## TI-83 Plus System Routines

Third Release – Jan. 25, 2002

### **Important Information**

Texas Instruments makes no warranty, either expressed or implied, including but not limited to any implied warranties of merchantability and fitness for a particular purpose, regarding any programs or book materials and makes such materials available solely on an "as-is" basis.

In no event shall Texas Instruments be liable to anyone for special, collateral, incidental, or consequential damages in connection with or arising out of the purchase or use of these materials, and the sole and exclusive liability of Texas Instruments, regardless of the form of action, shall not exceed the purchase price of this product. Moreover, Texas Instruments shall not be liable for any claim of any kind whatsoever against the use of these materials by any other party.

### **Contents:**

#### **[Overview](#page-4-0)**

- **1. [System Routines Display](#page-5-0)**
- **2. [System Routines Edit](#page-53-0)**
- **3. [System Routines Error](#page-63-0)**
- **4. [System Routines Floating Point Stack](#page-95-0)**
- **5. [System Routines Graphing and Drawing](#page-114-0)**
- **6. [System Routines Interrupt](#page-191-0)**
- **7. [System Routines IO](#page-194-0)**
- **8. [System Routines Keyboard](#page-202-0)**
- **9. [System Routines List](#page-209-0)**
- **10. [System Routines Math](#page-222-0)**
- **11. [System Routines Matrix](#page-340-0)**
- **12. [System Routines Memory](#page-345-0)**
- **13. [System Routines Parser](#page-419-0)**
- **14. [System Routines Screen](#page-433-0)**
- **15. [System Routines Statistics](#page-435-0)**
- **16. [System Routines Utility](#page-441-0)**

### **17. [System Routines — Miscellaneous](#page-485-0)**

**[Reference List — System Routines](#page-487-0)**

**[Glossary](#page-502-0)**

# <span id="page-4-0"></span>**Overview System**

# **Routines**

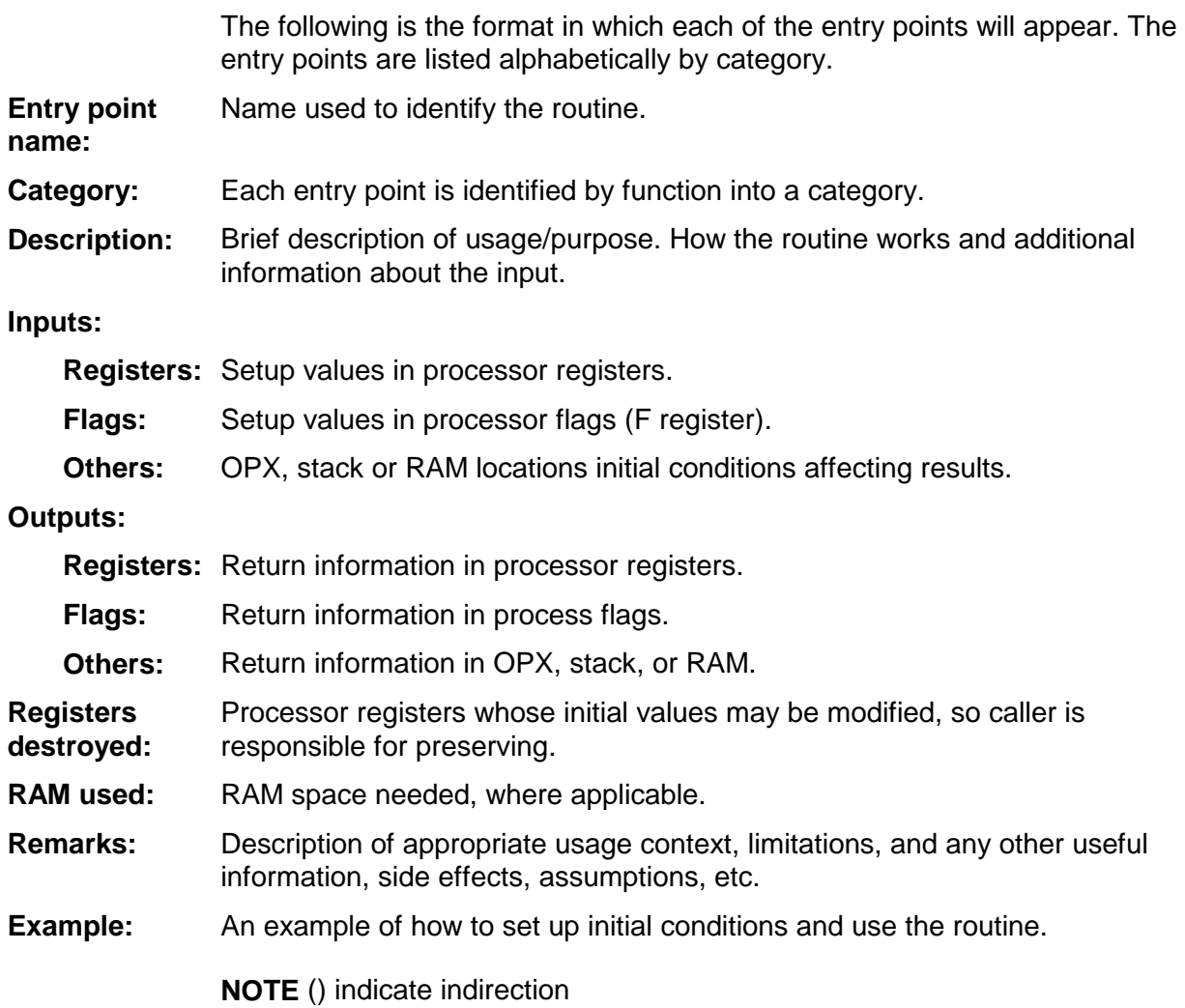

# <span id="page-5-0"></span>**System Routines --Display**

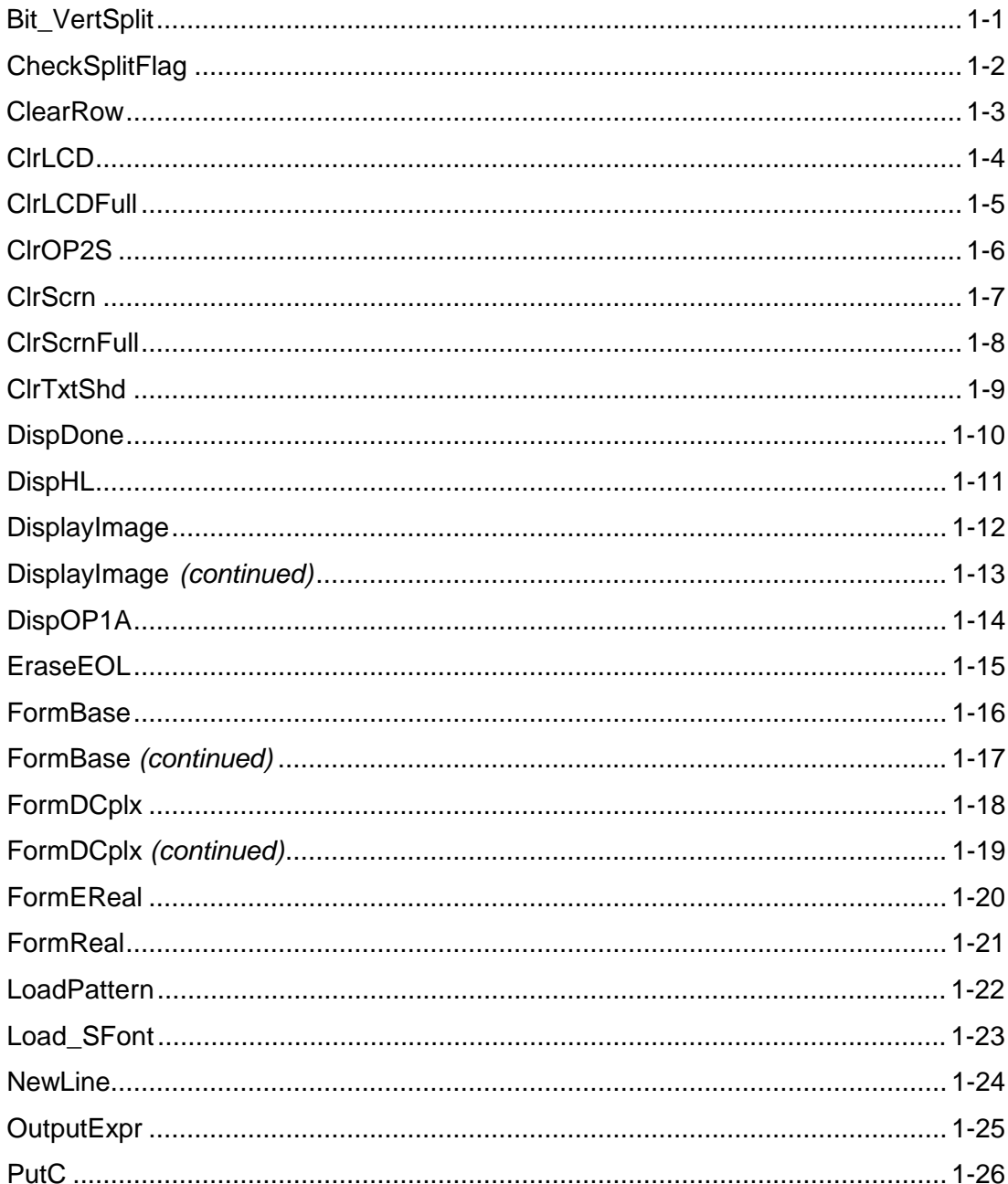

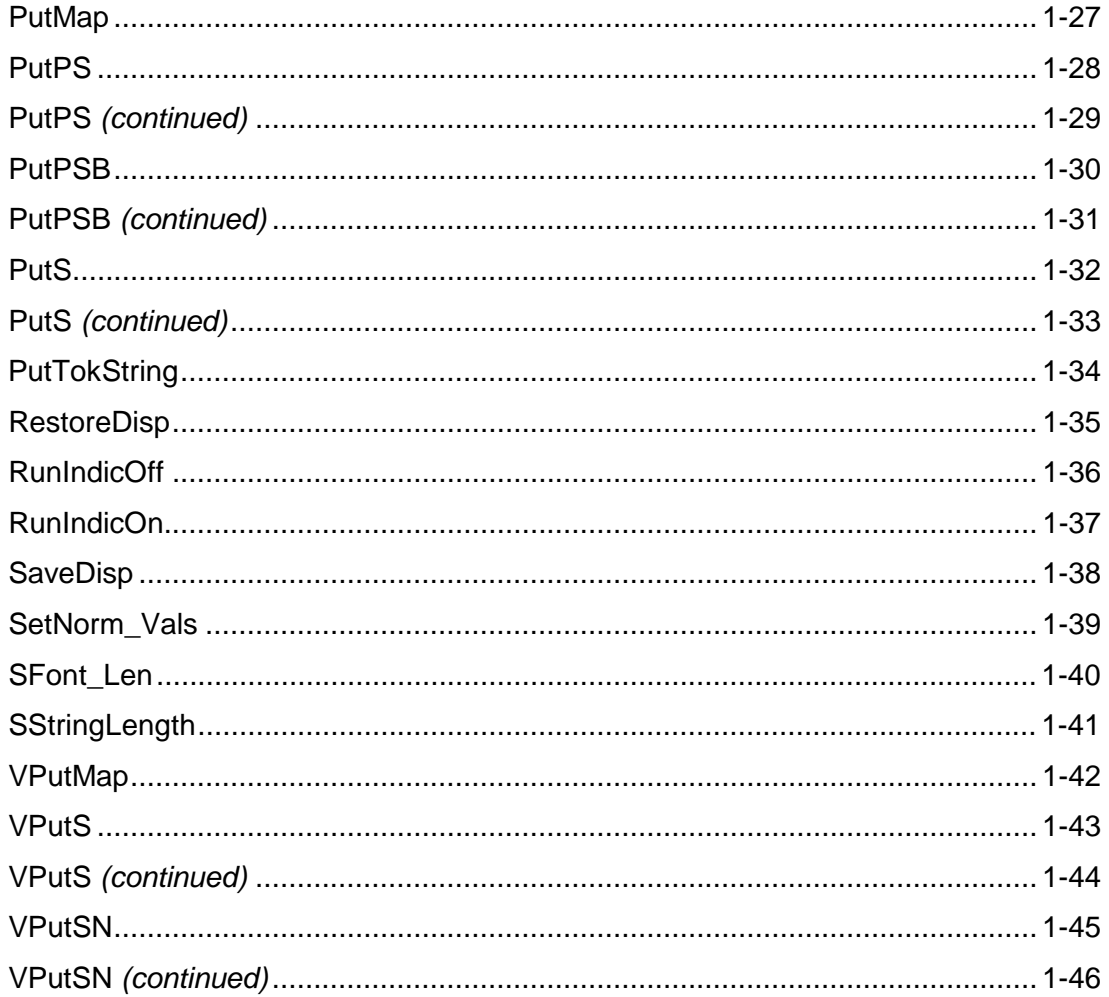

### <span id="page-7-0"></span>**Bit\_VertSplit**

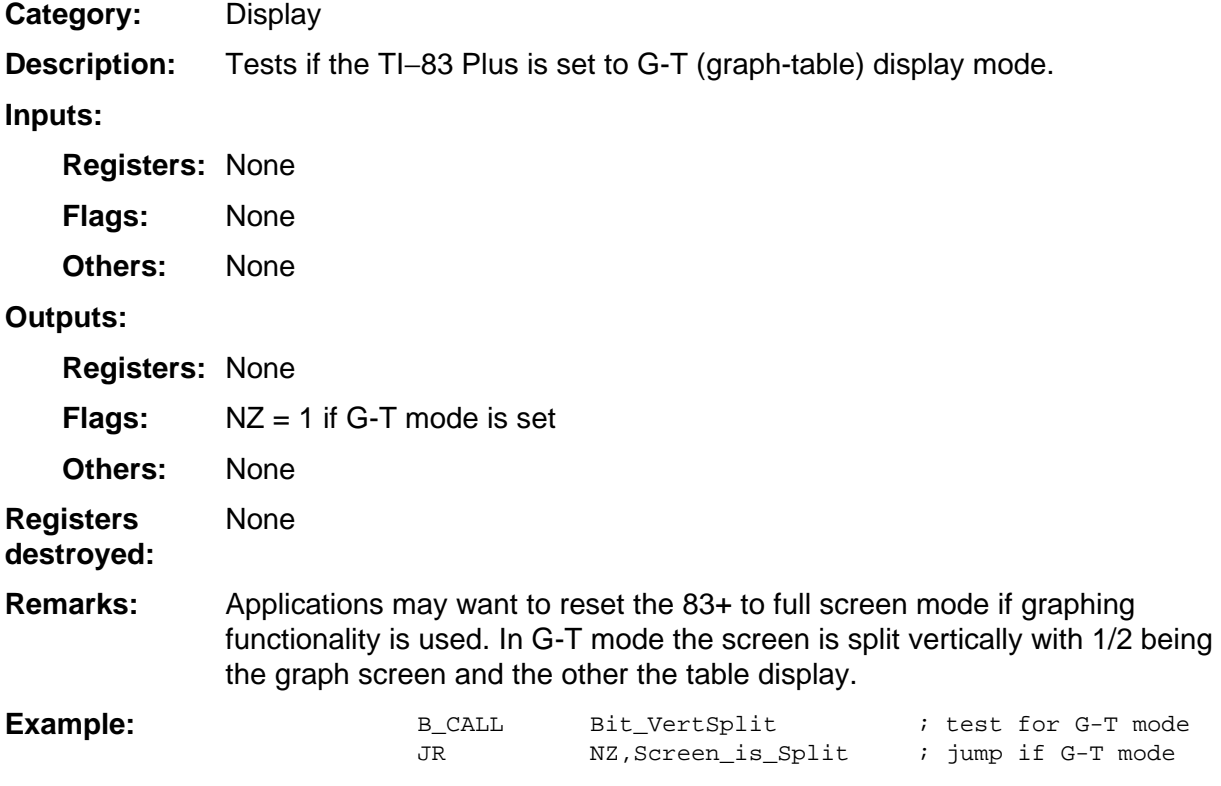

### <span id="page-8-0"></span>**CheckSplitFlag**

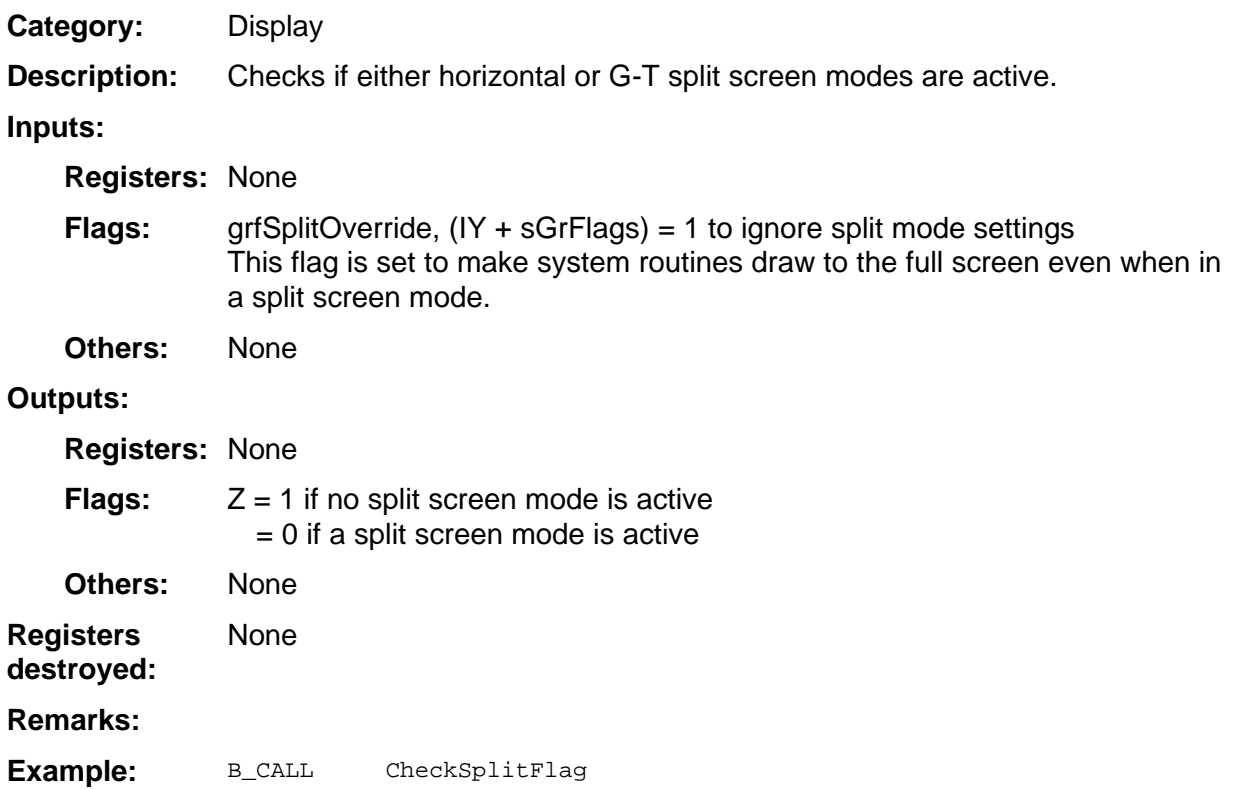

### <span id="page-9-0"></span>**ClearRow**

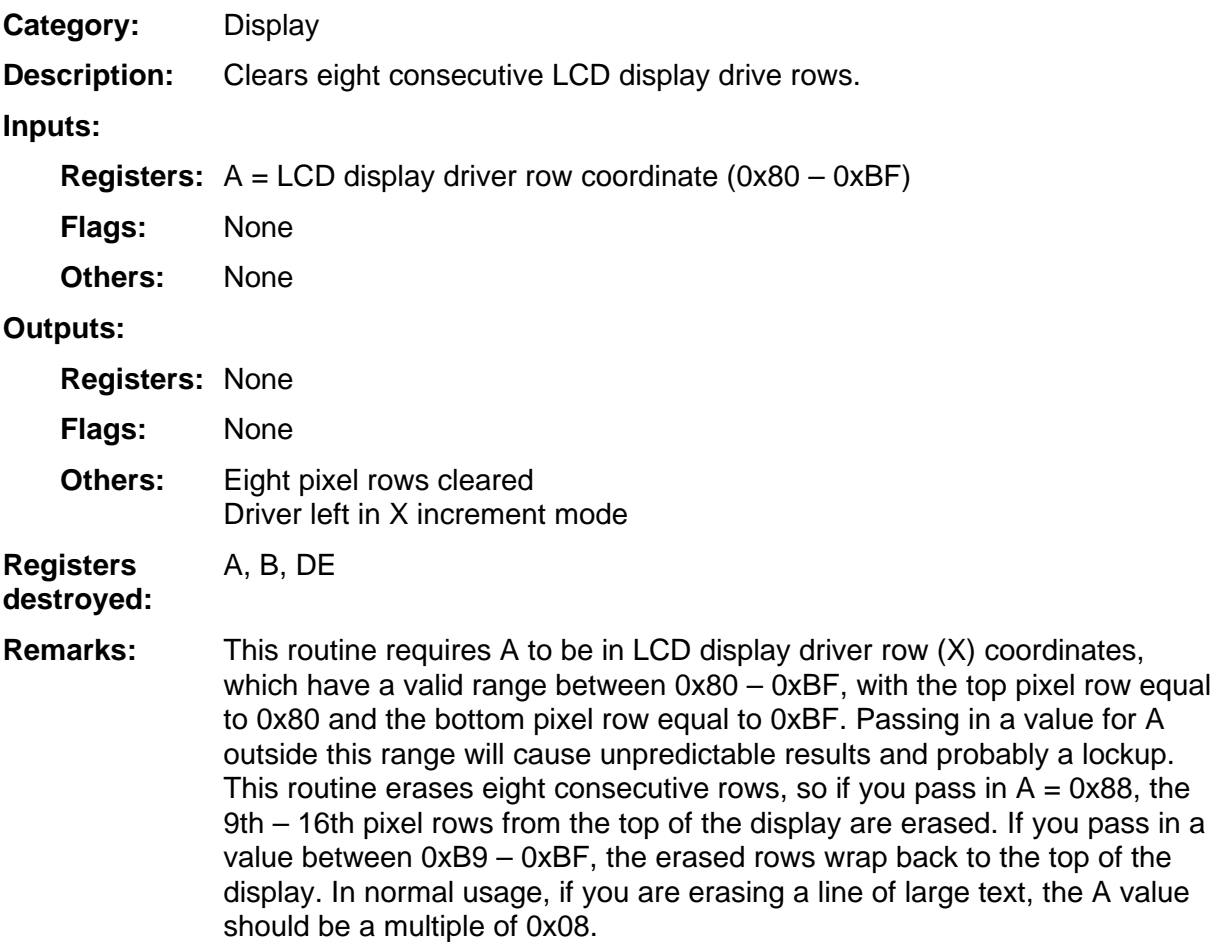

#### **Example:**

### <span id="page-10-0"></span>**ClrLCD**

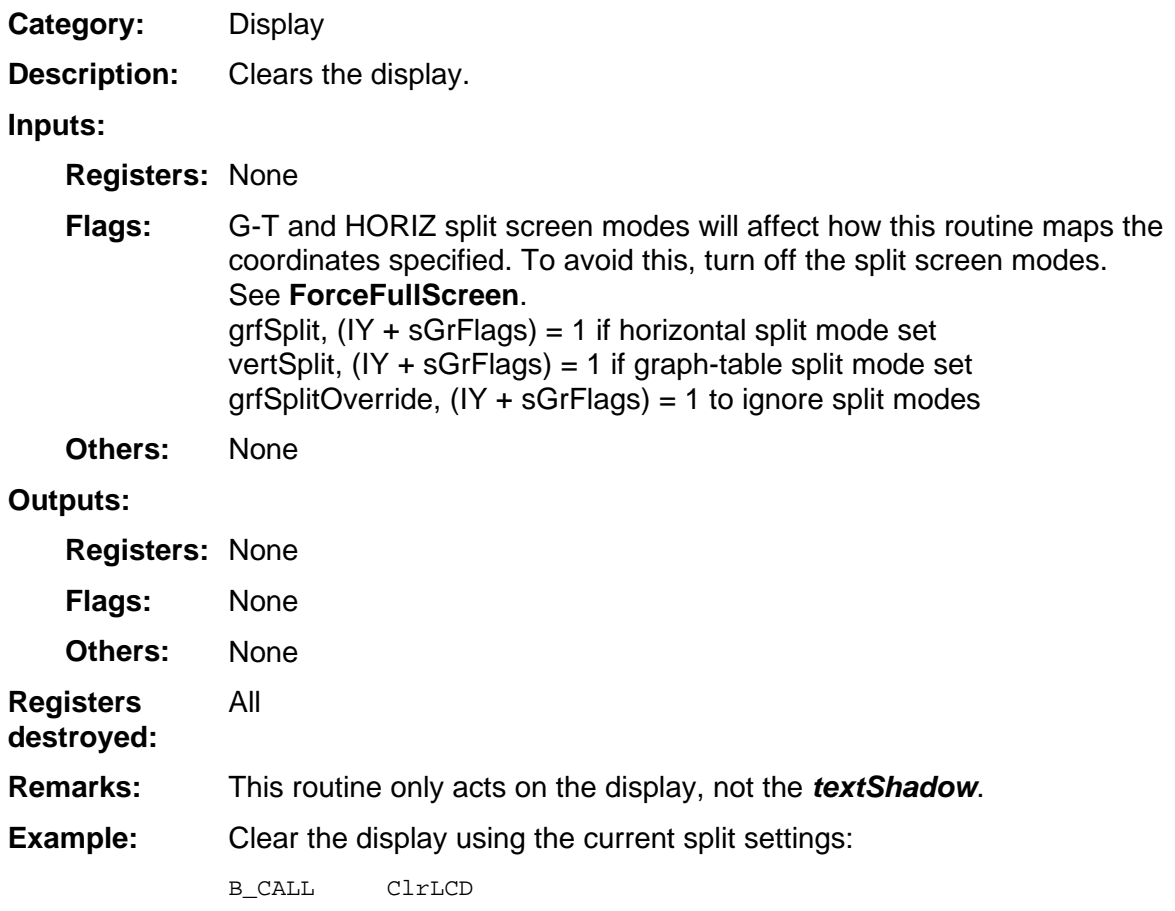

### <span id="page-11-0"></span>**ClrLCDFull**

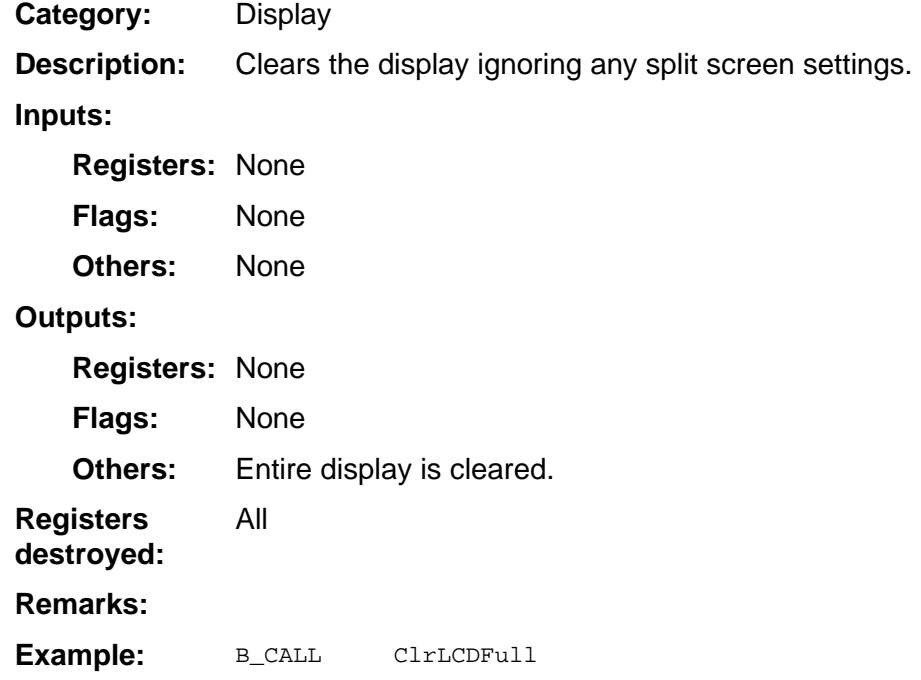

### <span id="page-12-0"></span>**ClrOP2S**

Display **Category:** 

Sets the floating-point number in OP2 to be positive. **Description:** 

#### **Inputs:**

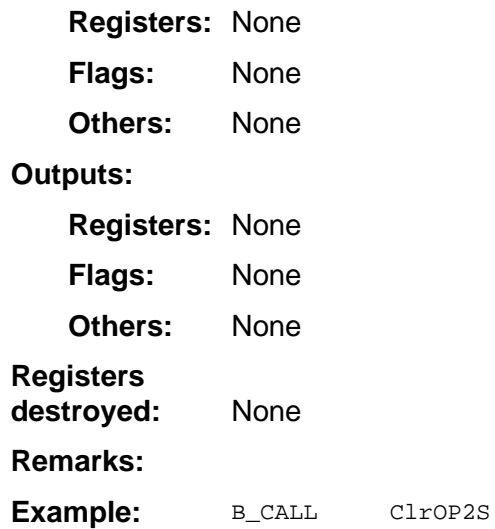

### <span id="page-13-0"></span>**ClrScrn**

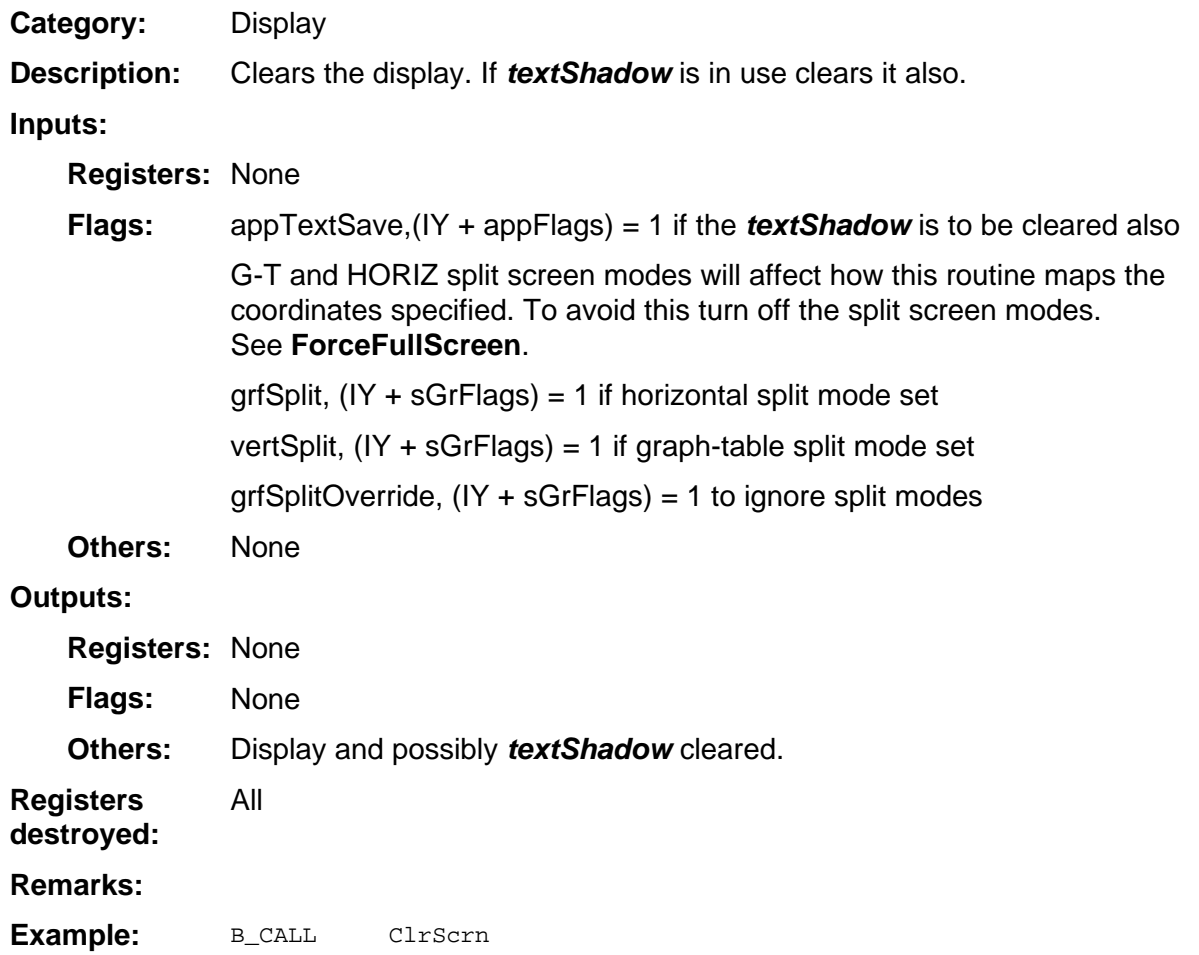

### <span id="page-14-0"></span>**ClrScrnFull**

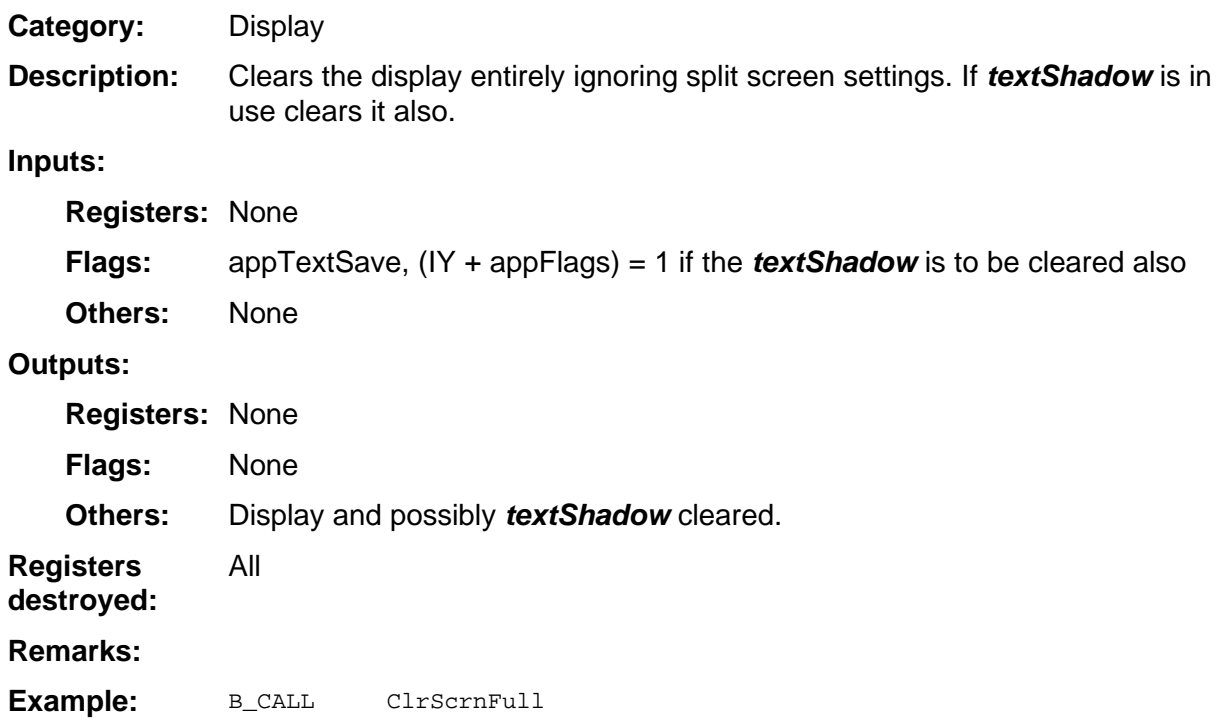

### <span id="page-15-0"></span>**ClrTxtShd**

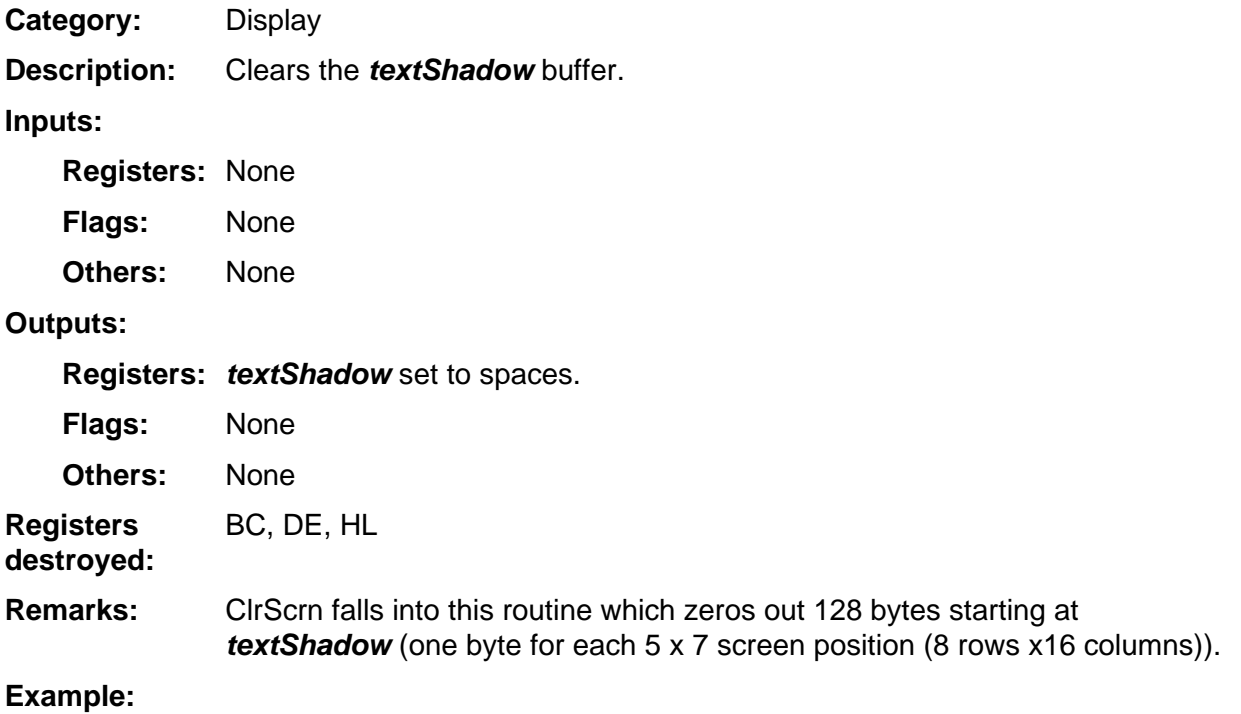

### <span id="page-16-0"></span>**DispDone**

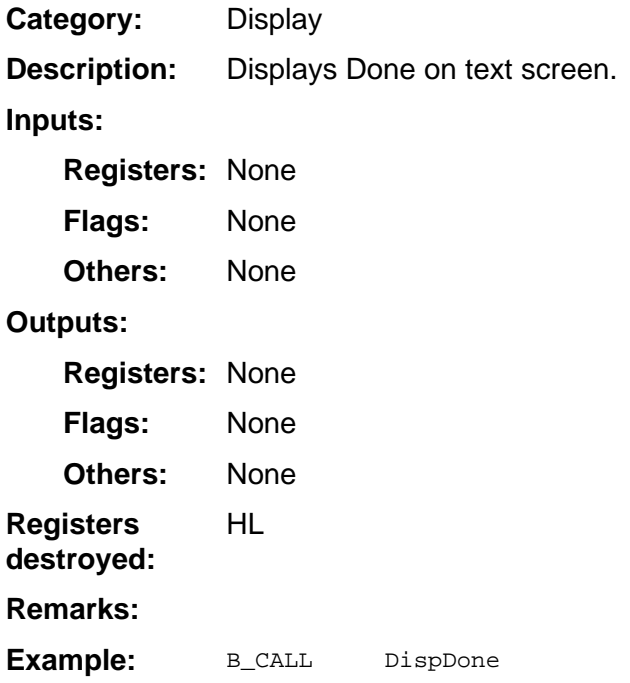

### <span id="page-17-0"></span>**DispHL**

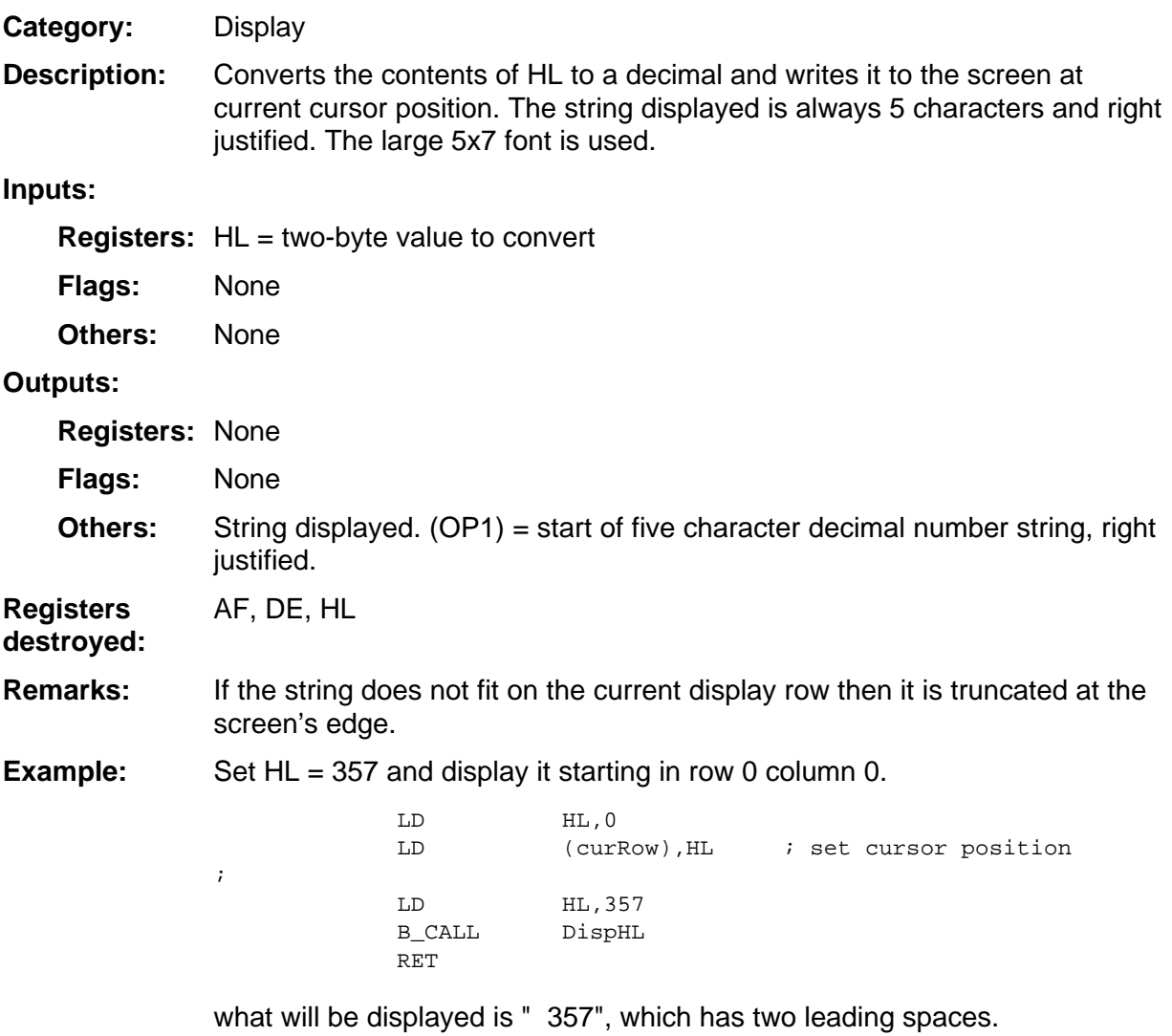

### <span id="page-18-0"></span>**DisplayImage**

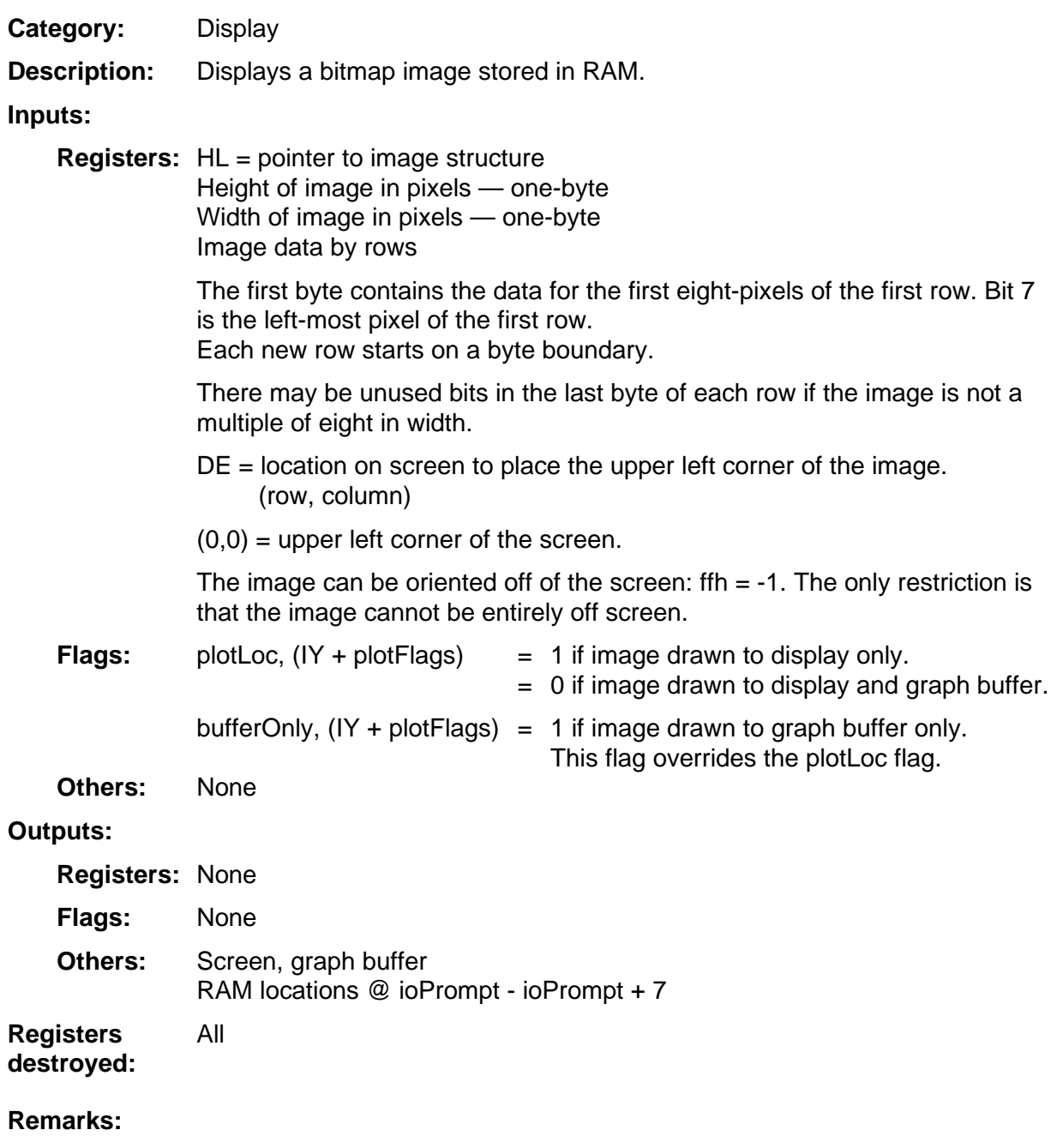

(continued)

#### <span id="page-19-0"></span>**DisplayImage (continued)**

Display an image three-pixels high by 17 pixels wide at position (0,0) to the display only. **Example:** 

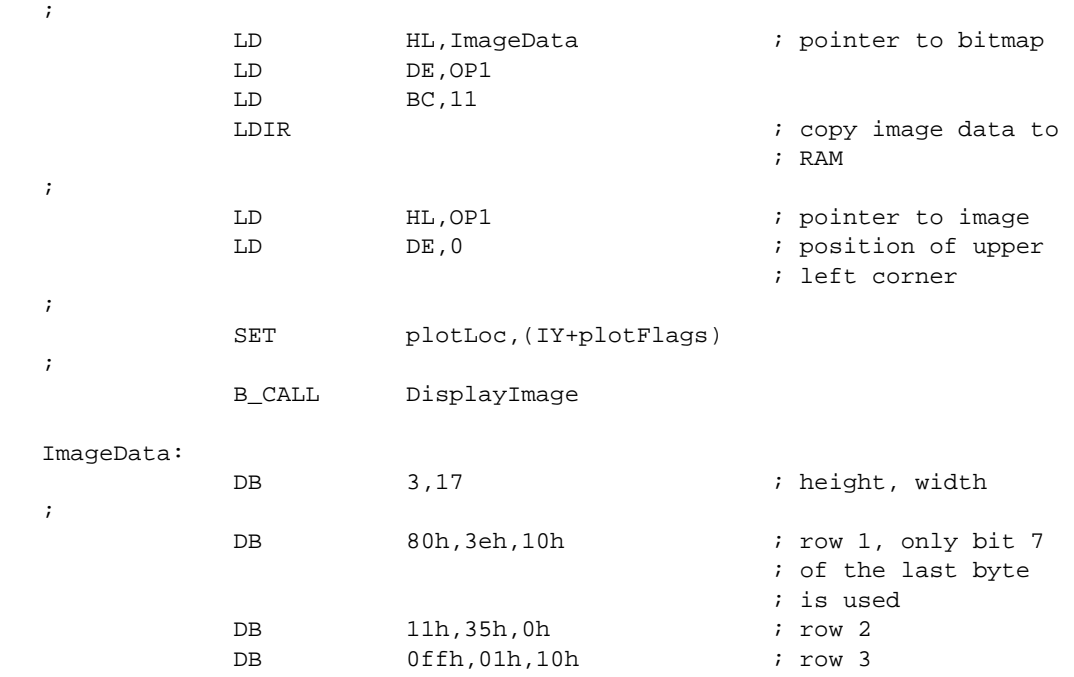

### <span id="page-20-0"></span>**DispOP1A**

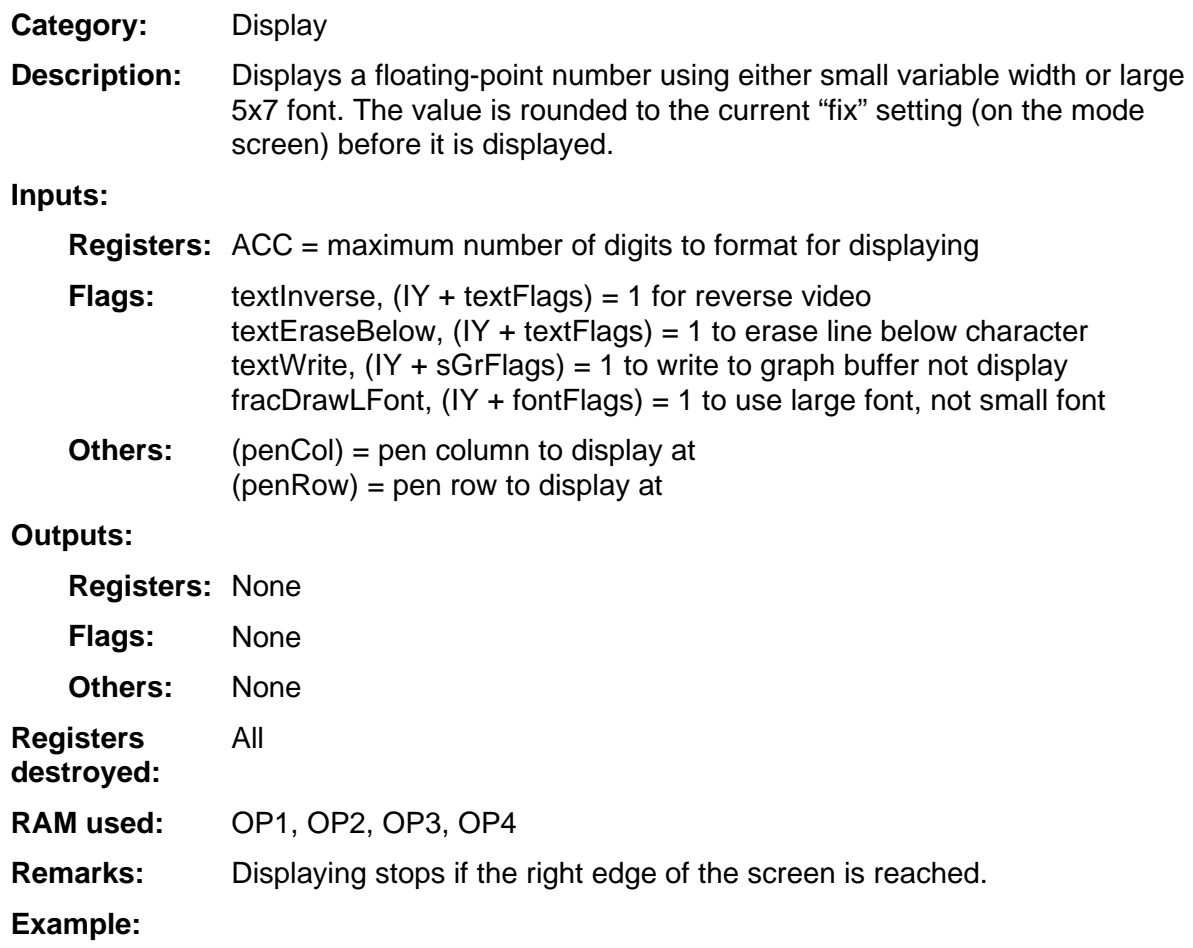

### <span id="page-21-0"></span>**EraseEOL**

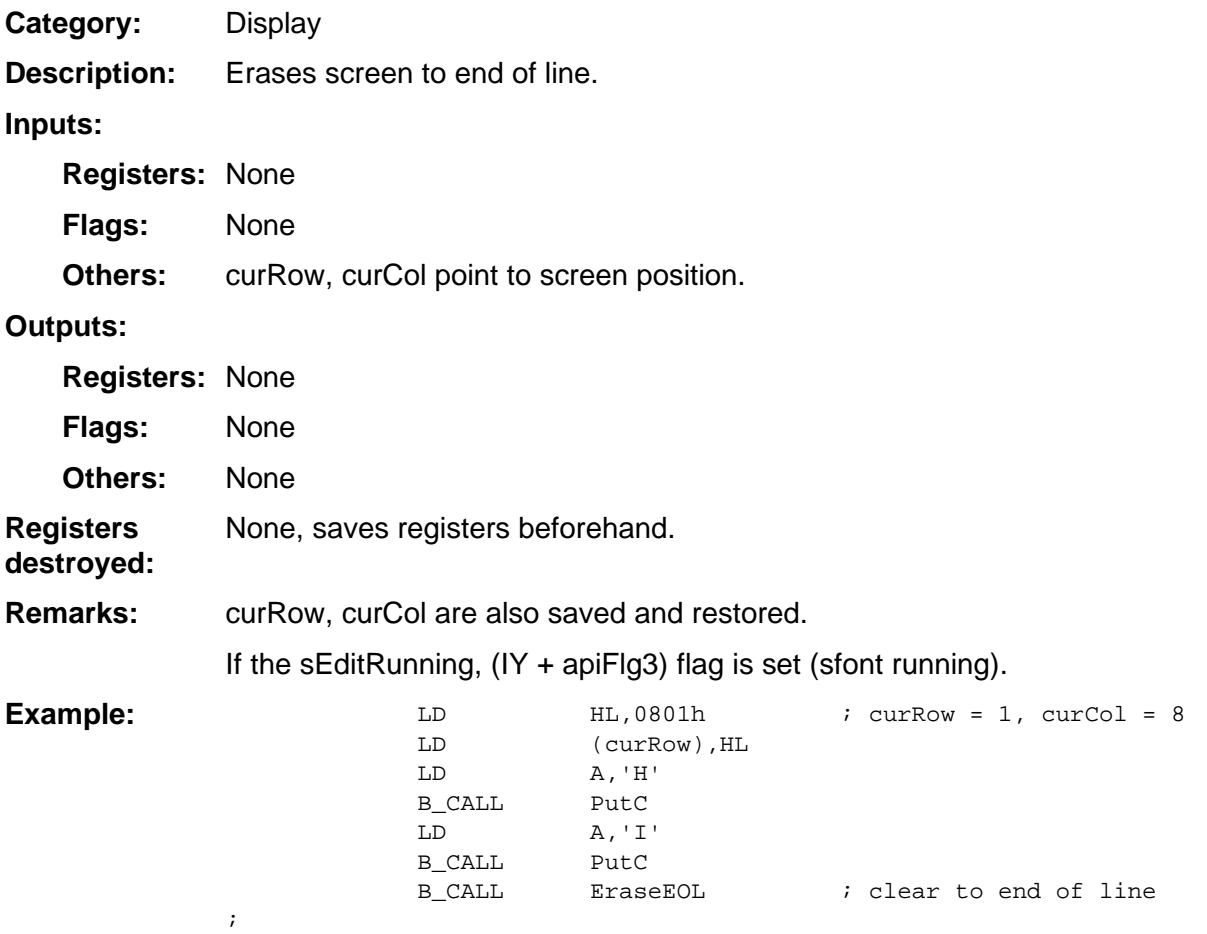

### <span id="page-22-0"></span>**FormBase**

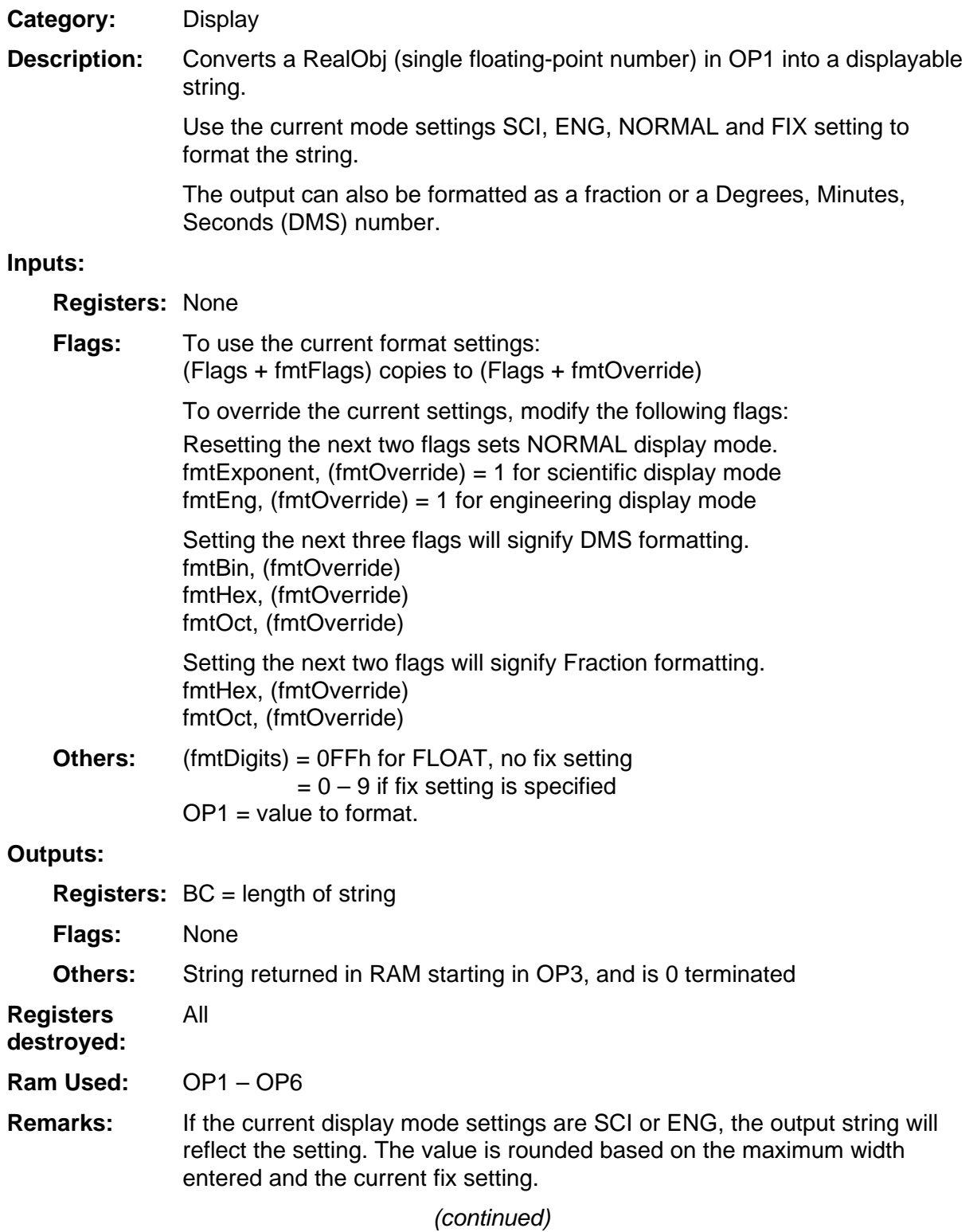

### <span id="page-23-0"></span>**FormBase (continued)**

Generate a random number and display it at the current cursor position. Use all the current format settings except force SCI formatting. **Example:** 

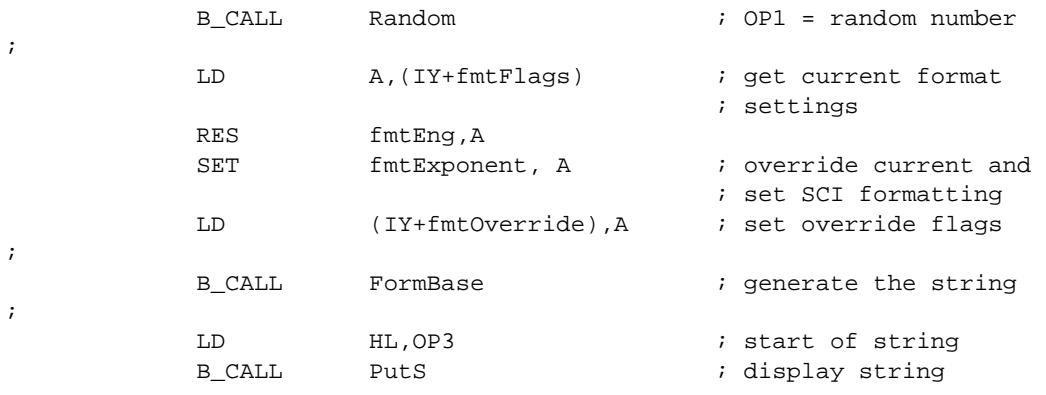

### <span id="page-24-0"></span>**FormDCplx**

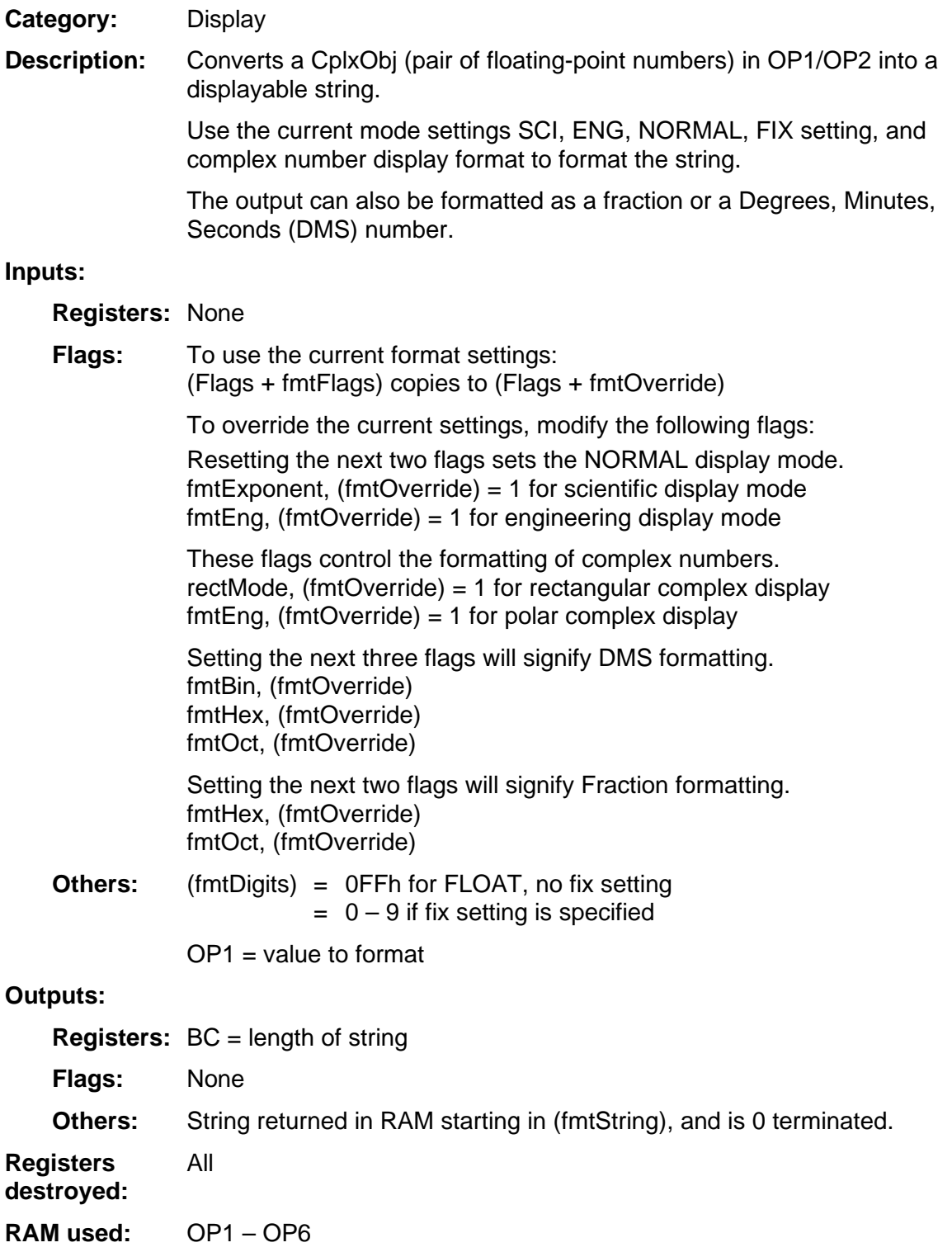

(continued)

#### <span id="page-25-0"></span>**FormDCplx (continued)**

- If the current display mode settings are SCI or ENG, the output string will reflect the setting. The value is rounded based on the maximum width entered and the current fix setting. **Remarks:**
- Generate a random complex number and display it at the current cursor position. Use all the current format settings except force SCI formatting. **Example:**

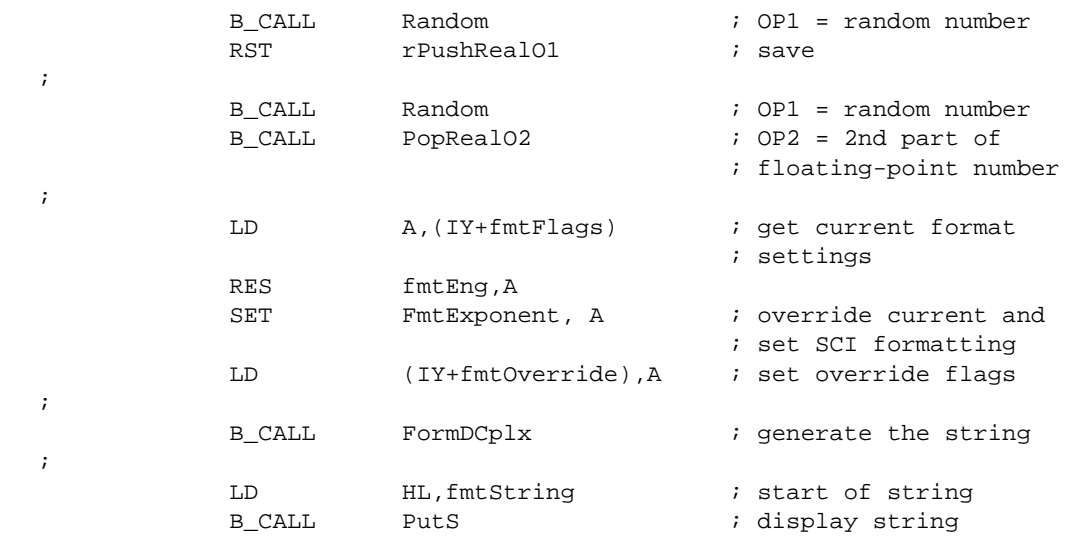

### <span id="page-26-0"></span>**FormEReal**

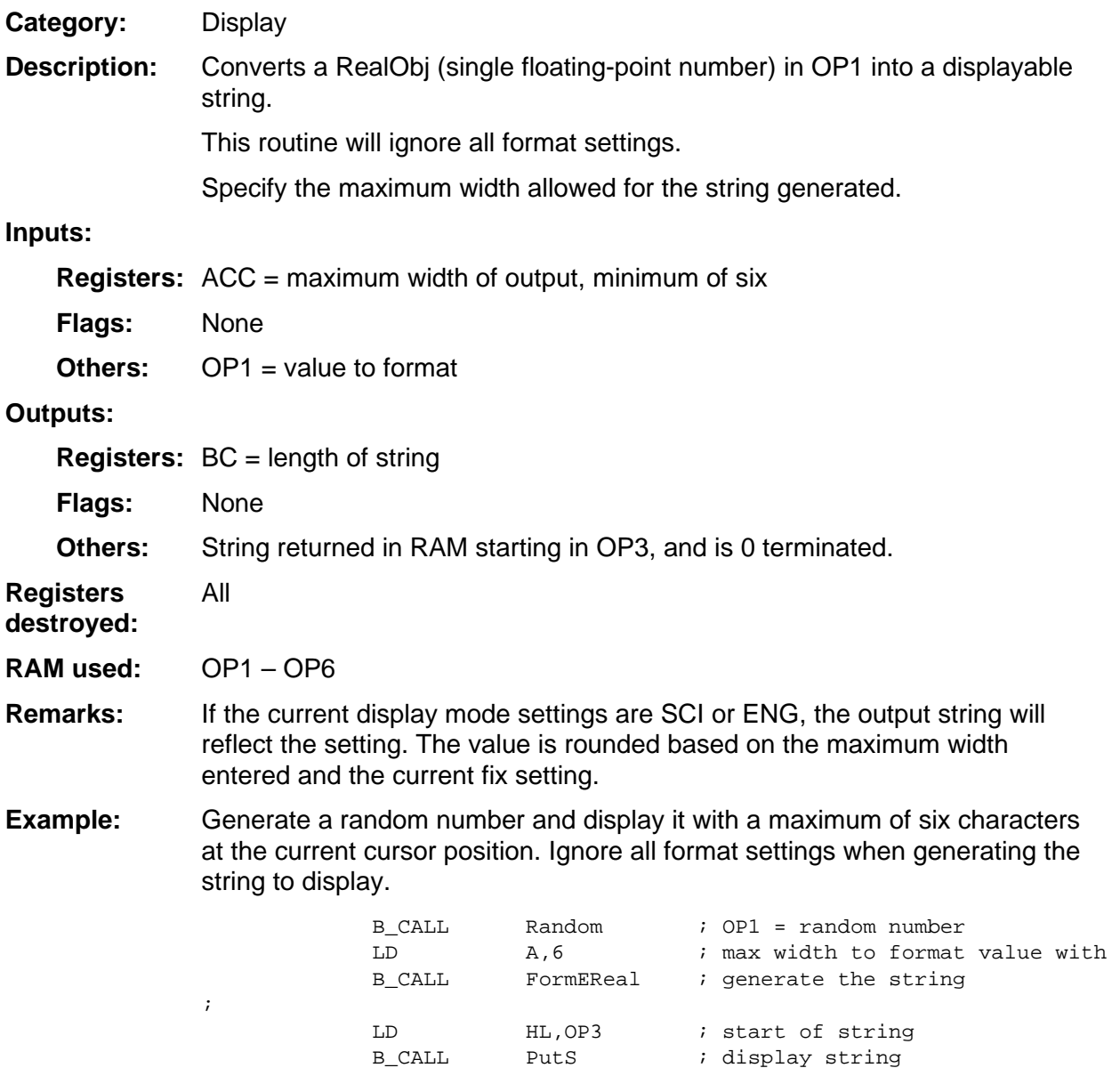

### <span id="page-27-0"></span>**FormReal**

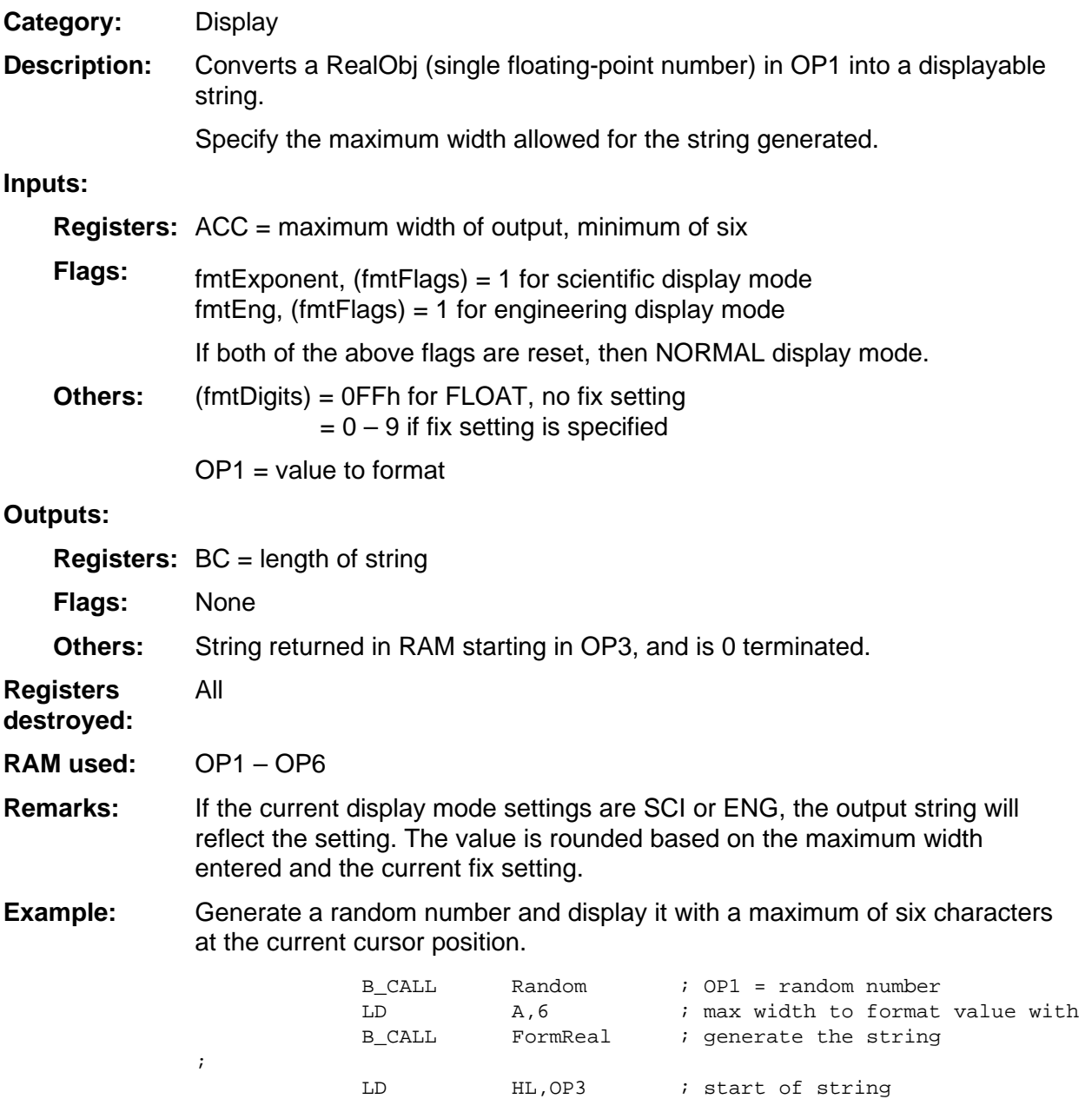

B\_CALL PutS ; display string

### <span id="page-28-0"></span>**LoadPattern**

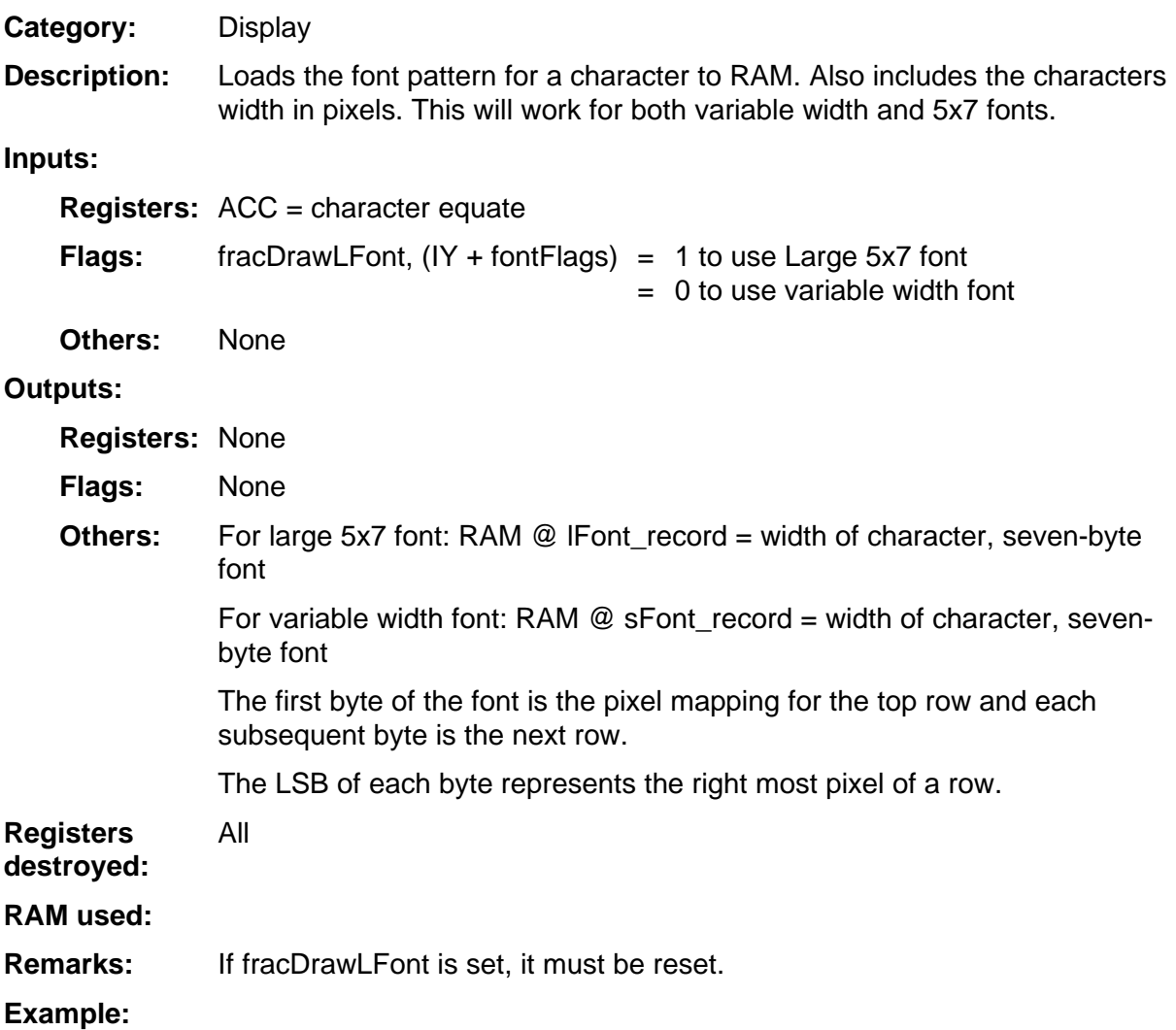

### <span id="page-29-0"></span>**Load\_SFont**

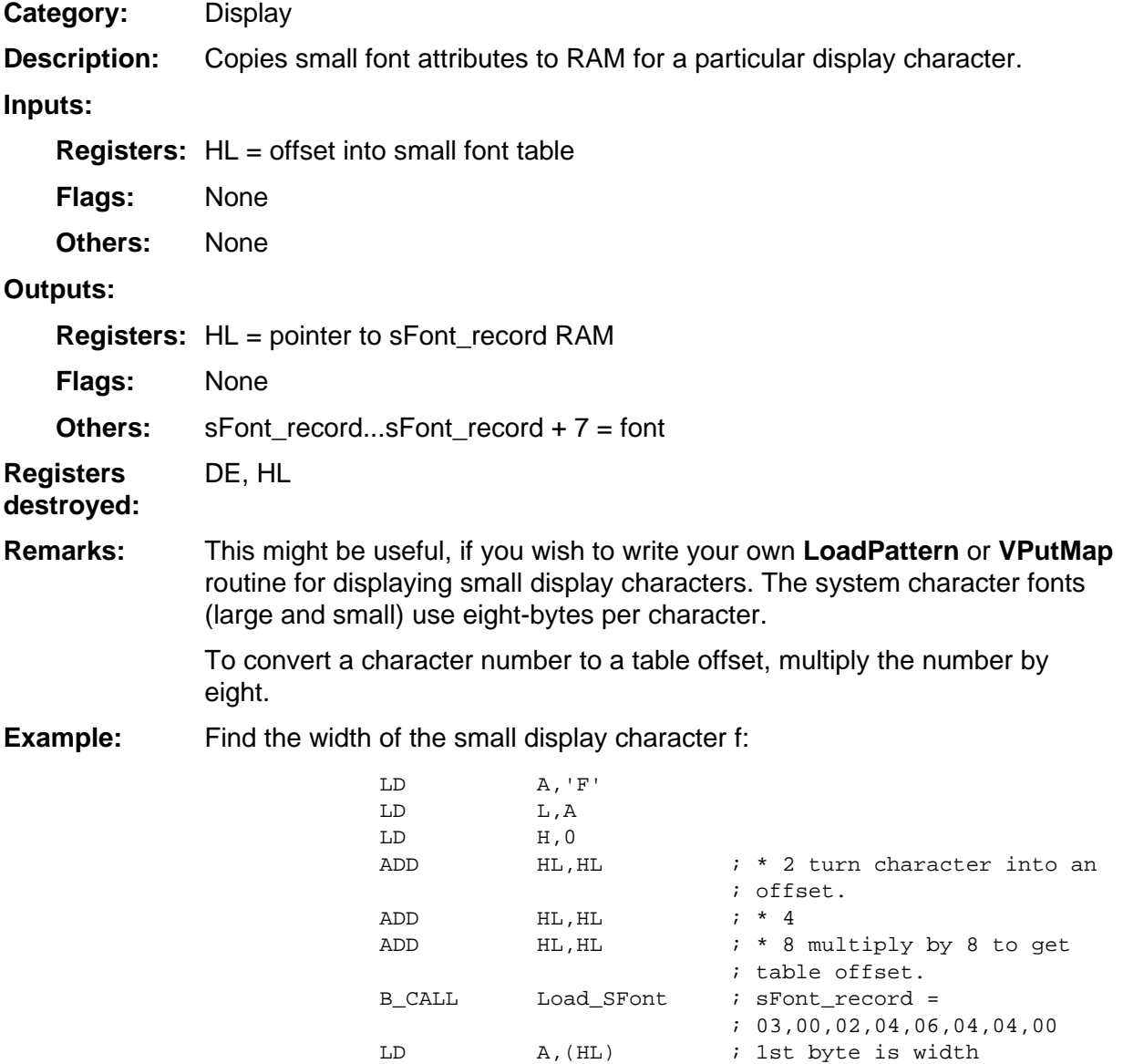

### <span id="page-30-0"></span>**NewLine**

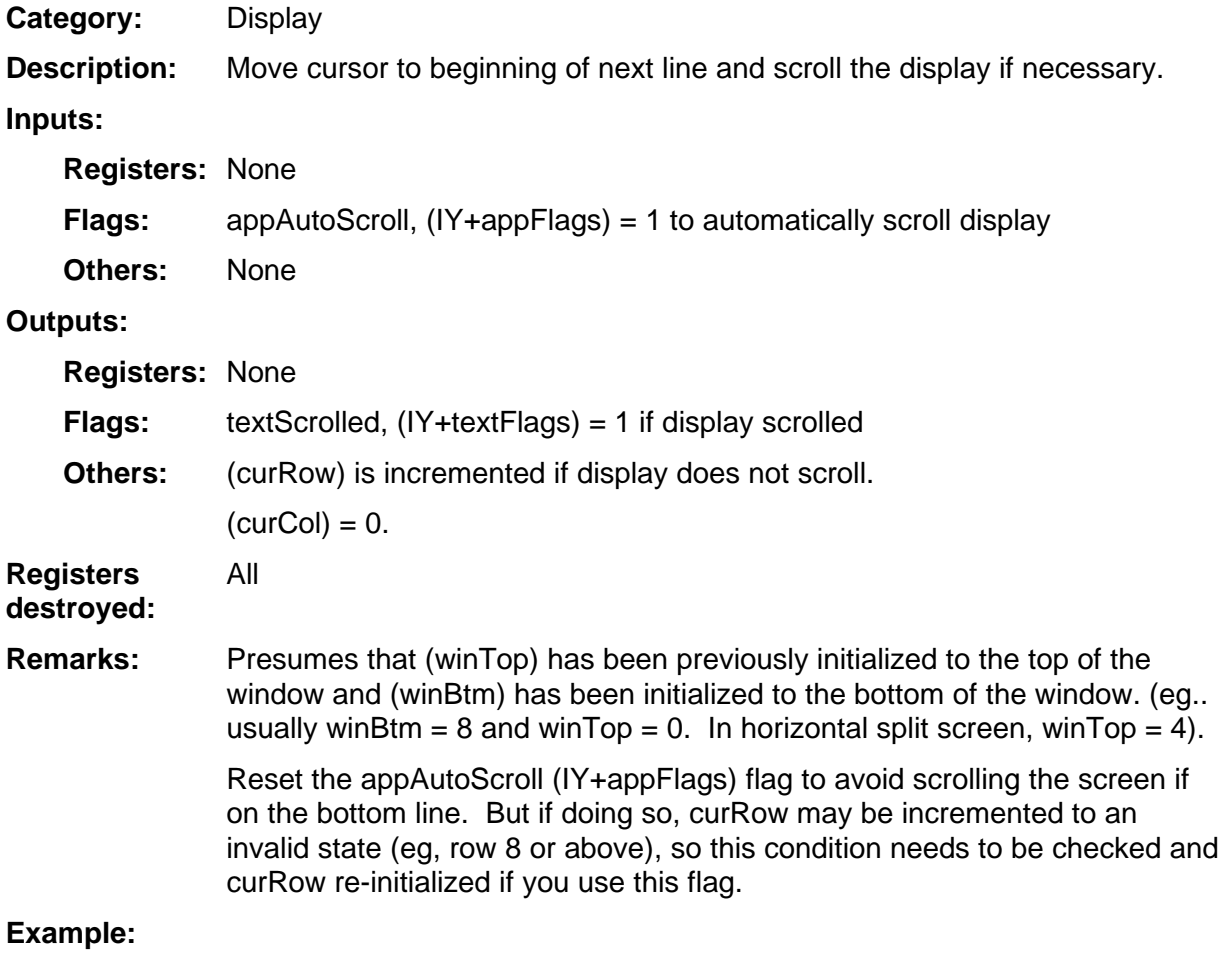

### <span id="page-31-0"></span>**OutputExpr**

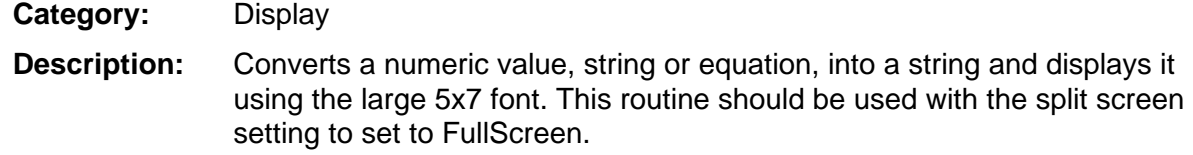

#### **Inputs:**

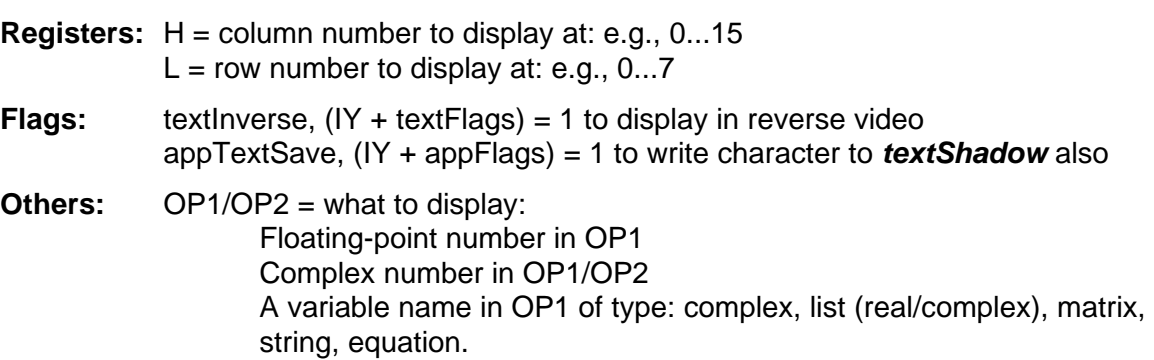

#### **Outputs:**

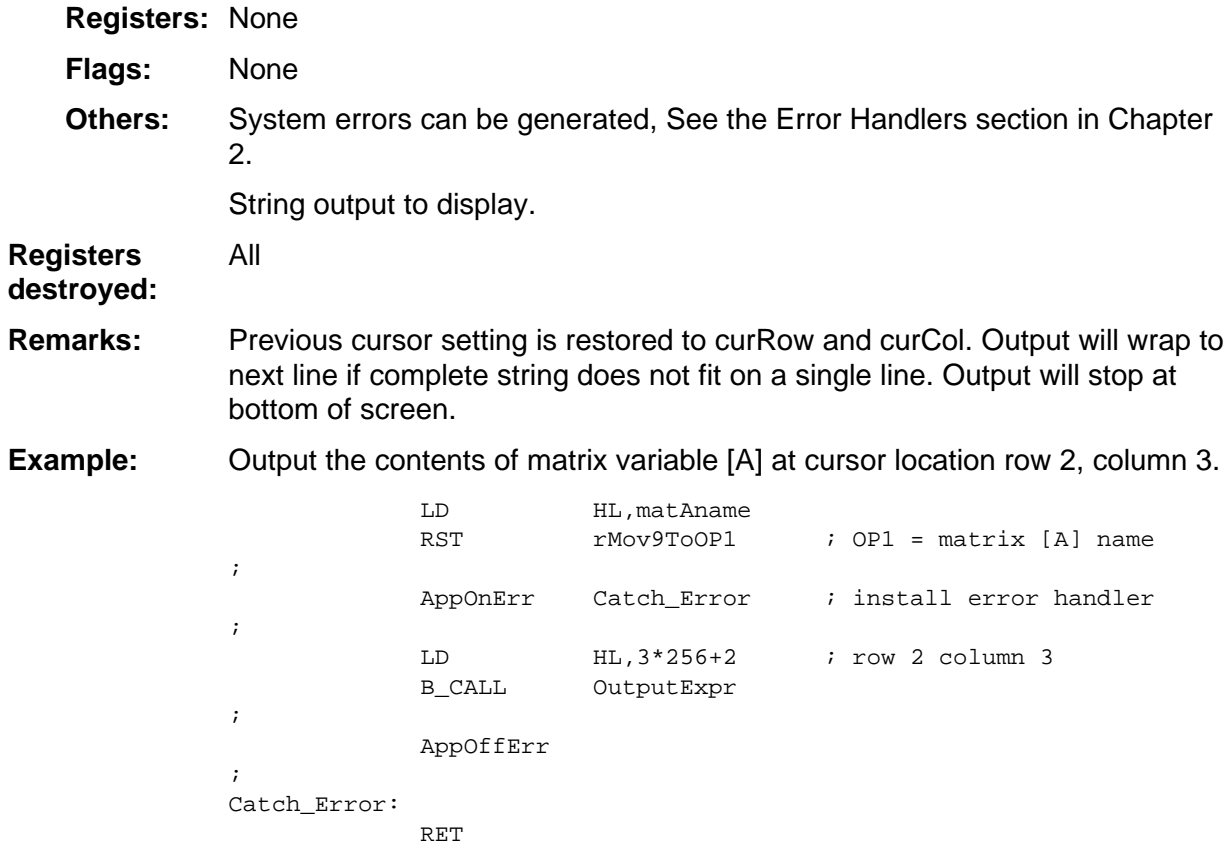

### <span id="page-32-0"></span>**PutC**

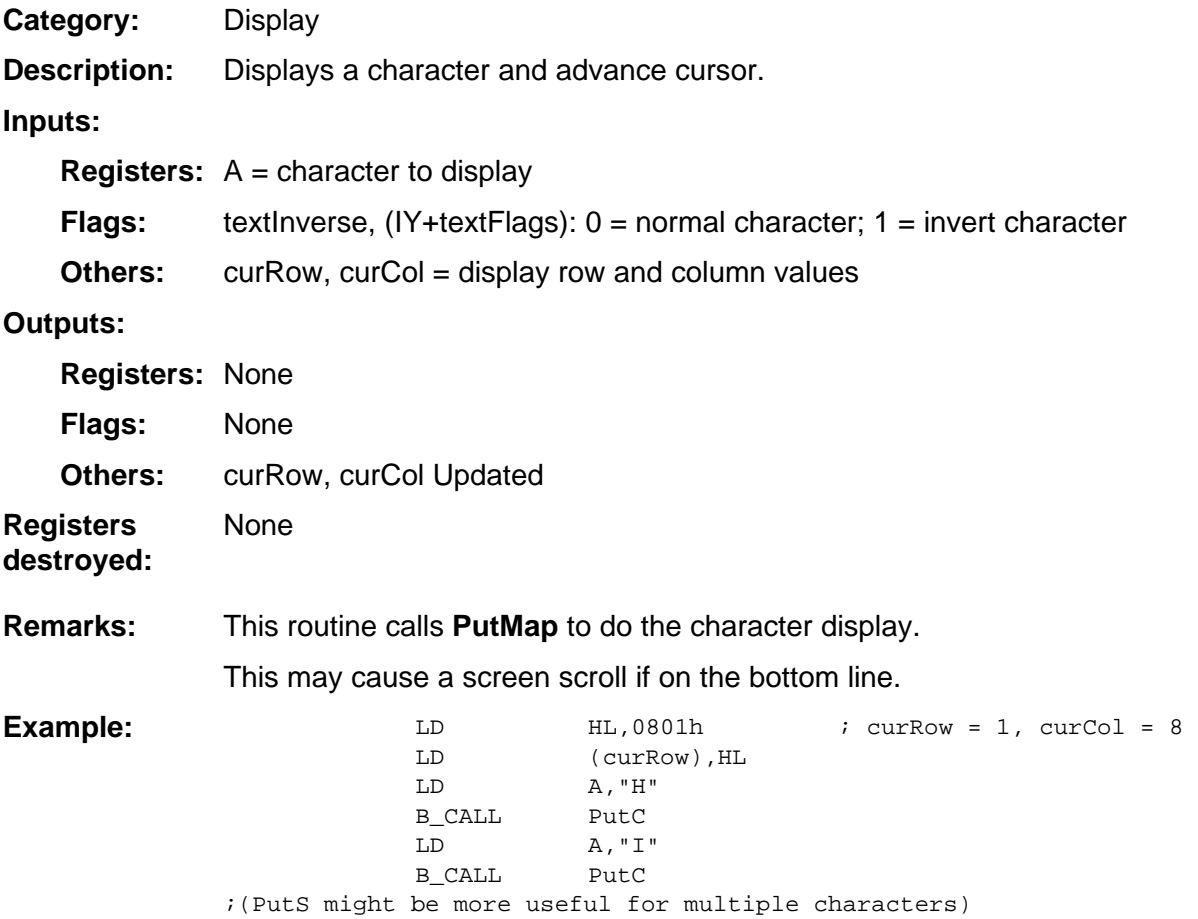

### <span id="page-33-0"></span>**PutMap**

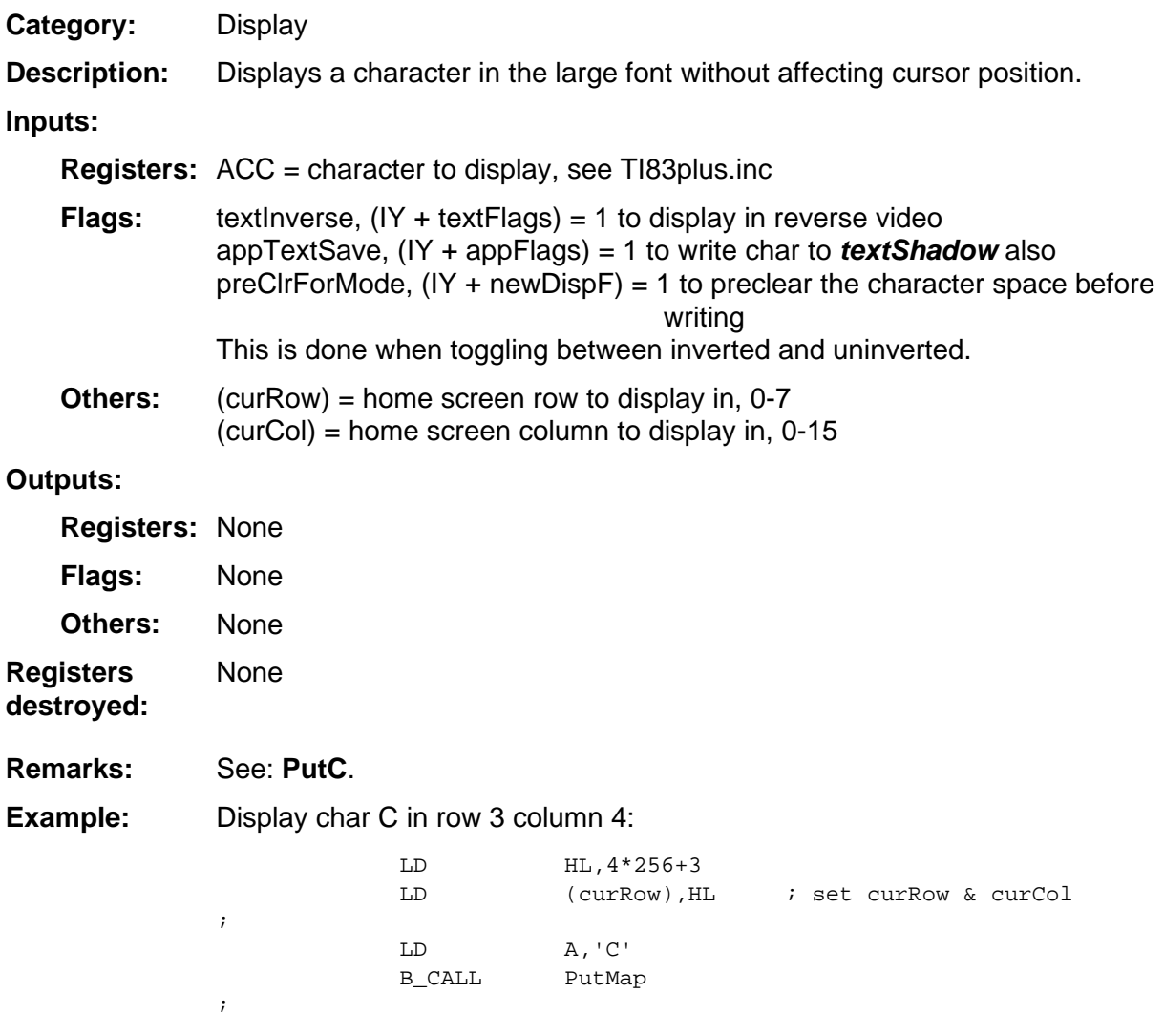

### <span id="page-34-0"></span>**PutPS**

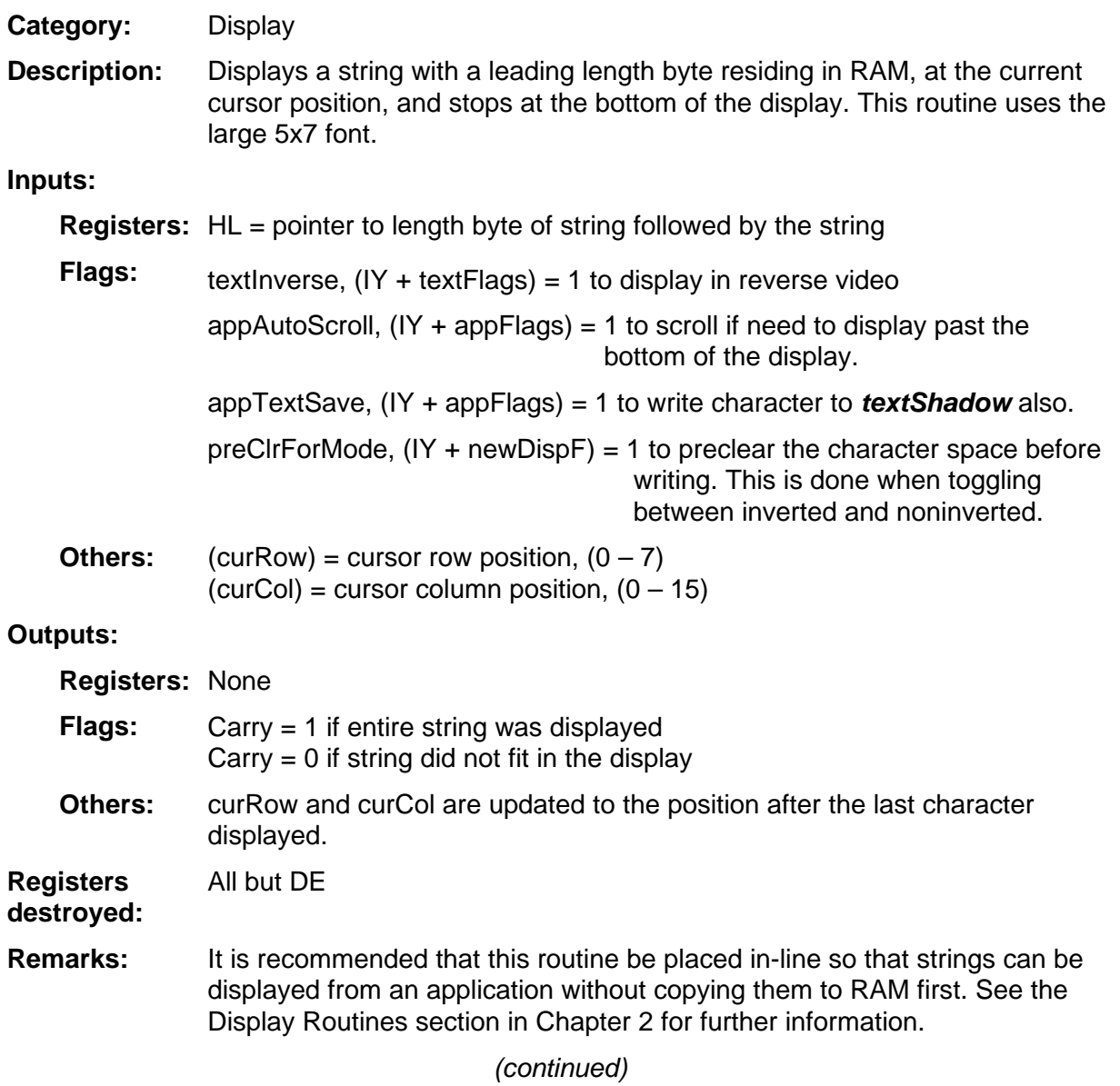

### <span id="page-35-0"></span>**PutPS (continued)**

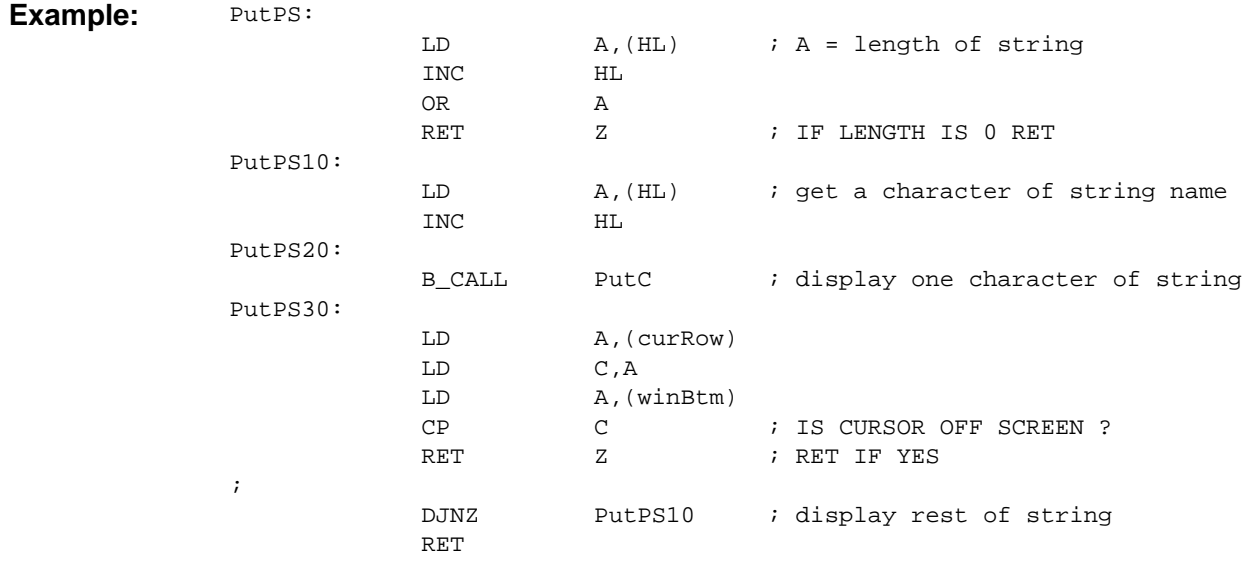
#### **PutPSB**

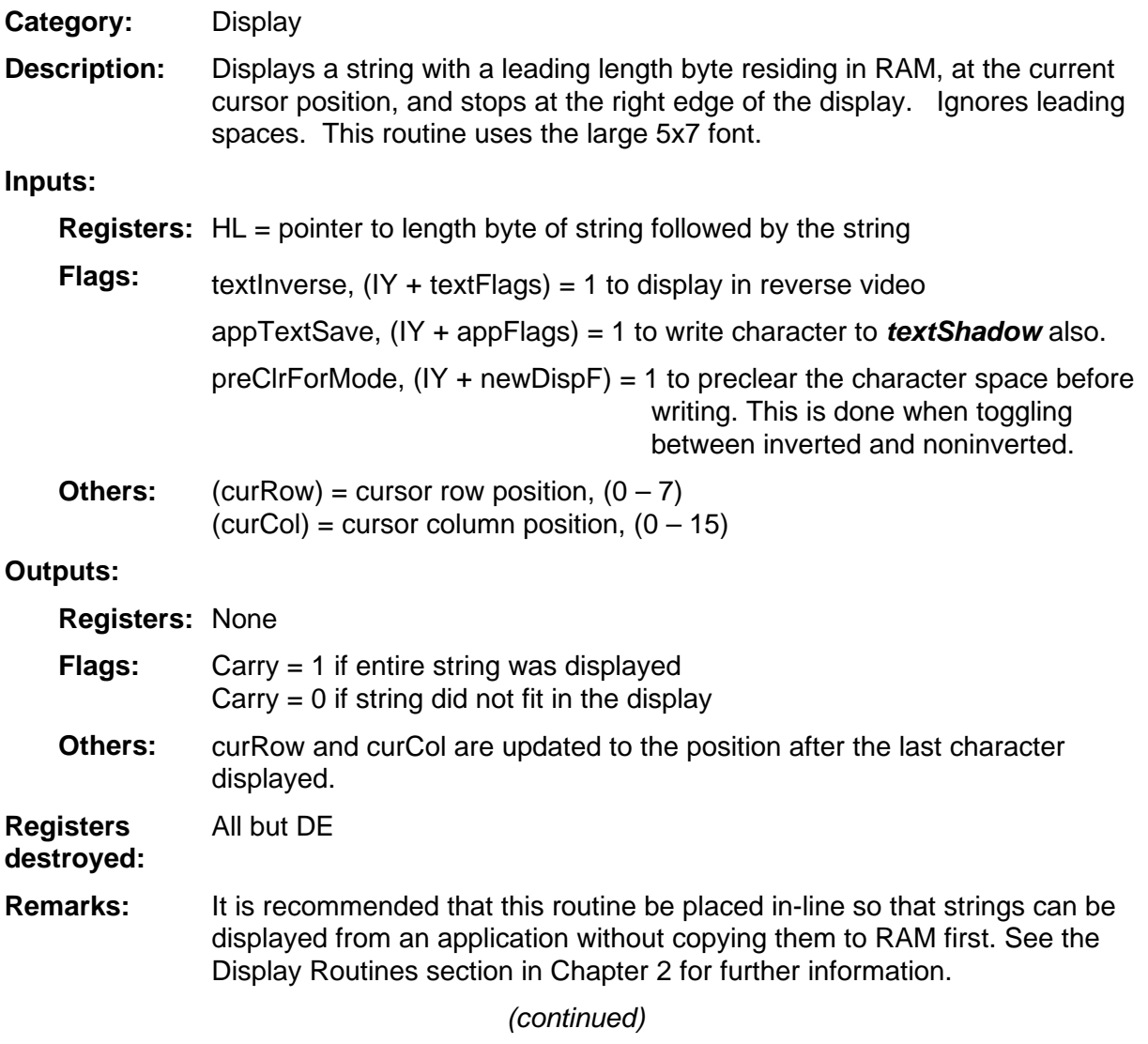

#### **PutPSB (continued)**

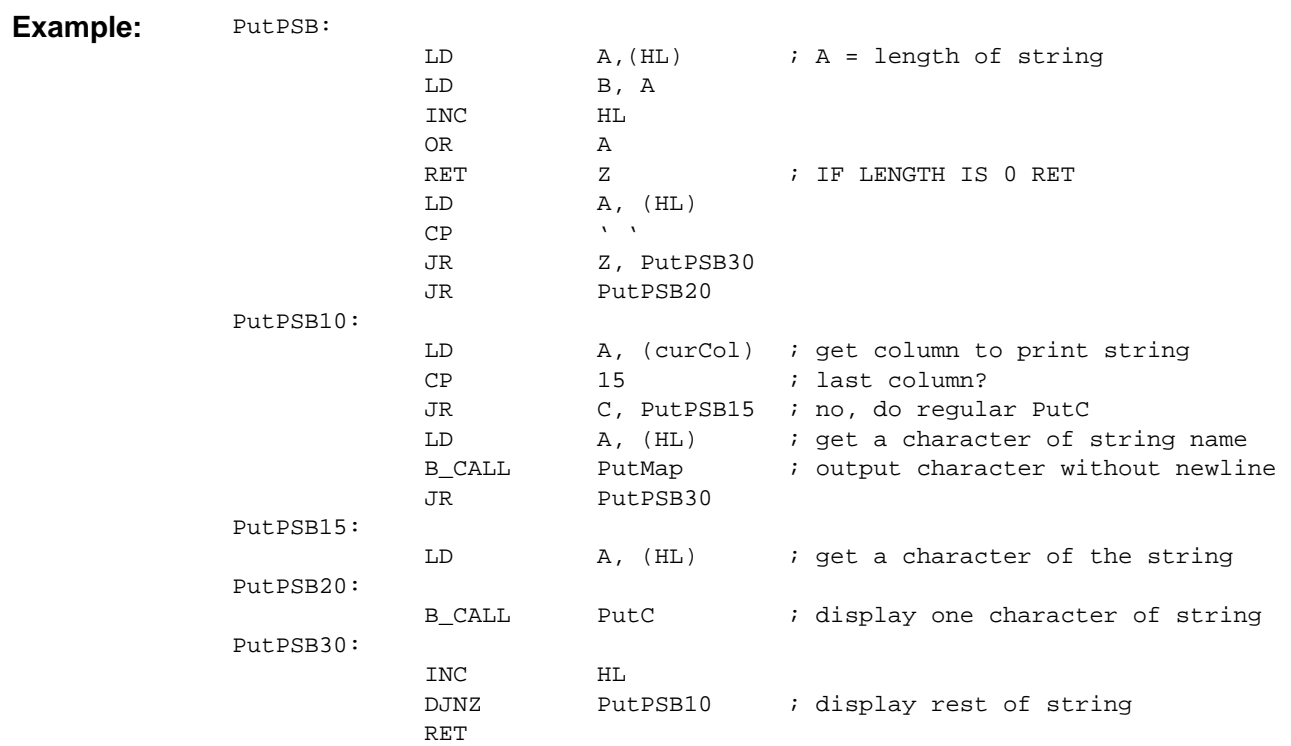

#### **PutS**

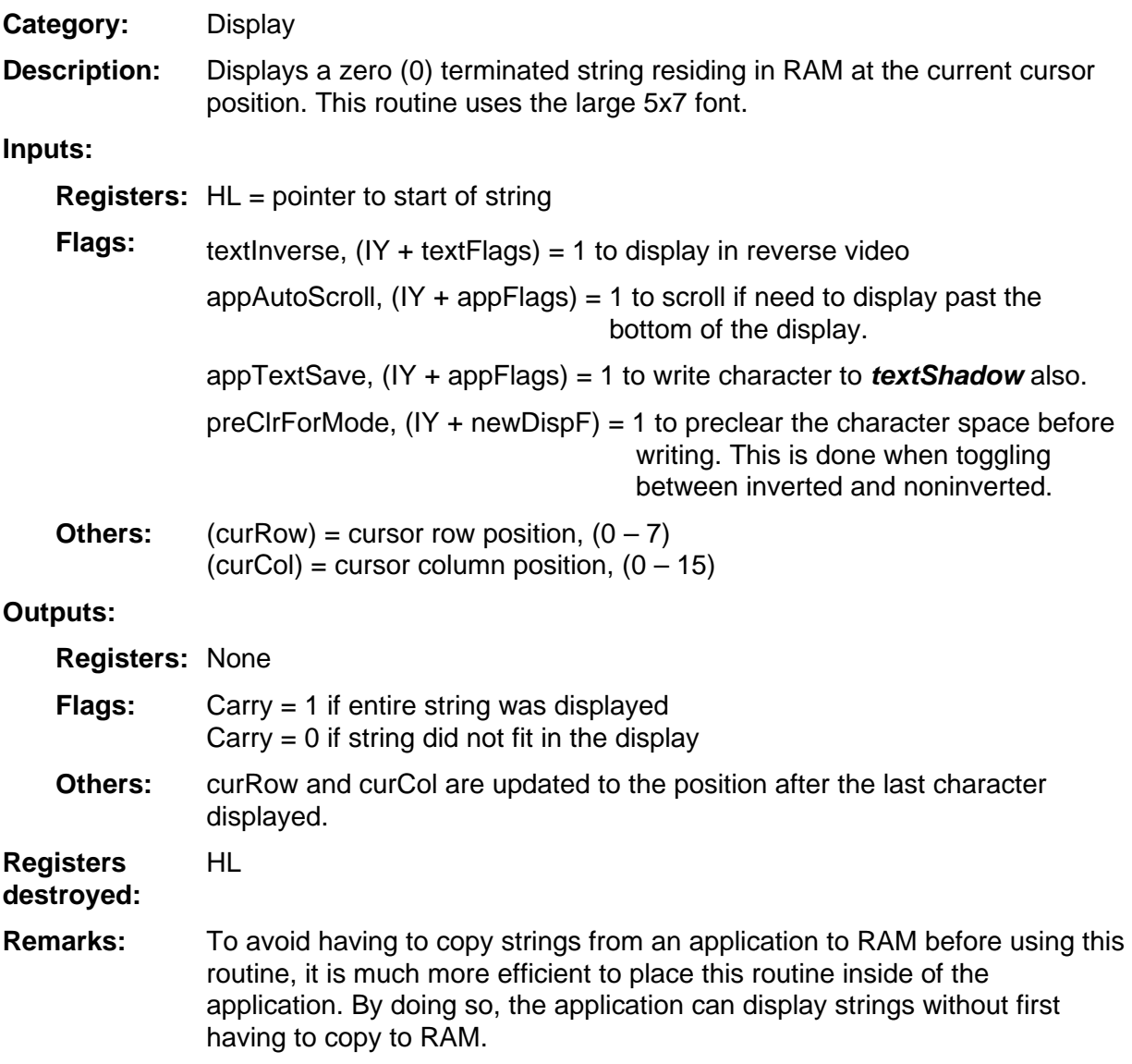

(continued)

#### **PutS (continued)**

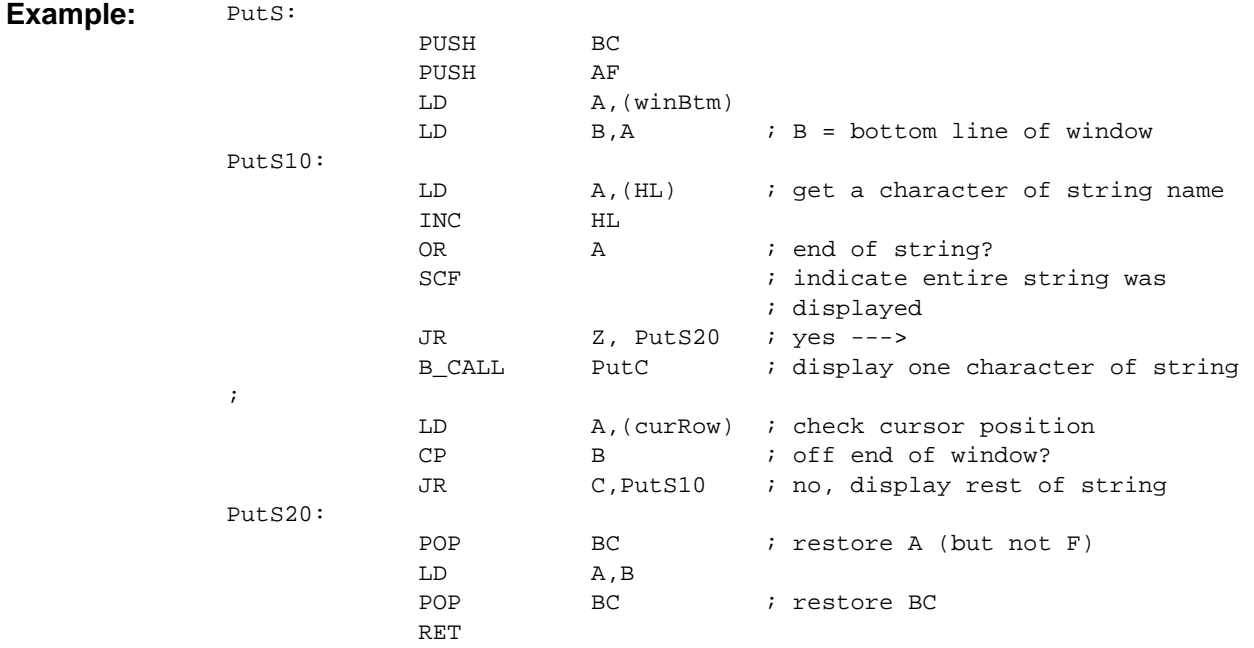

### **PutTokString**

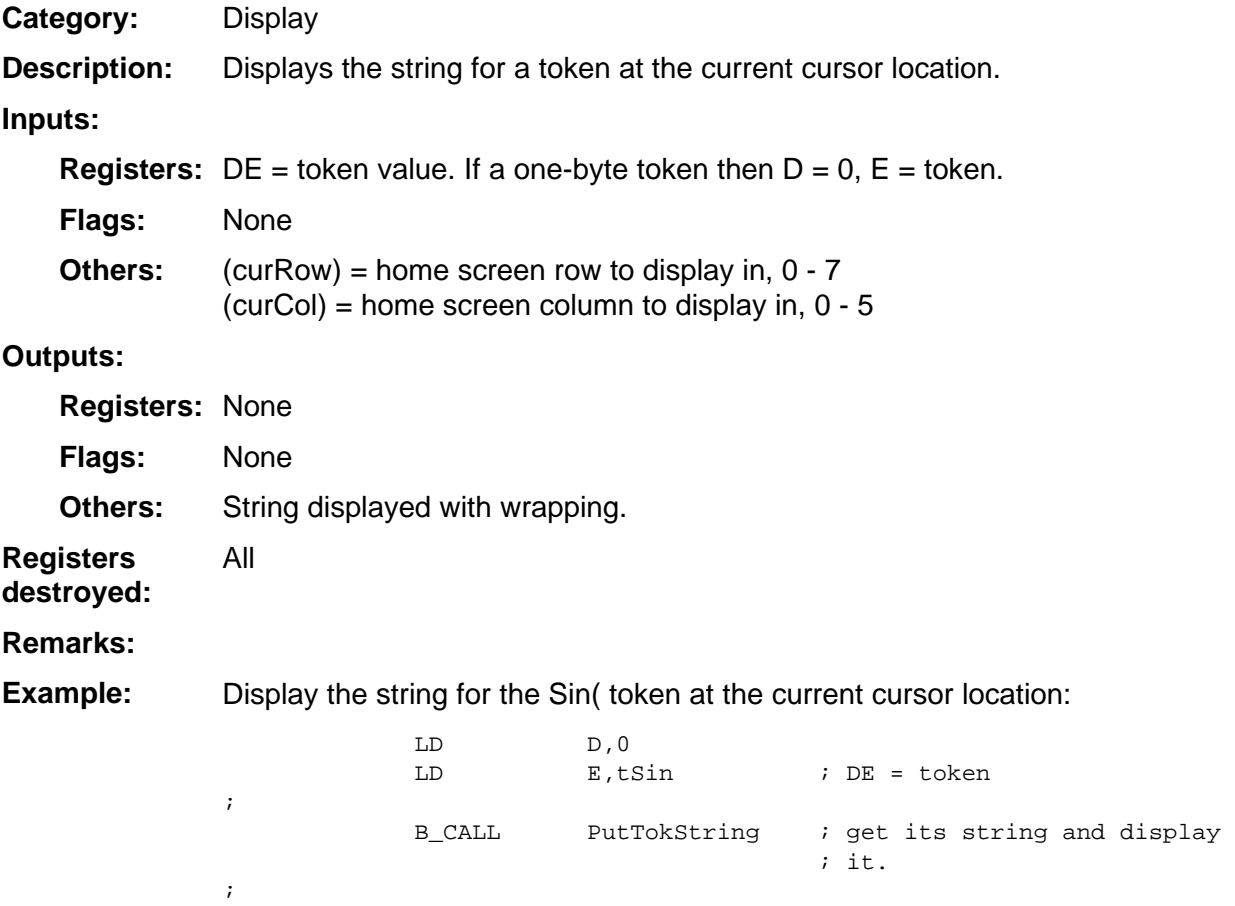

#### **RestoreDisp**

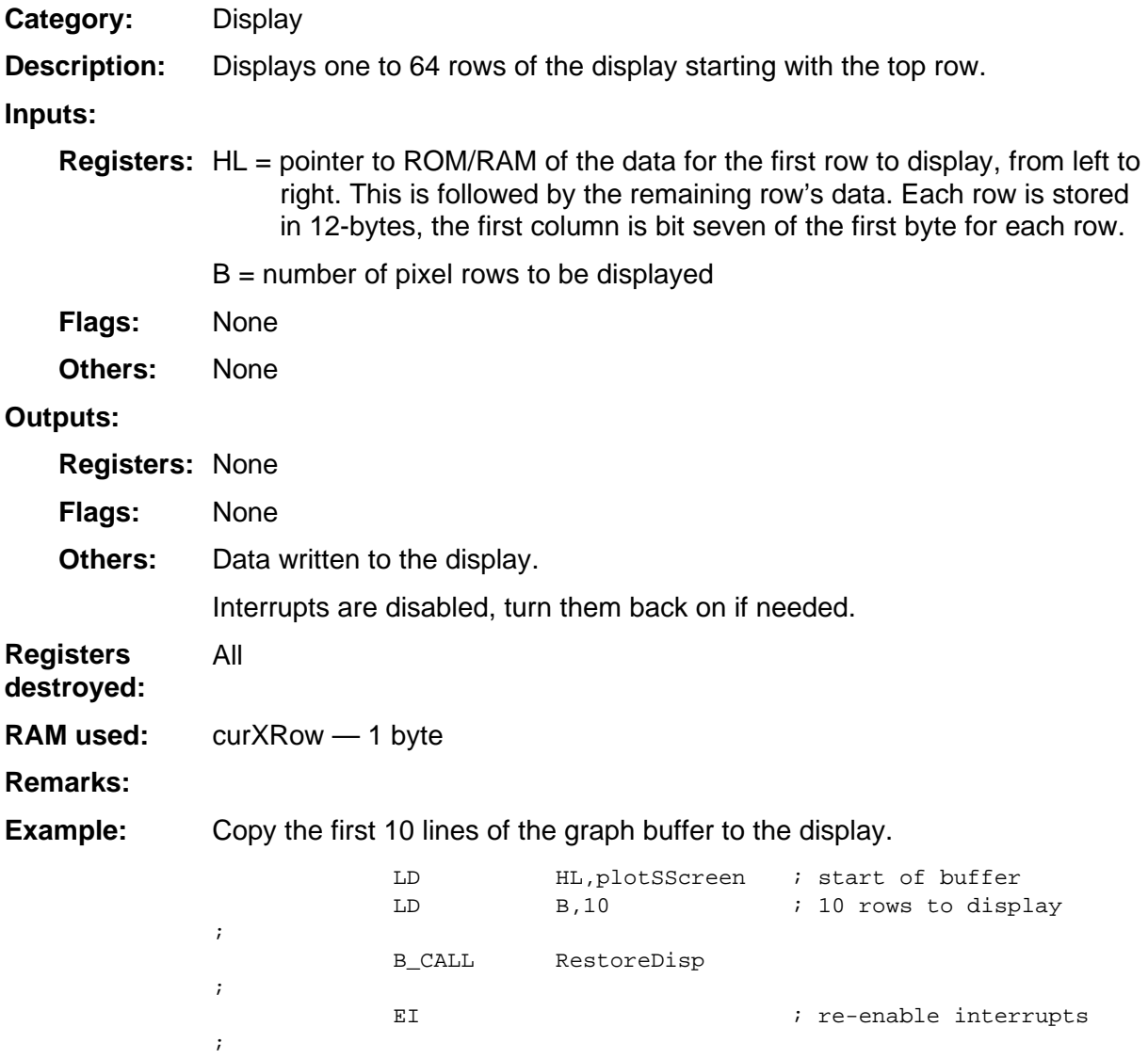

### **RunIndicOff**

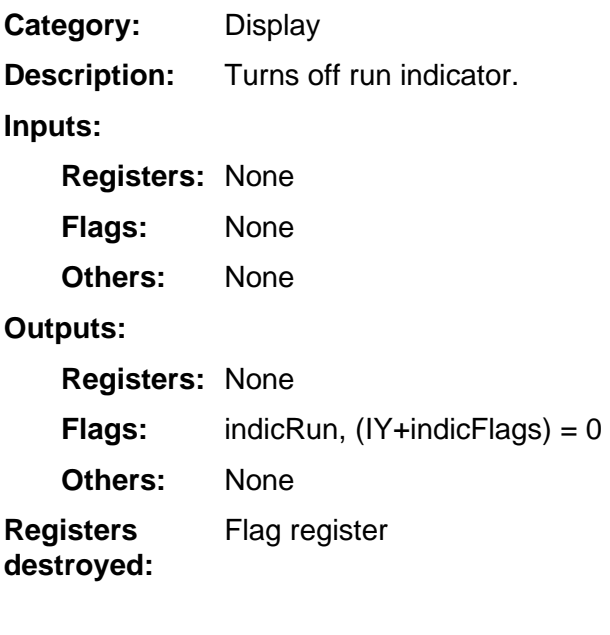

#### **Remarks:**

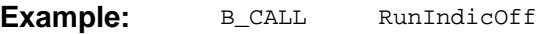

#### **RunIndicOn**

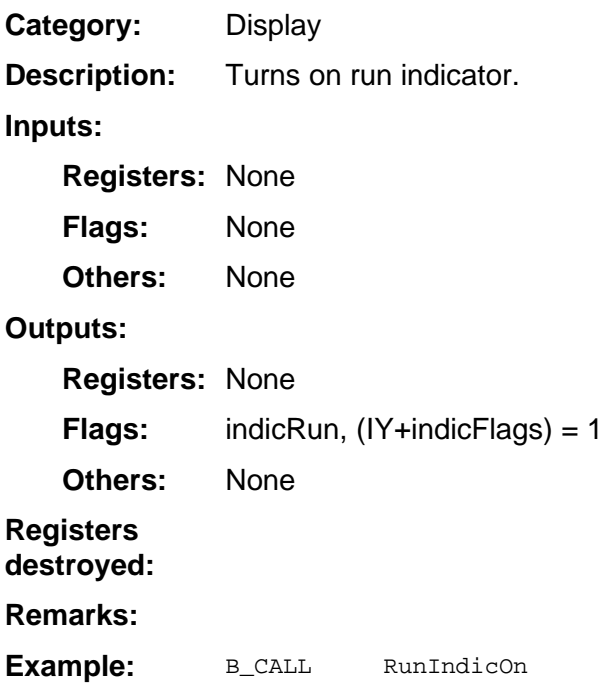

### **SaveDisp**

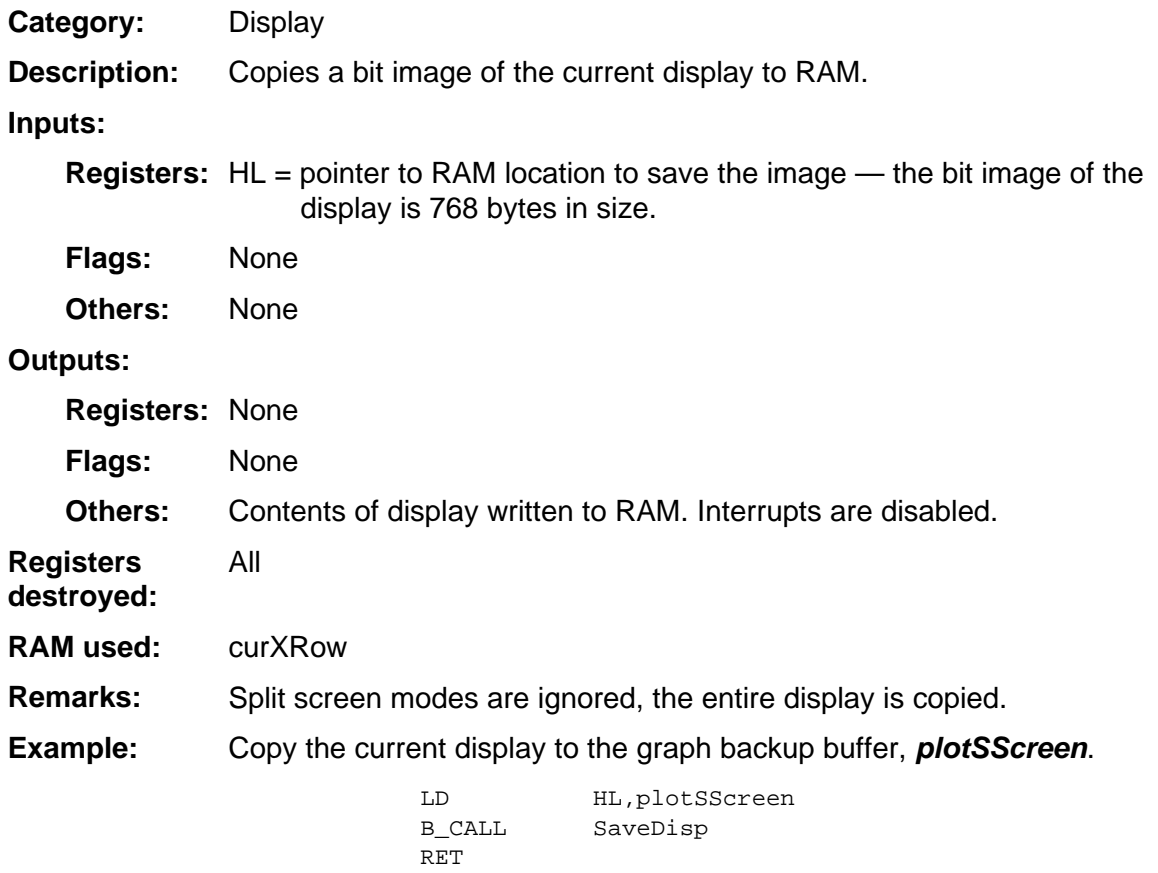

#### **SetNorm\_Vals**

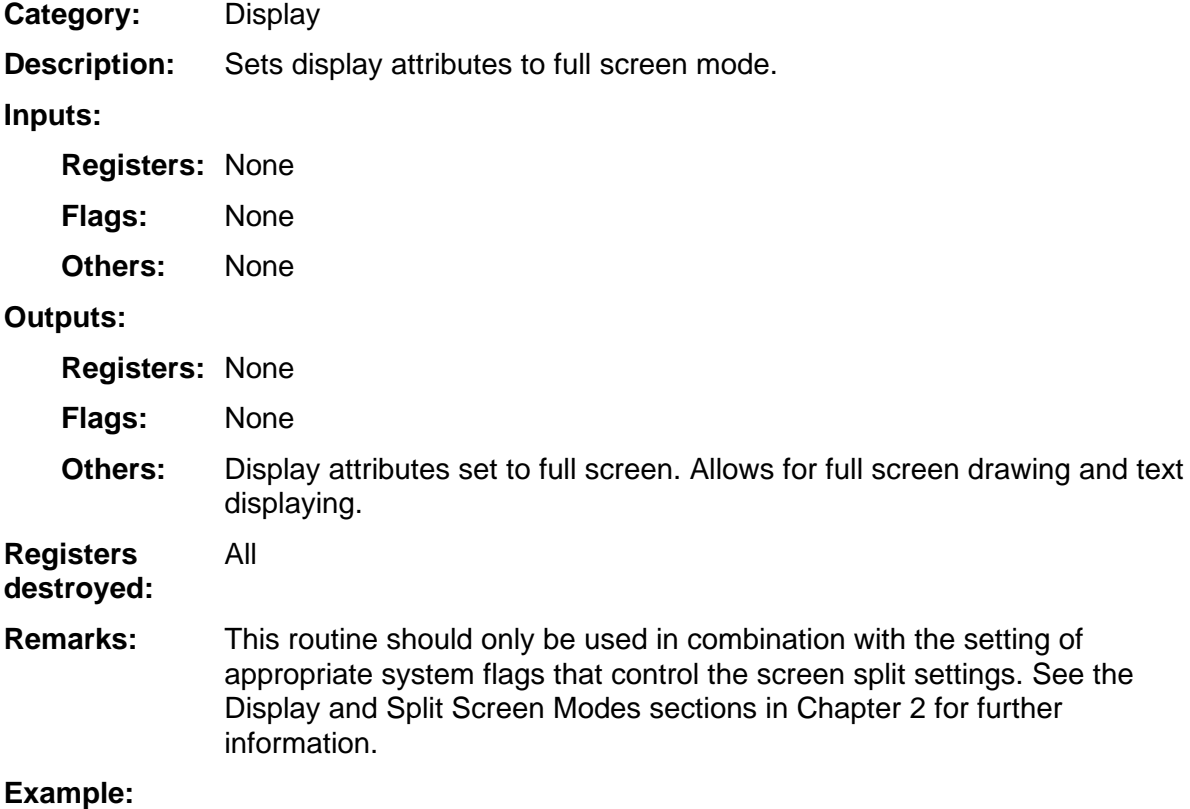

#### **SFont\_Len**

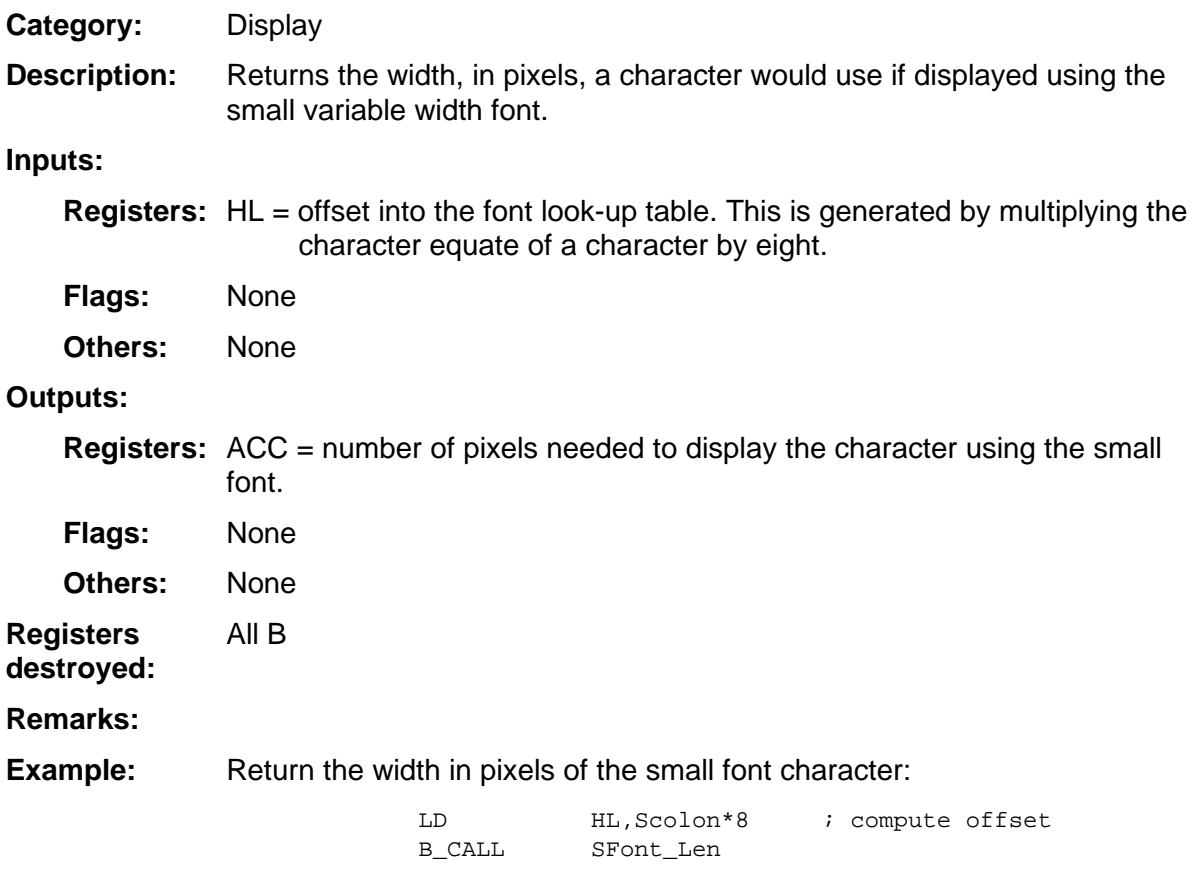

# **SStringLength**

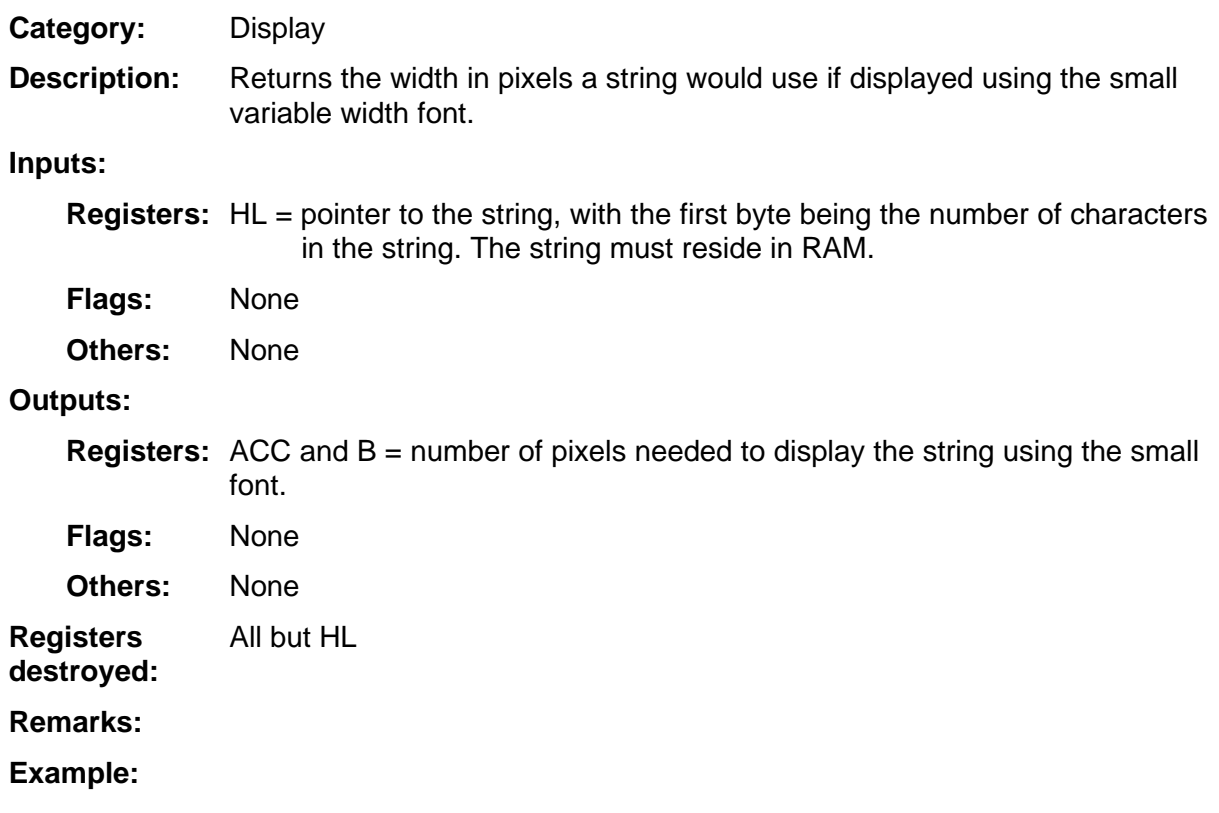

### **VPutMap**

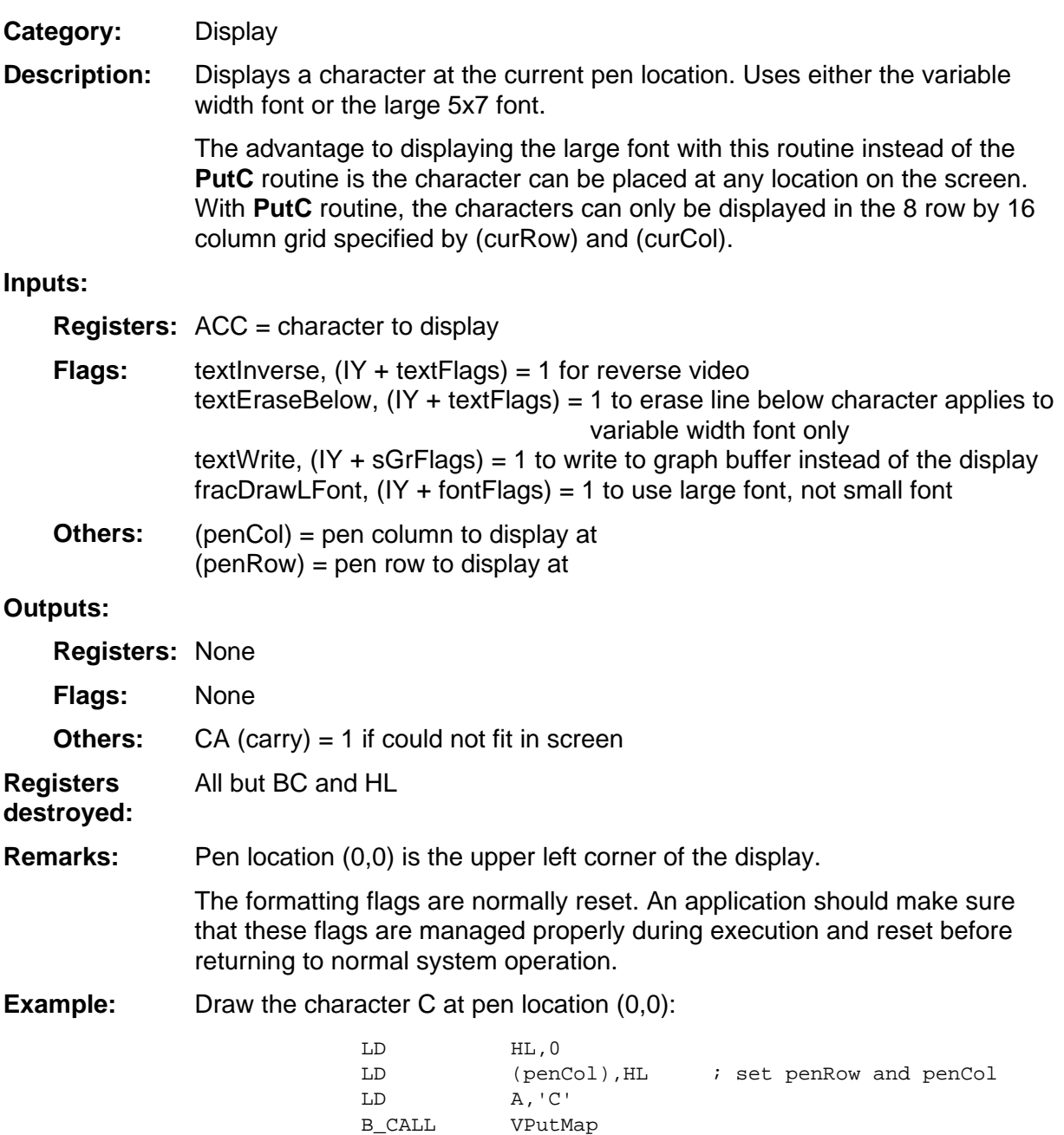

#### **VPutS**

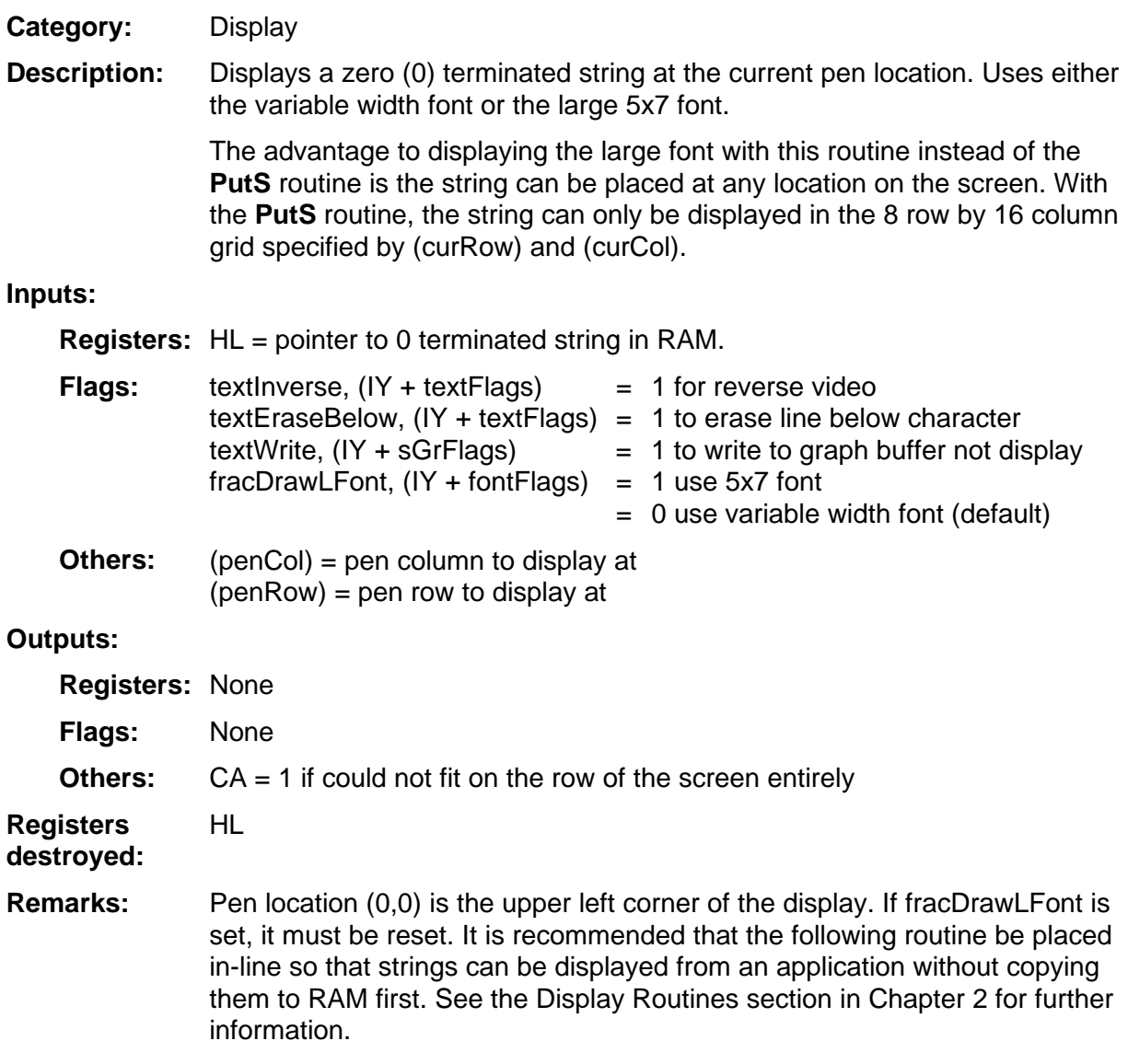

(continued)

#### **VPutS (continued)**

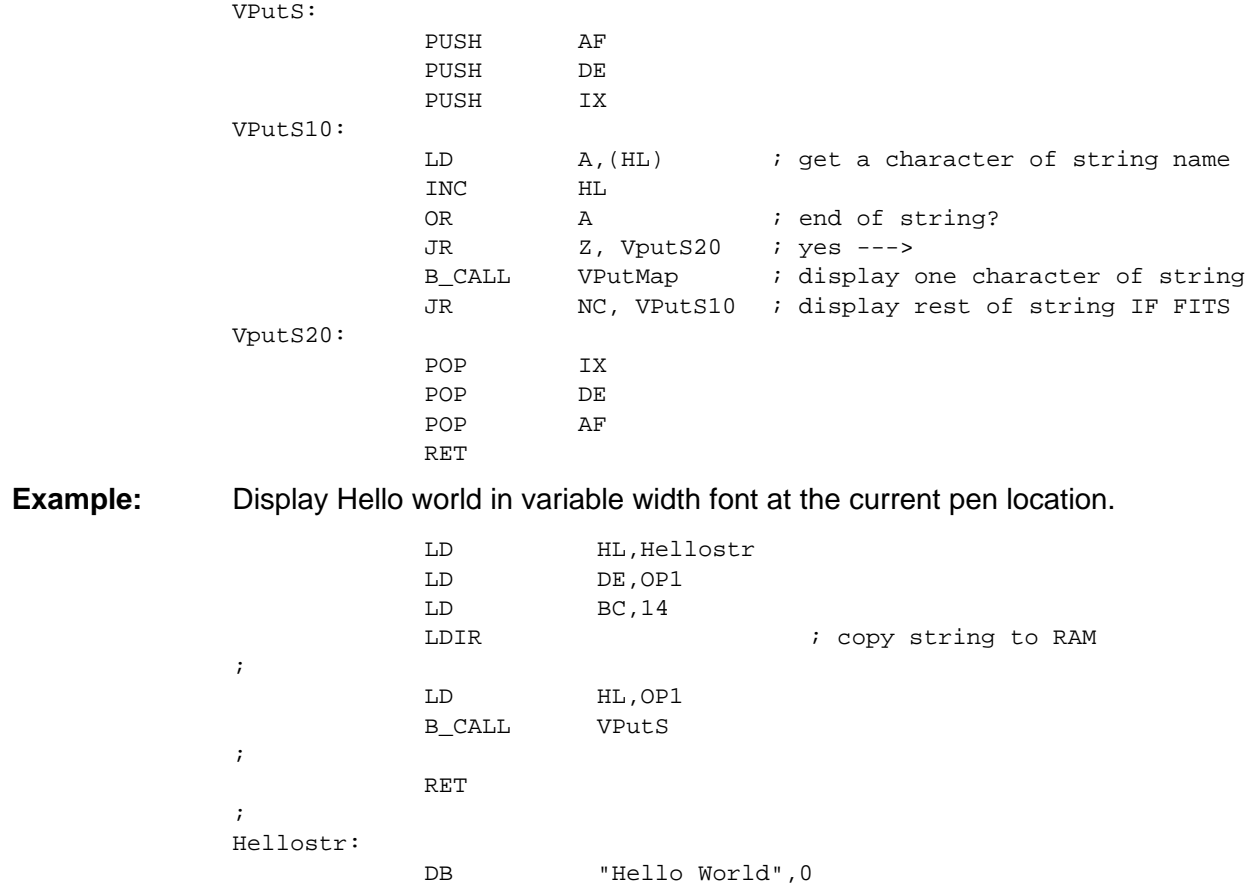

#### **VPutSN**

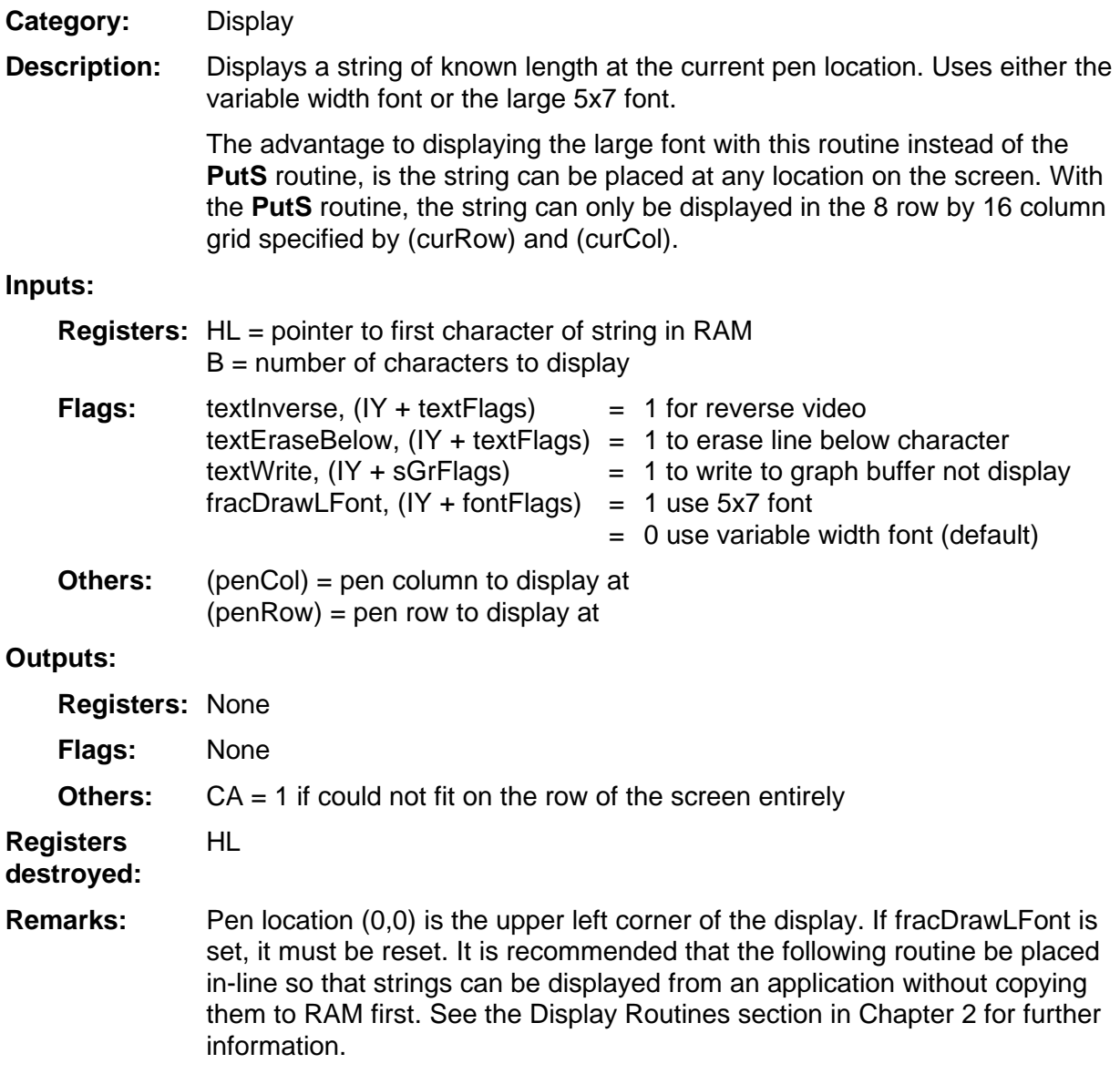

(continued)

#### **VPutSN (continued)**

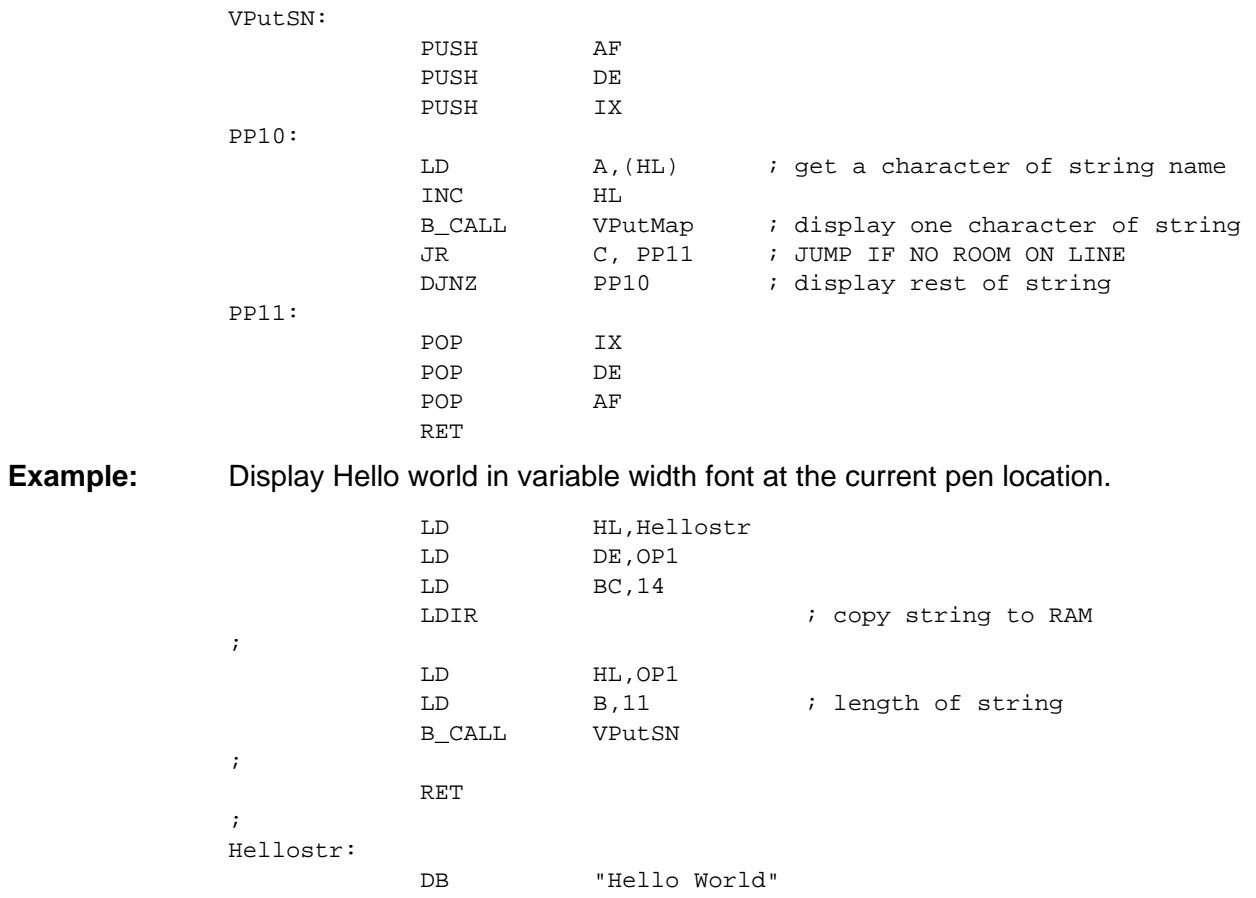

# 2

# **System Routines --Edit**

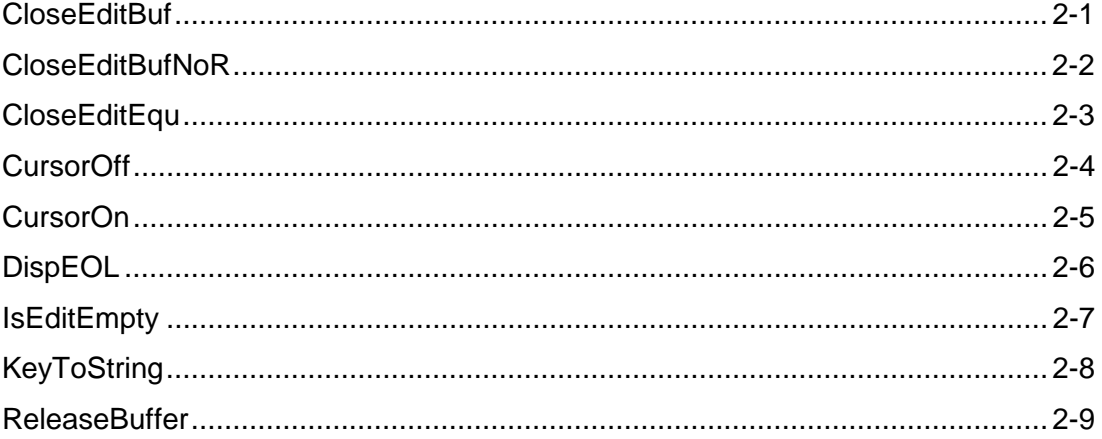

### <span id="page-54-0"></span>**CloseEditBuf**

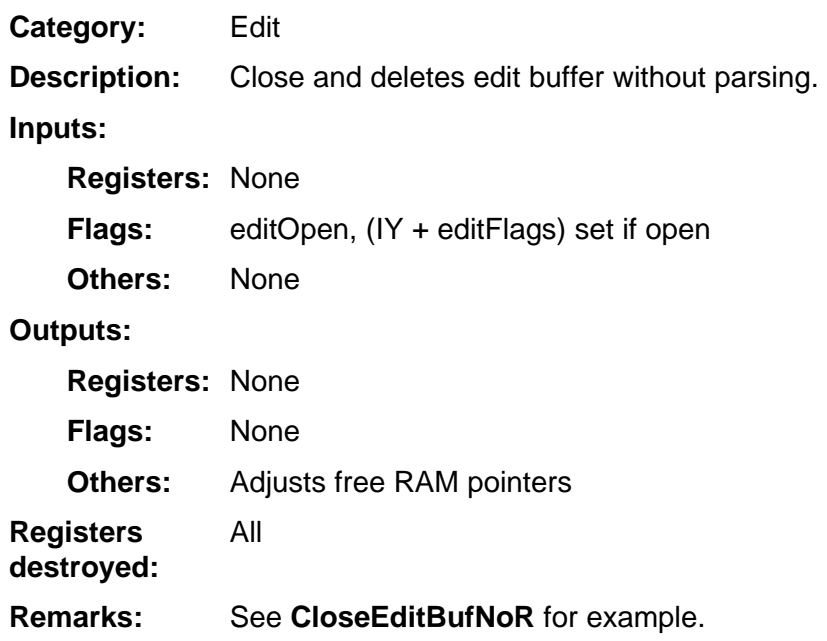

#### <span id="page-55-0"></span>**CloseEditBufNoR**

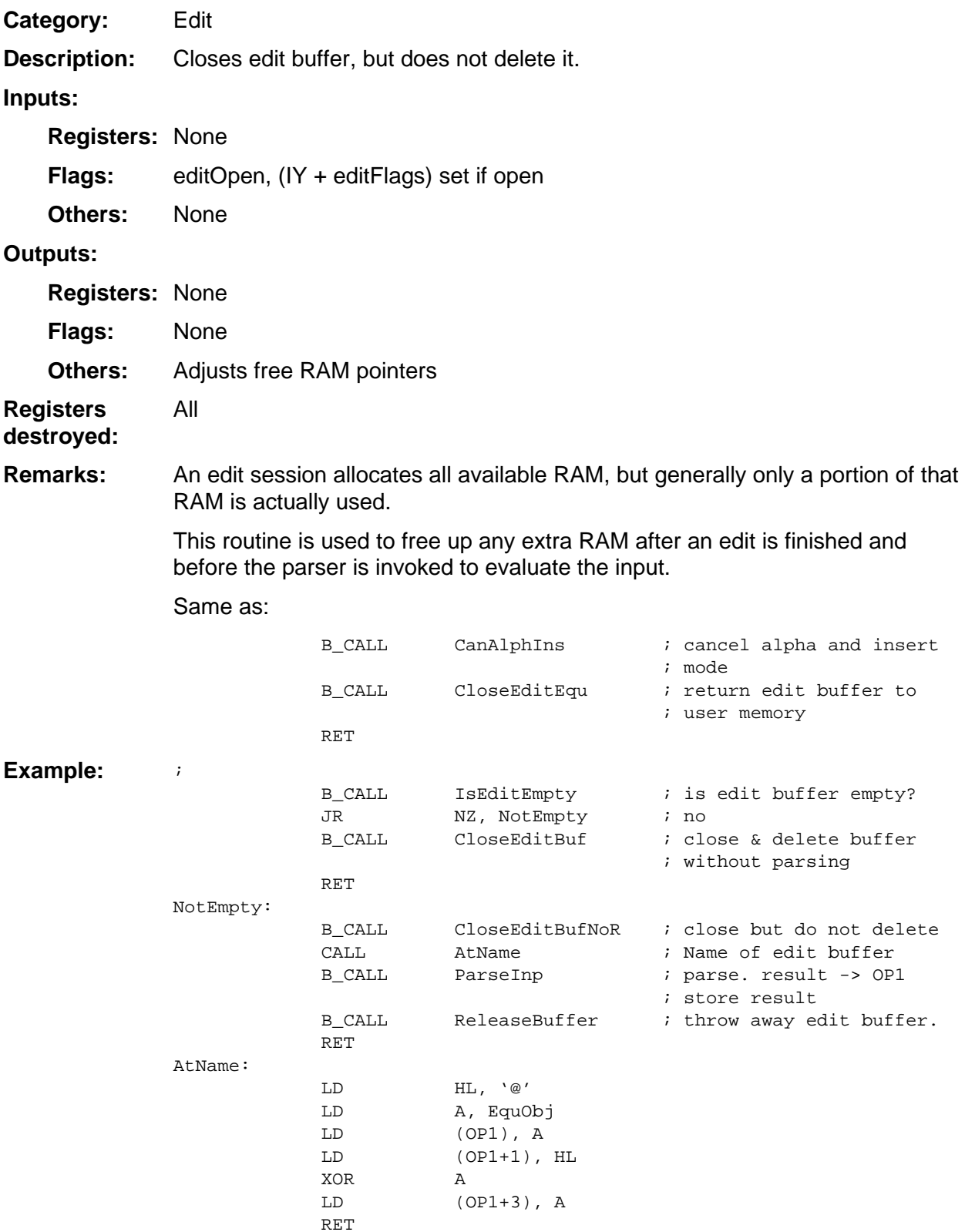

# <span id="page-56-0"></span>**CloseEditEqu**

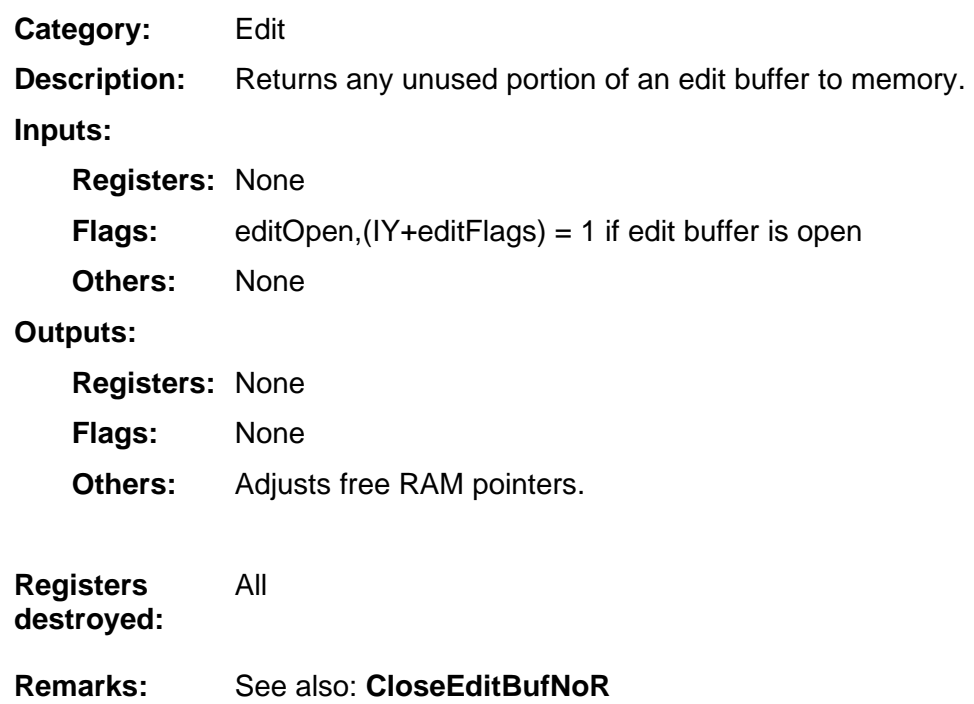

#### <span id="page-57-0"></span>**CursorOff**

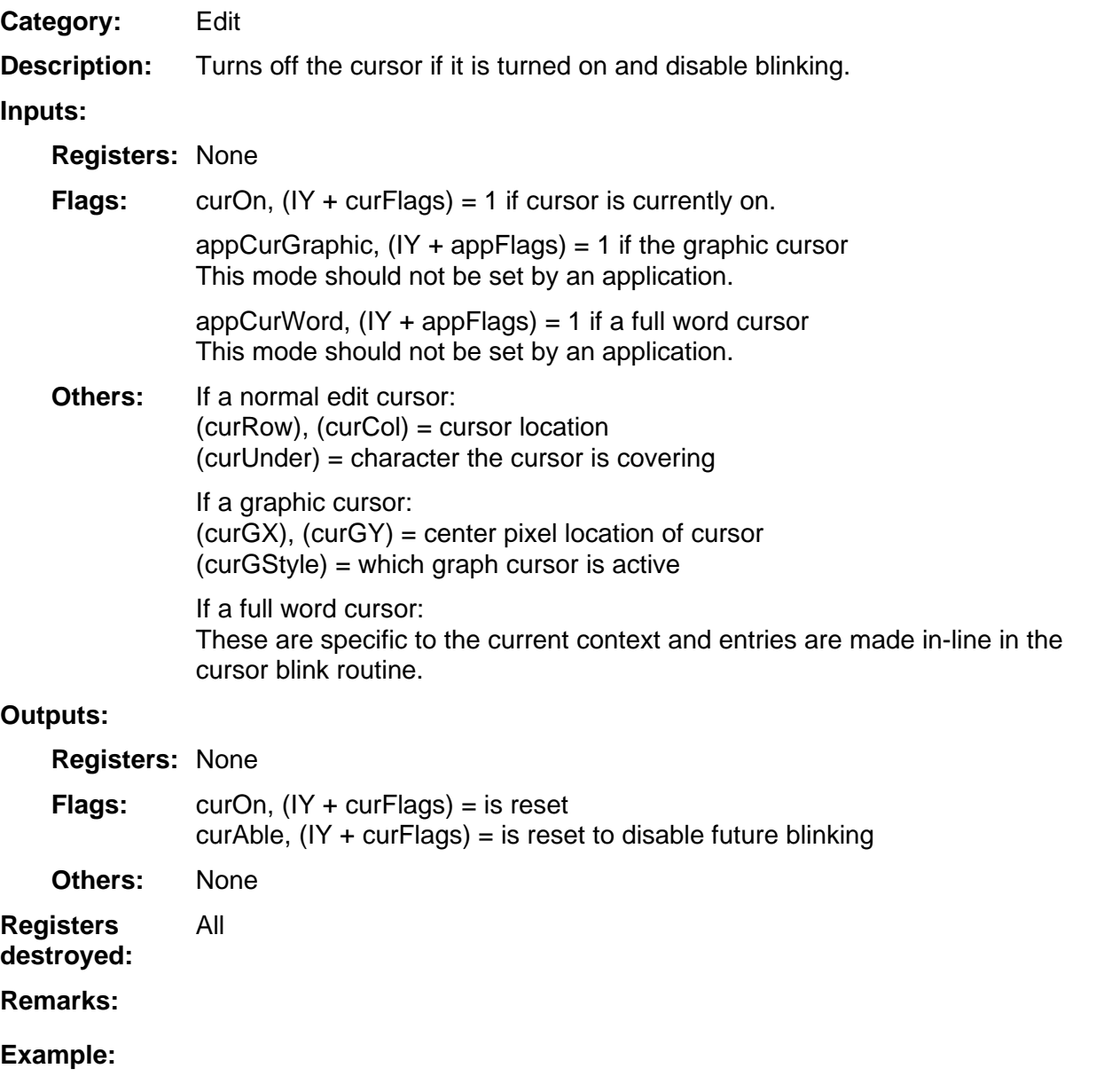

#### <span id="page-58-0"></span>**CursorOn**

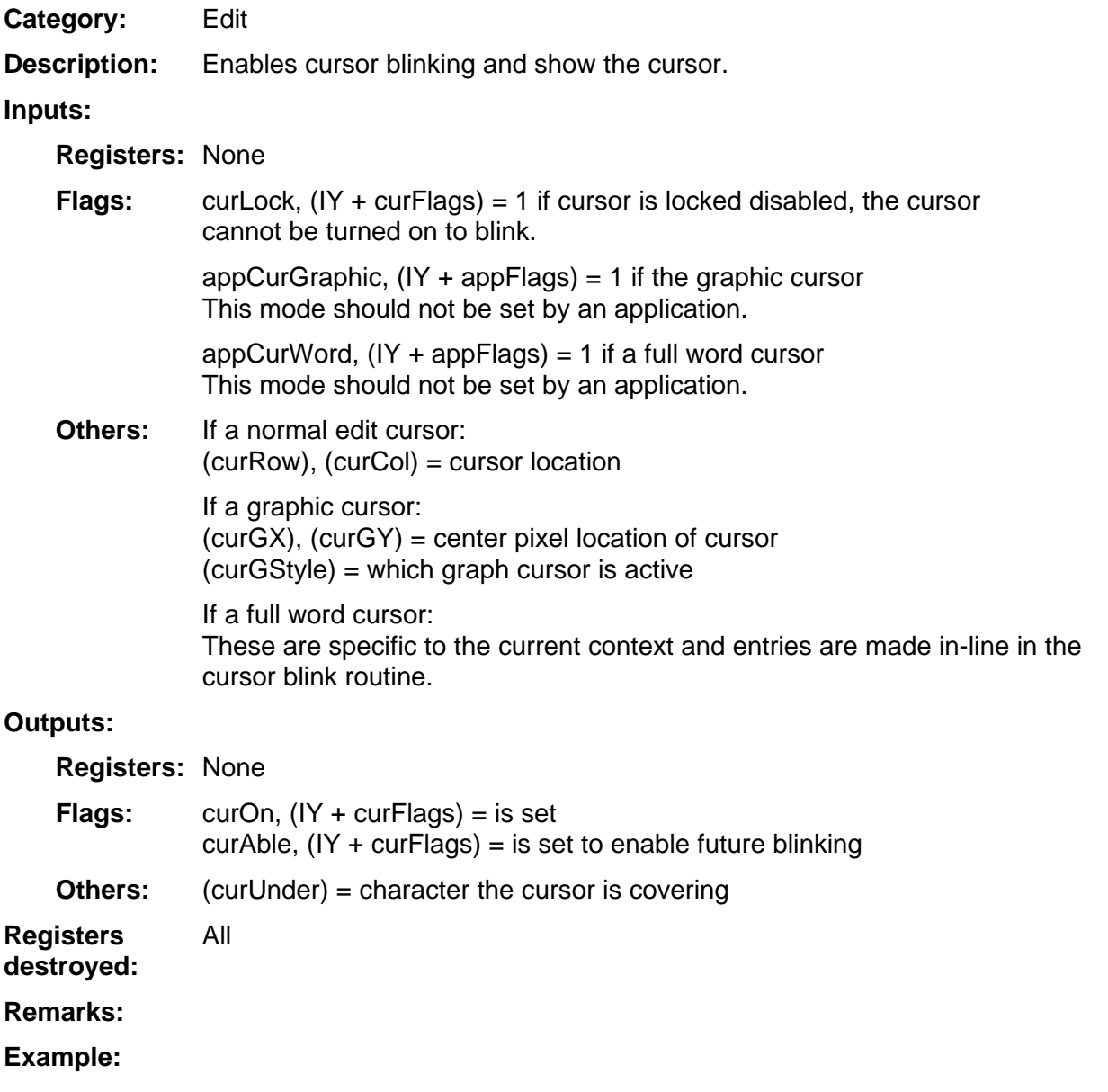

### <span id="page-59-0"></span>**DispEOL**

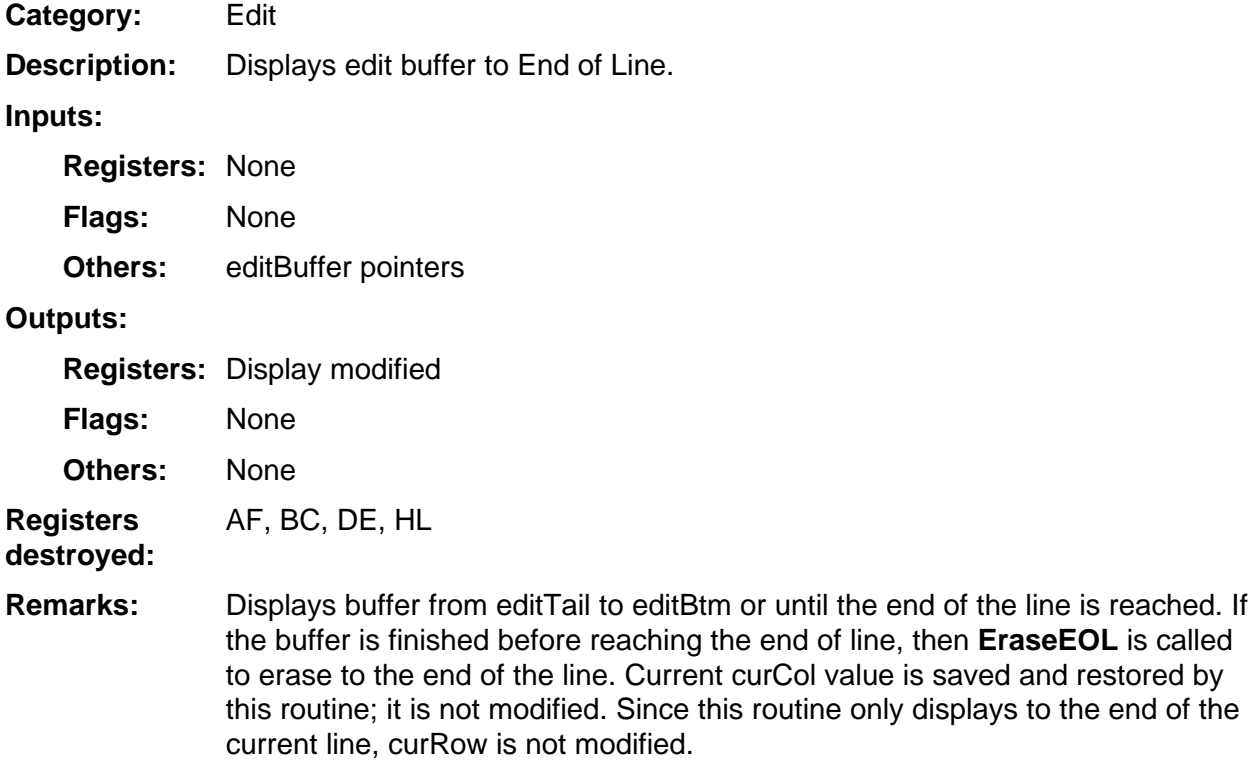

**Example:** 

# <span id="page-60-0"></span>**IsEditEmpty**

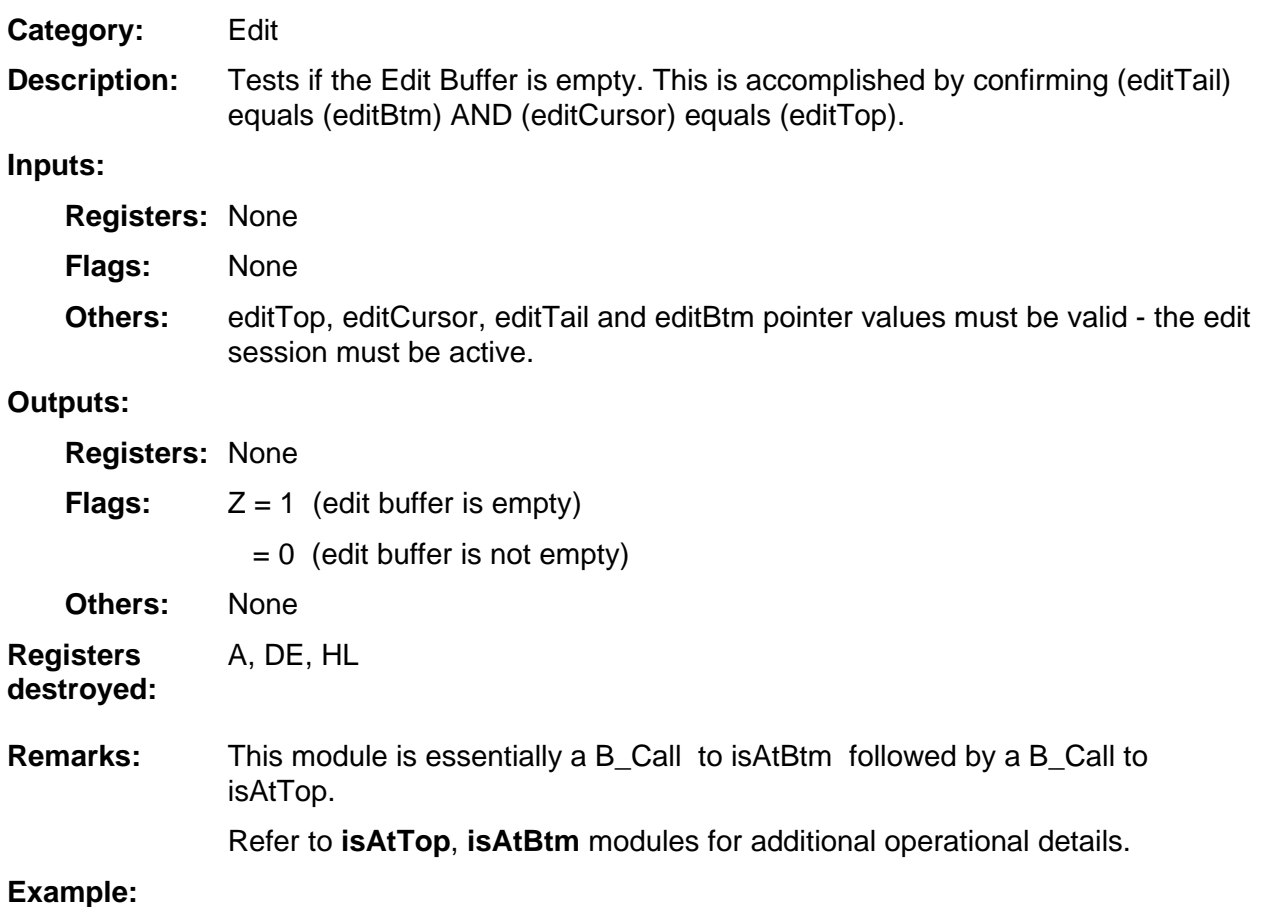

## <span id="page-61-0"></span>**KeyToString**

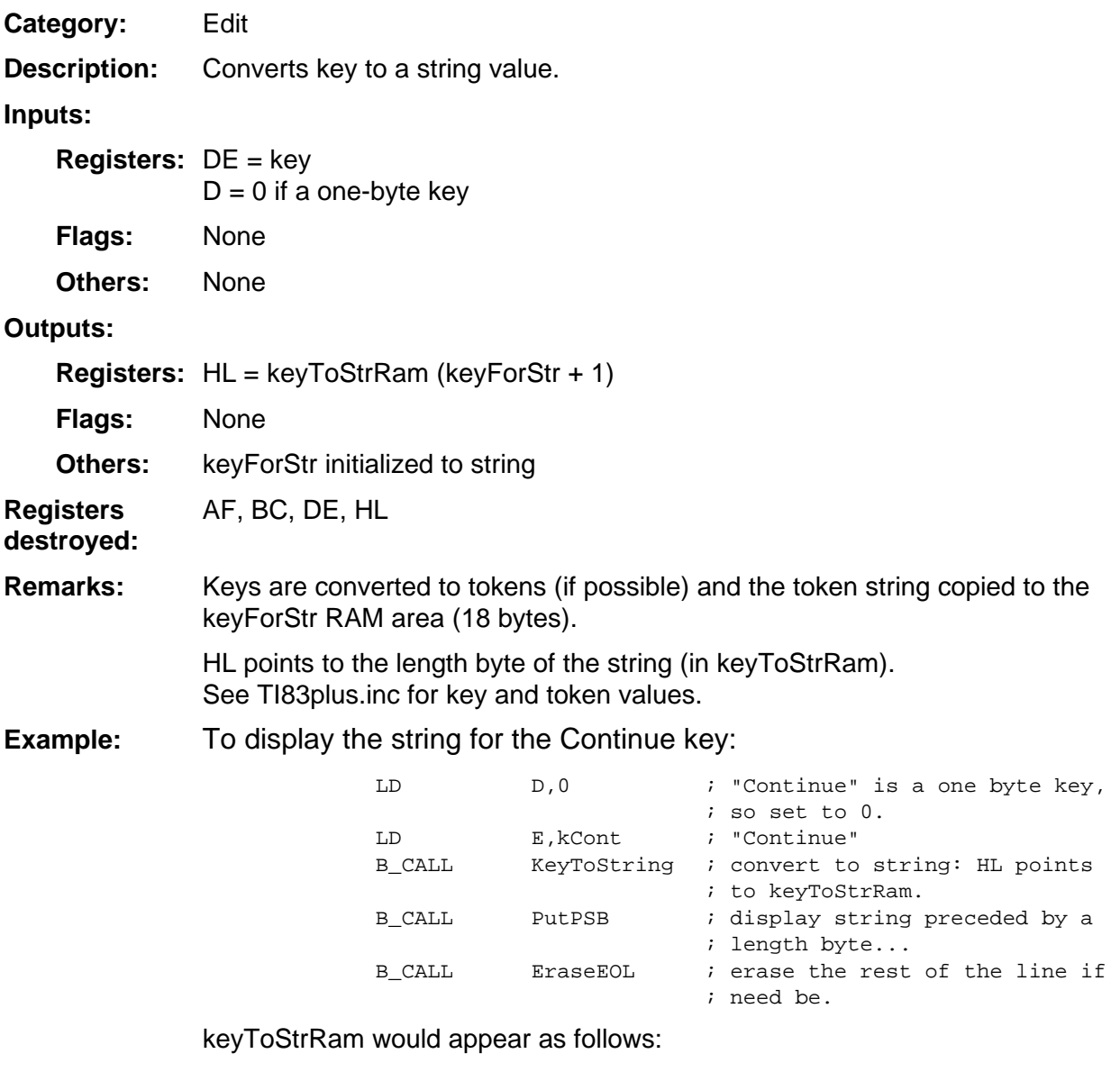

08h, 43h, 6Fh, 6Eh, 74h, 69h, 6Eh, 75h, 65h (Length of string is eight bytes, followed by the ASCII characters Continue.)

See TI83plus.inc or Appendix B for the TI−83 Plus character set values.

#### <span id="page-62-0"></span>**ReleaseBuffer**

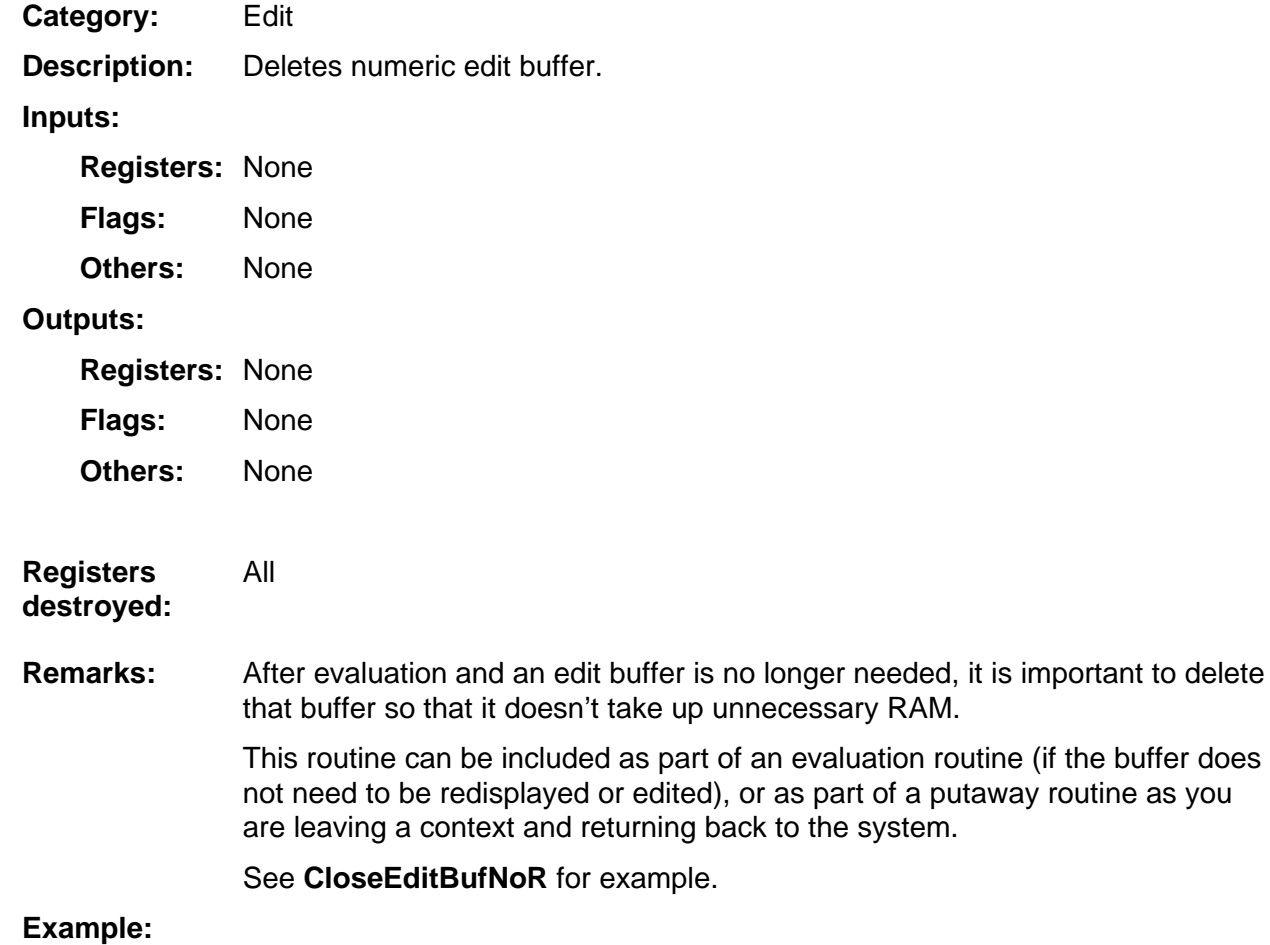

# 3

# **System Routines --Error**

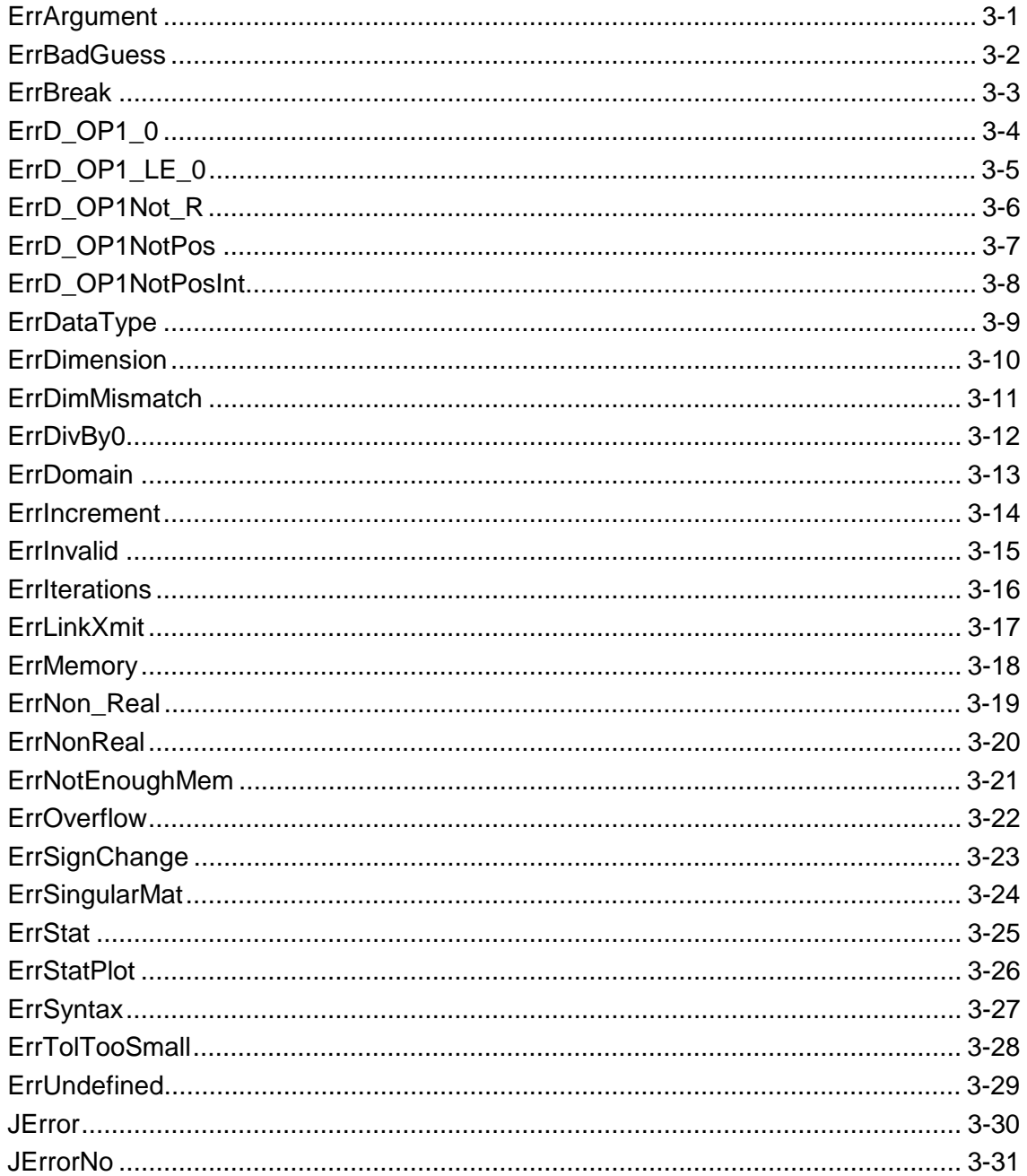

#### <span id="page-64-0"></span>**ErrArgument**

Error **Category:** 

Jumps to system error handler routine with the message ERR: ARGUMENT. **Description:** 

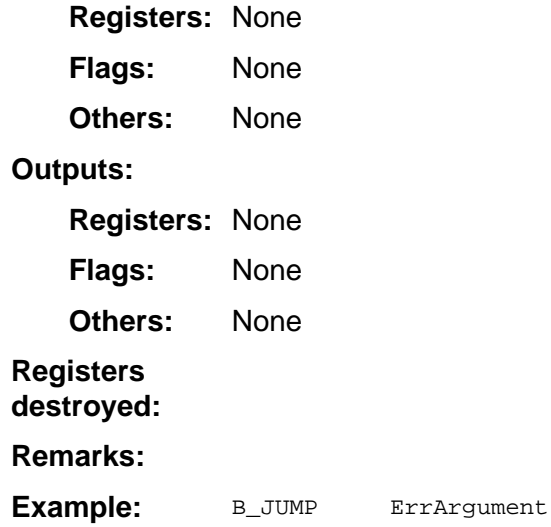

#### <span id="page-65-0"></span>**ErrBadGuess**

Error **Category:** 

Jumps to system error handler routine with the message ERR: BAD GUESS. **Description:** 

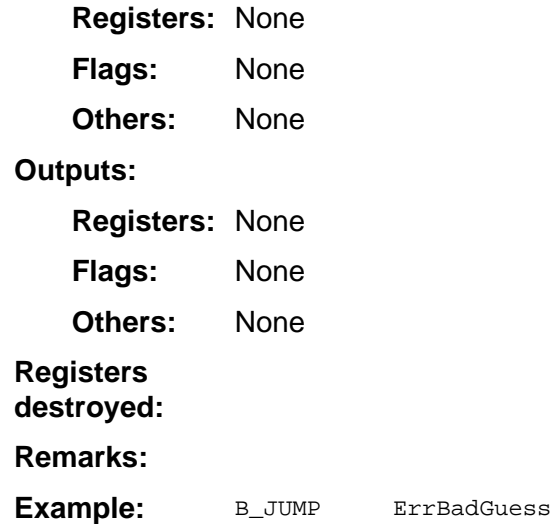

#### <span id="page-66-0"></span>**ErrBreak**

Error **Category:** 

Jumps to system error handler routine with the message ERR: BREAK. **Description:** 

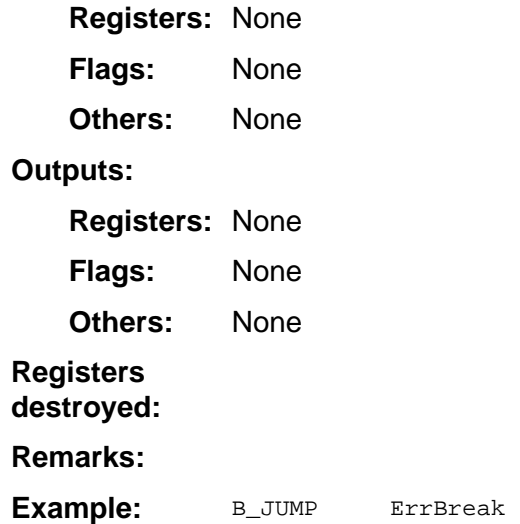

#### <span id="page-67-0"></span>**ErrD\_OP1\_0**

Error **Category:** 

If OP1 = 0.0, domain error system will take over with message ERR: DOMAIN. **Description:** 

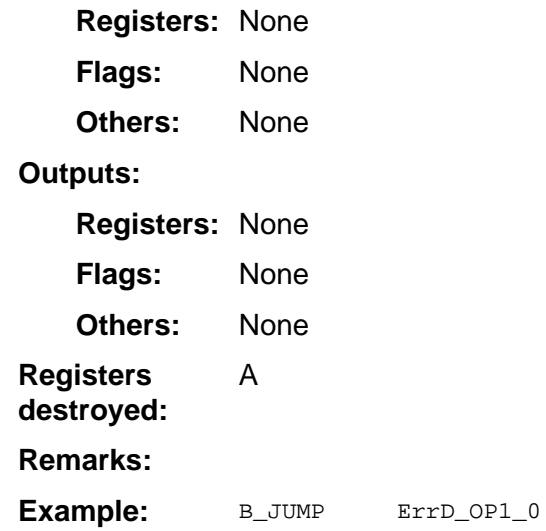

#### <span id="page-68-0"></span>**ErrD\_OP1\_LE\_0**

Error **Category:** 

If OP1 0 (not positive), domain error system will take over with message ERR: DOMAIN. **Description:** 

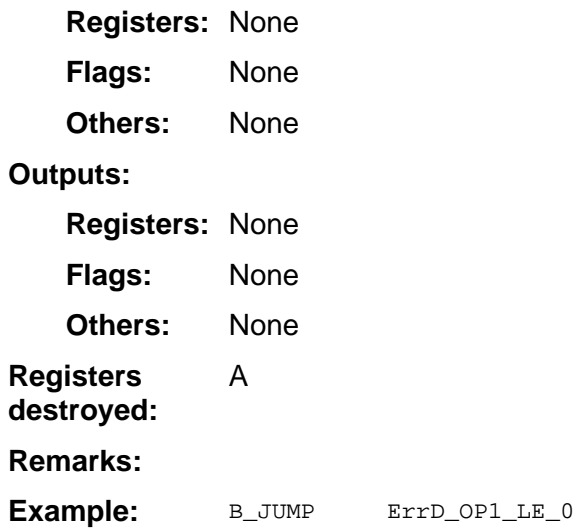

#### <span id="page-69-0"></span>**ErrD\_OP1Not\_R**

Error If OP1 is not real, domain error system will take over with message ERR: DOMAIN. **Registers: None** None None **Registers: None** None None A B\_JUMP ErrD\_OP1Not\_R **Category: Description: Inputs: Flags: Others: Outputs: Flags: Others: Registers destroyed: Remarks: Example:** 

#### <span id="page-70-0"></span>**ErrD\_OP1NotPos**

Error If OP1 is not positive, domain error system will take over with message ERR: DOMAIN. **Registers: None** None None **Registers: None** None None A B\_JUMP ErrD\_OP1NotPos **Category: Description: Inputs: Flags: Others: Outputs: Flags: Others: Registers destroyed: Remarks: Example:** 

#### <span id="page-71-0"></span>**ErrD\_OP1NotPosInt**

Error If OP1 is not positive integer, domain error system will take over with message ERR: DOMAIN. **Registers: None** None None **Registers: None** None None A **Category: Description: Inputs: Flags: Others: Outputs: Flags: Others: Registers destroyed: Remarks:** 

B\_JUMP ErrD\_OP1NotPosInt **Example:**
### **ErrDataType**

Error **Category:** 

Jumps to system error handler routine with the message ERR: DATA TYPE. **Description:** 

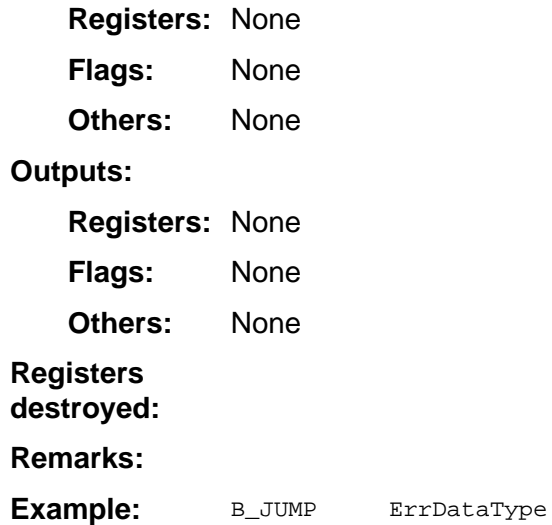

#### **ErrDimension**

Error **Category:** 

Jumps to system error handler routine with the message ERR: INVALID DIM. **Description:** 

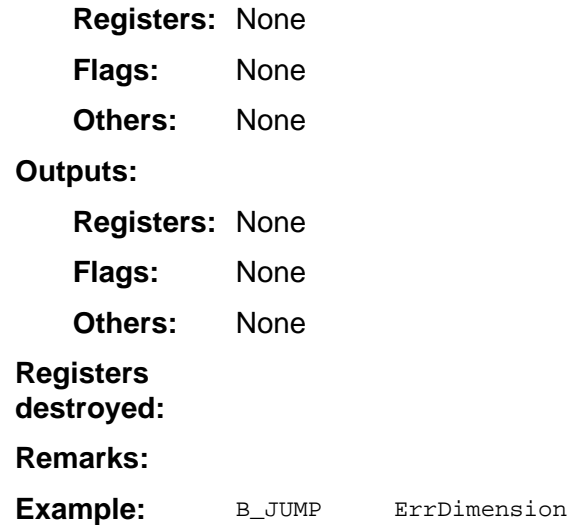

### **ErrDimMismatch**

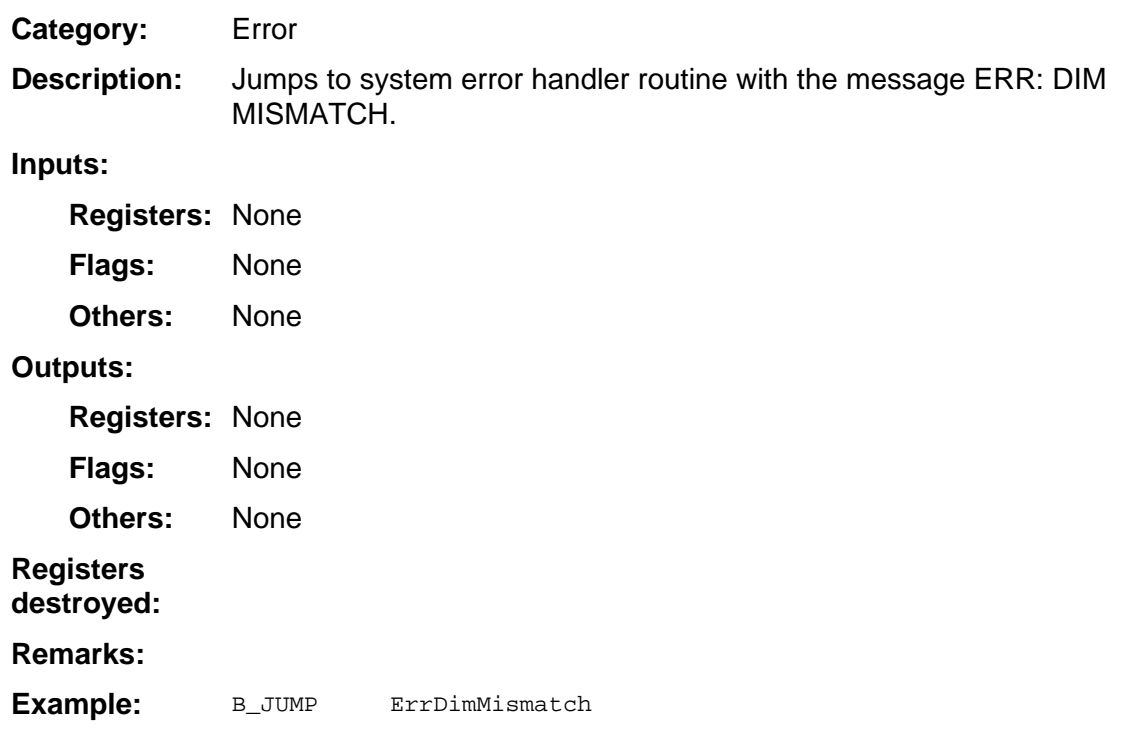

### **ErrDivBy0**

Error **Category:** 

Jumps to system error handler routine with the message ERR: DIVIDE BY 0. **Description:** 

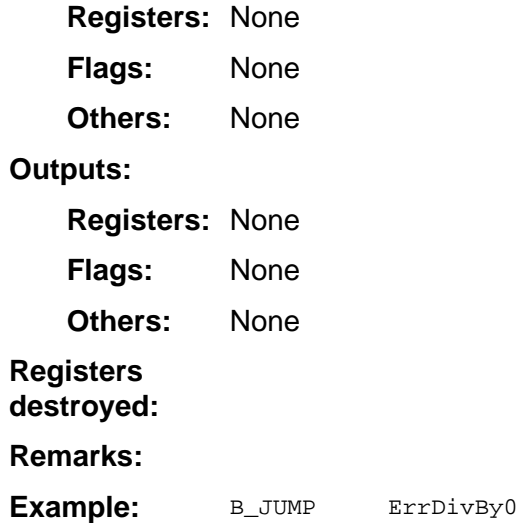

### **ErrDomain**

Error **Category:** 

Jumps to system error handler routine with the message ERR: DOMAIN. **Description:** 

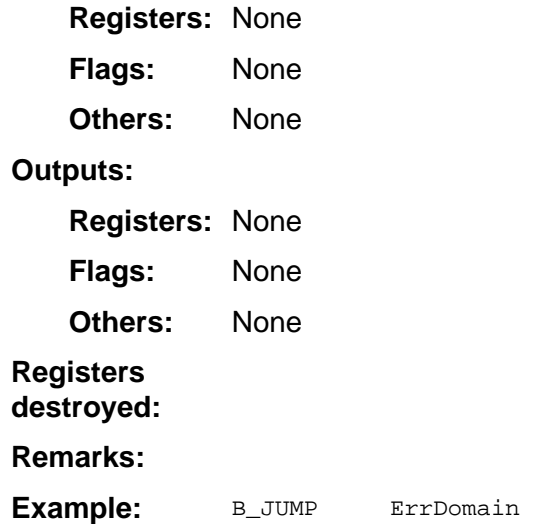

#### **ErrIncrement**

Error **Category:** 

Jumps to system error handler routine with the message ERR: INCREMENT. **Description:** 

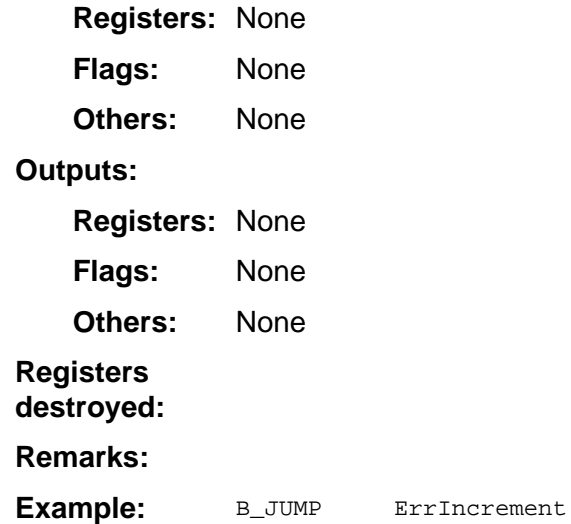

#### **ErrInvalid**

Error **Category:** 

Jumps to system error handler routine with the message ERR: INVALID. **Description:** 

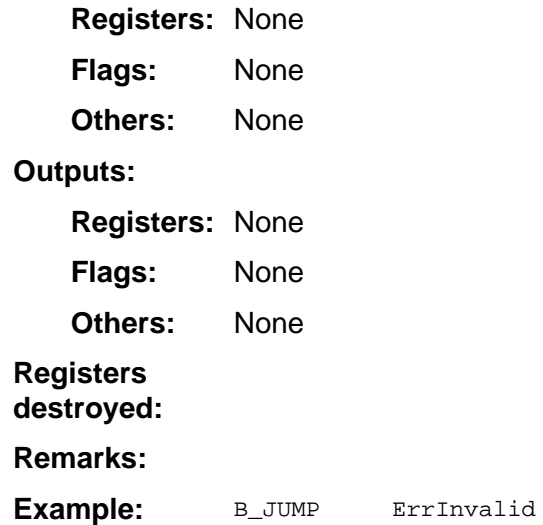

#### **ErrIterations**

Error **Category:** 

Jumps to system error handler routine with the message ERR: ITERATIONS. **Description:** 

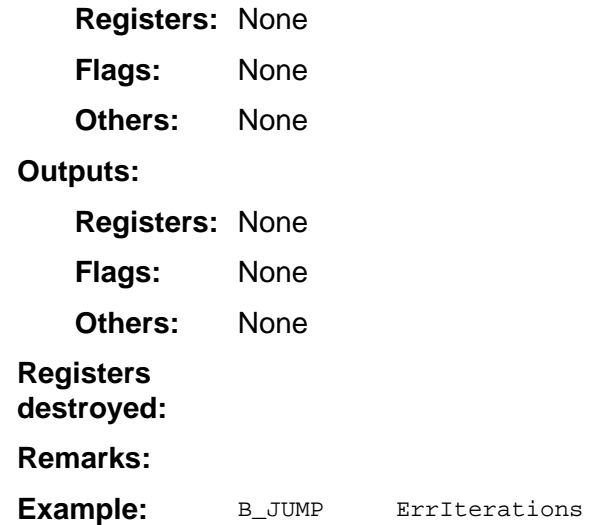

### **ErrLinkXmit**

Error **Category:** 

Jumps to system error handler routine with the message ERR: IN XMIT. **Description:** 

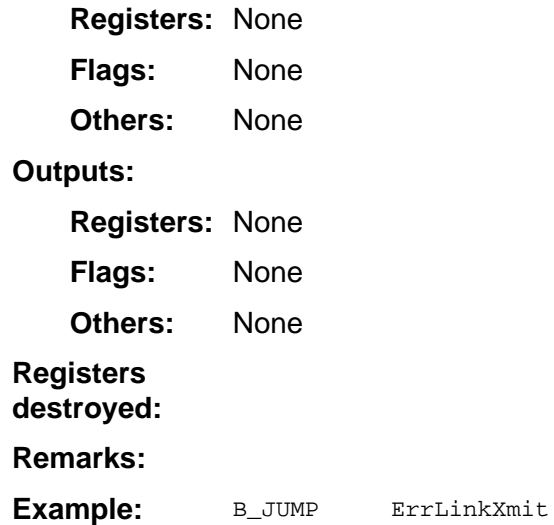

#### **ErrMemory**

Error **Category:** 

Jumps to system error handler routine with the message ERR: MEMORY. **Description:** 

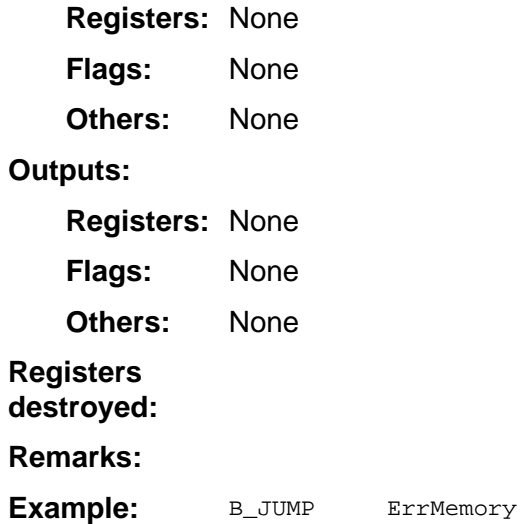

### **ErrNon\_Real**

Error **Category:** 

In Real mode, the result of a calculation yielded a complex result. This error is not returned during graphing. The TI−83 Plus allows for undefined values on a graph. **Description:** 

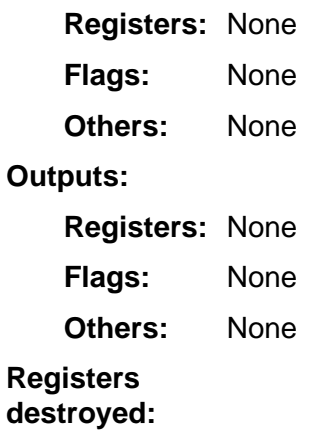

- The error system will take over and report the error to the screen. Any application that was executing at that time will be aborted. **Remarks:**
- B\_JUMP ErrNon\_Real **Example:**

### **ErrNonReal**

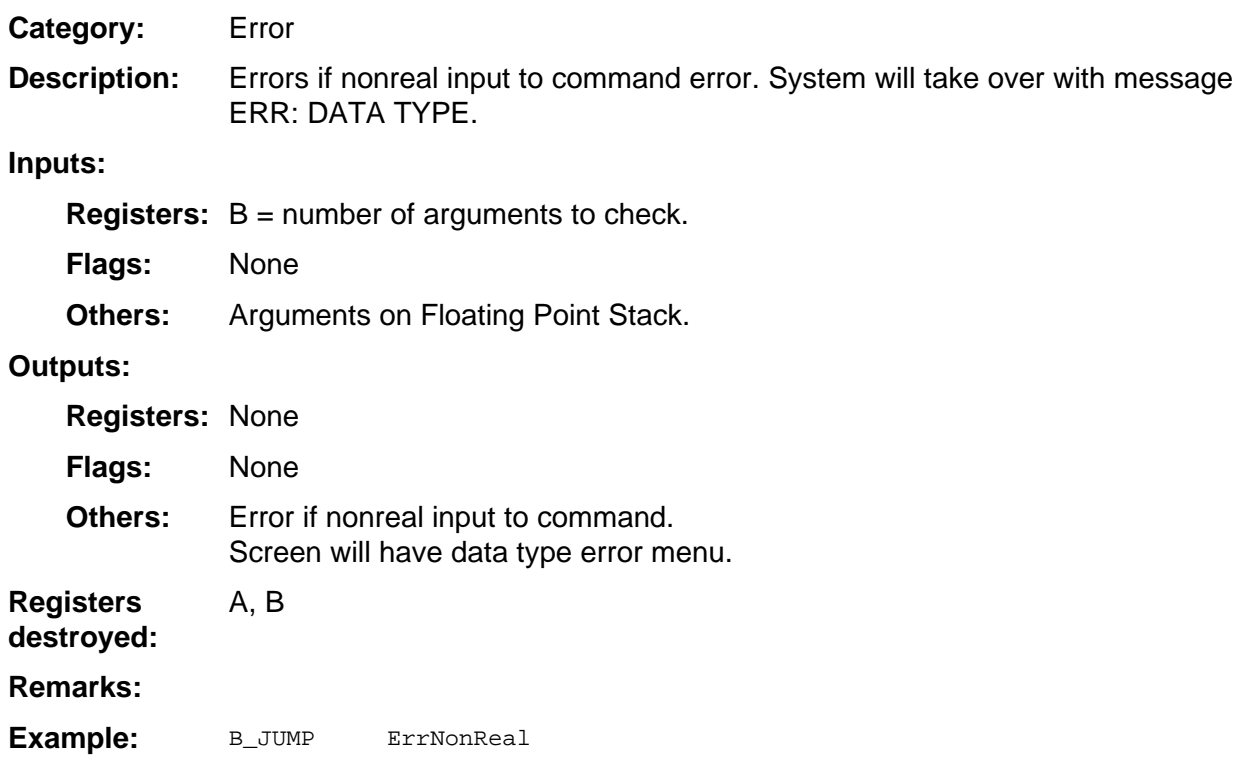

### **ErrNotEnoughMem**

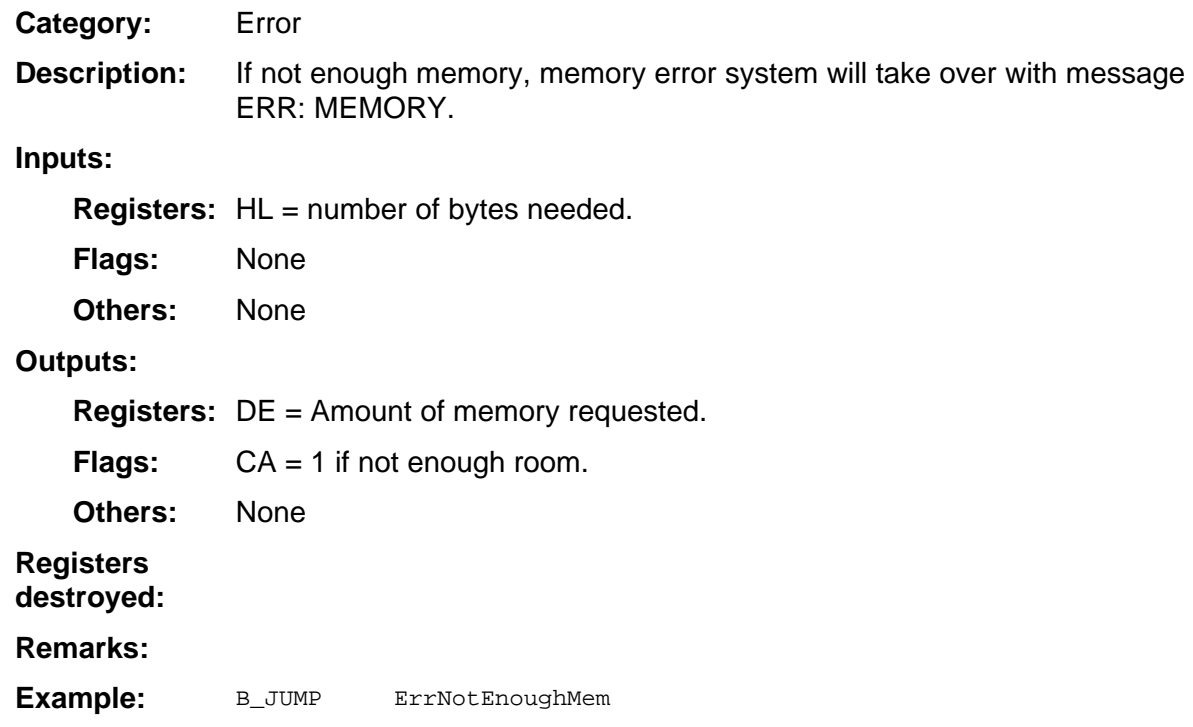

#### **ErrOverflow**

Error **Category:** 

Jumps to system error handler routine with the message ERR: OVERFLOW. **Description:** 

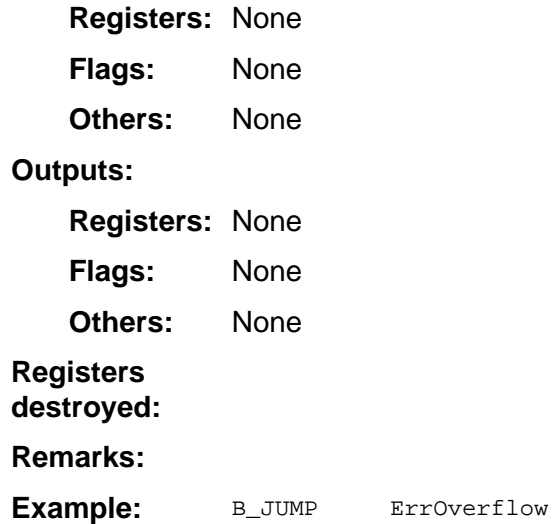

### **ErrSignChange**

Error **Category:** 

Jumps to system error handler routine with the message ERR: NO SIGN CHANGE. **Description:** 

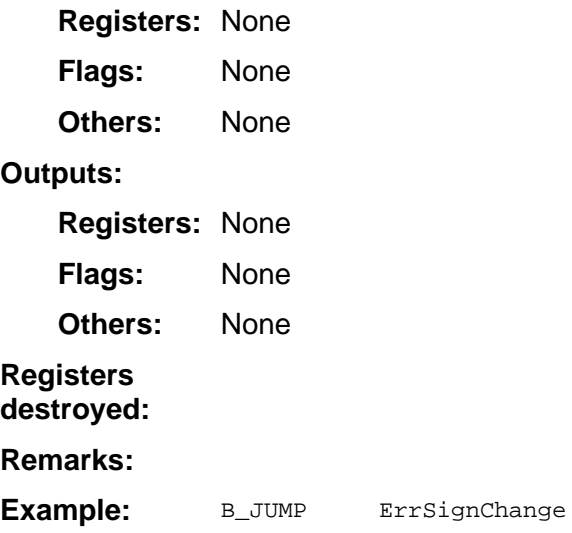

### **ErrSingularMat**

Error Jumps to system error handler routine with the message ERR: SINGULARITY. **Registers: None** None None **Registers: None** None None B\_JUMP ErrSingularMat **Category: Description: Inputs: Flags: Others: Outputs: Flags: Others: Registers destroyed: Remarks: Example:** 

#### **ErrStat**

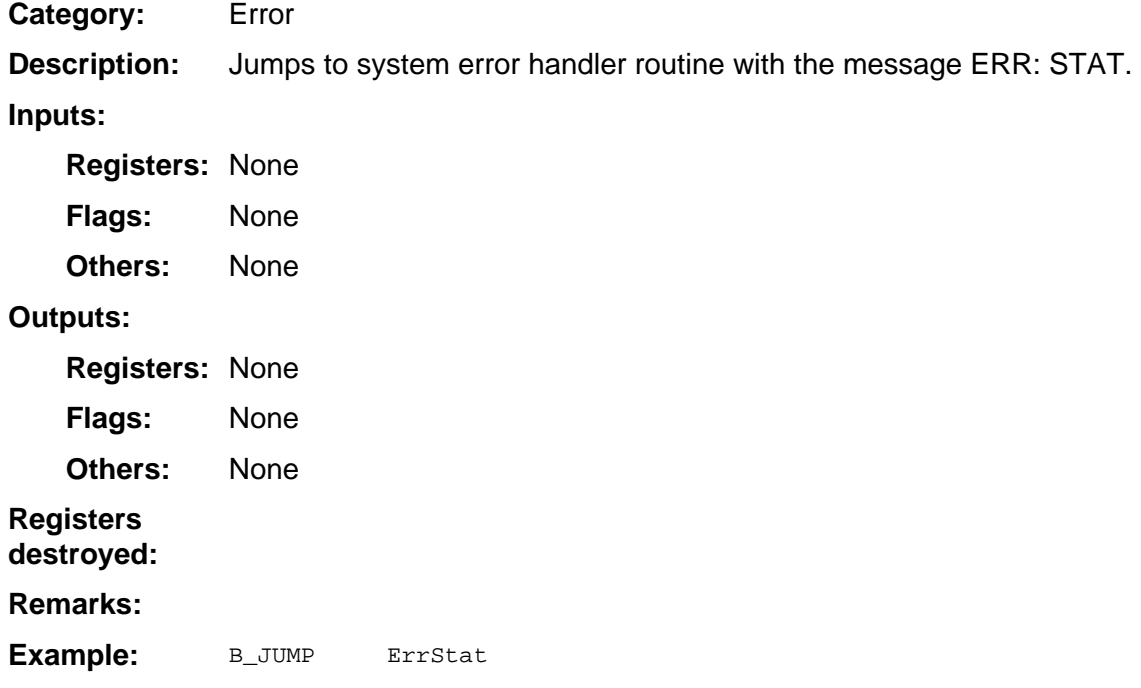

### **ErrStatPlot**

Error **Category:** 

Jumps to system error handler routine with the message ERR: STATPLOT. **Description:** 

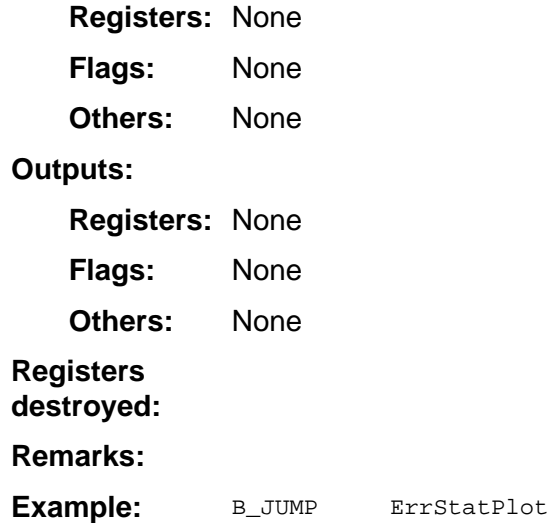

### **ErrSyntax**

Error **Category:** 

Jumps to system error handler routine with the message ERR: SYNTAX. **Description:** 

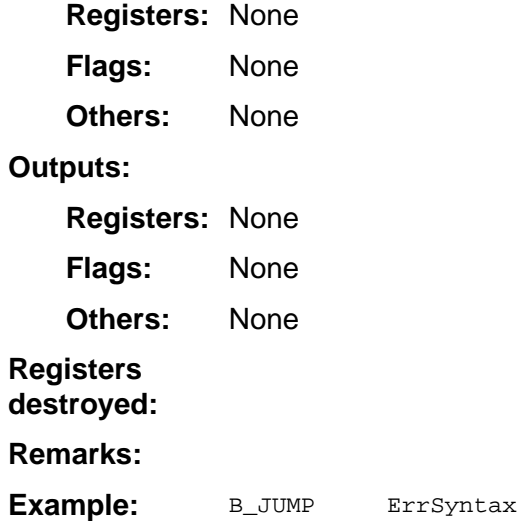

### **ErrTolTooSmall**

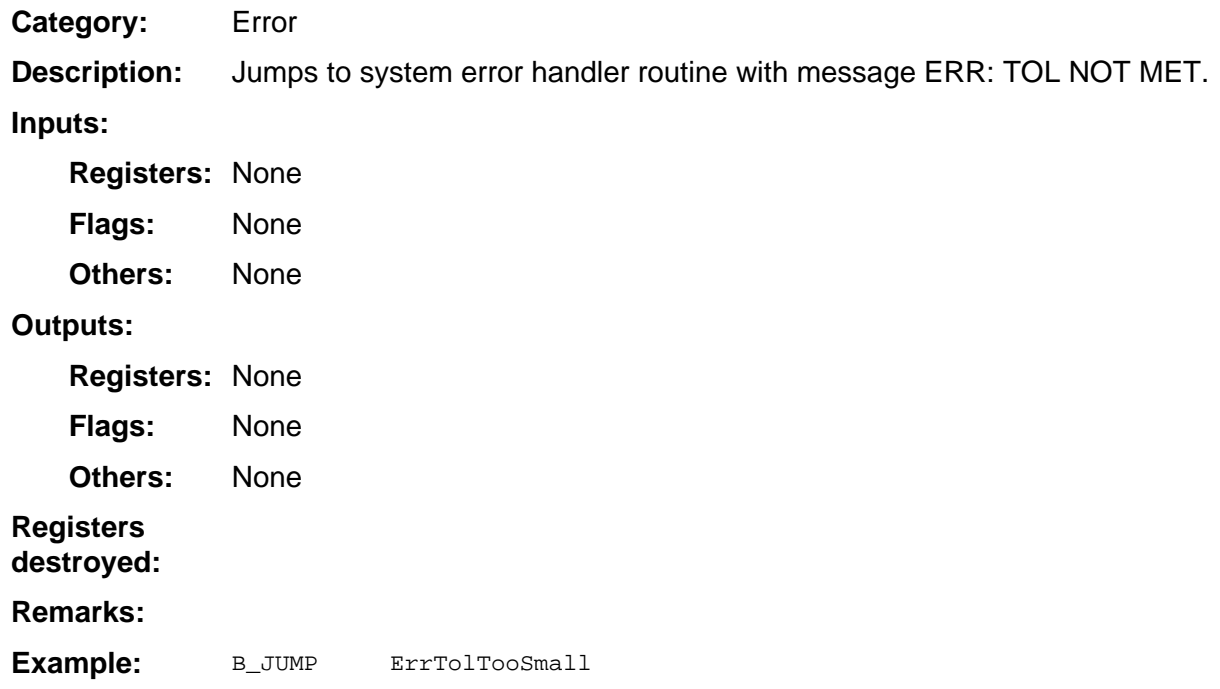

### **ErrUndefined**

Error **Category:** 

Jumps to system error handler routine with the message ERR: UNDEFINED. **Description:** 

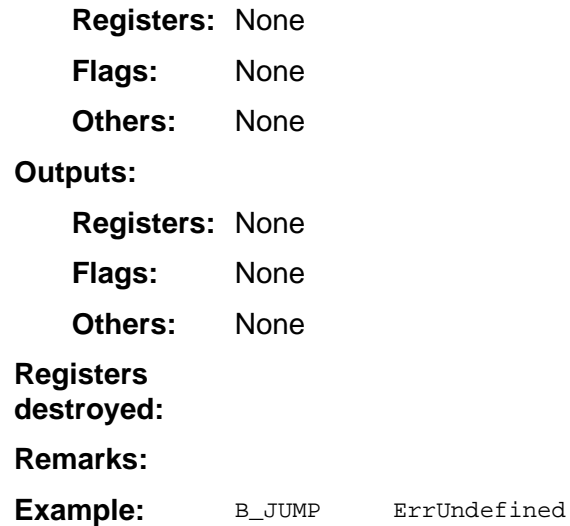

#### **JError**

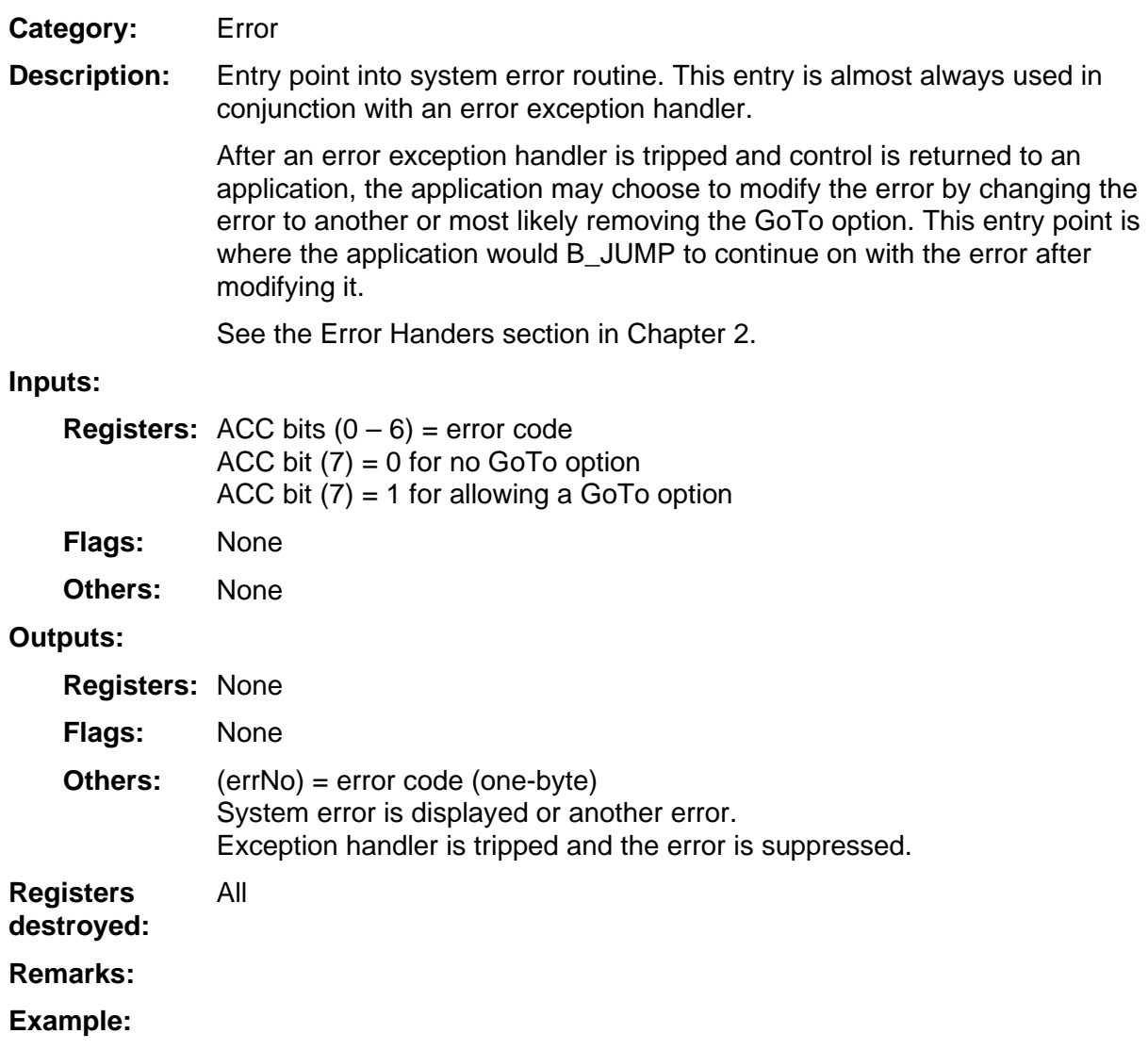

#### **JErrorNo**

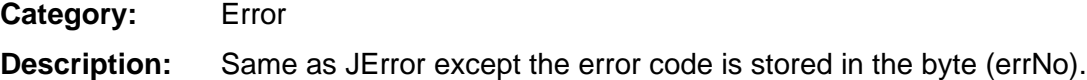

See JError. **Remarks:** 

# **4 System Routines — Floating Point Stack**

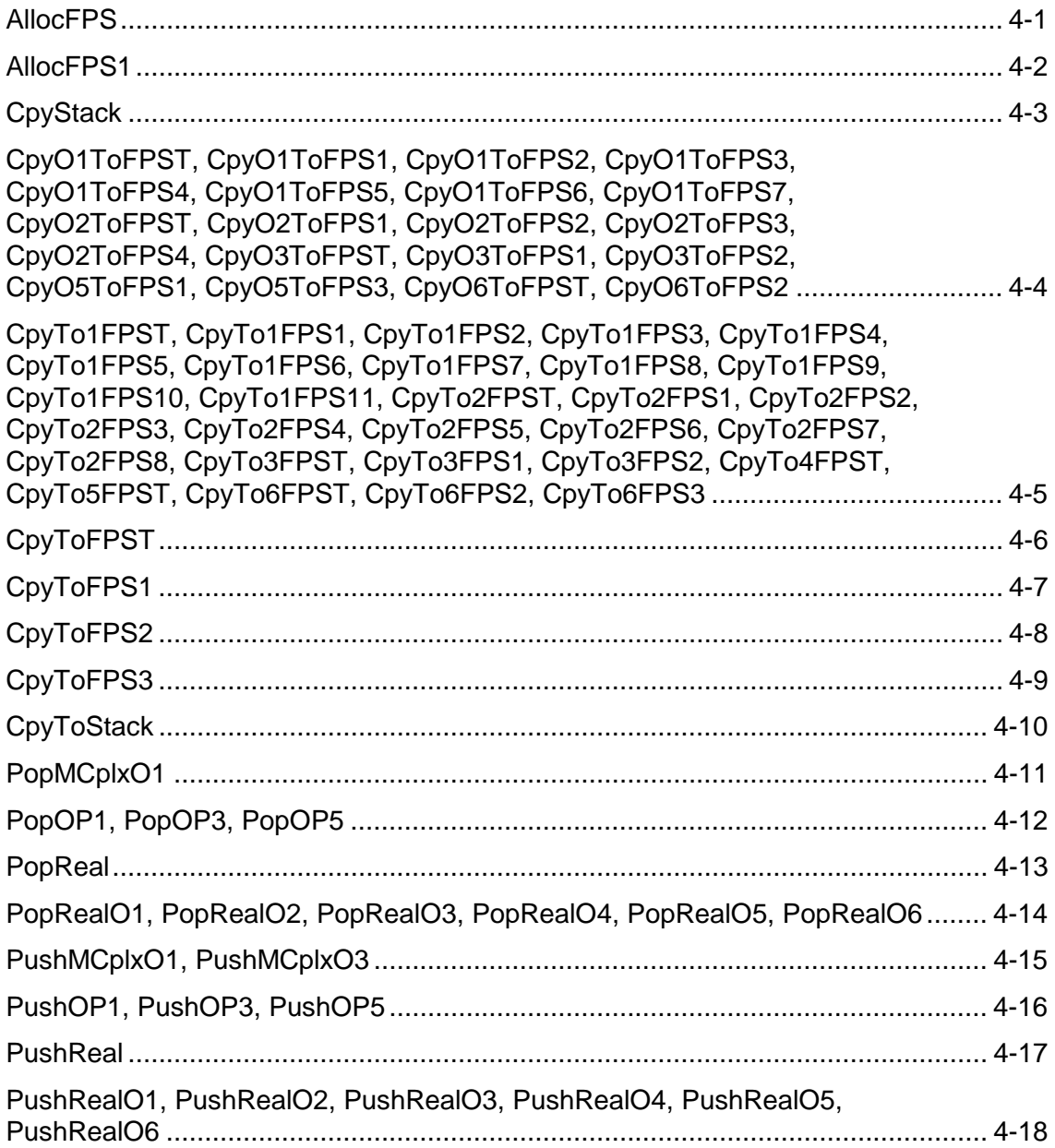

### **AllocFPS**

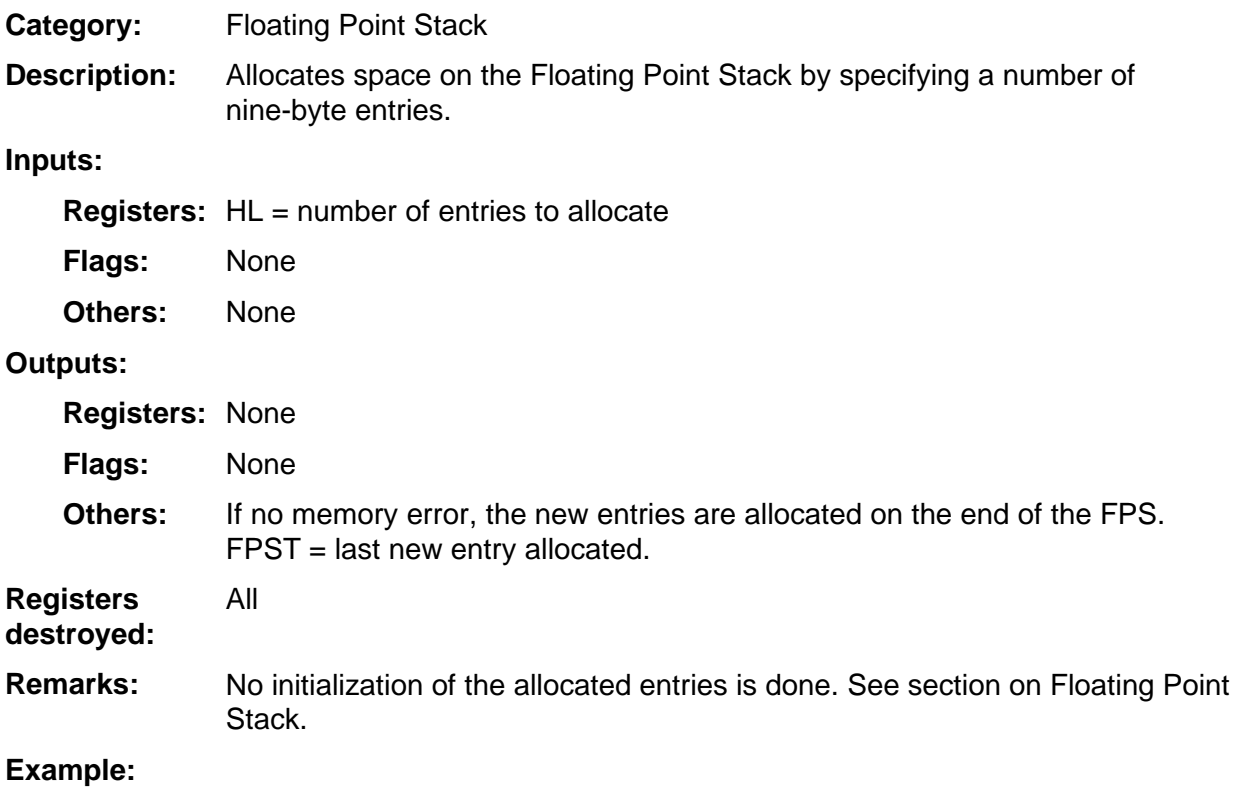

### **AllocFPS1**

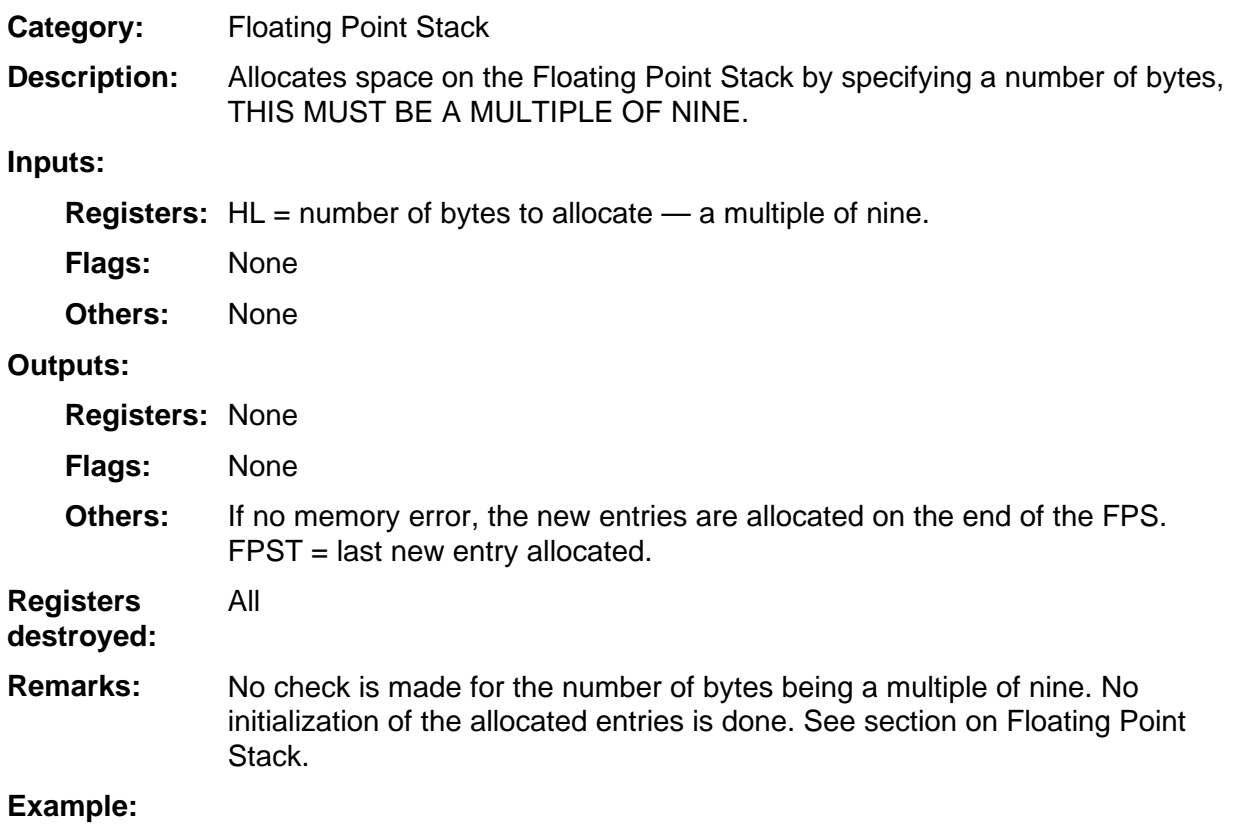

### **CpyStack**

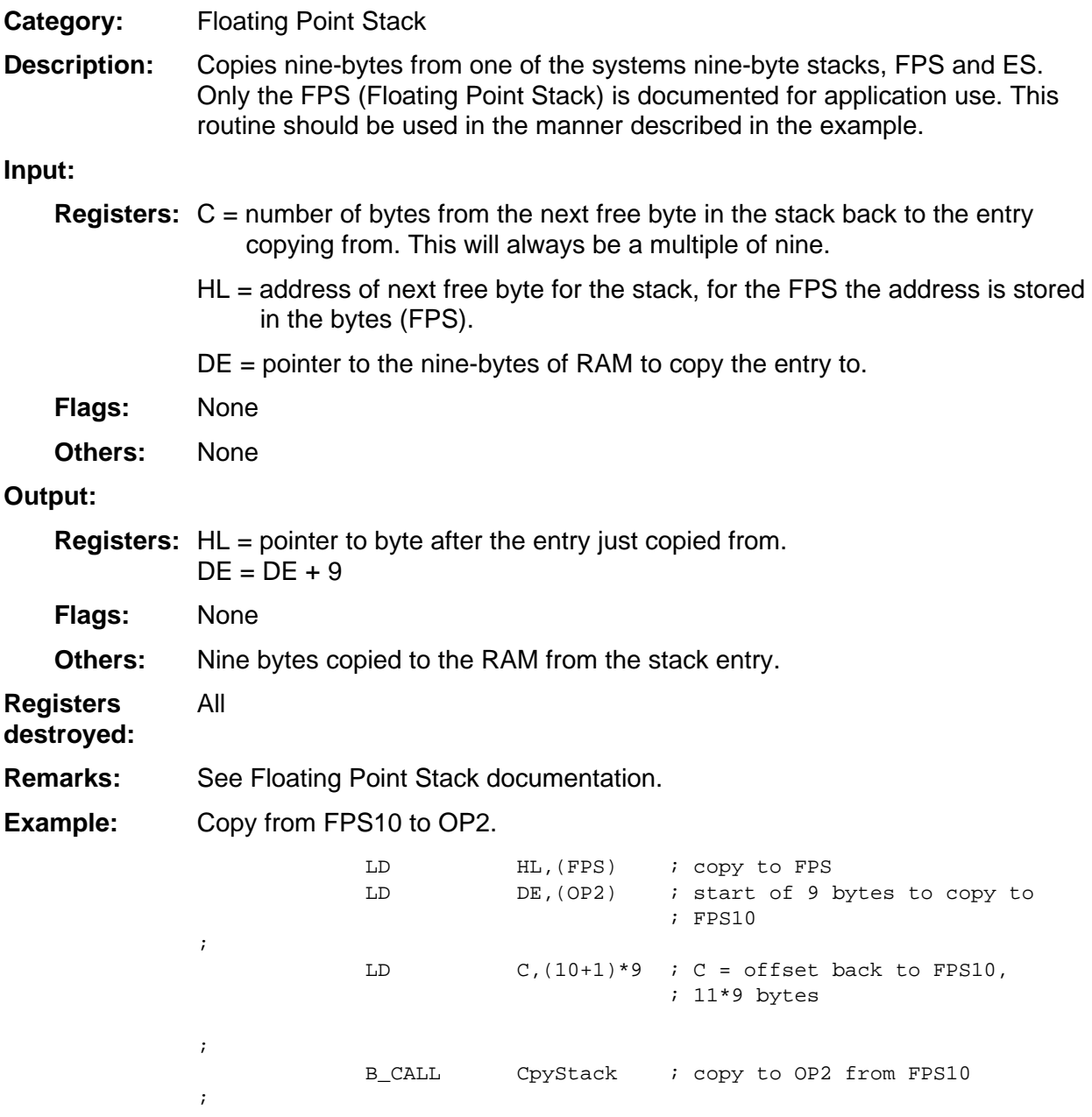

**CpyO1ToFPST, CpyO1ToFPS1, CpyO1ToFPS2, CpyO1ToFPS3, CpyO1ToFPS4, CpyO1ToFPS5, CpyO1ToFPS6, CpyO1ToFPS7, CpyO2ToFPST, CpyO2ToFPS1, CpyO2ToFPS2, CpyO2ToFPS3, CpyO2ToFPS4, CpyO3ToFPST, CpyO3ToFPS1, CpyO3ToFPS2, CpyO5ToFPS1, CpyO5ToFPS3, CpyO6ToFPST, CpyO6ToFPS2** 

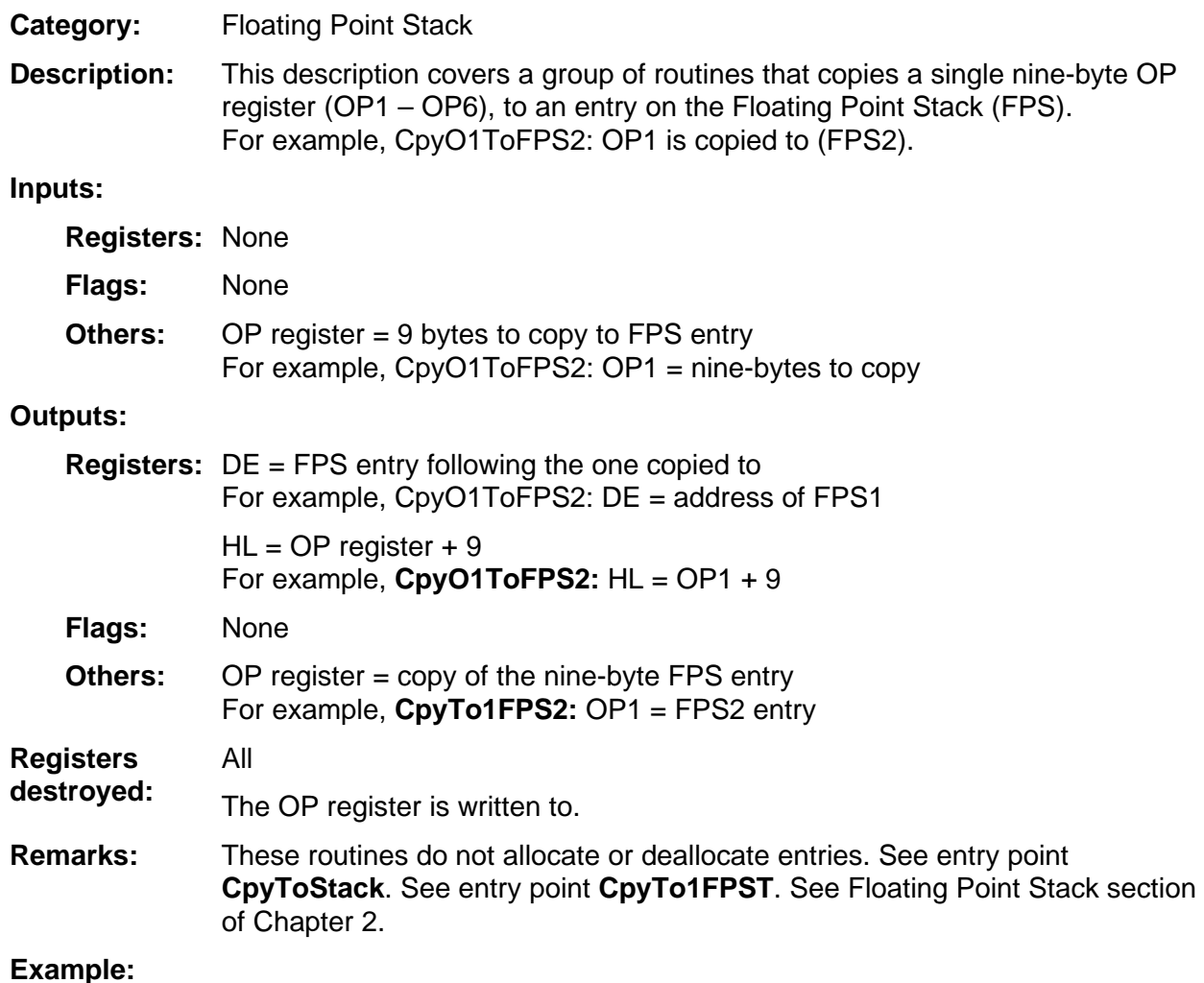

**CpyTo1FPST, CpyTo1FPS1, CpyTo1FPS2, CpyTo1FPS3, CpyTo1FPS4, CpyTo1FPS5, CpyTo1FPS6, CpyTo1FPS7, CpyTo1FPS8, CpyTo1FPS9, CpyTo1FPS10, CpyTo1FPS11, CpyTo2FPST, CpyTo2FPS1, CpyTo2FPS2, CpyTo2FPS3, CpyTo2FPS4, CpyTo2FPS5, CpyTo2FPS6, CpyTo2FPS7, CpyTo2FPS8, CpyTo3FPST, CpyTo3FPS1, CpyTo3FPS2, CpyTo4FPST, CpyTo5FPST, CpyTo6FPST, CpyTo6FPS2, CpyTo6FPS3** 

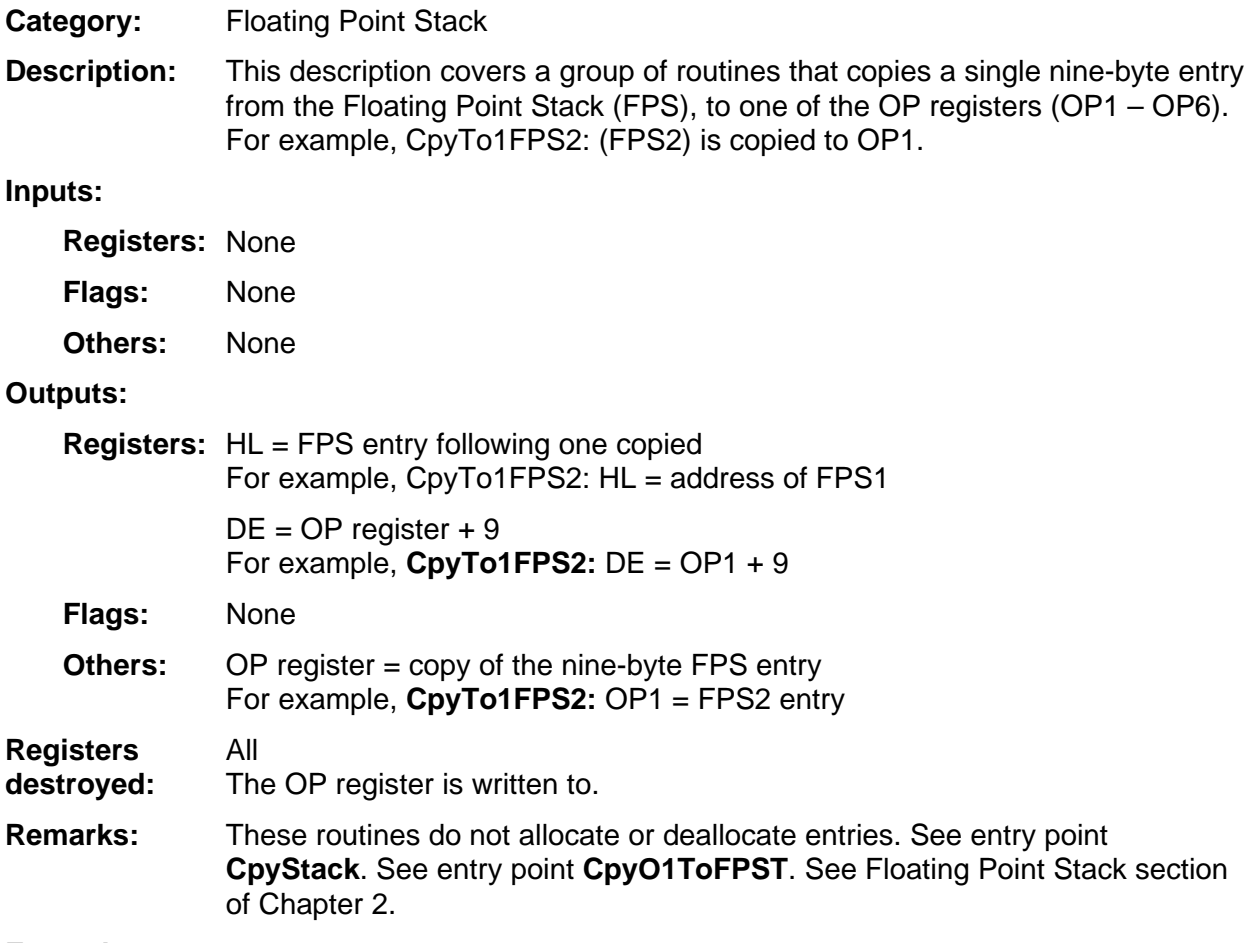

**Example:** 

# **CpyToFPST**

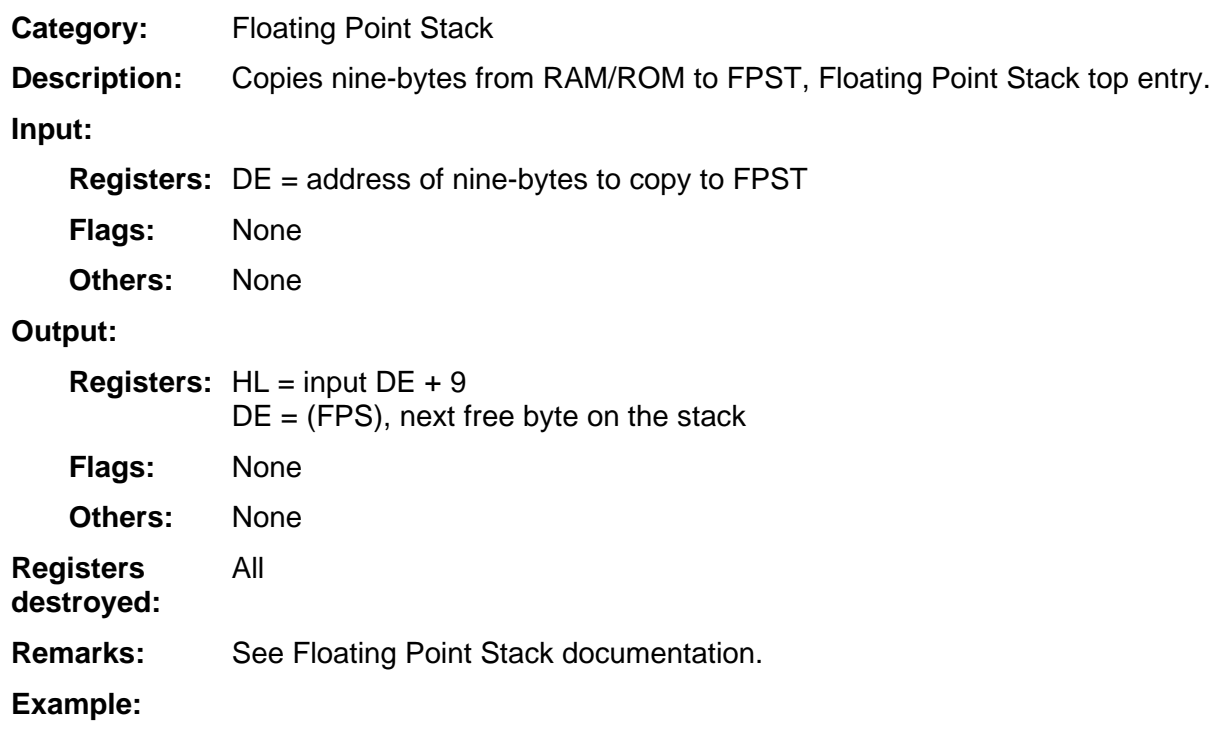

# **CpyToFPS1**

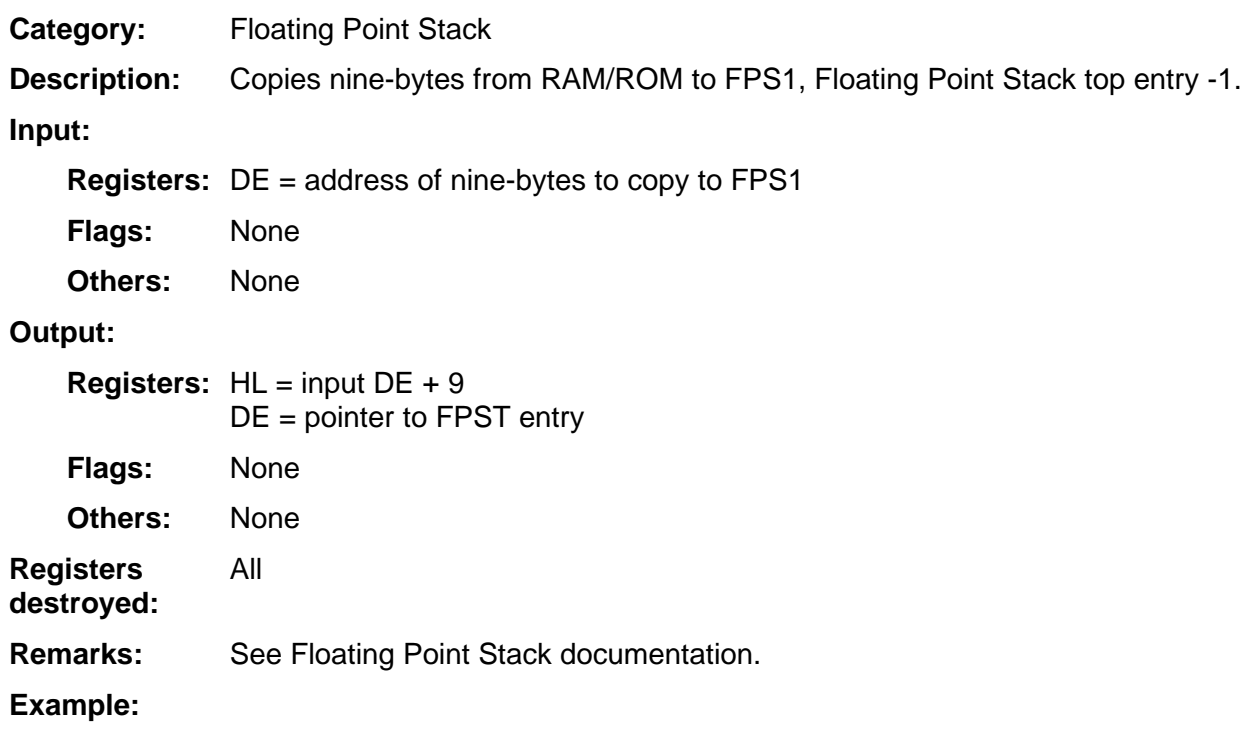

# **CpyToFPS2**

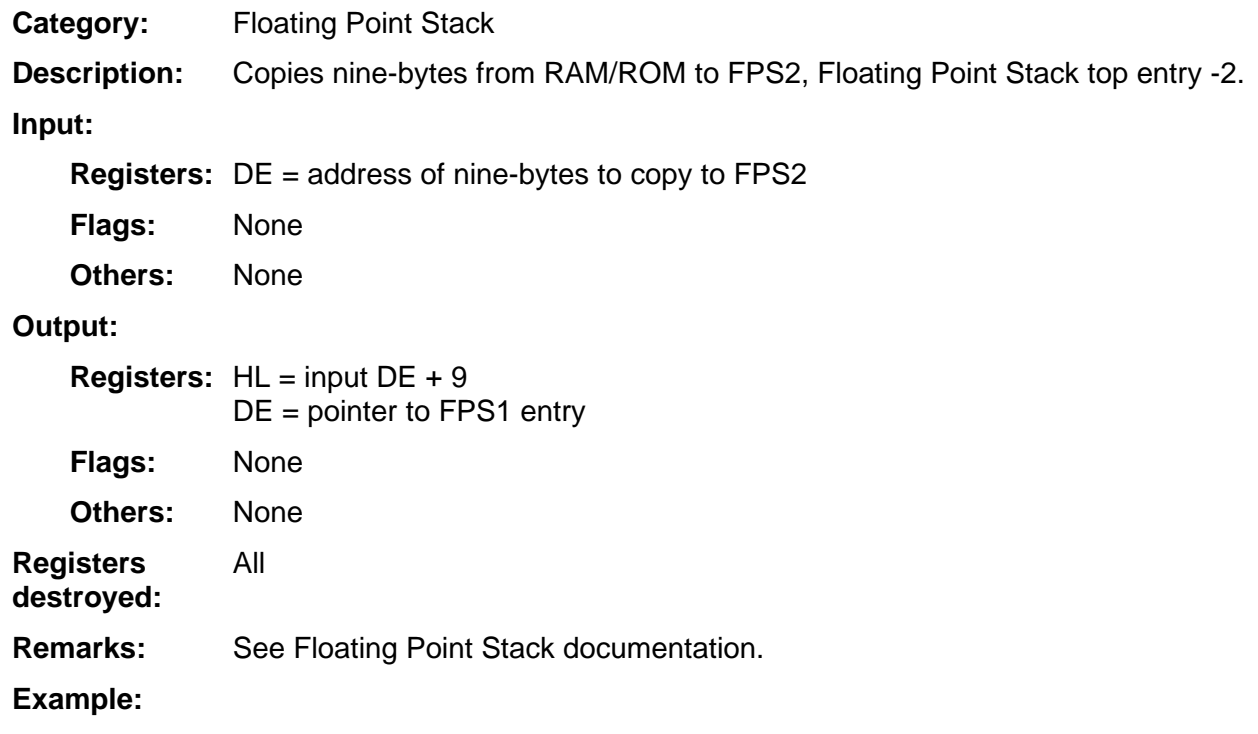

## **CpyToFPS3**

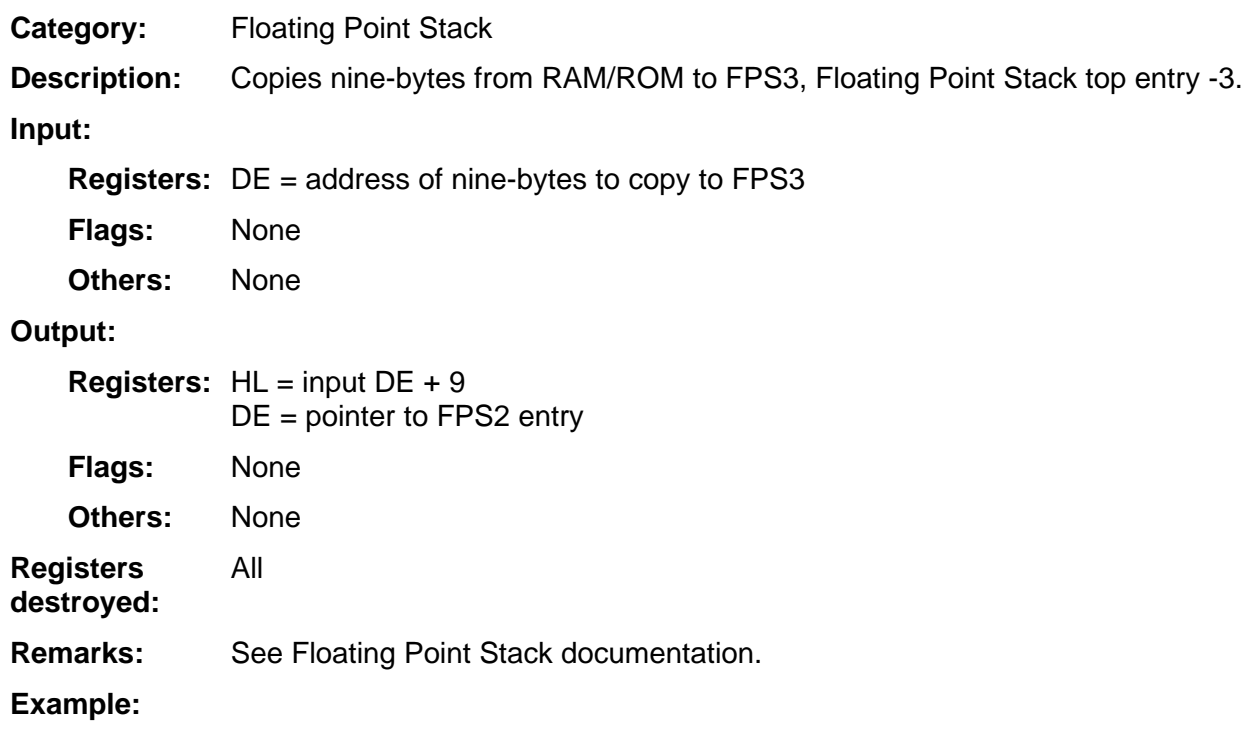

# **CpyToStack**

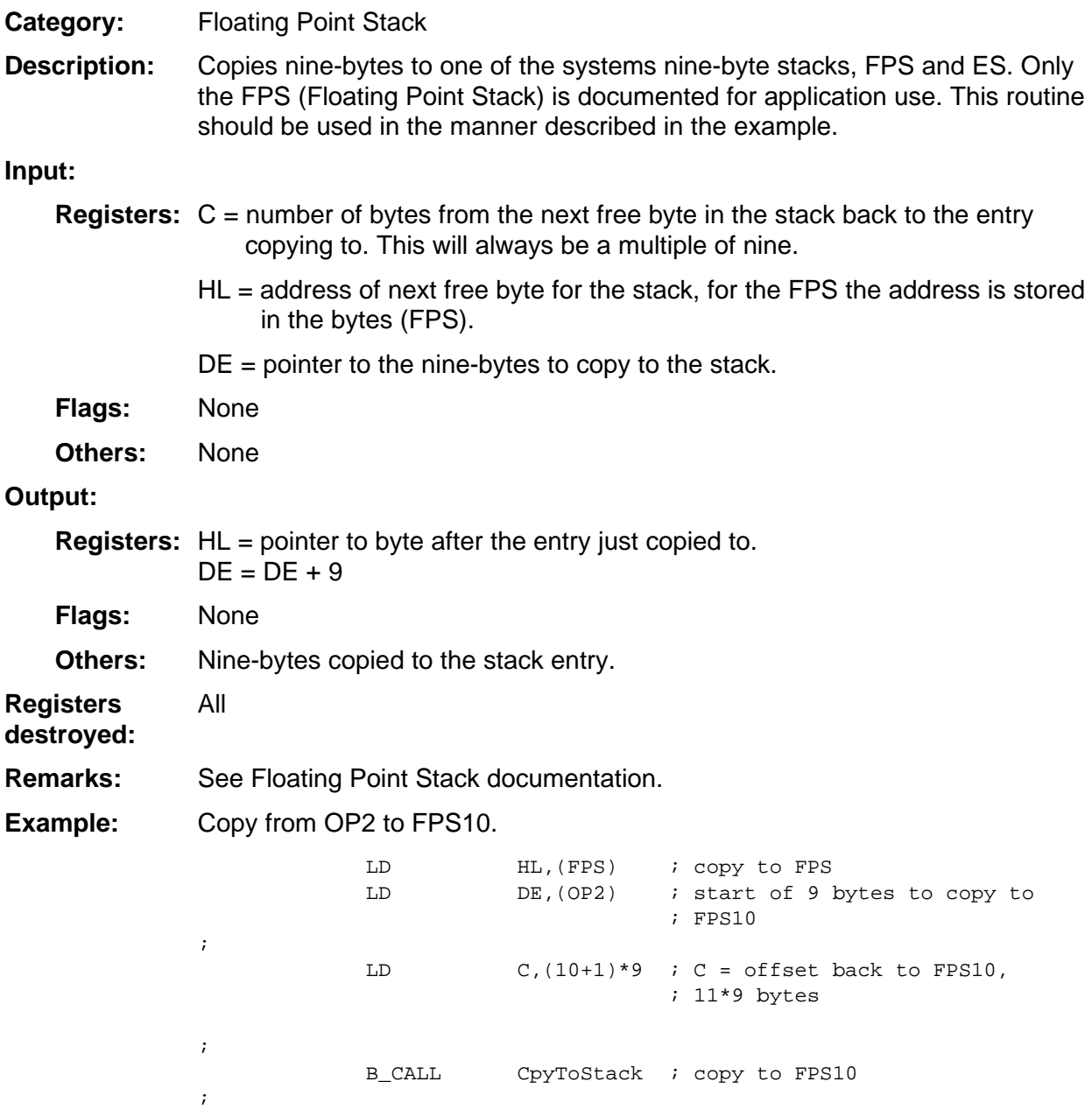

# **PopMCplxO1**

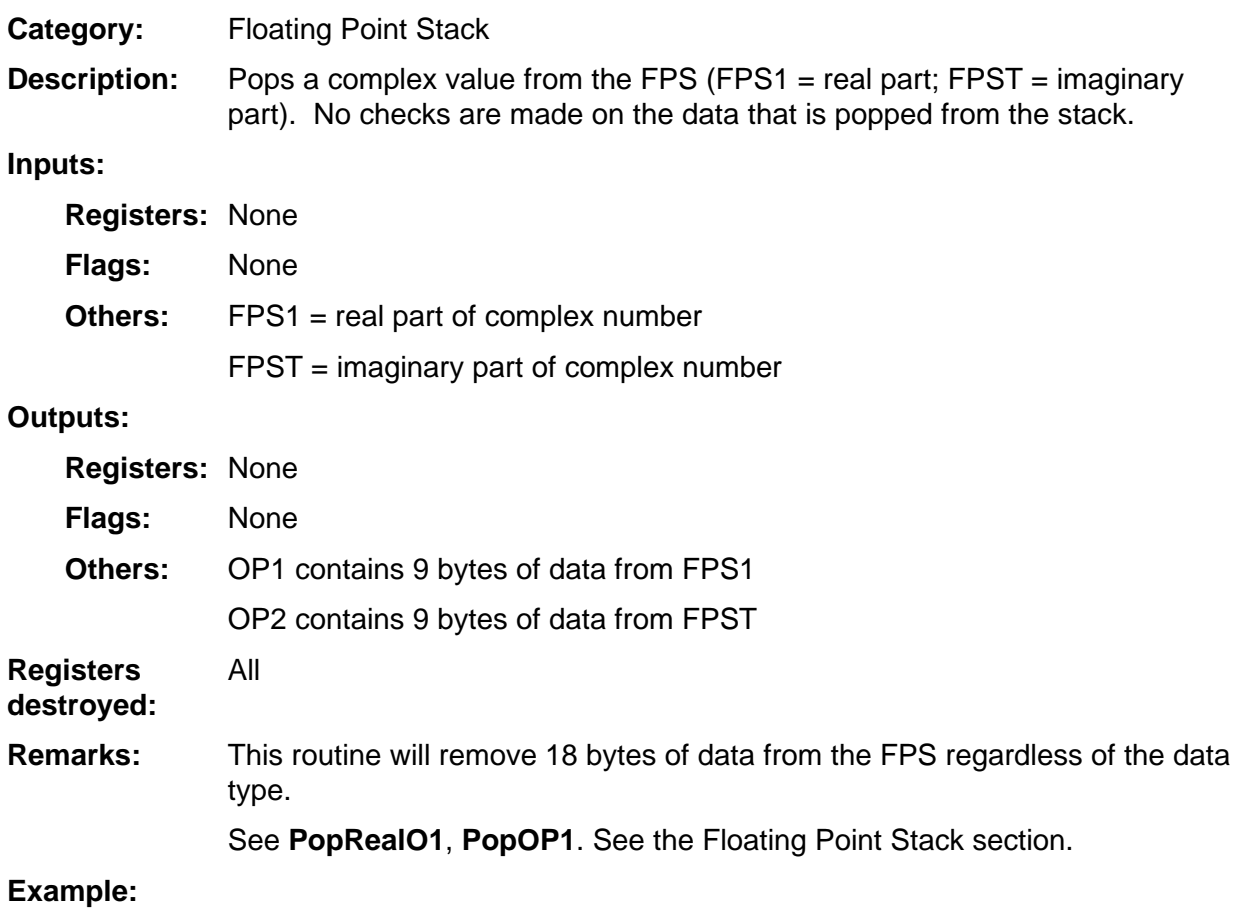

### **PopOP1, PopOP3, PopOP5**

Floating Point Stack **Category:** 

This description covers three entry points that are similar. The description is given for PopOP1. The inputs/outputs are the same for the other two routines replacing OP1/OP2 with either OP3/OP4 or OP5/OP6. **Description:** 

> These routines will pop either one or two floating-point numbers off of the top of the FPS. They are used to either pop a real or a complex value off of the top of the FPS without knowing in advance whether a real or a complex value is on the top of the stack.

> The top entry (FPST) is popped into OP1. The sign byte of the popped value in OP1 is checked for CplxObj. If it is complex, OP1 is moved to OP2 and the new FPST is popped into OP1. If it is not complex, the floating-point number popped into OP1 is left there.

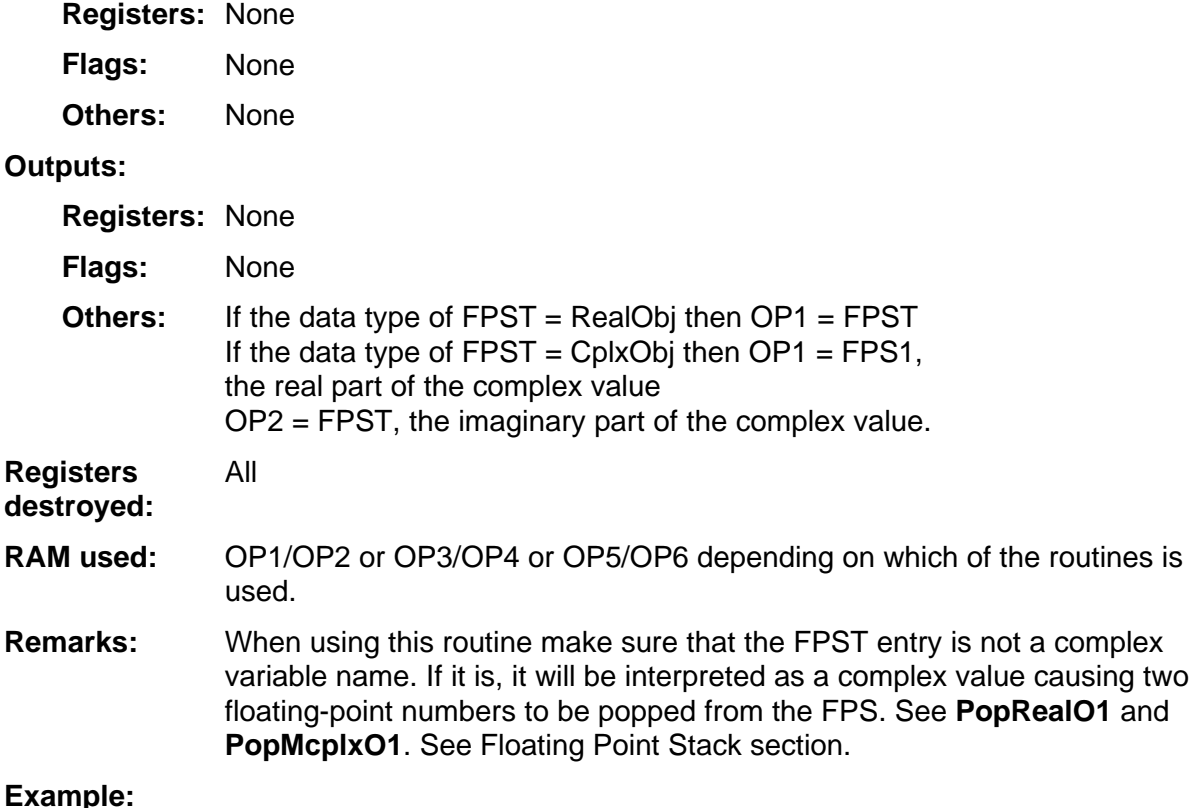
### **PopReal**

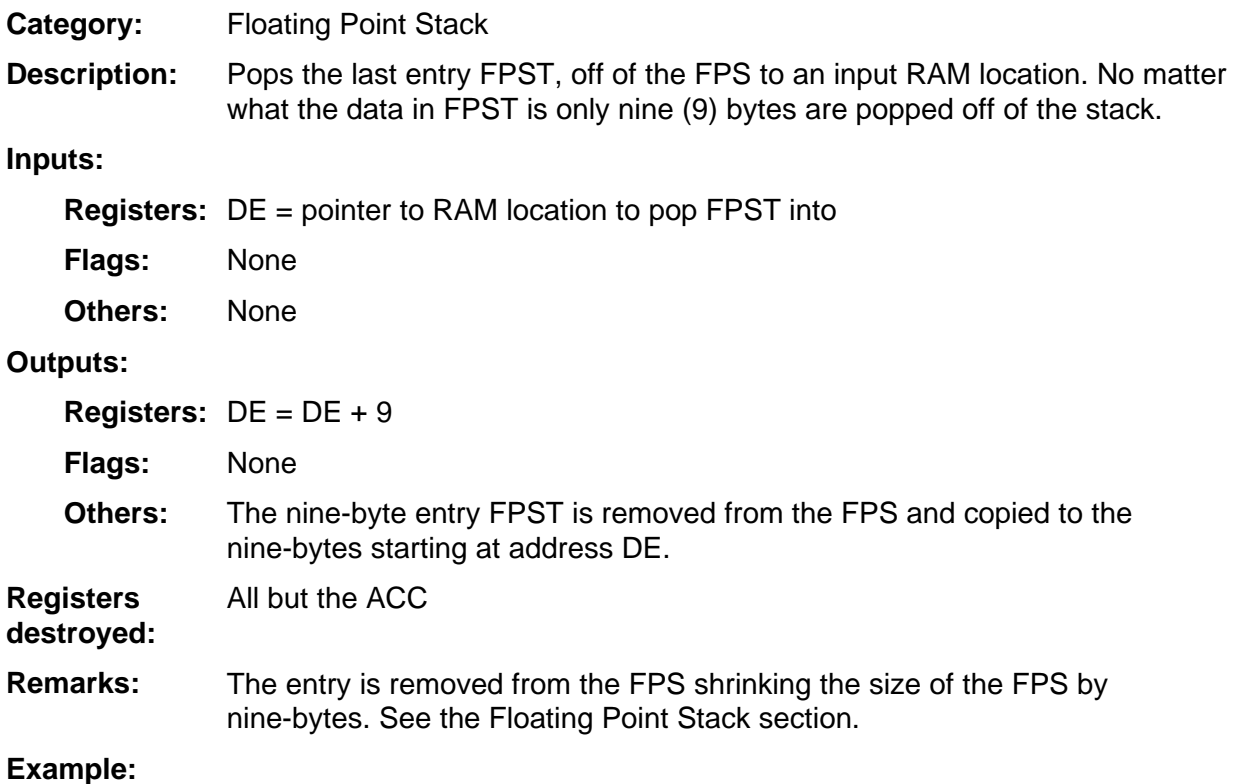

#### **PopRealO1, PopRealO2, PopRealO3, PopRealO4, PopRealO5, PopRealO6**

Floating Point Stack **Category:** 

This description covers six entry points that are similar. The description is given for **PopRealO1**. The inputs/outputs are the same for the other five routines replacing OP1 with either OP2, OP3, OP4, OP5 or OP6. **Description:** 

> Pops the last entry FPST, off of the FPS to OP1. No matter what the data in FPST is, only nine (9) bytes are popped off of the stack.

**Inputs:** 

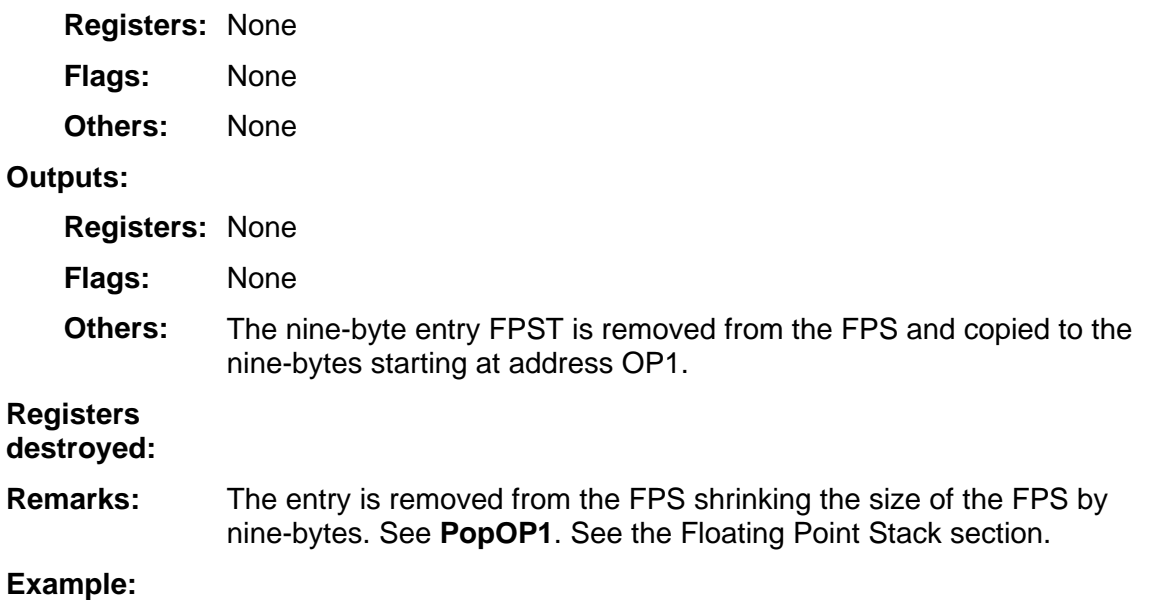

### **PushMCplxO1, PushMCplxO3**

Floating Point Stack **Category:** 

**PushMCplxO1** pushes a complex value onto the FPS (OP1 = real part; OP2 = imaginary part). No checks are made on the data that is put onto the stack. **PushMCplxO3** accomplishes the same task, except inputs are OP3 and OP4. **Description:** 

#### **Inputs:**

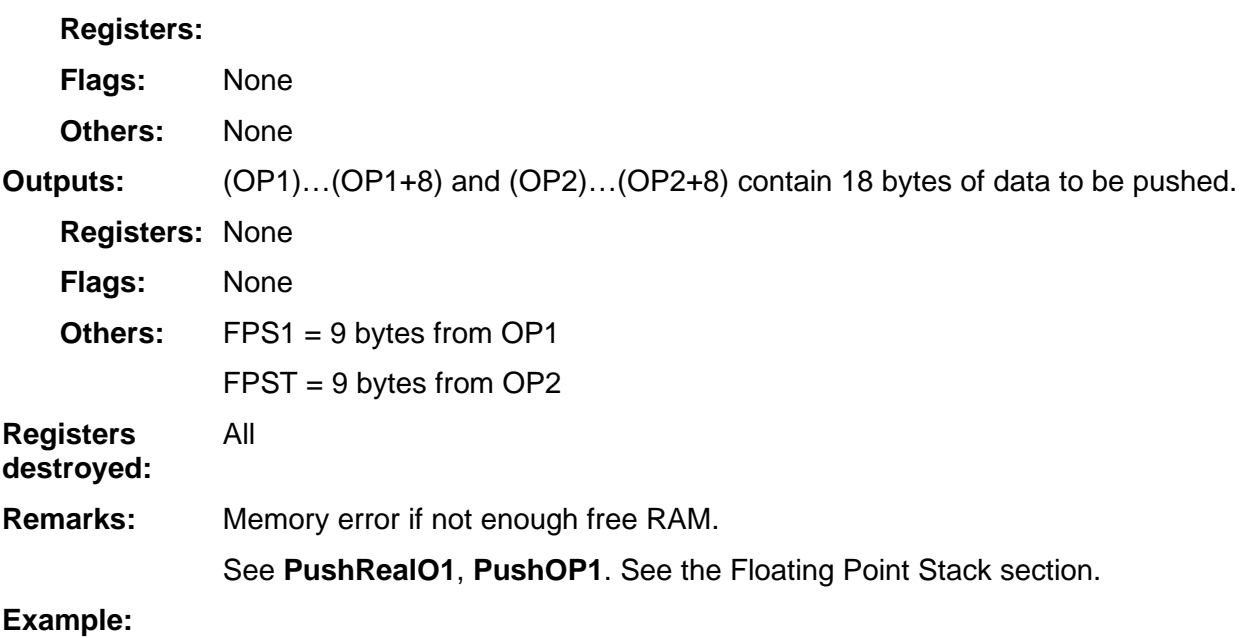

#### **PushOP1, PushOP3, PushOP5**

Floating Point Stack **Category:** 

This description covers three entry points that are similar. The description is given for PushOP1. The inputs/outputs are the same for the other two routines replacing OP1/OP2 with either OP3/OP4 or OP5/OP6. **Description:** 

> These routines will push either one or two floating-point numbers onto the FPS. It is used to either push a real or a complex value onto the FPS without knowing in advance whether a real or a complex value is being pushed onto the stack.

> The sign byte of OP1 is checked for CplxObj. If it is Complex, OP1 is pushed on to the stack and the OP2 is pushed onto the stack. If it is not complex, the floating-point number in OP1 is only pushed onto the stack.

#### **Input:**

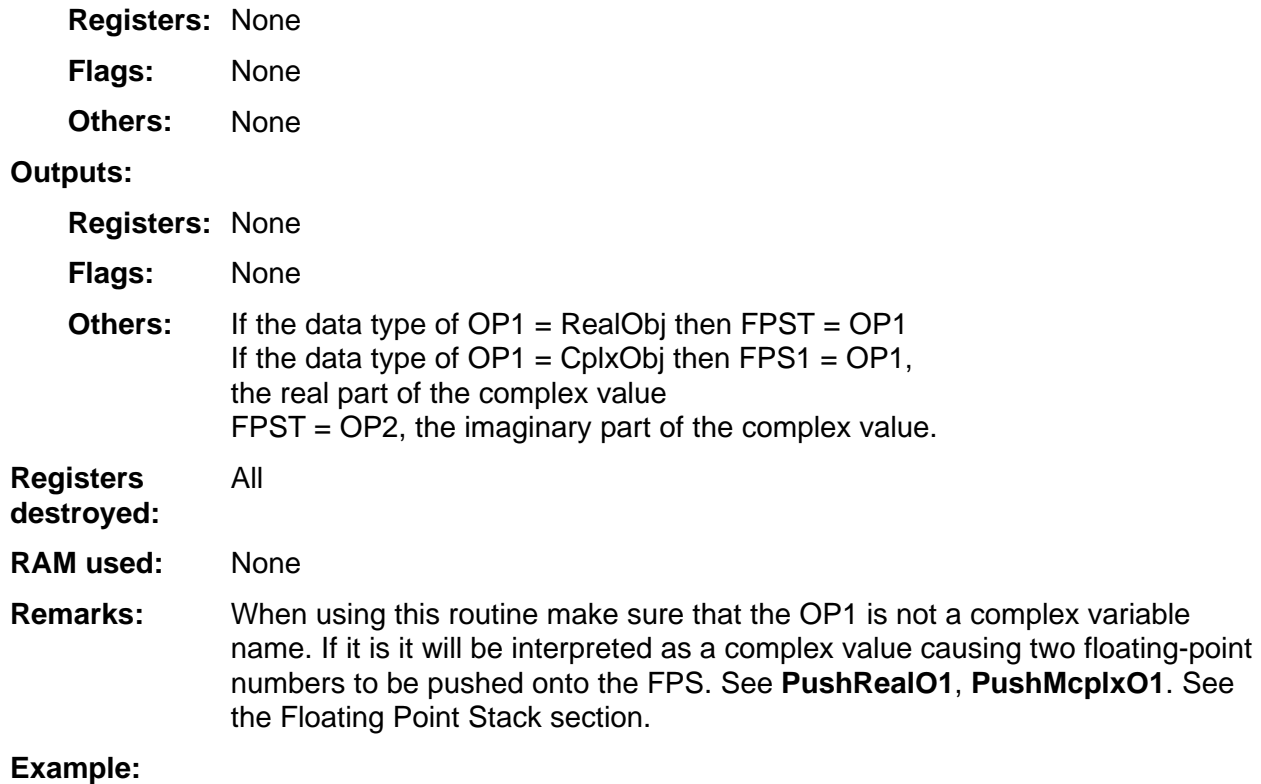

#### **PushReal**

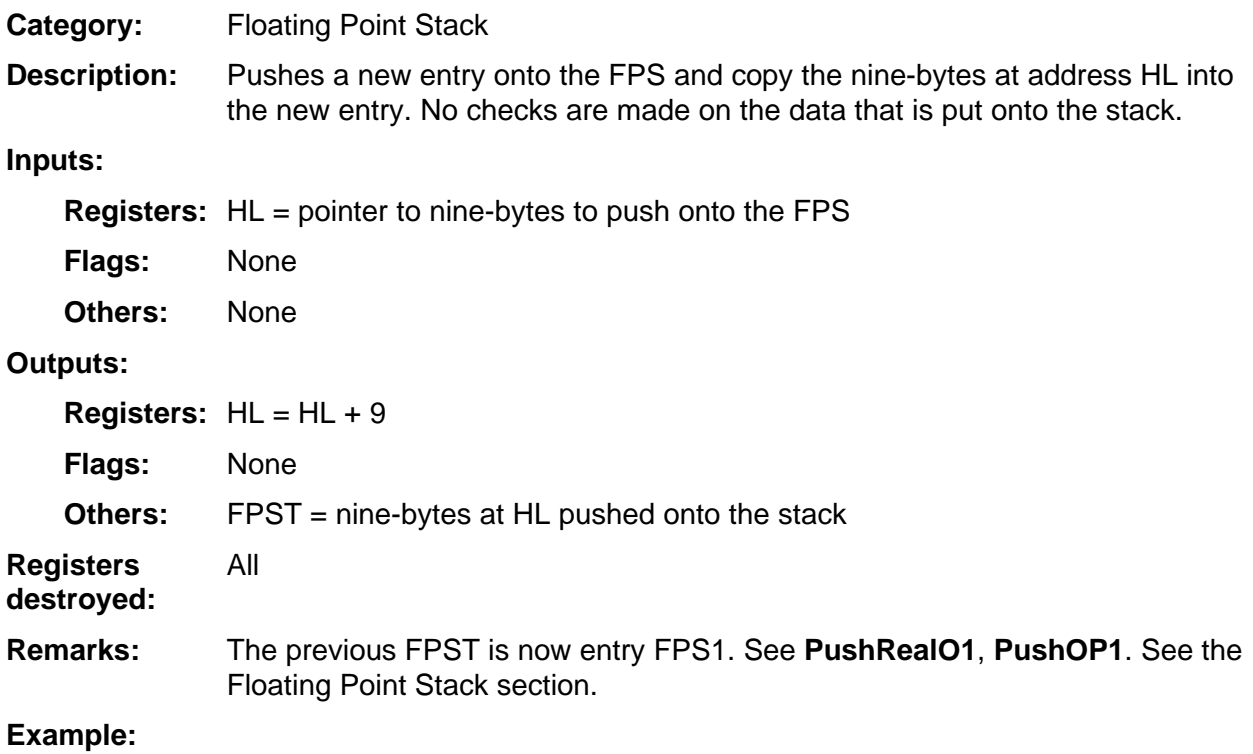

#### **PushRealO1, PushRealO2, PushRealO3, PushRealO4, PushRealO5, PushRealO6**

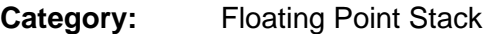

This description covers six entry points that are similar. The description is given for PushRealO1. The inputs/outputs are the same for the other five routines replacing OP1 with either OP2, OP3, OP4, OP5 or OP6. **Description:** 

> Pushes a new entry onto the FPS and copy the nine-bytes at OP1 into the new entry. No checks are made on the data that is put onto the stack.

**Inputs:** 

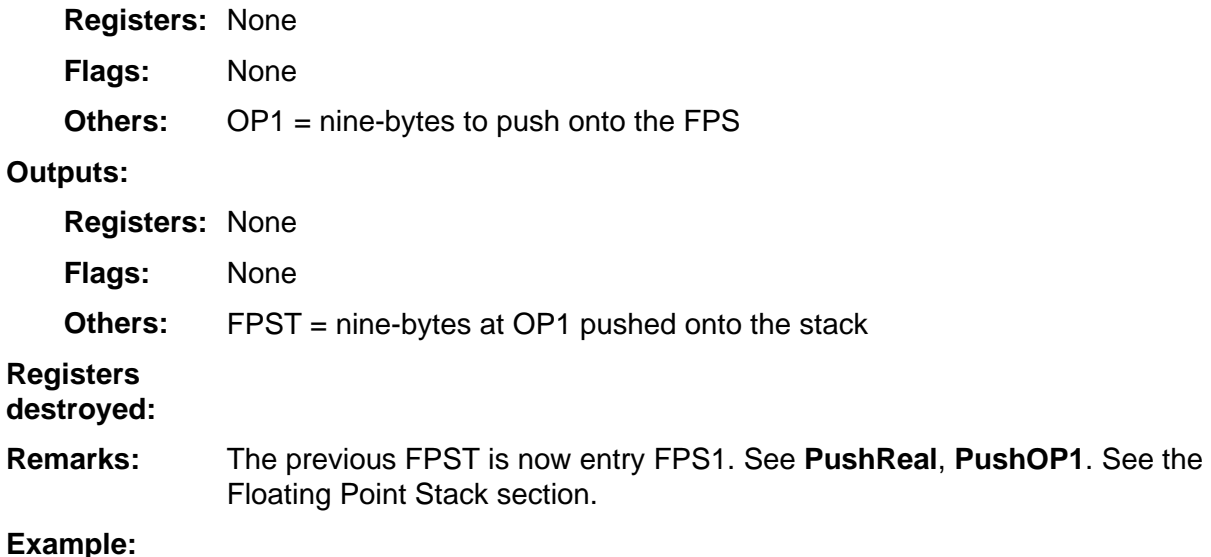

# 5

## **System Routines --Graphing and Drawing**

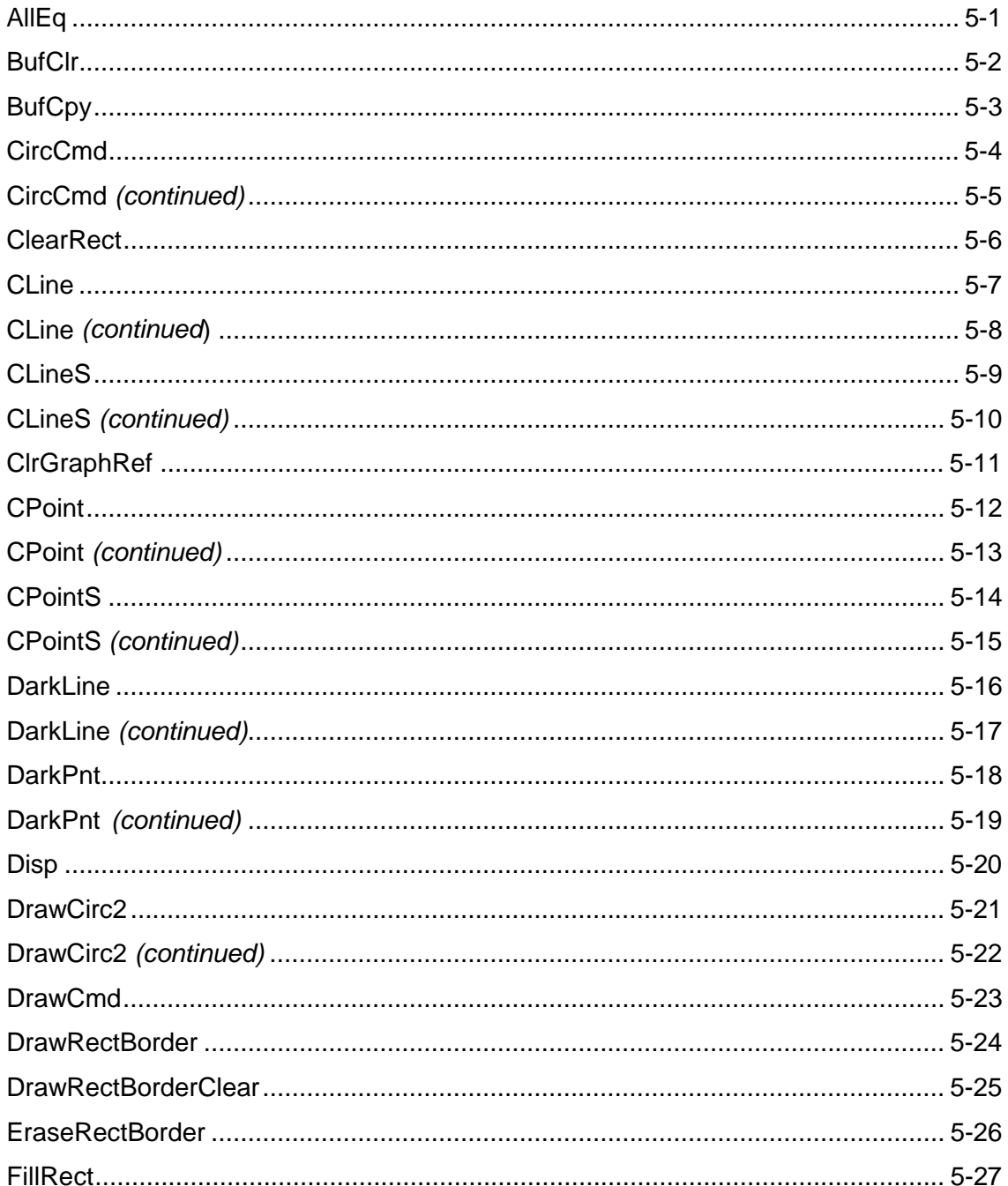

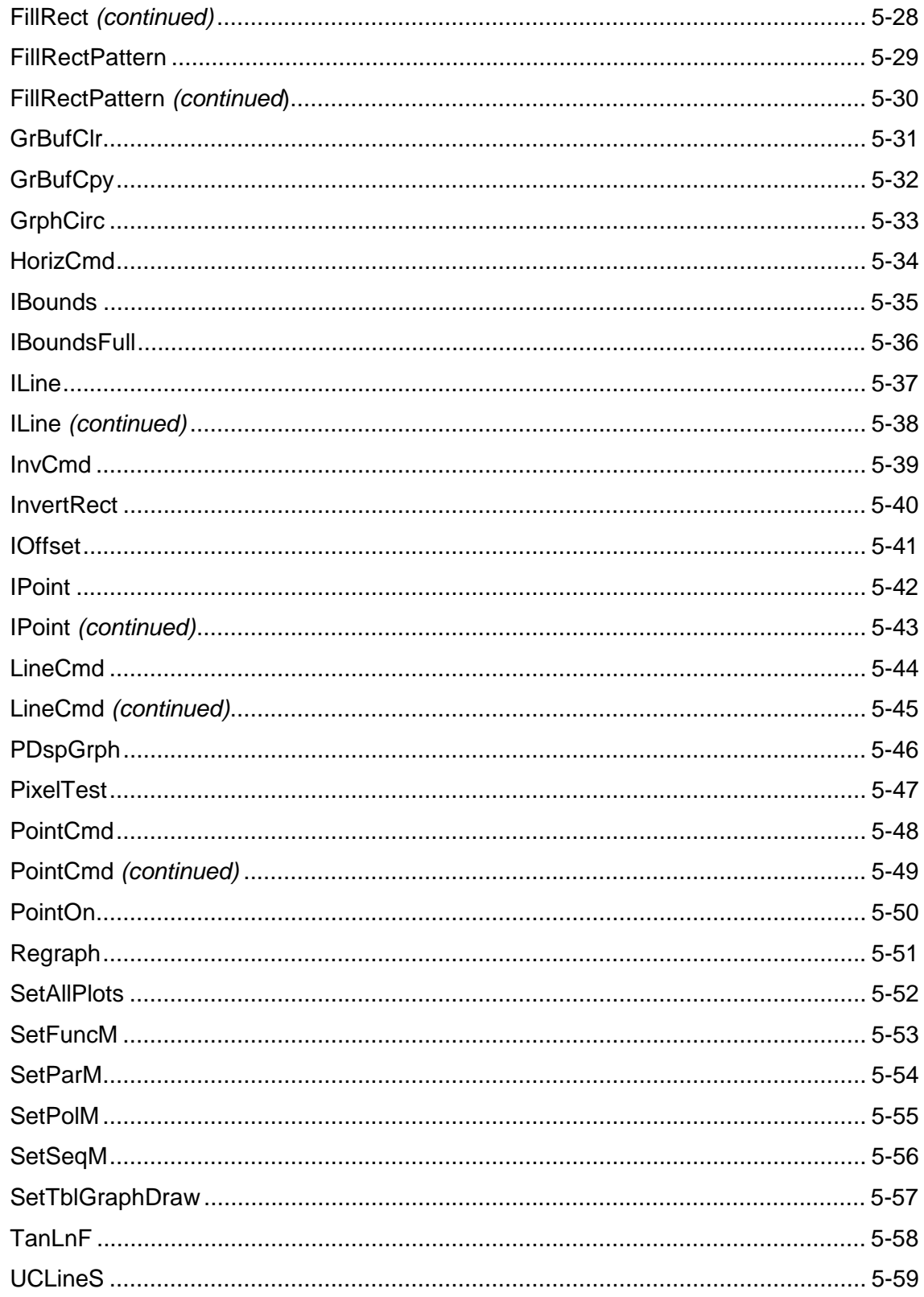

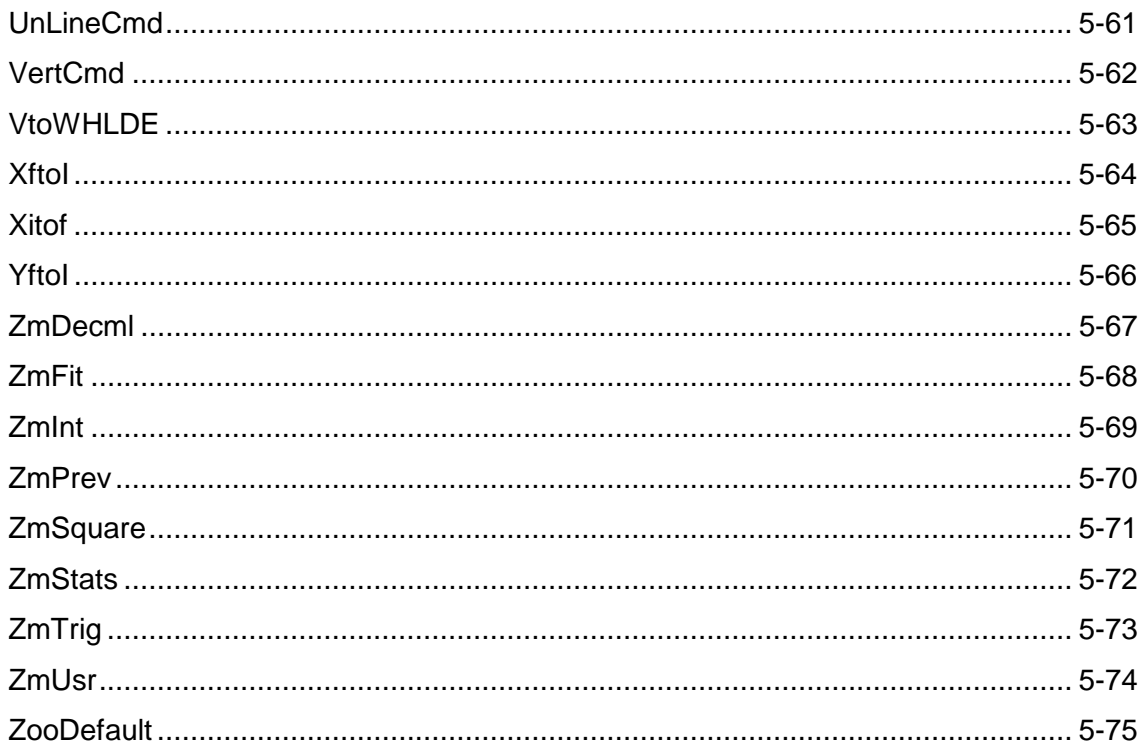

#### <span id="page-117-0"></span>**AllEq**

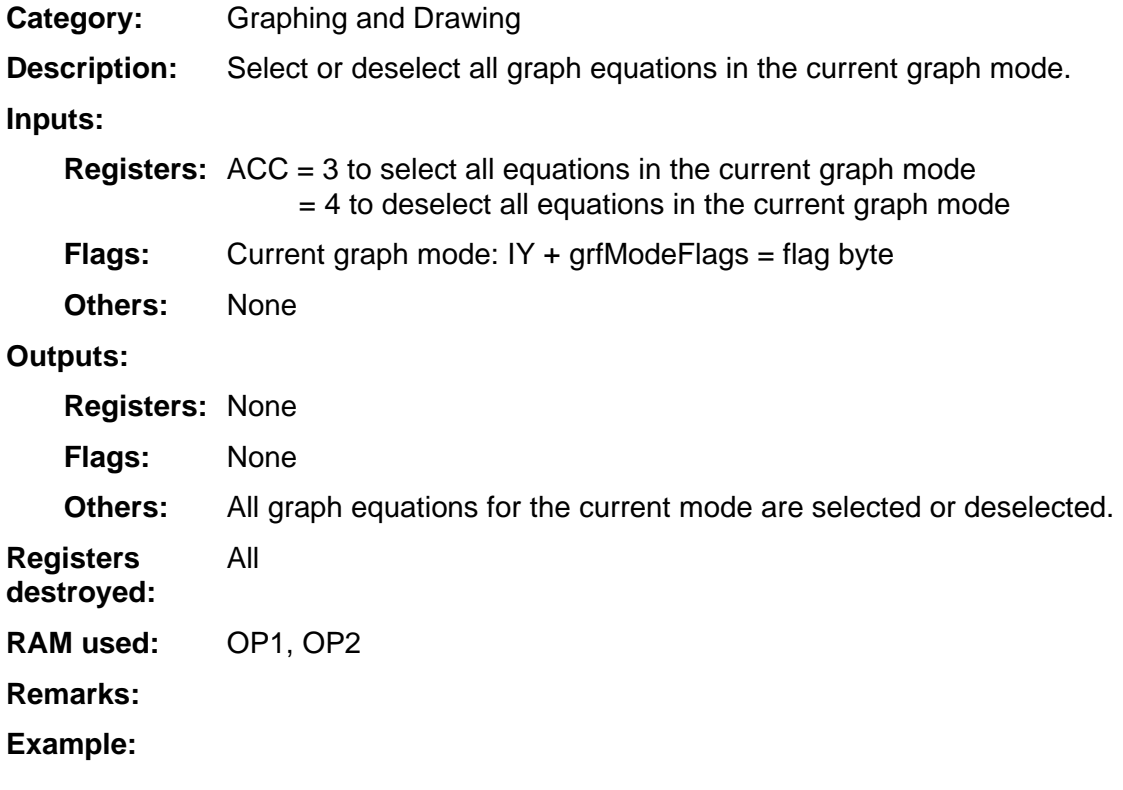

## <span id="page-118-0"></span>**BufClr**

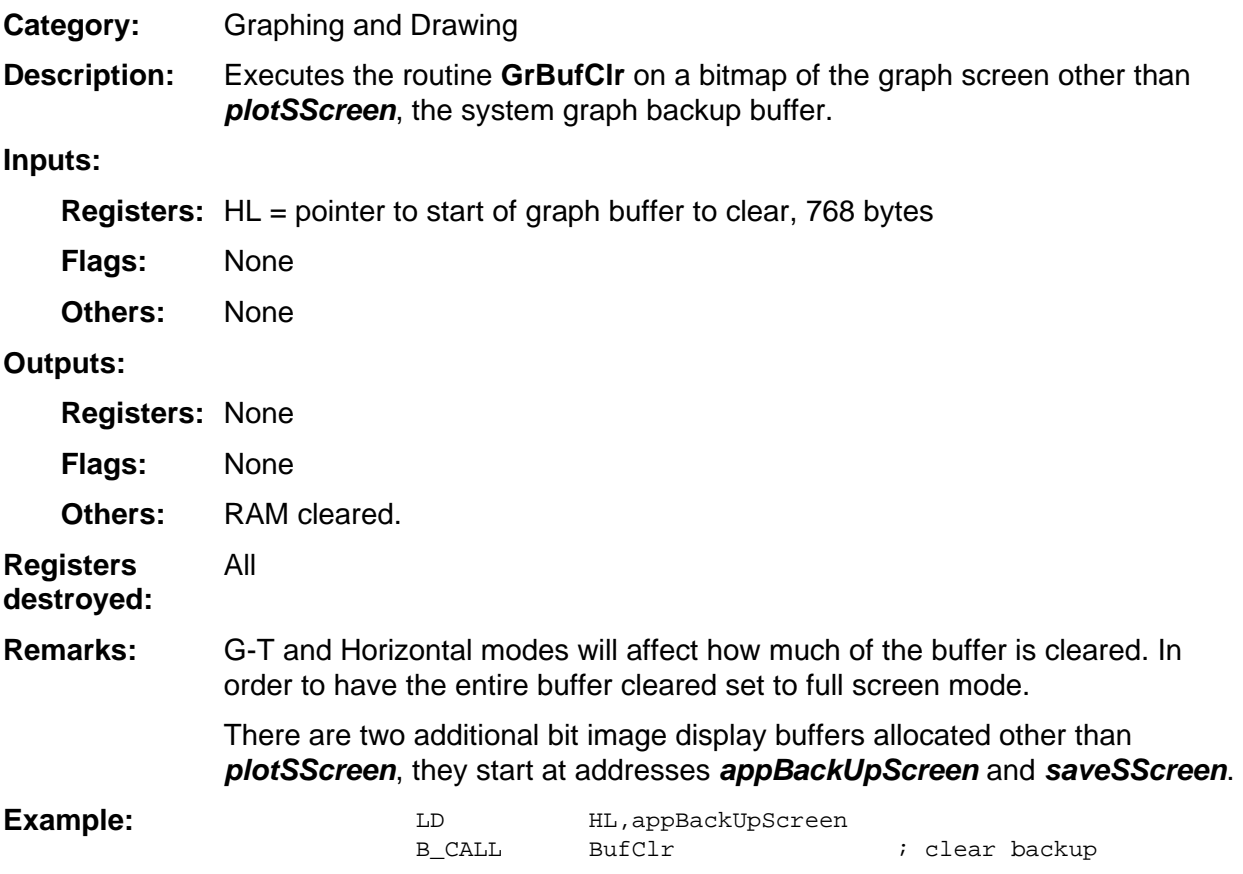

## <span id="page-119-0"></span>**BufCpy**

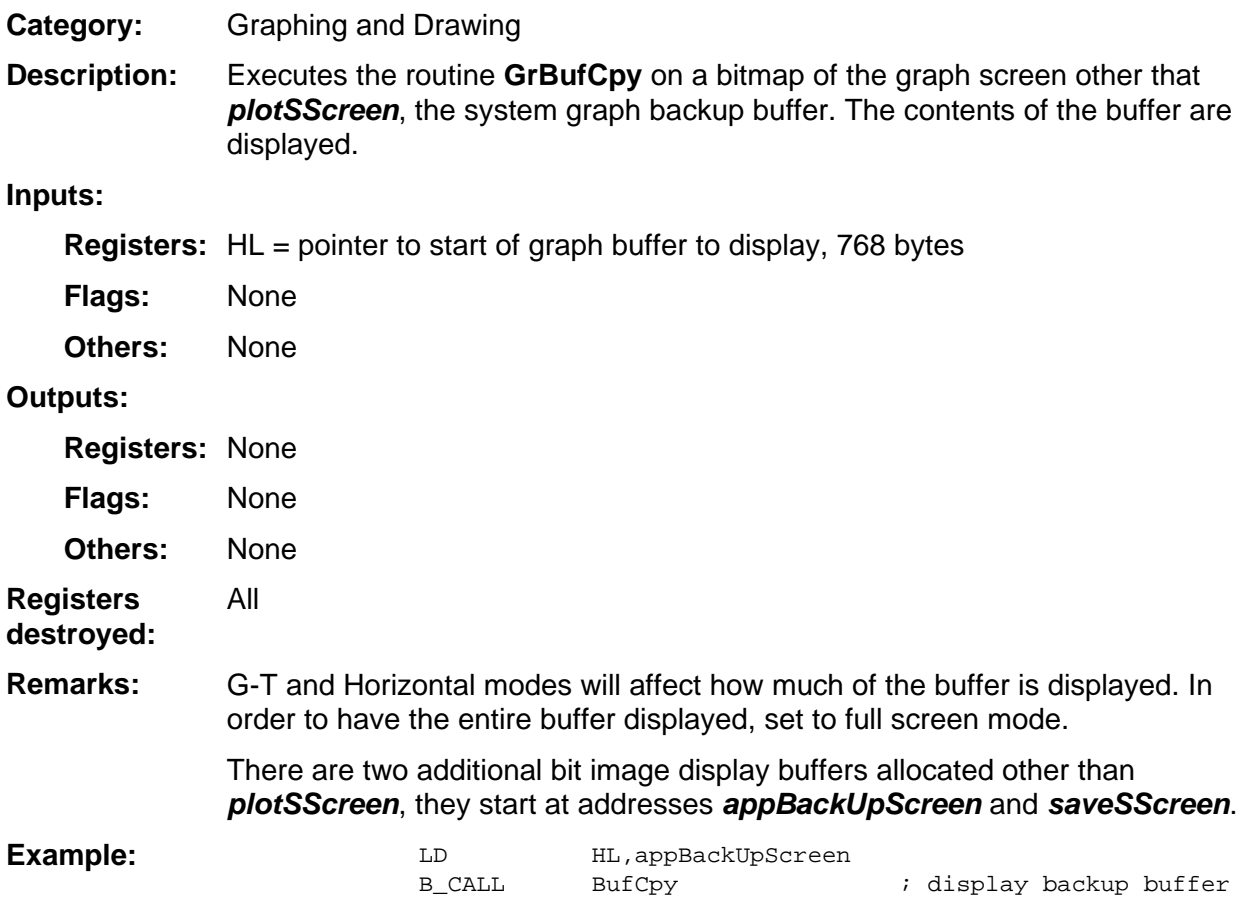

#### <span id="page-120-0"></span>**CircCmd**

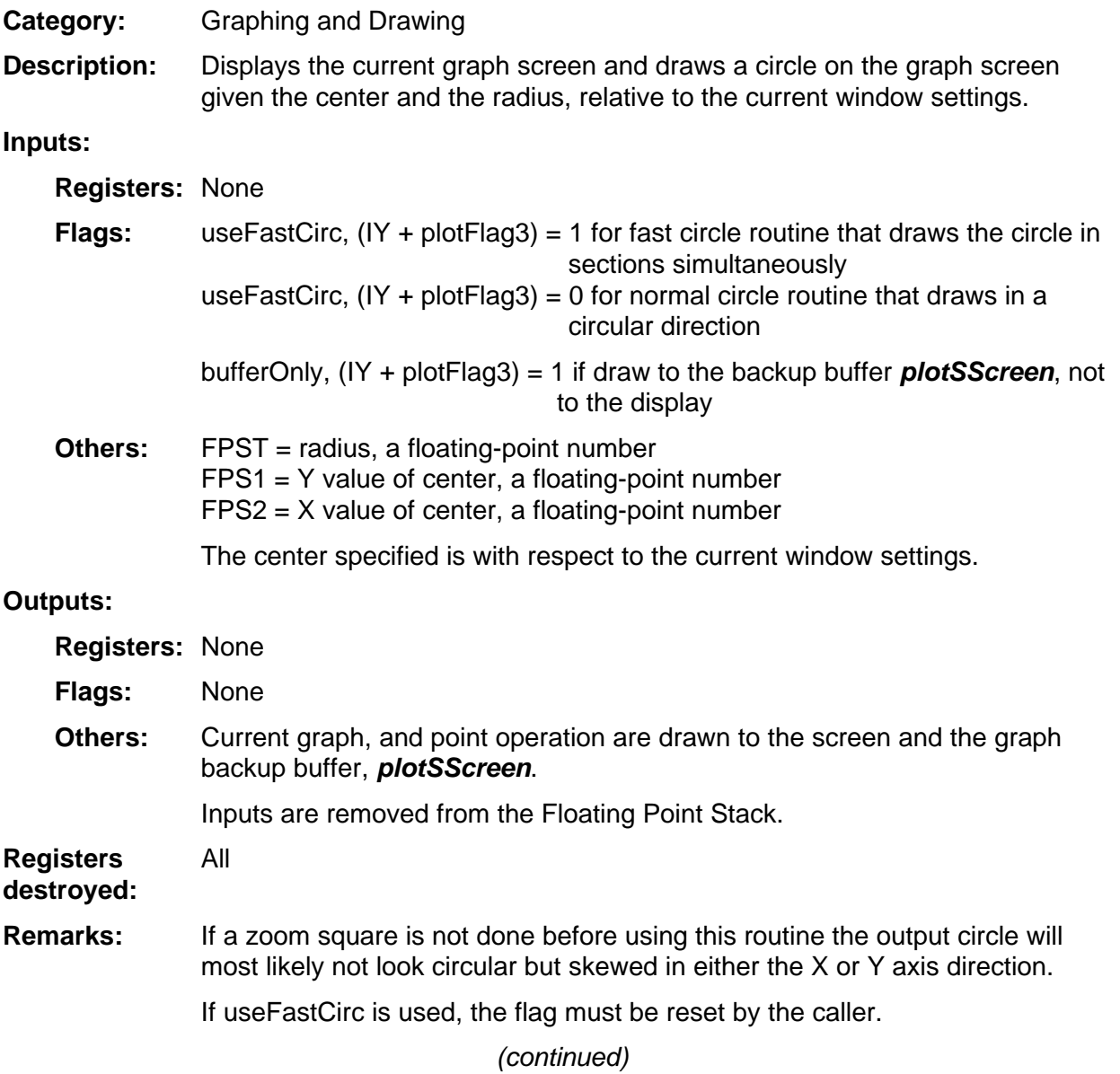

#### <span id="page-121-0"></span>**CircCmd (continued)**

Execute a zoom standard and then draw a circle at (0,0) with radius 3 using the alternate fast circle draw. B\_CALL ZooDefault  $\qquad$  ; standard window B\_CALL OP1Set0 ; OP1 = 0 RST rPushRealO1 RST rPushRealO1 ; (0,0) pushed ; onto FPS ; B\_CALL OP1Set3 ; radius is 3 RST rPushRealO1  $\qquad$  ; 3 pushed onto ; FPS ; SET useFastCirc,(IY+plotFlag3) ; fast circle ; routine ; AppOnErr ClrFlag ; set up error ; handler to clear ; fast circle flag ; B\_CALL CircCmd ; ; AppOffErr  $\qquad \qquad$  ; remove no error RES useFastCirc,(IY+plotFlag3) ; reset flag RET ; ; come here if error ; ClrFlag: RES useFastCirc,(IY+plotFlag3) ; reset flag ; B\_JUMP dErrorNo  $\qquad \qquad ;$  continue on with ; system error ; handle ; **Example:** 

#### <span id="page-122-0"></span>**ClearRect**

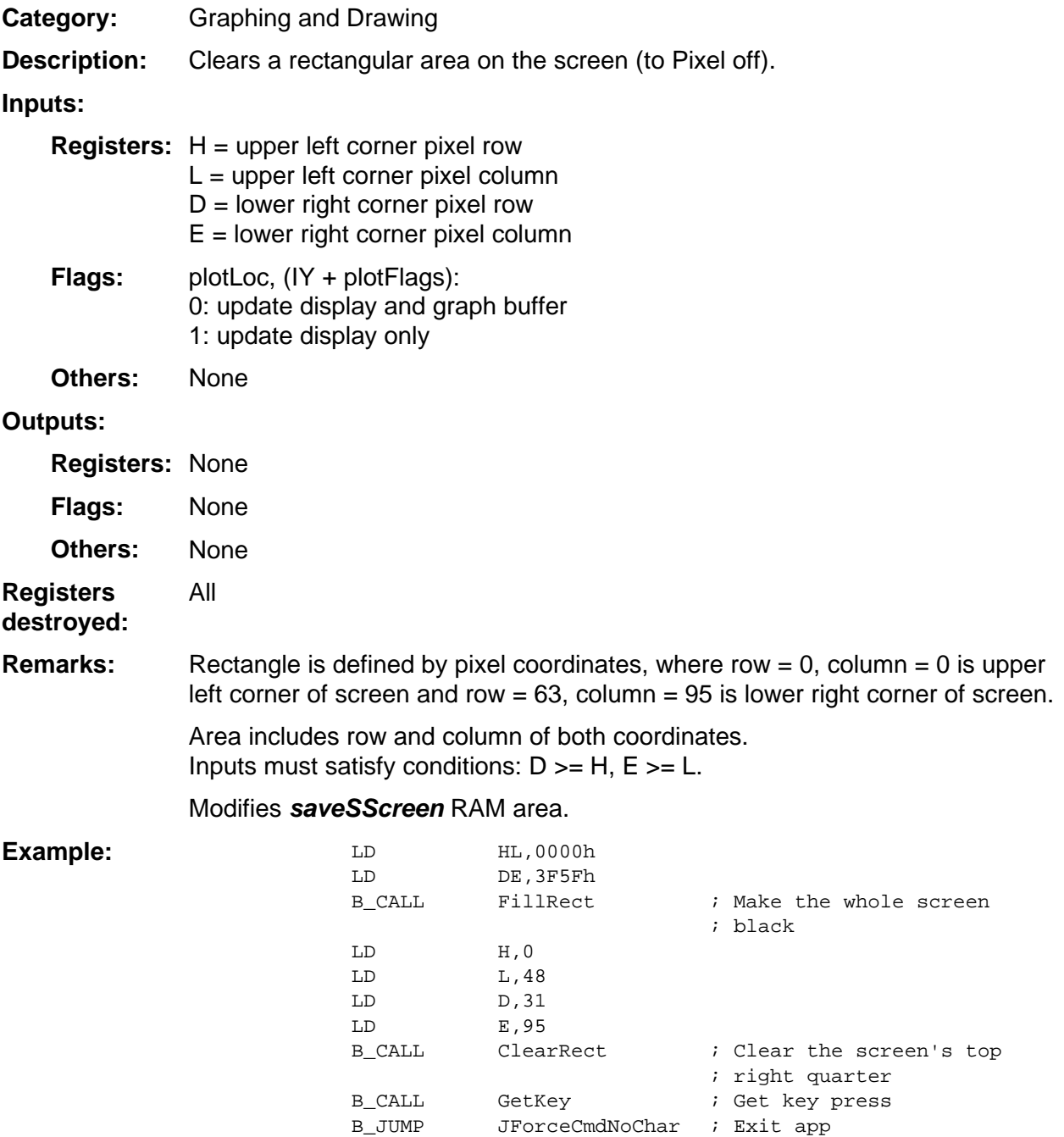

#### <span id="page-123-0"></span>**CLine**

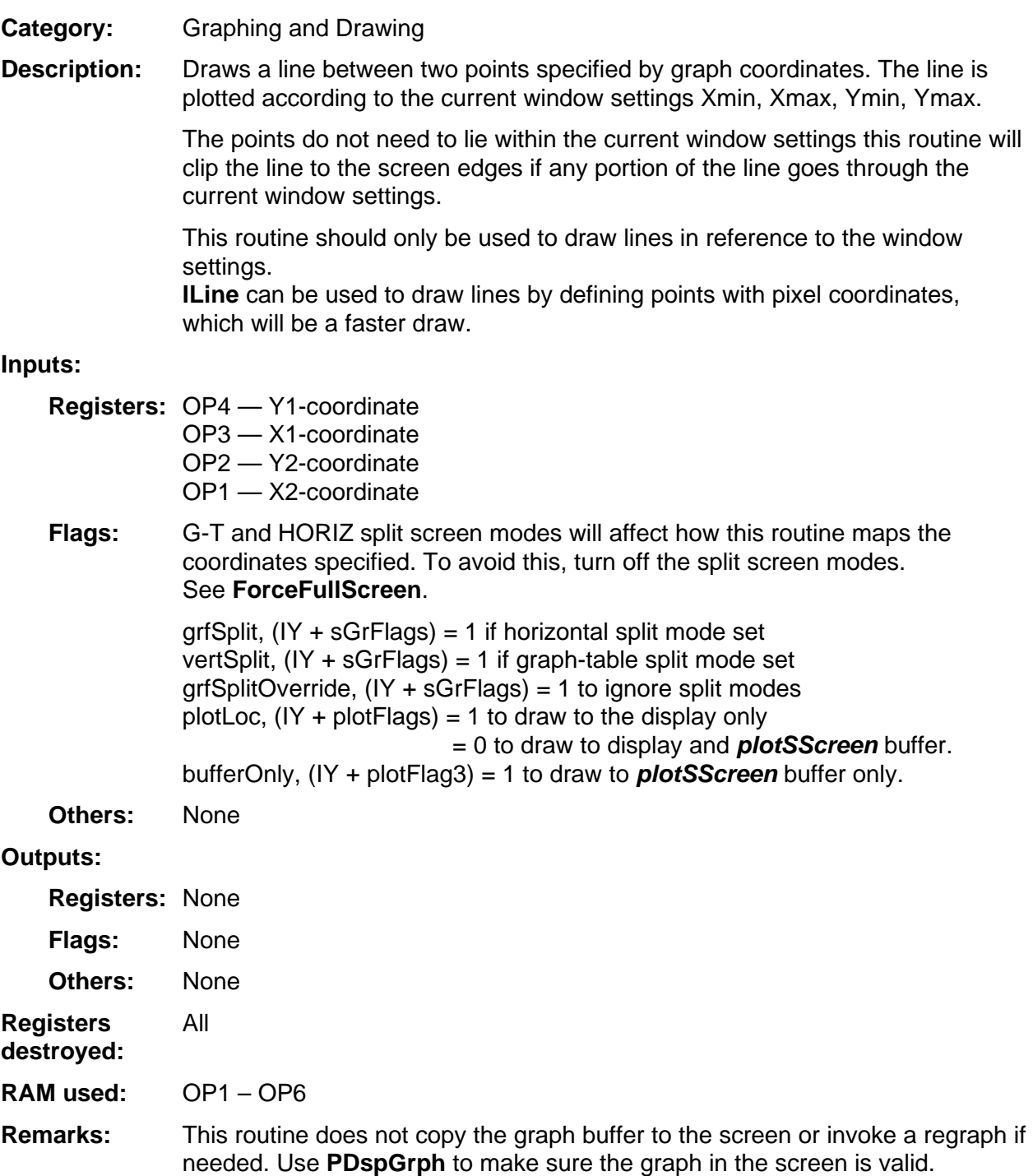

(continued)

#### <span id="page-124-0"></span>**CLine (continued)**

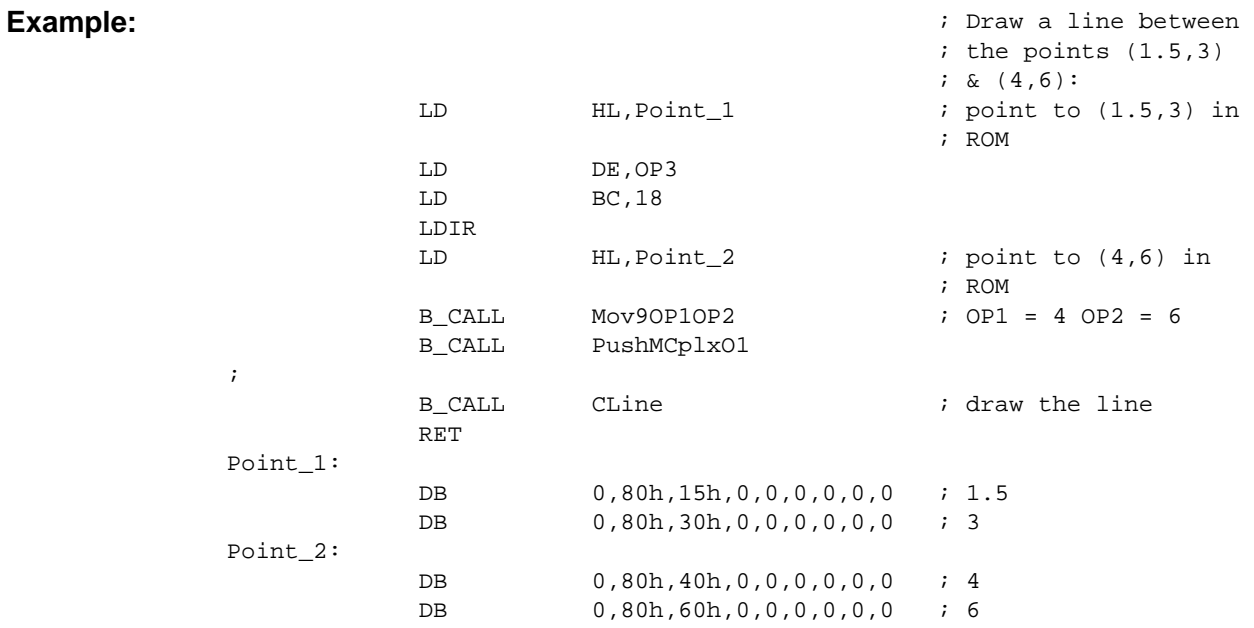

## <span id="page-125-0"></span>**CLineS**

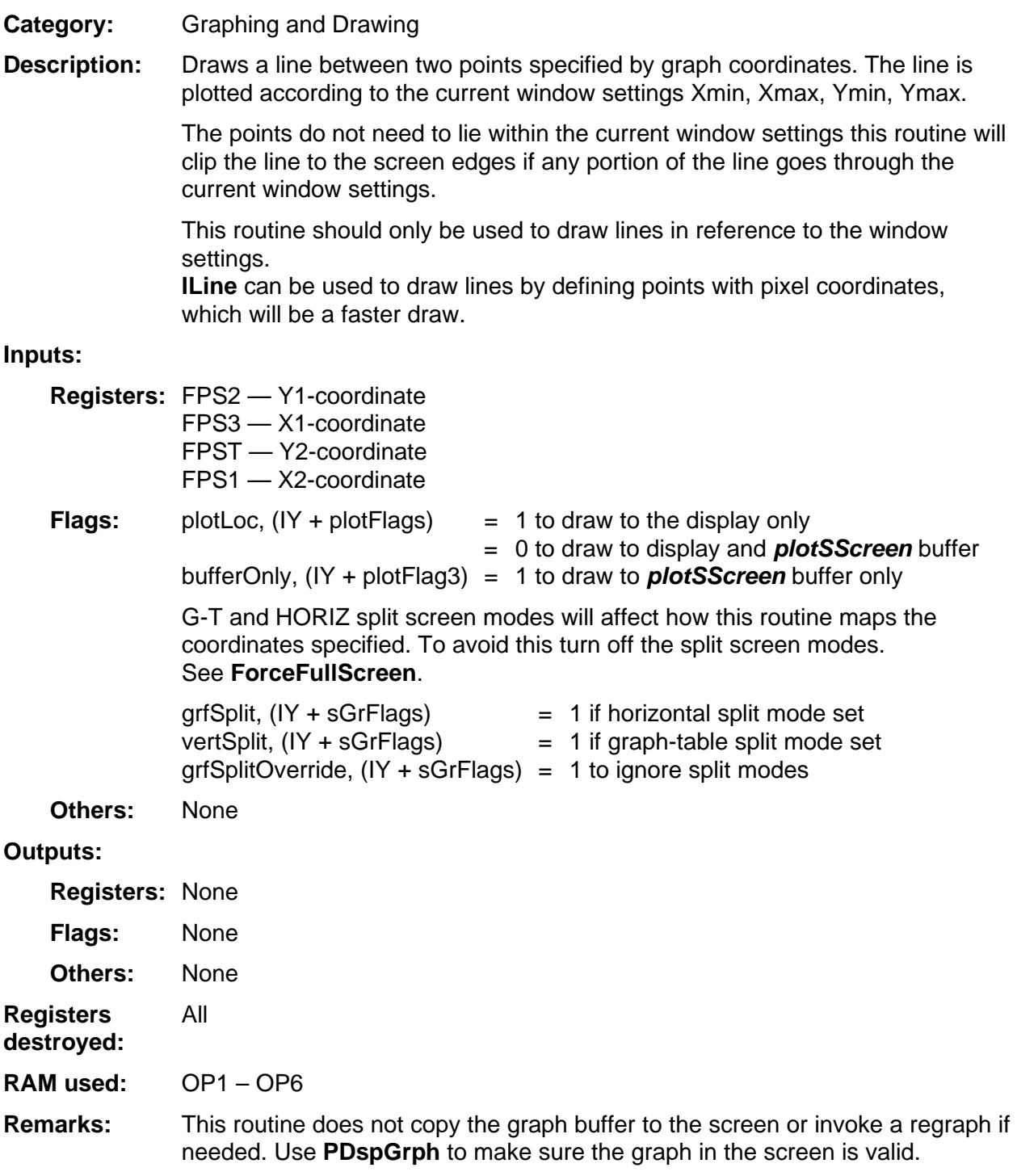

(continued)

#### <span id="page-126-0"></span>**CLineS (continued)**

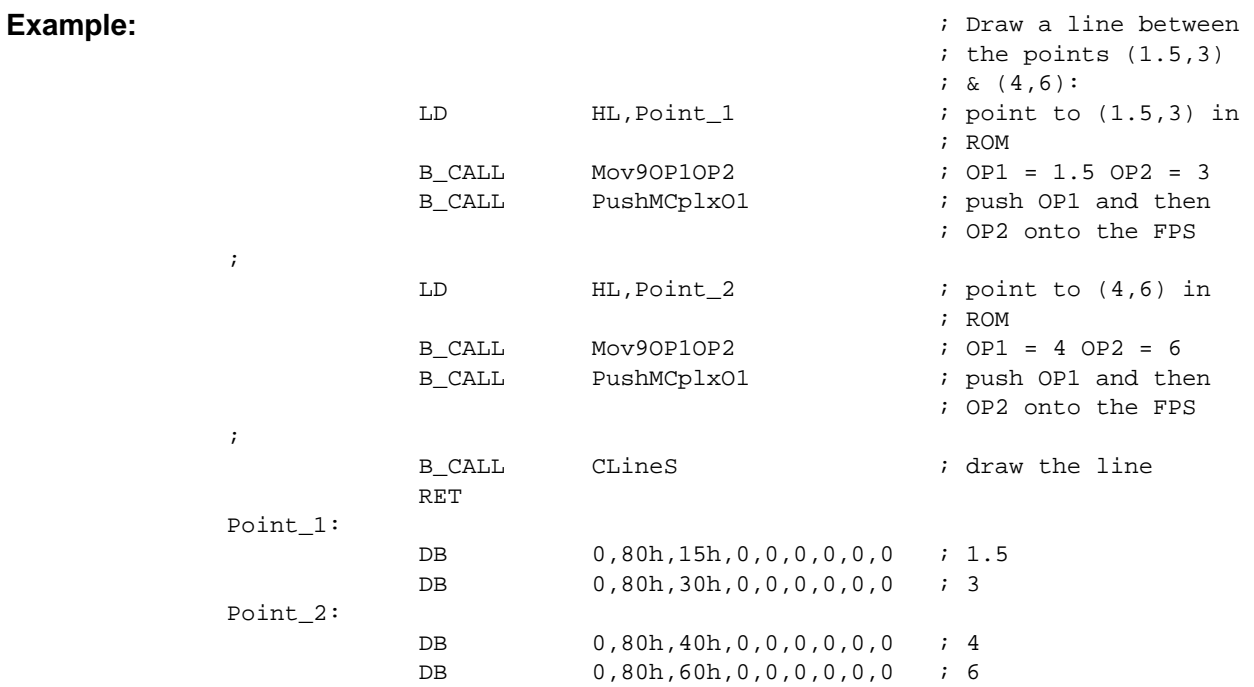

## <span id="page-127-0"></span>**ClrGraphRef**

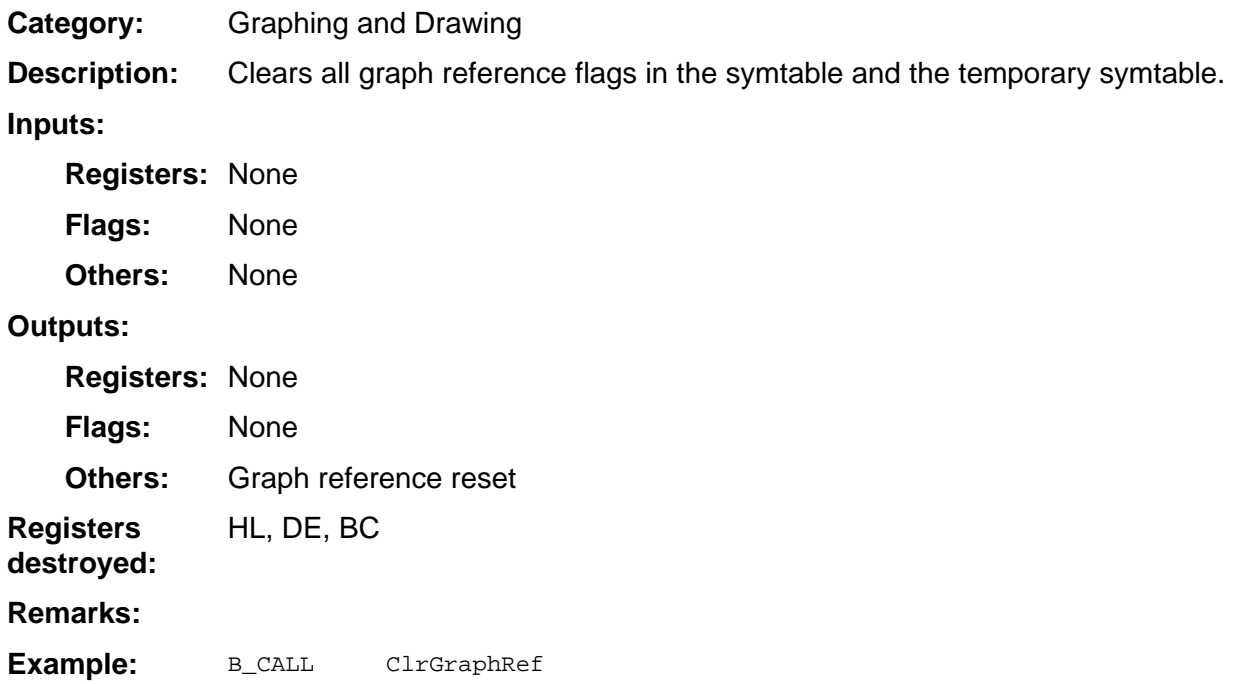

#### <span id="page-128-0"></span>**CPoint**

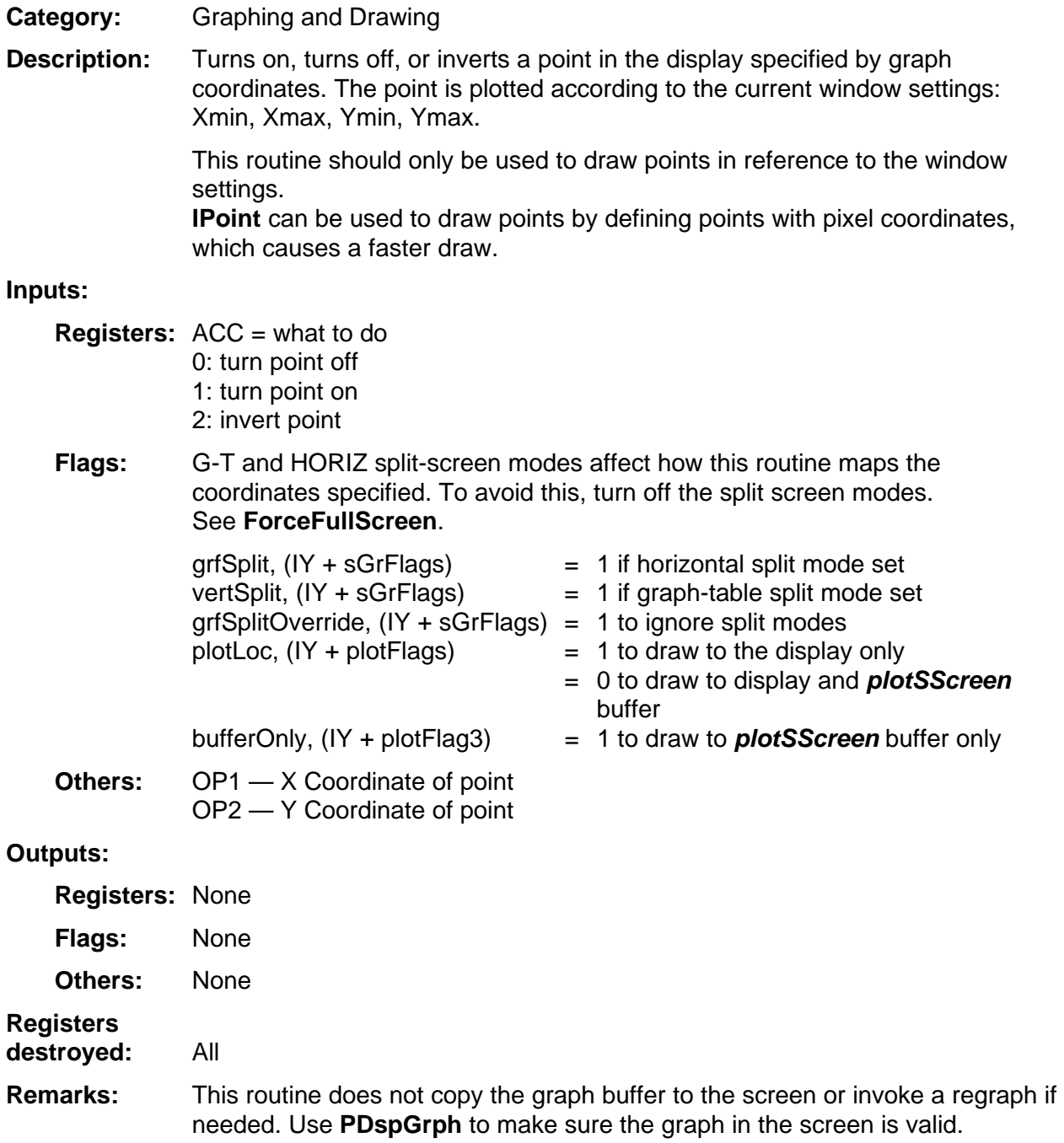

(continued)

#### <span id="page-129-0"></span>**CPoint (continued)**

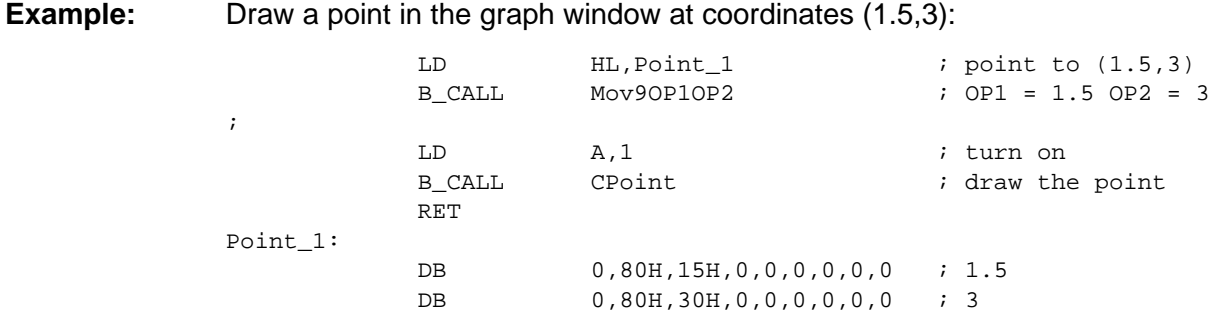

#### <span id="page-130-0"></span>**CPointS**

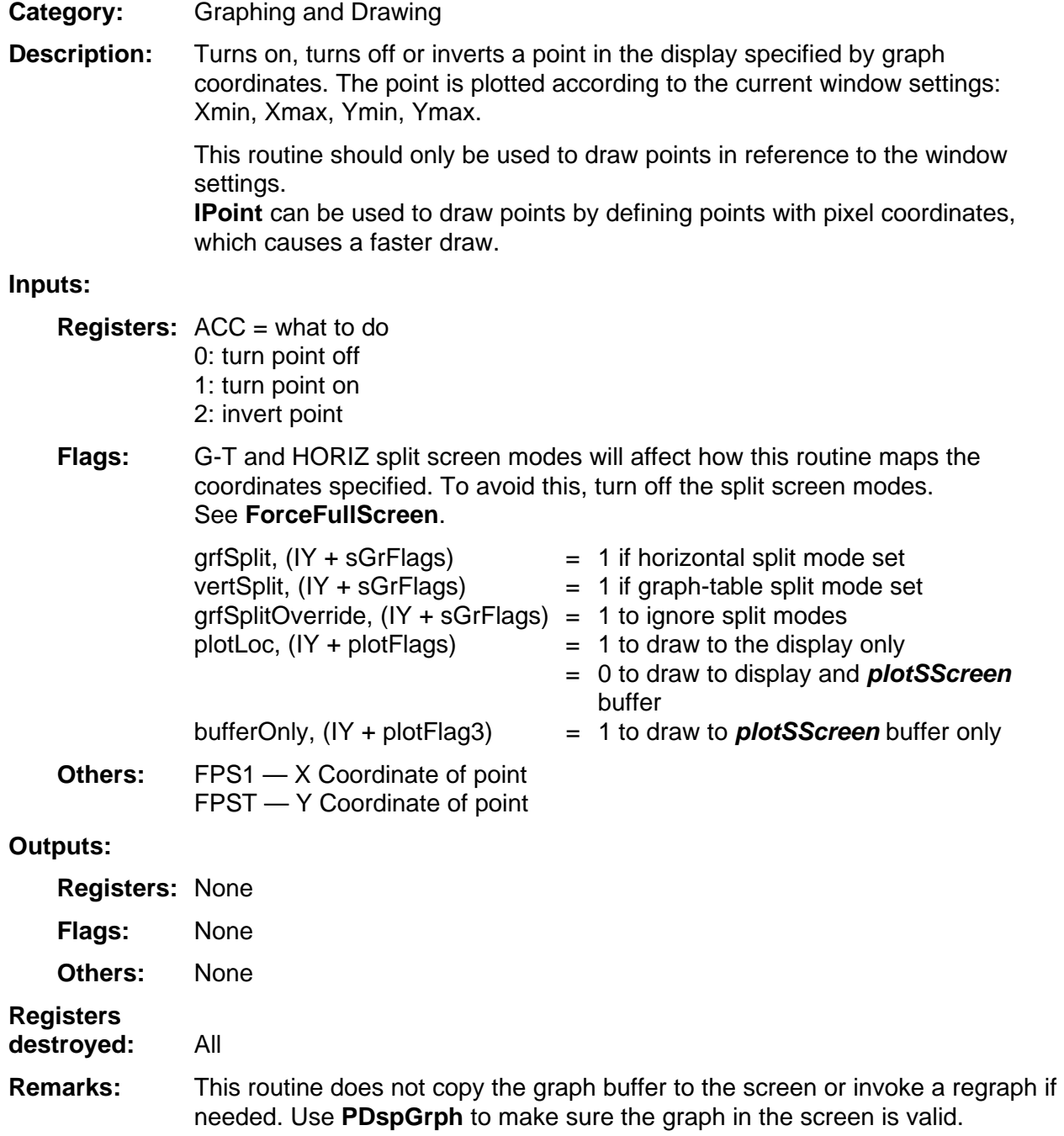

(continued)

#### <span id="page-131-0"></span>**CPointS (continued)**

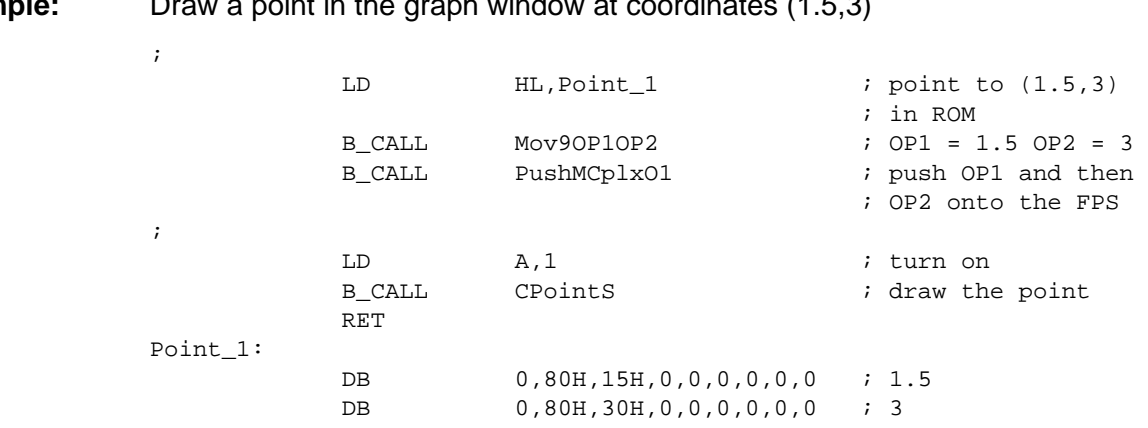

Draw a point in the graph window at coordinates  $(1, 5, 3)$ **Example:** 

#### <span id="page-132-0"></span>**DarkLine**

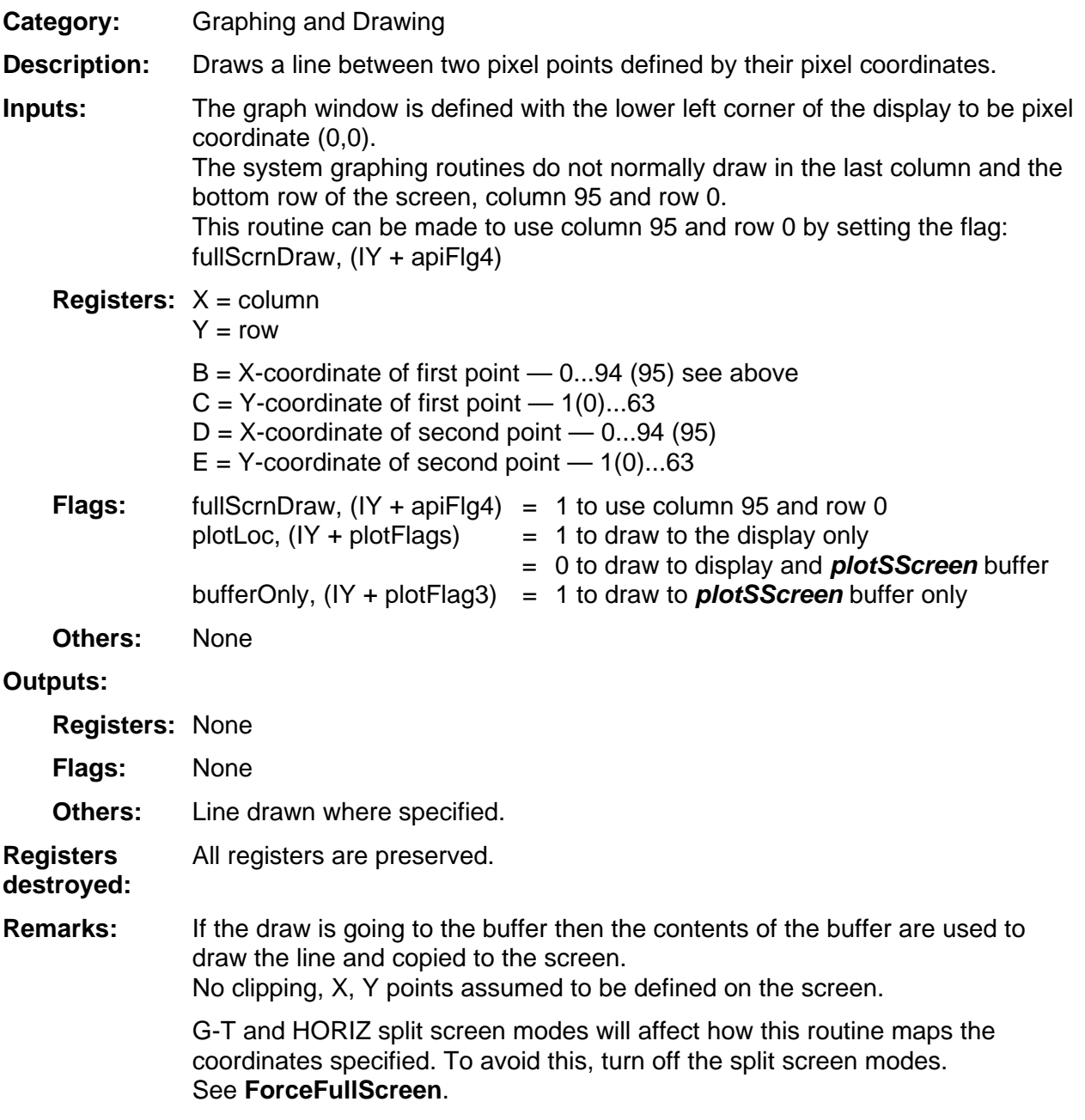

(continued)

#### <span id="page-133-0"></span>**DarkLine (continued)**

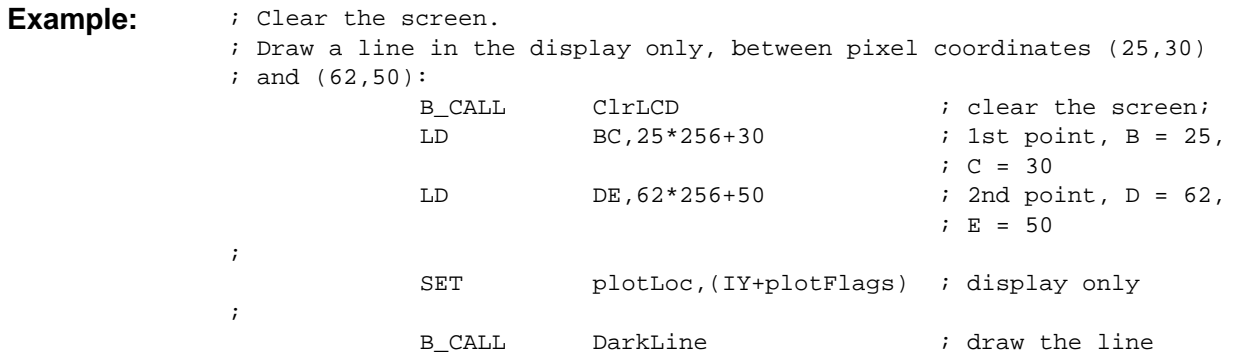

#### <span id="page-134-0"></span>**DarkPnt**

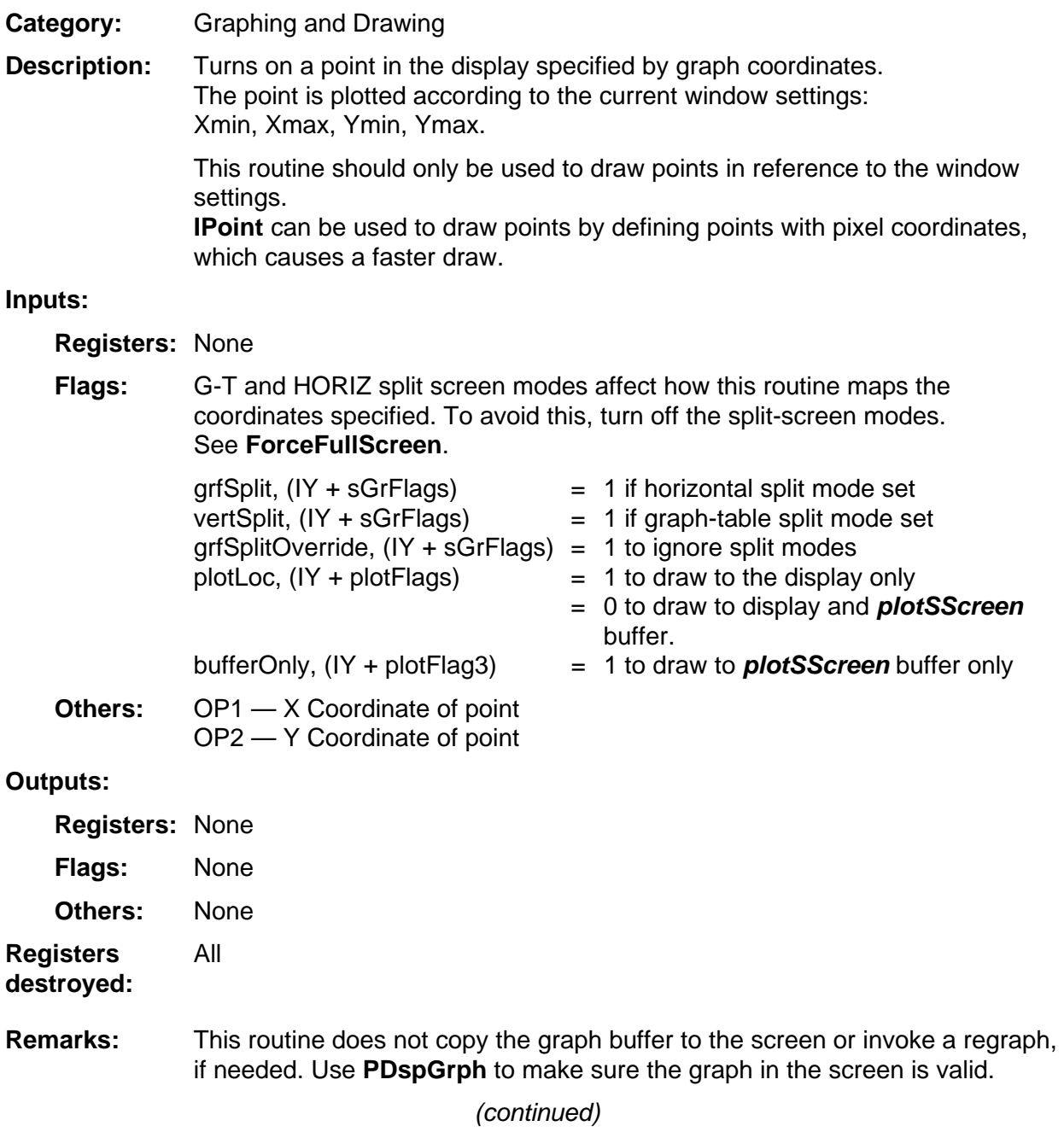

#### <span id="page-135-0"></span>**DarkPnt (continued)**

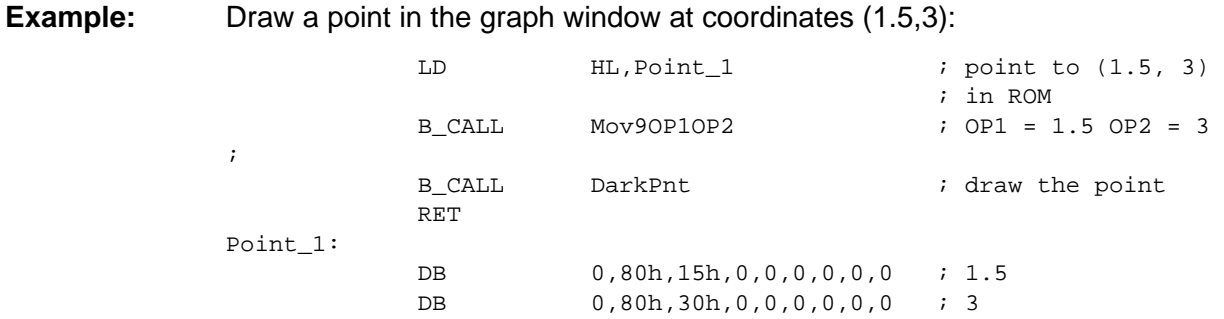

### <span id="page-136-0"></span>**Disp**

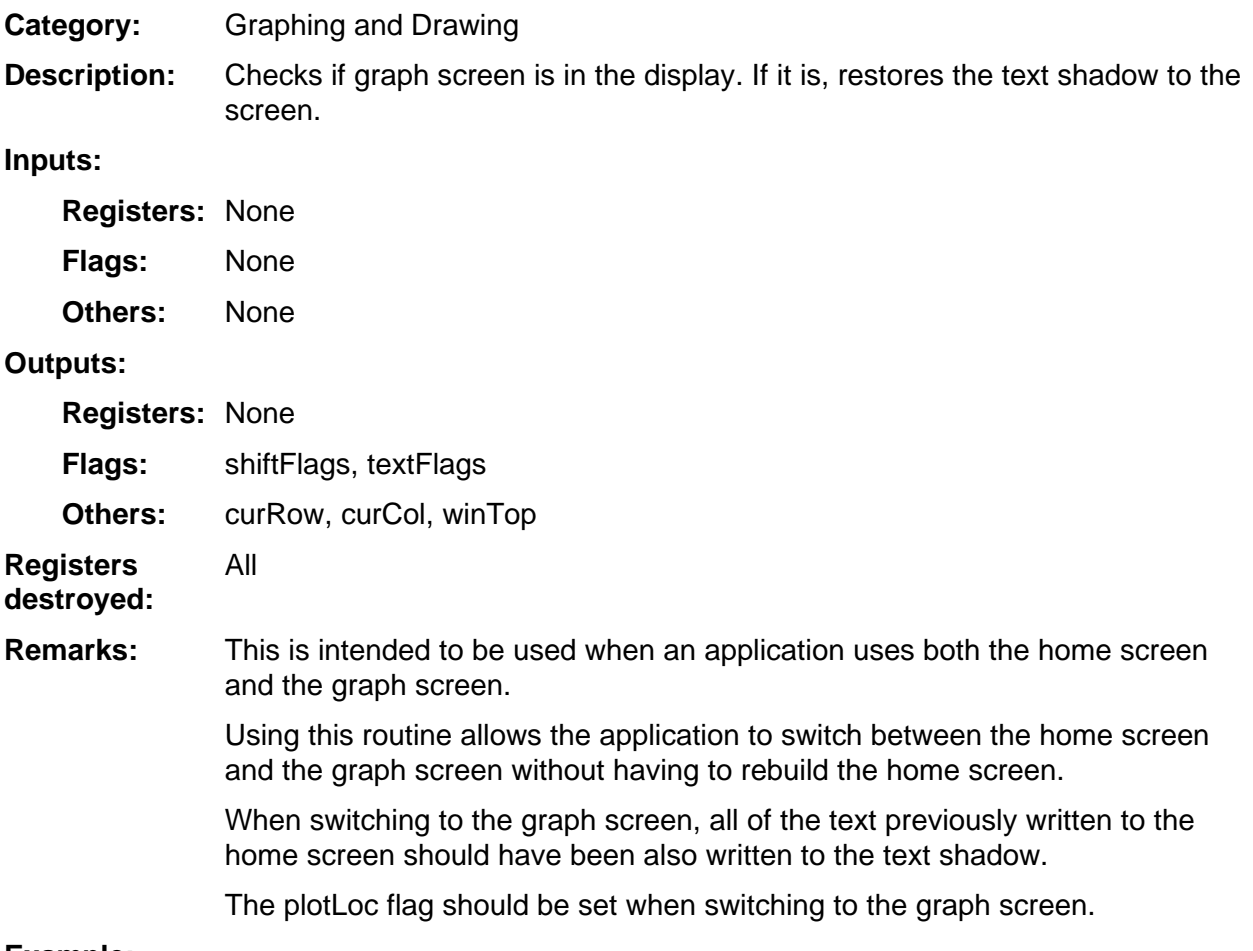

#### **Example:**

#### <span id="page-137-0"></span>**DrawCirc2**

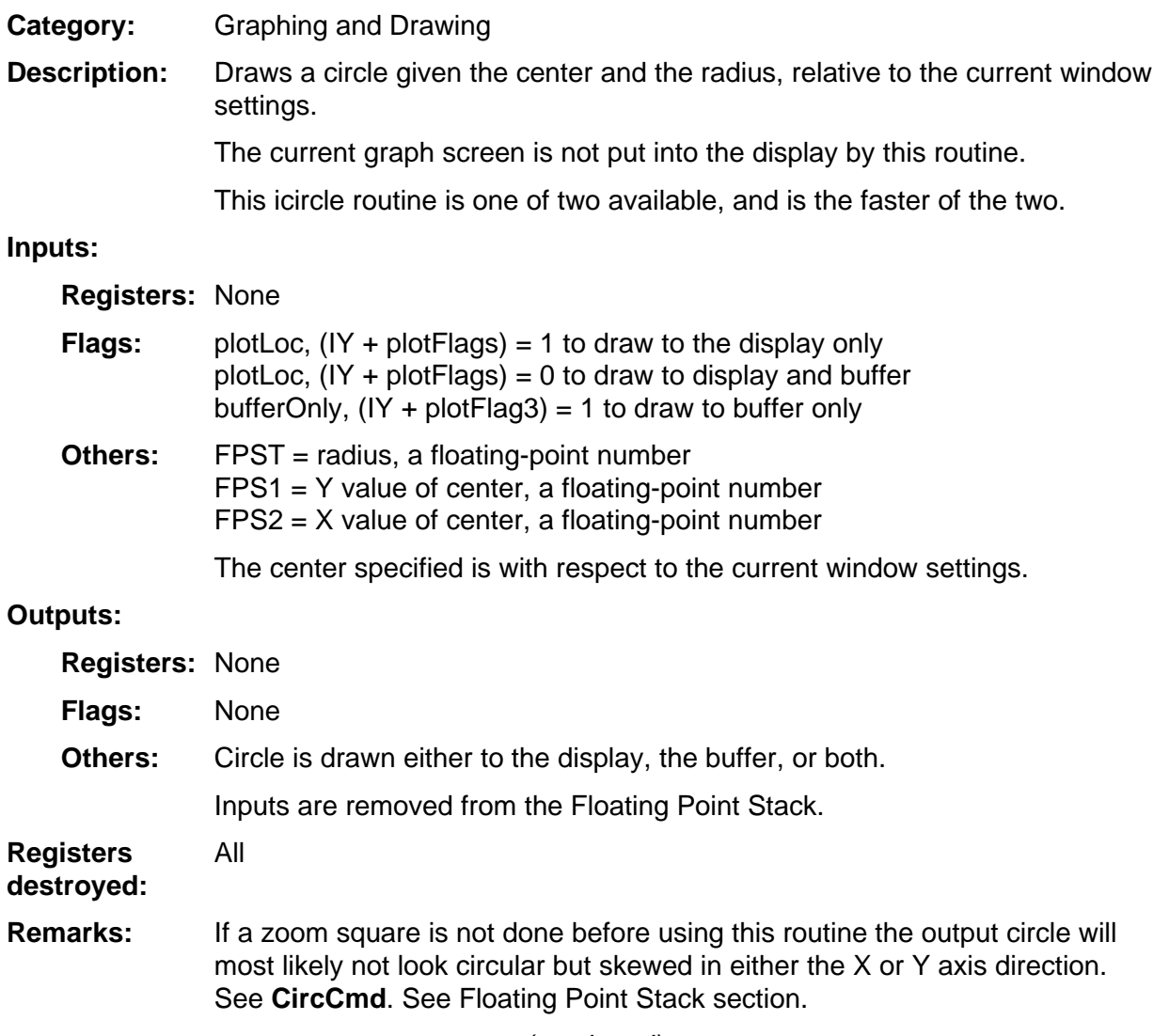

(continued)

#### <span id="page-138-0"></span>**DrawCirc2 (continued)**

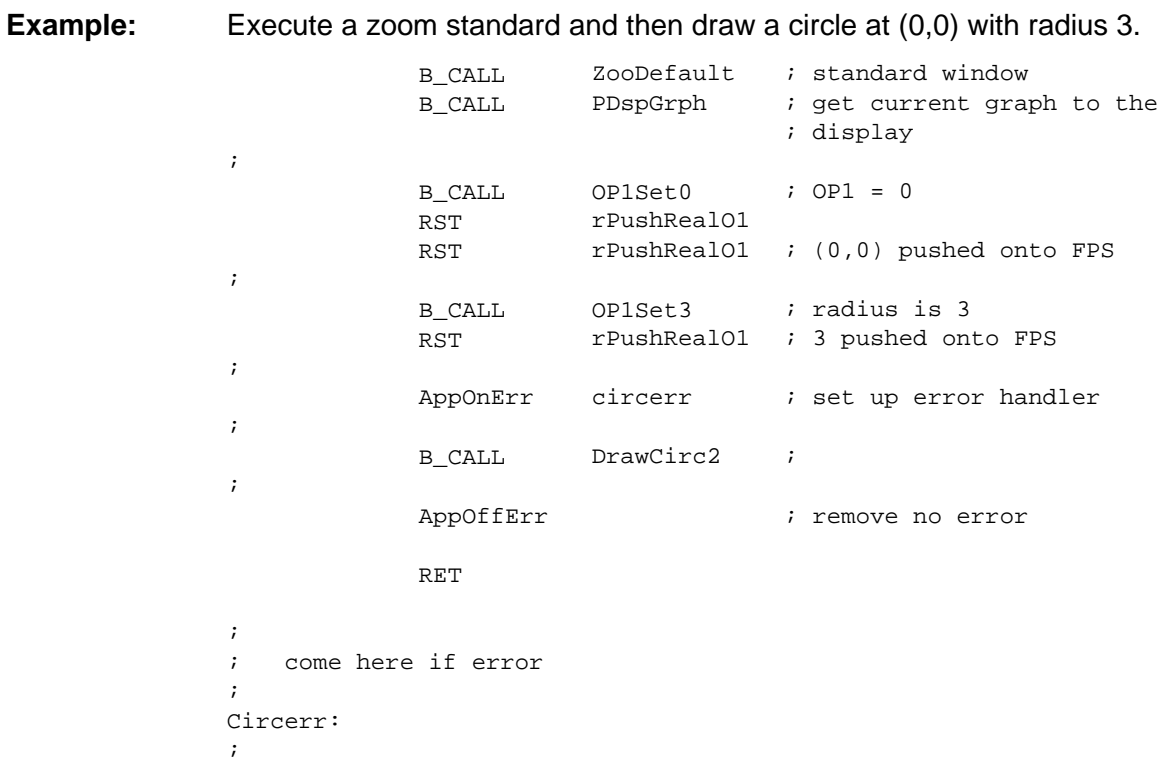

#### <span id="page-139-0"></span>**DrawCmd**

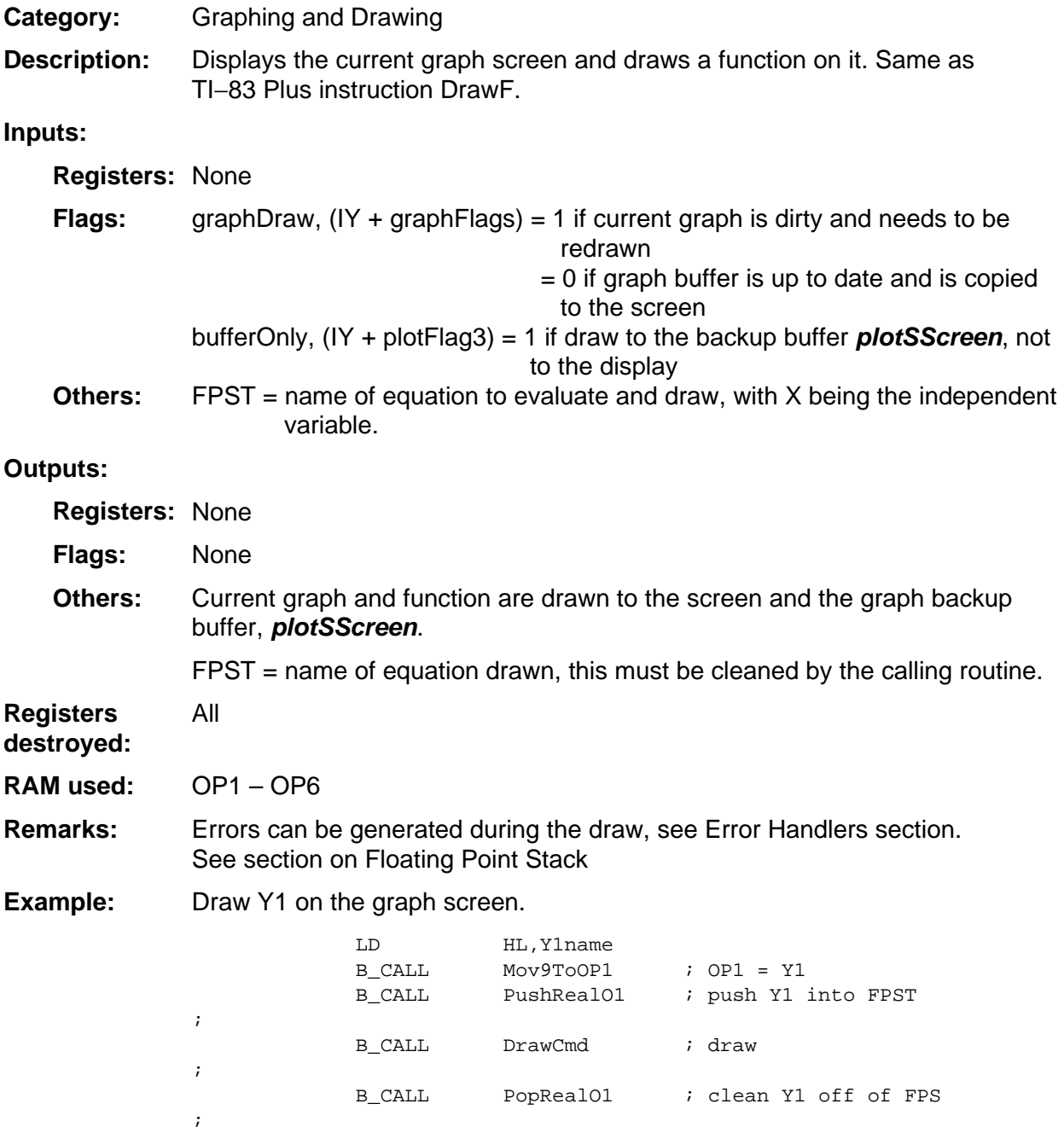

#### <span id="page-140-0"></span>**DrawRectBorder**

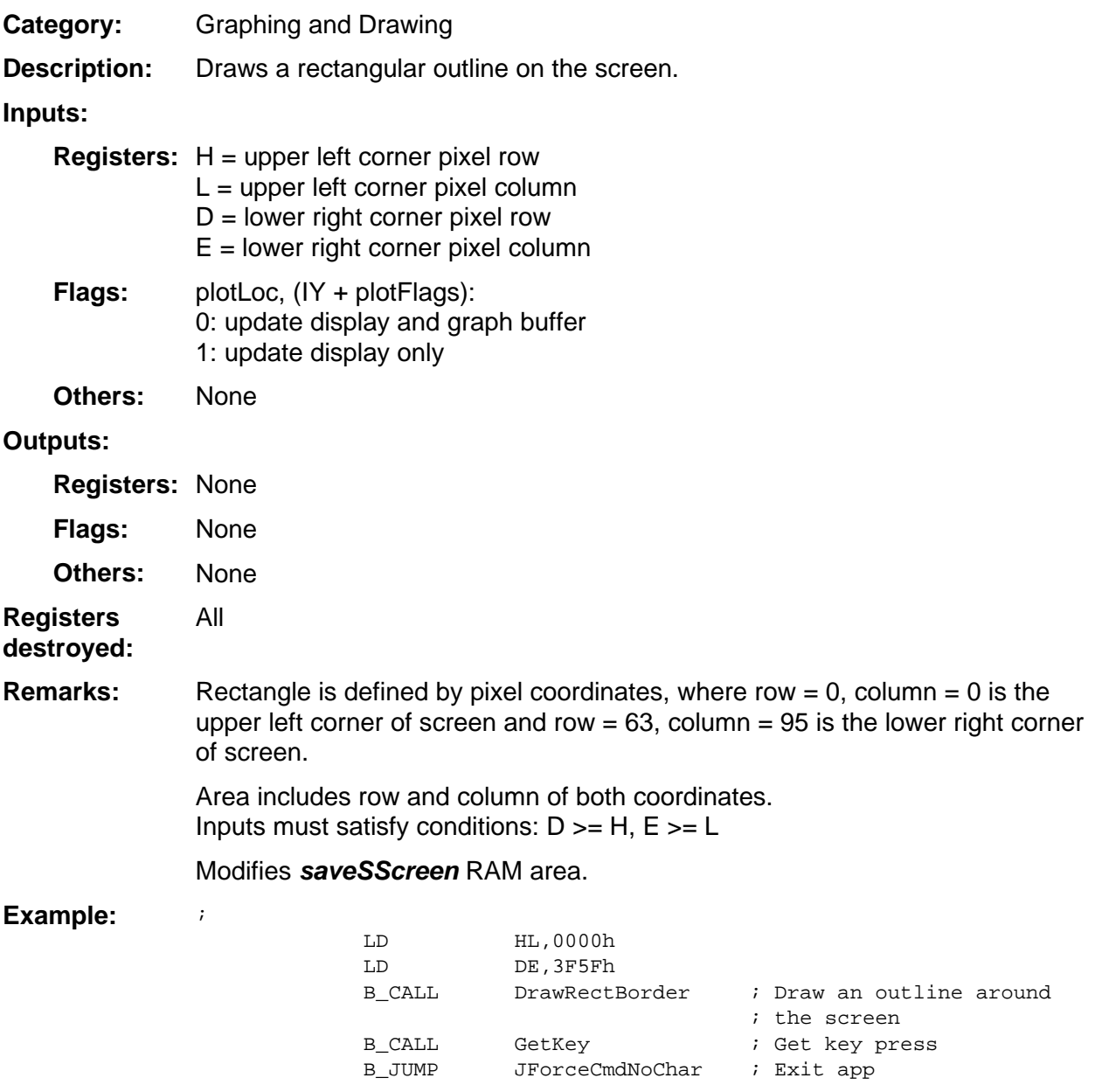

#### <span id="page-141-0"></span>**DrawRectBorderClear**

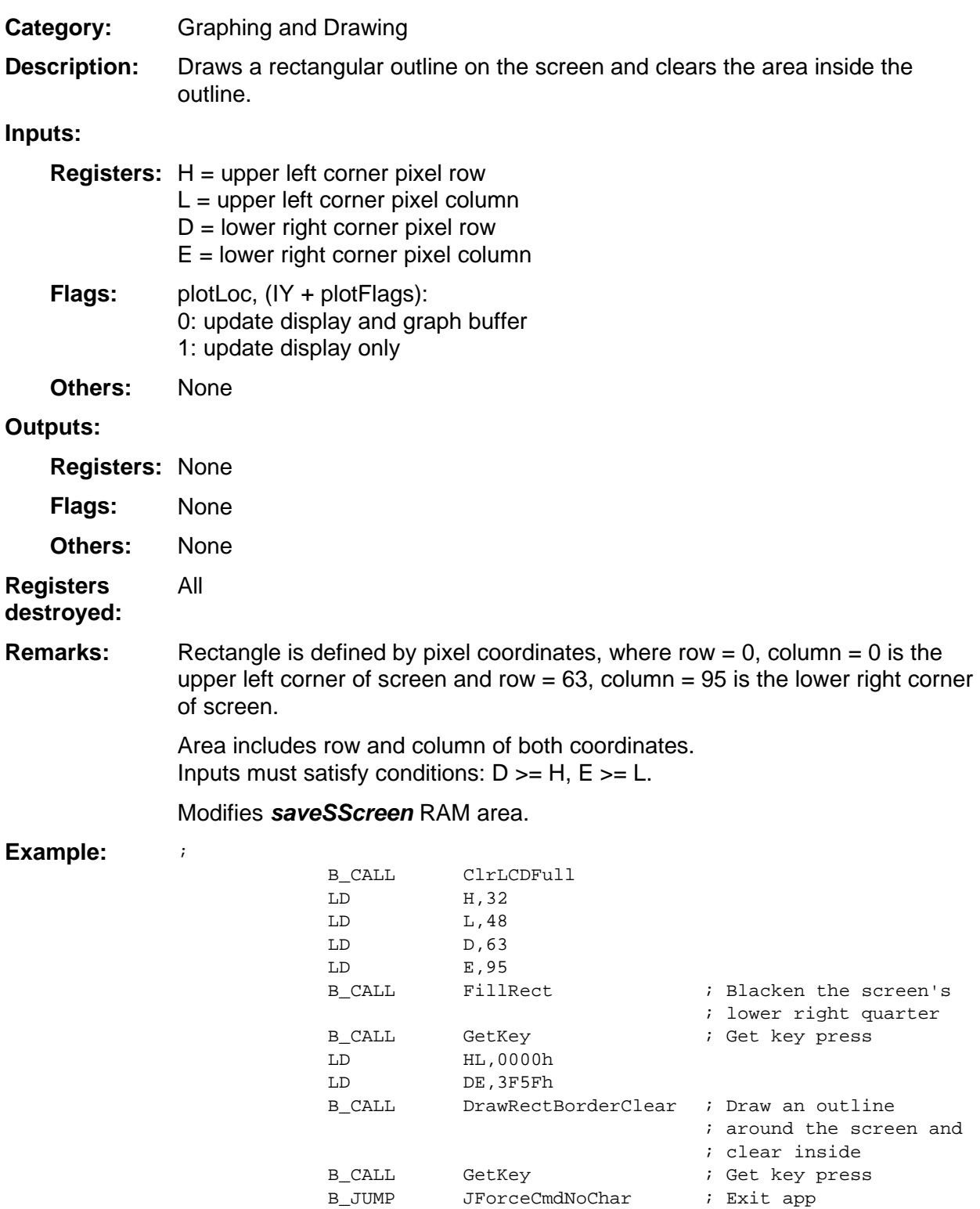

#### <span id="page-142-0"></span>**EraseRectBorder**

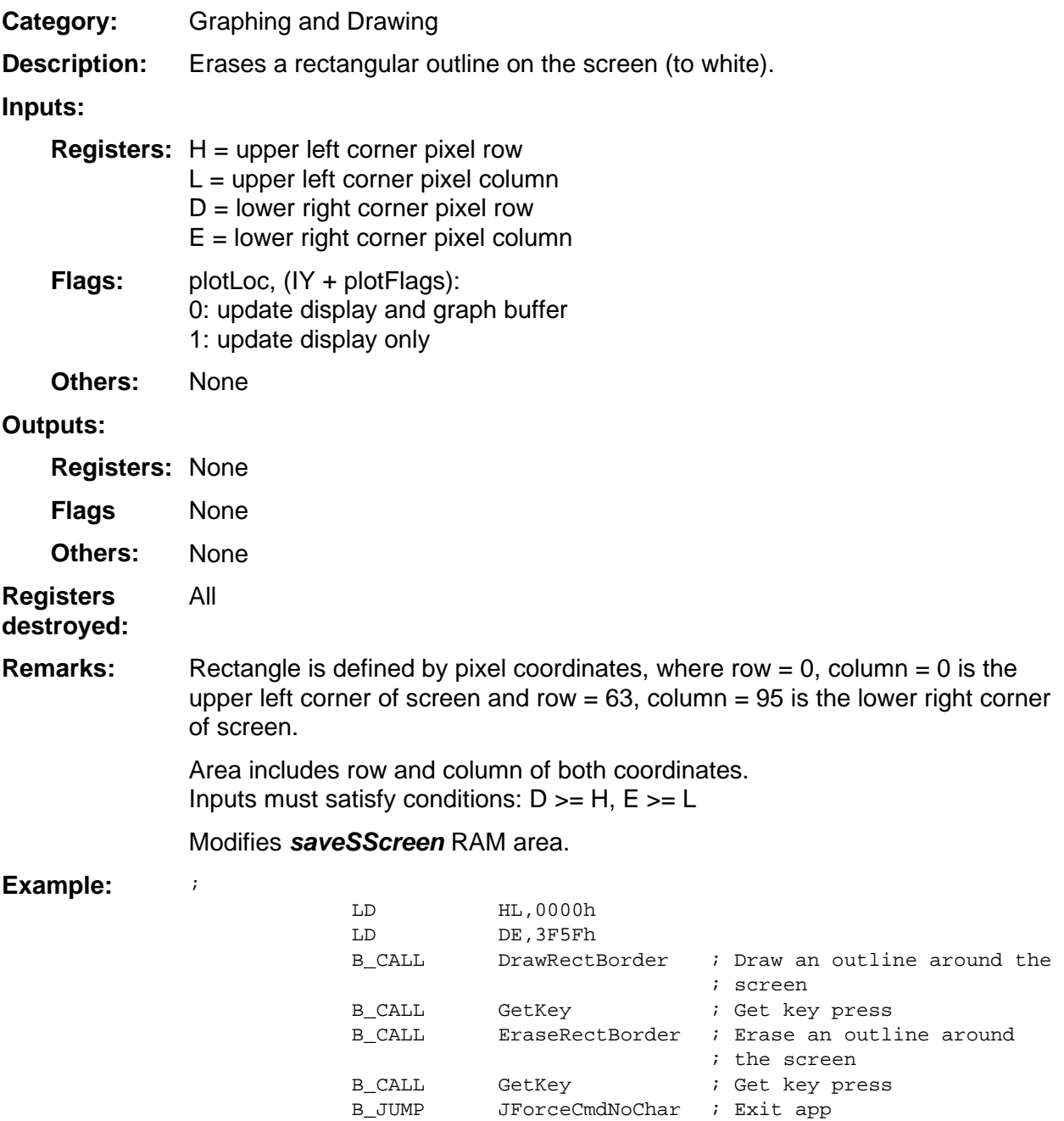

#### <span id="page-143-0"></span>**FillRect**

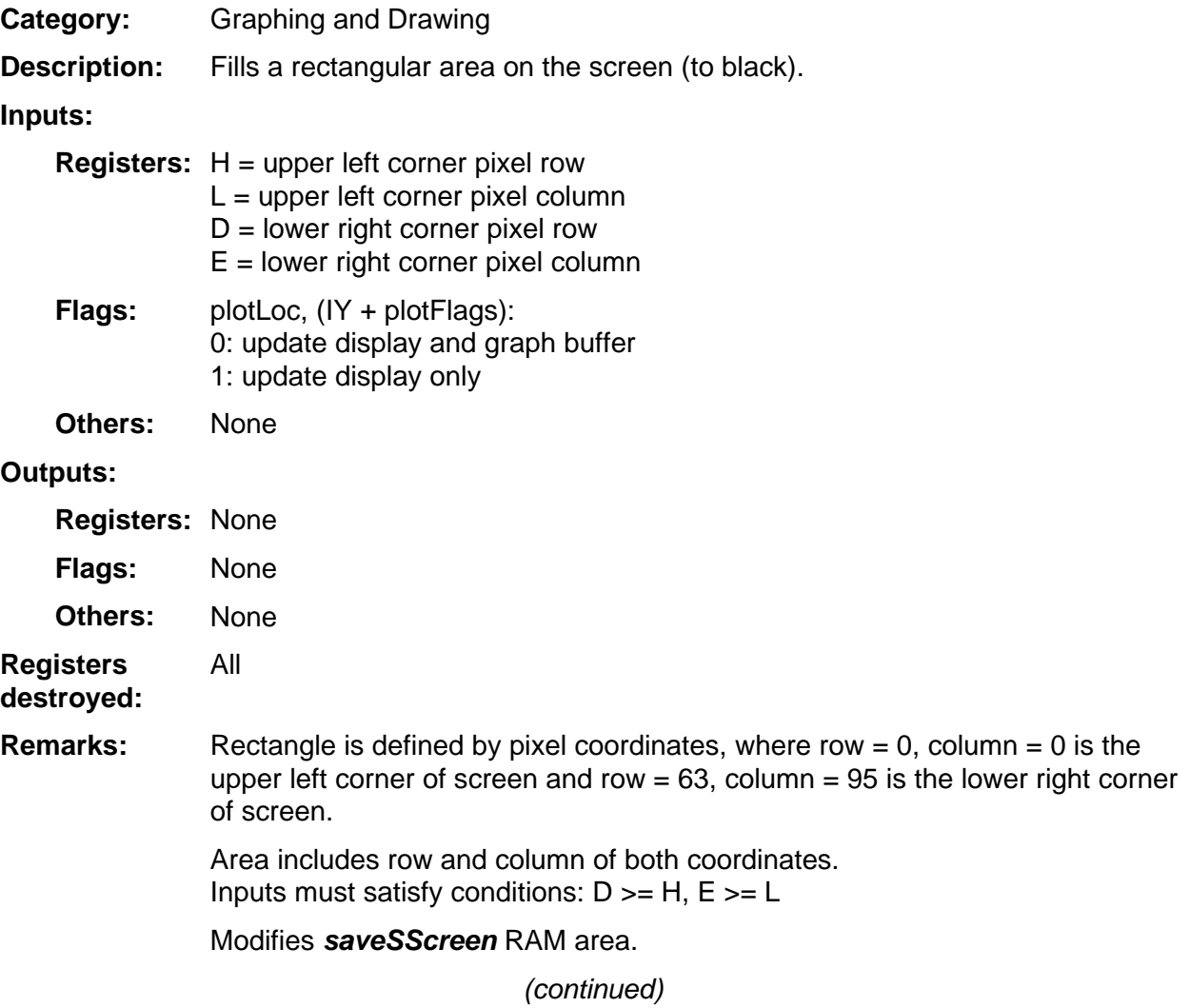
## **FillRect (continued)**

 $\mathbf{i}$ 

#### **Example:**

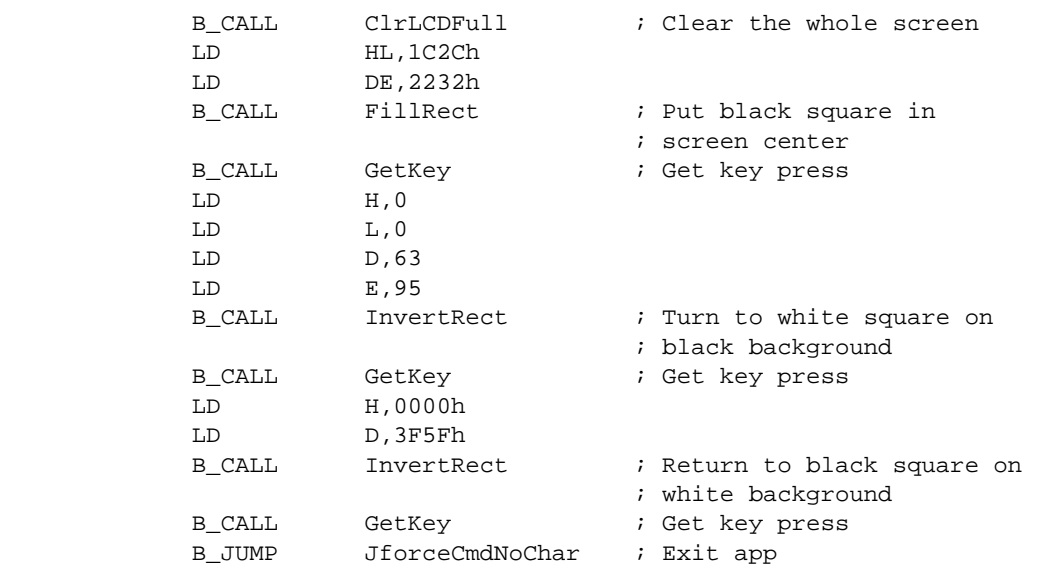

## **FillRectPattern**

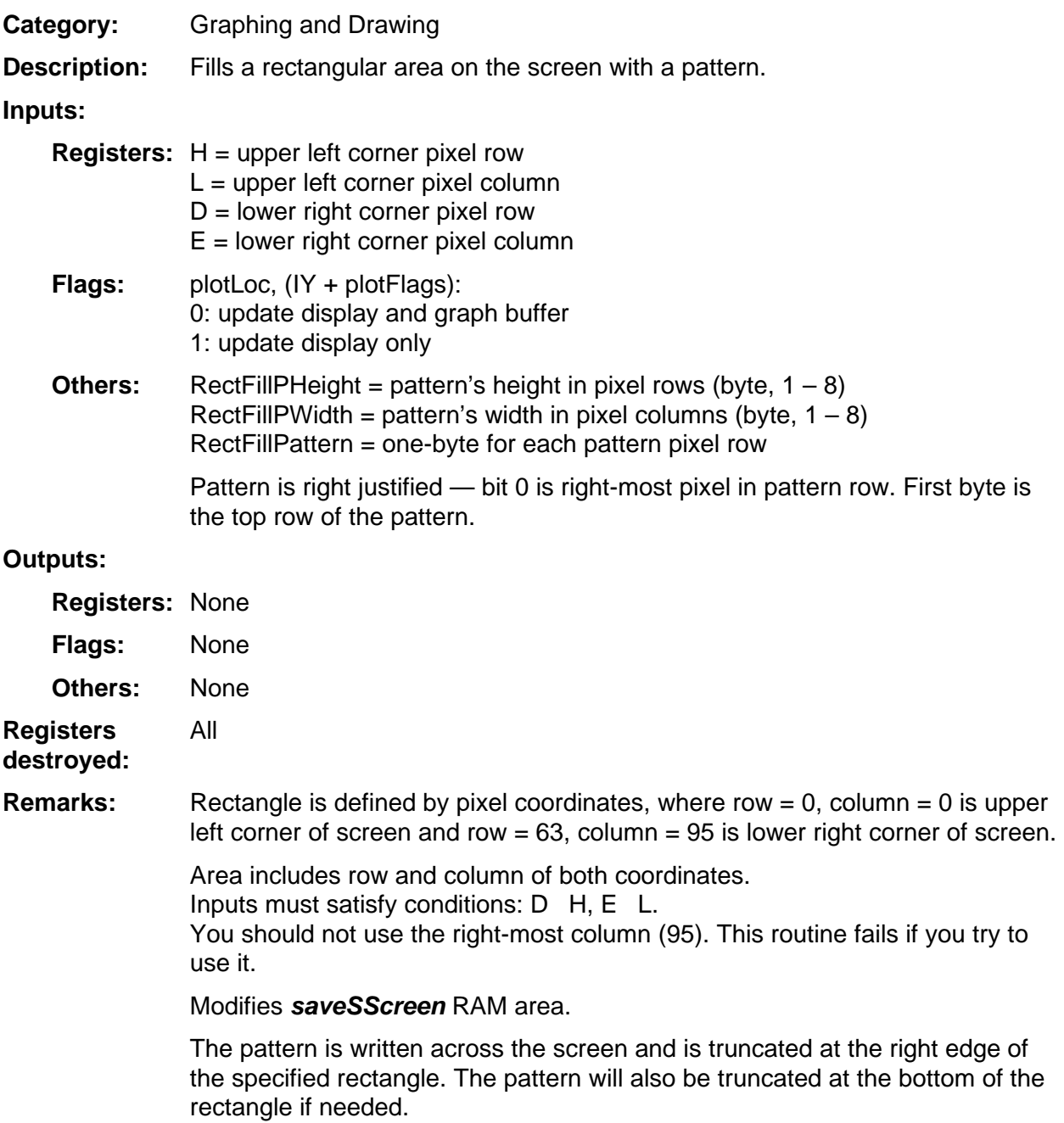

#### (continued)

# **FillRectPattern (continued)**

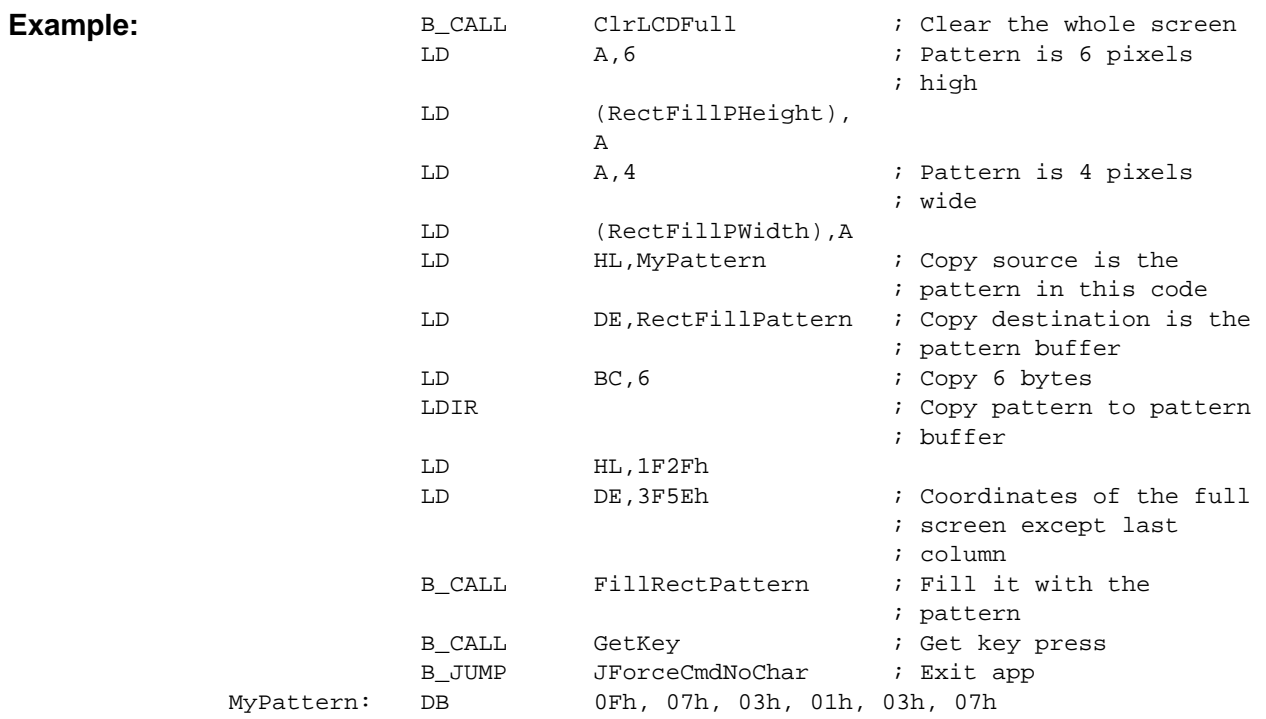

# **GrBufClr**

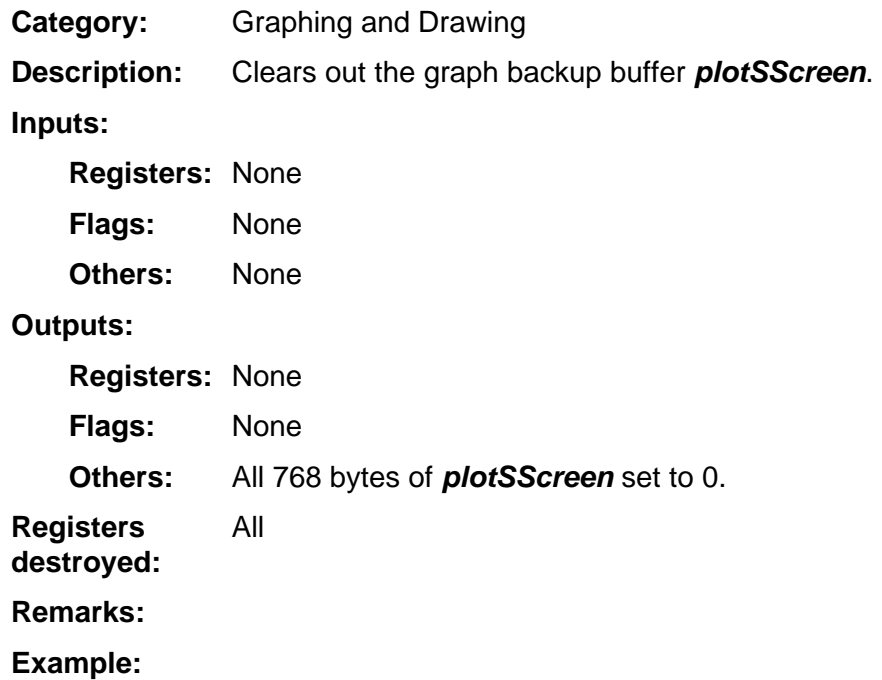

# **GrBufCpy**

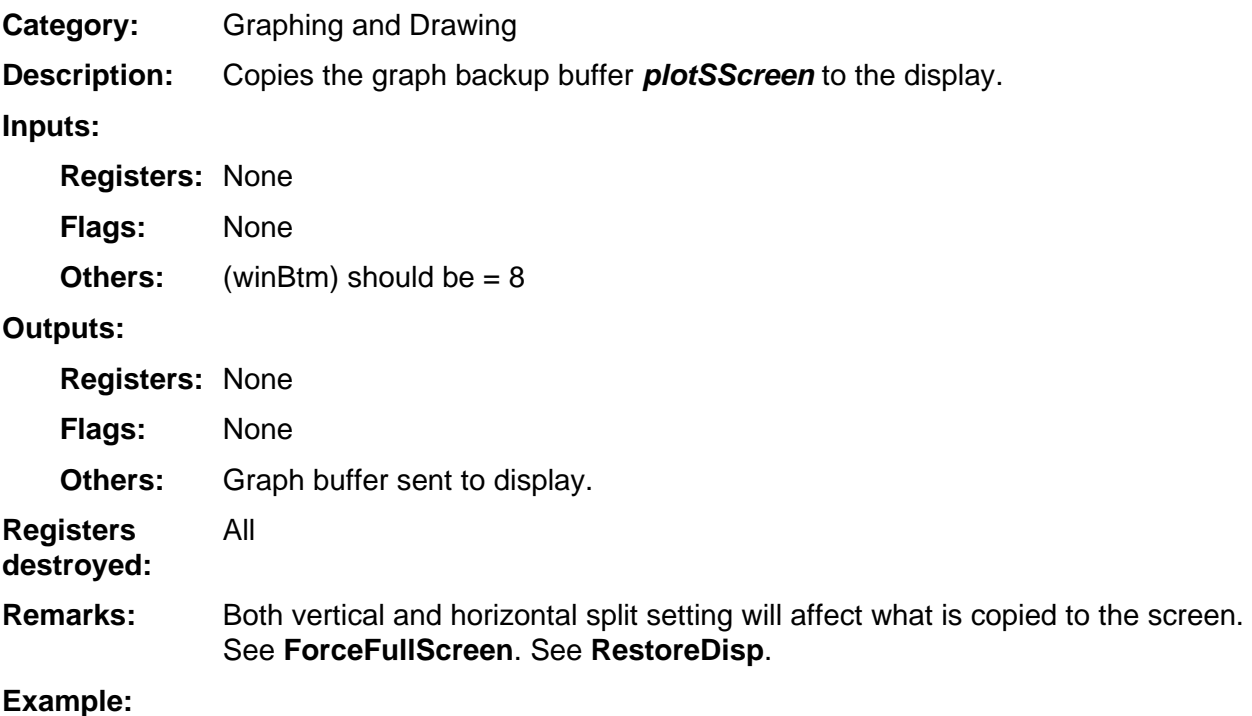

# **GrphCirc**

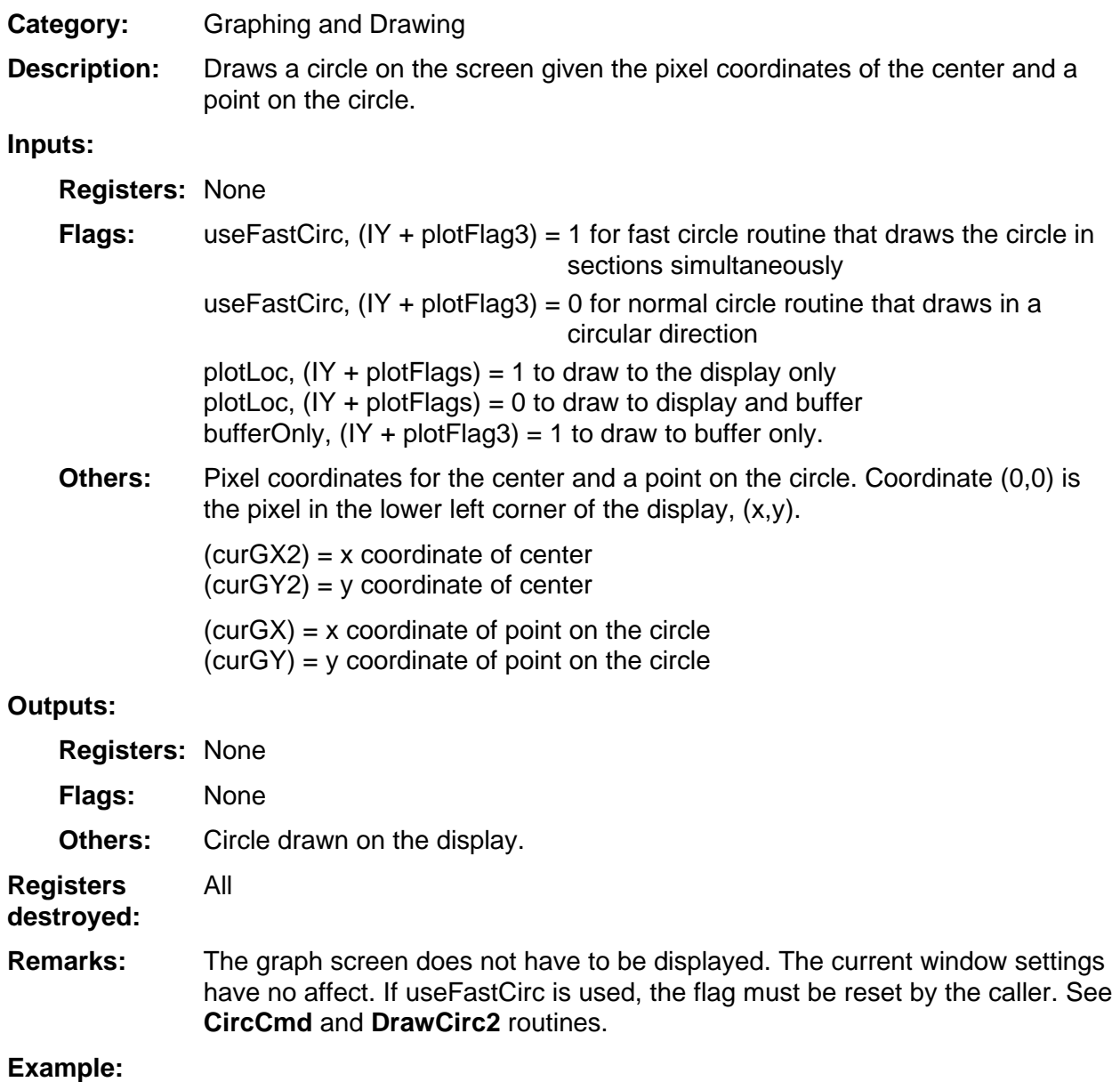

# **HorizCmd**

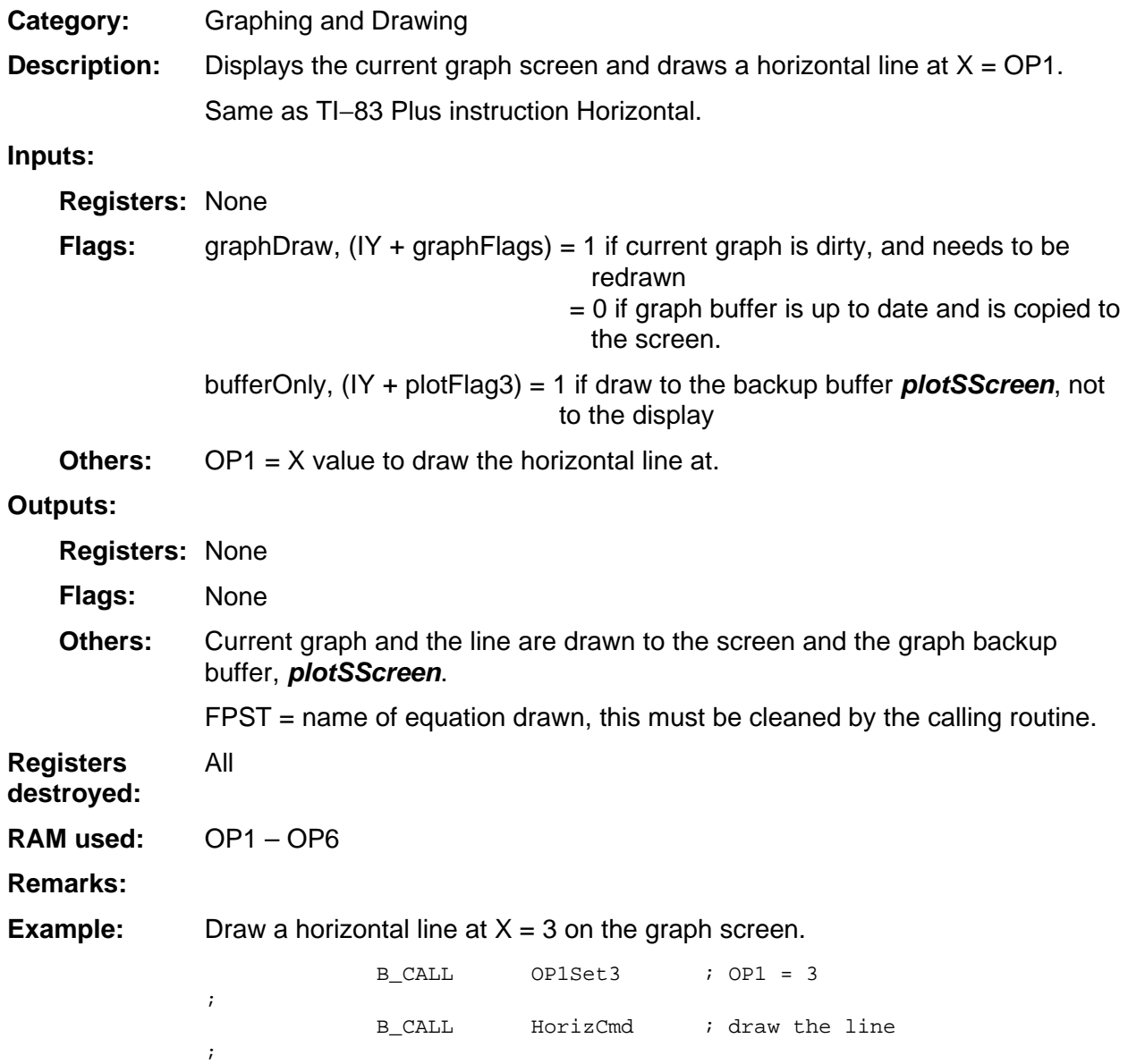

## **IBounds**

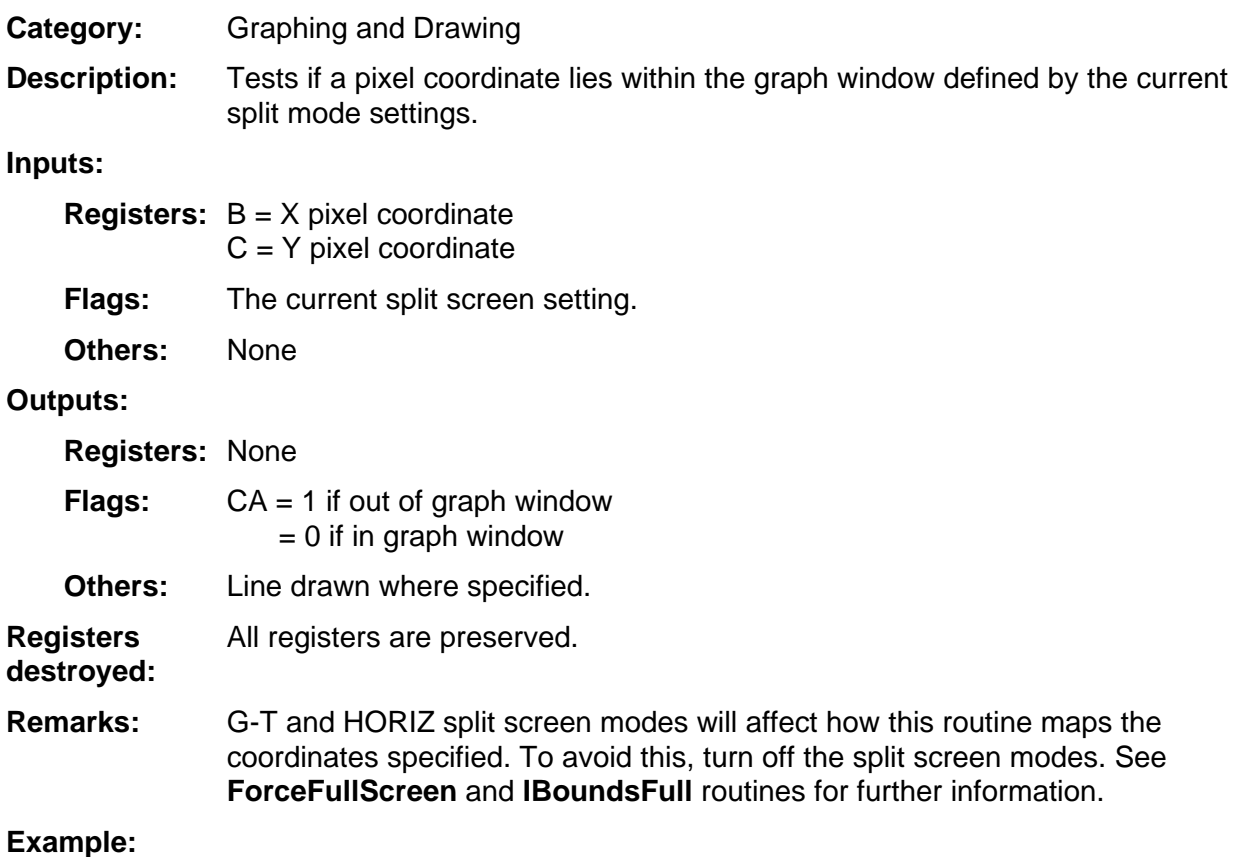

# **IBoundsFull**

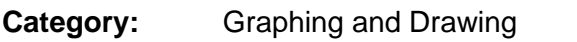

Tests if a pixel coordinate lies within the full pixel range of the display. Full screen mode should be active when using this routine. Valid values will include all 64 rows and 96 columns of the display. Normally only 63 rows and 95 columns are valid. **Description:** 

**Inputs:** 

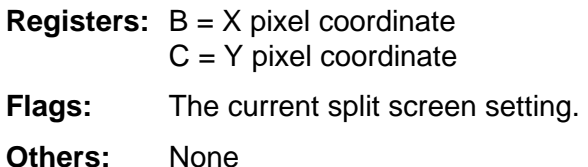

**Outputs:** 

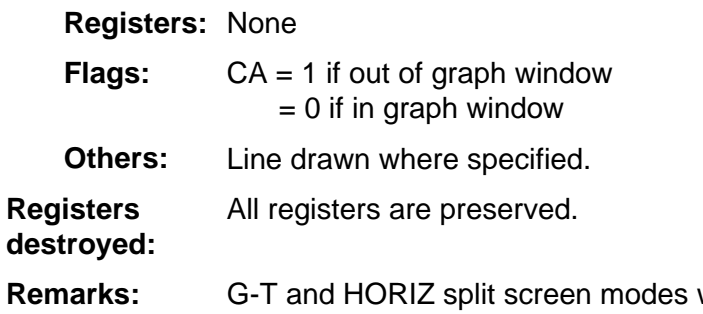

will affect how this routine maps the coordinates specified. To avoid this, turn off the split screen modes. See the **ForceFullScreen** and **IBounds** routines for further information. **Remarks:** 

# **ILine**

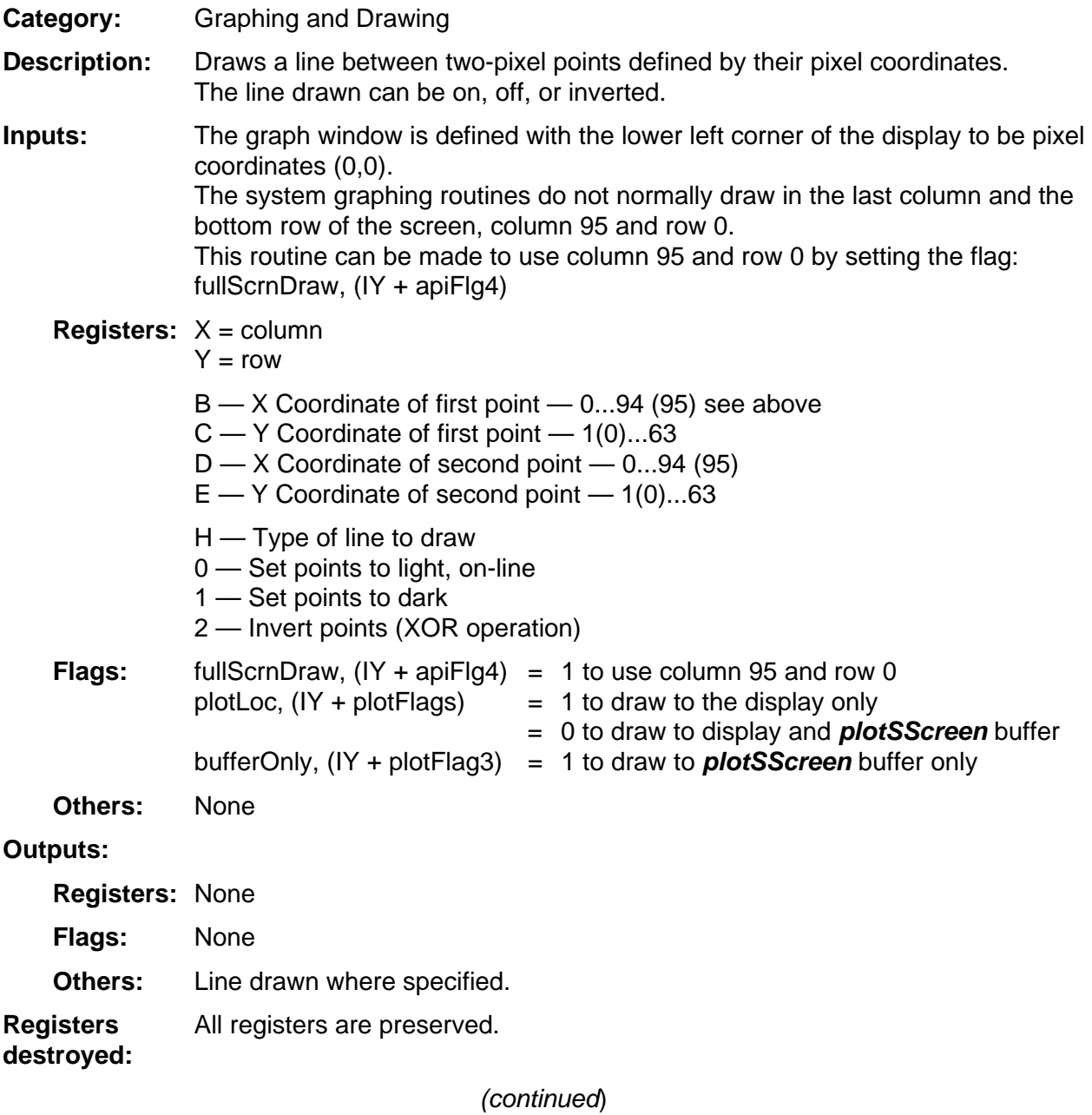

#### **ILine (continued)**

If the draw is going to the buffer, then the contents of the buffer are used to draw the line and copied to the screen. G-T and HORIZ split-screen modes affect how this routine maps the coordinates specified. To avoid this. turn off the split-screen modes. See **ForceFullScreen**. No clipping, X, Y points assumed to be defined on the screen. Erase a line in the display only, between pixel coordinates (25,30) and (62,50). ; LD BC, 25\*256+30 ; 1st point, B=25,  $; C = 30$ LD DE, 62\*256+50 ; 2nd point, D=62, ; E=50 ; SET plotLoc, (IY+plotFlags) ; display only ; LD H, 0 <br>
H, 0 <br>
H, 0 <br>
H, 0 <br>  $\frac{1}{2}$  <br>  $\frac{1}{2}$  <br> ; off B\_CALL ILine  $\qquad \qquad$  ; draw the line ; **Remarks: Example:** 

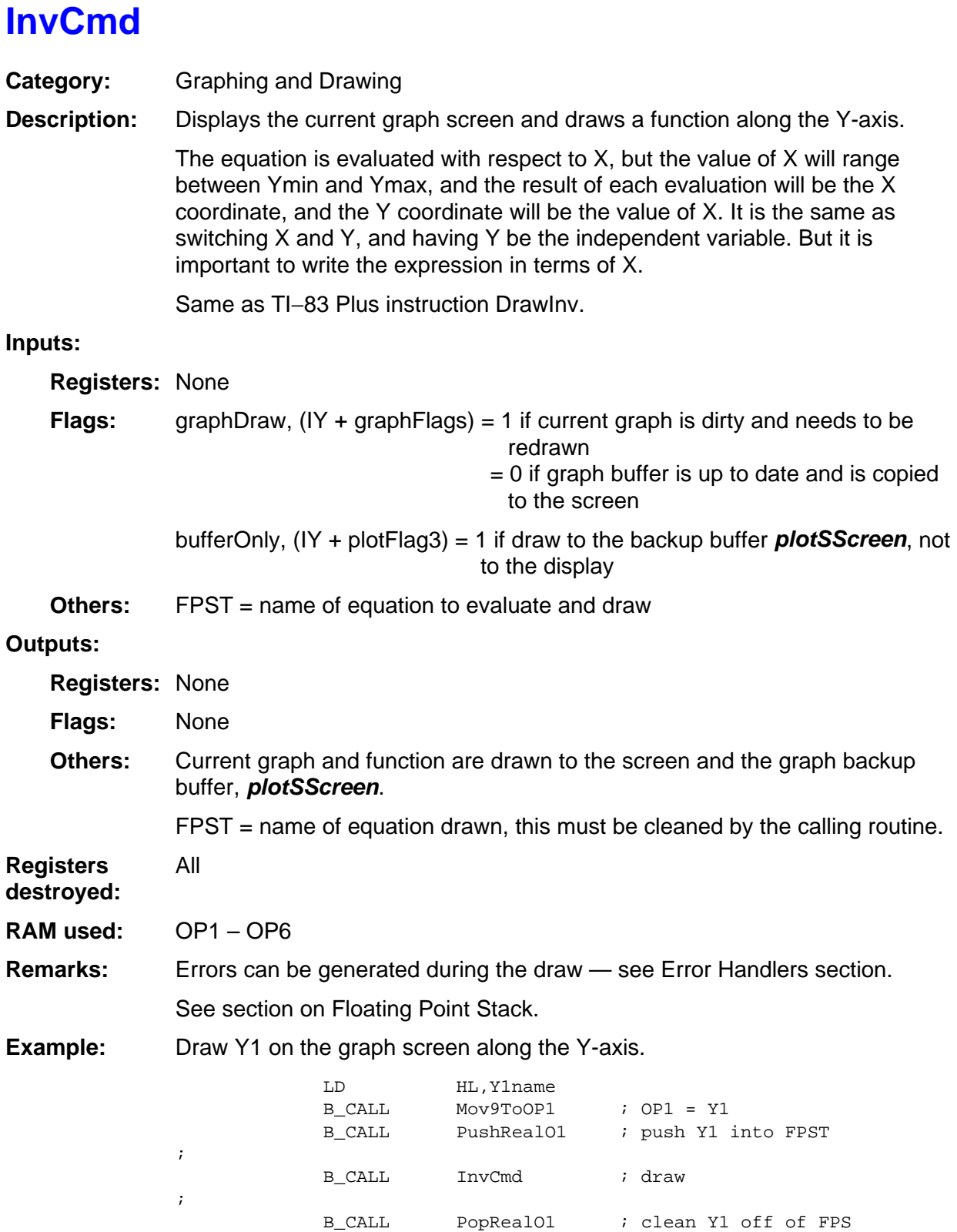

;

### **InvertRect**

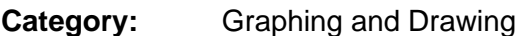

Inverts a rectangular area on the screen (black pixels to white; white pixels to black). **Description:** 

#### **Inputs:**

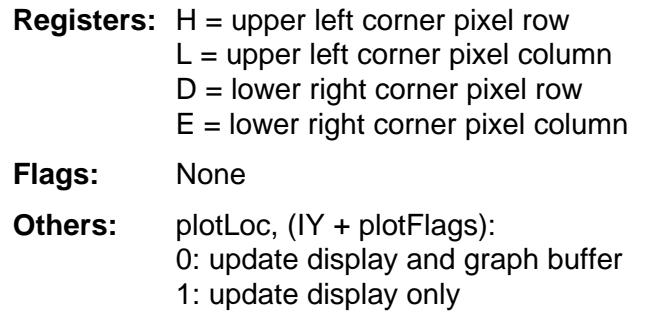

#### **Outputs:**

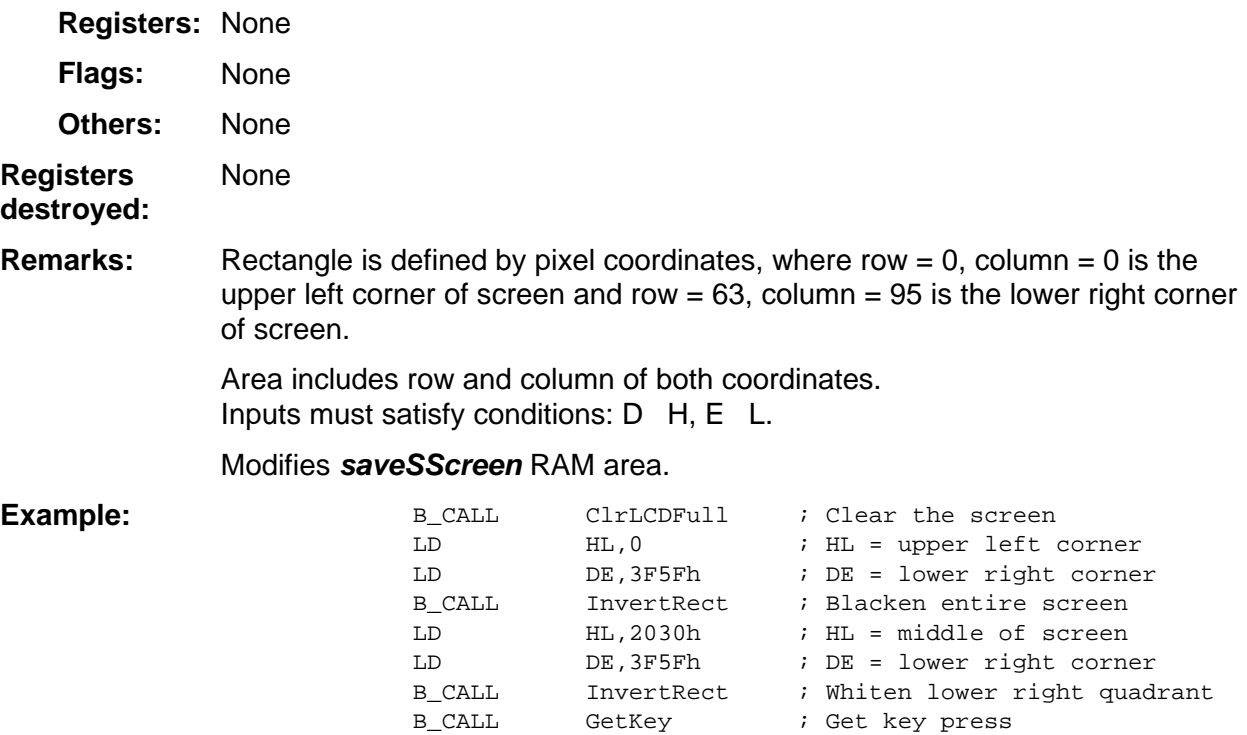

## **IOffset**

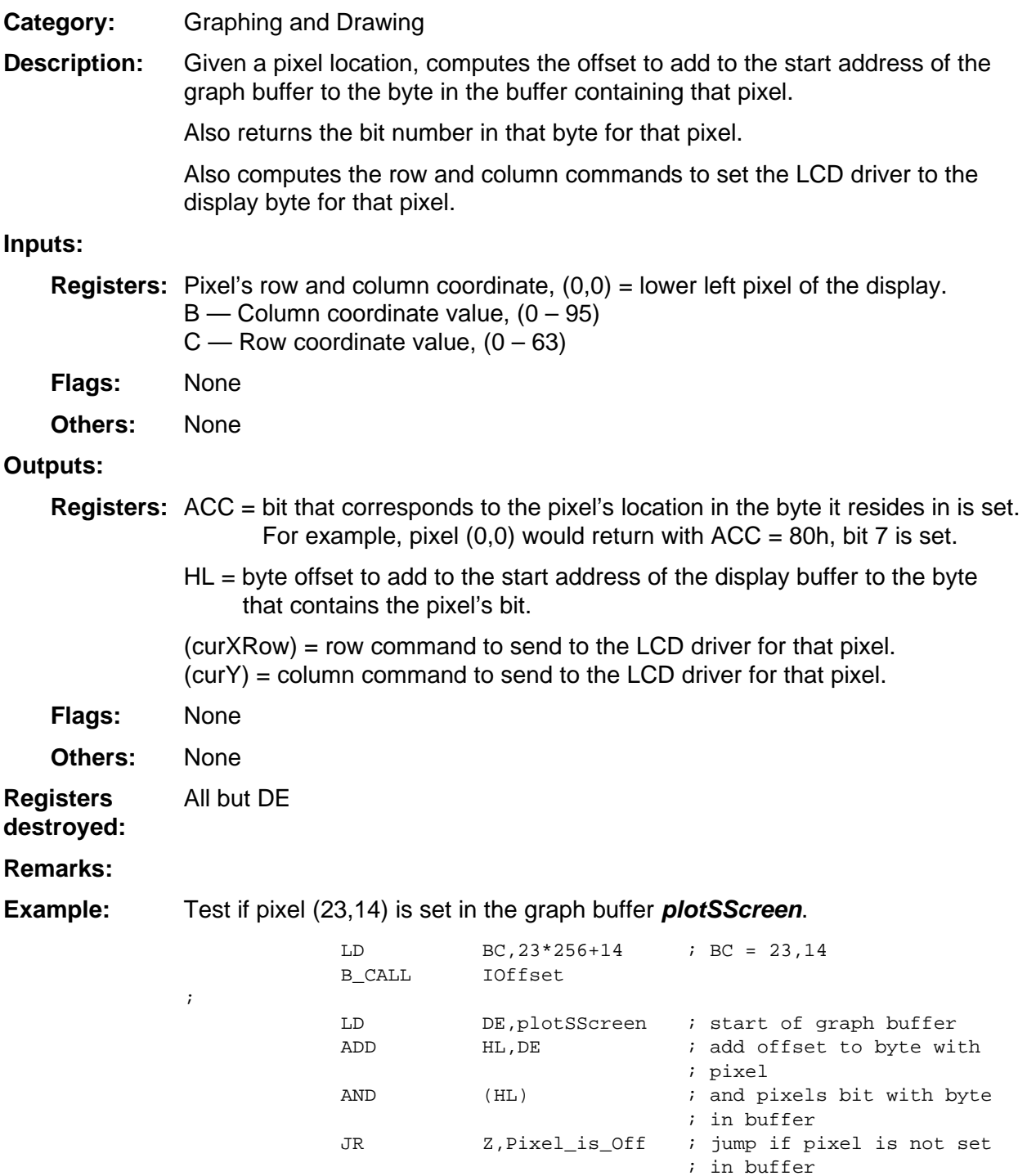

# **IPoint**

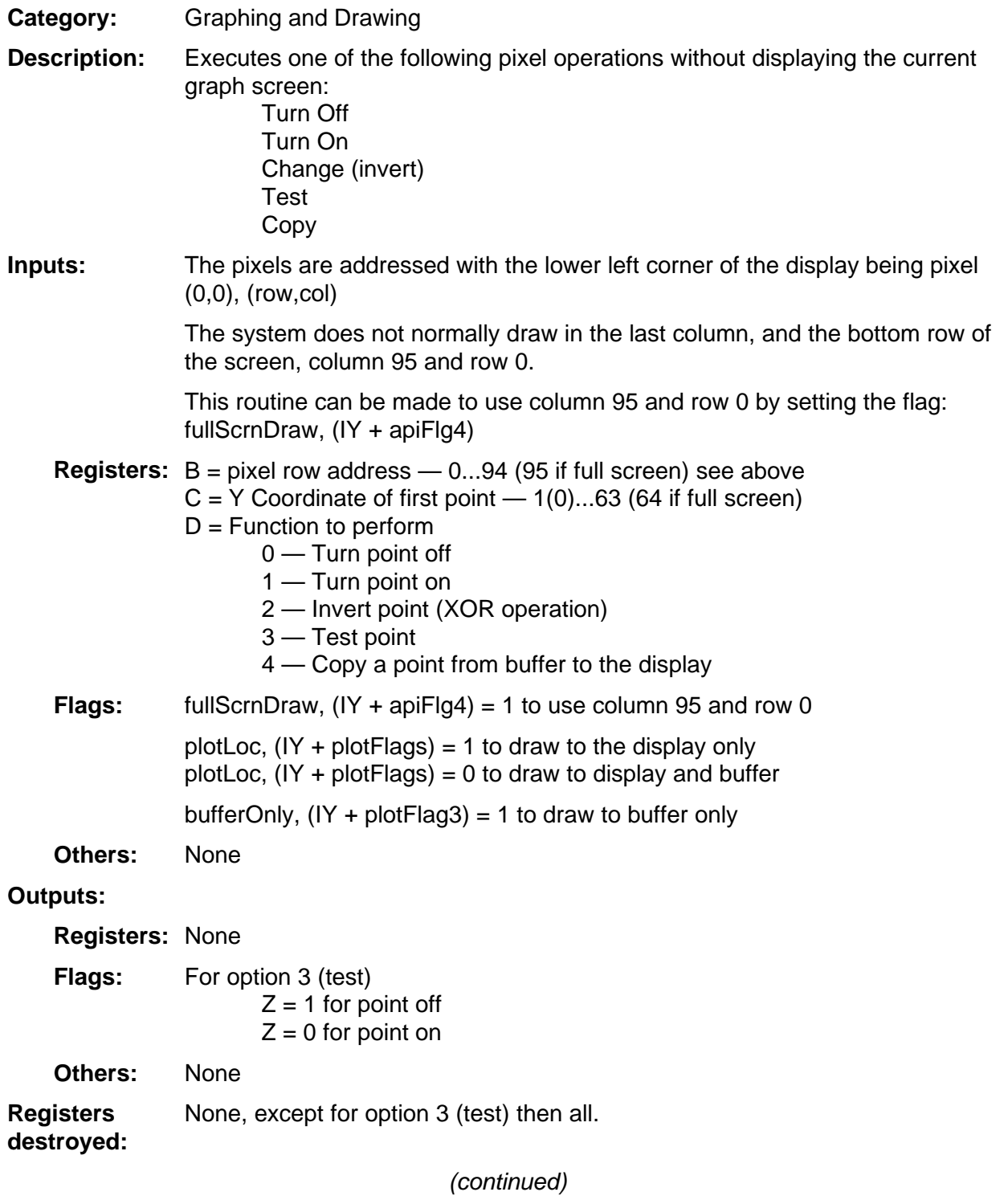

#### **IPoint (continued)**

The test option always tests the buffer not the display. This means that in order to use the test option the pixel tested must have been written to the graph buffer. **Remarks:** 

> If the buffer is specified then the contents of the buffer are used to draw/copy, not what is in the screen.

G-T and HORIZ split screen modes will affect how this routine maps the coordinates specified. To avoid this turn off the split screen modes. See **ForceFullScreen**.

If G-T mode is set then this routine will turn on pixels if the display byte containing the center column of pixels is accessed. This is done to keep the center line in G-T drawn.

Turn on the point specified by pixel coordinates at (5,10). **Example:** 

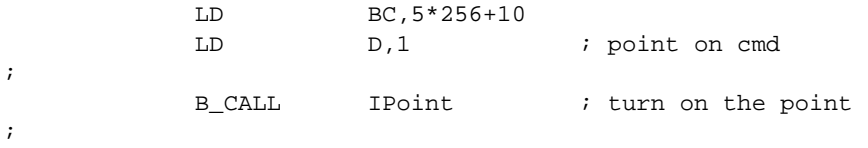

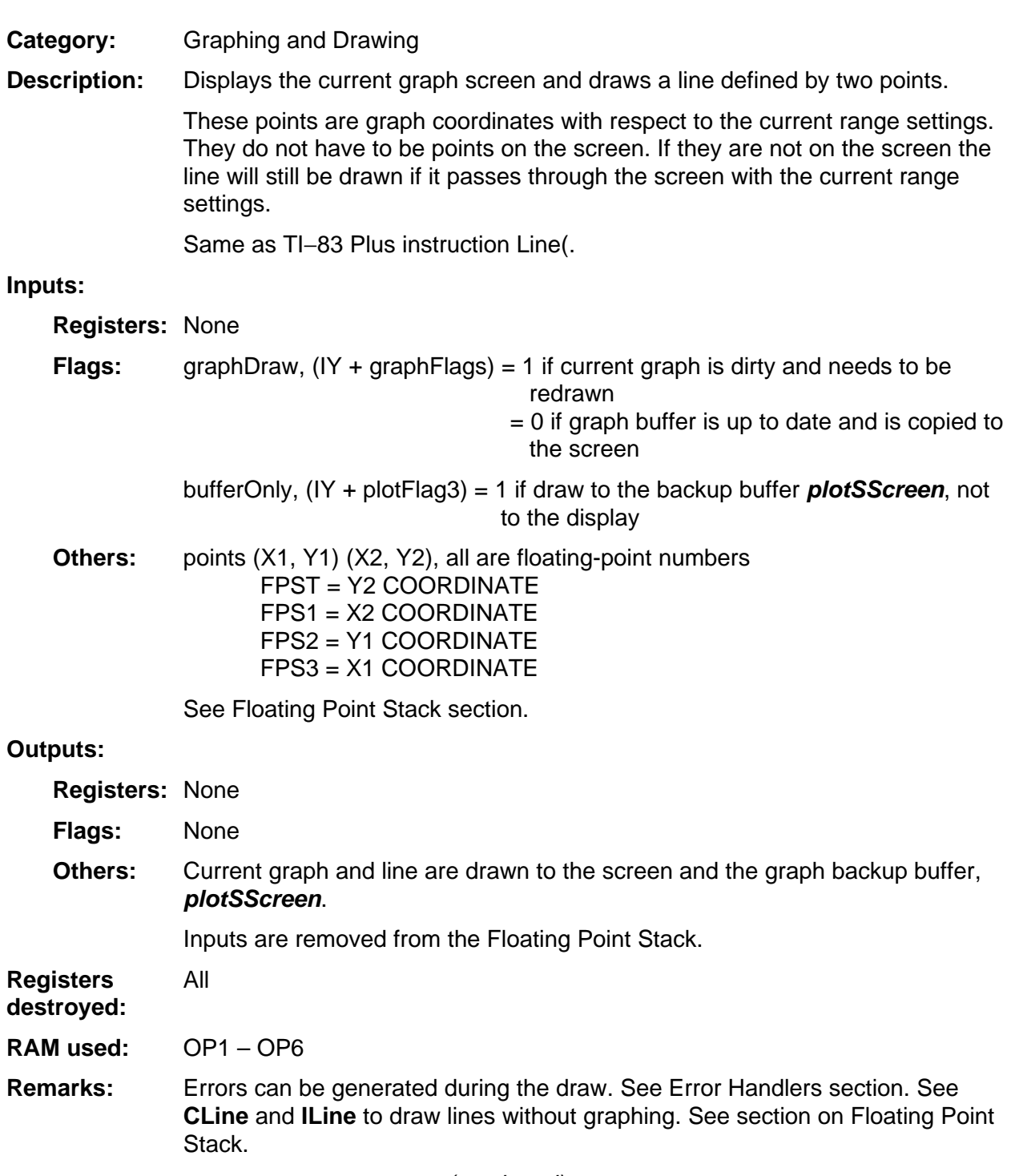

(continued)

**LineCmd** 

## **LineCmd (continued)**

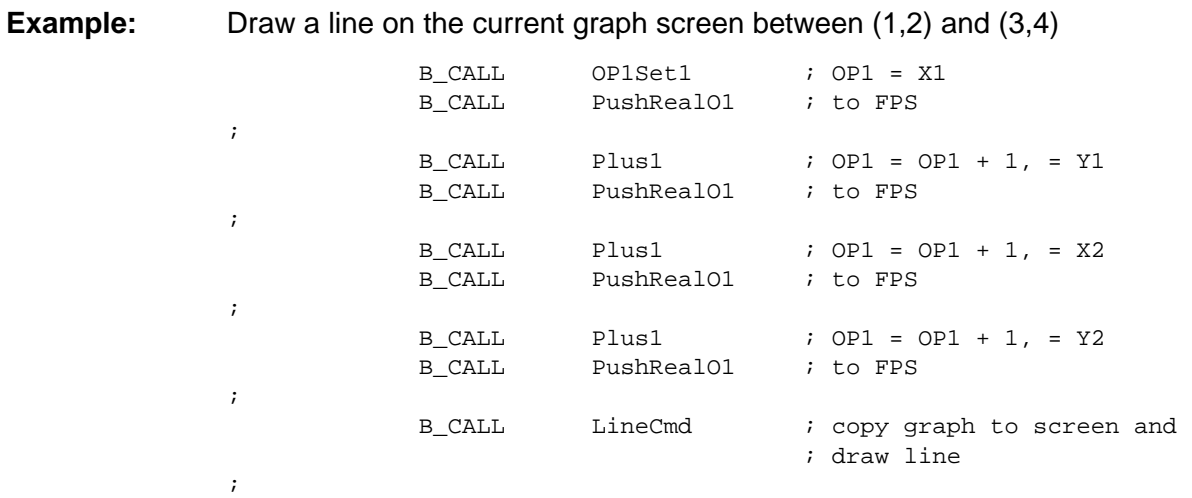

# **PDspGrph**

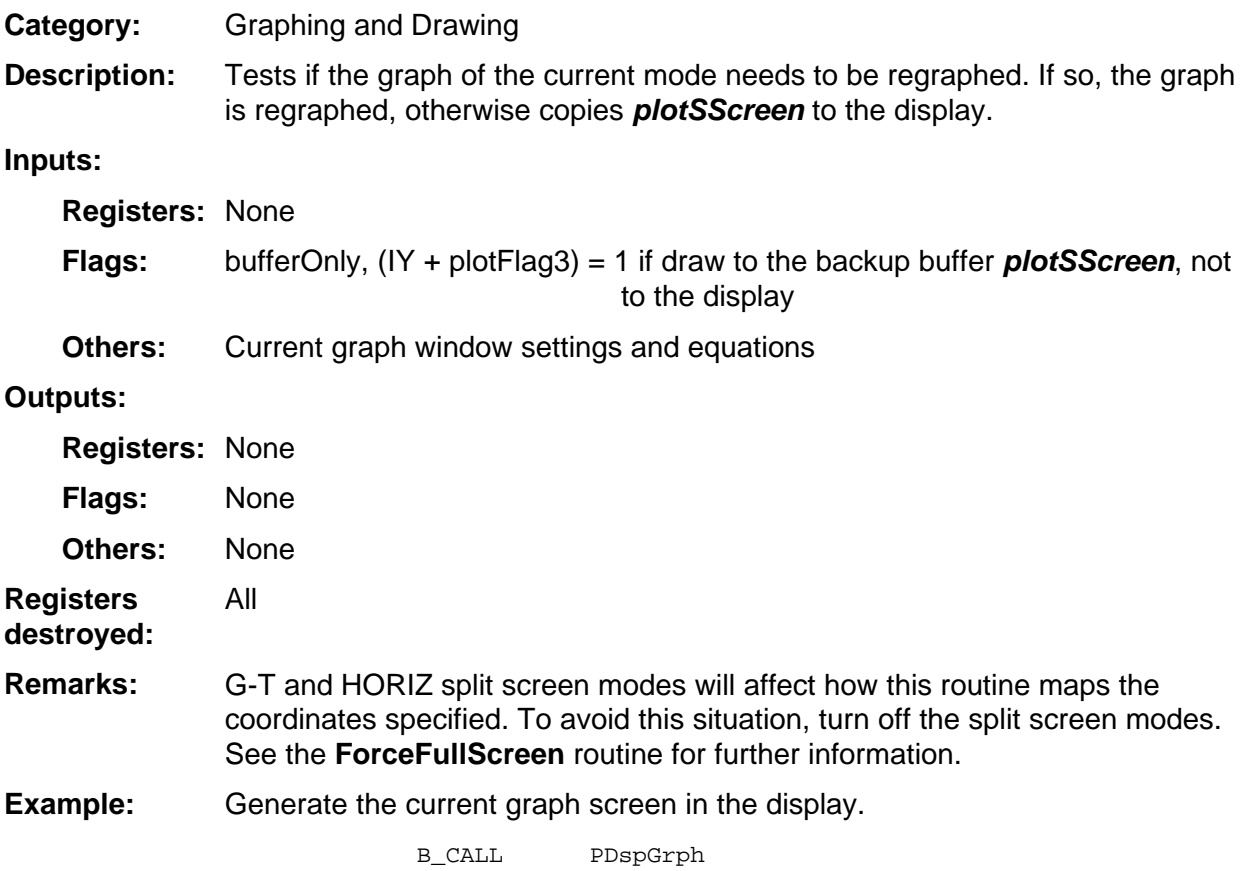

### **PixelTest**

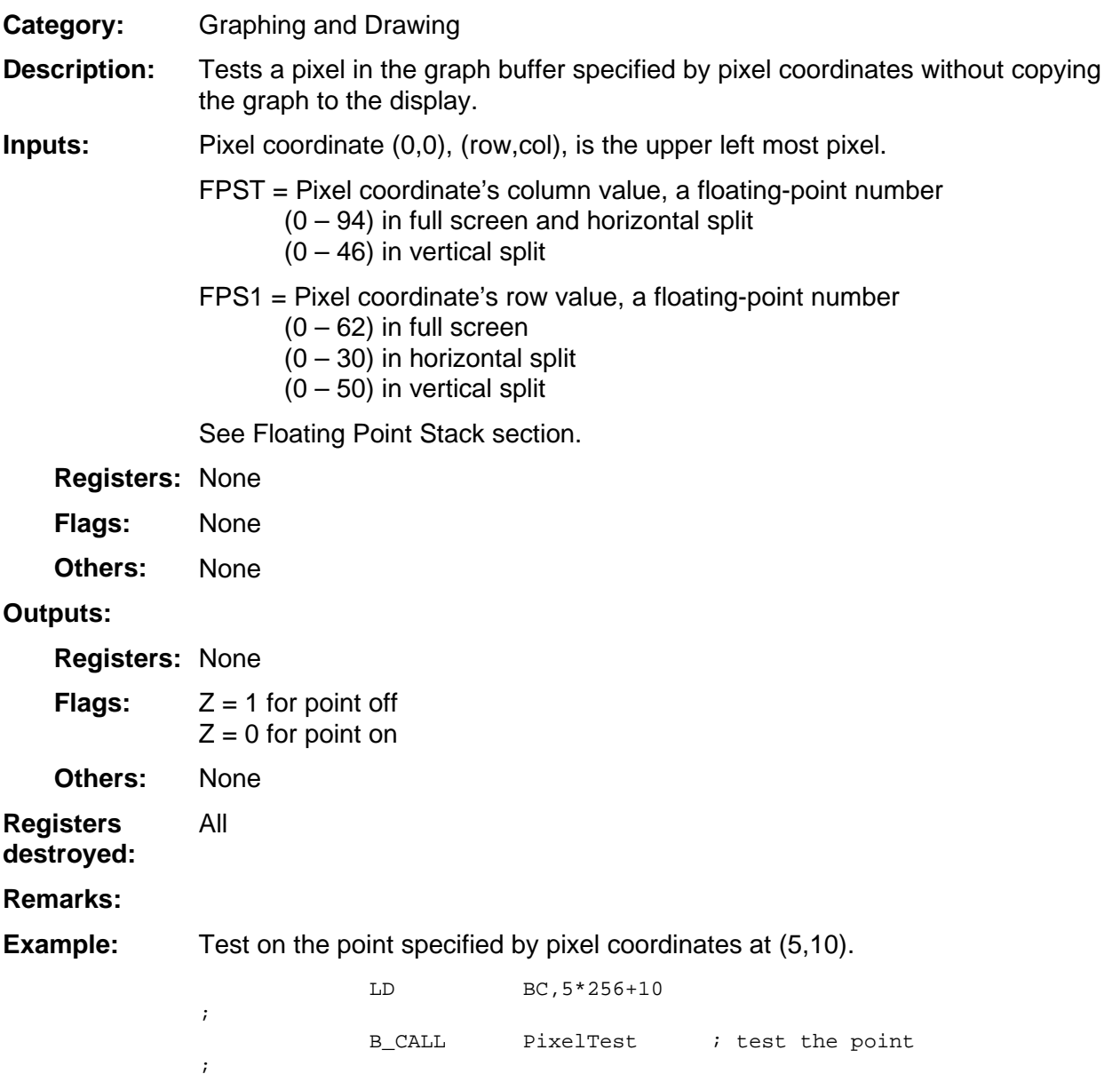

# **PointCmd**

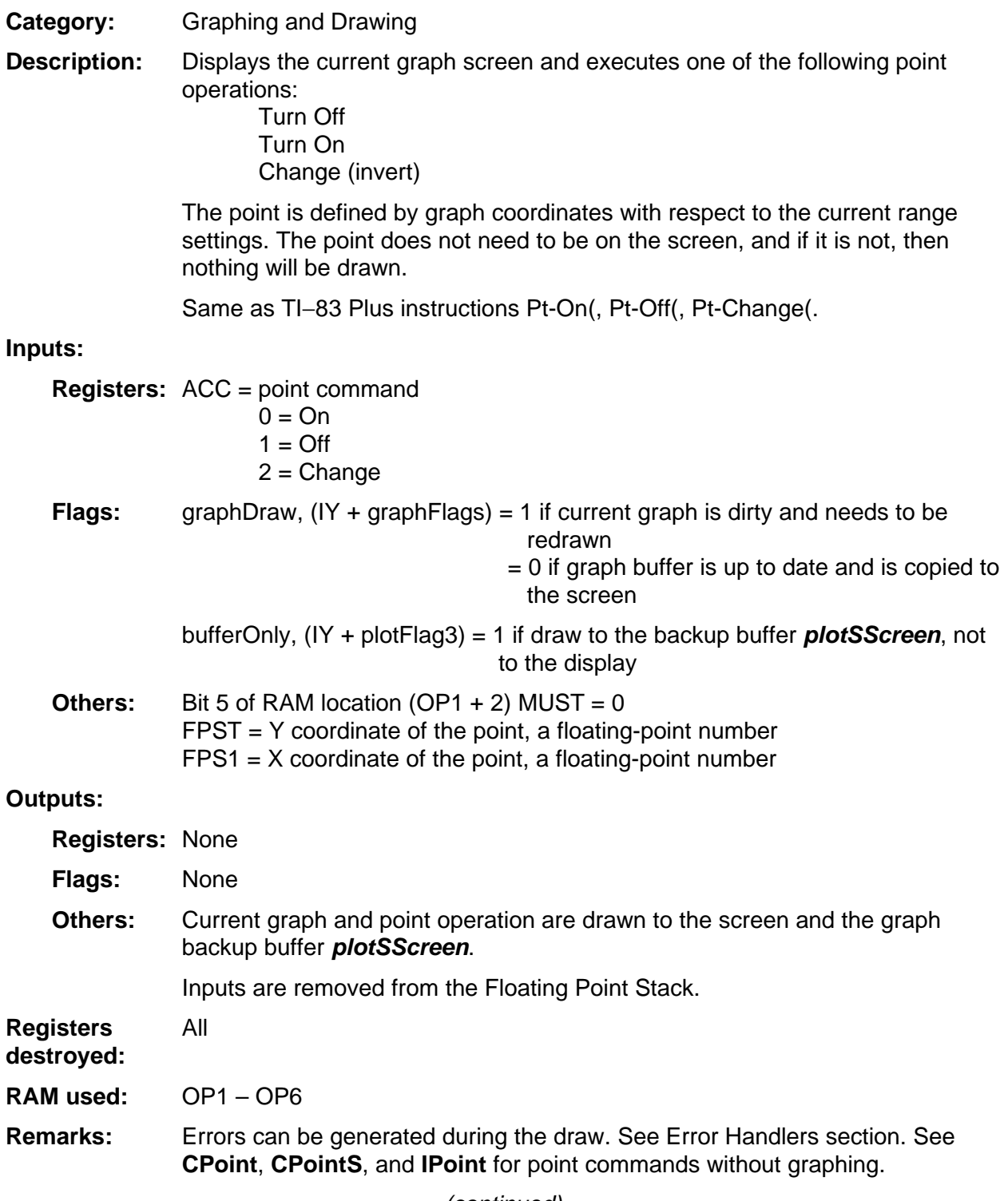

(continued)

## **PointCmd (continued)**

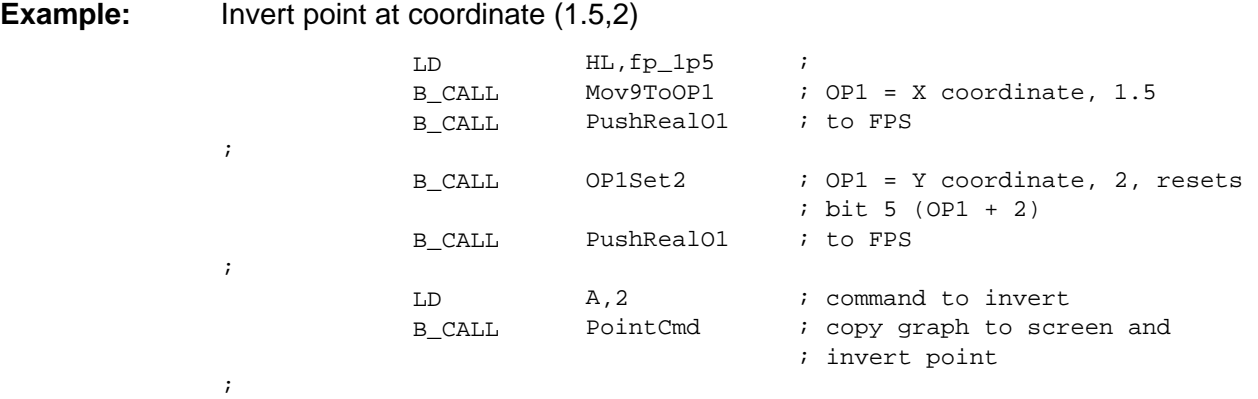

# **PointOn**

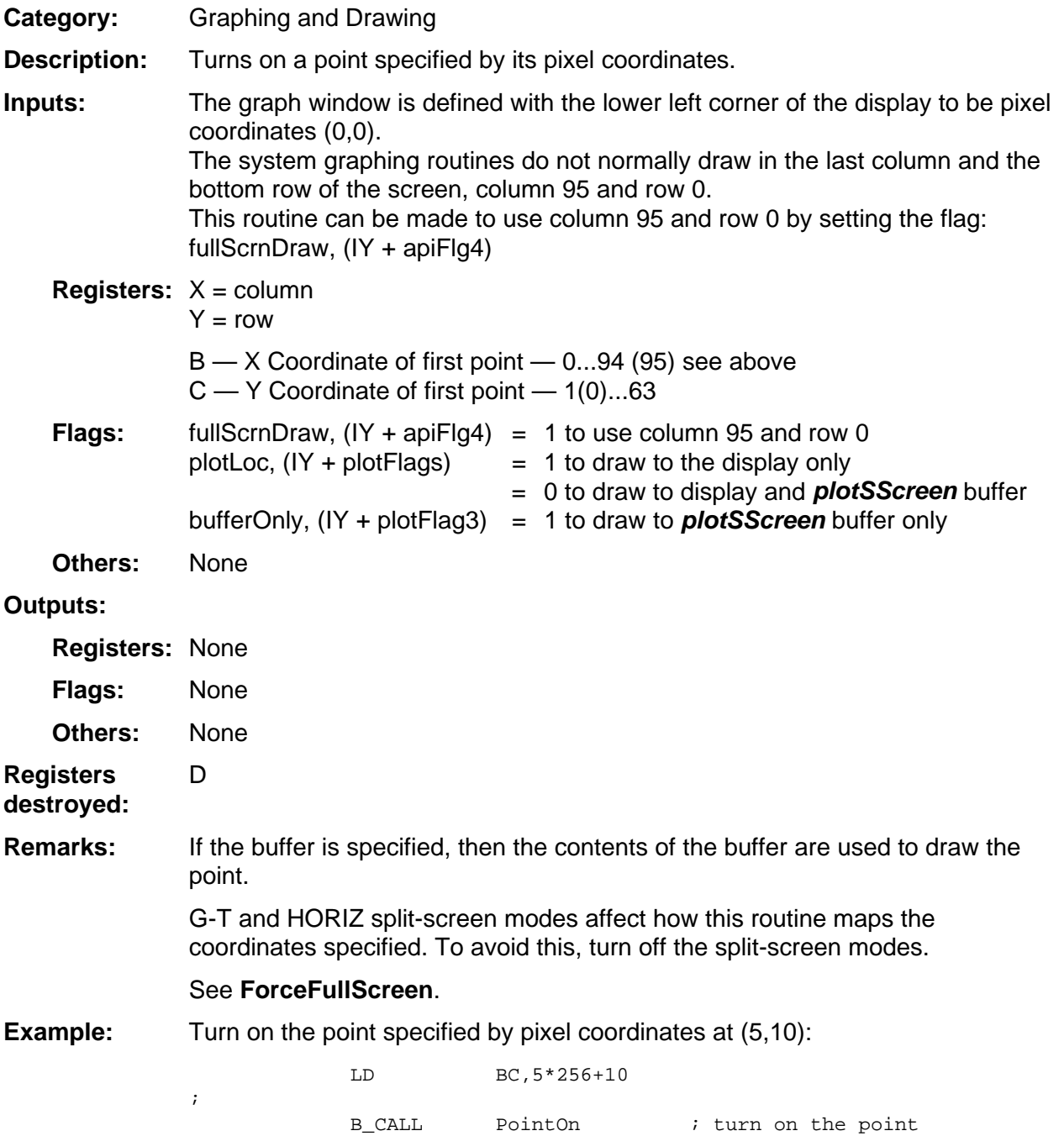

# **Regraph**

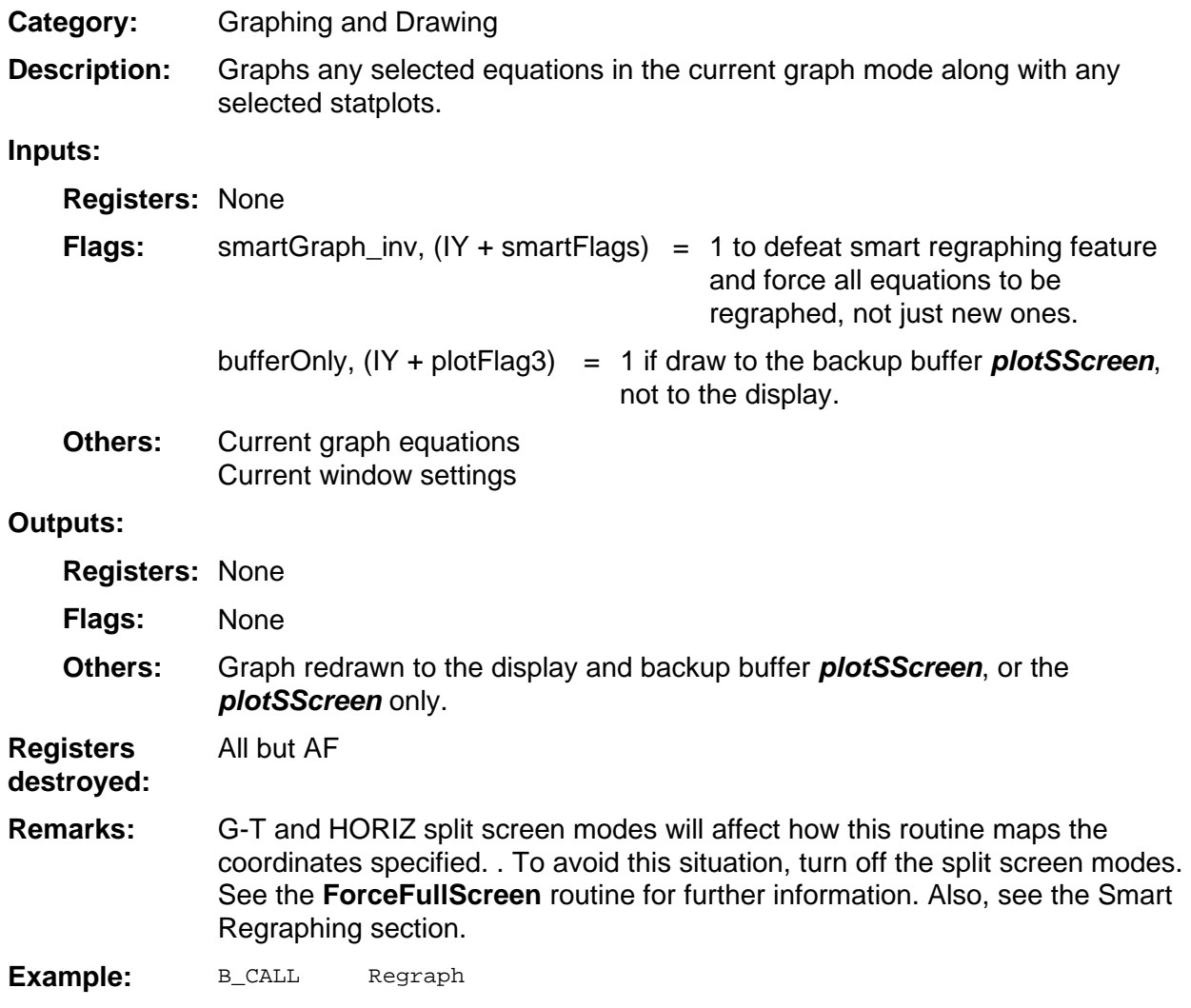

# **SetAllPlots**

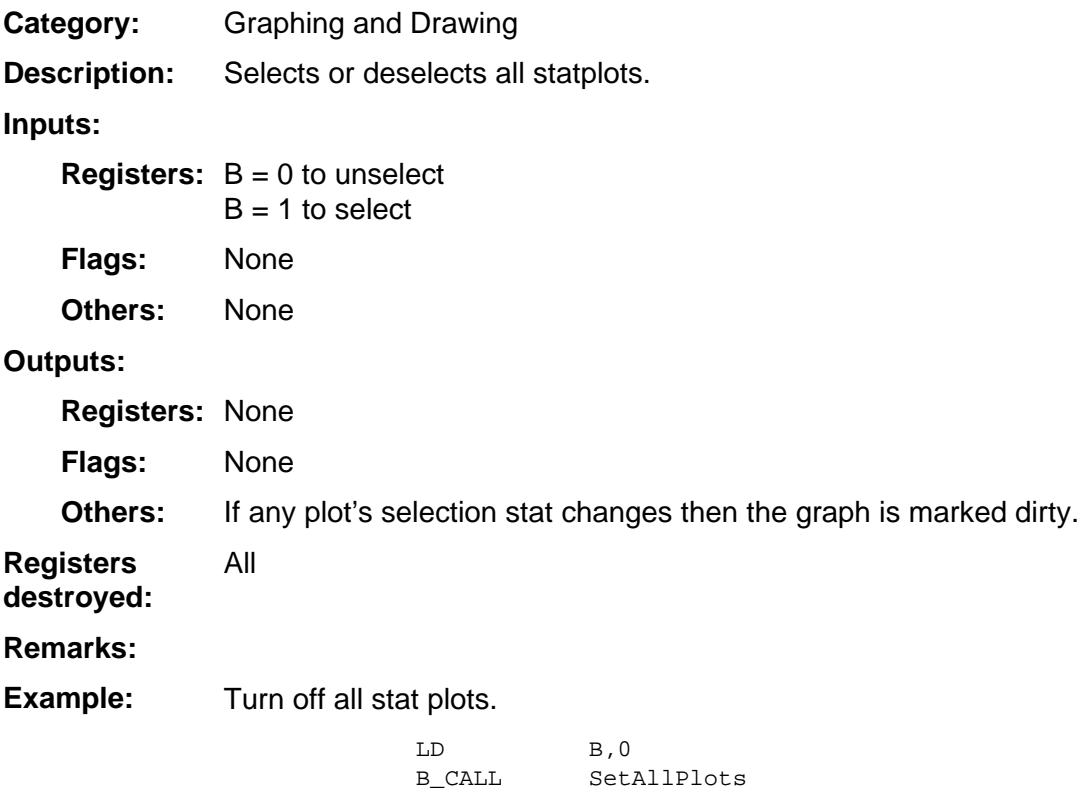

## **SetFuncM**

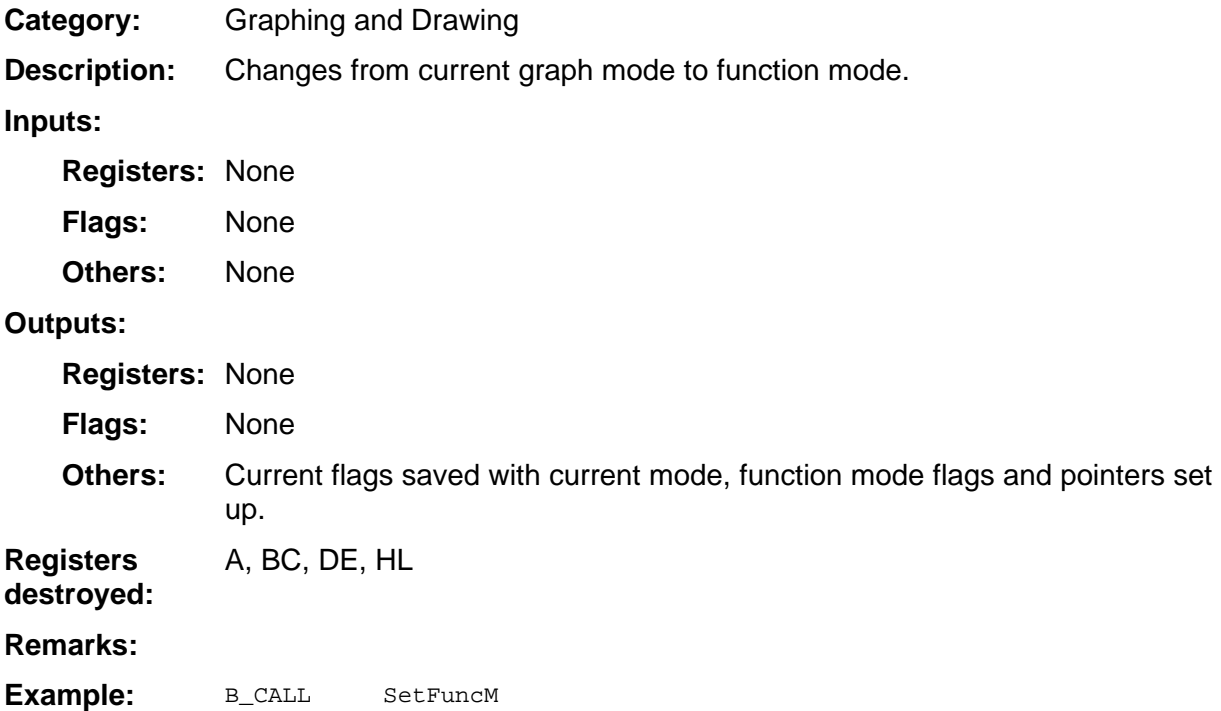

## **SetParM**

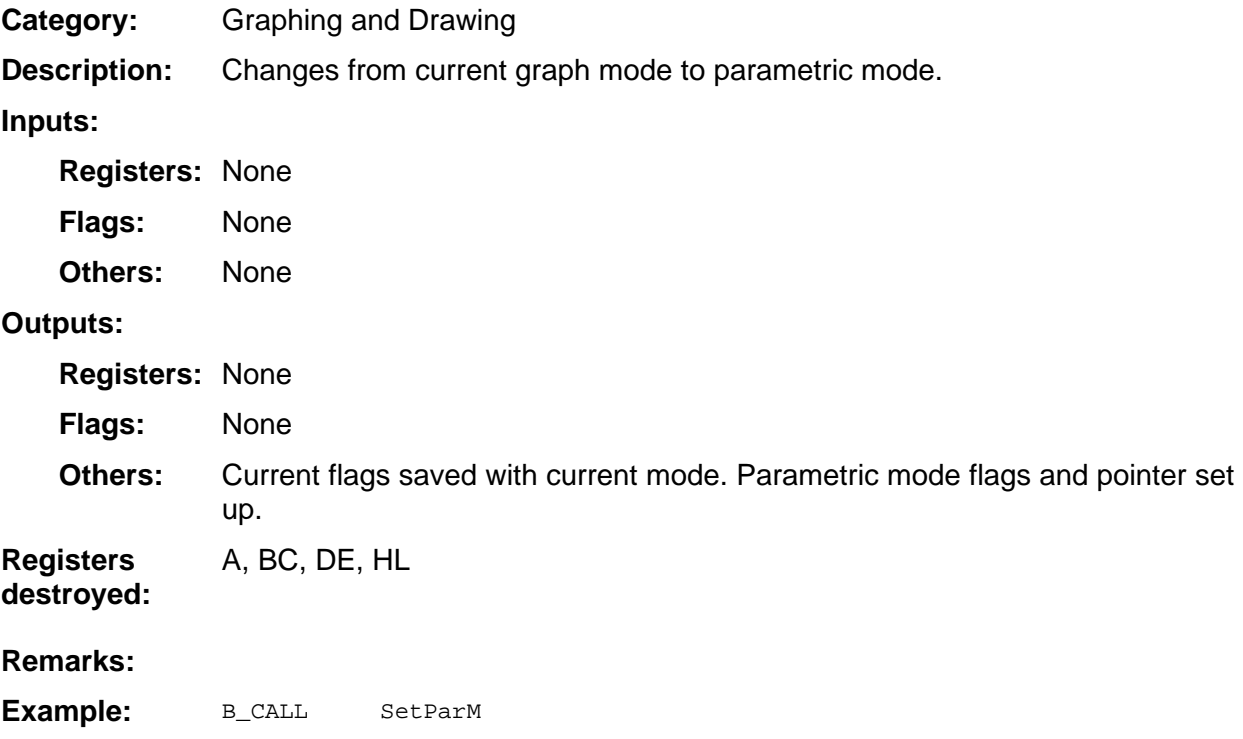

## **SetPolM**

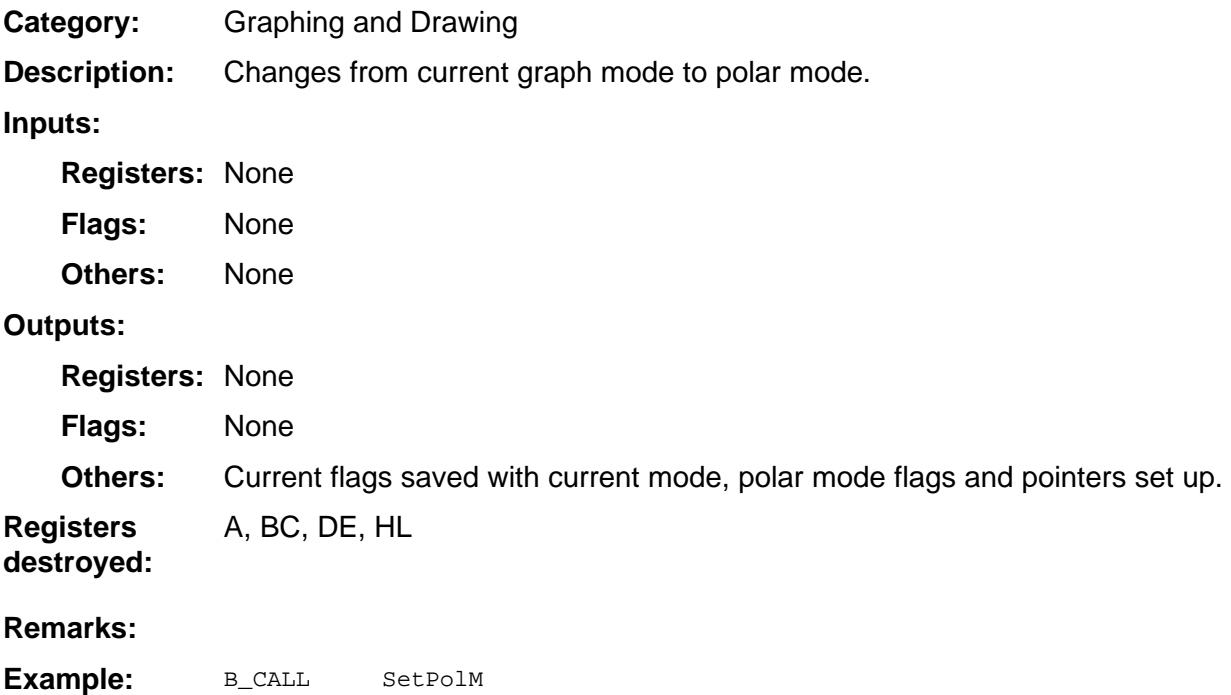

# **SetSeqM**

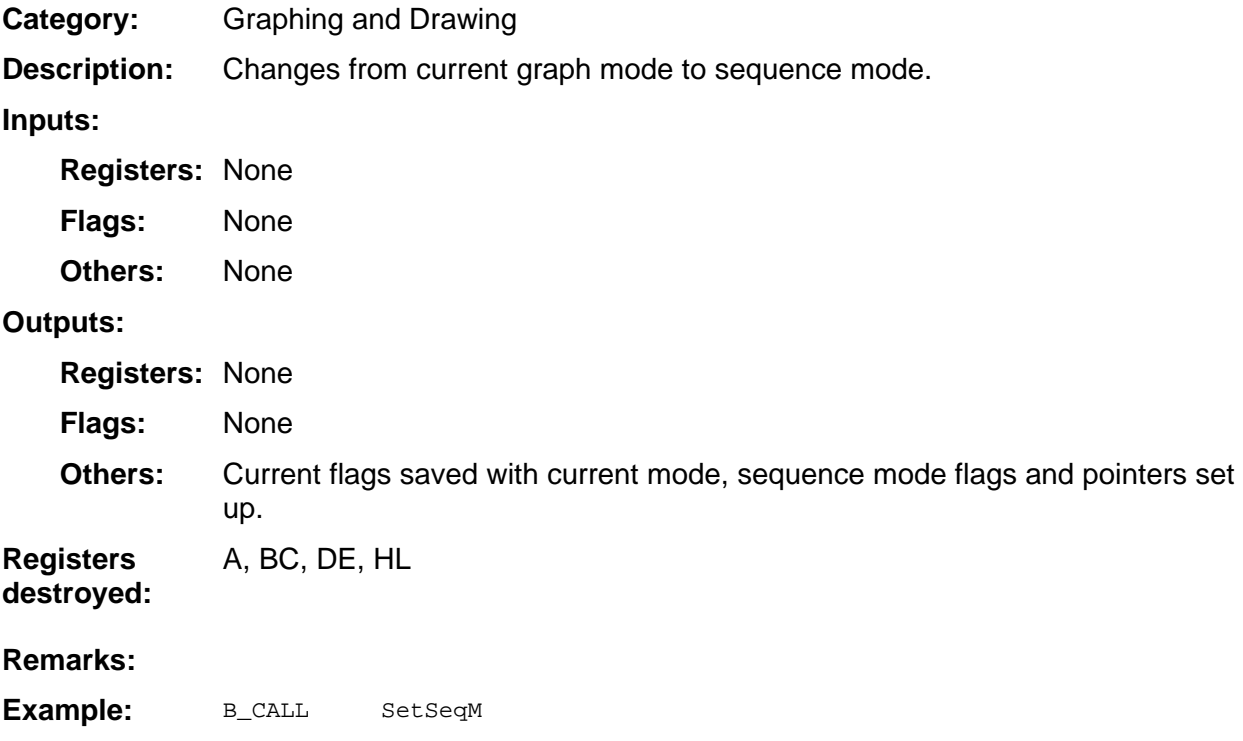

## **SetTblGraphDraw**

Graphing and Drawing Sets the current graph to dirty to cause a complete regraph the next time the graph needs to be displayed. Also marks the table of values as dirty, unless a graph is currently being graphed. **Registers: None** None **Category: Description: Inputs: Flags:** 

None **Others:** 

#### **Outputs:**

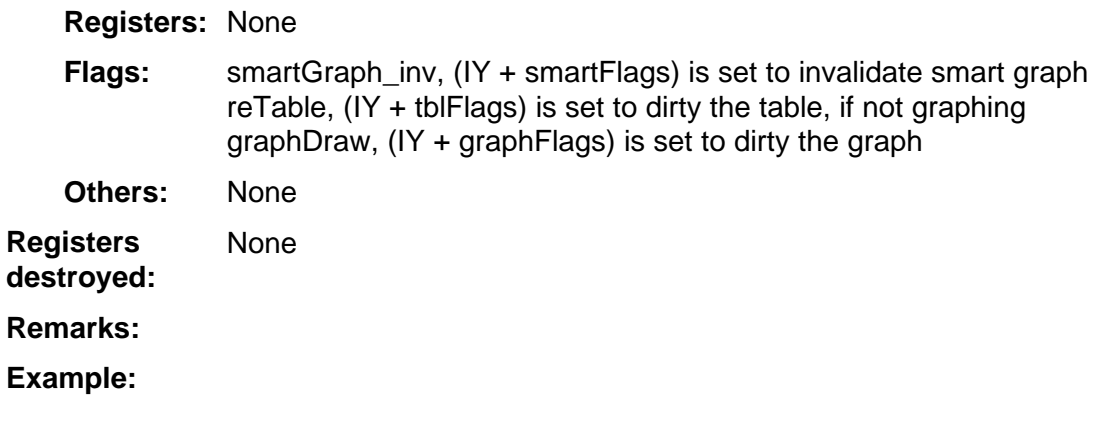

# **TanLnF**

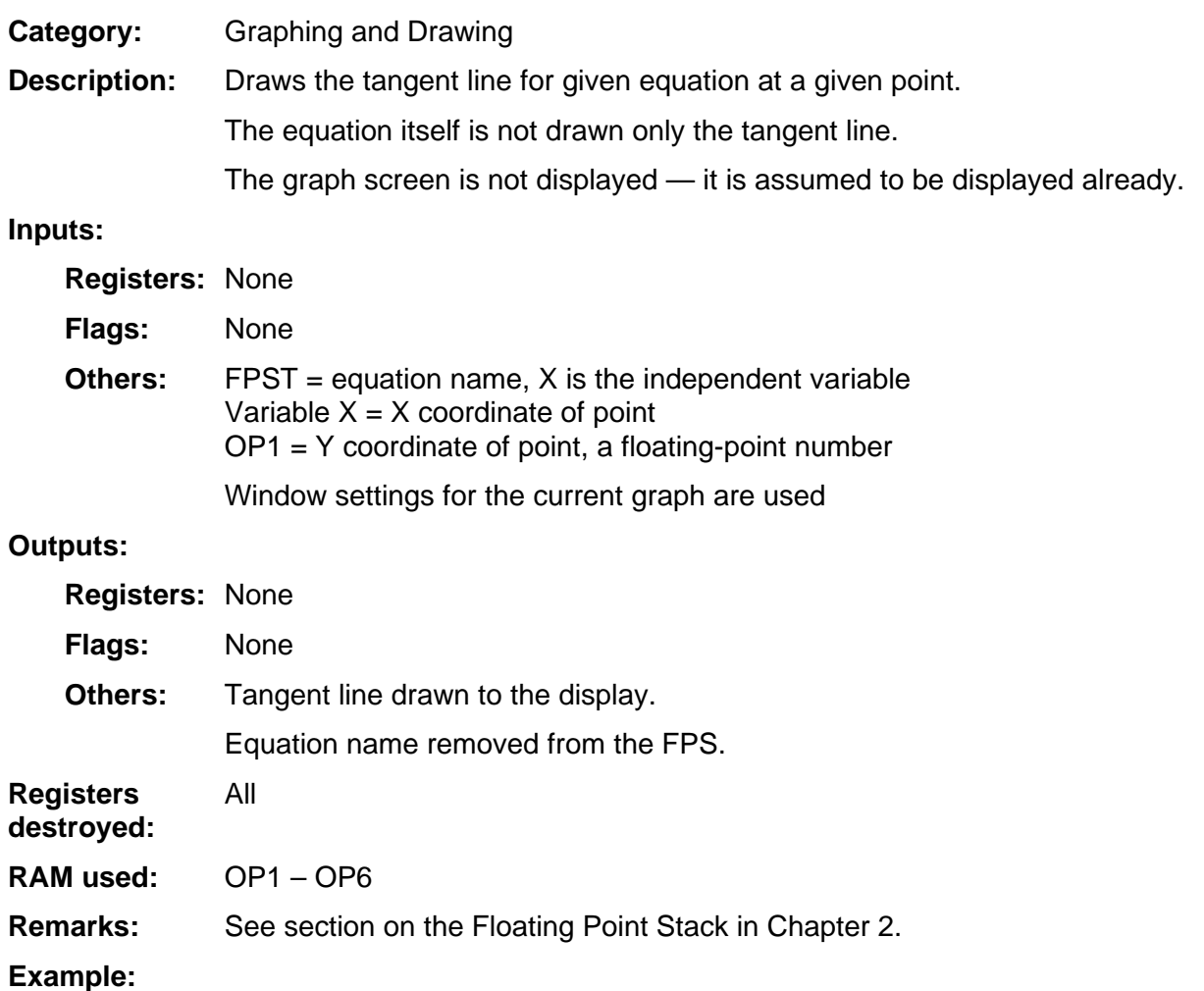

# **UCLineS**

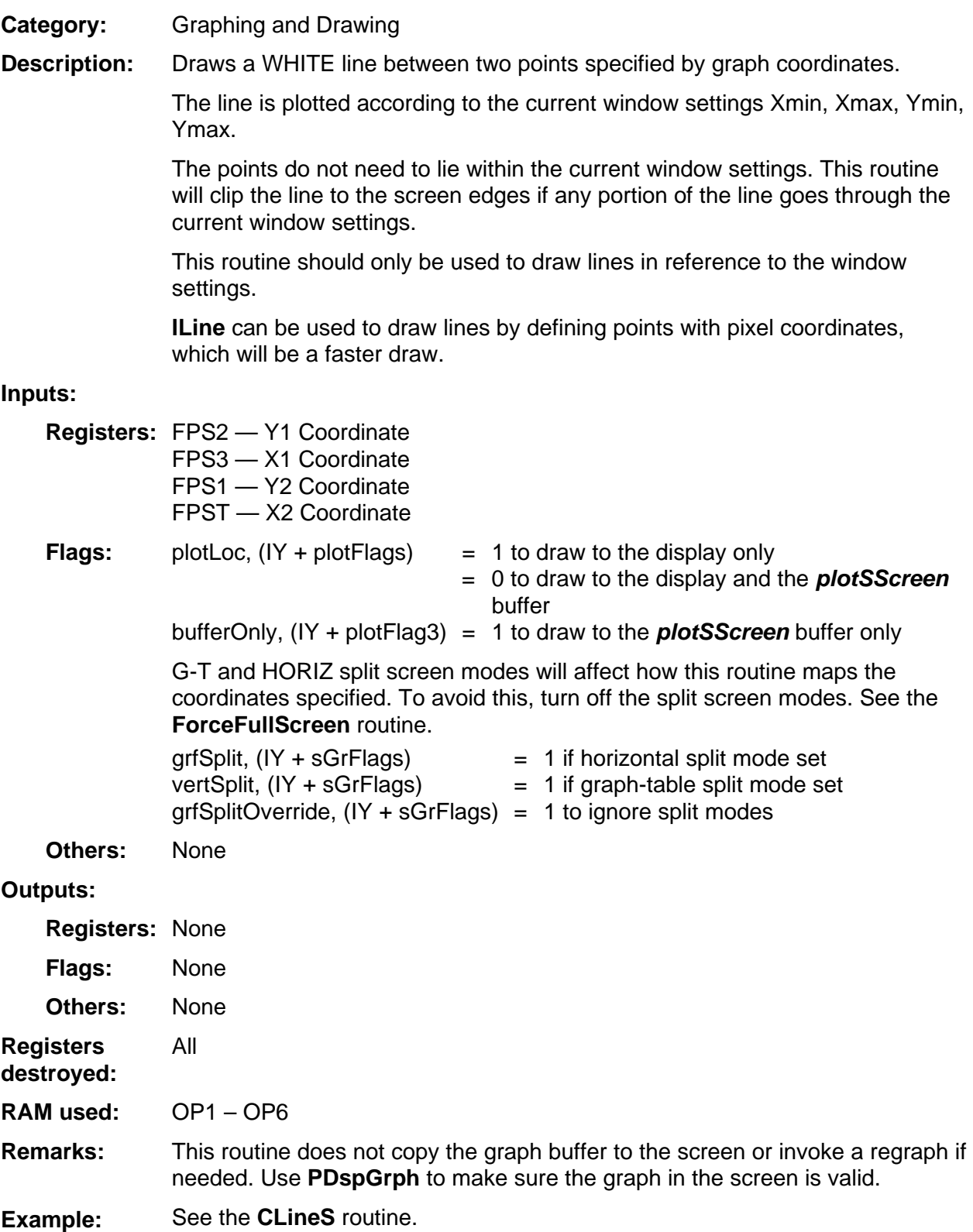

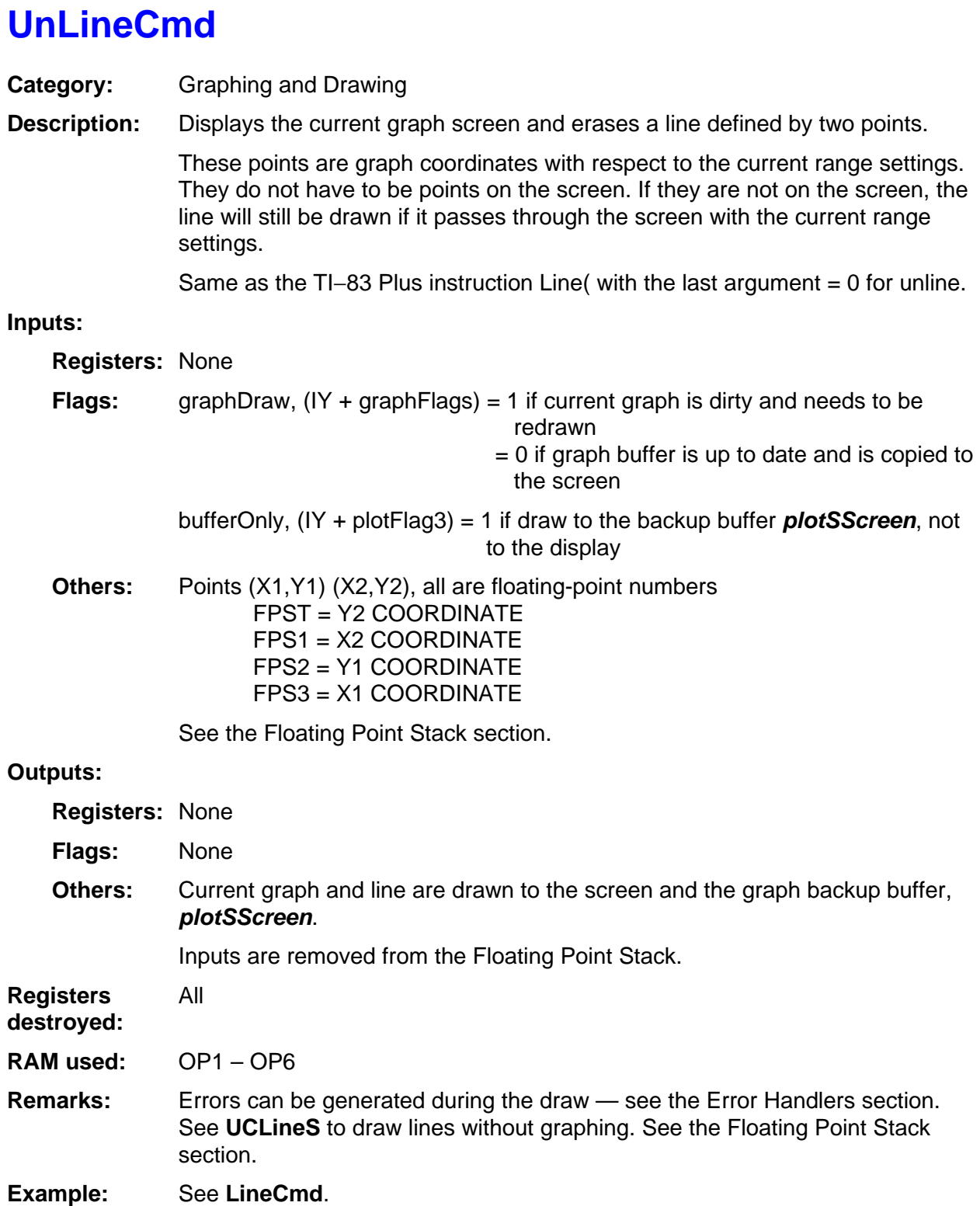

## **VertCmd**

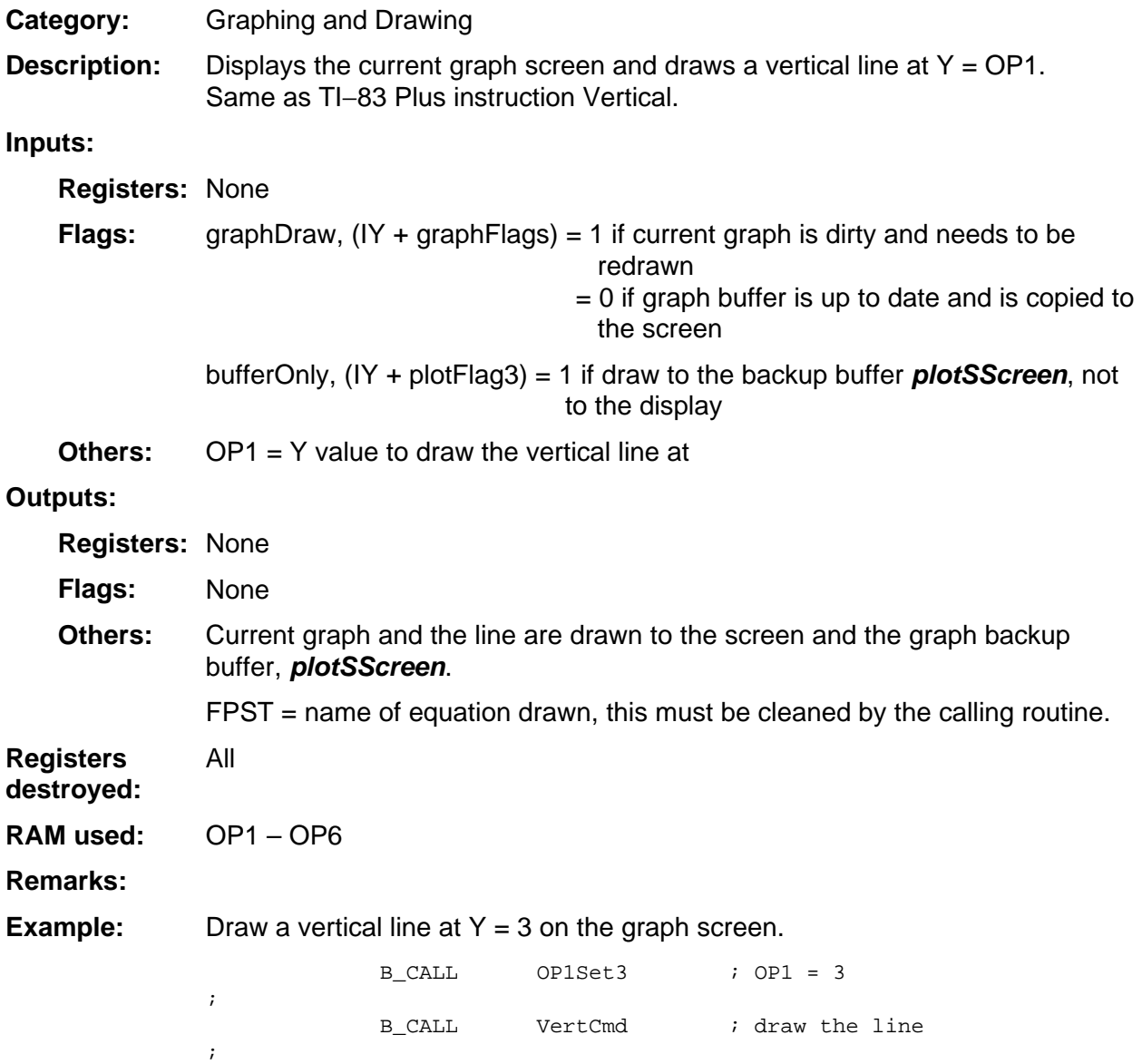

# **VtoWHLDE**

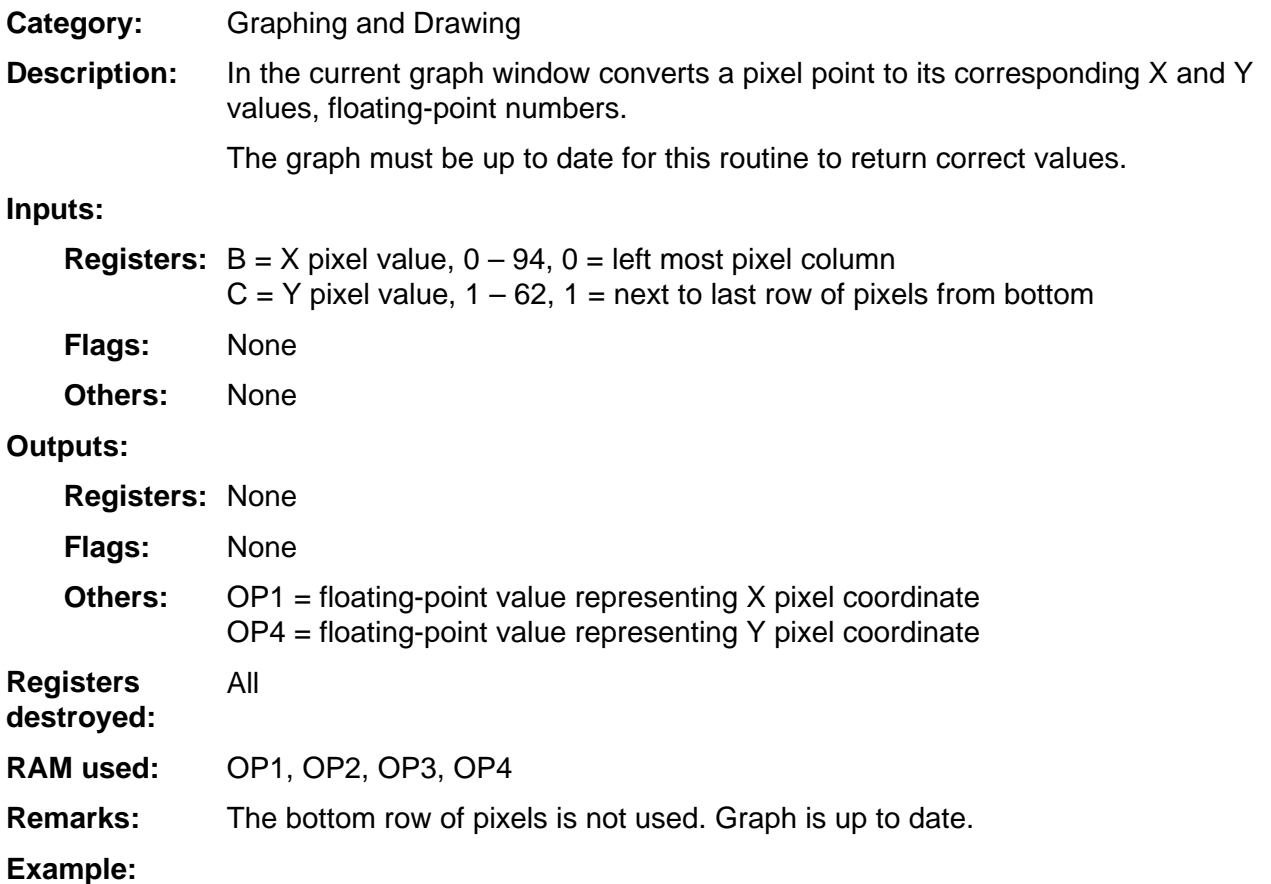

# **XftoI**

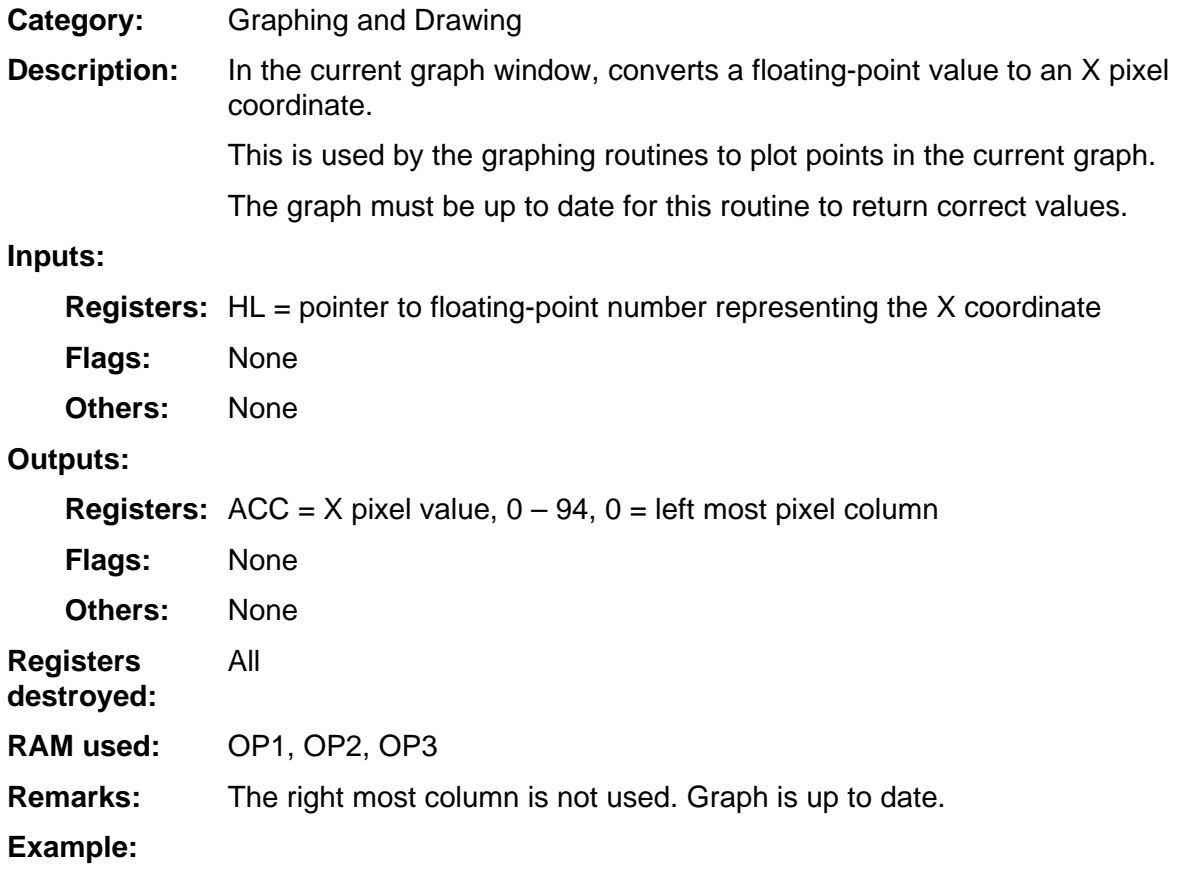
### **Xitof**

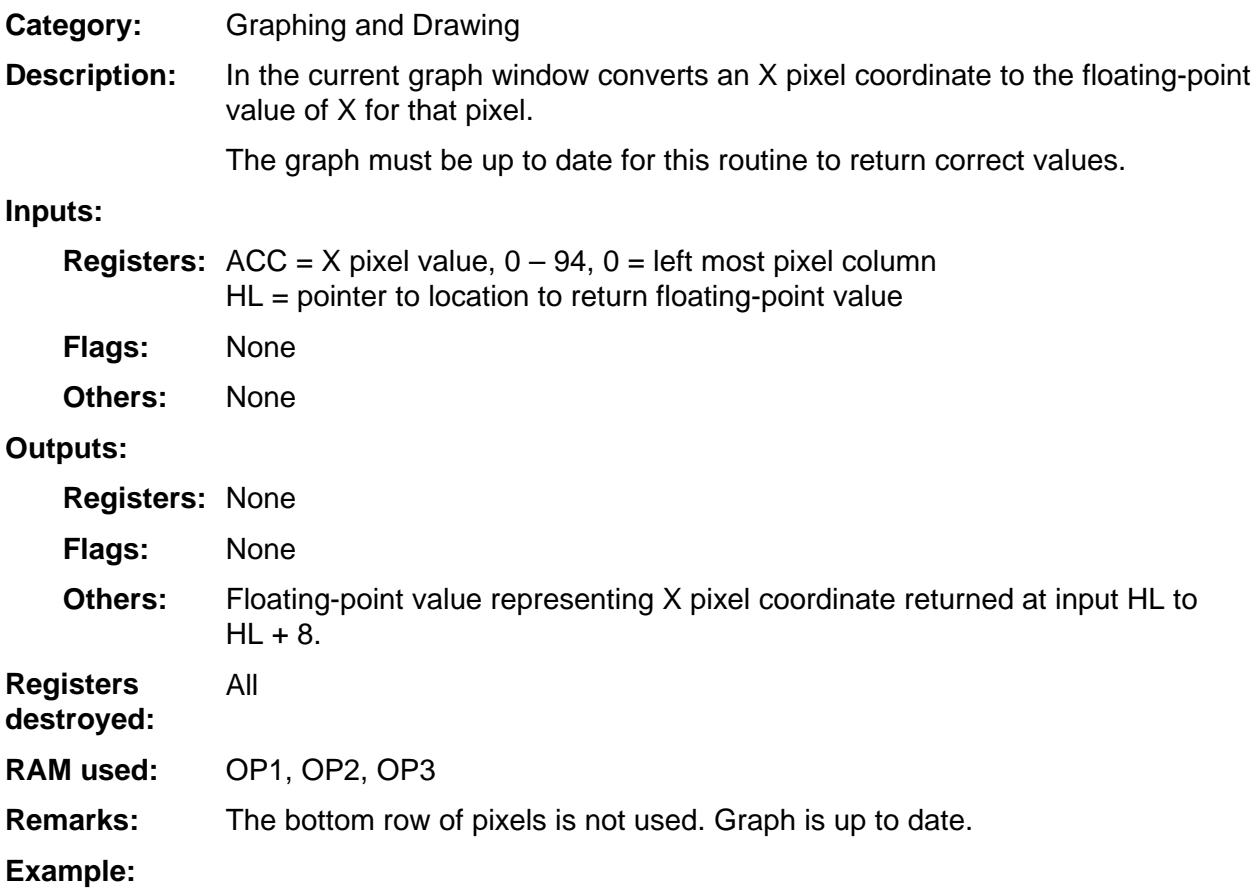

### **YftoI**

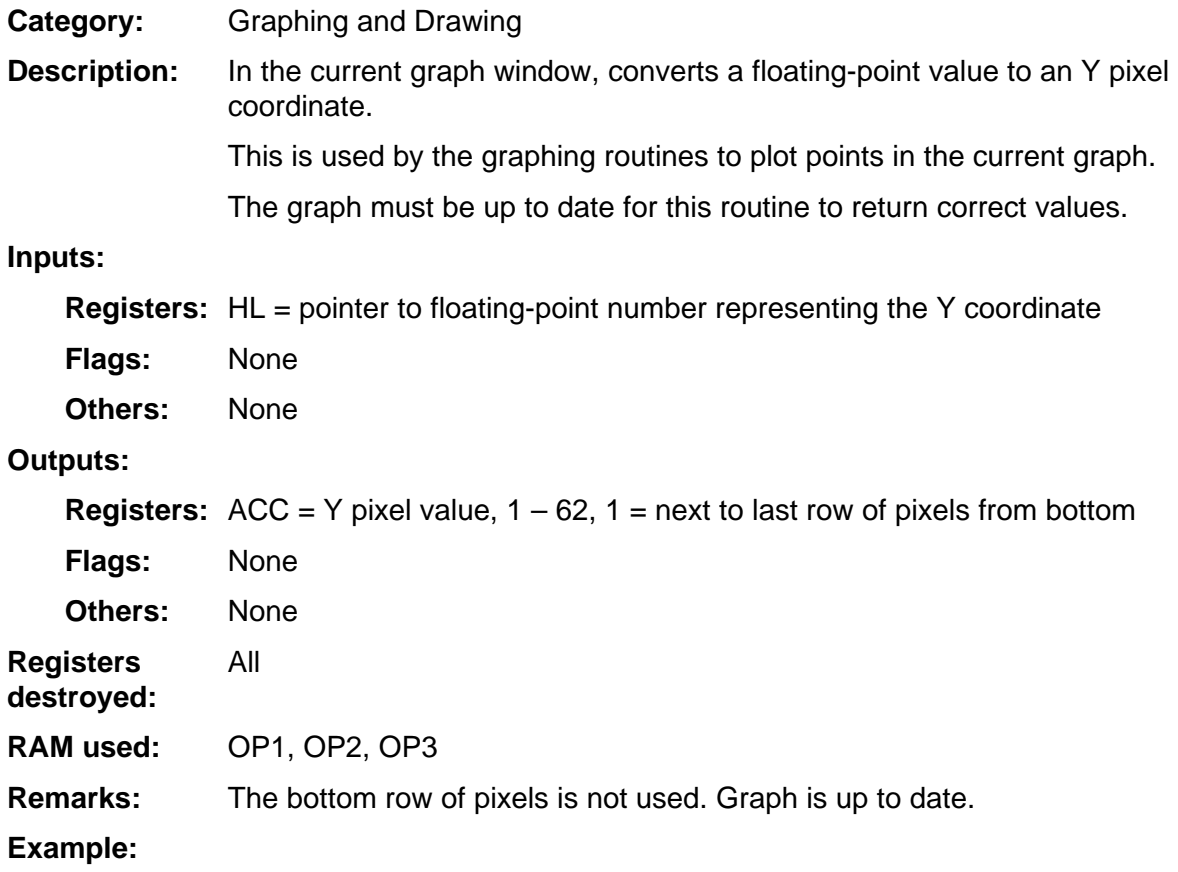

### **ZmDecml**

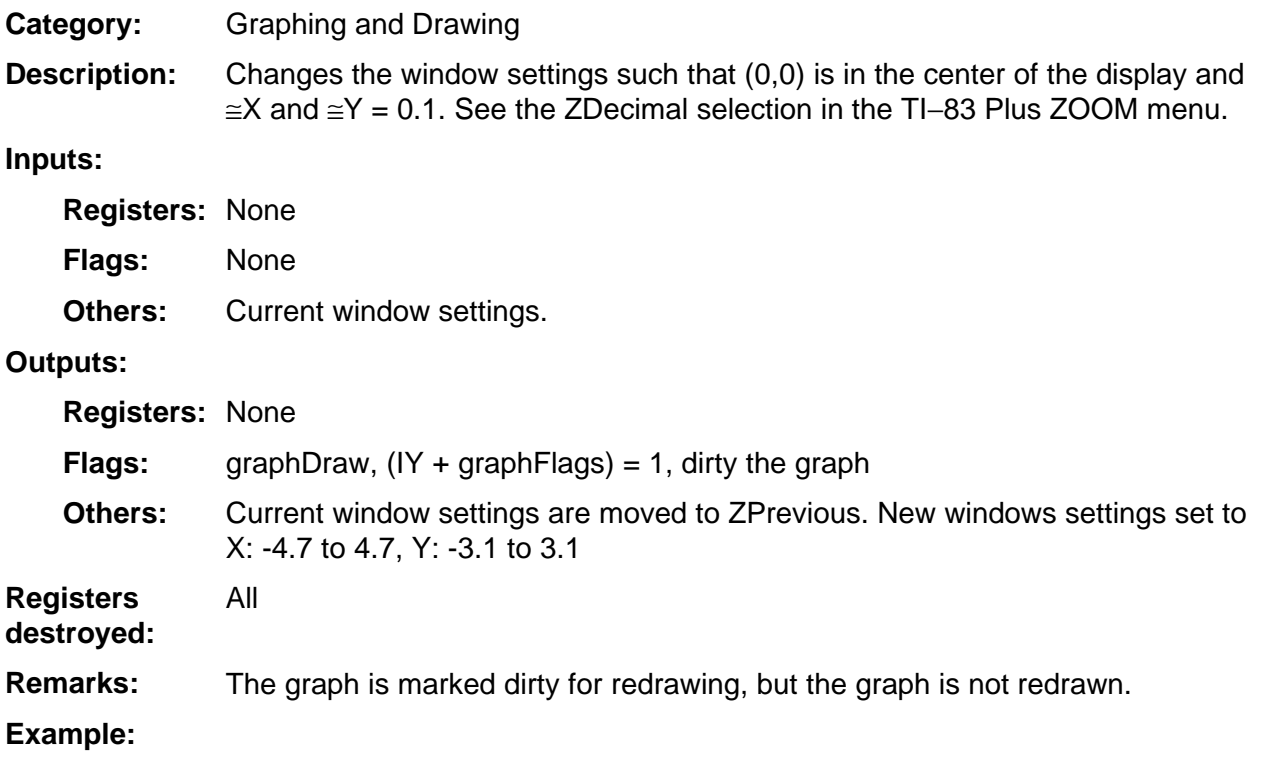

### **ZmFit**

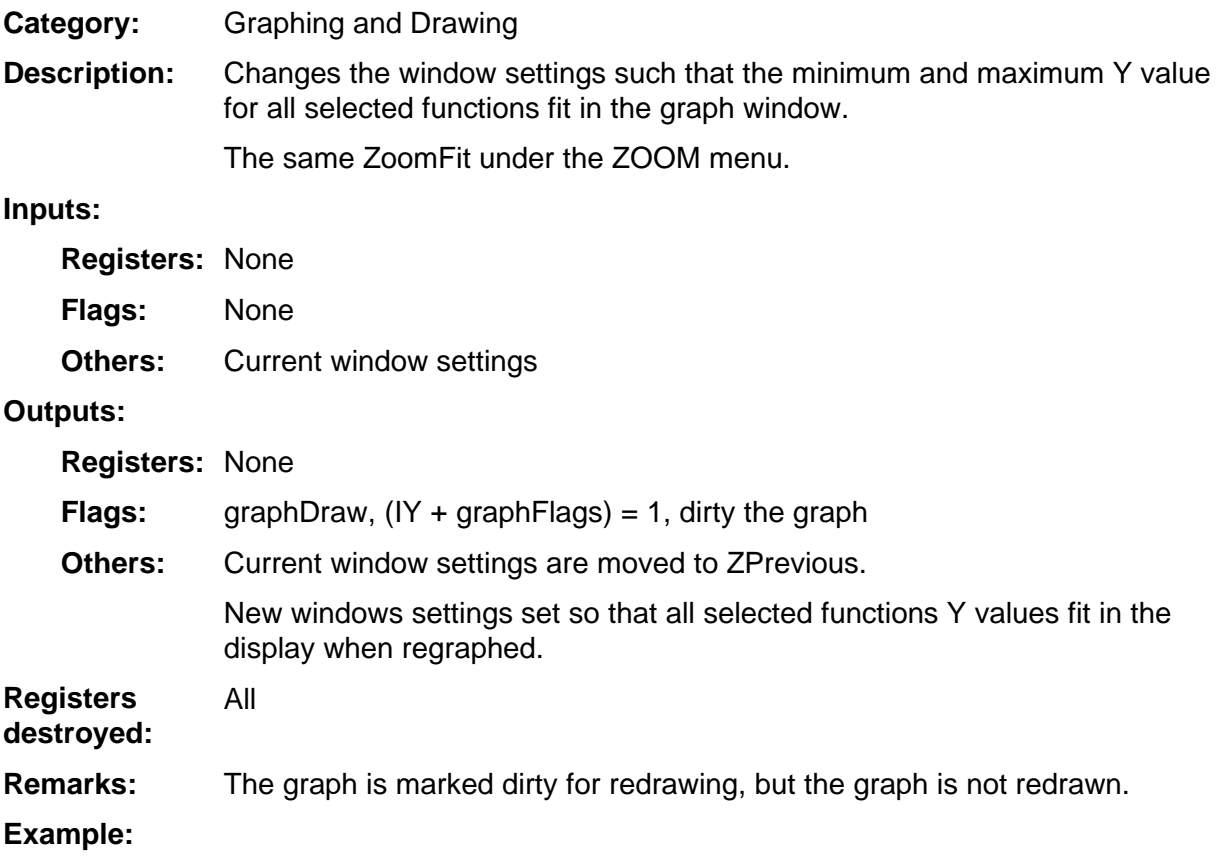

### **ZmInt**

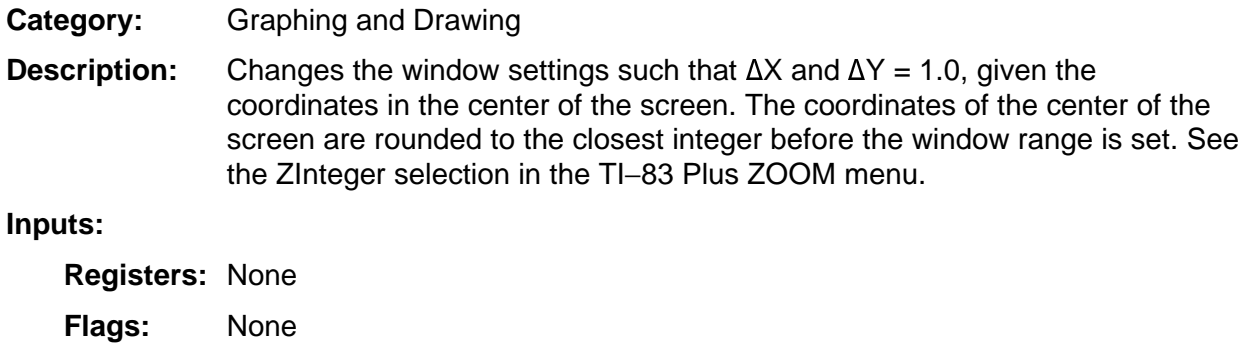

OP1 = X coordinate of new center of the screen, floating-point number OP5 = Y coordinate of new center of the screen, floating-point number Current window settings. **Others:** 

#### **Outputs:**

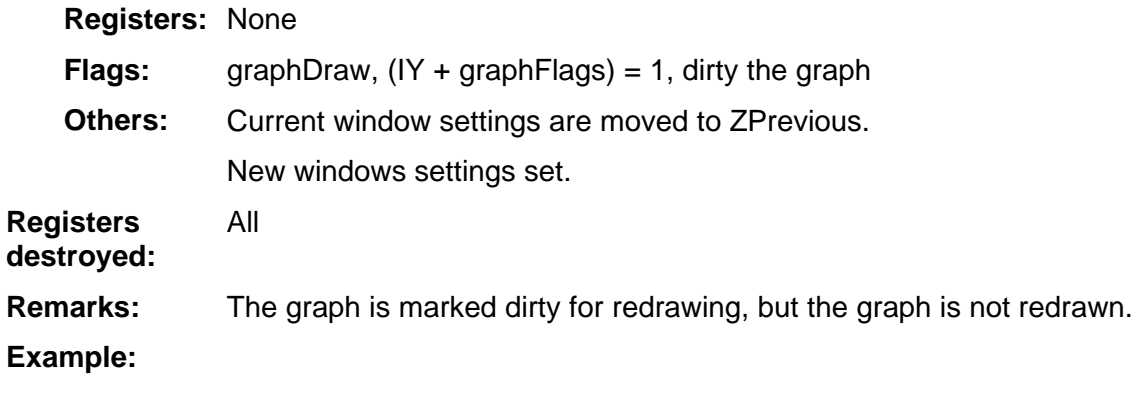

### **ZmPrev**

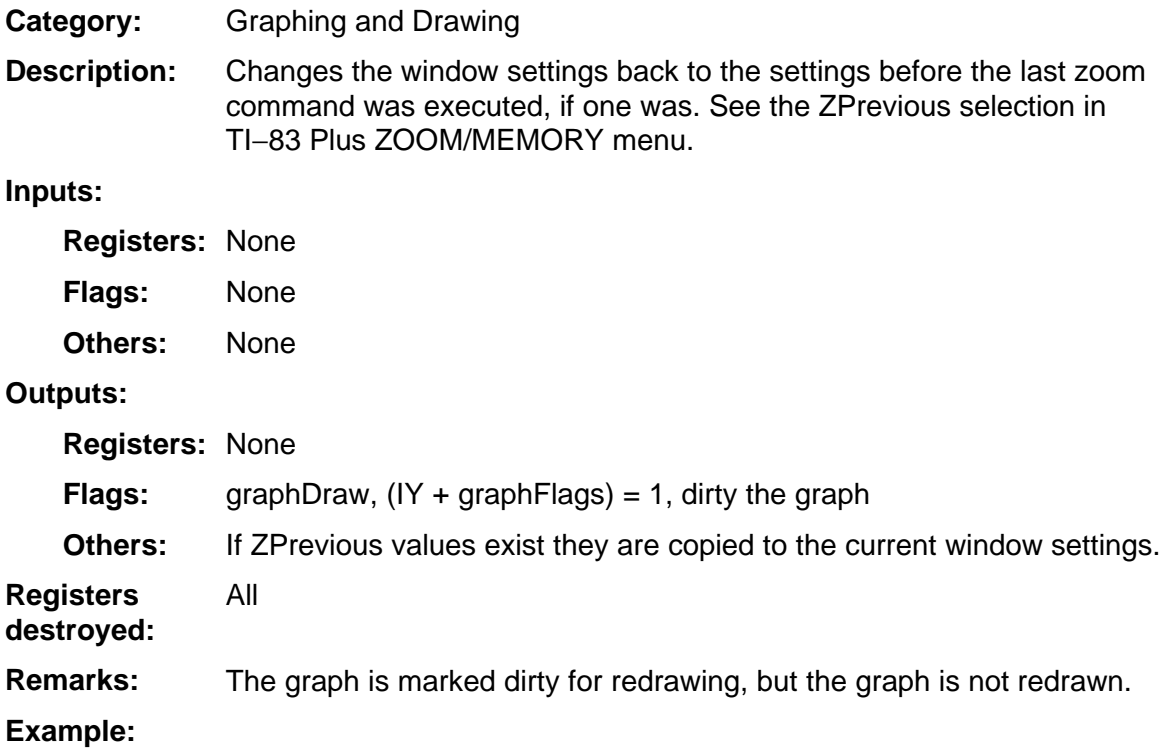

### **ZmSquare**

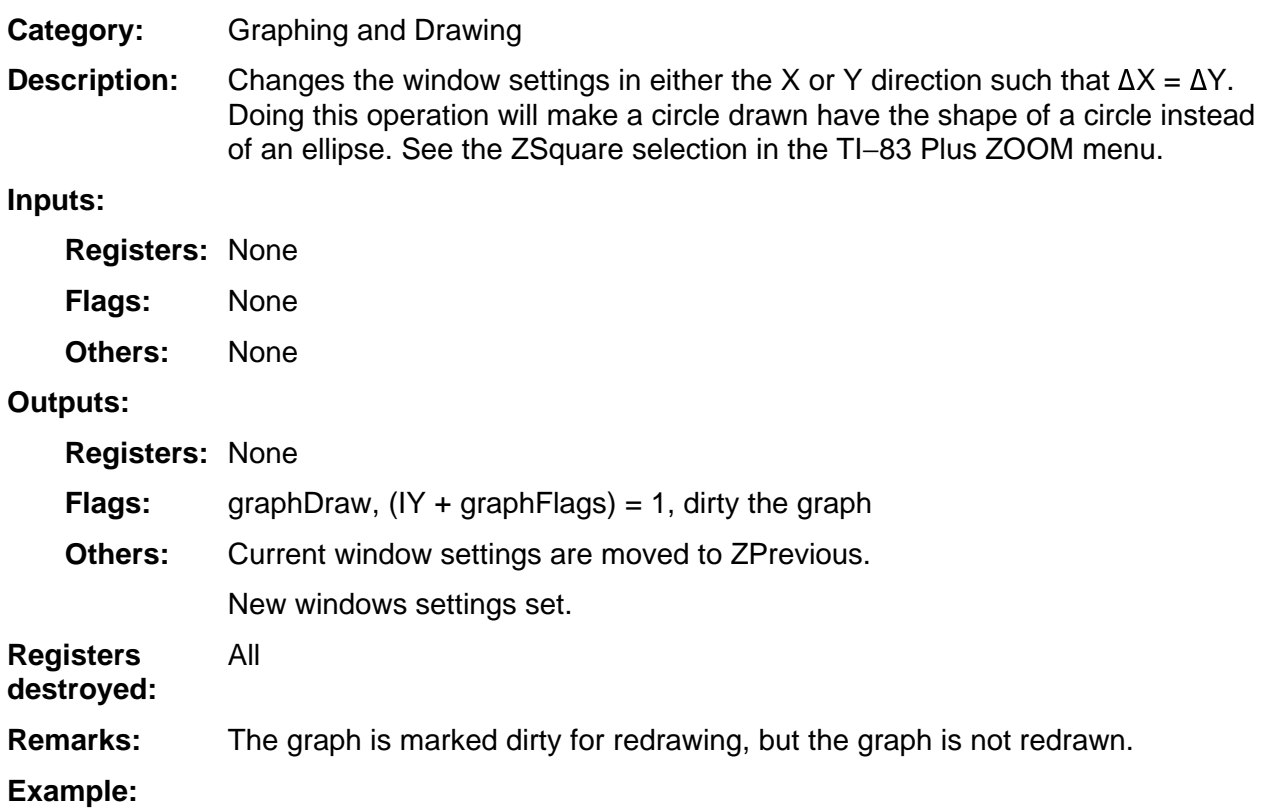

### **ZmStats**

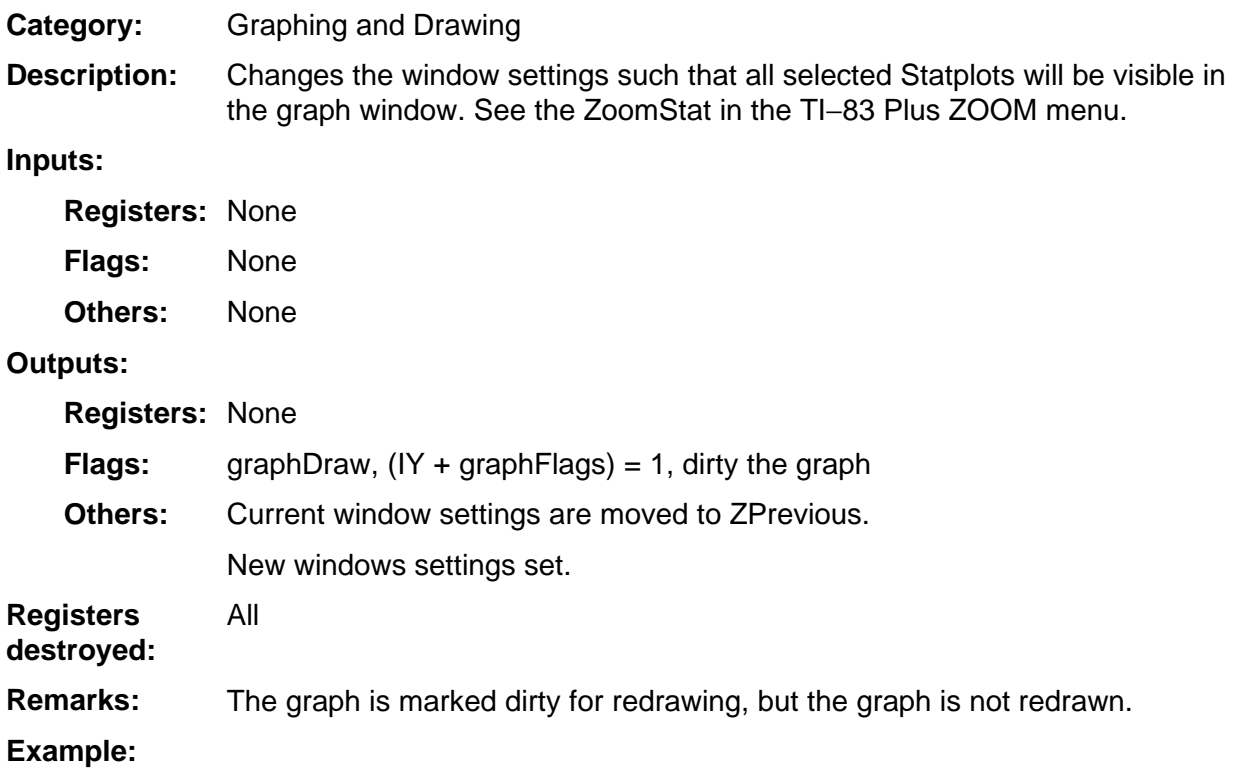

### **ZmTrig**

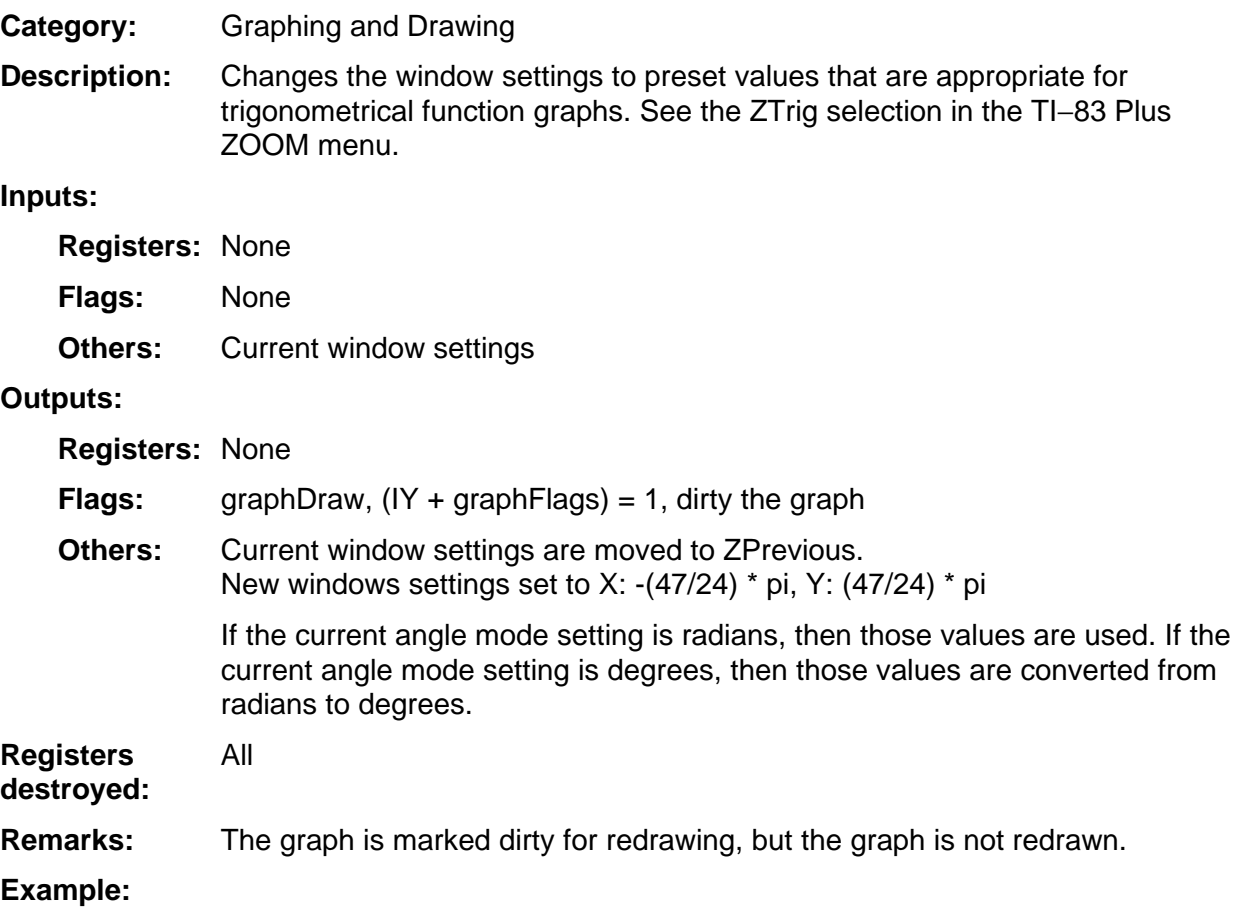

### **ZmUsr**

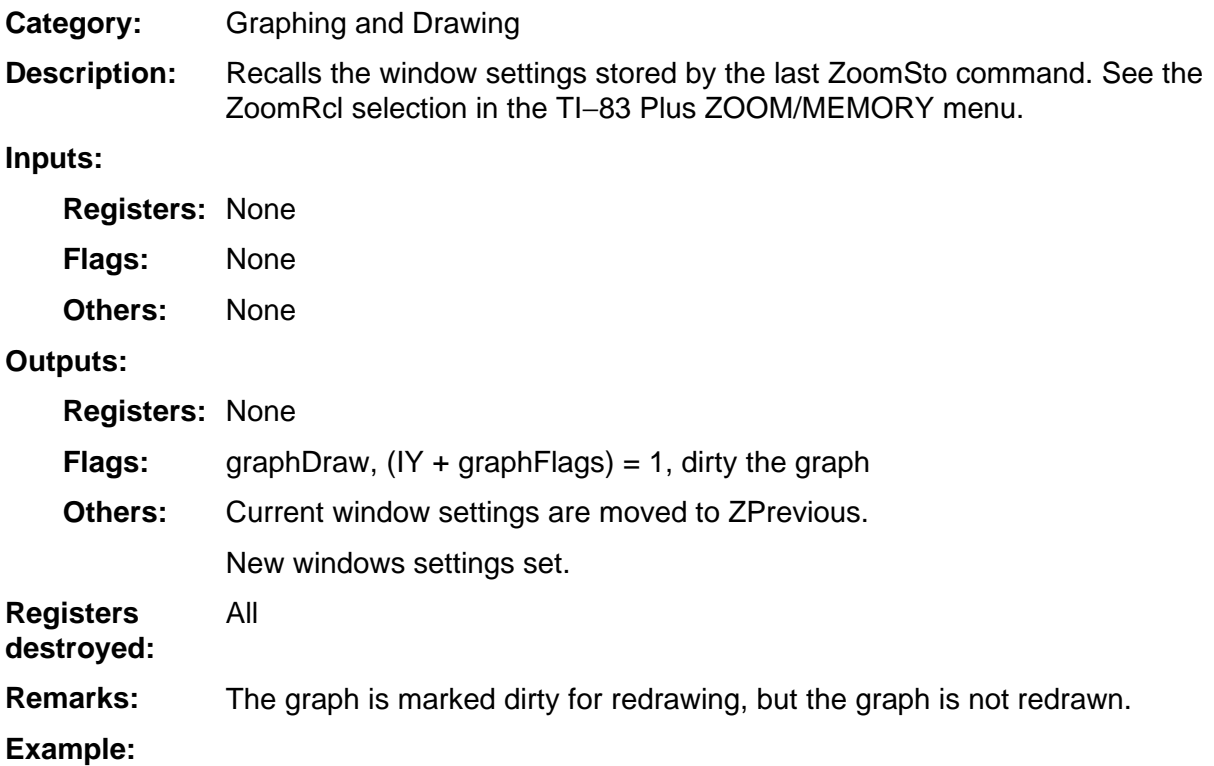

### **ZooDefault**

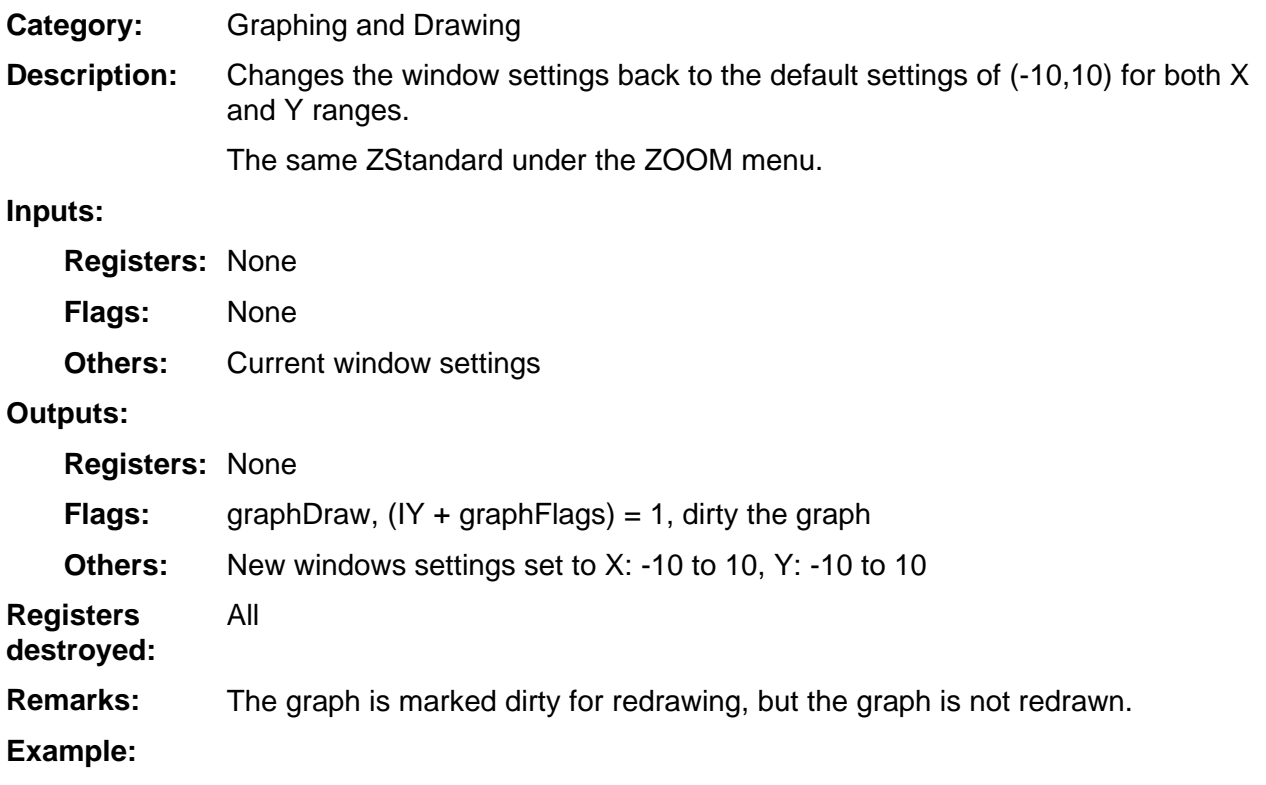

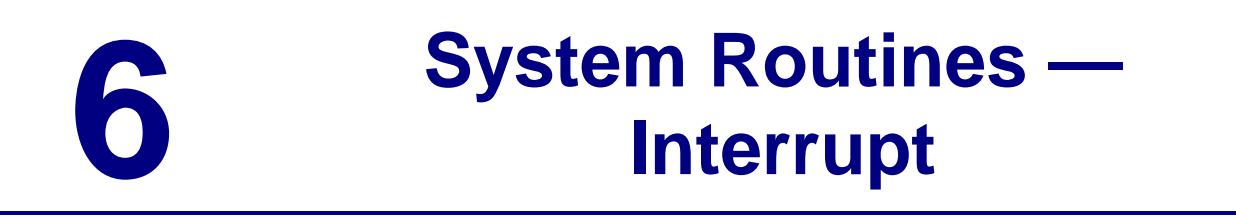

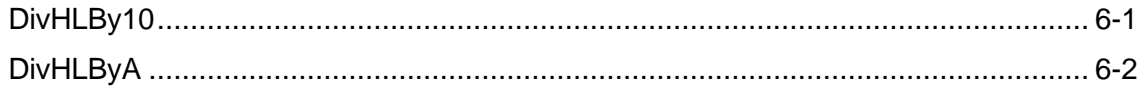

### <span id="page-192-0"></span>**DivHLBy10**

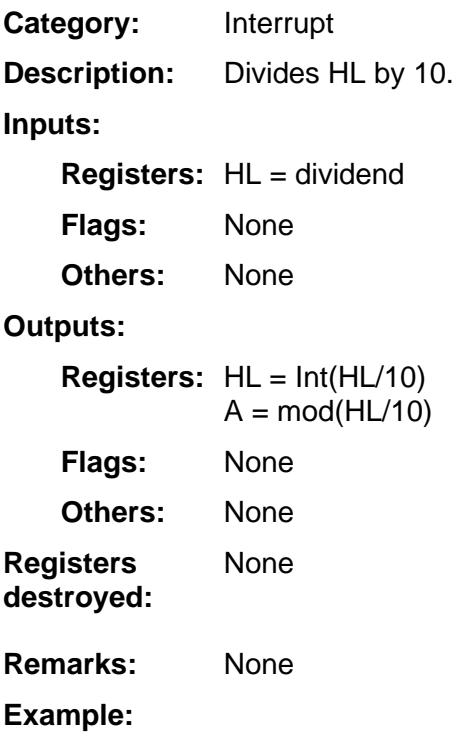

### <span id="page-193-0"></span>**DivHLByA**

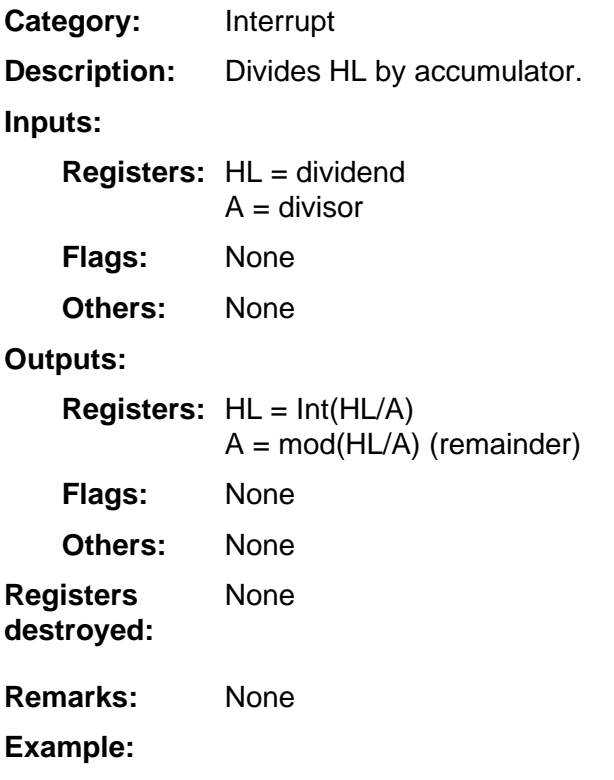

# 7

## **System Routines -**10

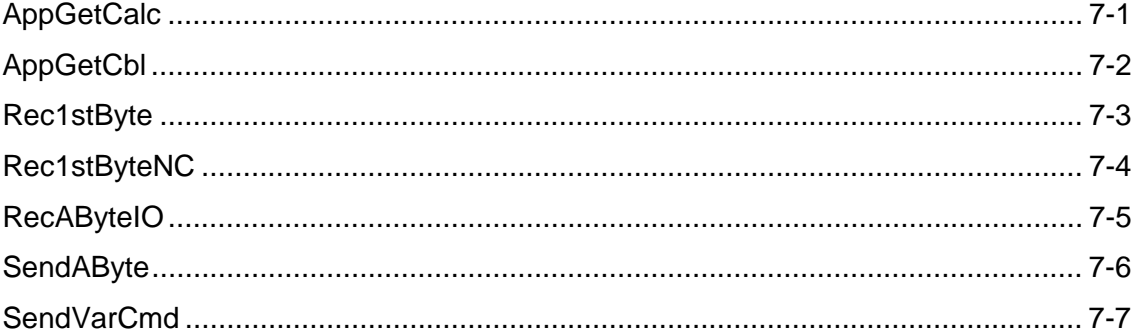

### <span id="page-195-0"></span>**AppGetCalc**

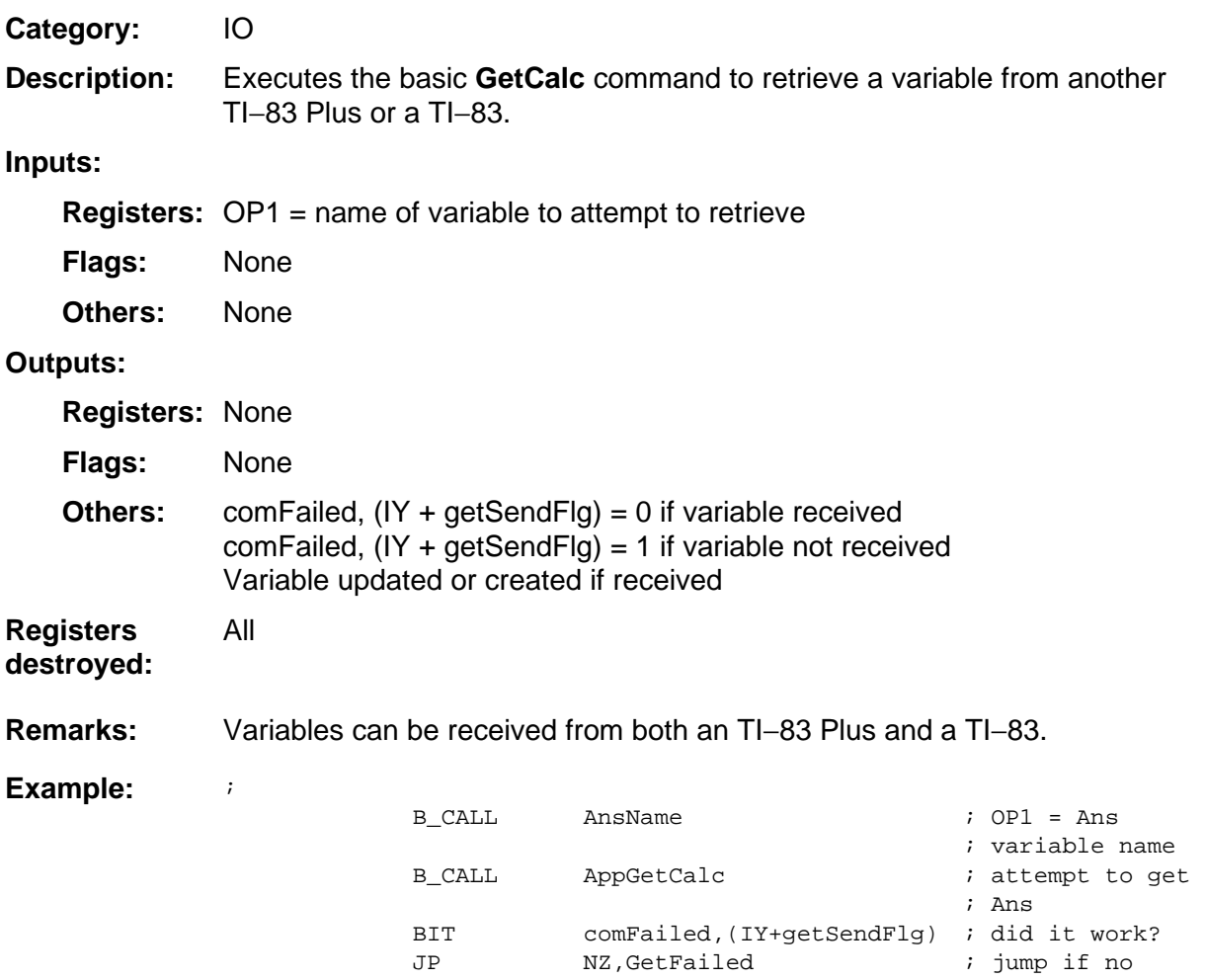

### <span id="page-196-0"></span>**AppGetCbl**

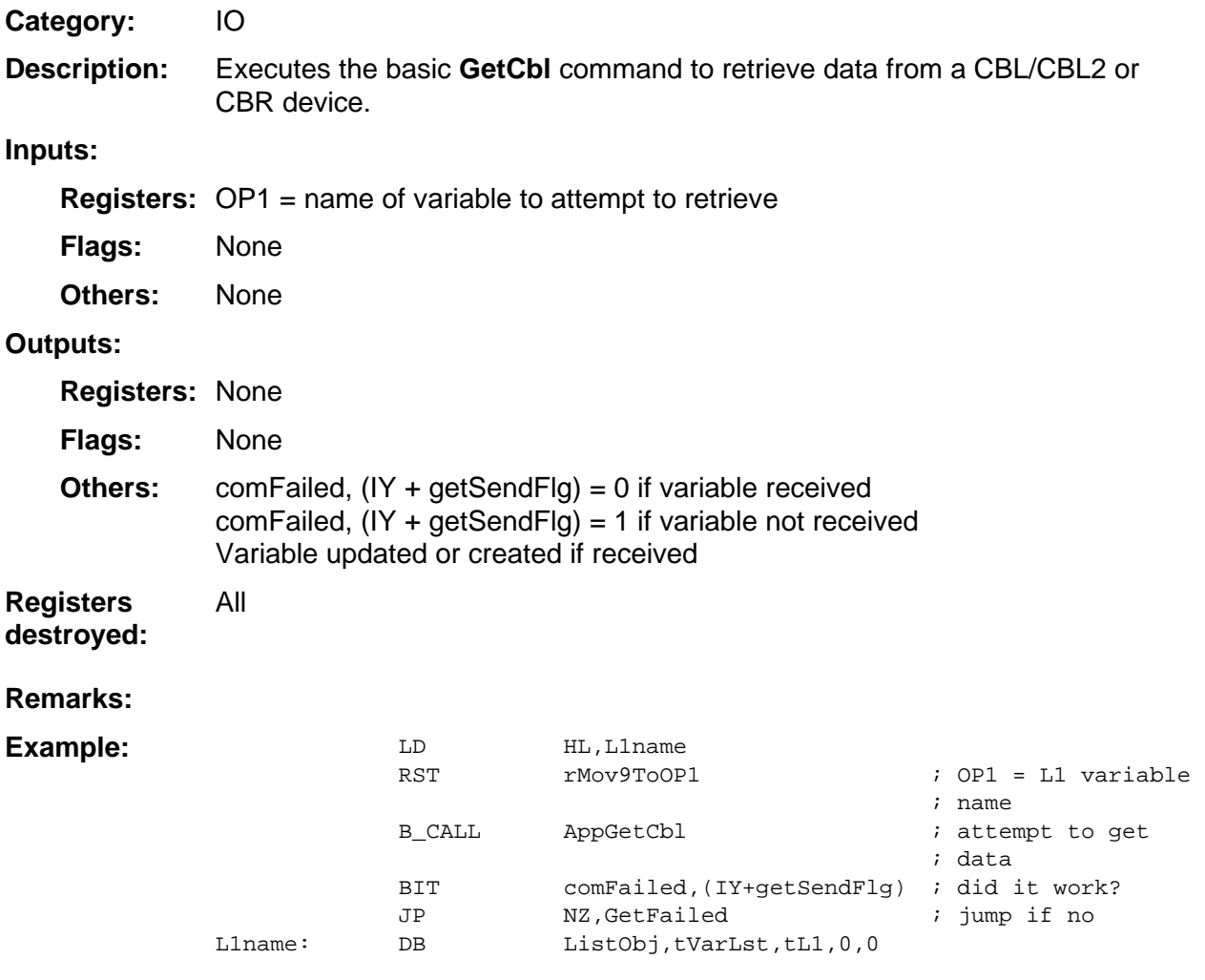

### <span id="page-197-0"></span>**Rec1stByte**

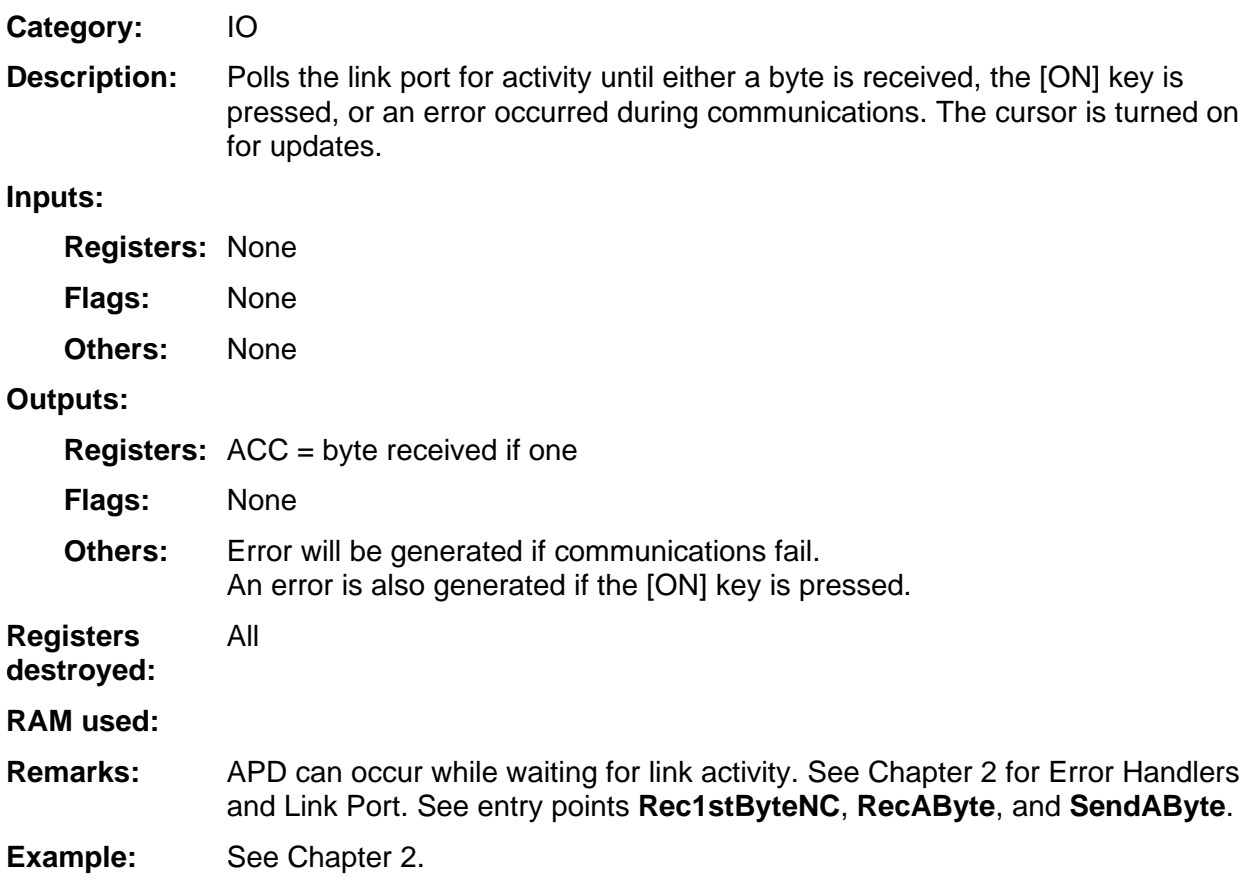

## <span id="page-198-0"></span>**Rec1stByteNC**

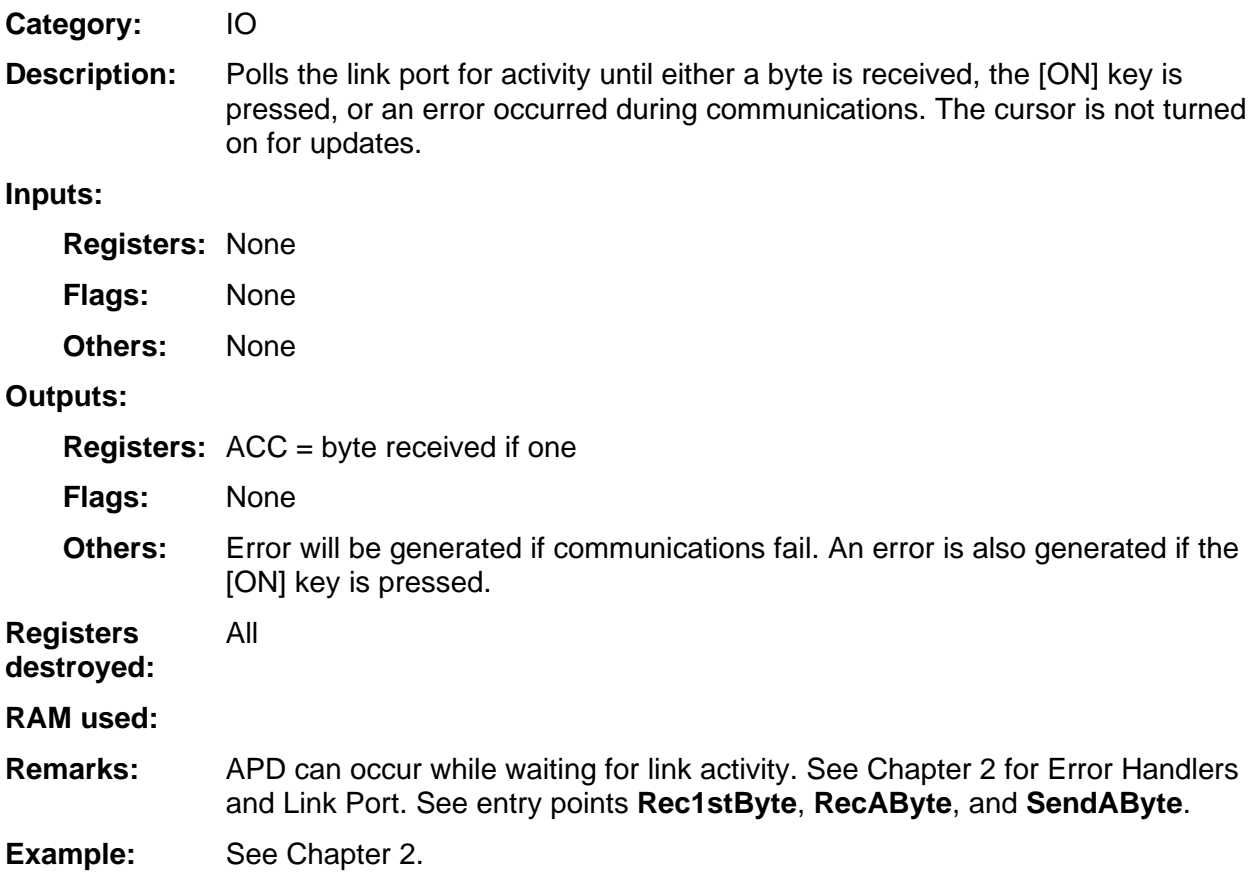

### <span id="page-199-0"></span>**RecAByteIO**

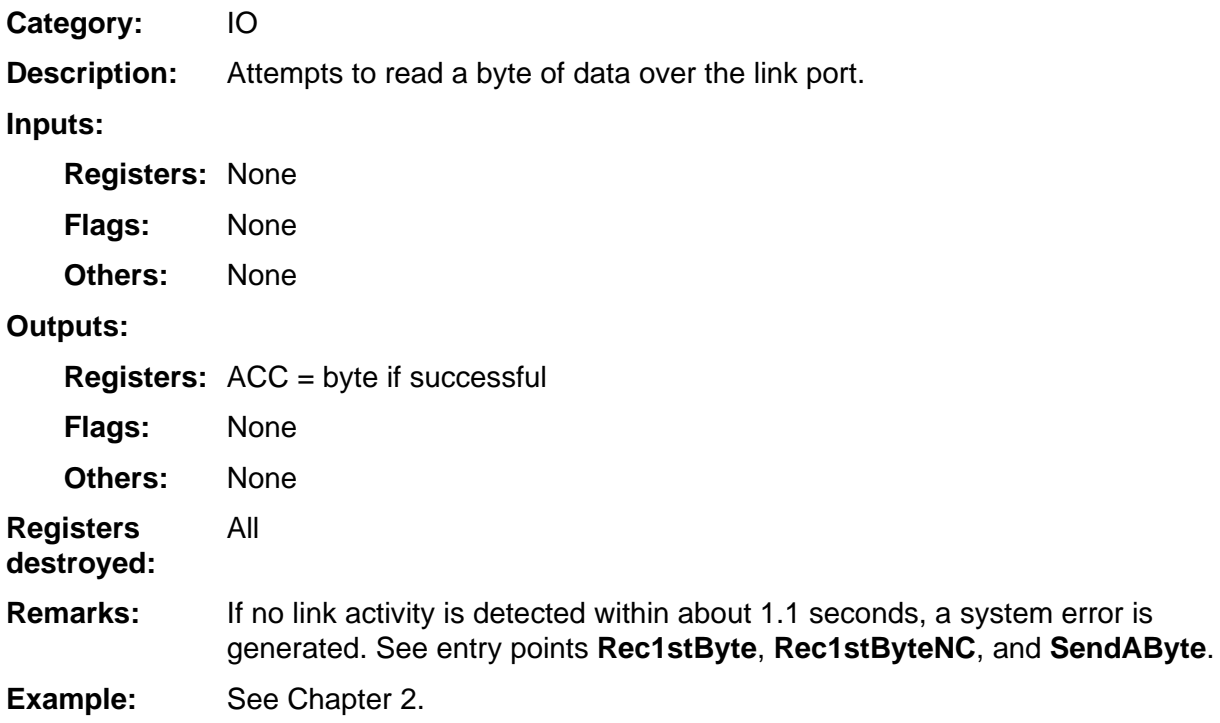

### <span id="page-200-0"></span>**SendAByte**

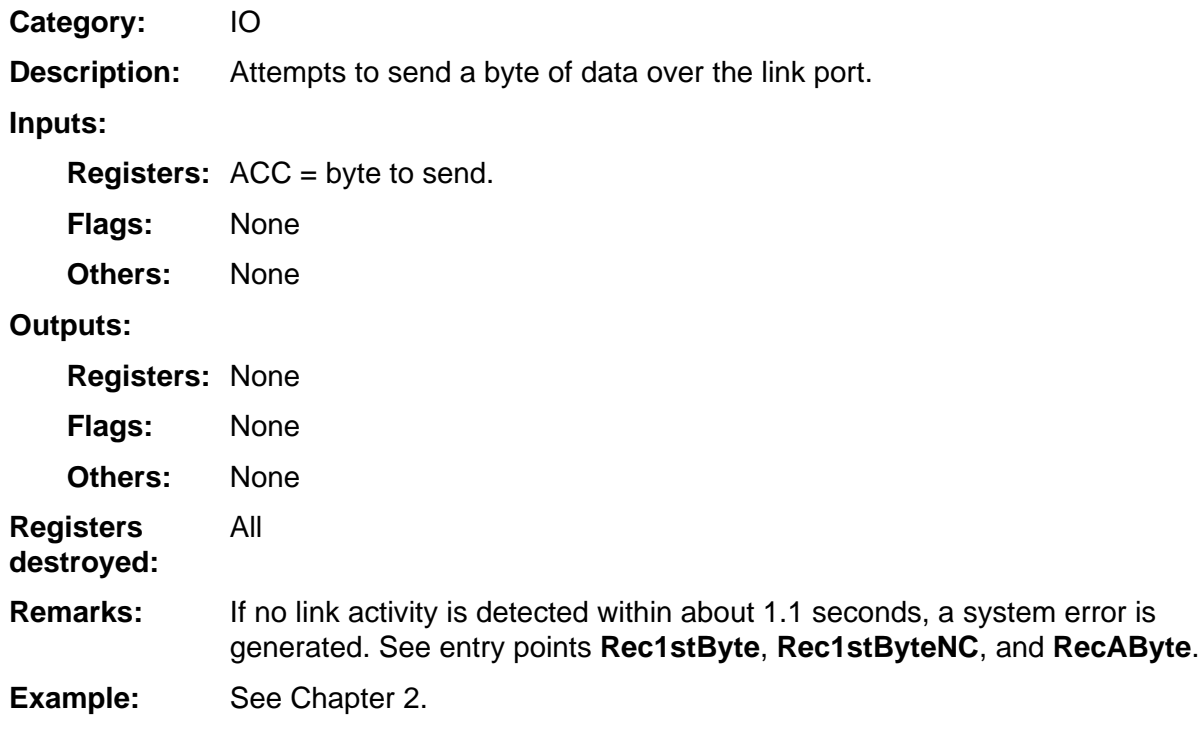

### <span id="page-201-0"></span>**SendVarCmd**

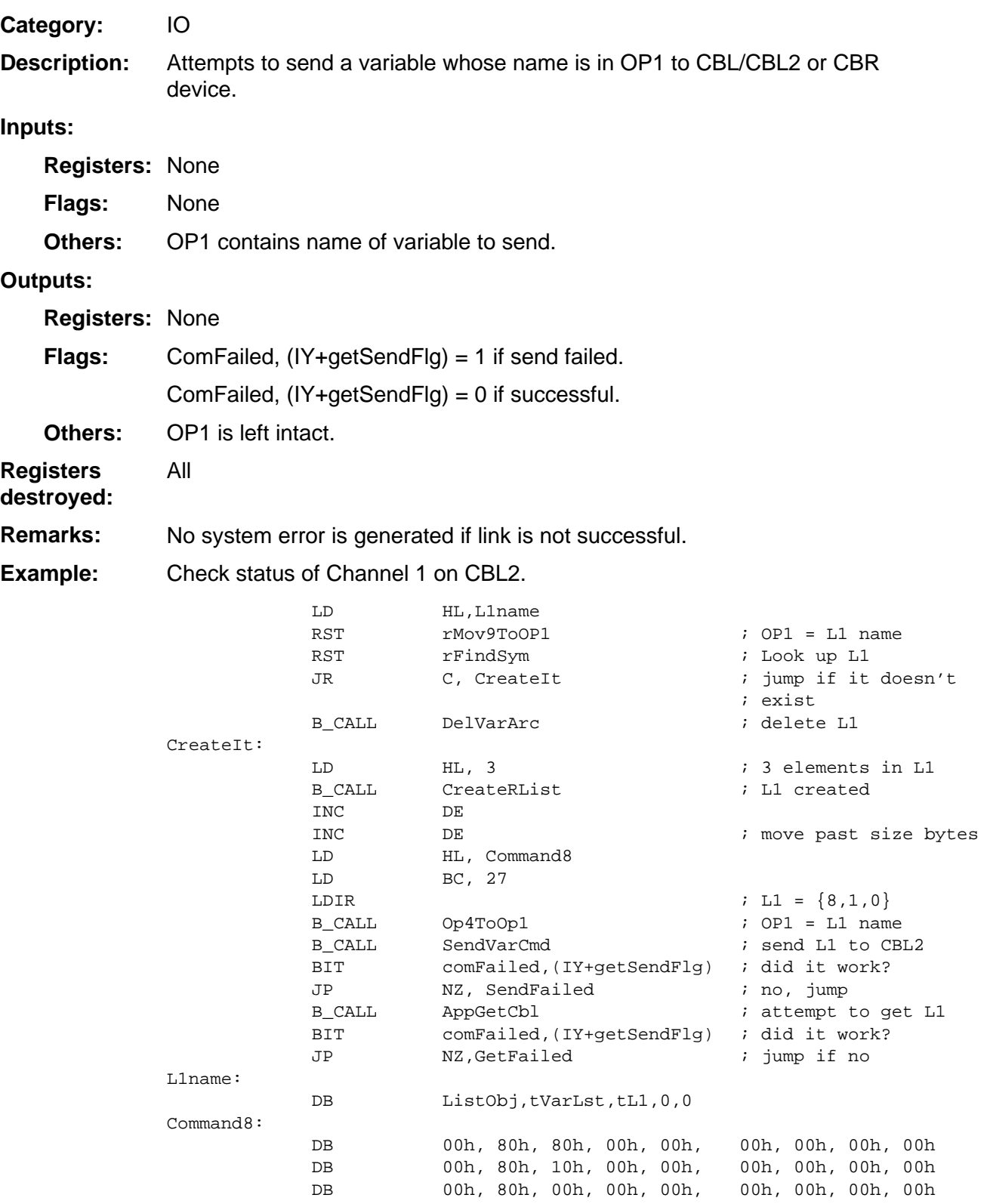

# 8

## **System Routines -Keyboard**

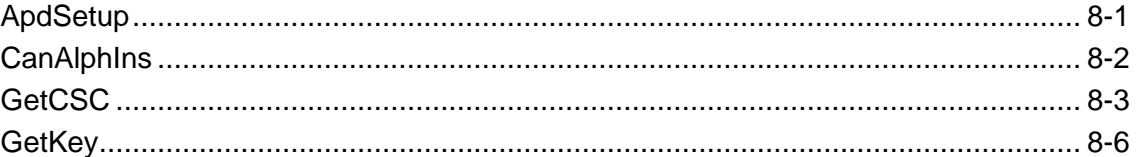

### <span id="page-203-0"></span>**ApdSetup**

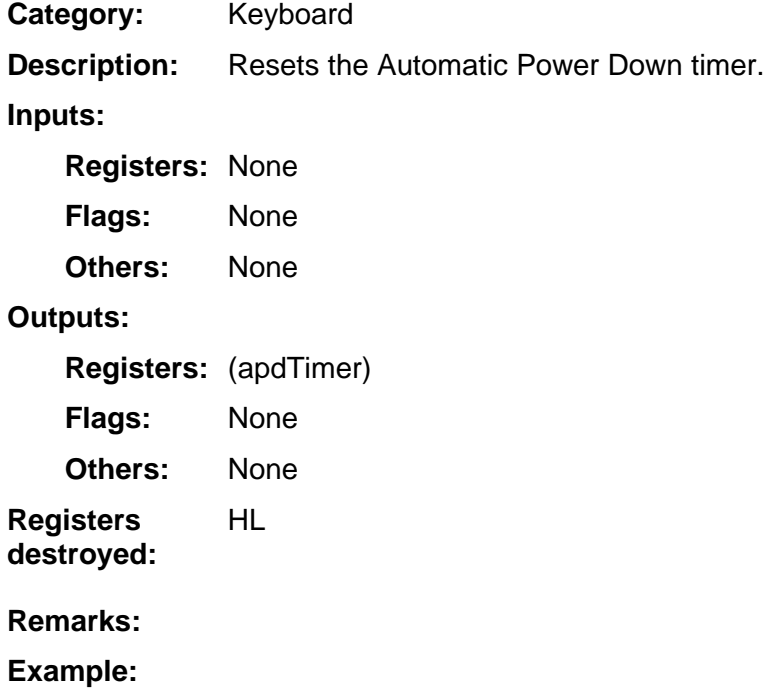

### <span id="page-204-0"></span>**CanAlphIns**

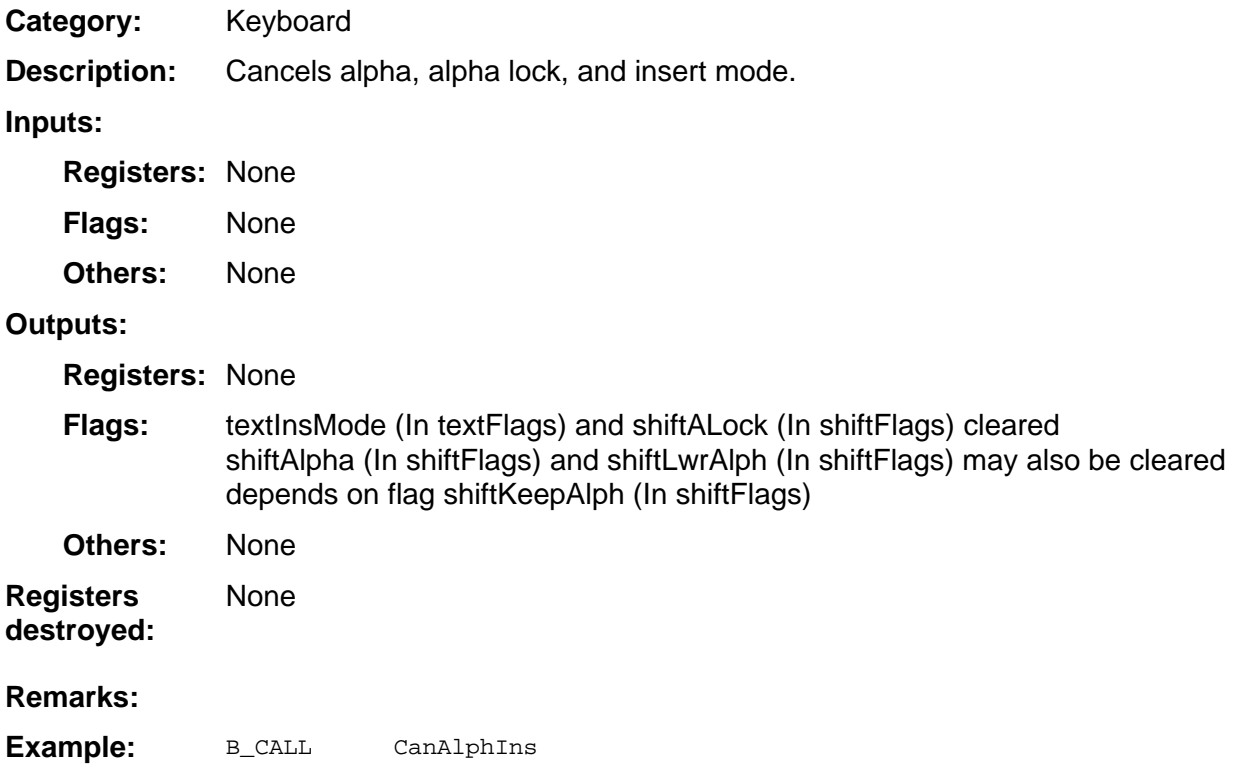

### <span id="page-205-0"></span>**GetCSC**

Keyboard **Category:** 

Gets and clears keyboard scan code. This routine should be used to read the keyboard only when an app does not care about second keys or alpha keys or pull down menus. **Description:** 

> This routine only returns to the application which physical key on the keyboard was last pressed.

### **Inputs:**

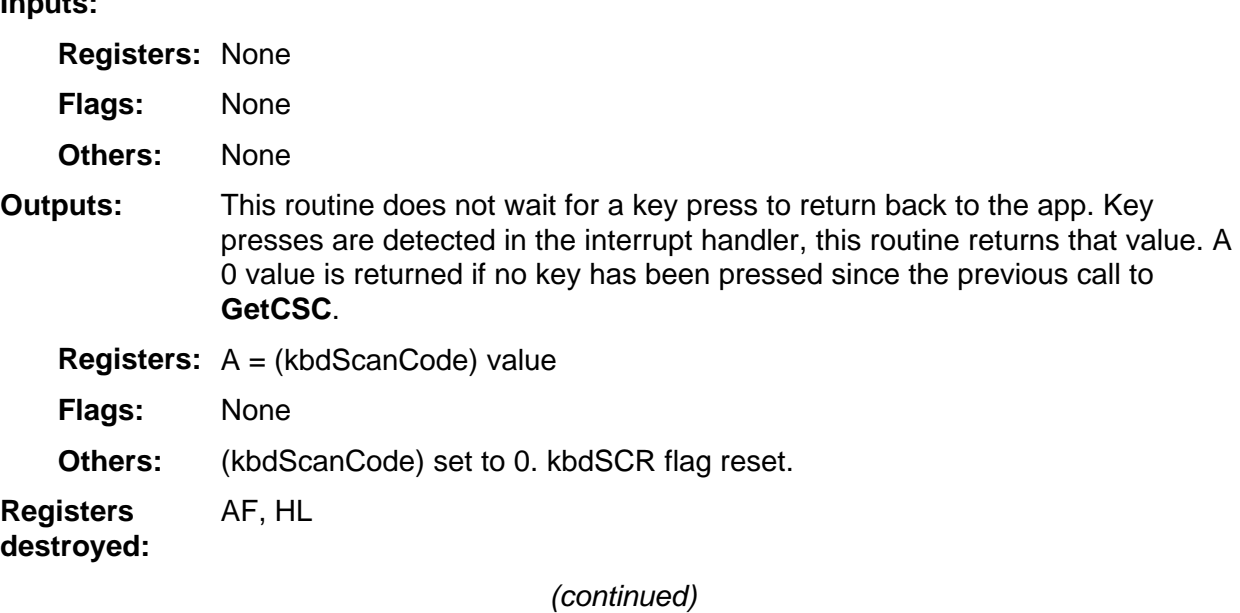

### **GetCSC (continued)**

;

**Remarks:** 

No silent link activity will be detected if this routine is used to poll for keys. Below are the scan code equates.

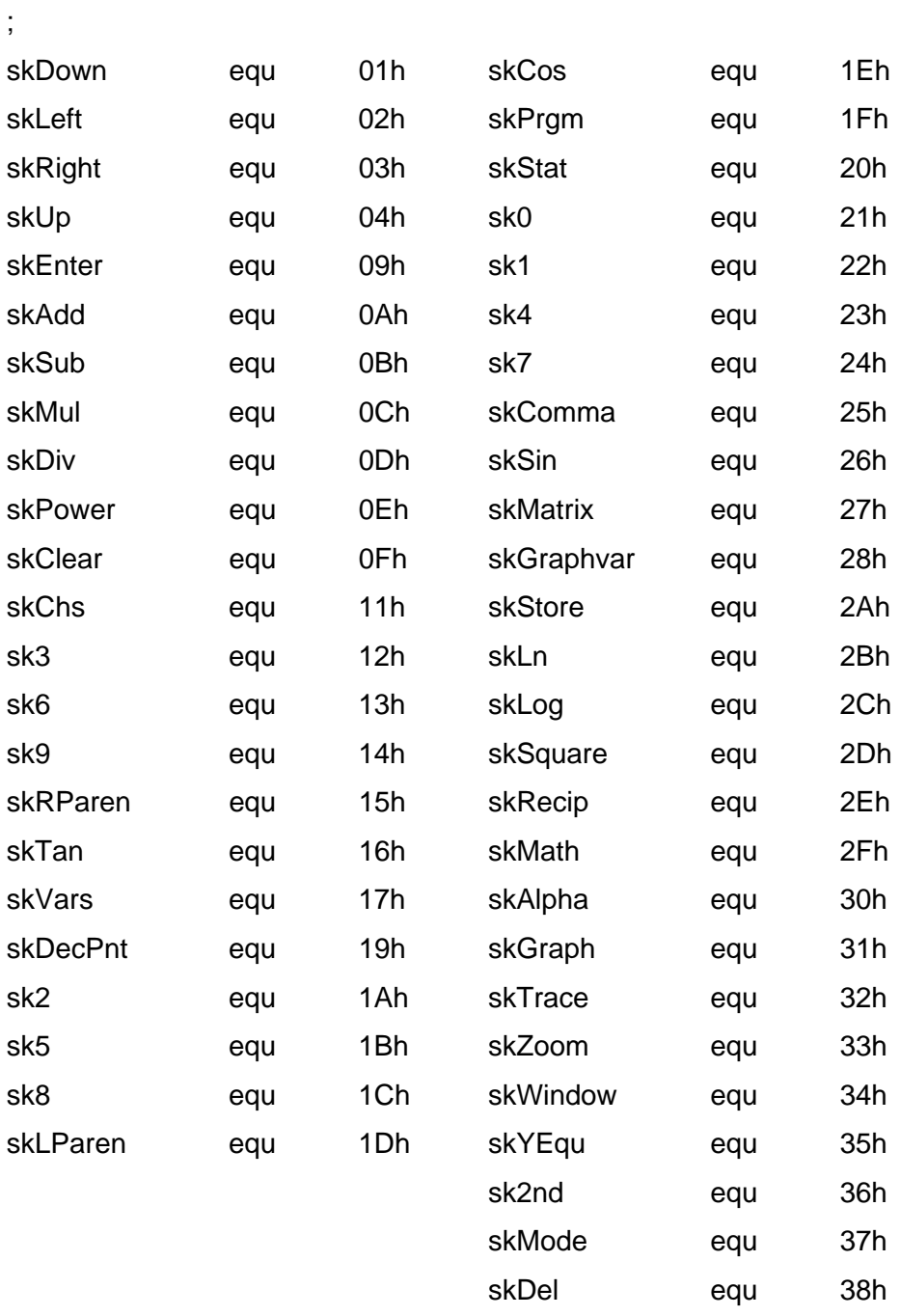

(continued)

### **GetCSC (continued)**

#### Poll for the 2nd key. EI interrupts interrupts ; ; the halt is optional, this ; will help save battery life. ; ; you can still use GetCSC at ; anytime without the halt. ; sleep: HALT is leep in low power for a ; little ; B\_CALL GetCSC : check for a scan code CP ksk2nd ; 2nd key ? JR NZ, sleep ; jump if no ; **Example:**

### <span id="page-208-0"></span>**GetKey**

Keyboard **Category:** 

Keyboard entry routine that will return second keys, alpha keys — both capital and lower case, the on key, APD, and link communication. Contrast adjustment is also handled by this routine. When called, this routine scans for keys until one is pressed, or an APD occurs, or the unit is turned off, or link activity is detected. **Description:** 

#### **Inputs:**

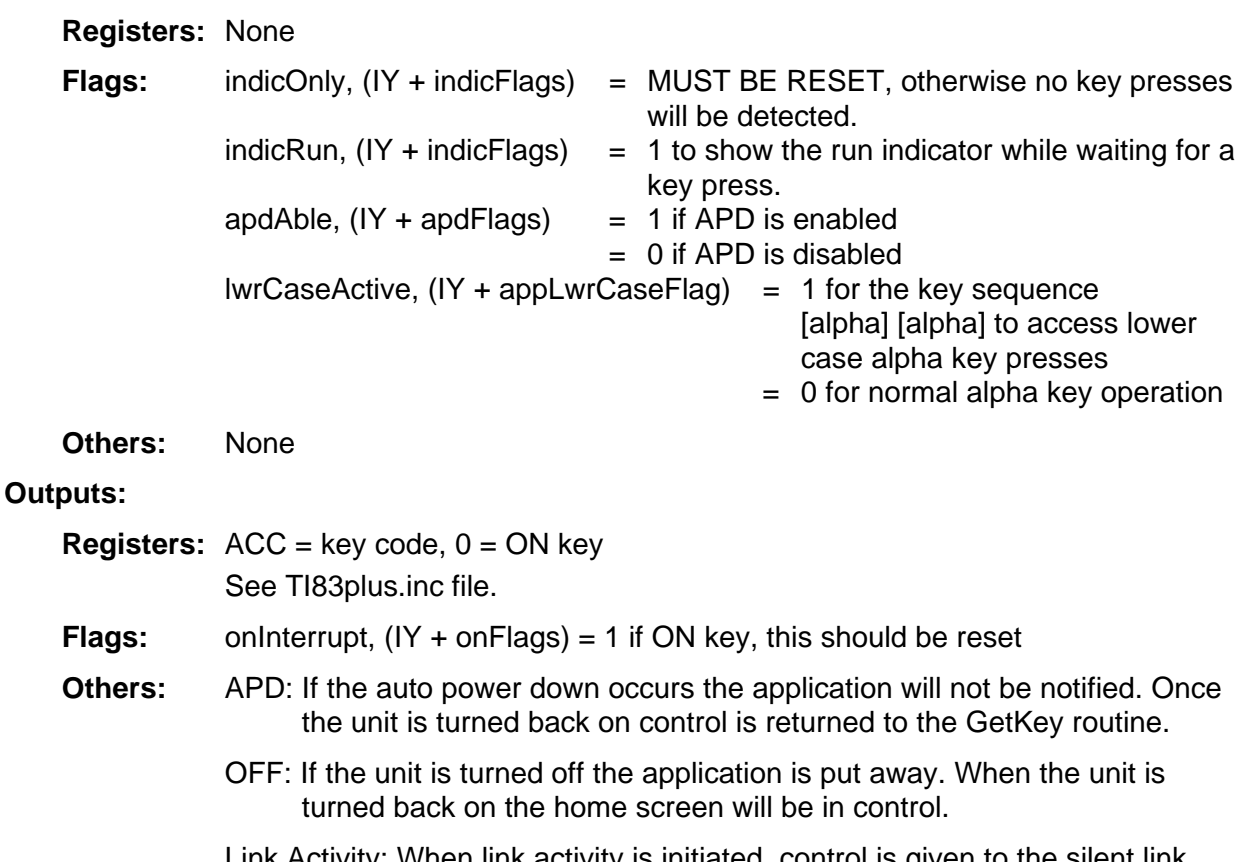

Link Activity: When link activity is initiated, control is given to the silent link handler. If the communication is from the GRAPH LINK, the application will be shut down in most cases. The only exception is getting screen snap shots, in that case the application is not shut down. After the screen is sent control returns to GetKey. DE, HL

**Registers destroyed:** 

If APD is disabled, it should be re-enabled before exiting the application. If lower case is enabled, it should be disabled upon exiting the application. **Remarks:** 

**Example:** 

# 9

## **System Routines --List**

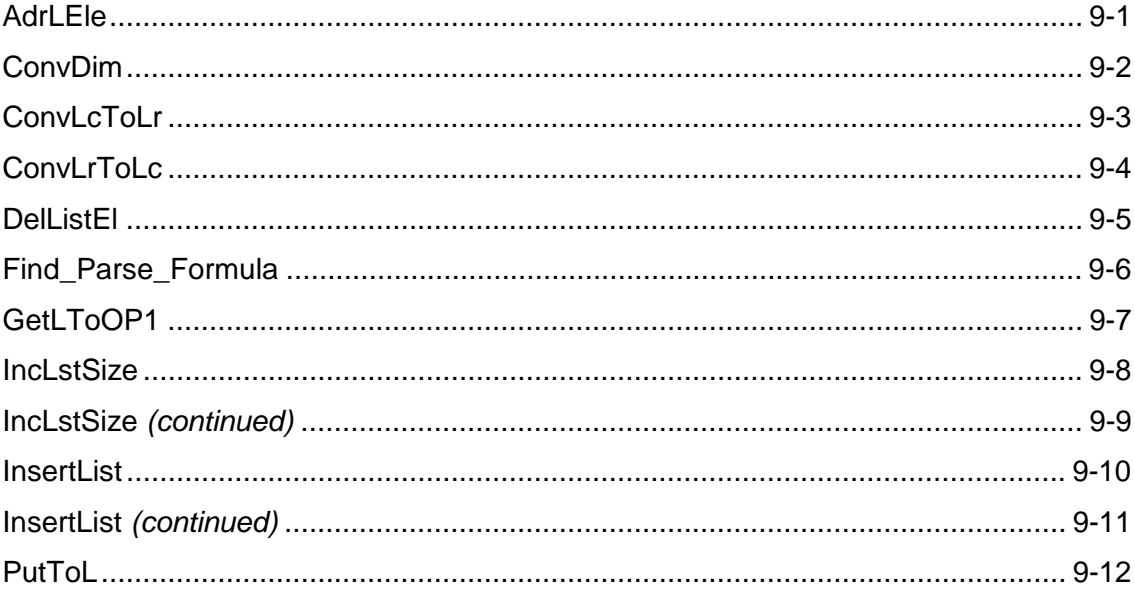

### <span id="page-210-0"></span>**AdrLEle**

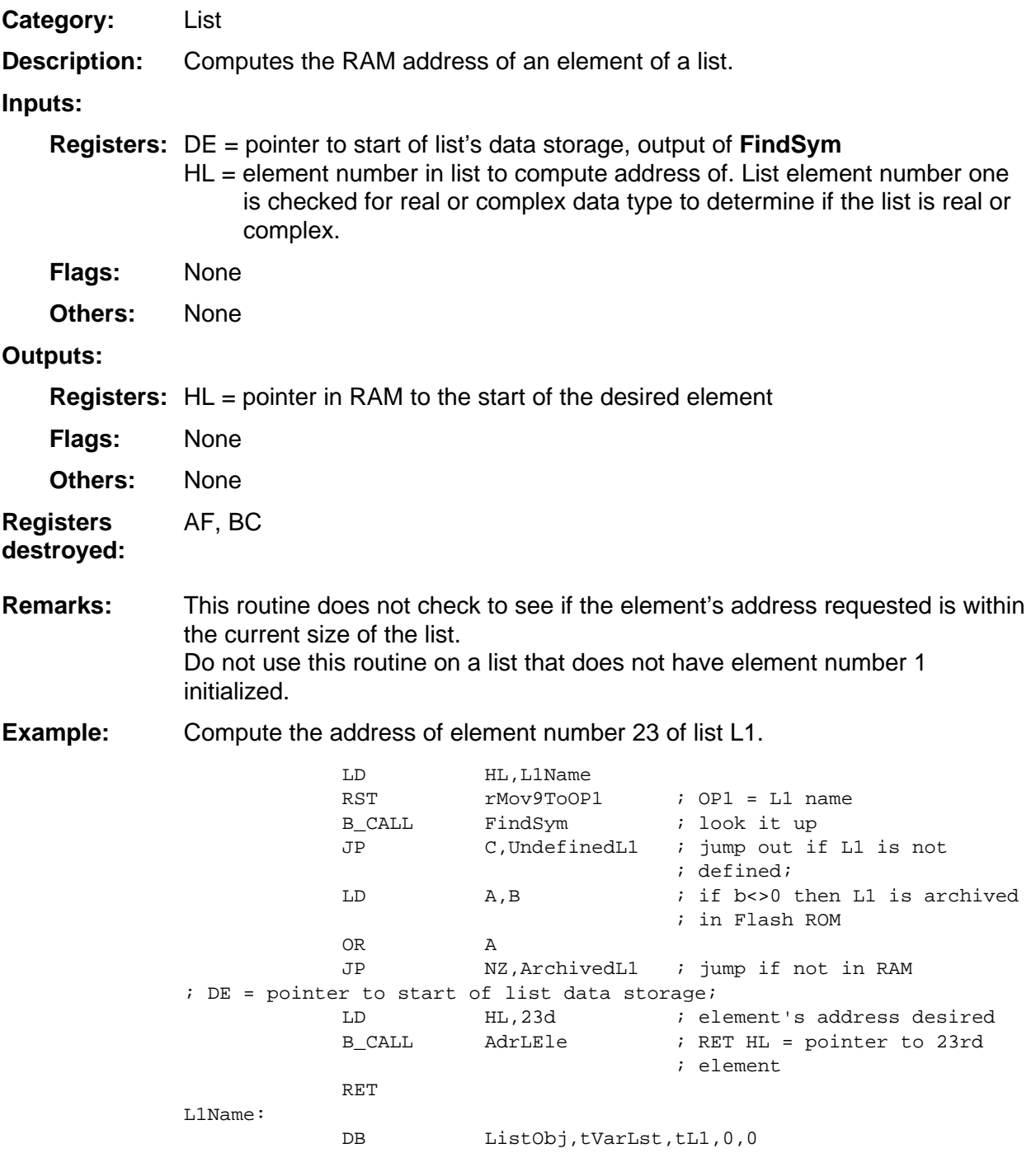

### <span id="page-211-0"></span>**ConvDim**

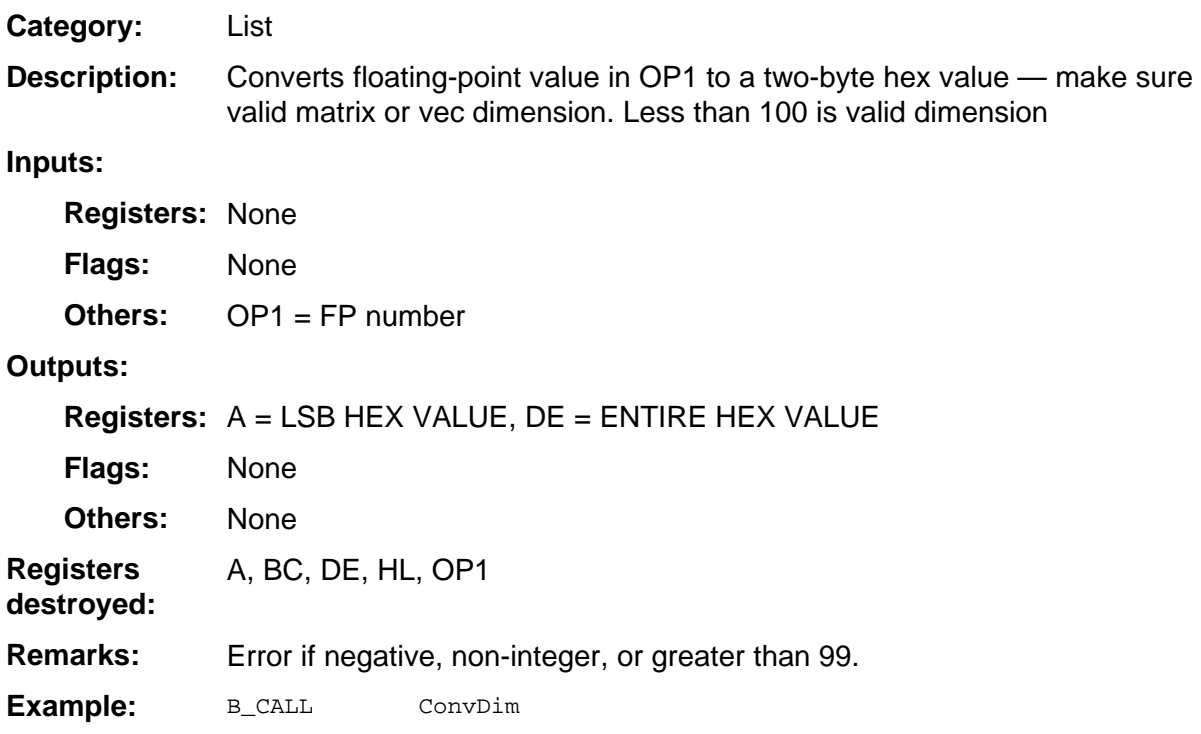

### <span id="page-212-0"></span>**ConvLcToLr**

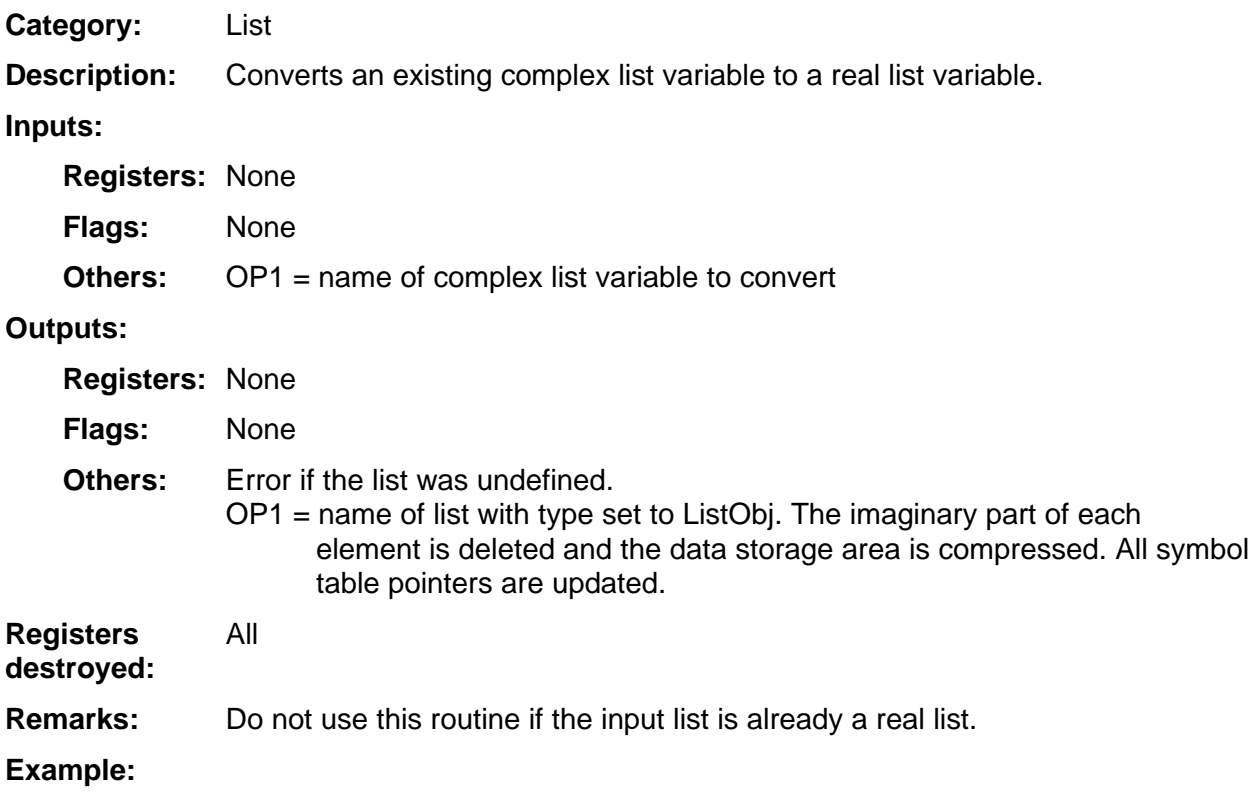

### <span id="page-213-0"></span>**ConvLrToLc**

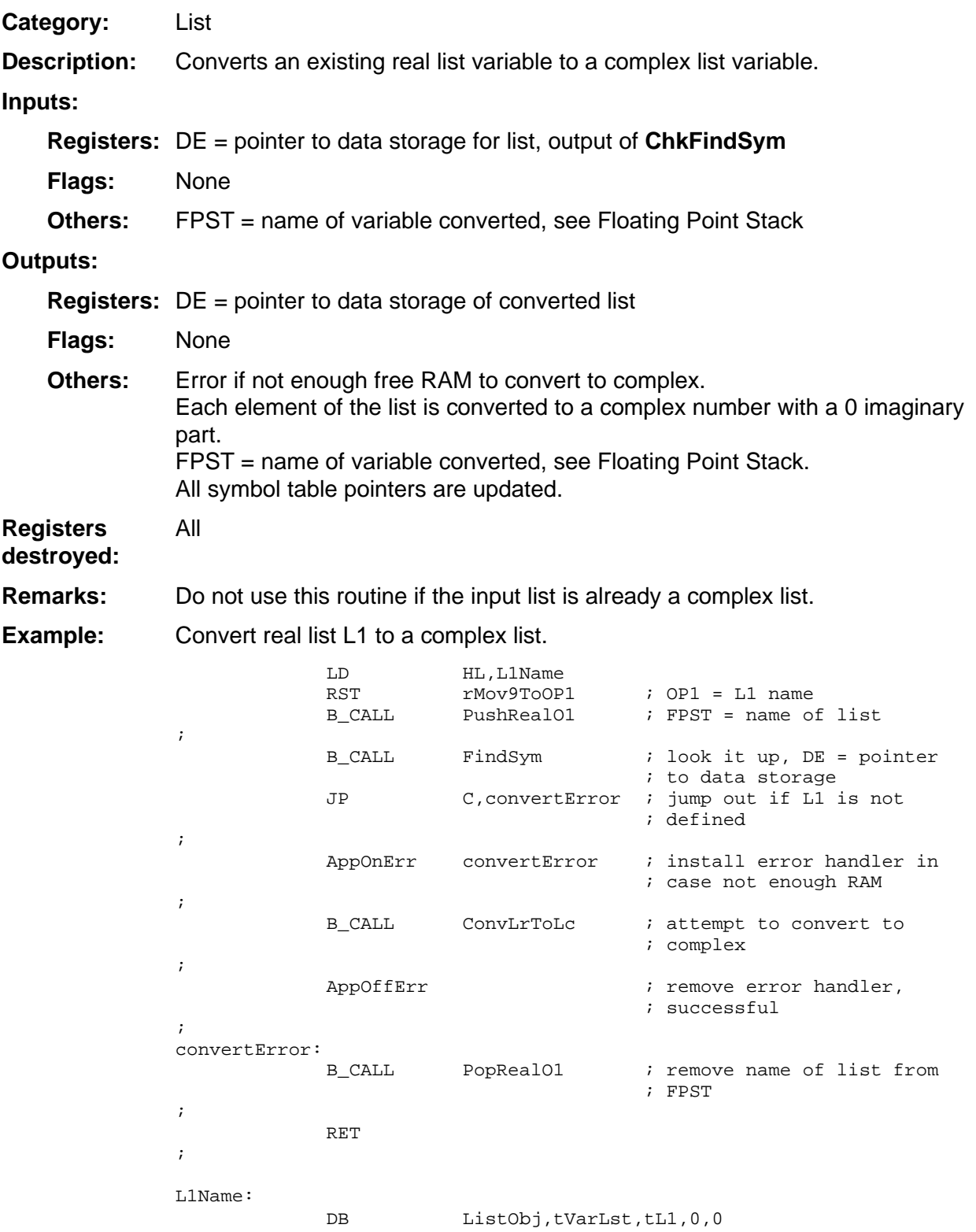

### <span id="page-214-0"></span>**DelListEl**

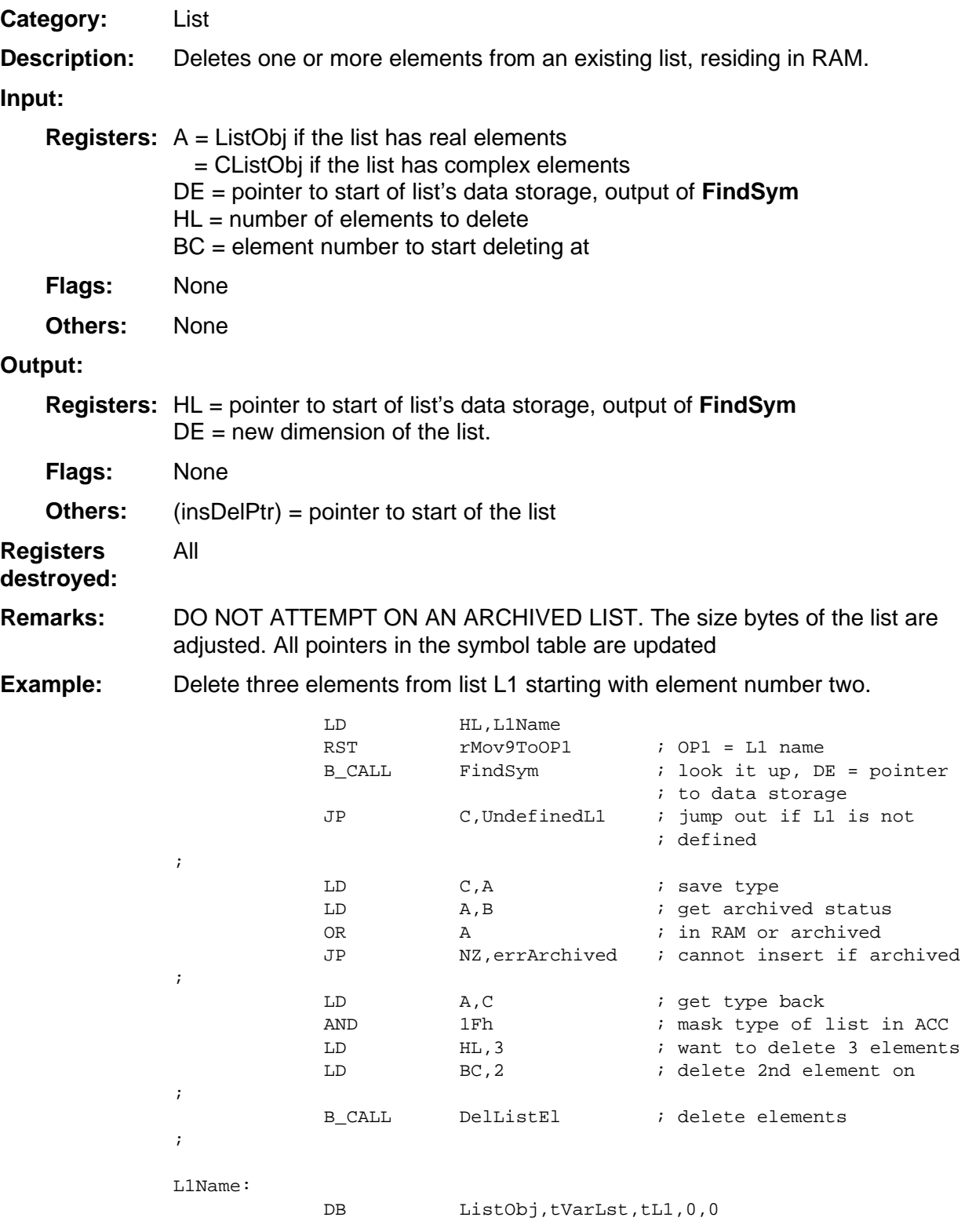

### <span id="page-215-0"></span>**Find\_Parse\_Formula**

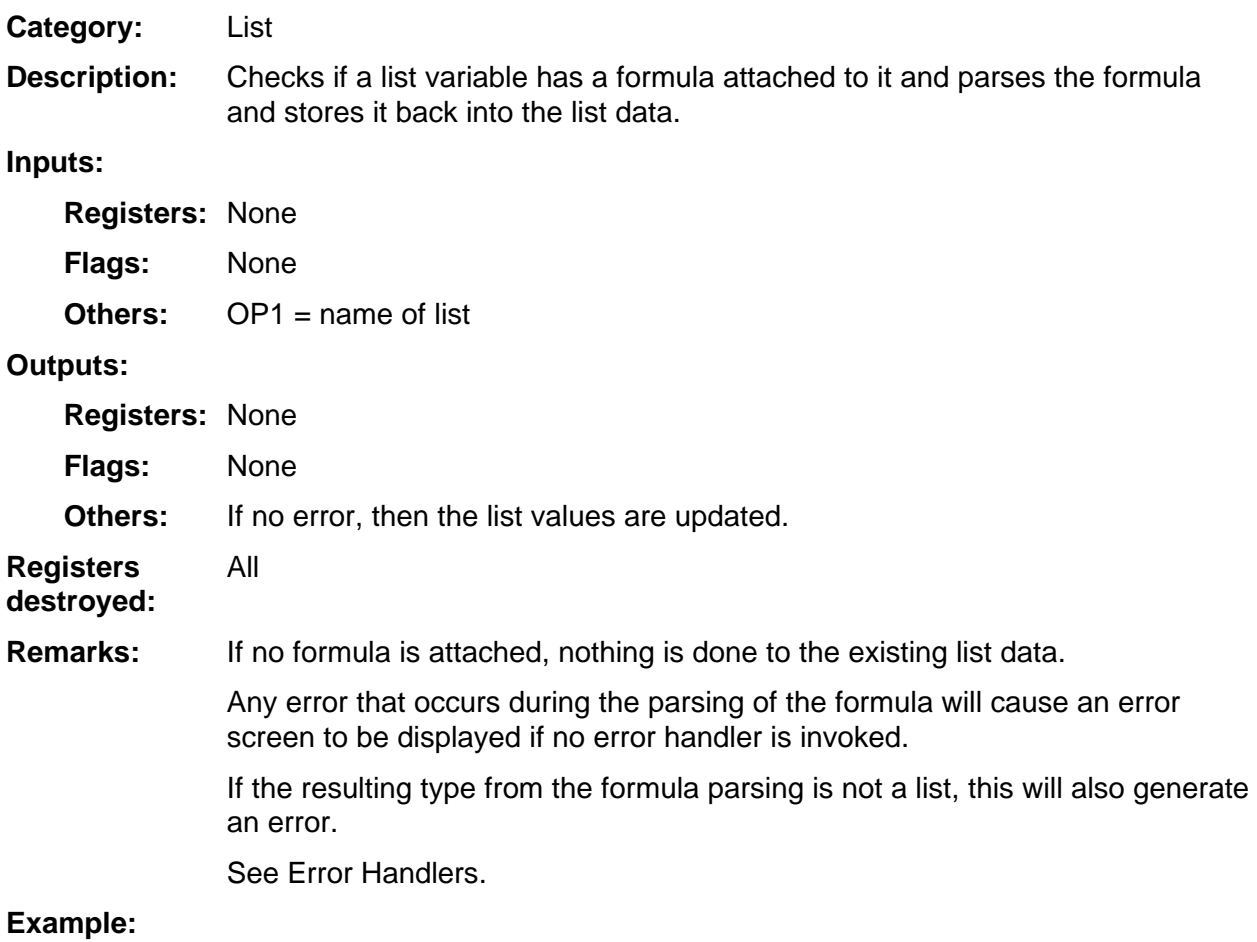
#### **GetLToOP1**

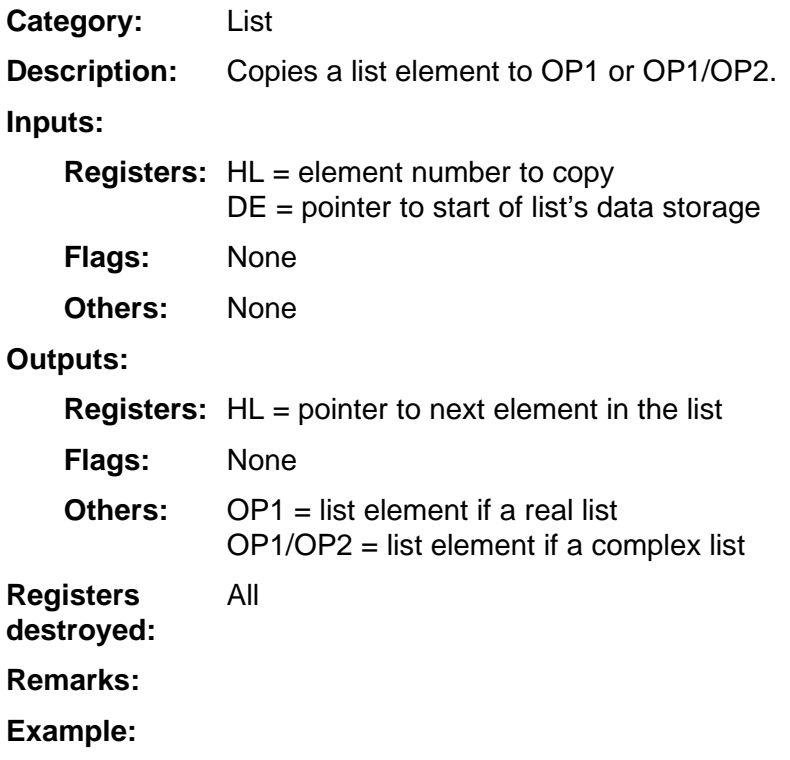

#### **IncLstSize**

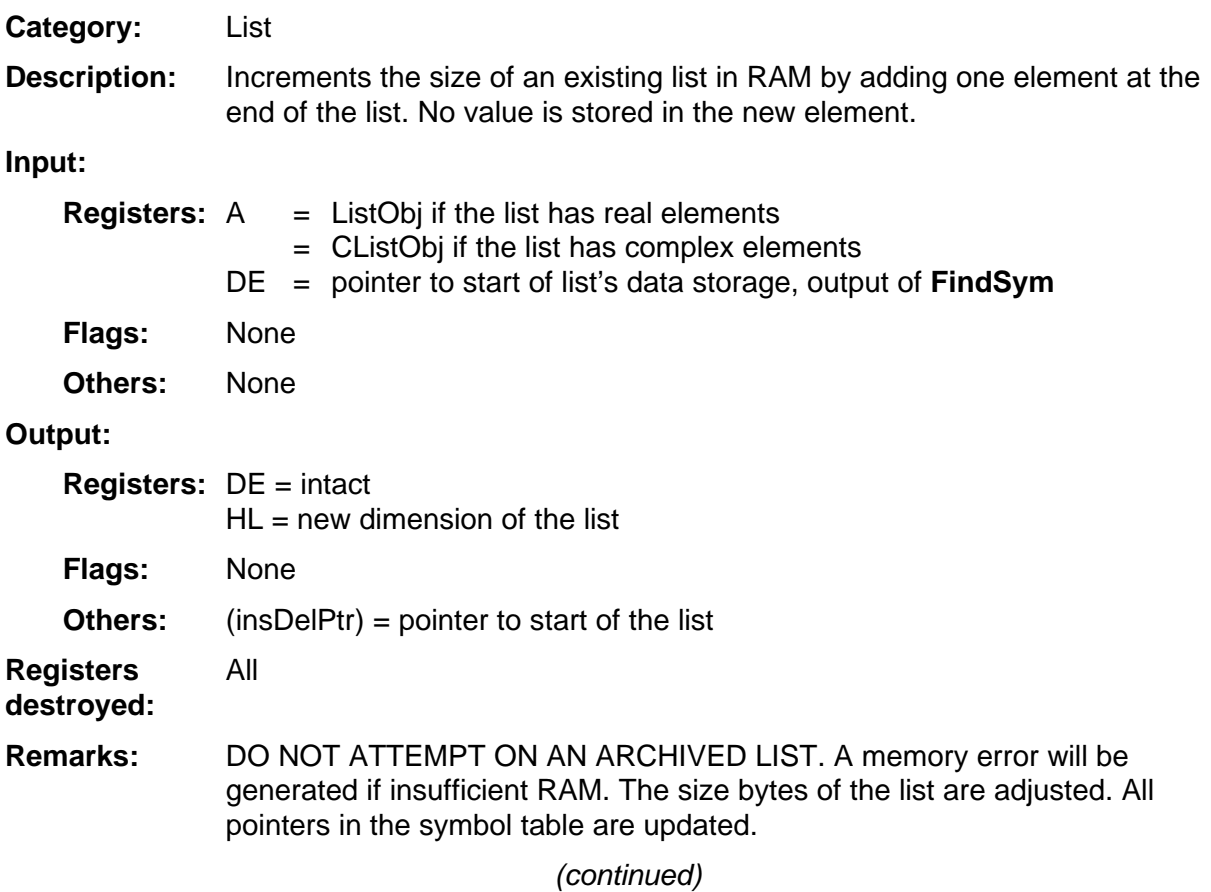

#### **IncLstSize (continued)**

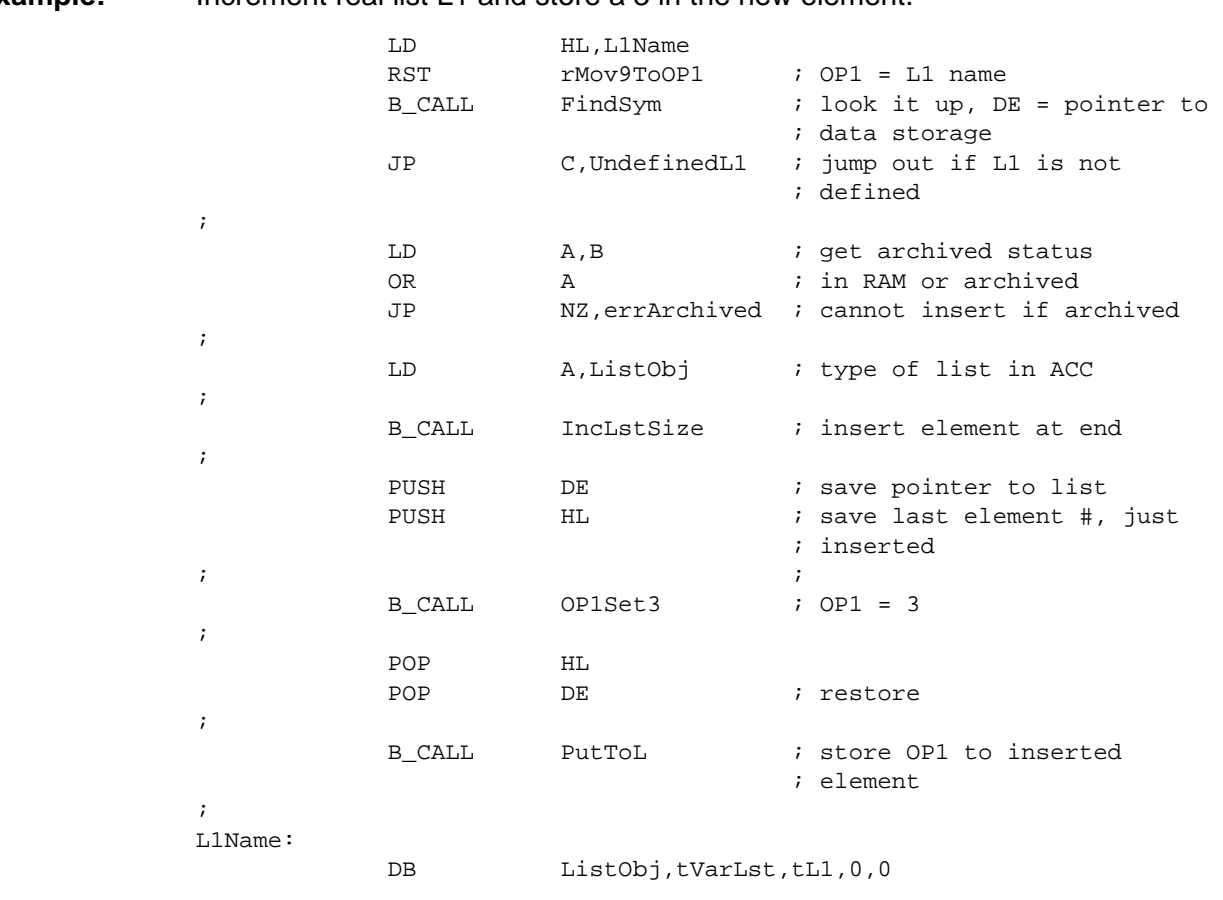

Increment real list L1 and store a 3 in the new element. **Example:** 

#### **InsertList**

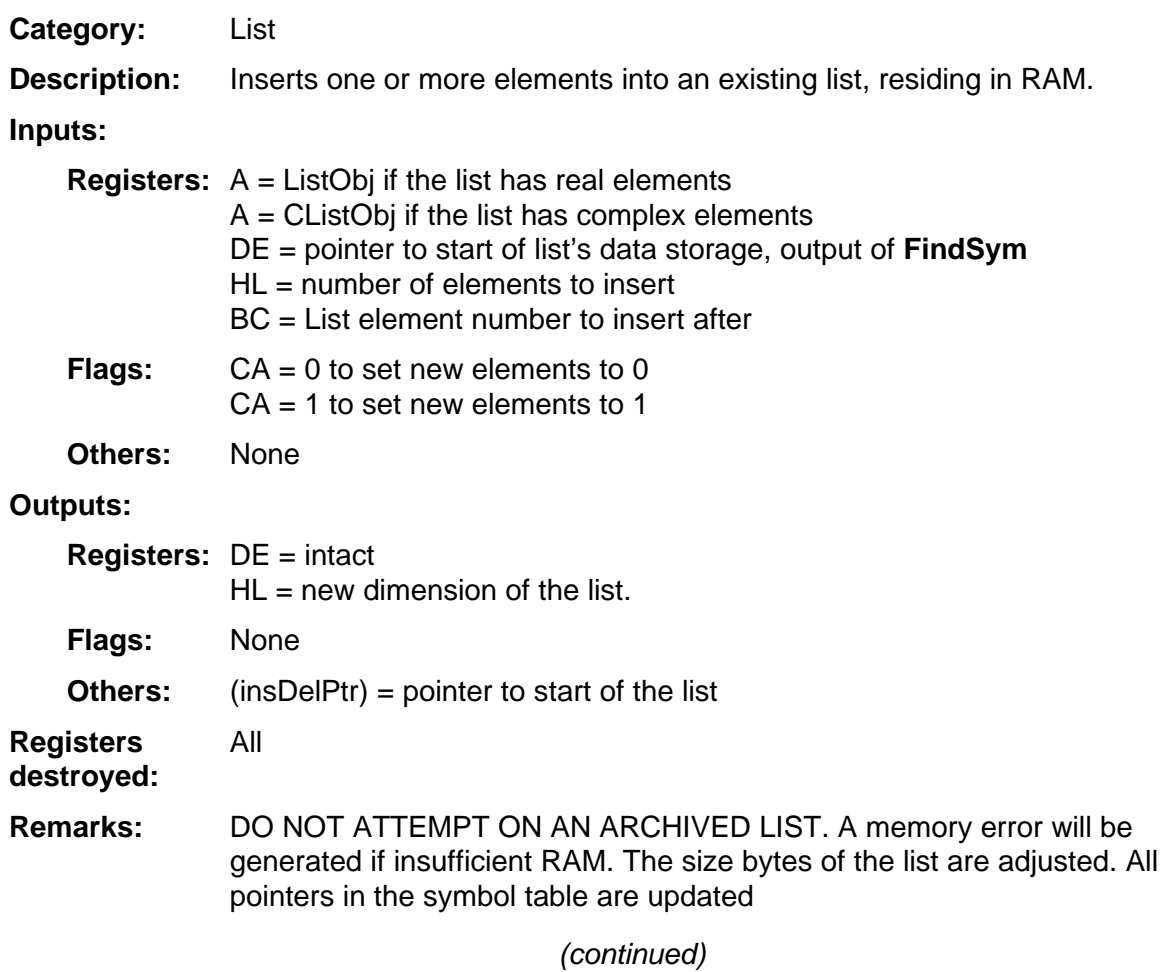

#### **InsertList (continued)**

Insert three new elements in list L1 after its second element, set the new elements to 0's. **Example:** 

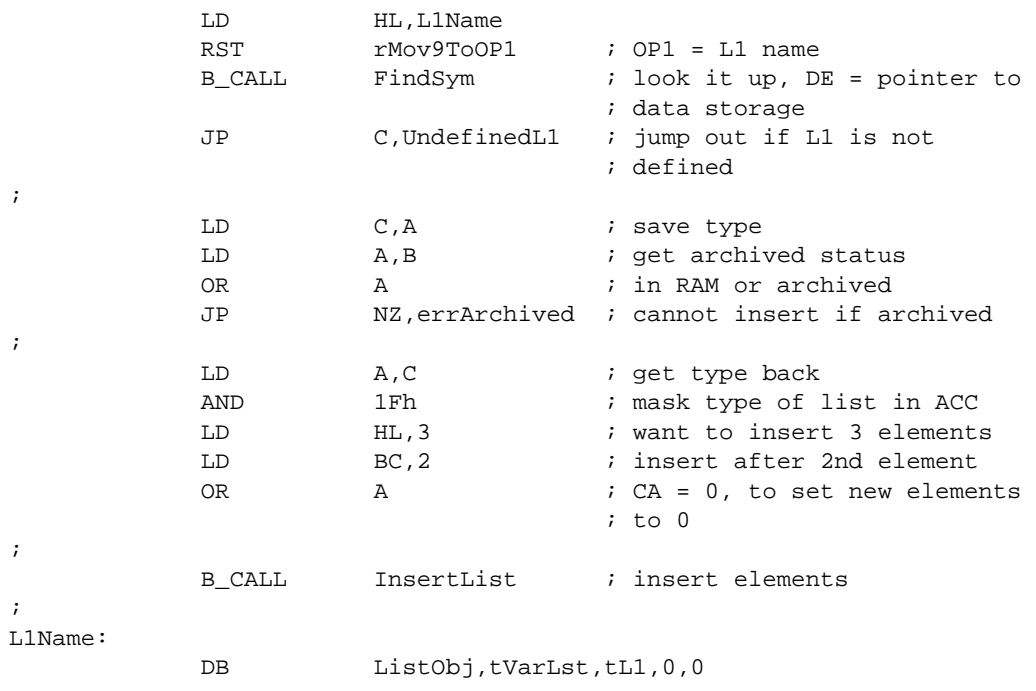

#### **PutToL**

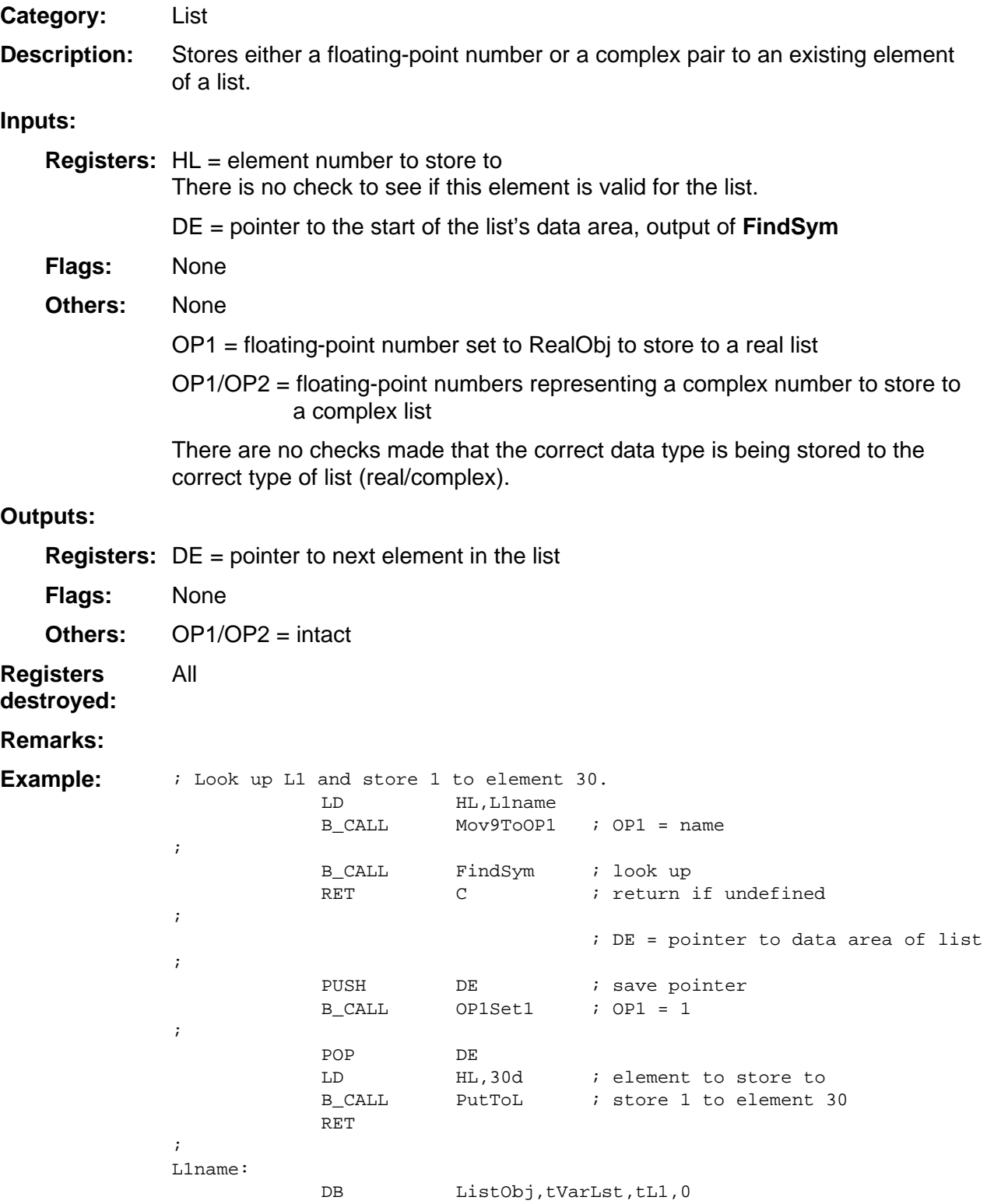

# 10

## **System Routines --Math**

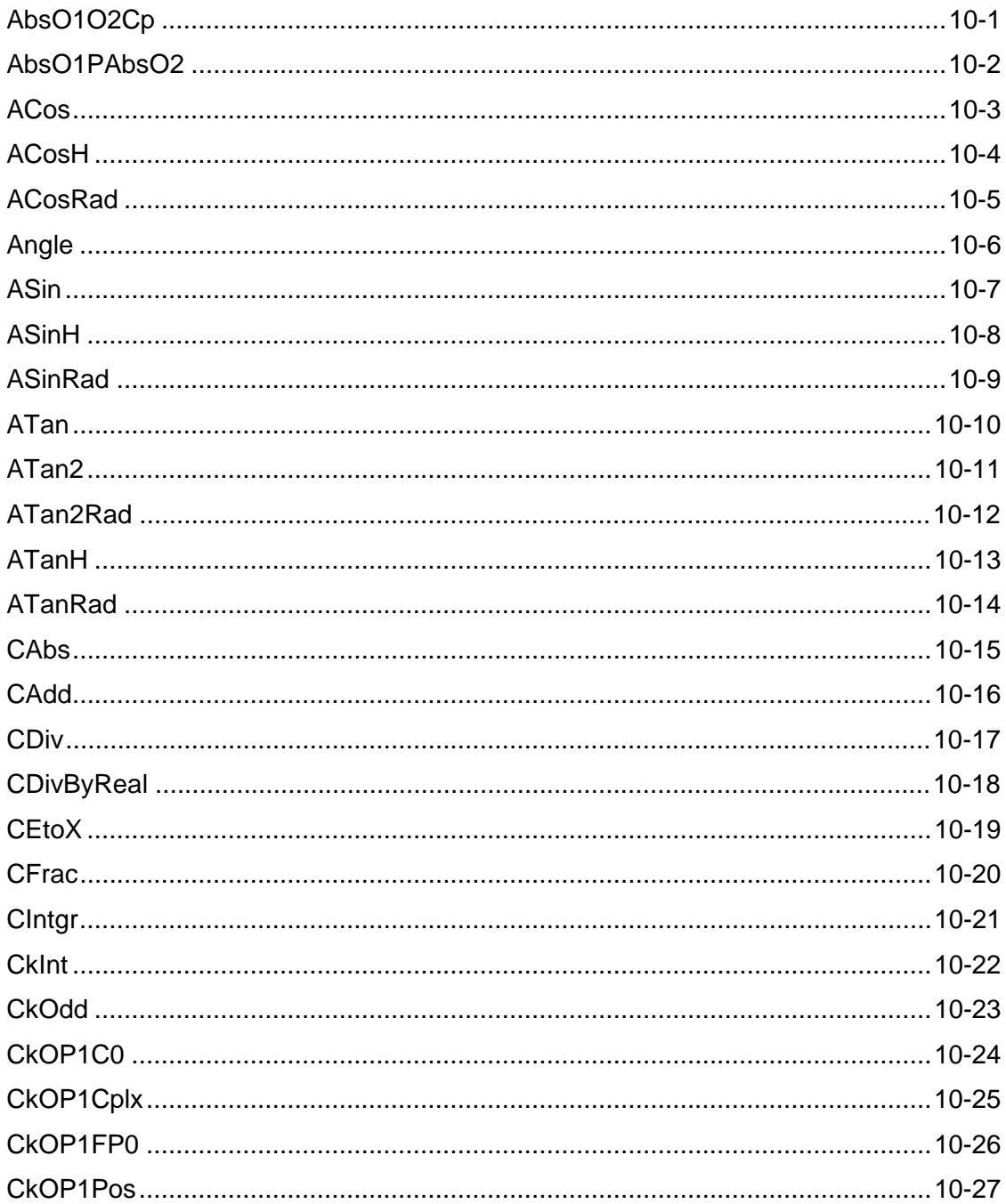

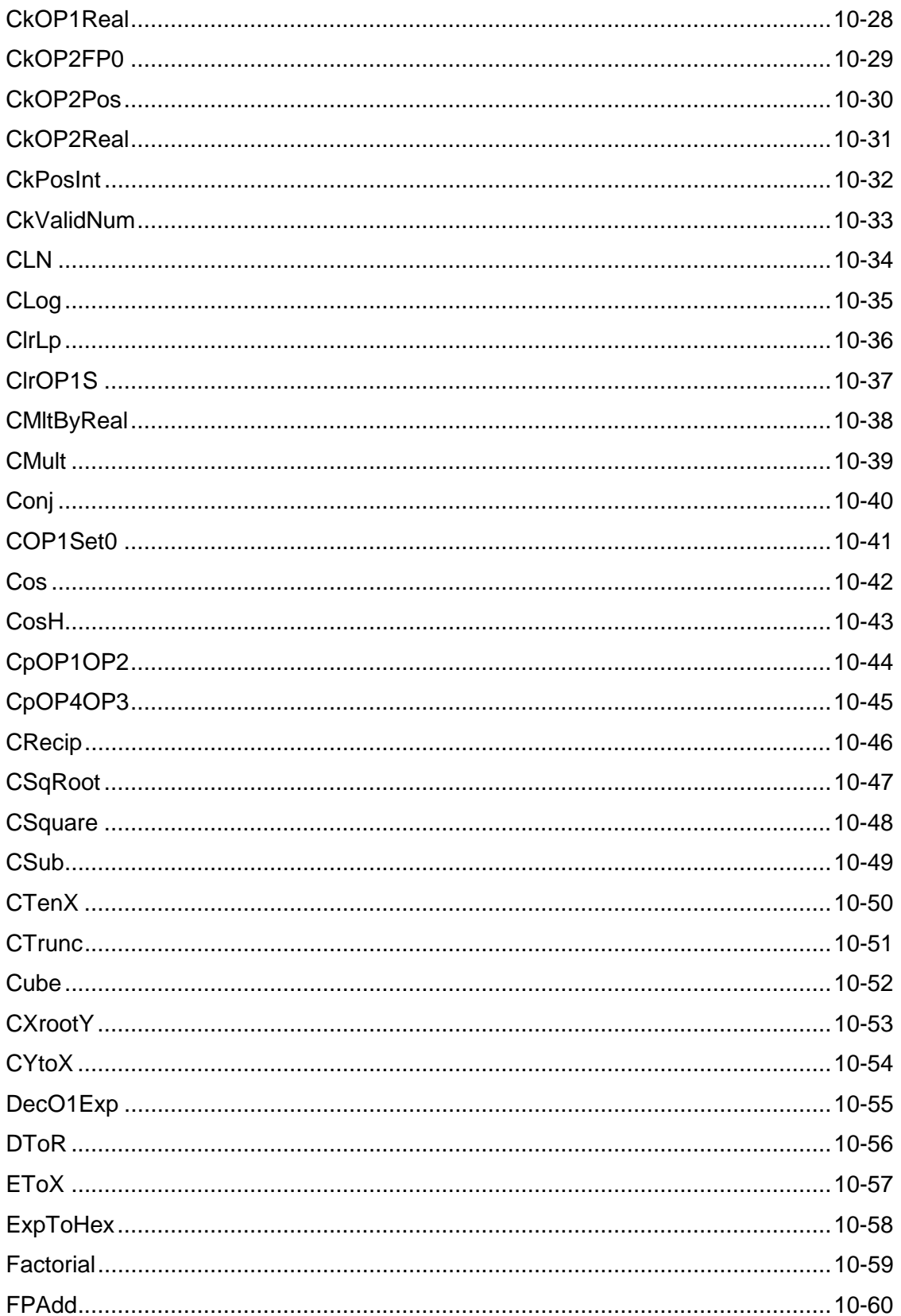

#### (continued)

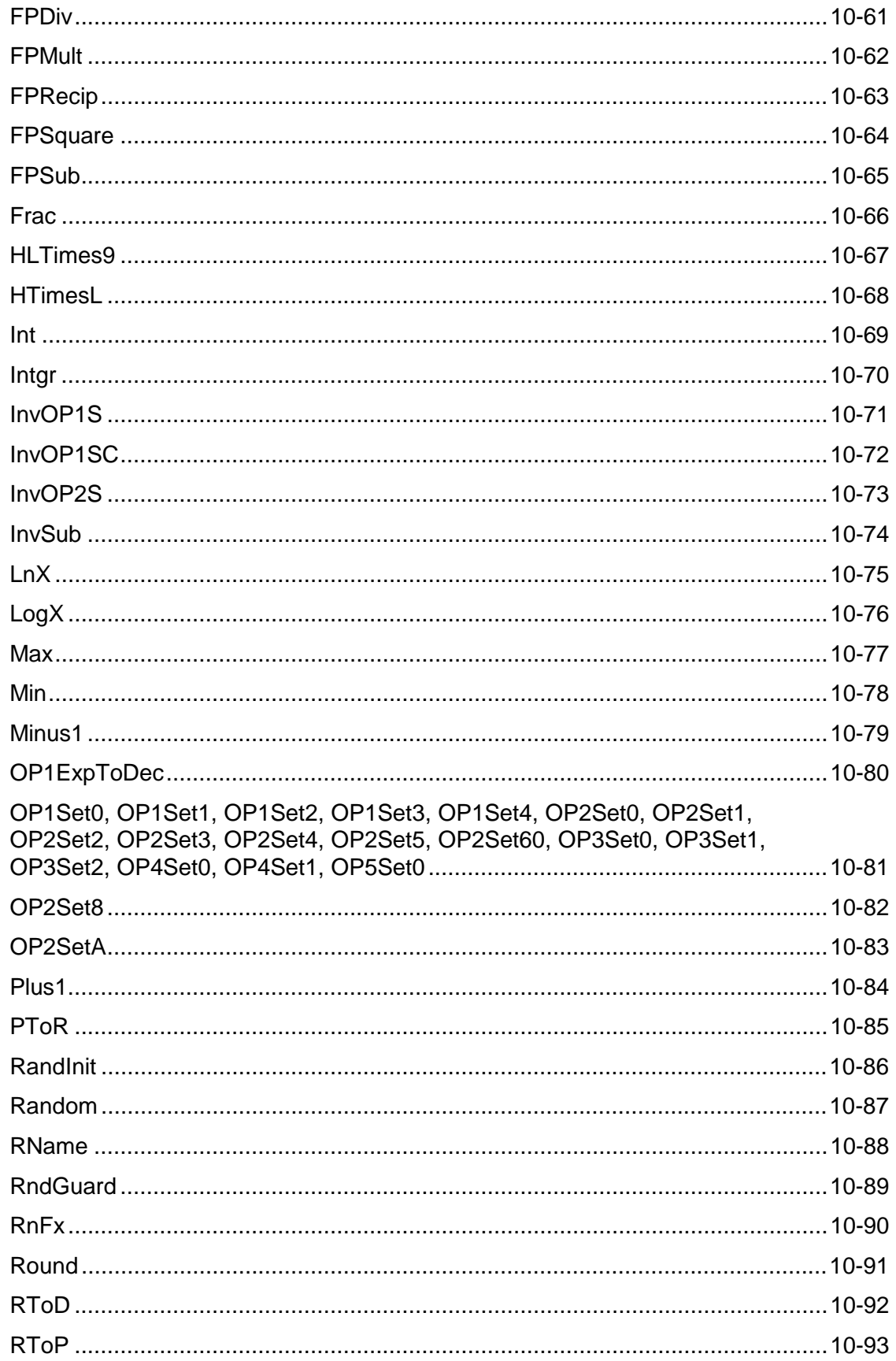

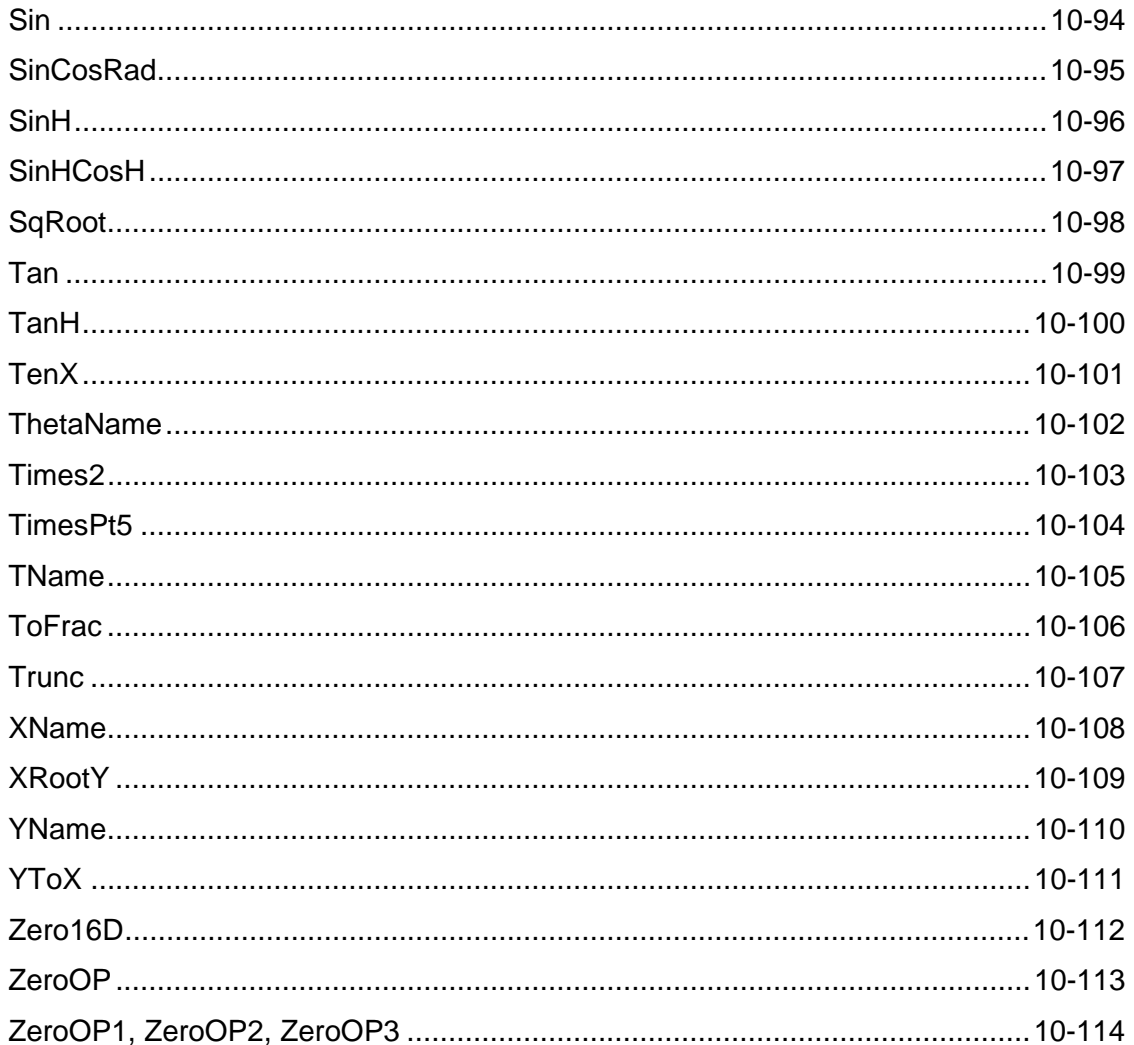

#### <span id="page-226-0"></span>**AbsO1O2Cp**

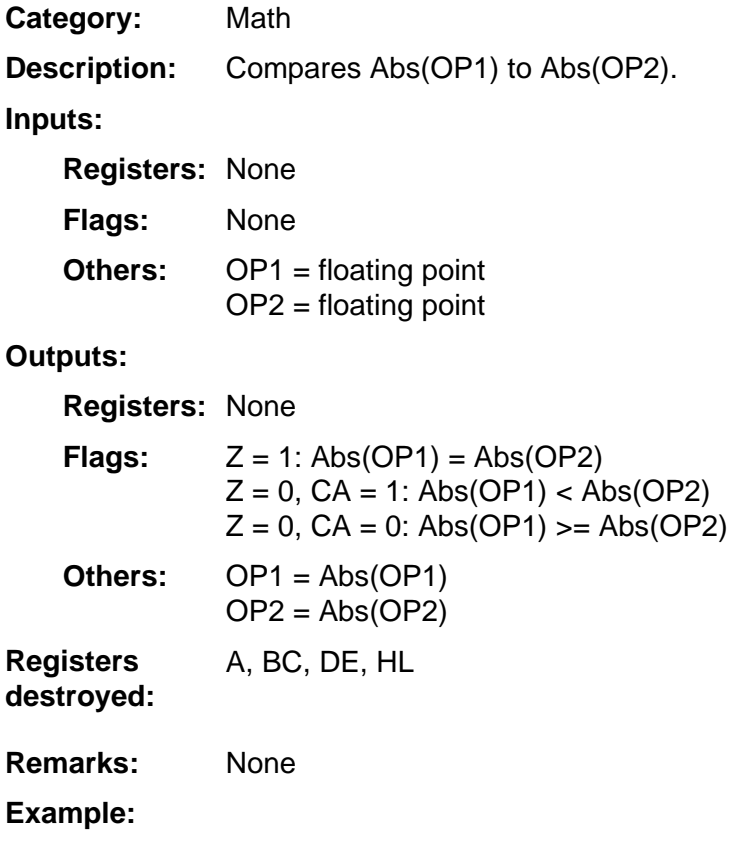

#### <span id="page-227-0"></span>**AbsO1PAbsO2**

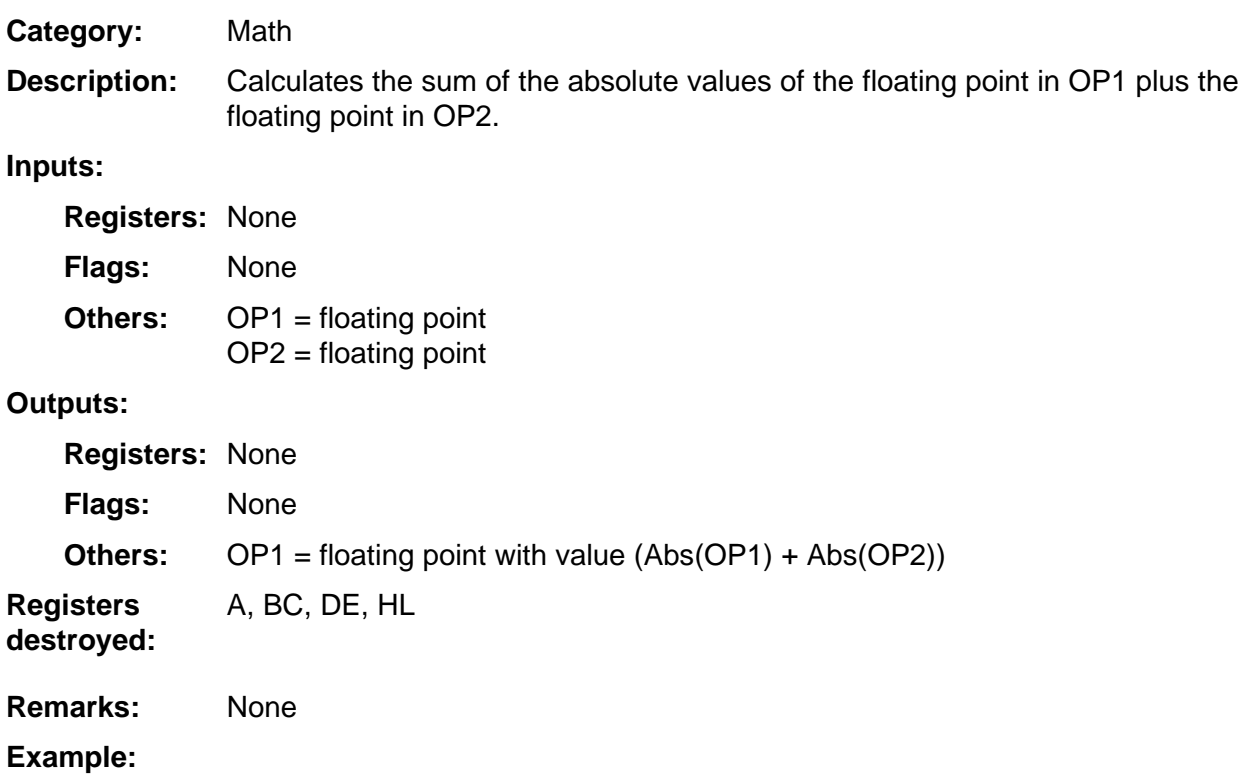

#### <span id="page-228-0"></span>**ACos**

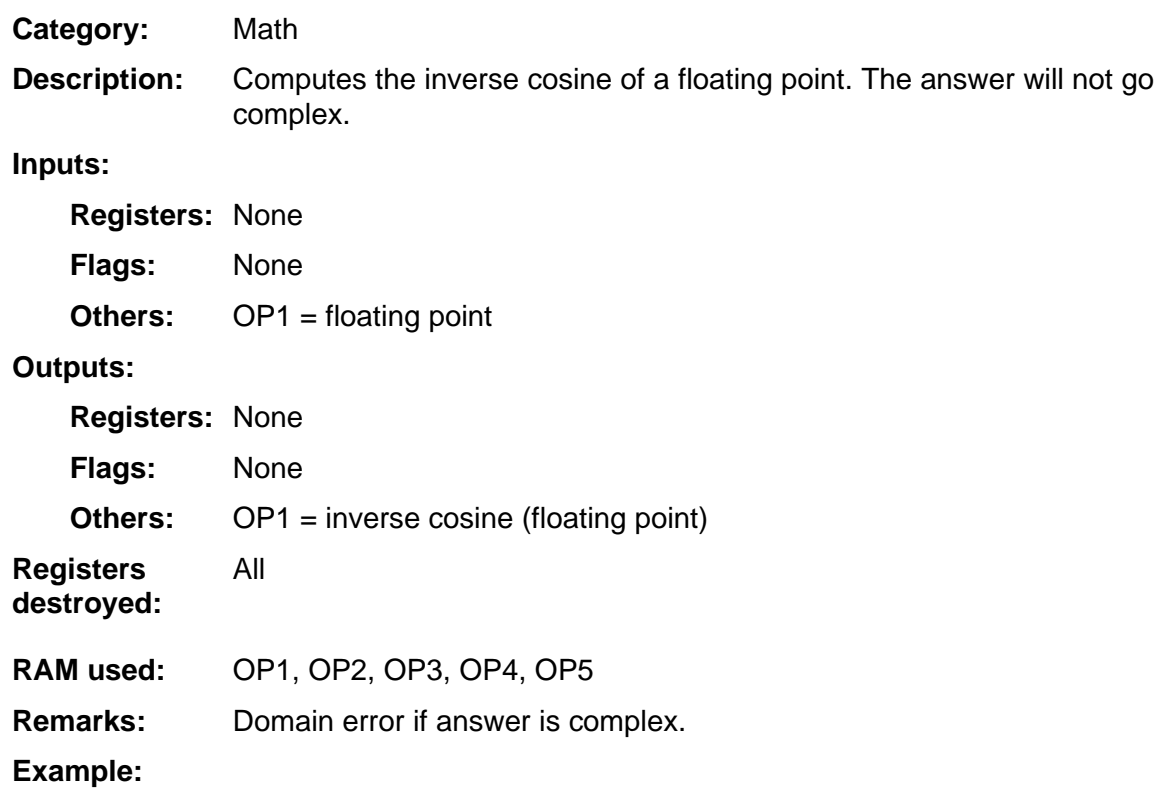

#### <span id="page-229-0"></span>**ACosH**

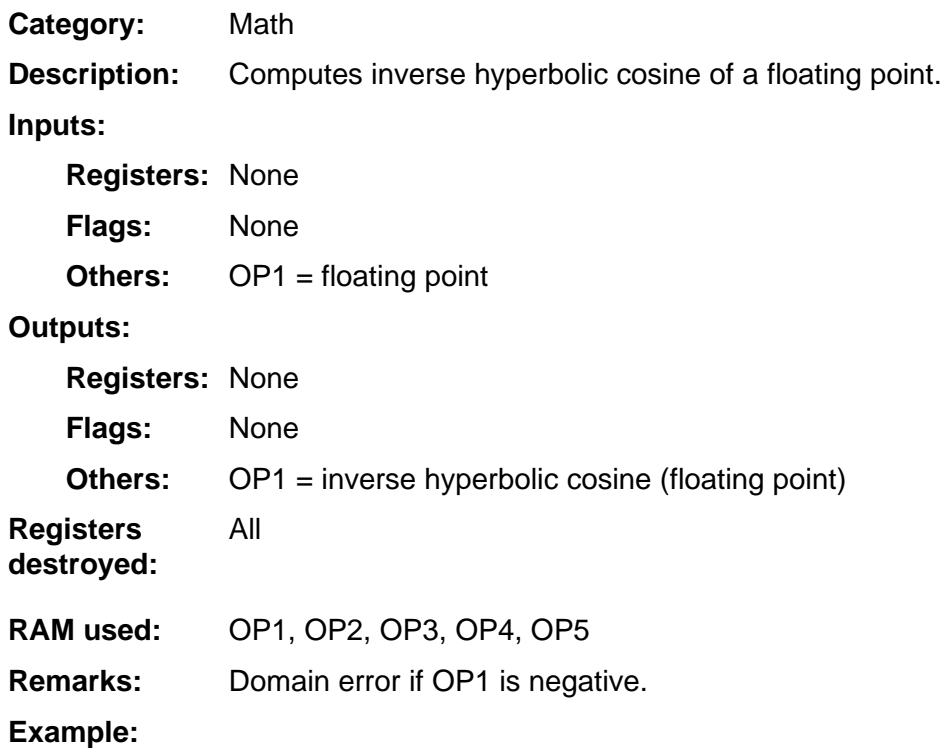

#### <span id="page-230-0"></span>**ACosRad**

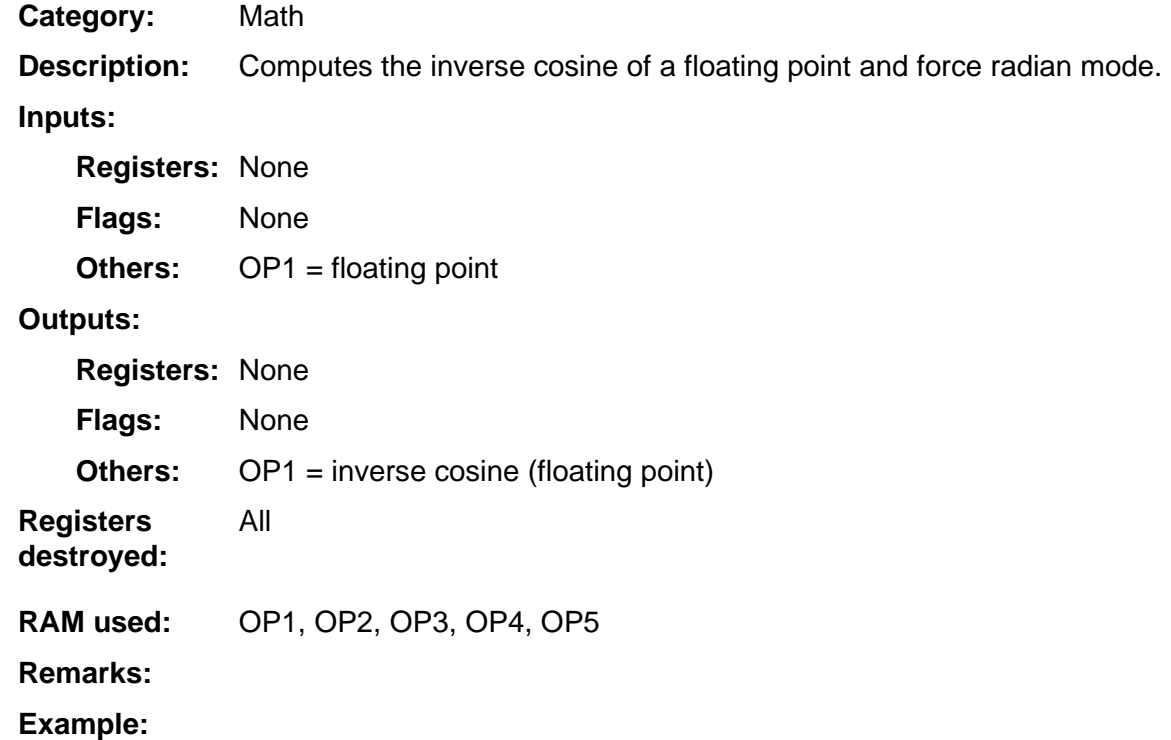

### <span id="page-231-0"></span>**Angle**

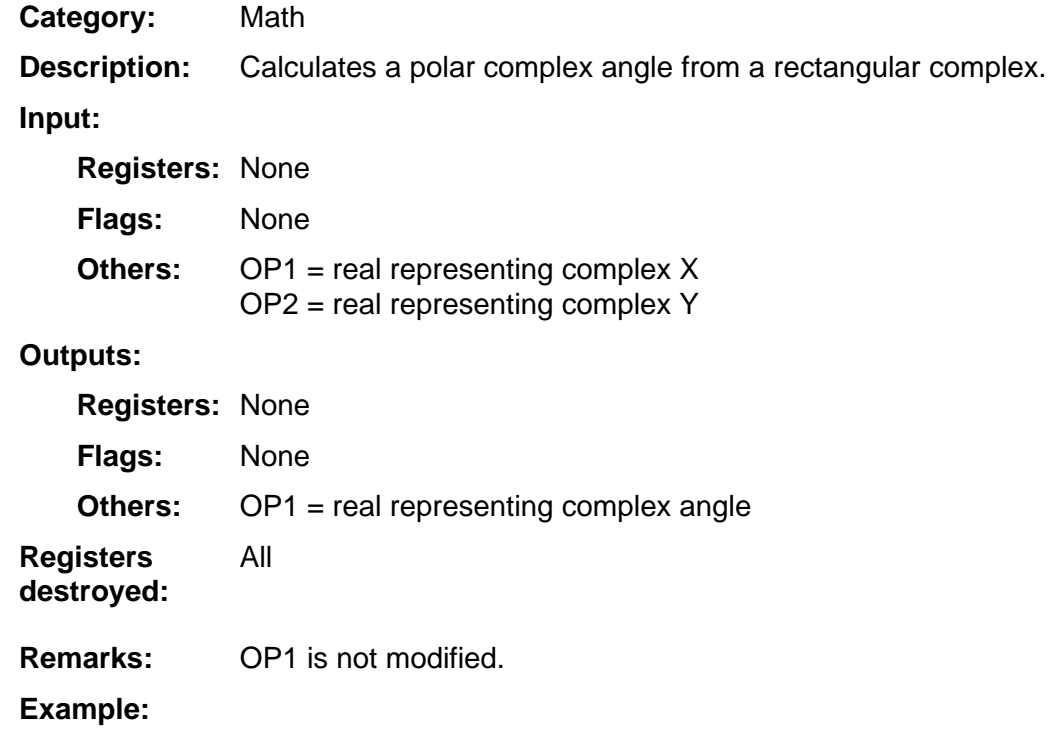

#### <span id="page-232-0"></span>**ASin**

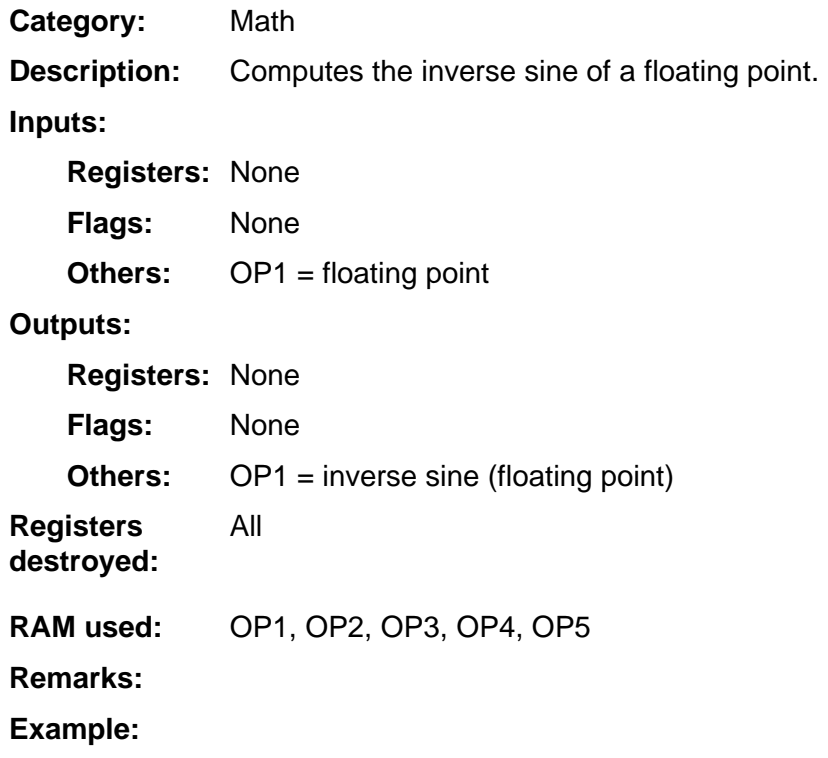

#### <span id="page-233-0"></span>**ASinH**

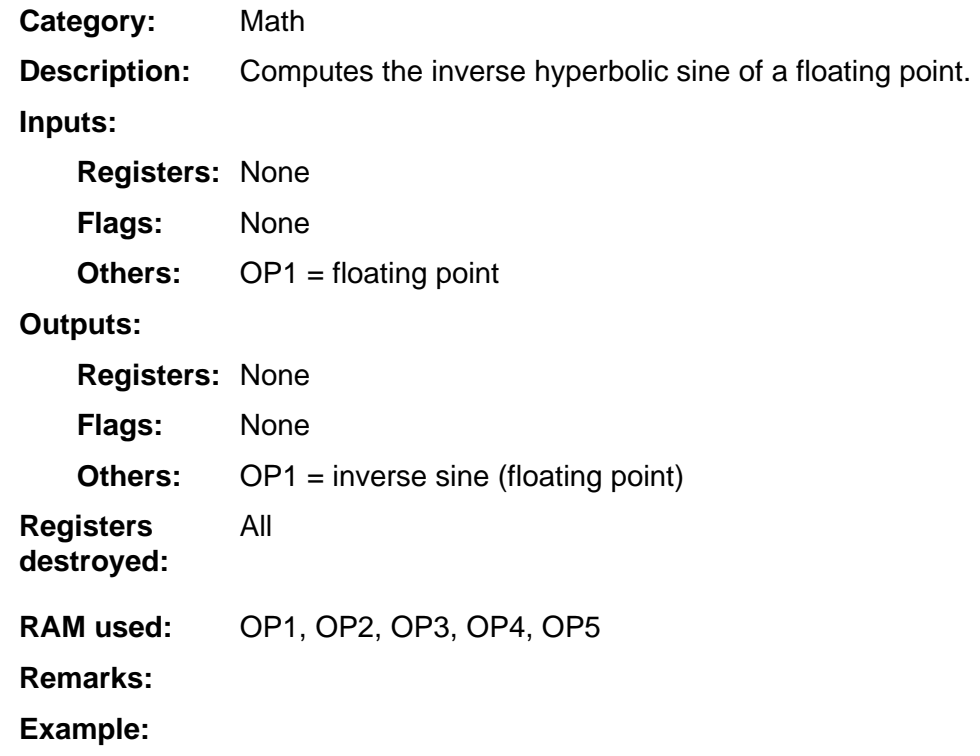

#### <span id="page-234-0"></span>**ASinRad**

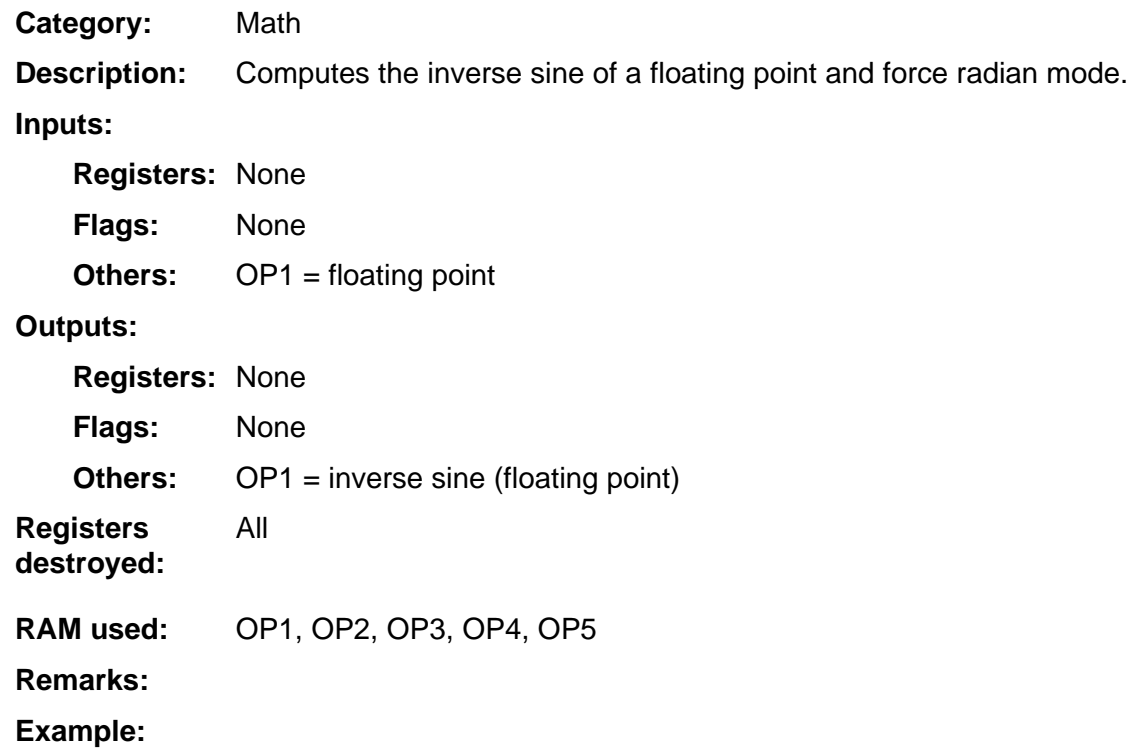

#### <span id="page-235-0"></span>**ATan**

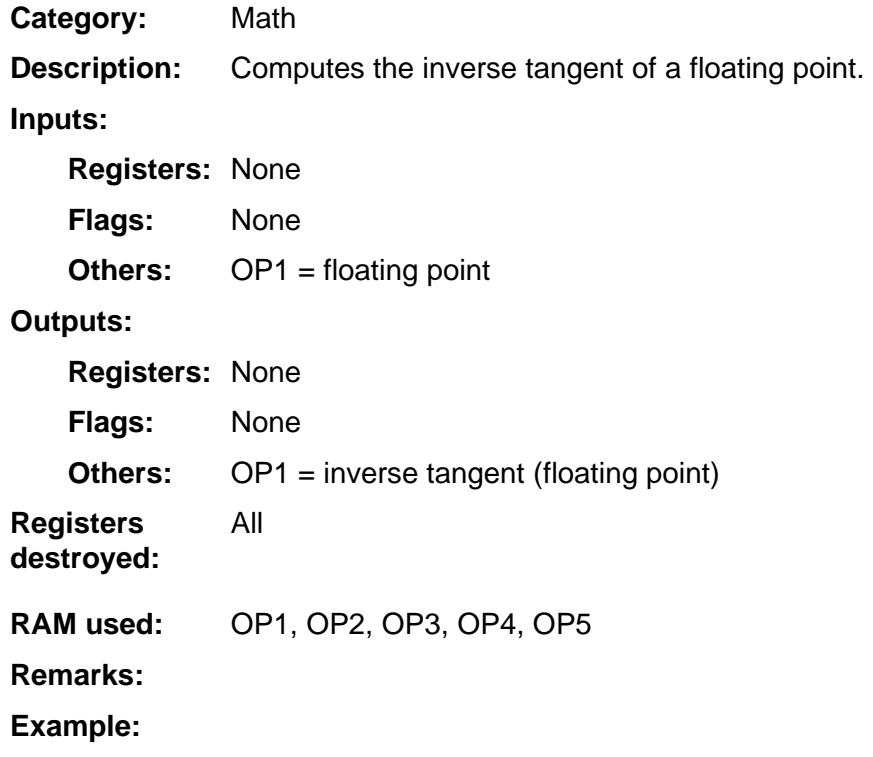

#### <span id="page-236-0"></span>**ATan2**

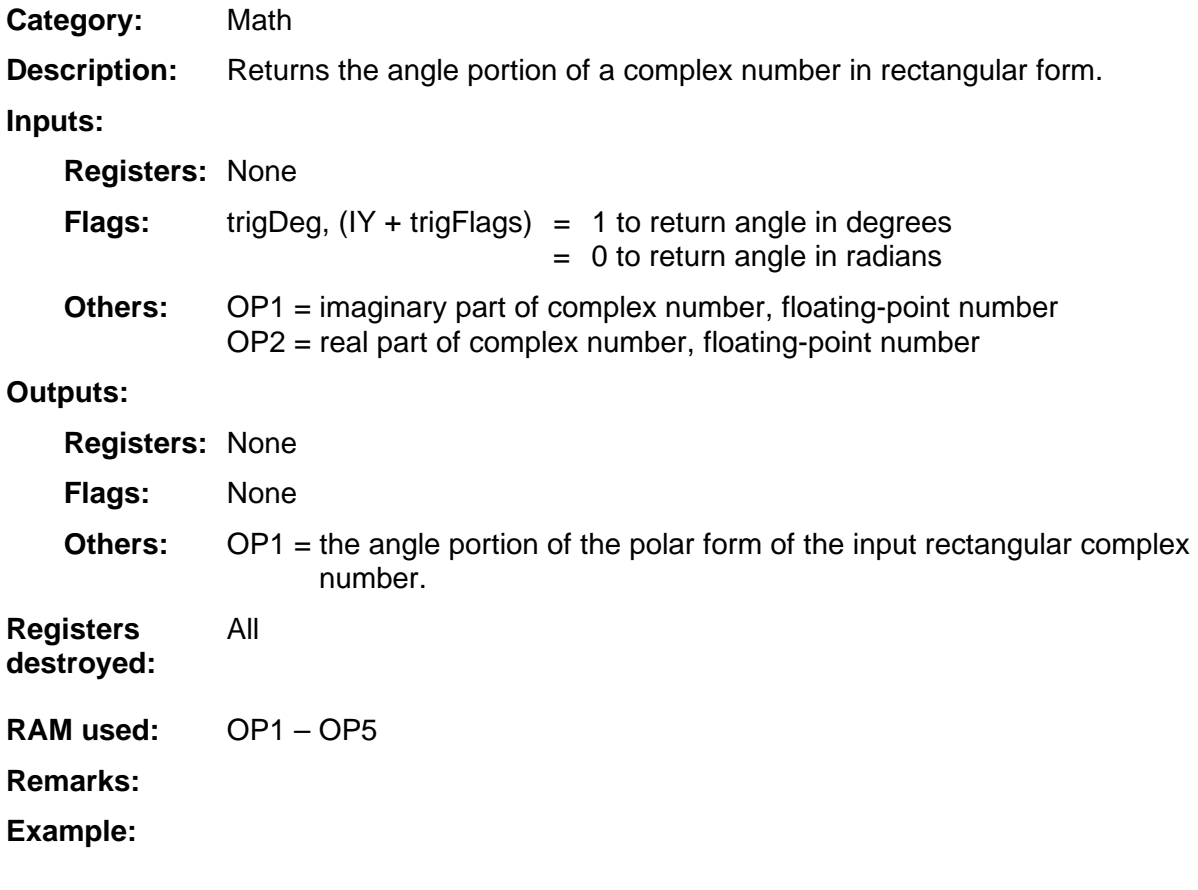

#### <span id="page-237-0"></span>**ATan2Rad**

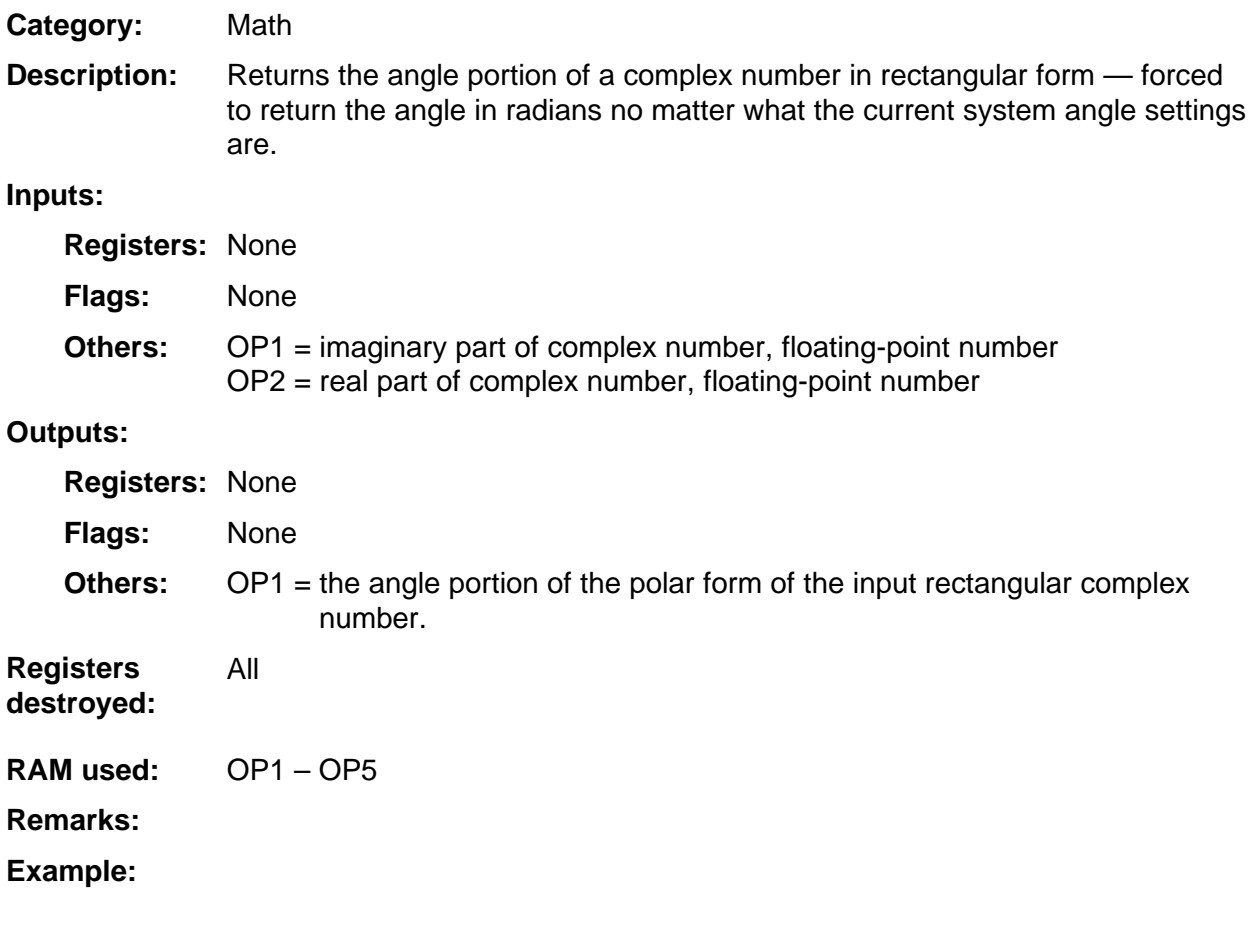

#### <span id="page-238-0"></span>**ATanH**

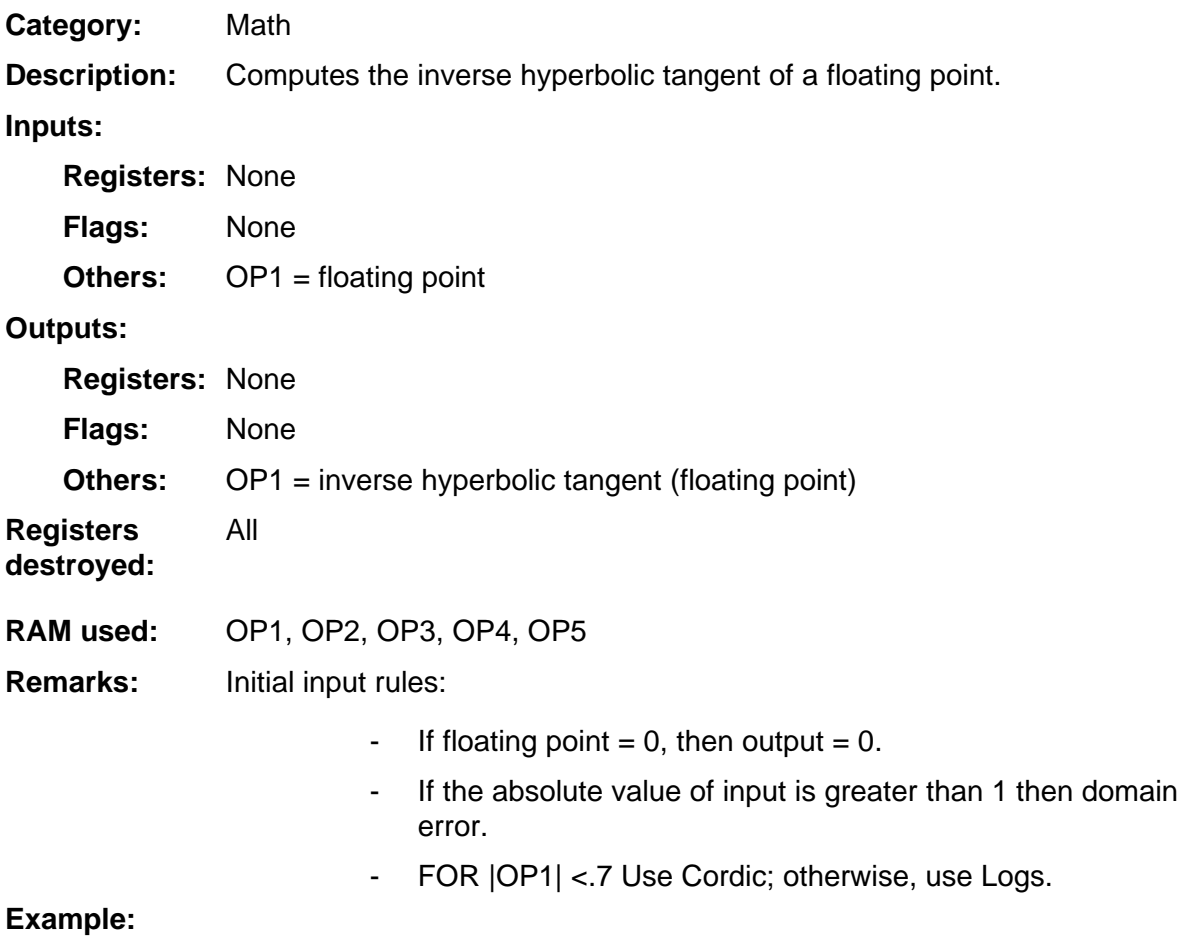

#### <span id="page-239-0"></span>**ATanRad**

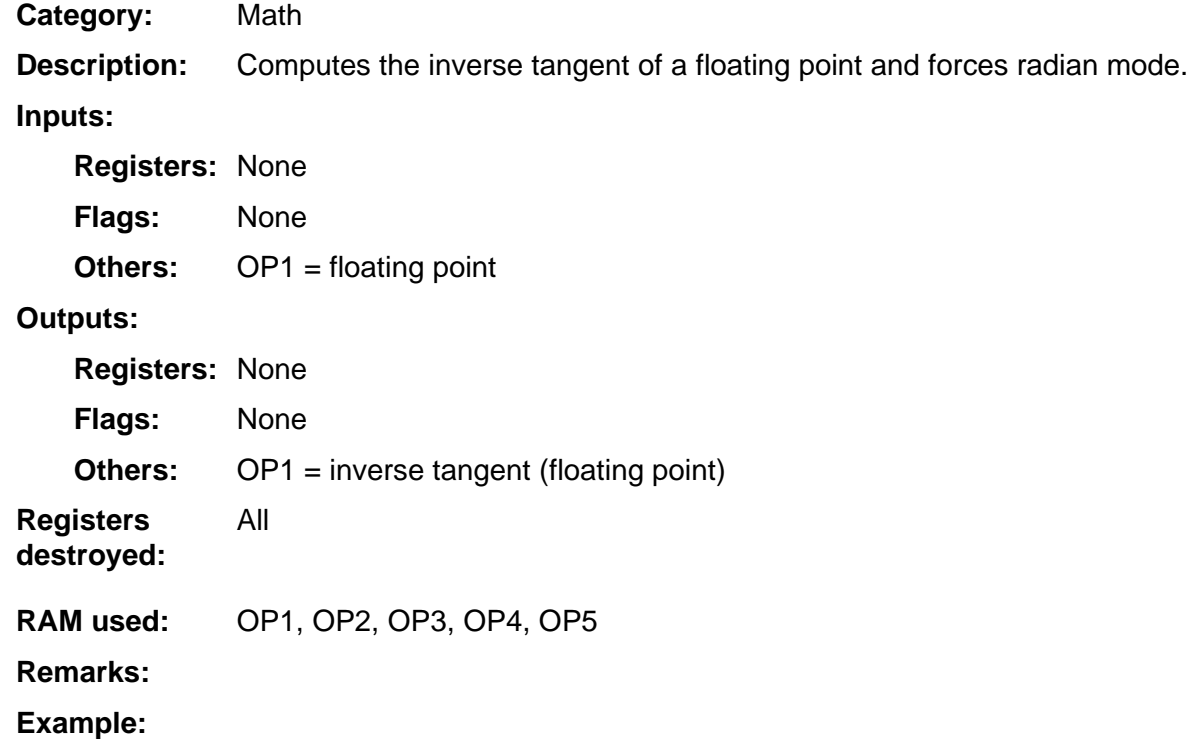

#### <span id="page-240-0"></span>**CAbs**

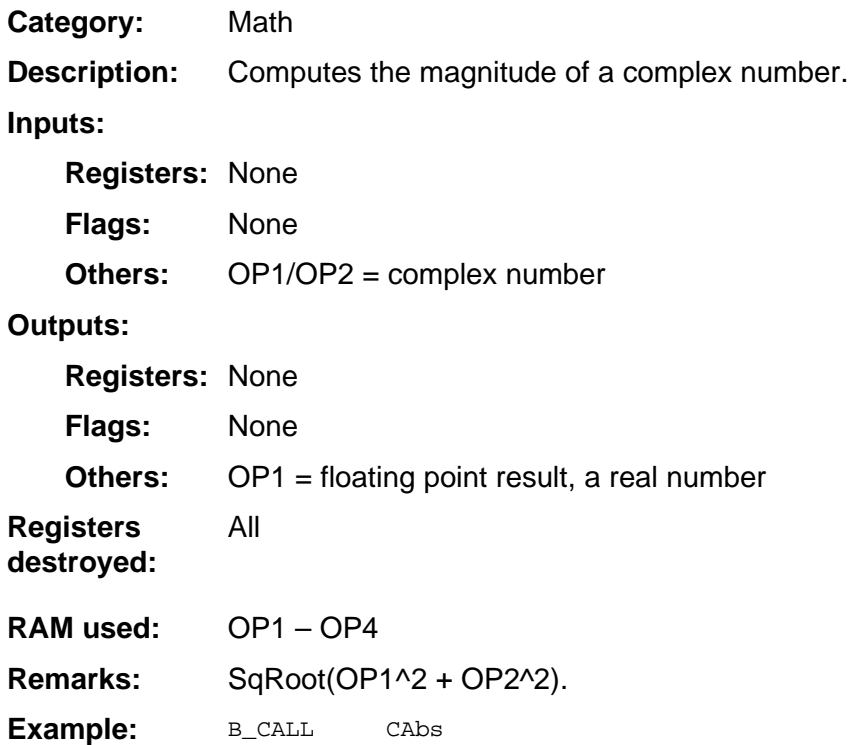

#### <span id="page-241-0"></span>**CAdd**

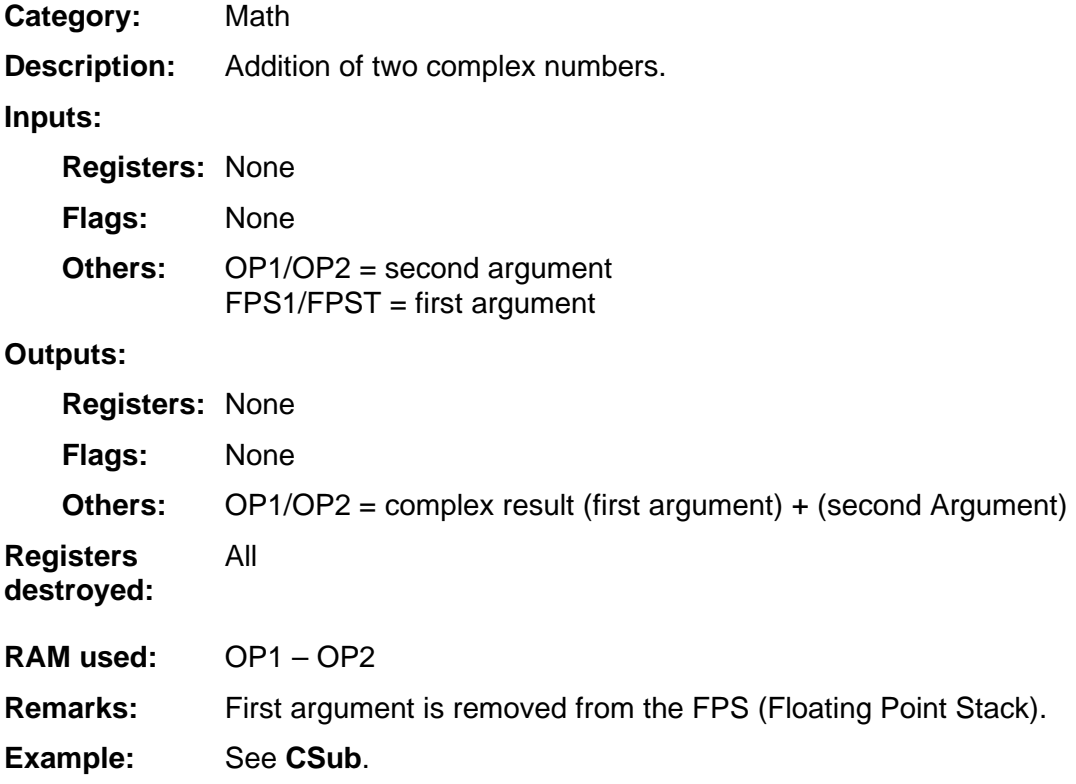

#### <span id="page-242-0"></span>**CDiv**

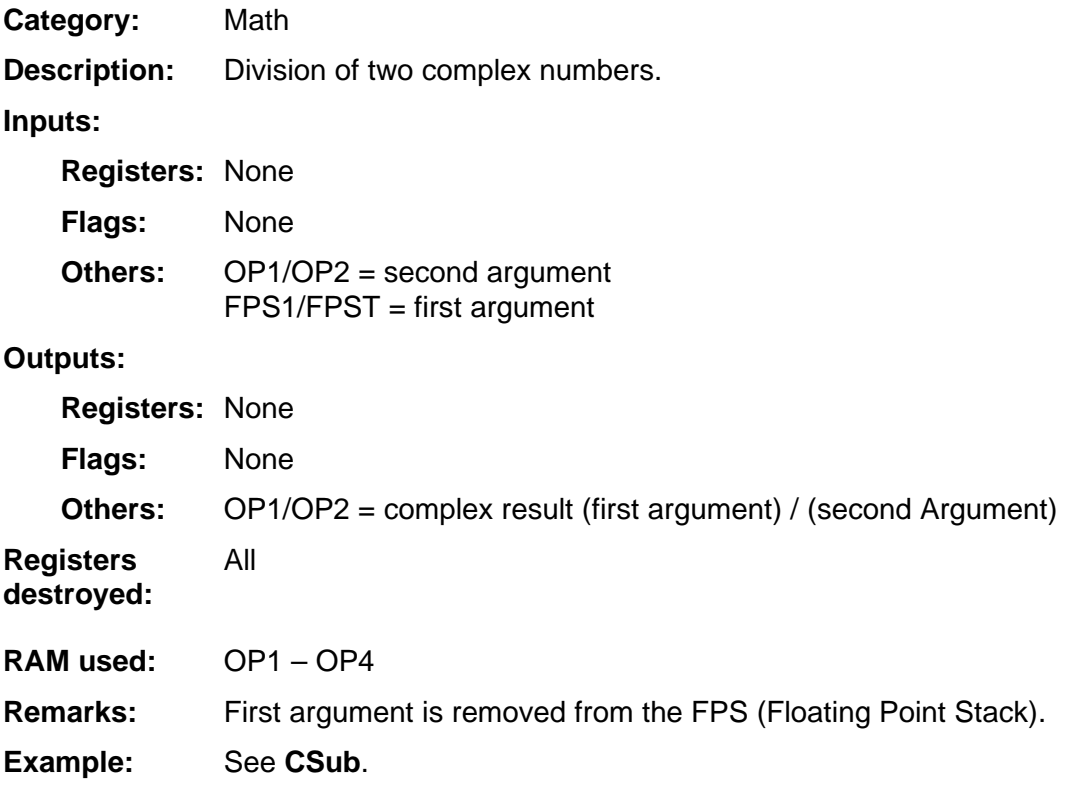

#### <span id="page-243-0"></span>**CDivByReal**

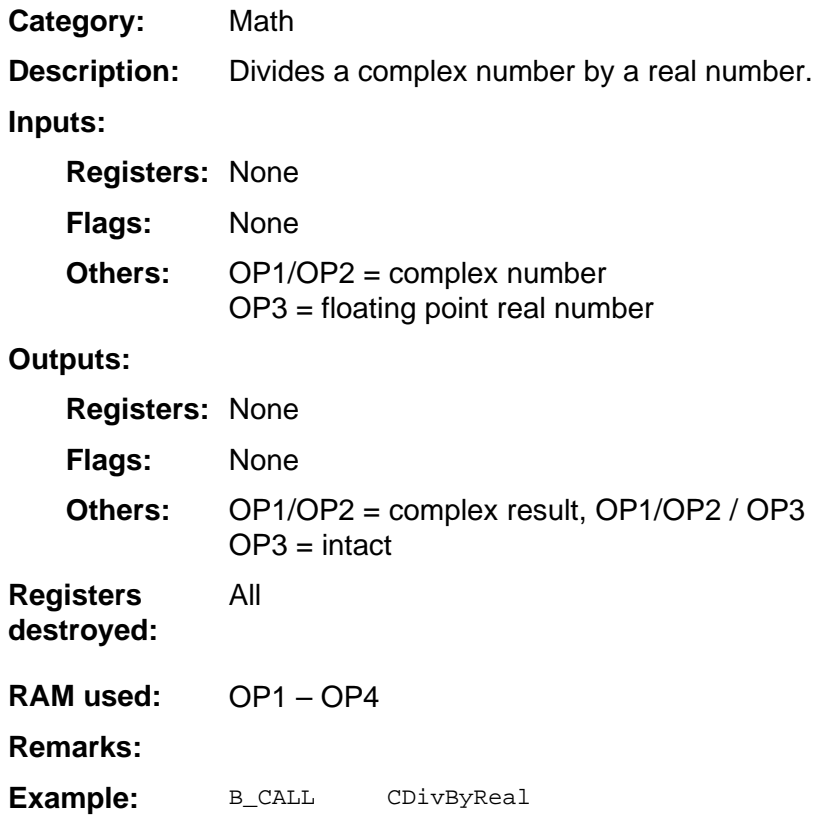

#### <span id="page-244-0"></span>**CEtoX**

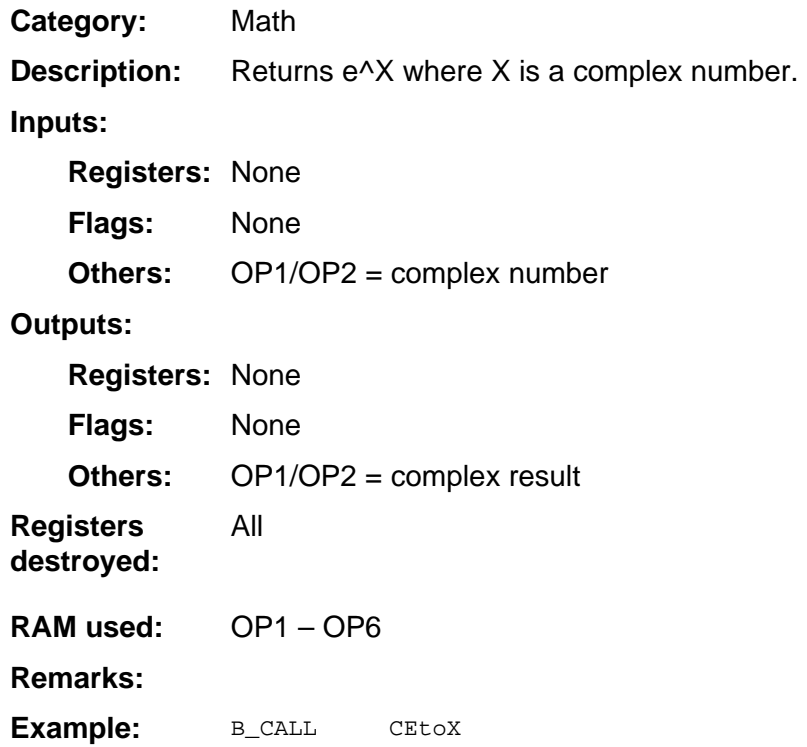

#### <span id="page-245-0"></span>**CFrac**

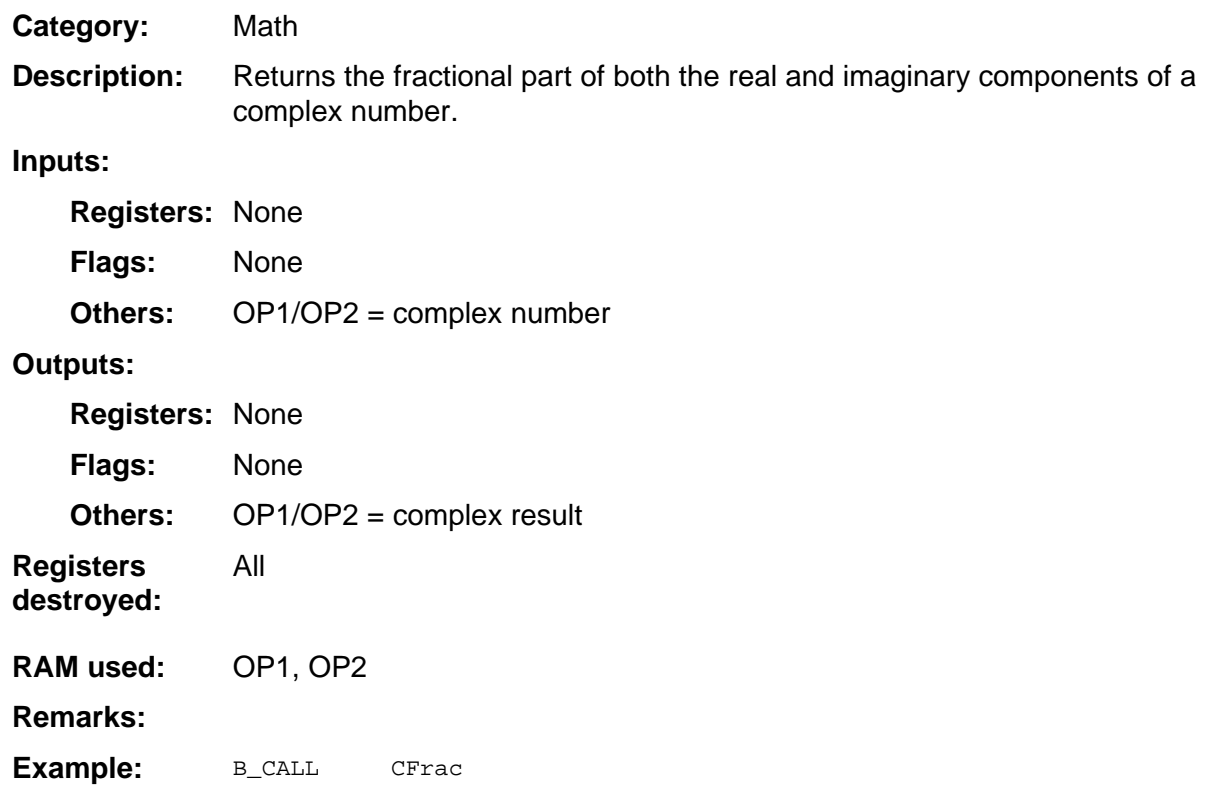

#### <span id="page-246-0"></span>**CIntgr**

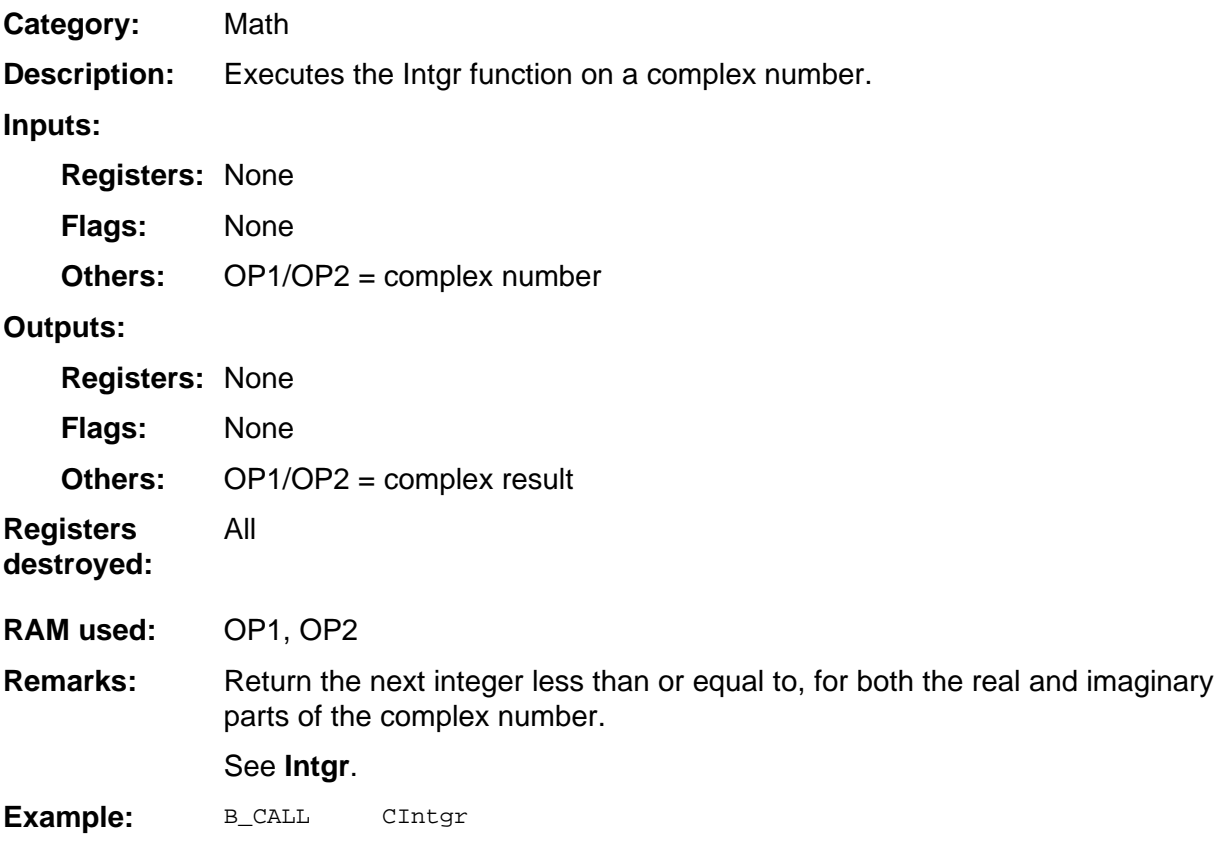

#### <span id="page-247-0"></span>**CkInt**

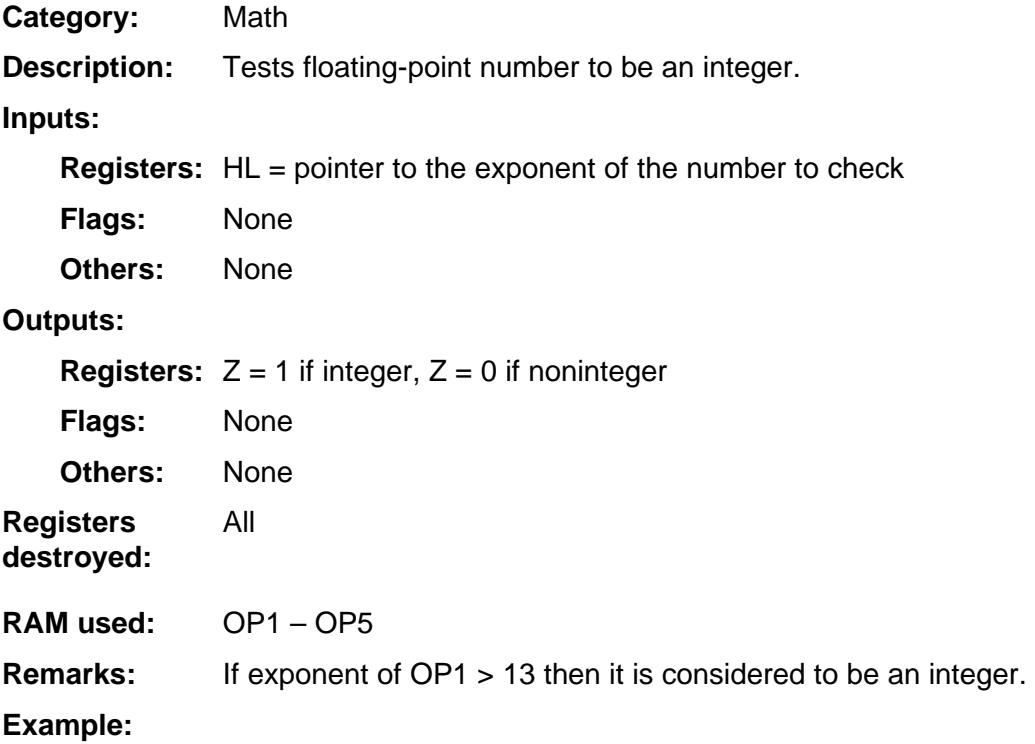

#### <span id="page-248-0"></span>**CkOdd**

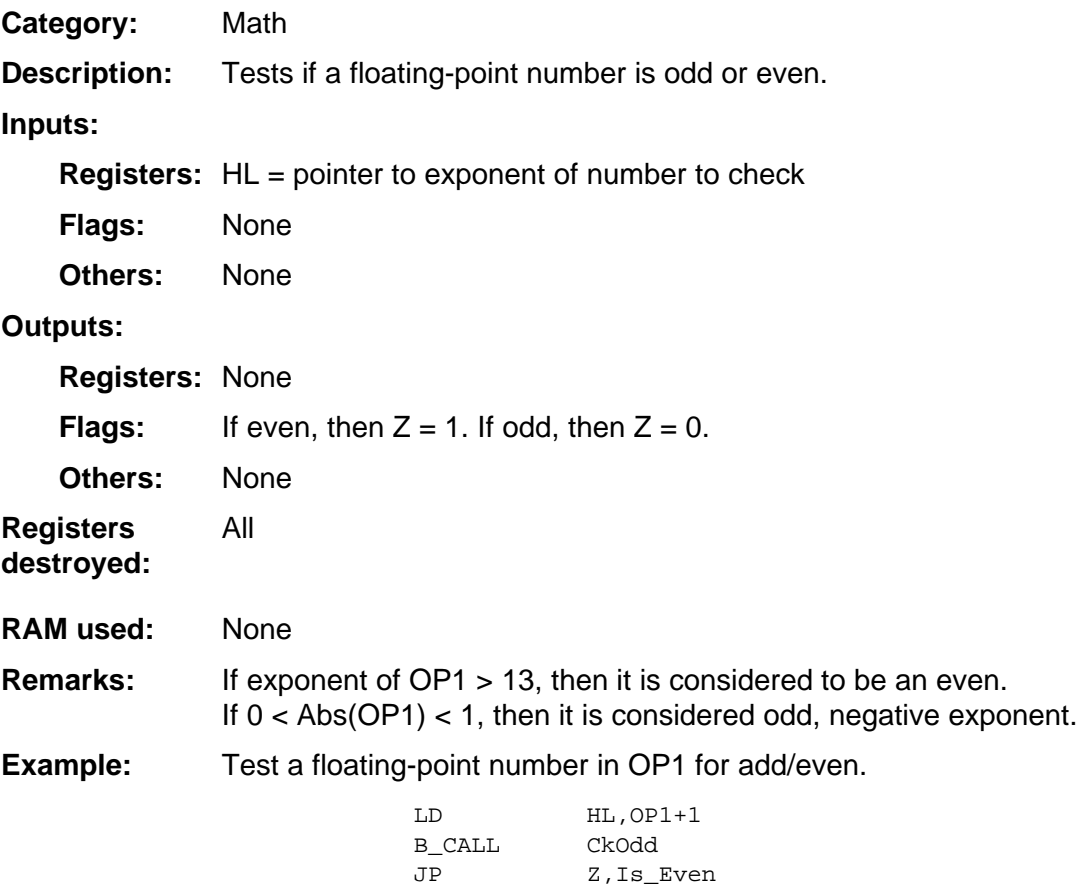

#### <span id="page-249-0"></span>**CkOP1C0**

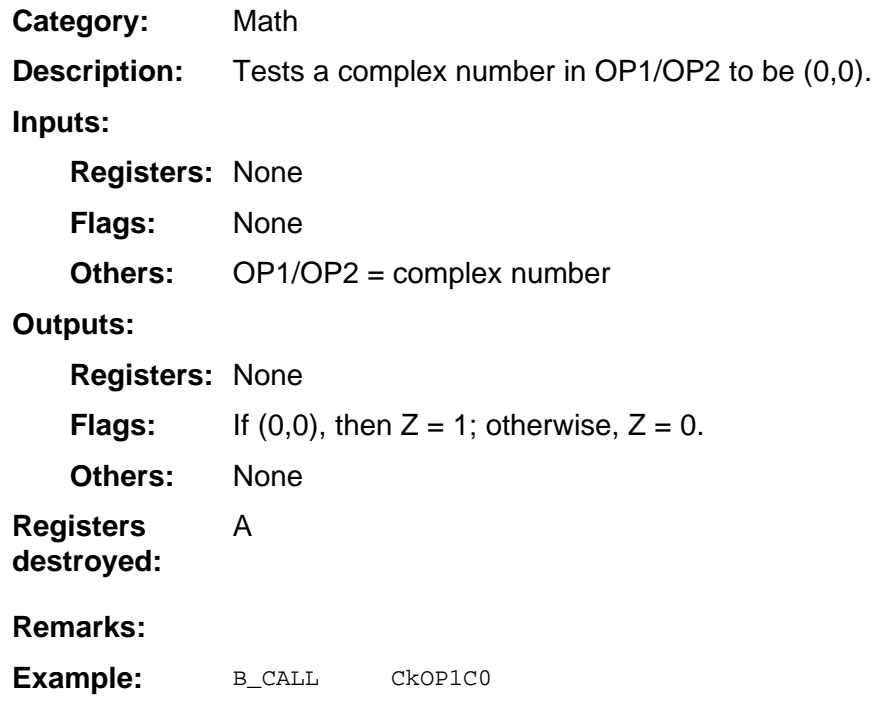

#### <span id="page-250-0"></span>**CkOP1Cplx**

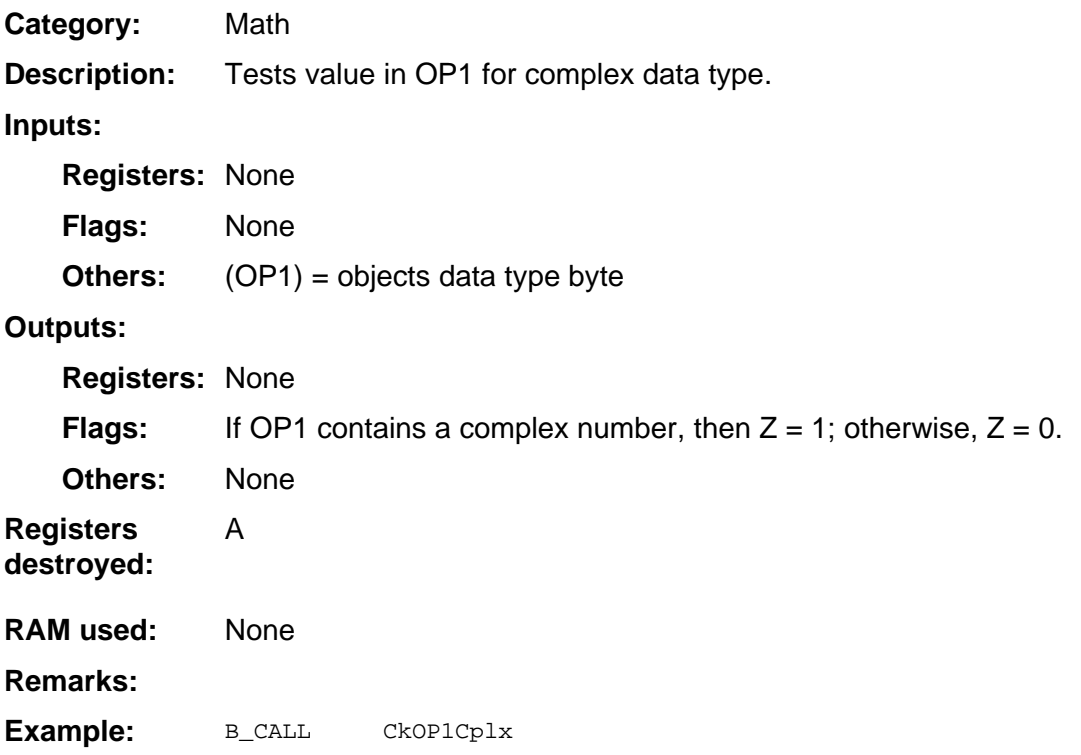

#### <span id="page-251-0"></span>**CkOP1FP0**

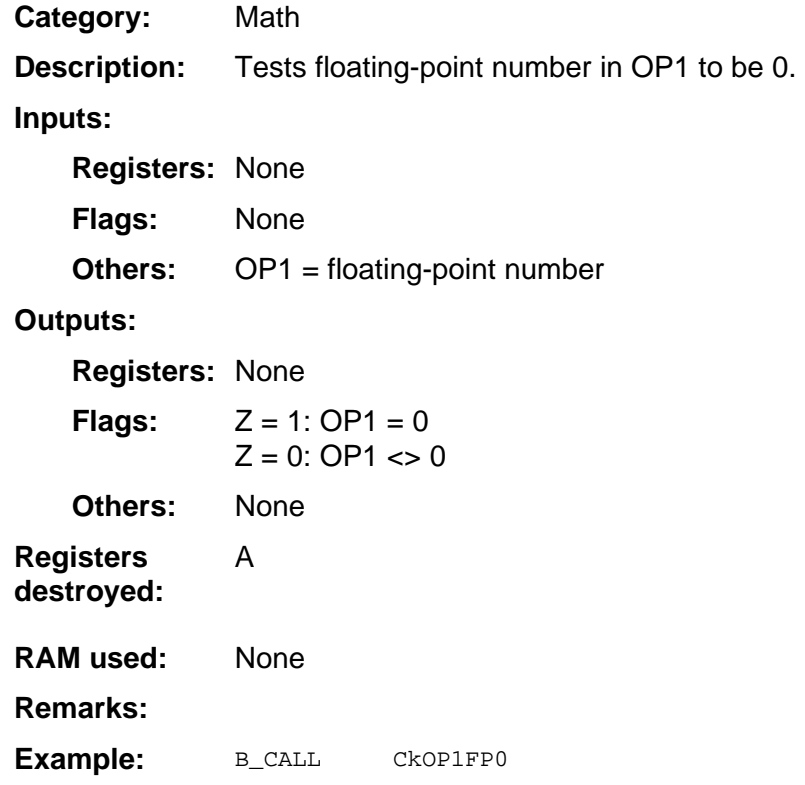
### **CkOP1Pos**

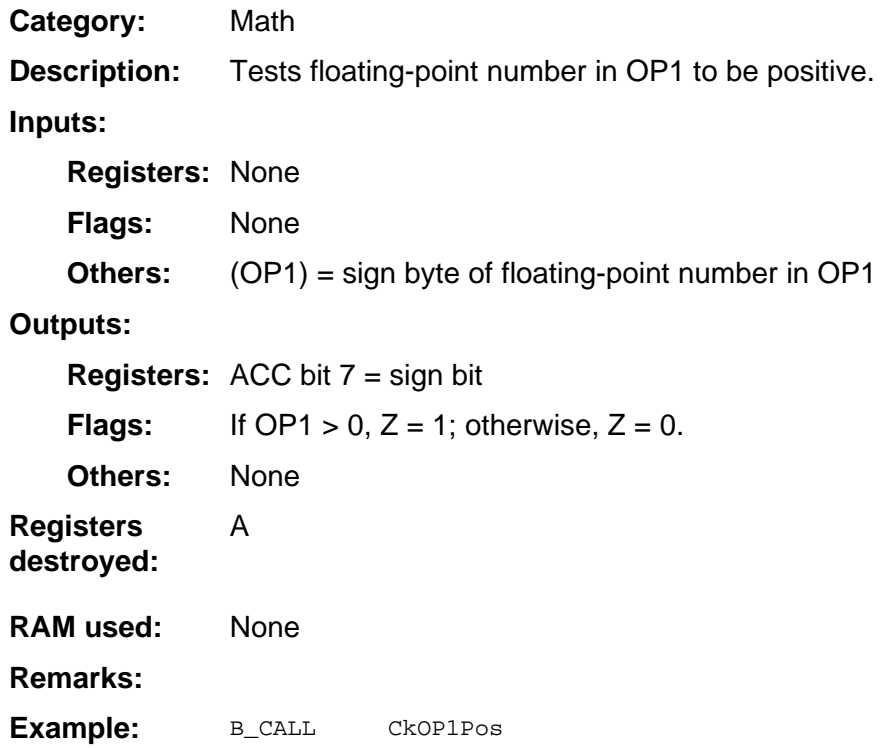

### **CkOP1Real**

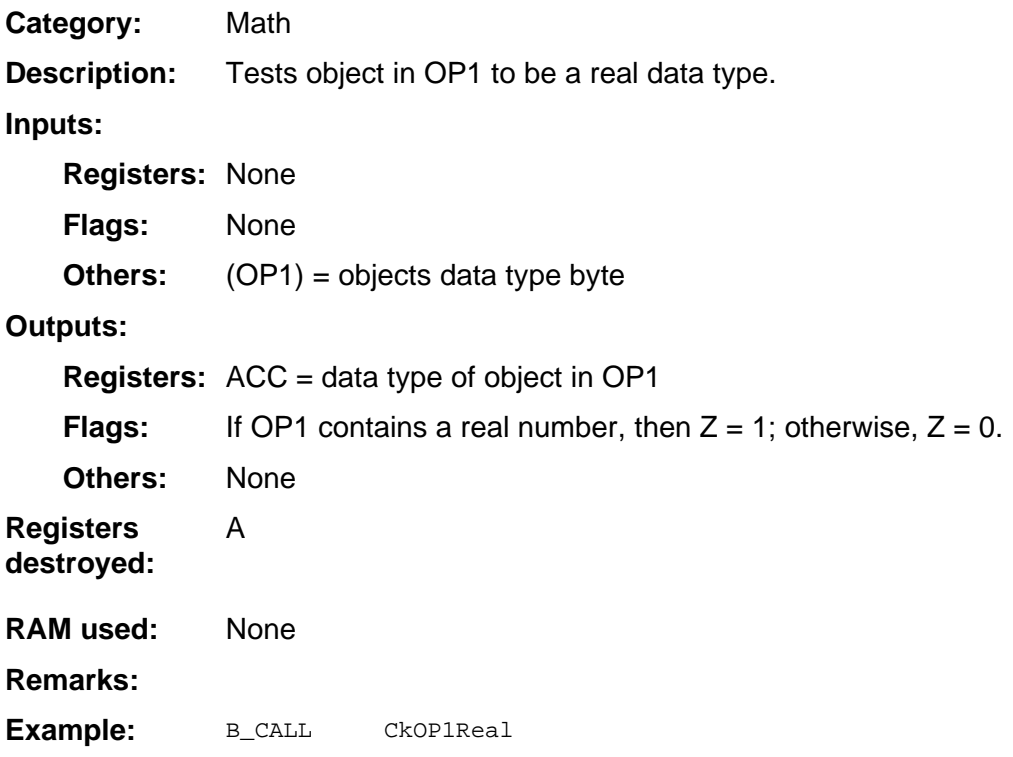

### **CkOP2FP0**

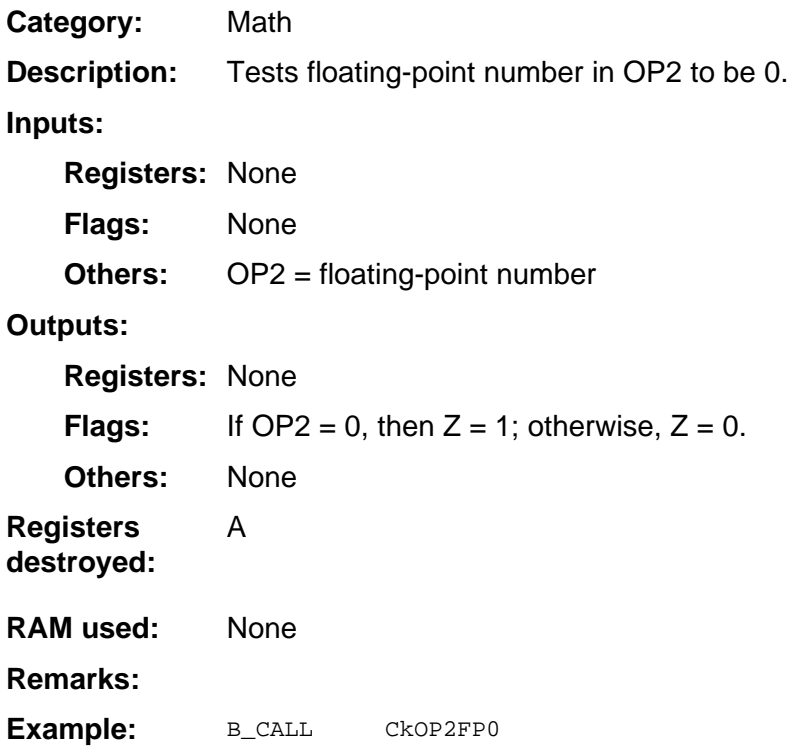

### **CkOP2Pos**

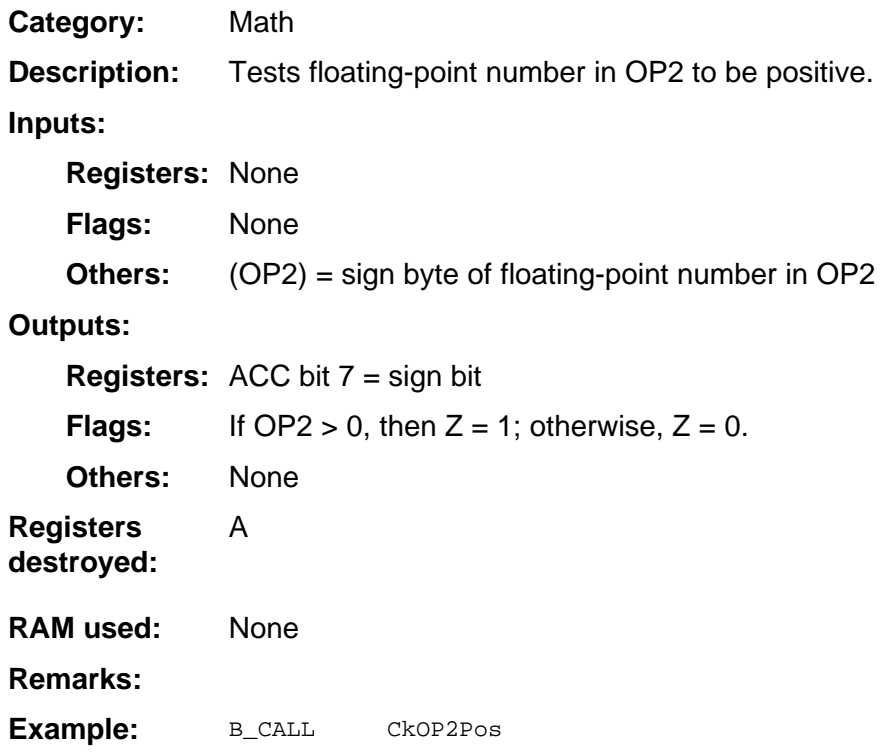

## **CkOP2Real**

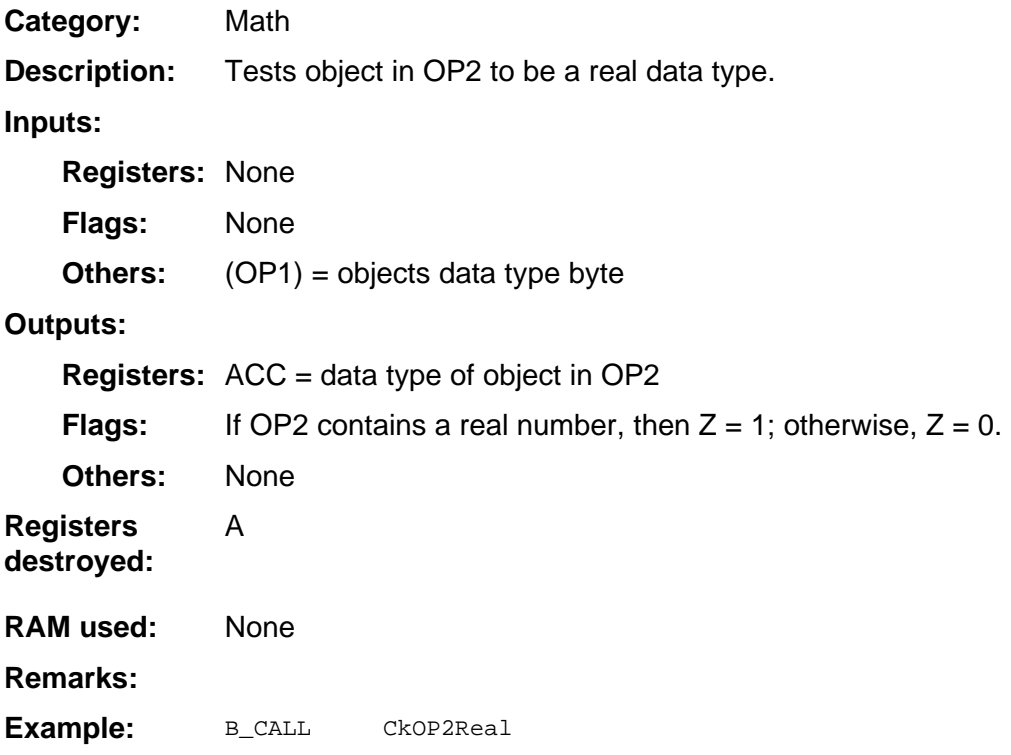

#### **CkPosInt**

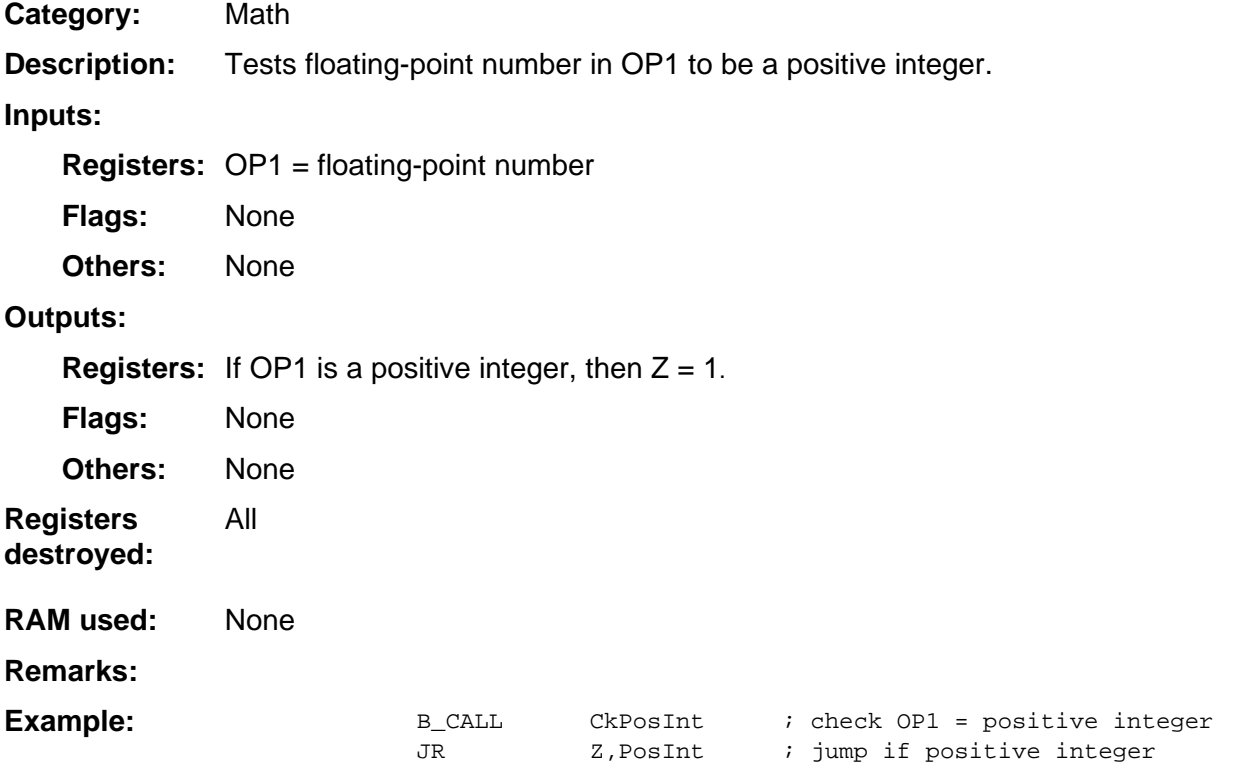

# **CkValidNum**

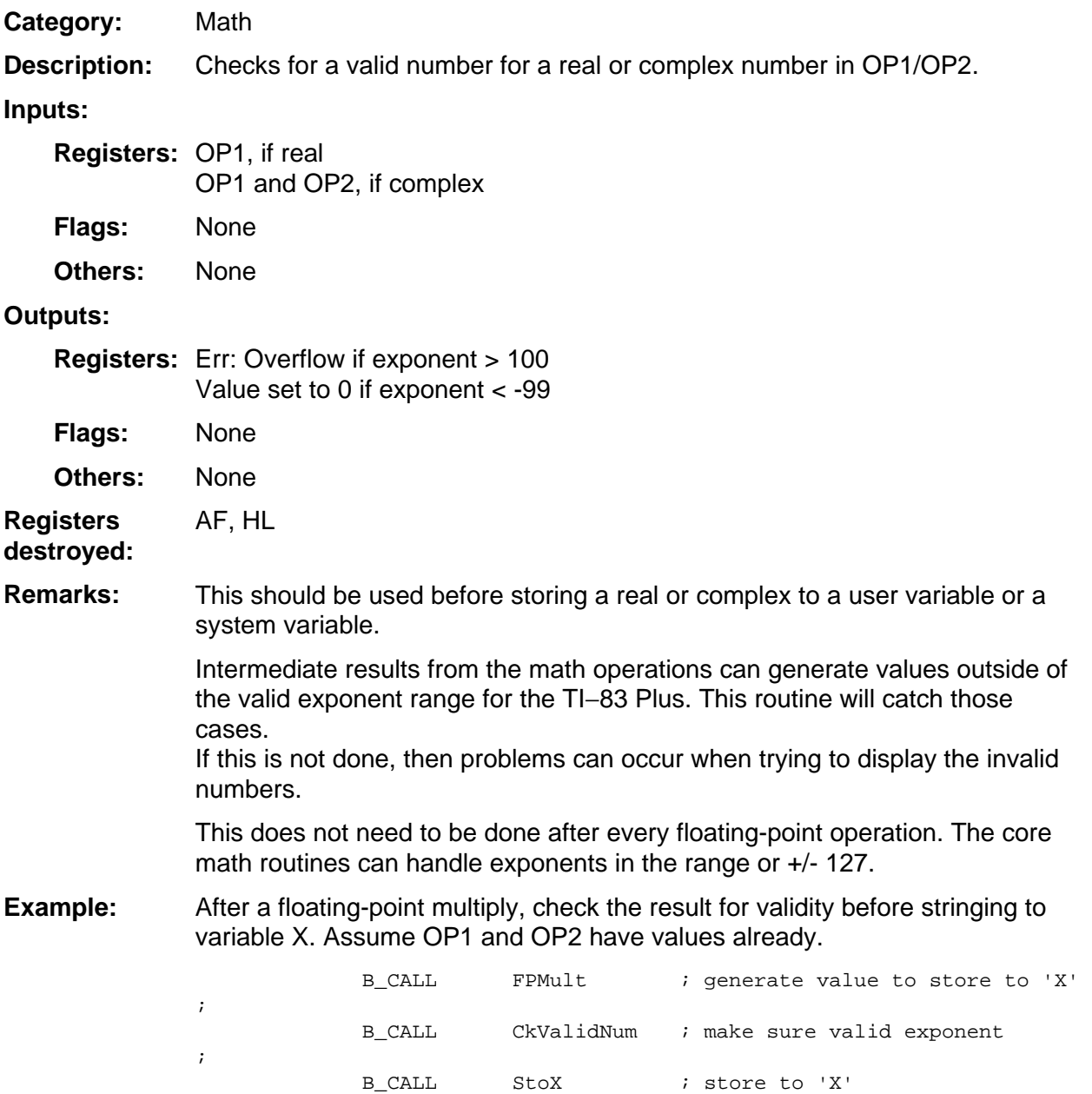

# **CLN**

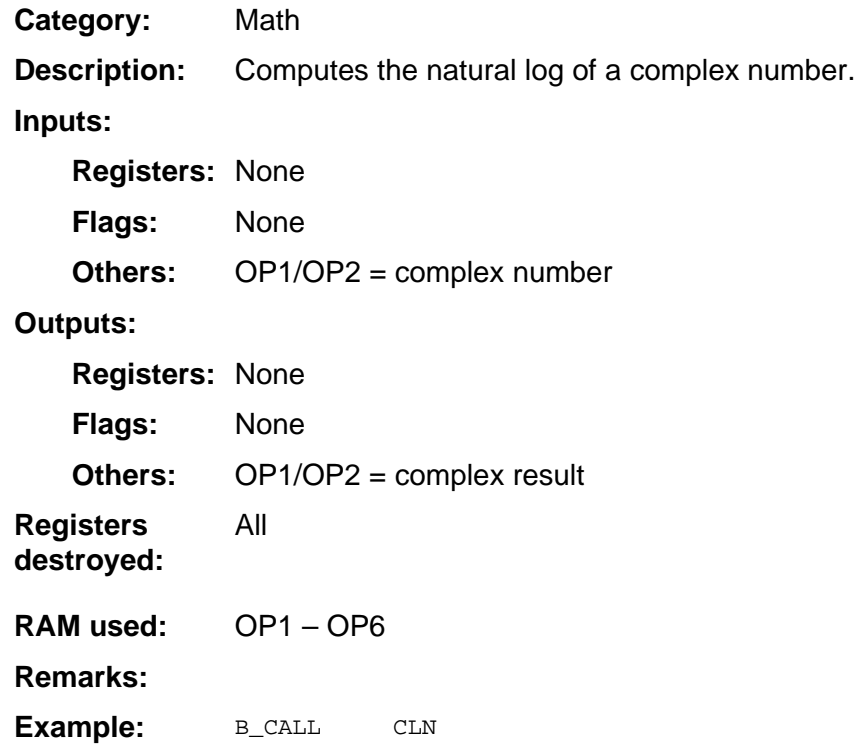

# **CLog**

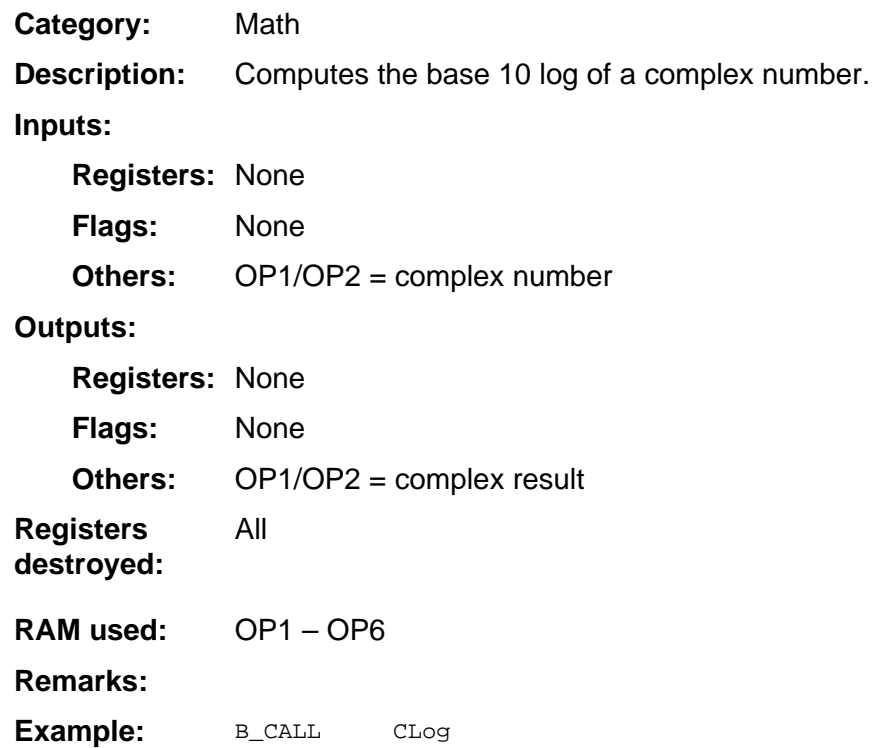

# **ClrLp**

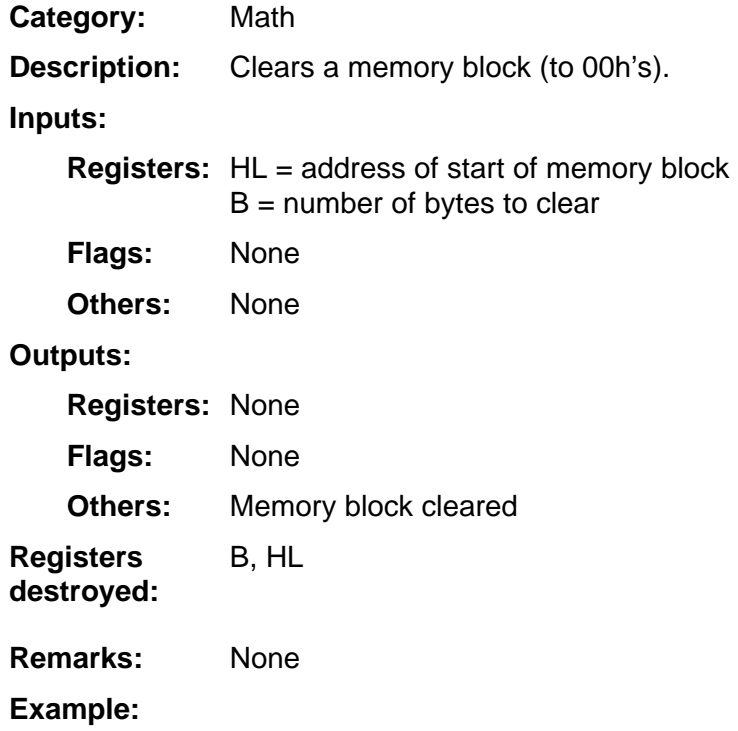

## **ClrOP1S**

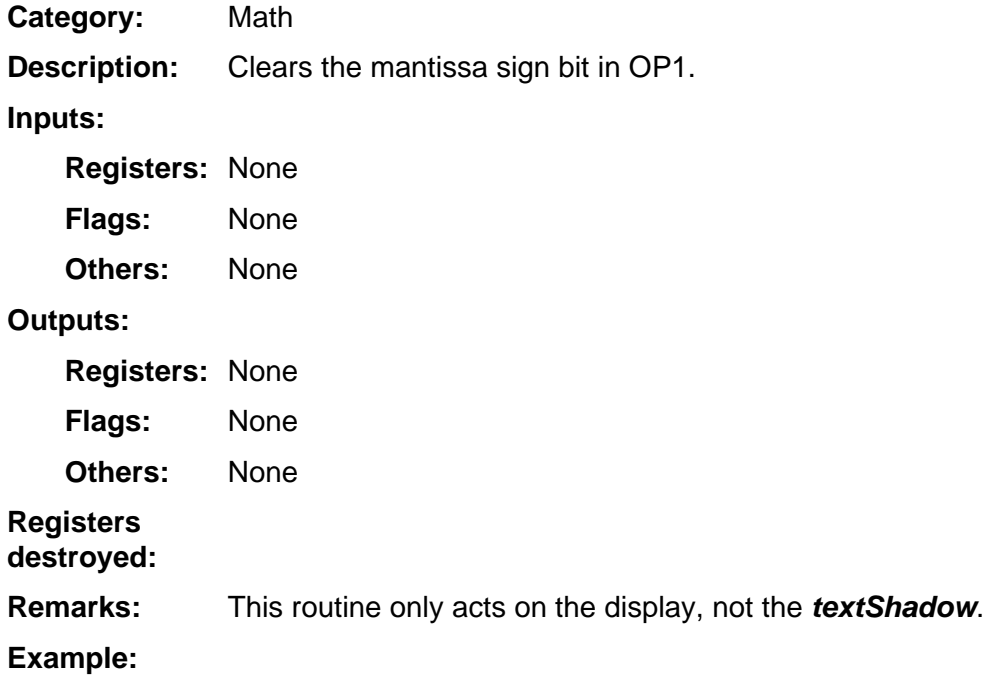

# **CMltByReal**

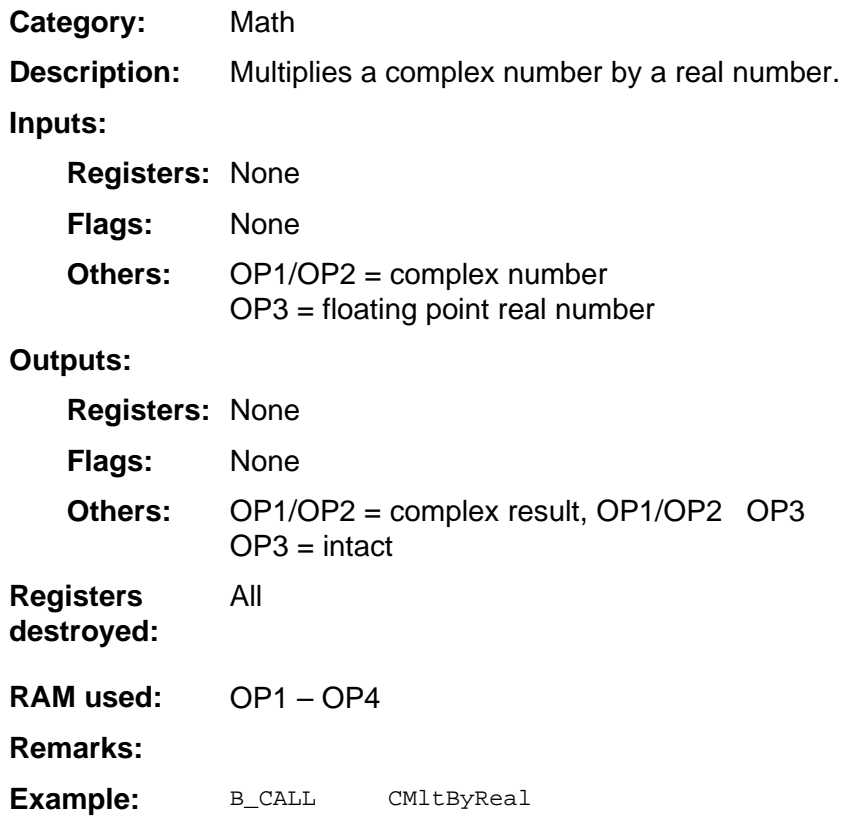

# **CMult**

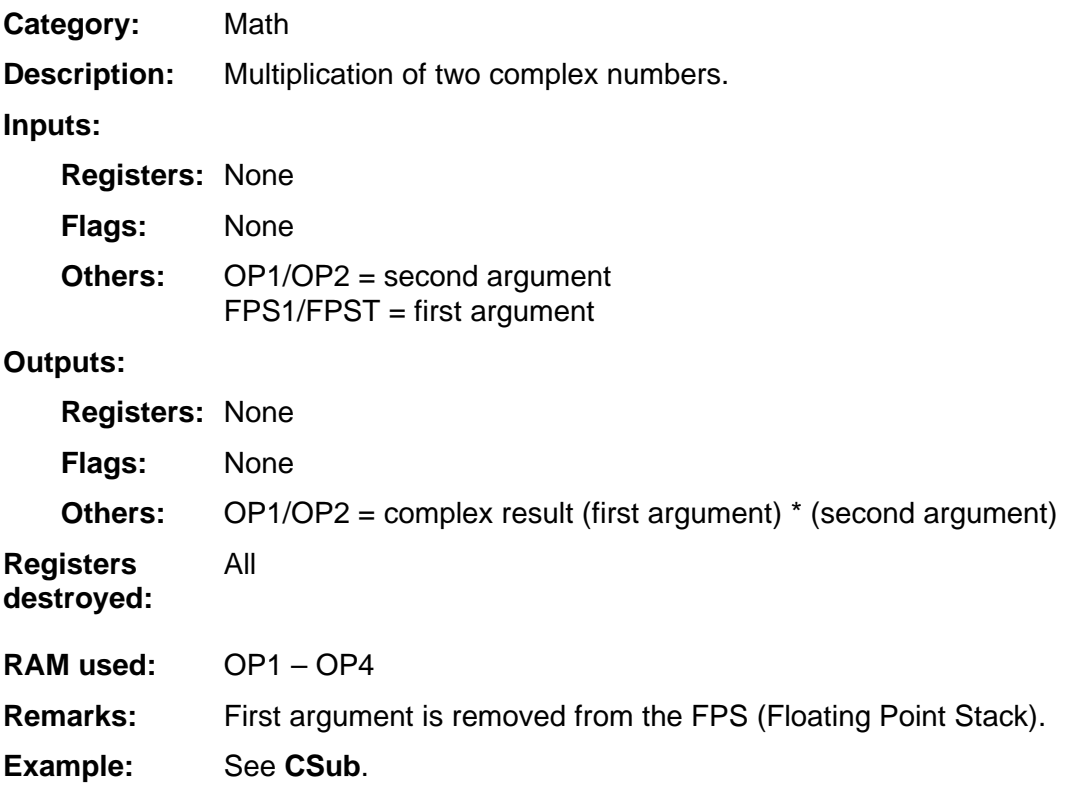

# **Conj**

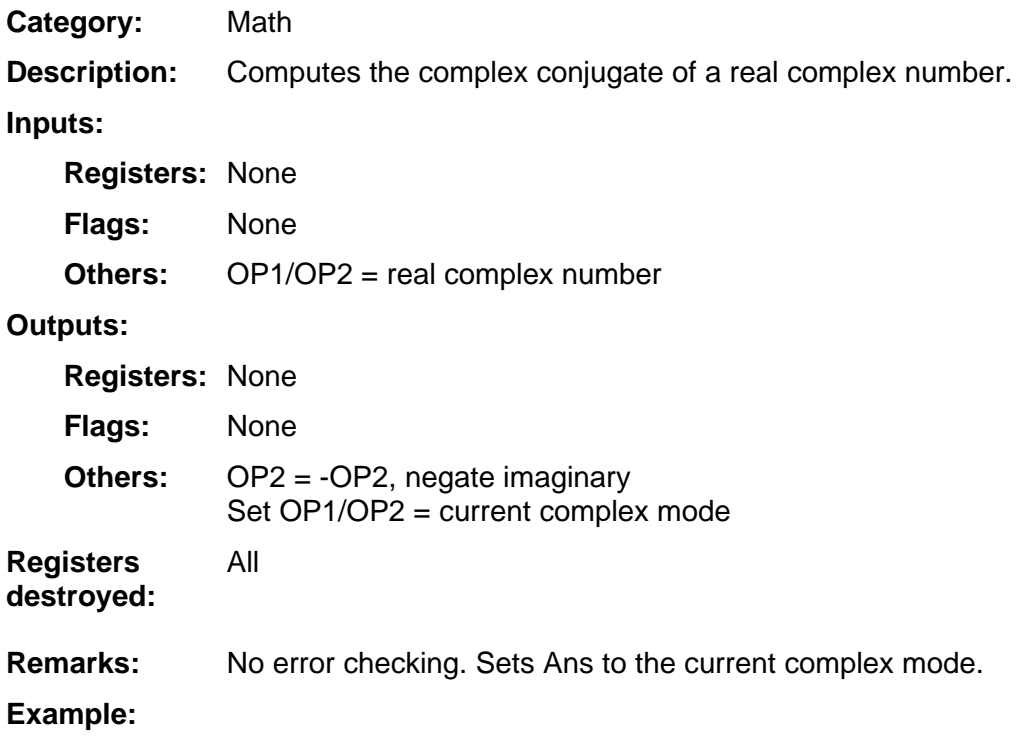

### **COP1Set0**

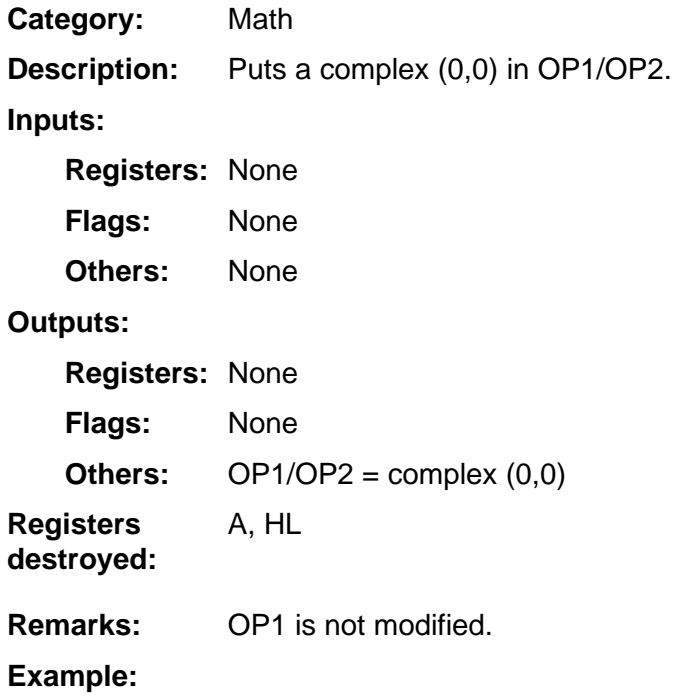

### **Cos**

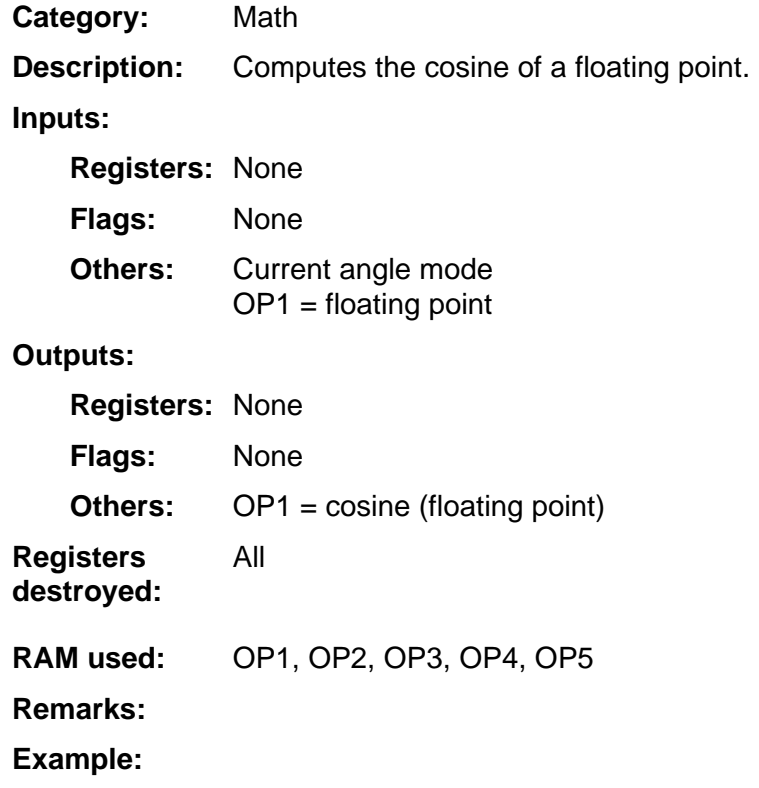

# **CosH**

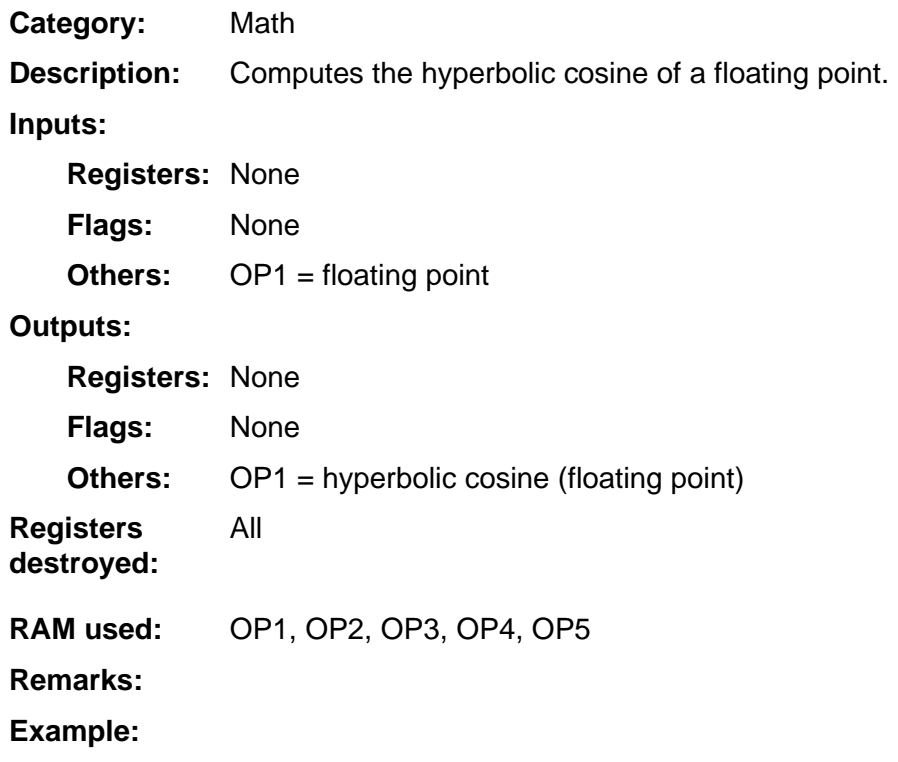

# **CpOP1OP2**

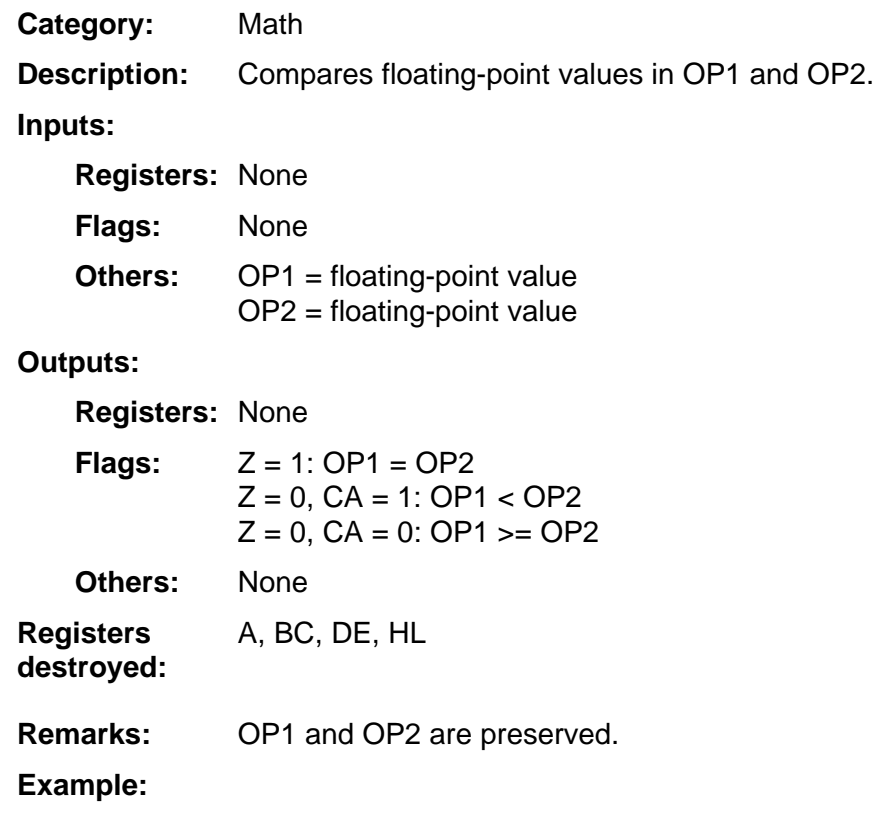

# **CpOP4OP3**

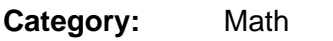

Compares floating-point values in OP4 and OP3. **Description:** 

**Inputs:** 

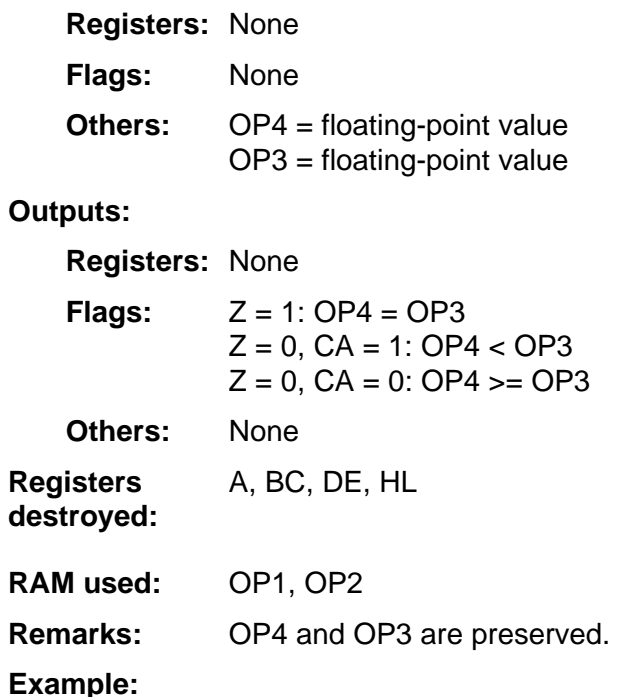

# **CRecip**

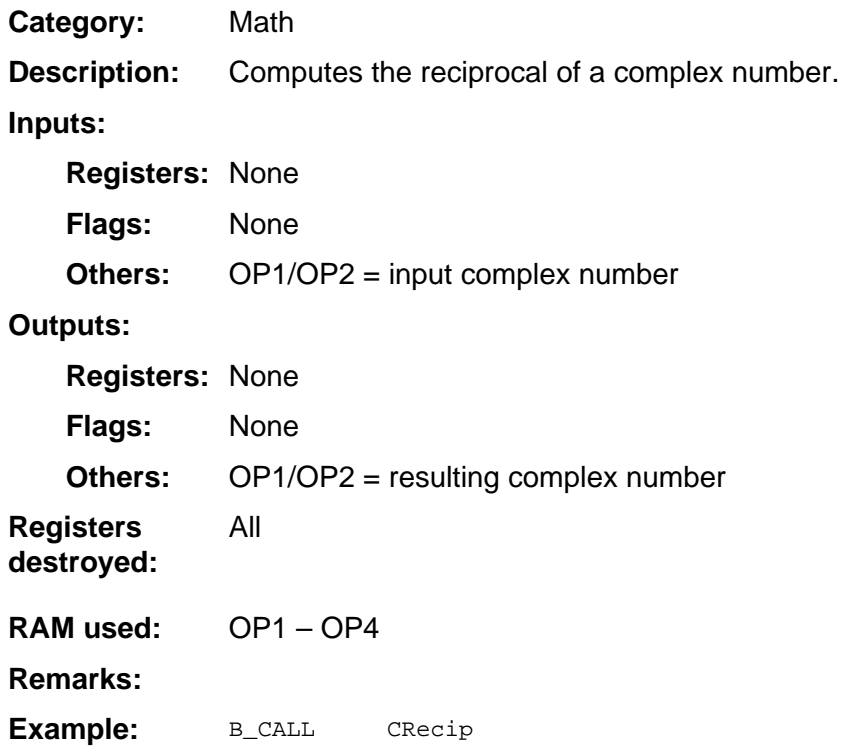

## **CSqRoot**

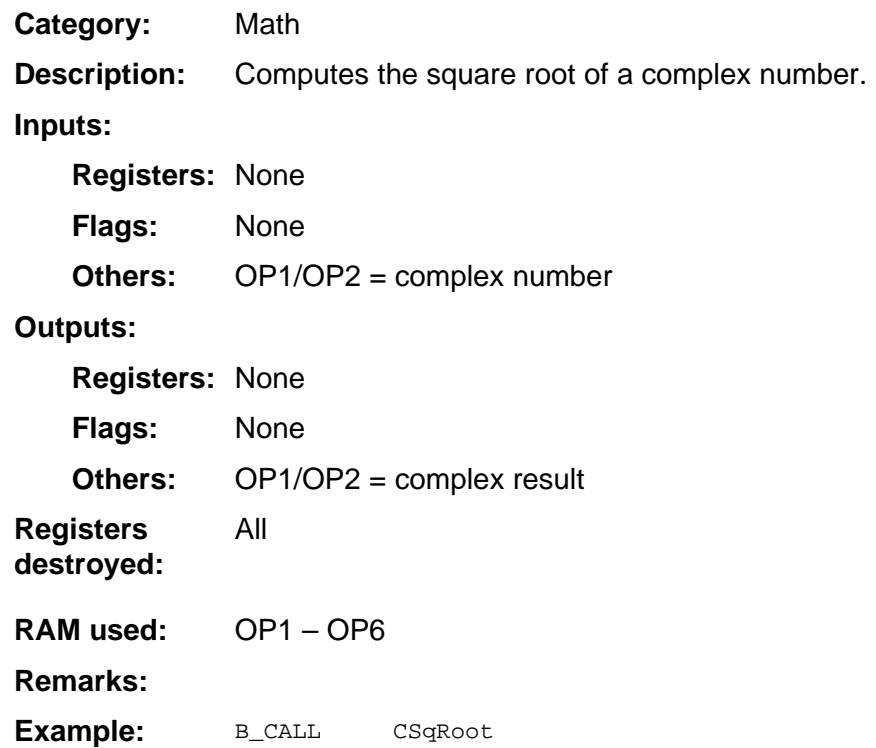

# **CSquare**

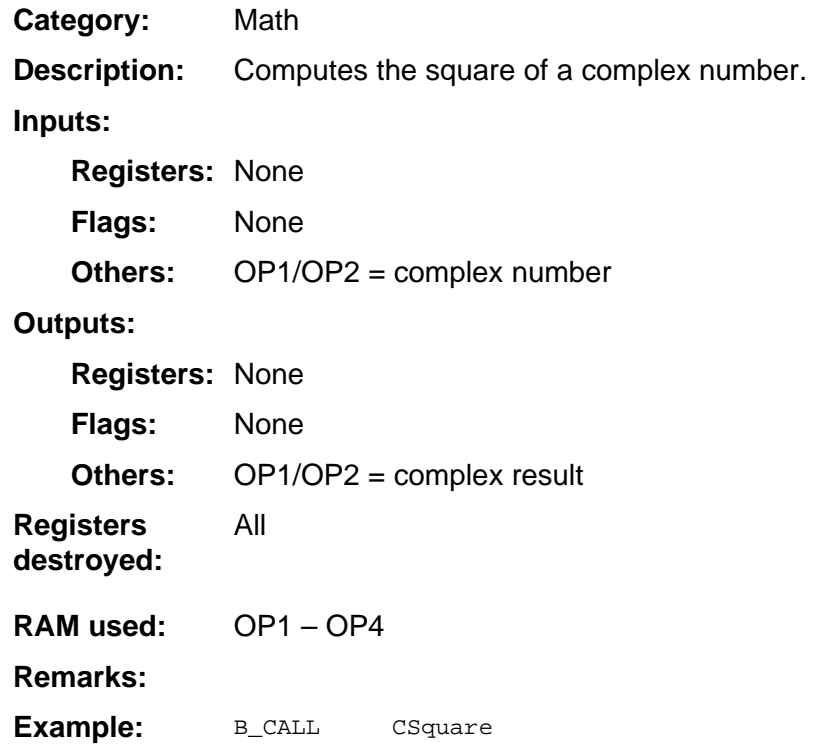

# **CSub**

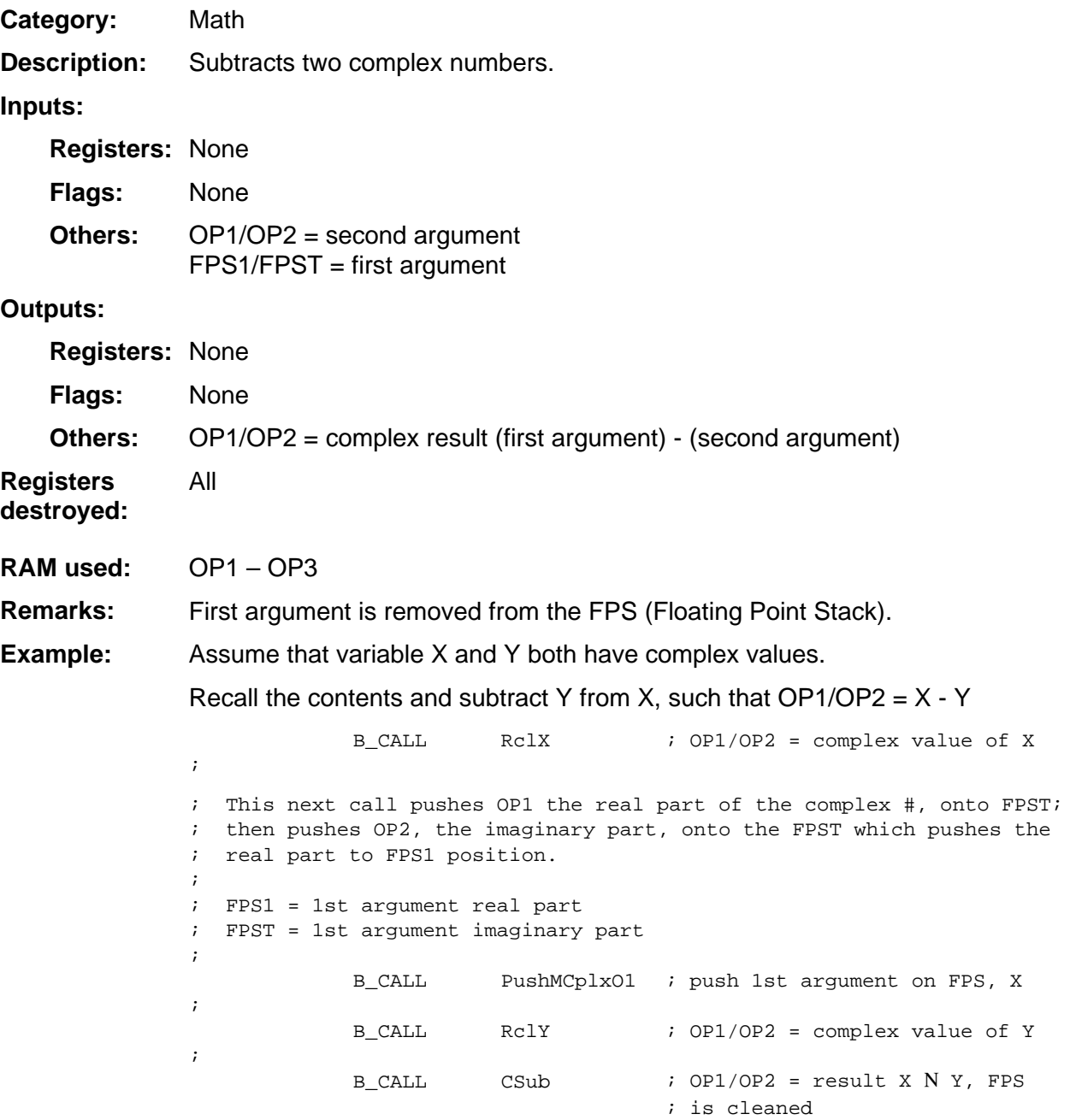

## **CTenX**

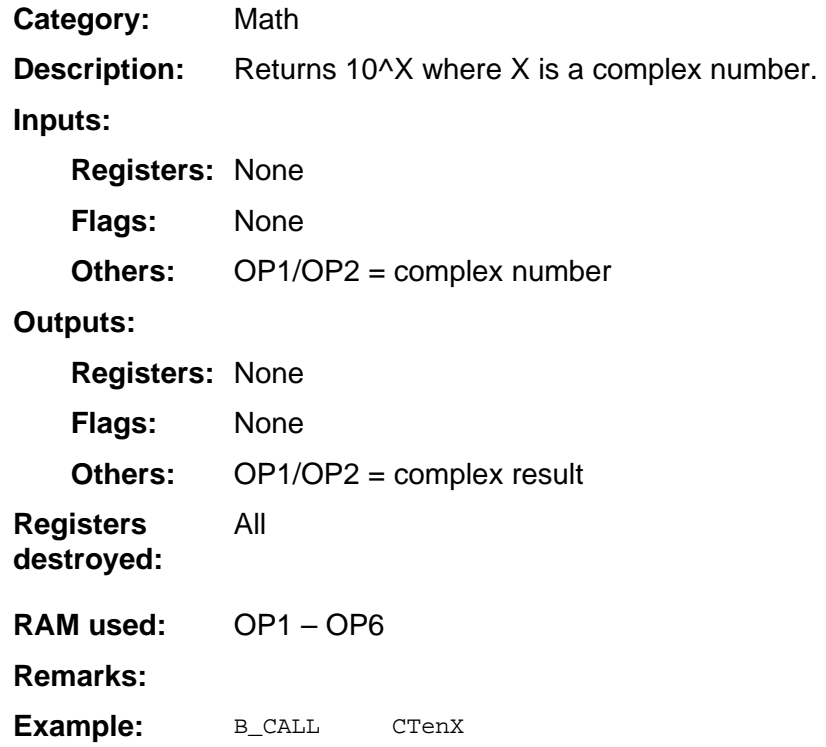

## **CTrunc**

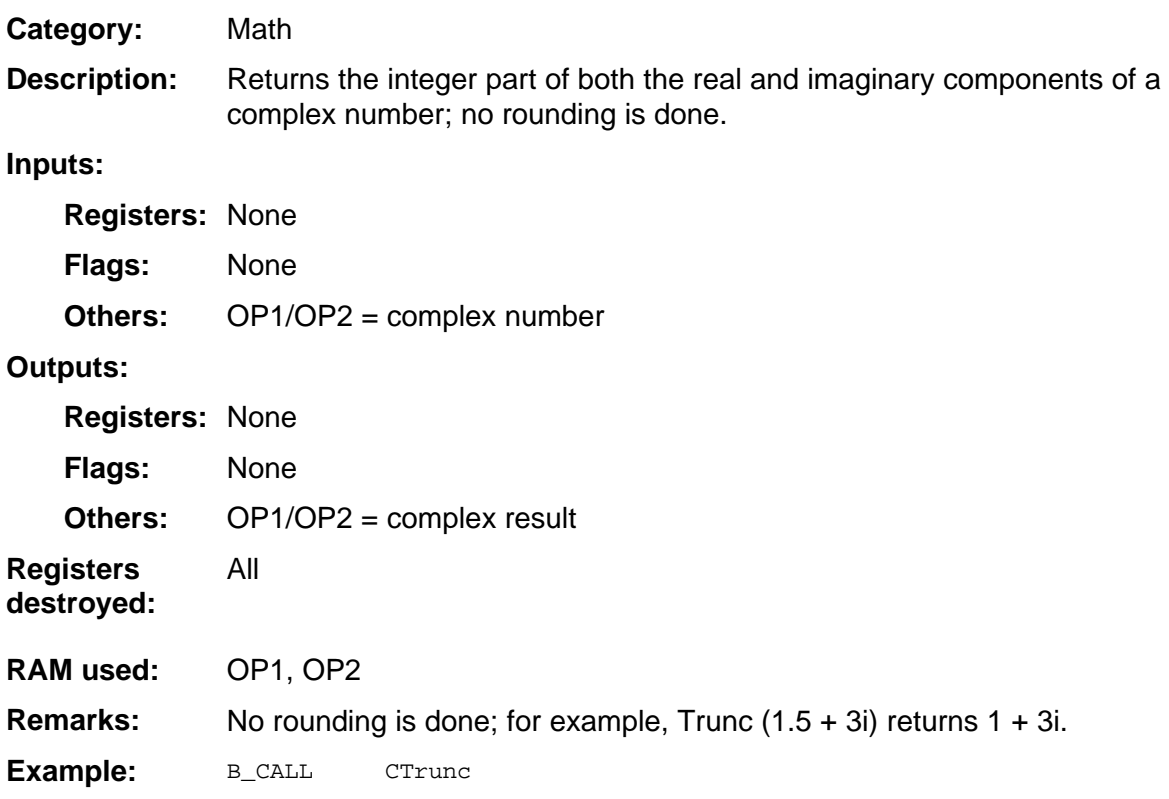

### **Cube**

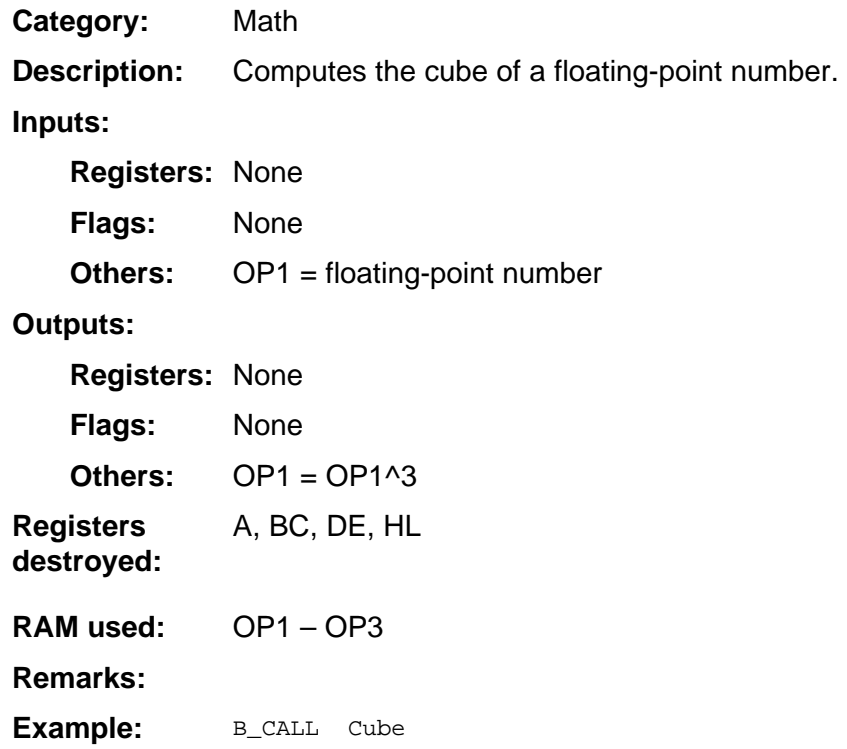

## **CXrootY**

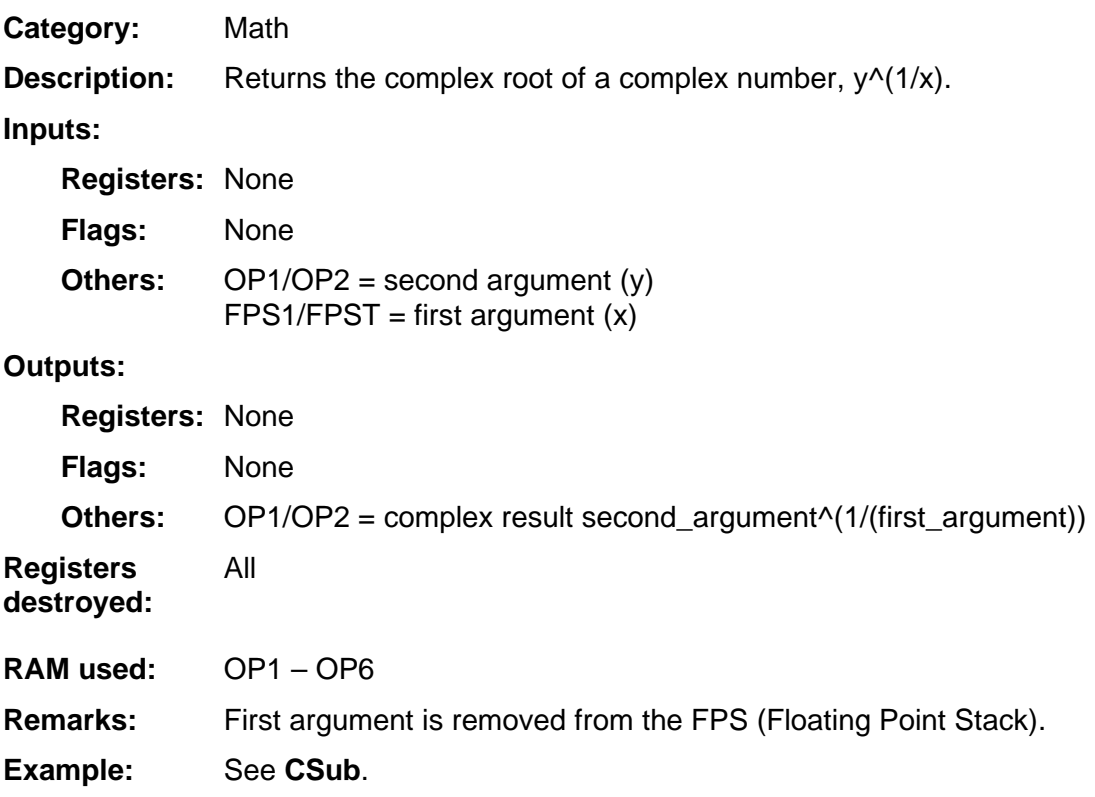

# **CYtoX**

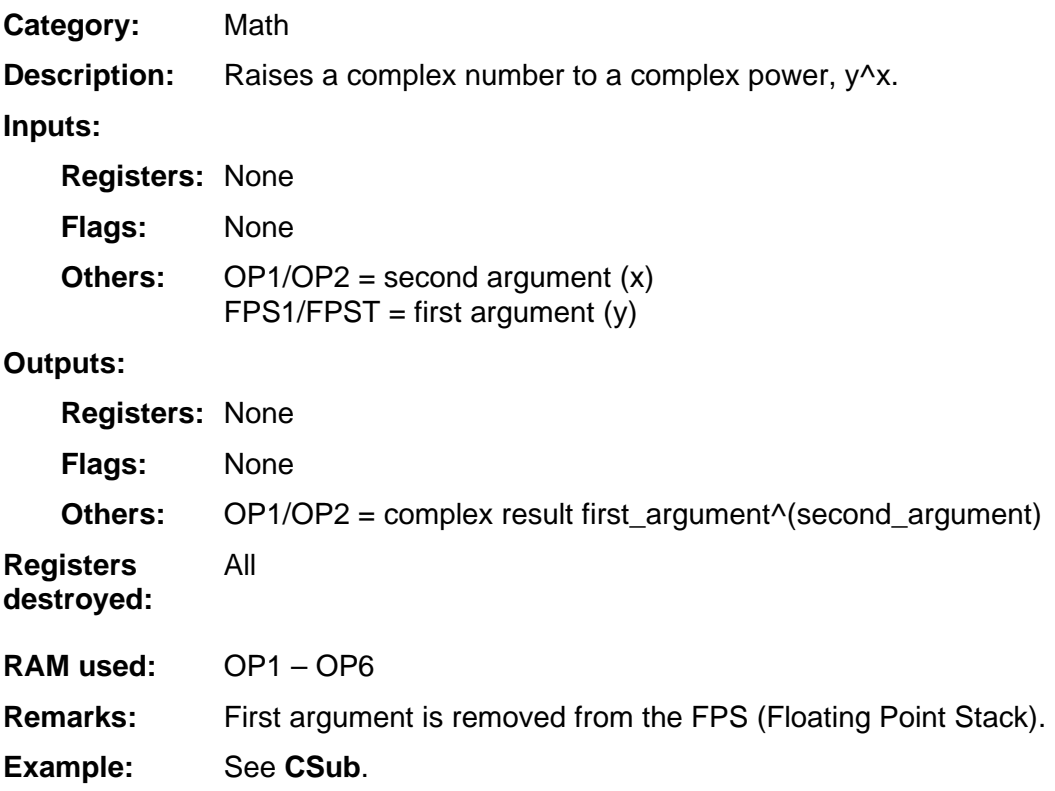

## **DecO1Exp**

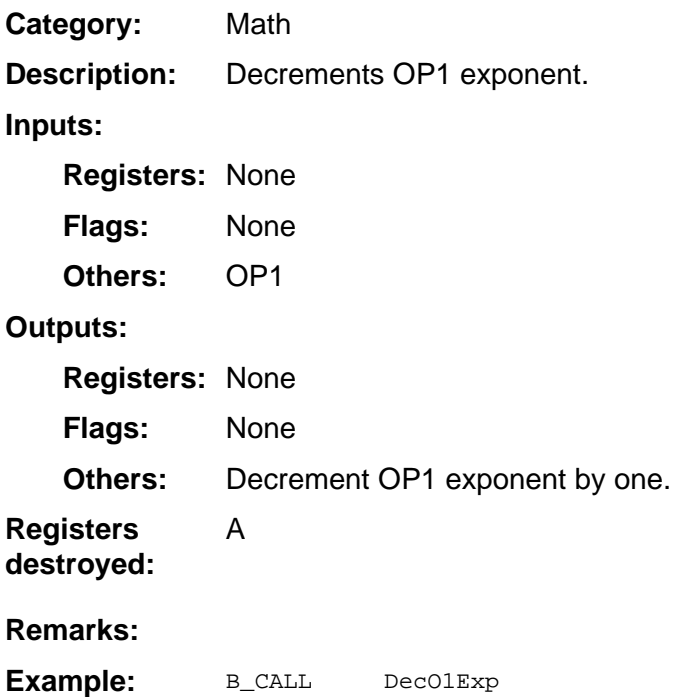

## **DToR**

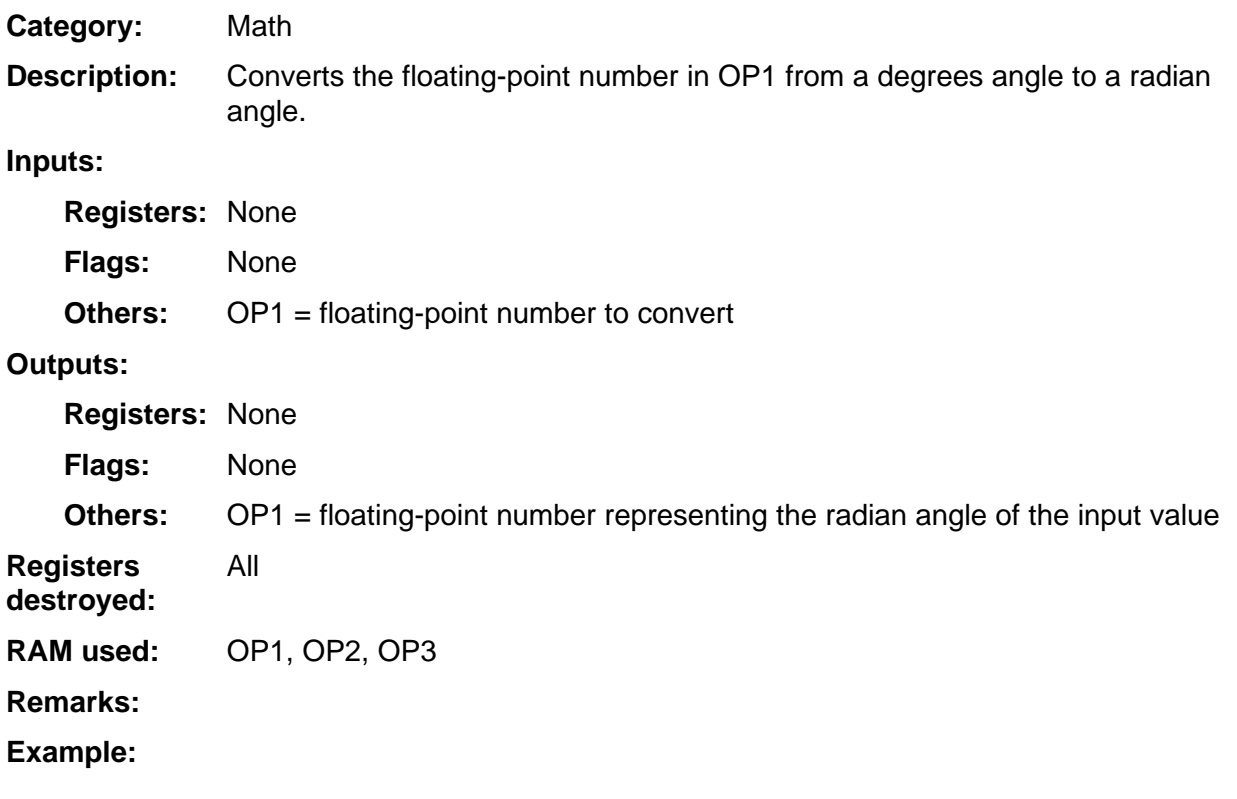

# **EToX**

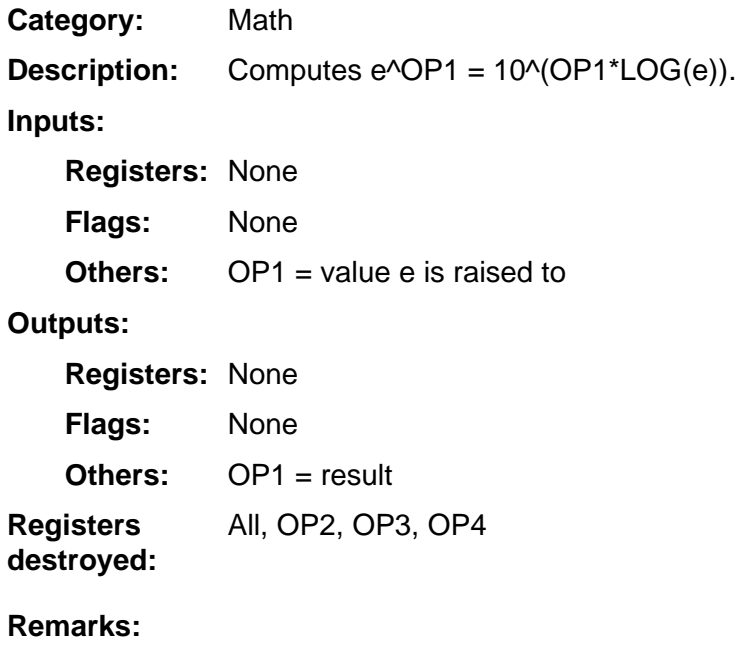

**Example:** 

# **ExpToHex**

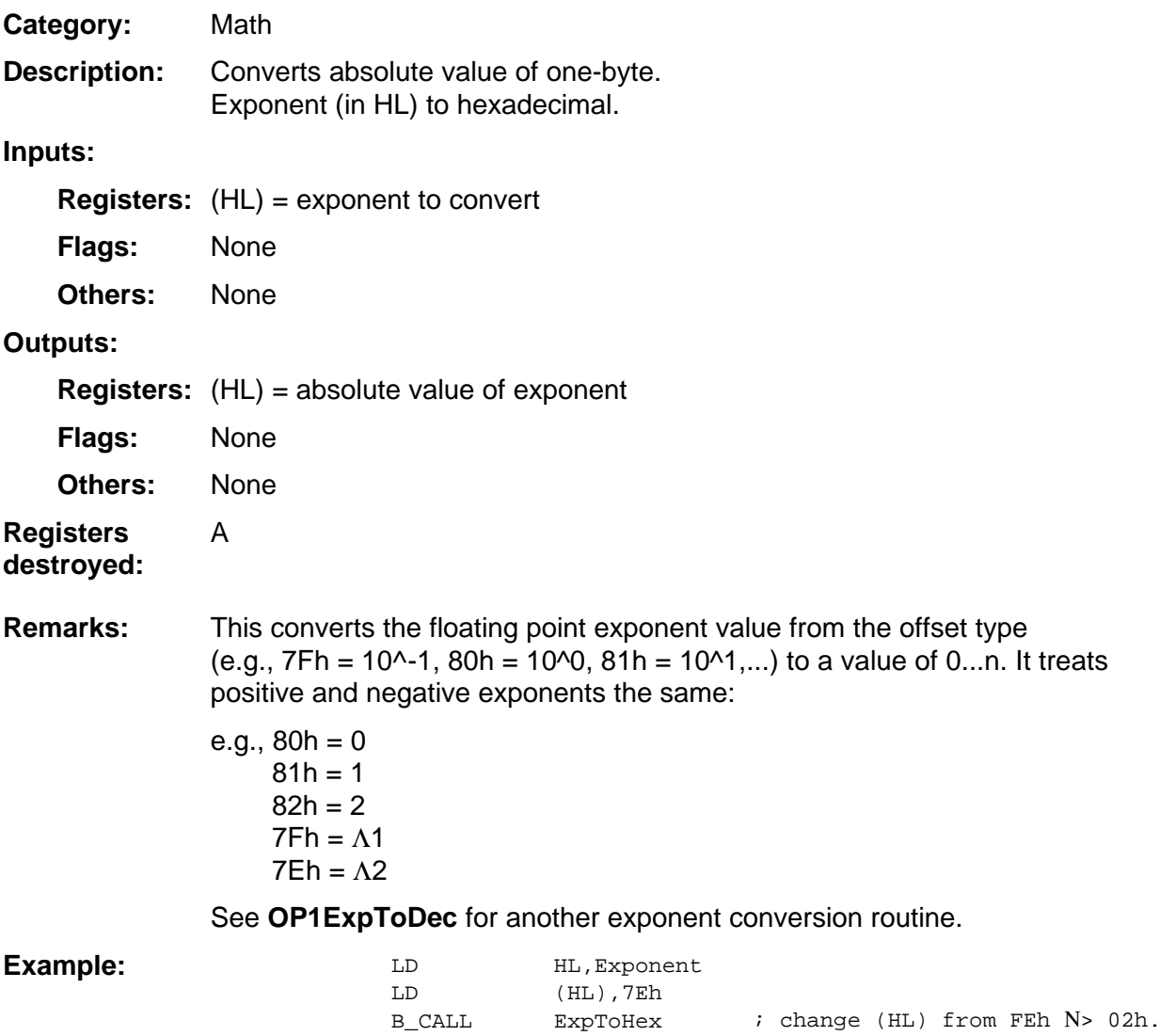

#### **Factorial**

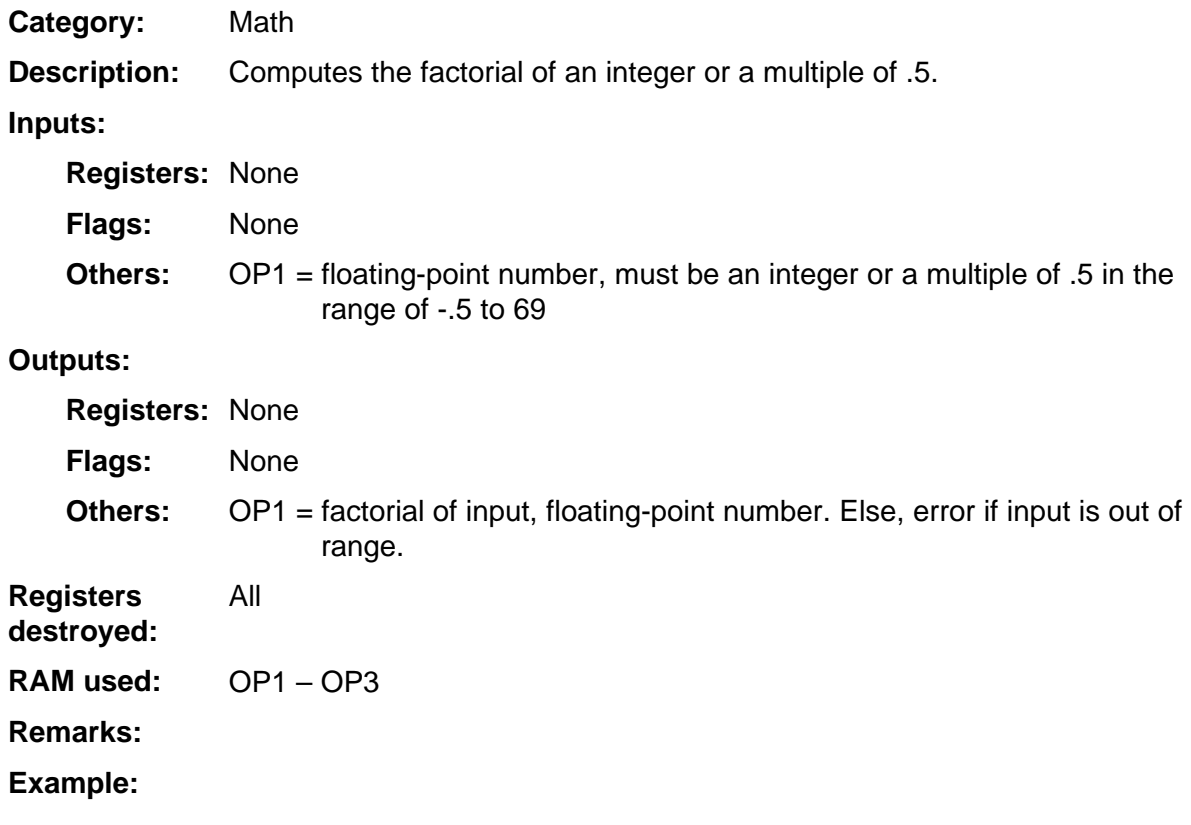

## **FPAdd**

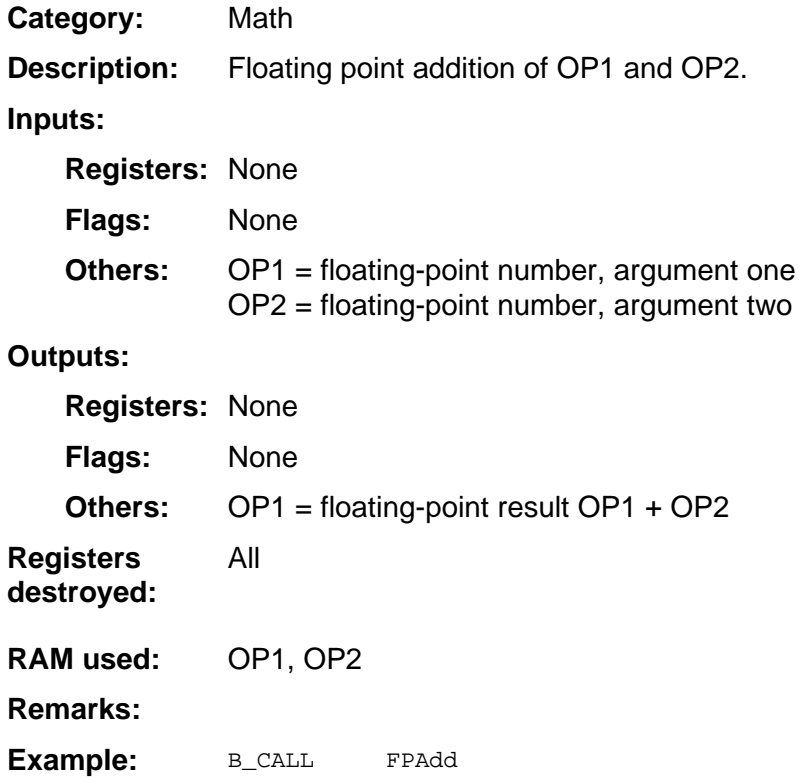

## **FPDiv**

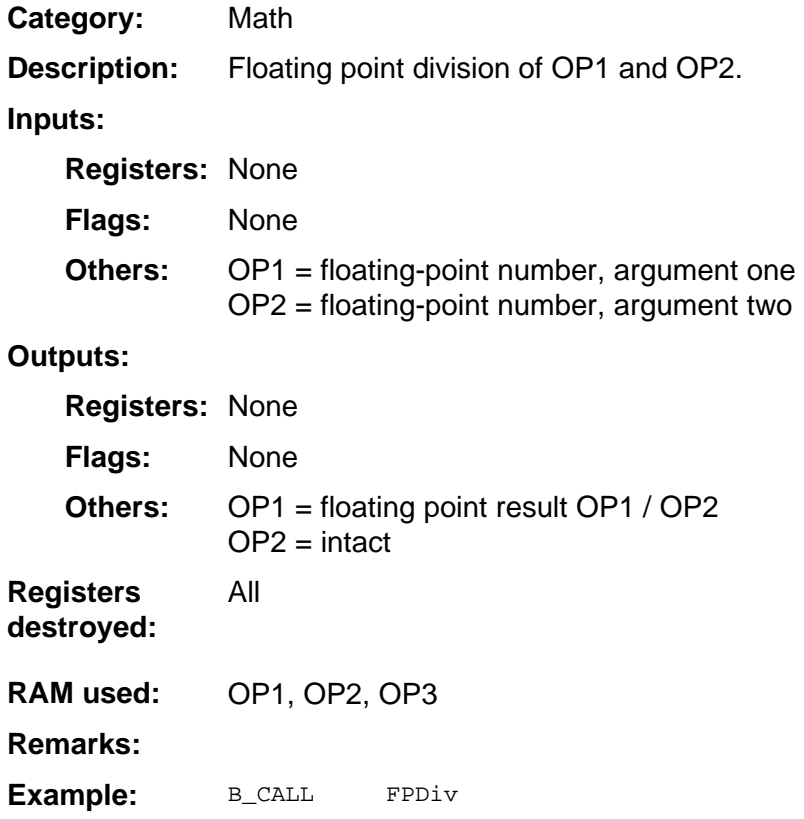

### **FPMult**

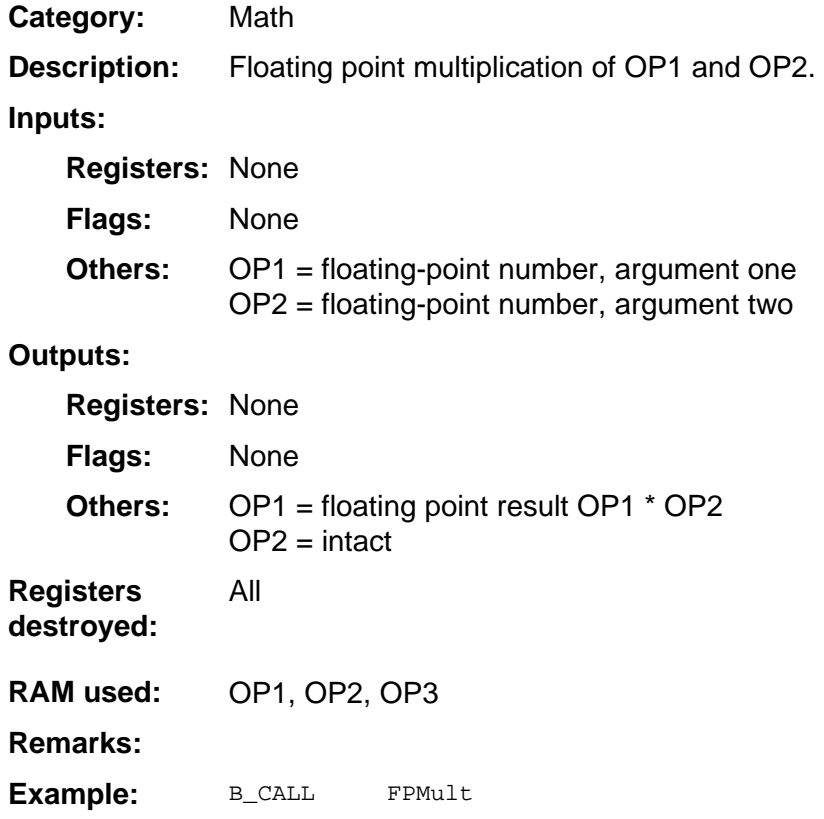
## **FPRecip**

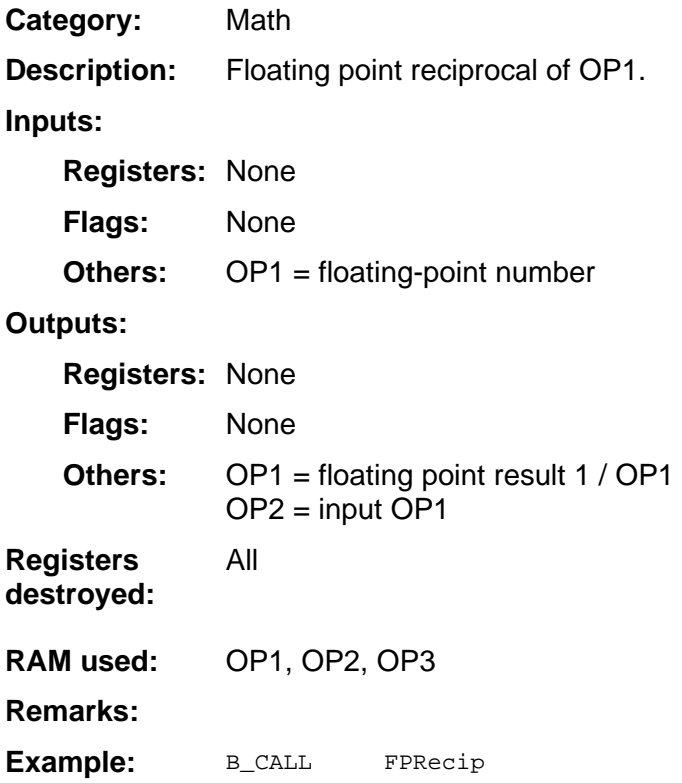

## **FPSquare**

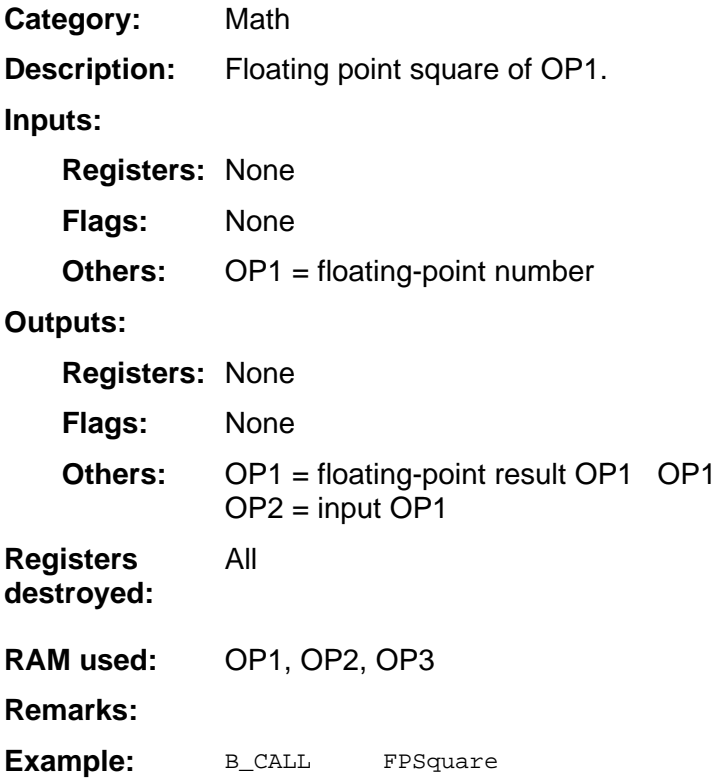

## **FPSub**

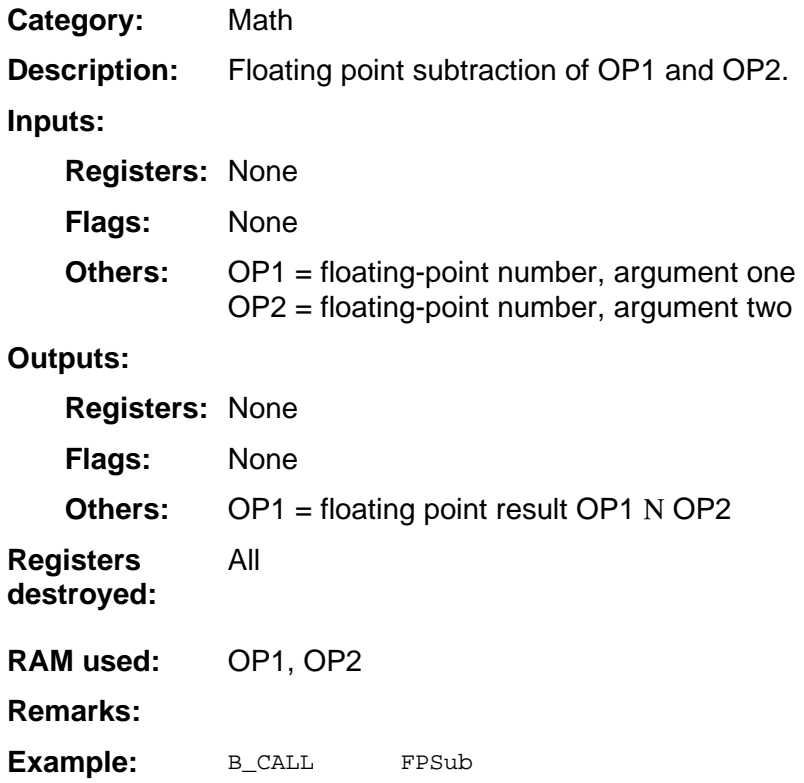

#### **Frac**

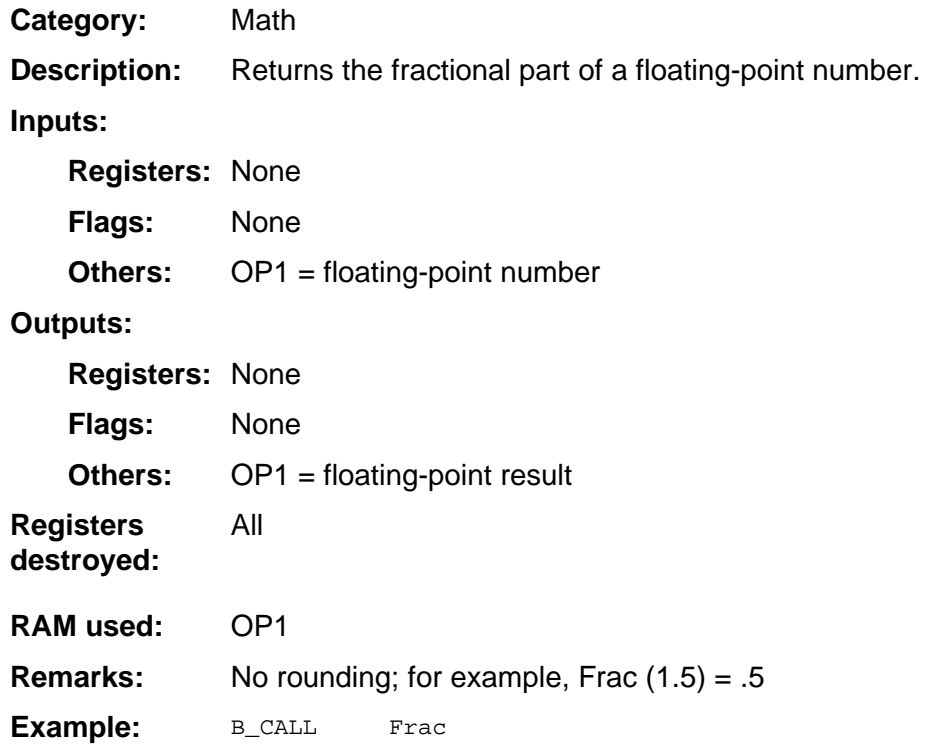

#### **HLTimes9**

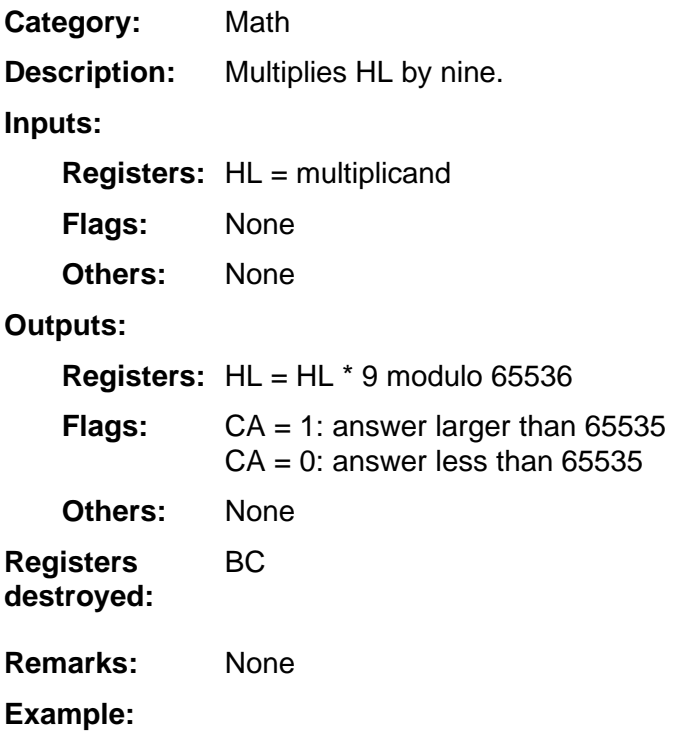

## **HTimesL**

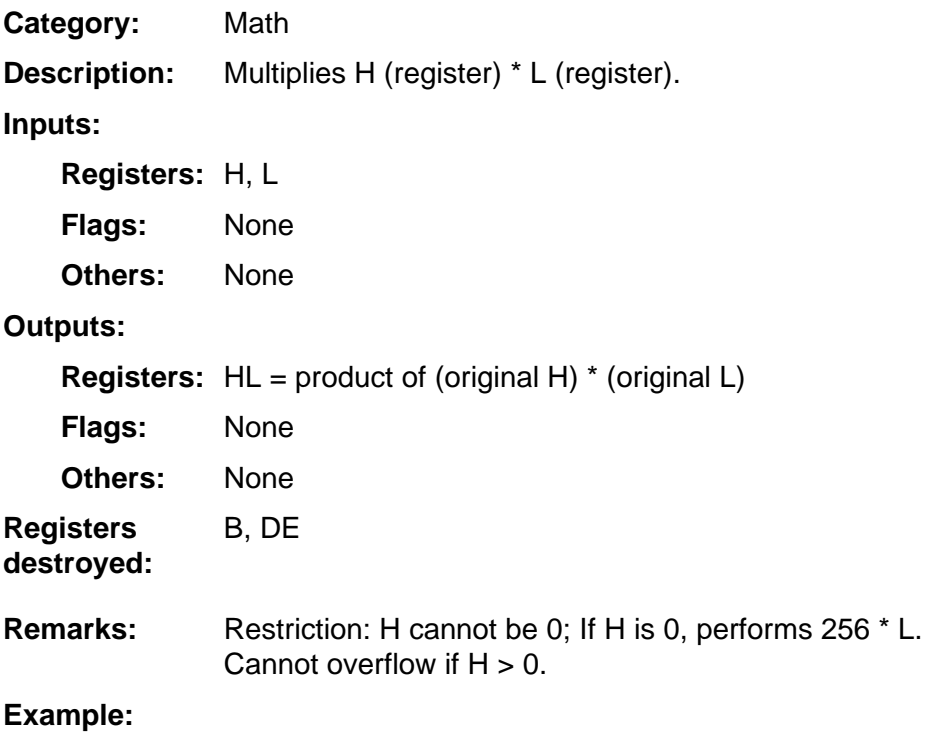

#### **Int**

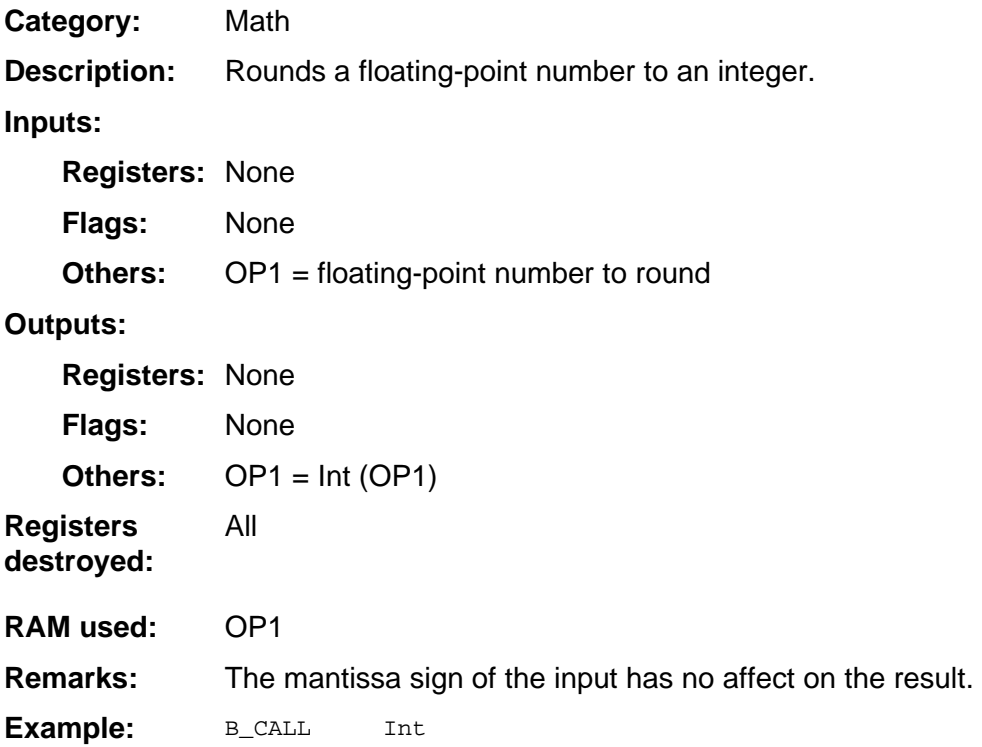

# **Intgr**

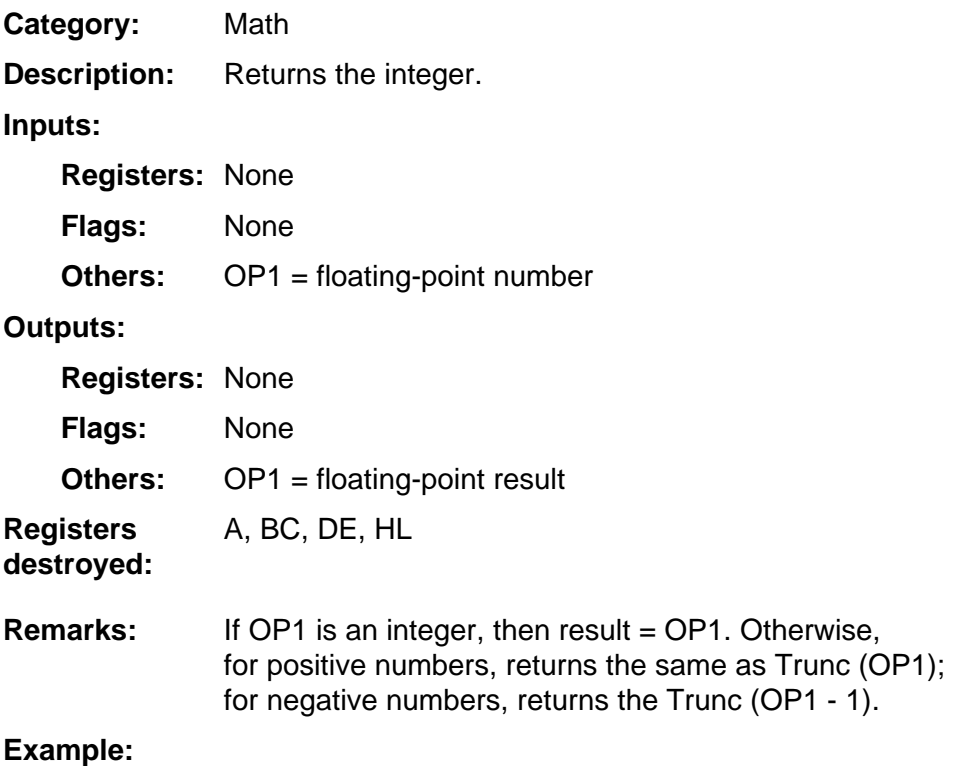

#### **InvOP1S**

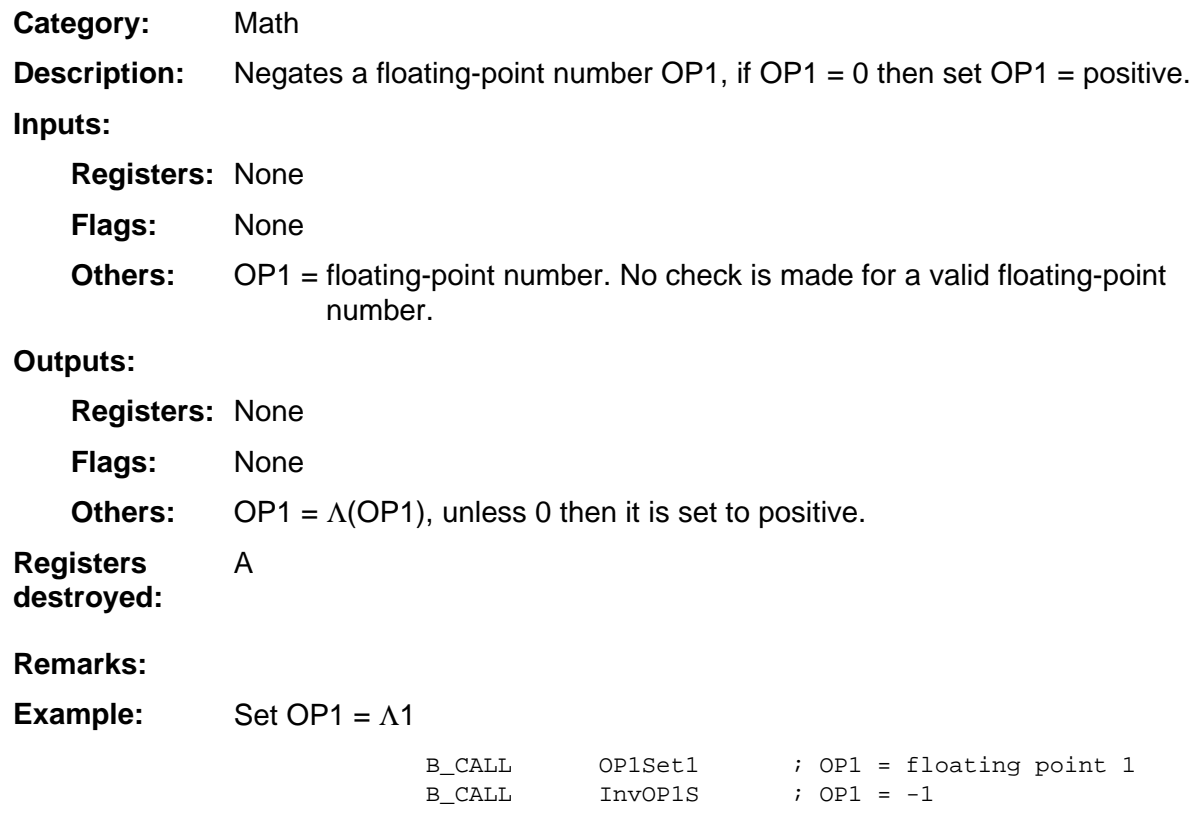

# **InvOP1SC**

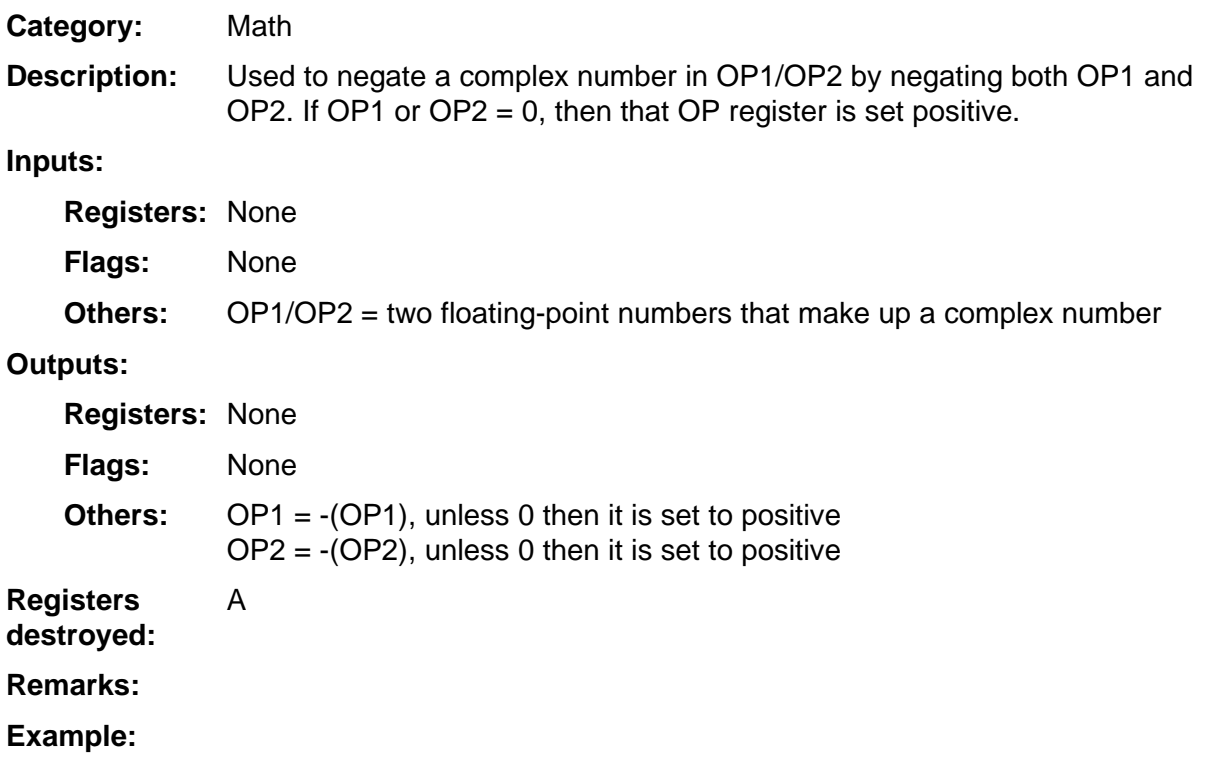

#### **InvOP2S**

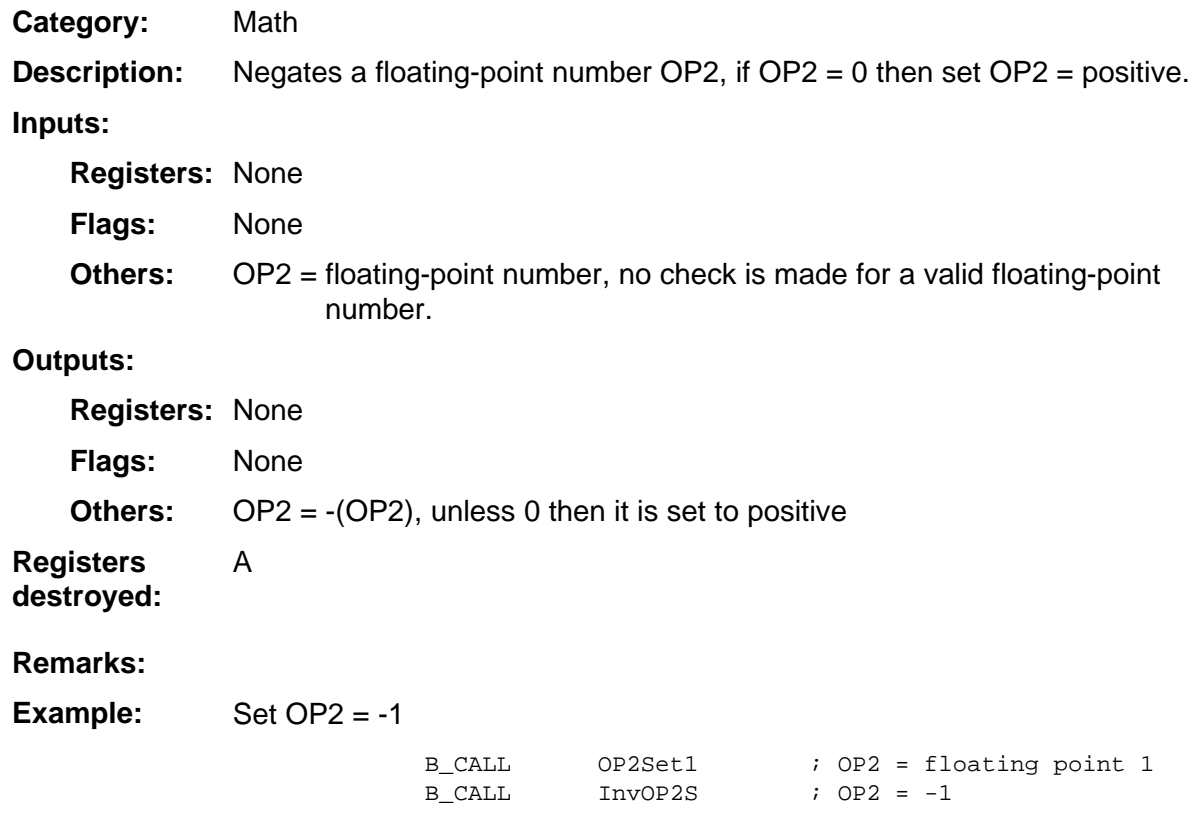

## **InvSub**

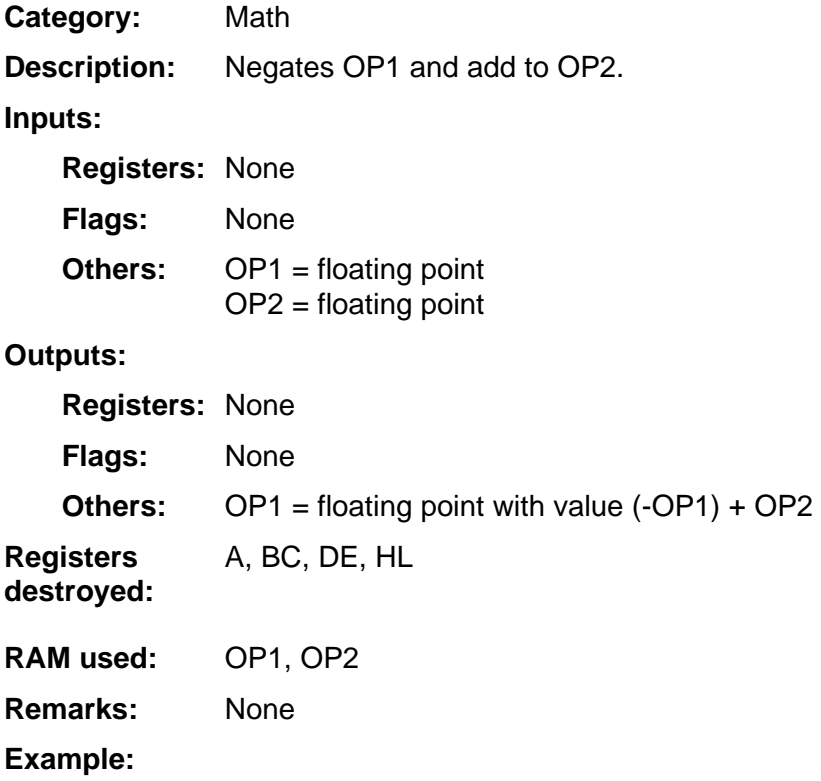

# **LnX**

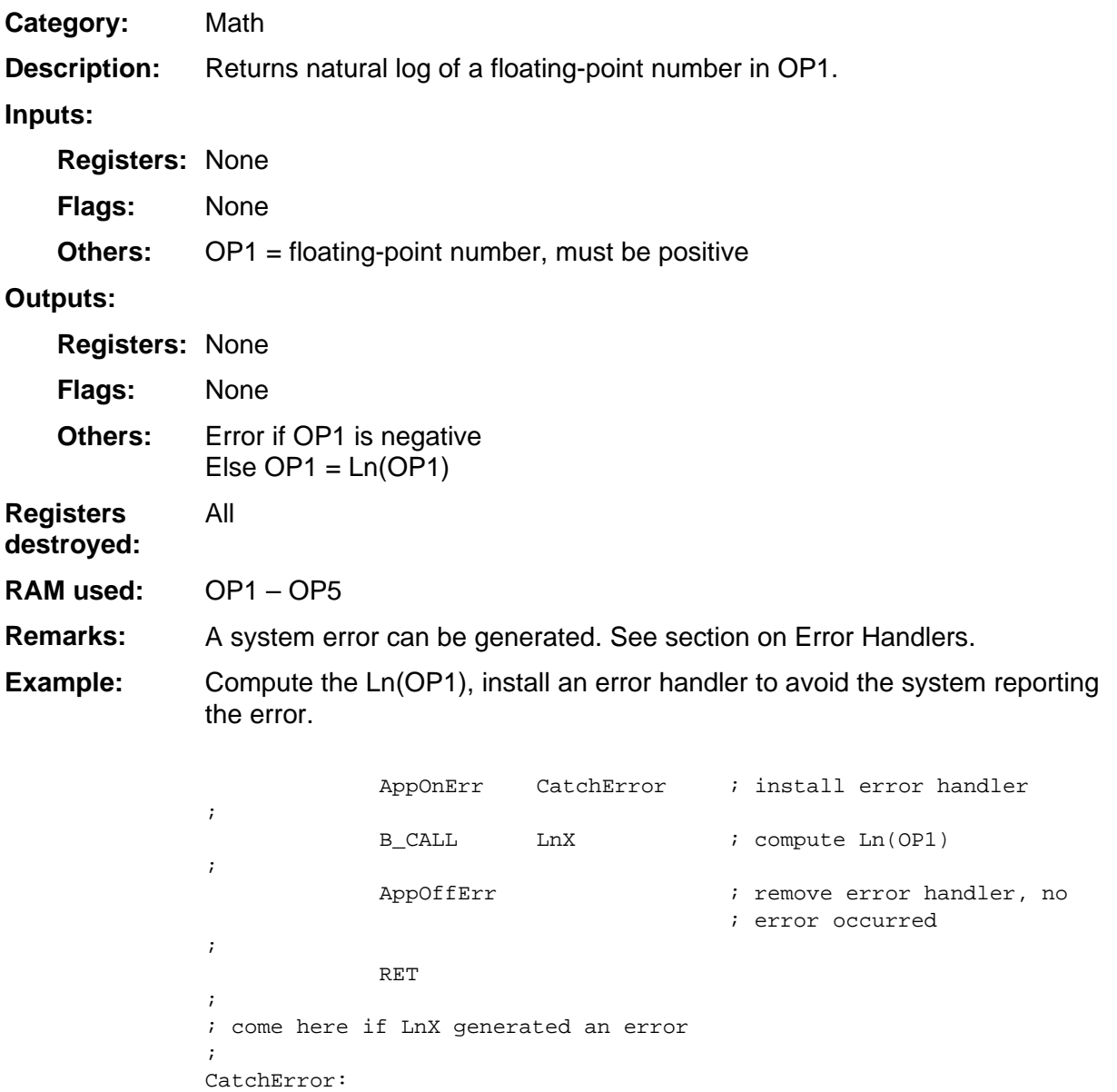

# **LogX**

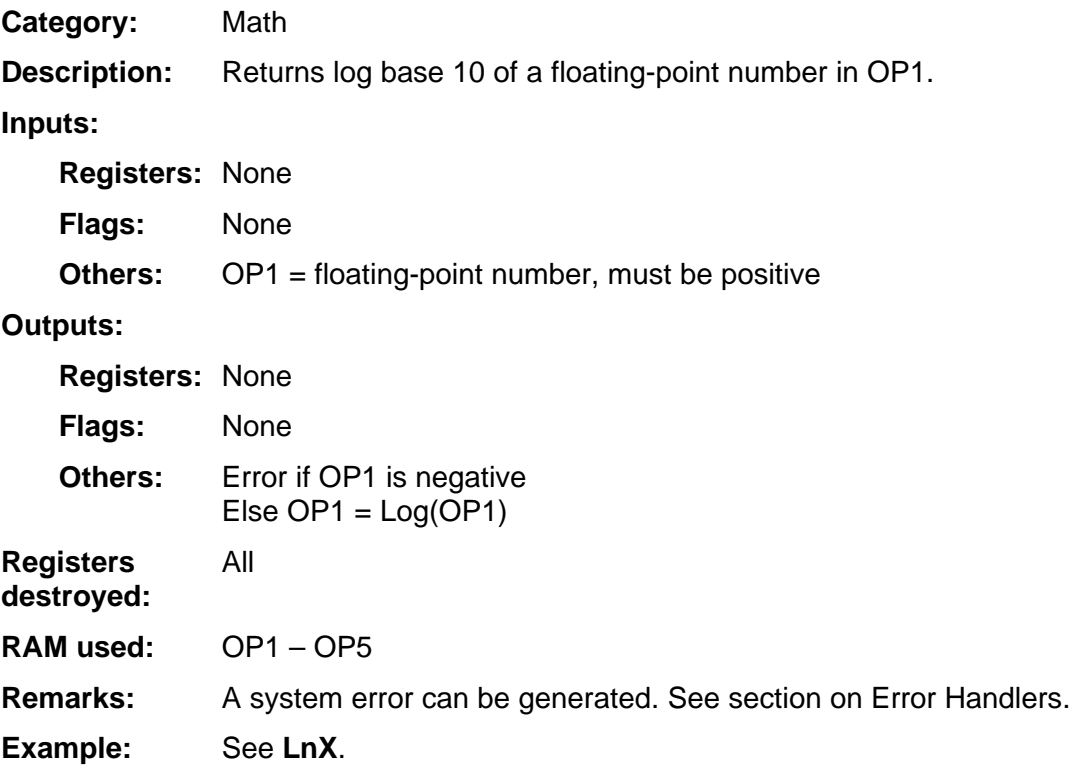

## **Max**

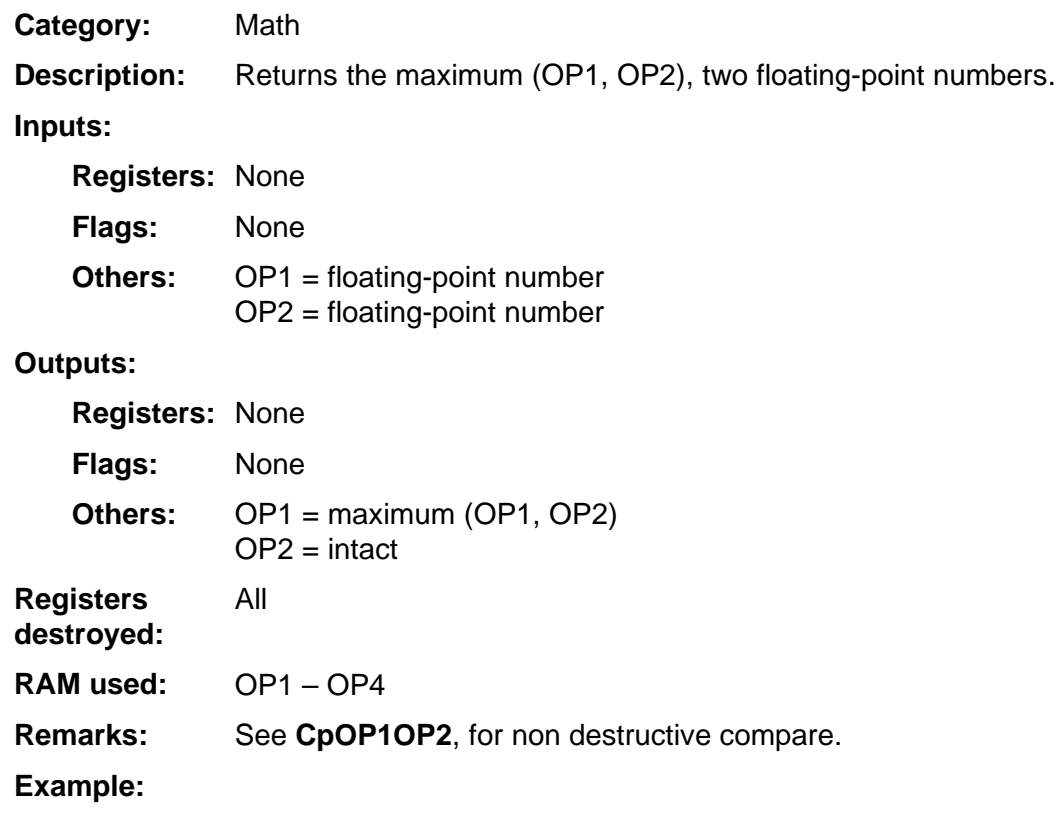

## **Min**

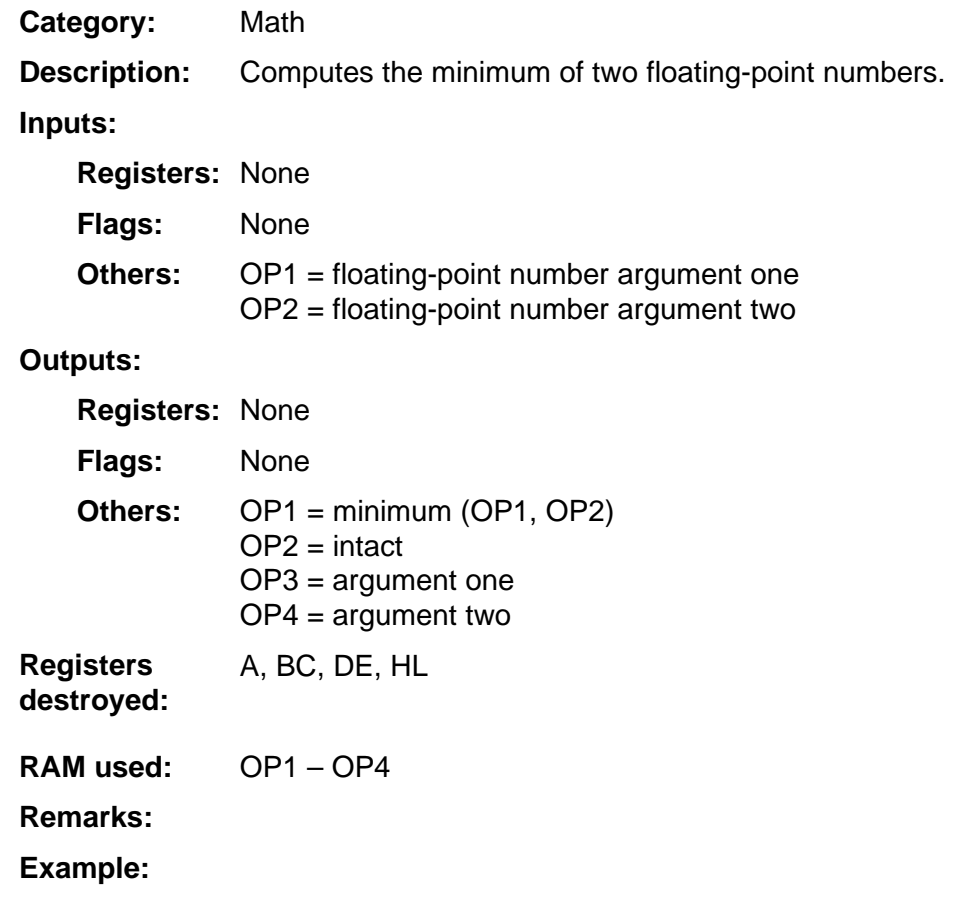

## **Minus1**

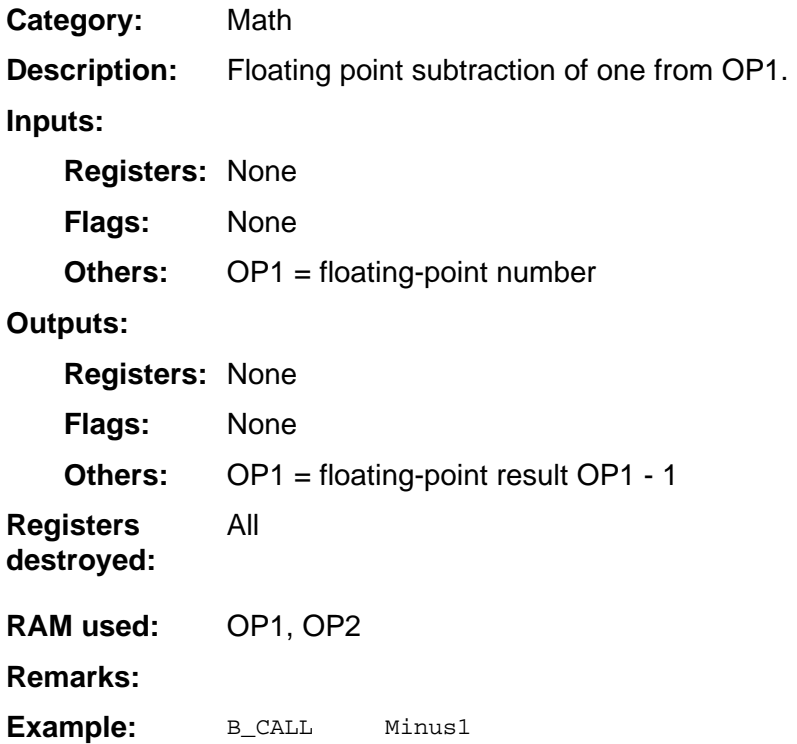

## **OP1ExpToDec**

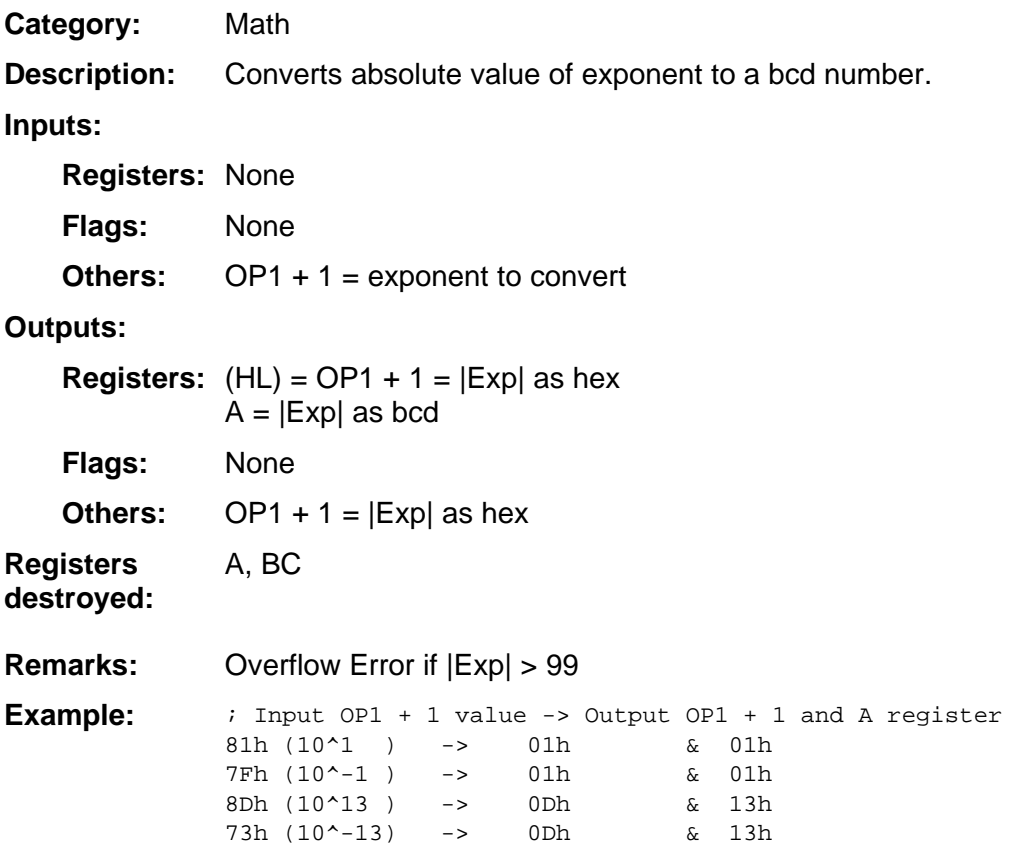

## **OP1Set0, OP1Set1, OP1Set2, OP1Set3, OP1Set4, OP2Set0, OP2Set1, OP2Set2, OP2Set3, OP2Set4, OP2Set5, OP2Set60, OP3Set0, OP3Set1, OP3Set2, OP4Set0, OP4Set1, OP5Set0**

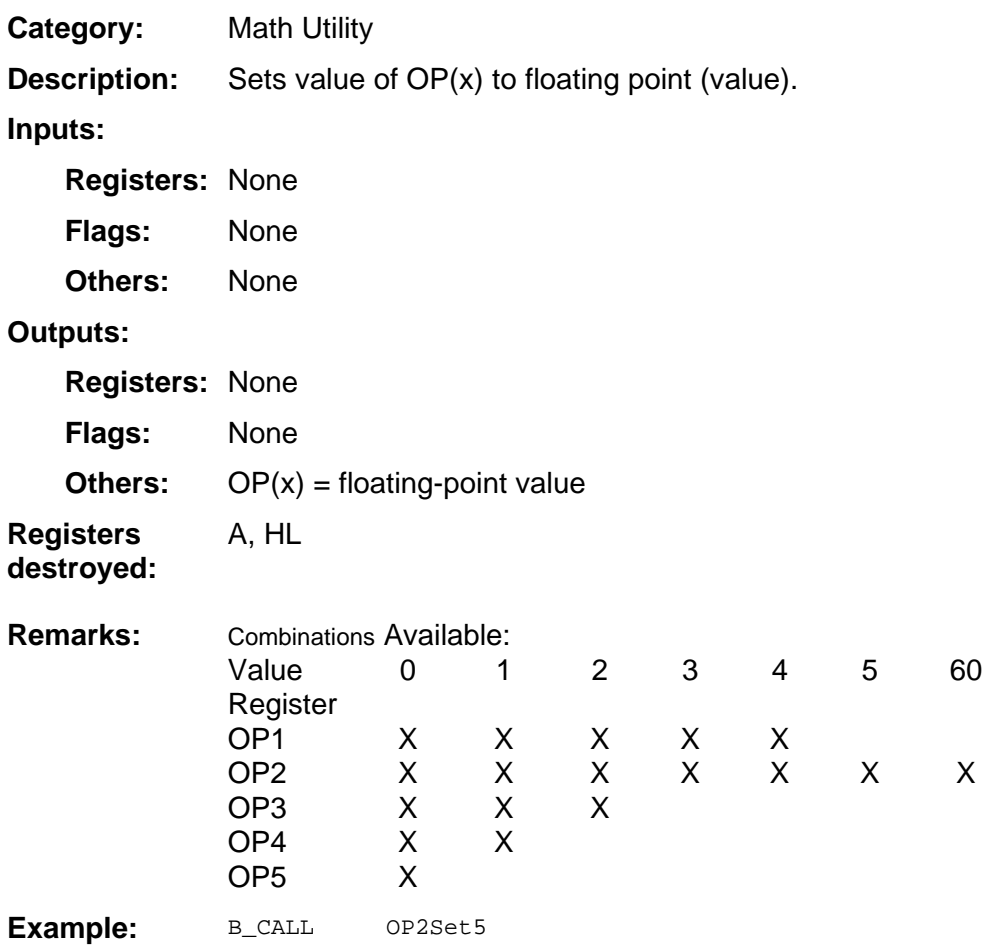

#### **OP2Set8**

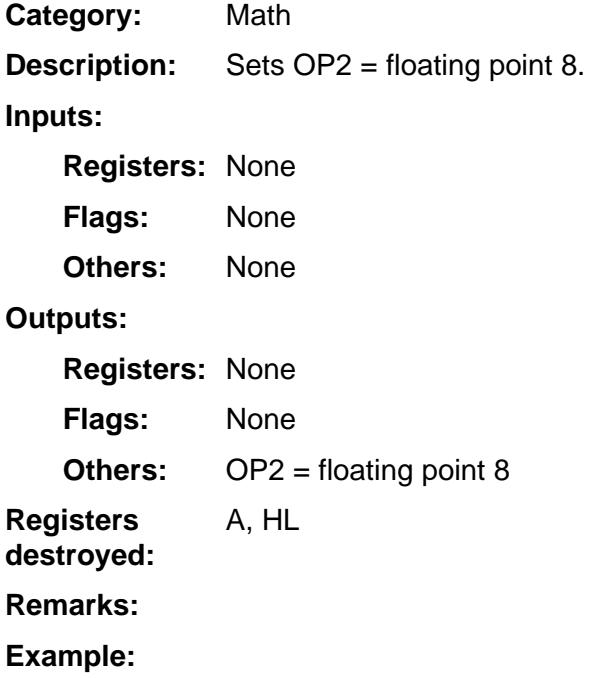

#### **OP2SetA**

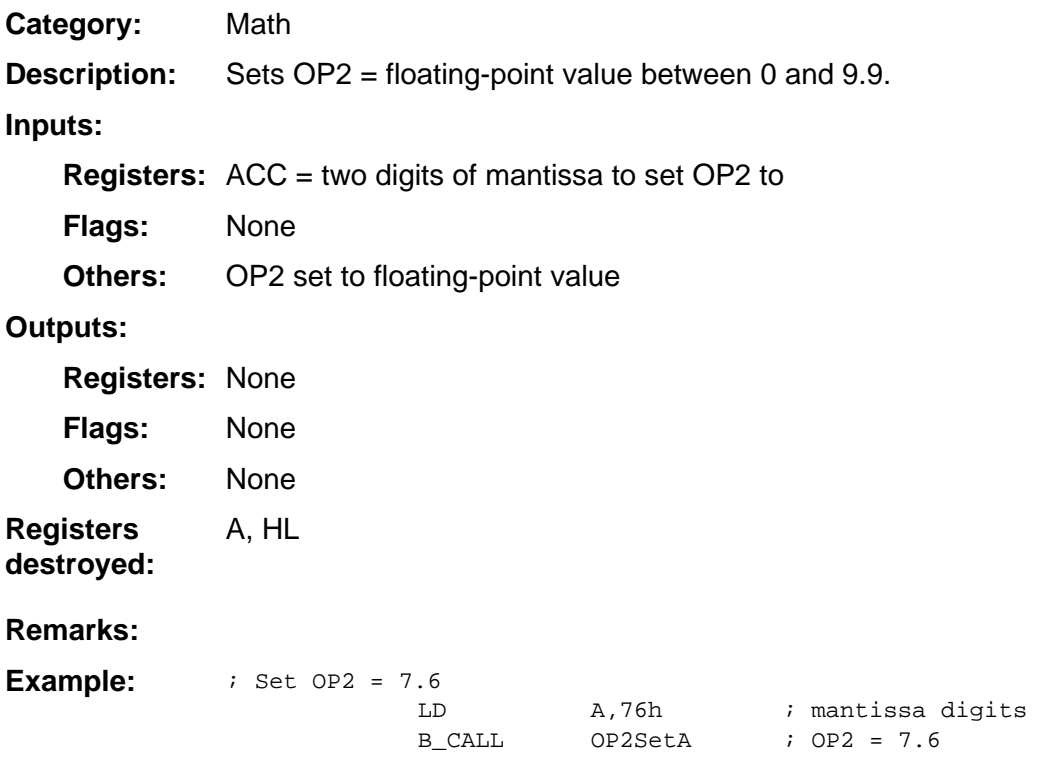

## **Plus1**

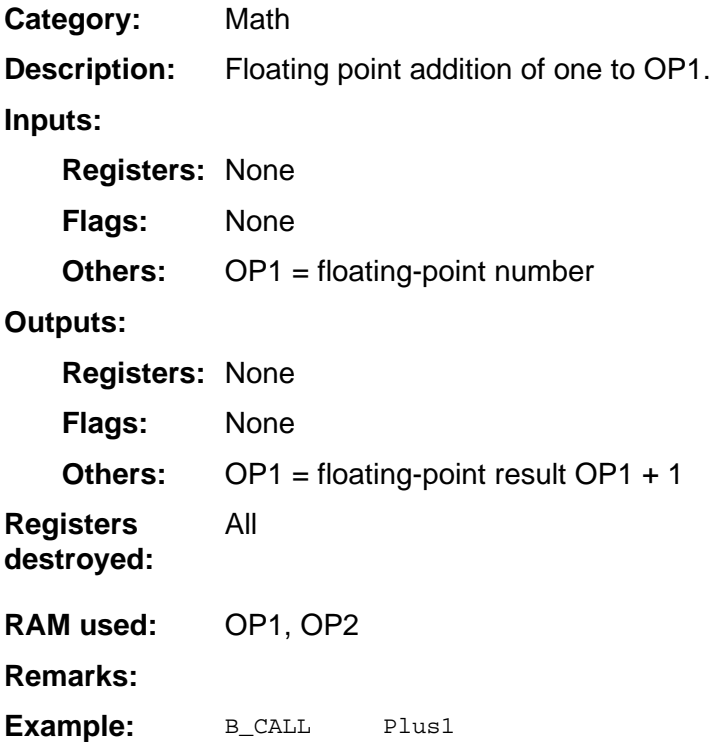

## **PToR**

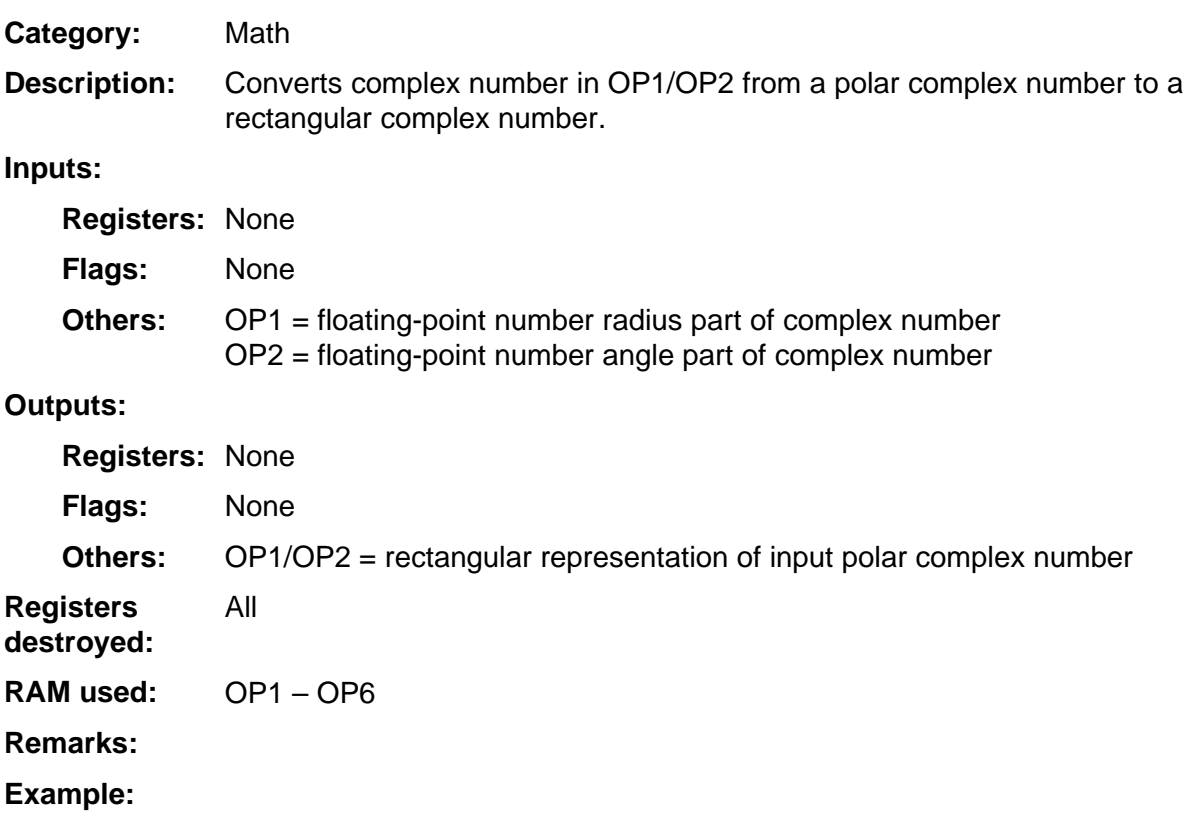

## **RandInit**

Math **Category:** 

Initializes random number seeds to default value. **Description:** 

#### **Inputs:**

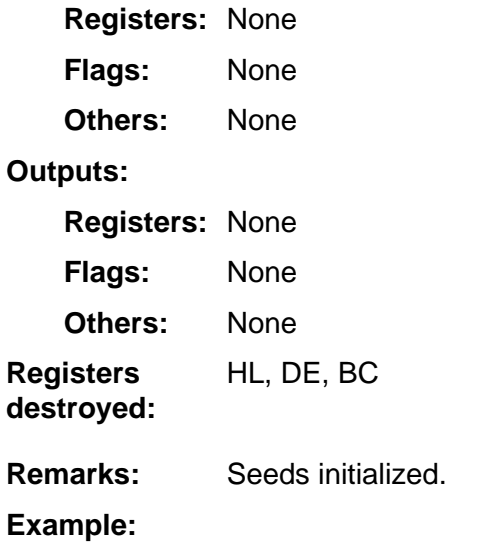

#### **Random**

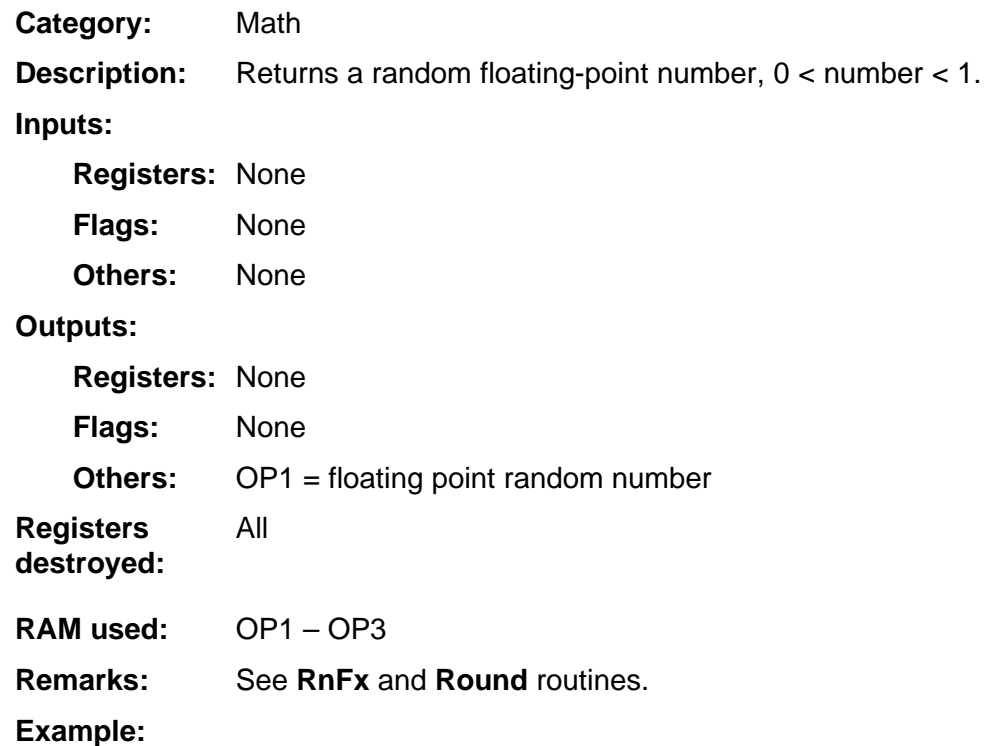

#### **RName**

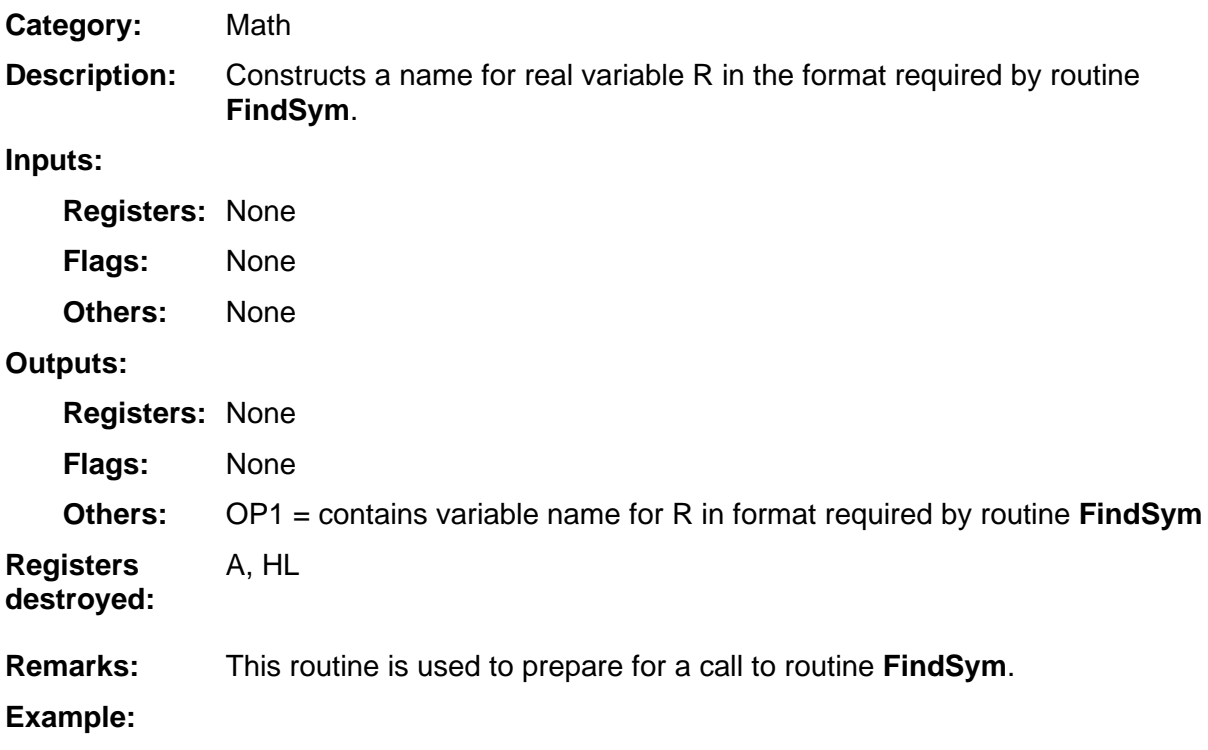

## **RndGuard**

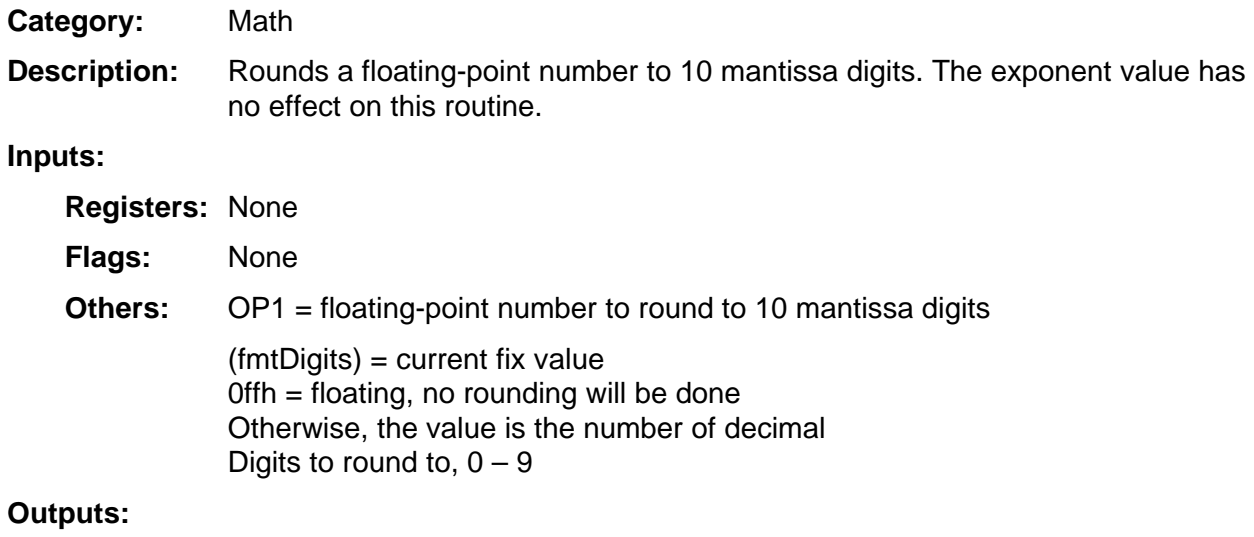

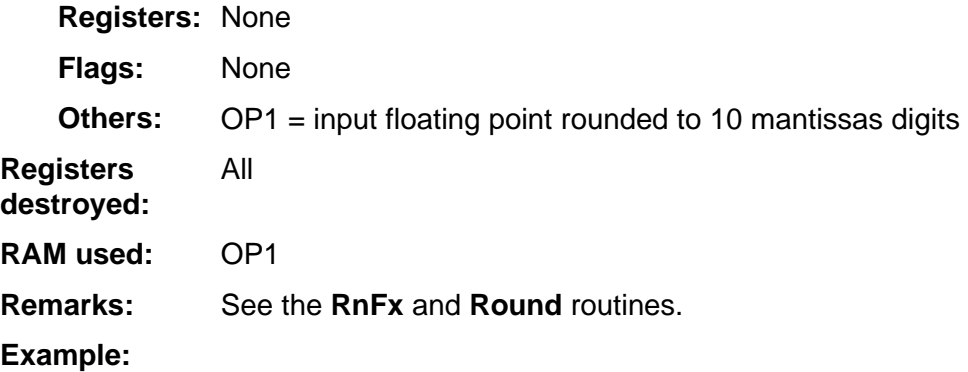

## **RnFx**

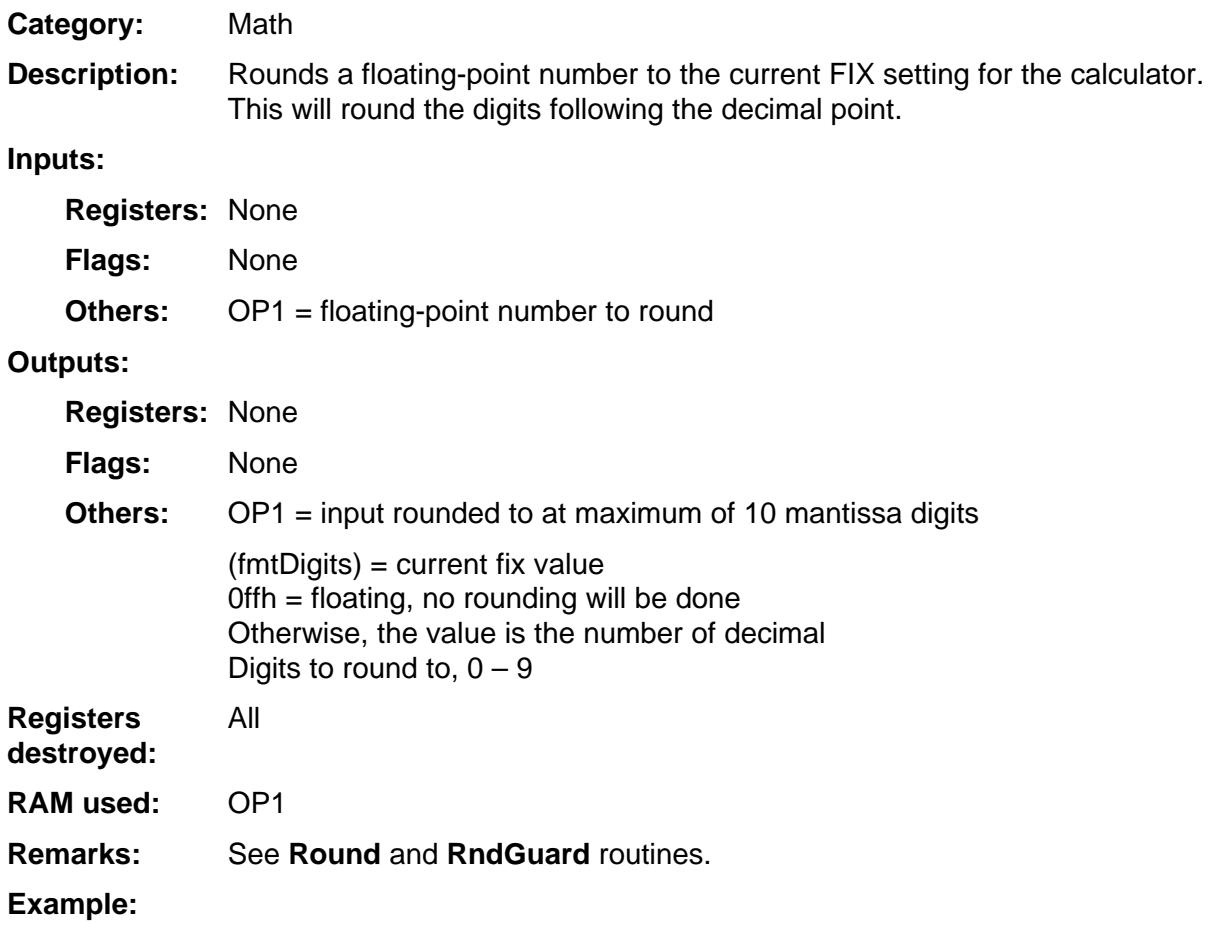

## **Round**

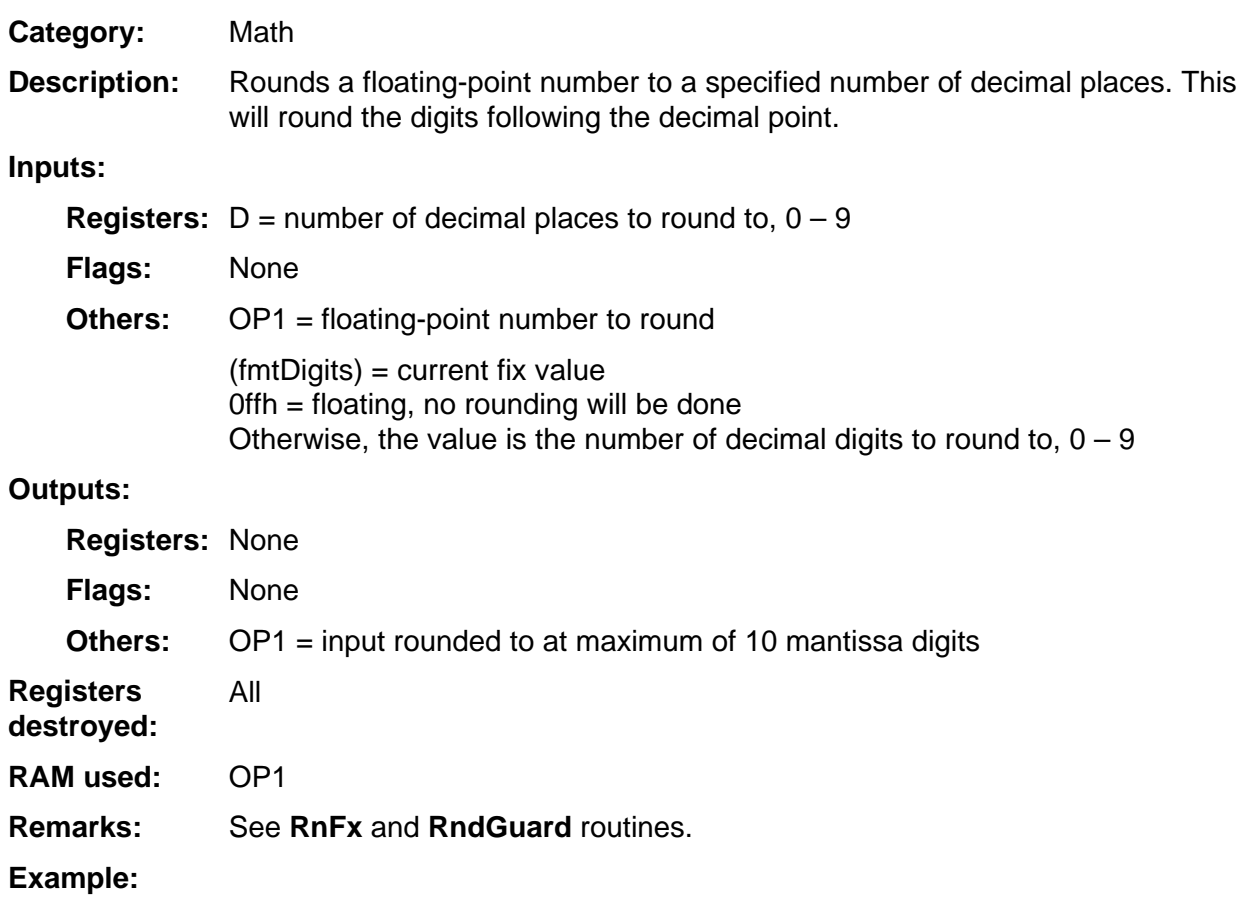

## **RToD**

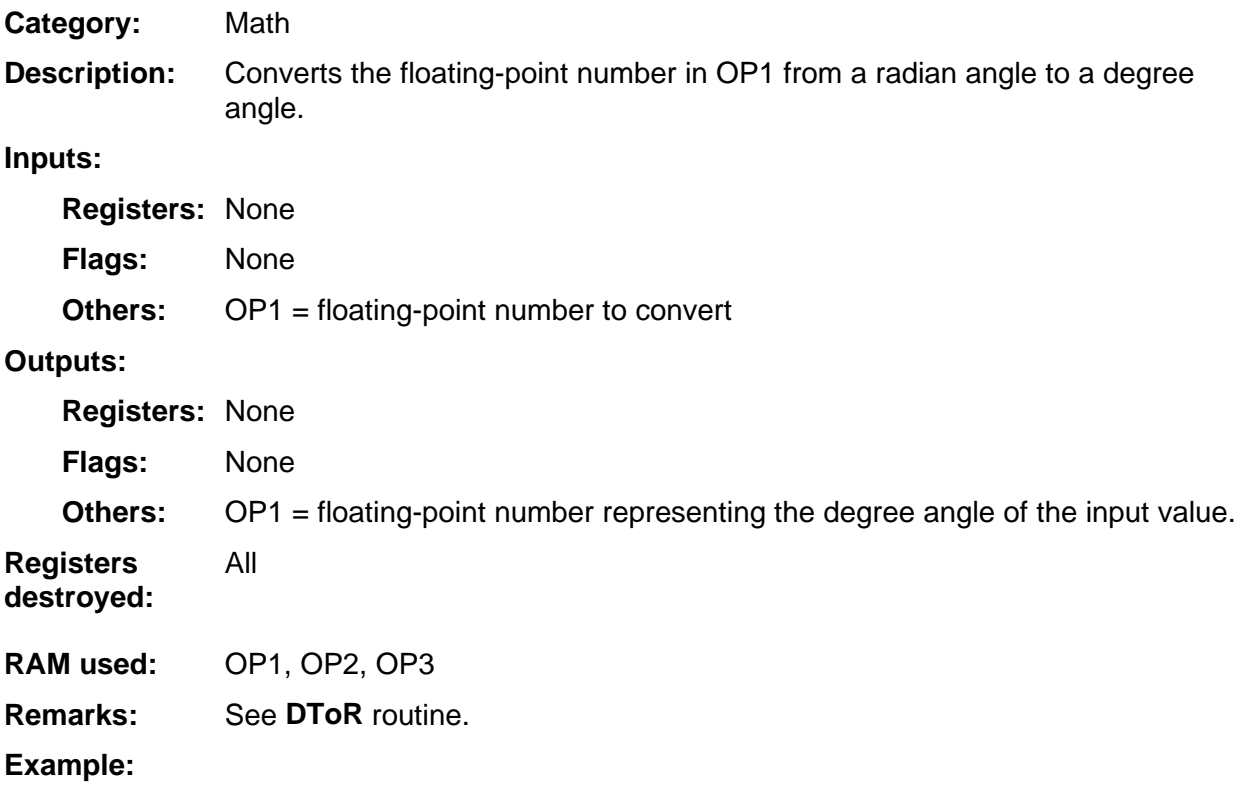

## **RToP**

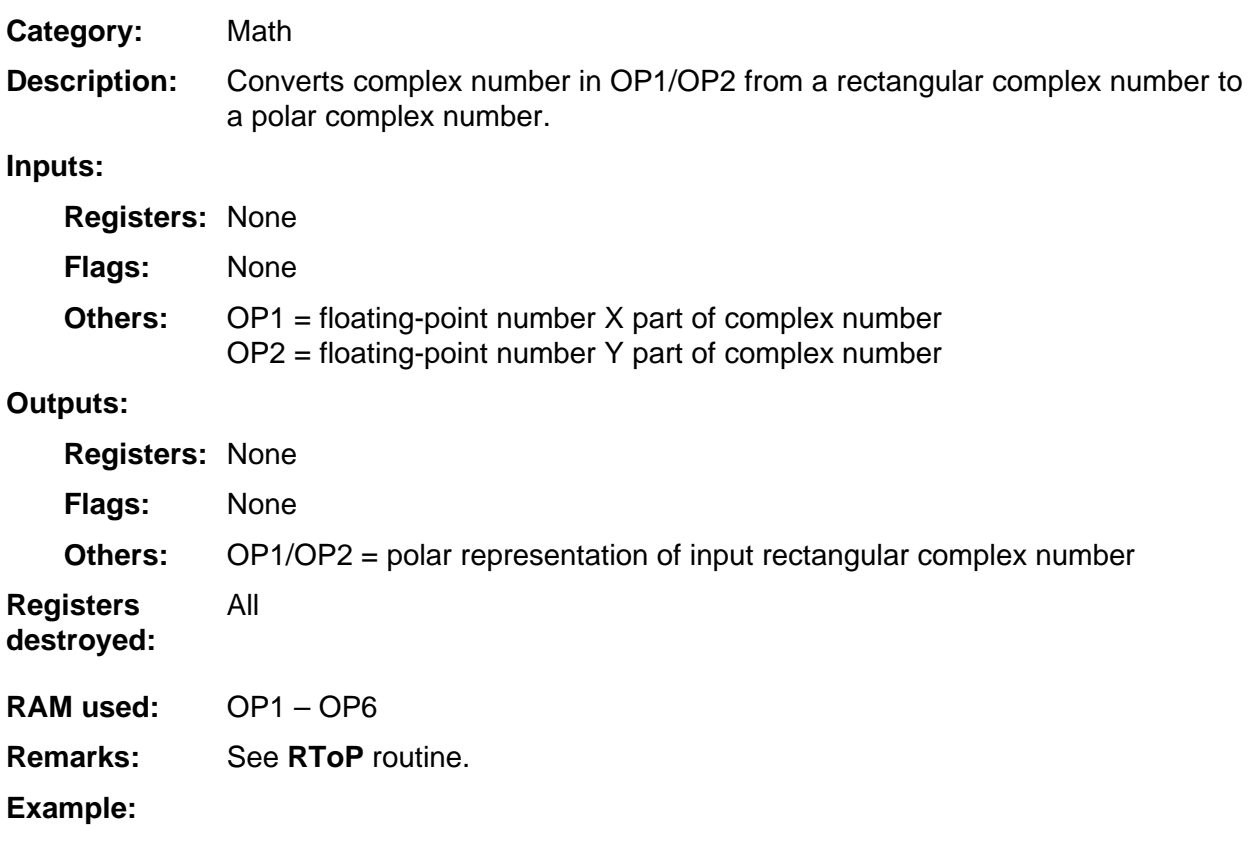

# **Sin**

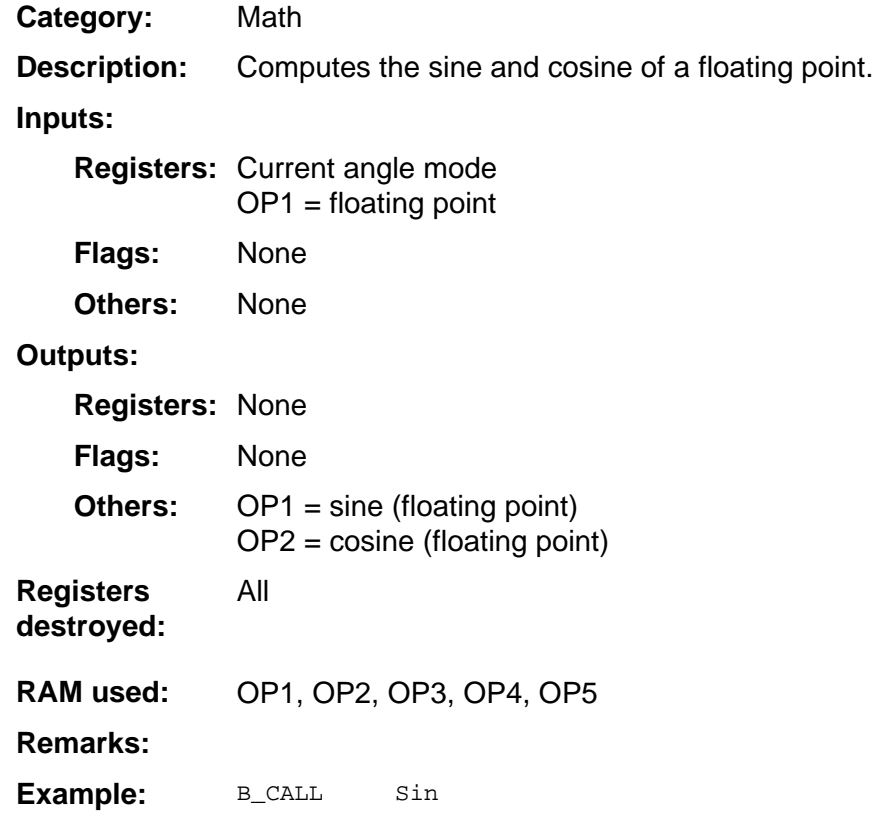

## **SinCosRad**

Math **Category:** 

Computes the sine and cosine of a floating point and radian mode is forced. **Description:** 

#### **Inputs:**

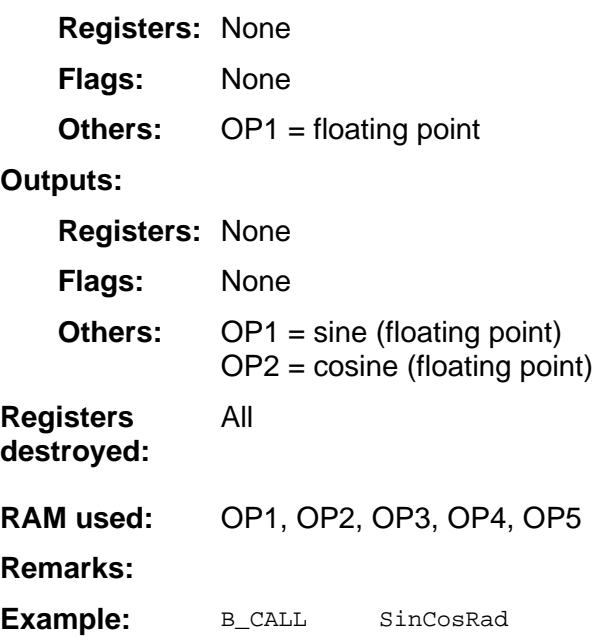

## **SinH**

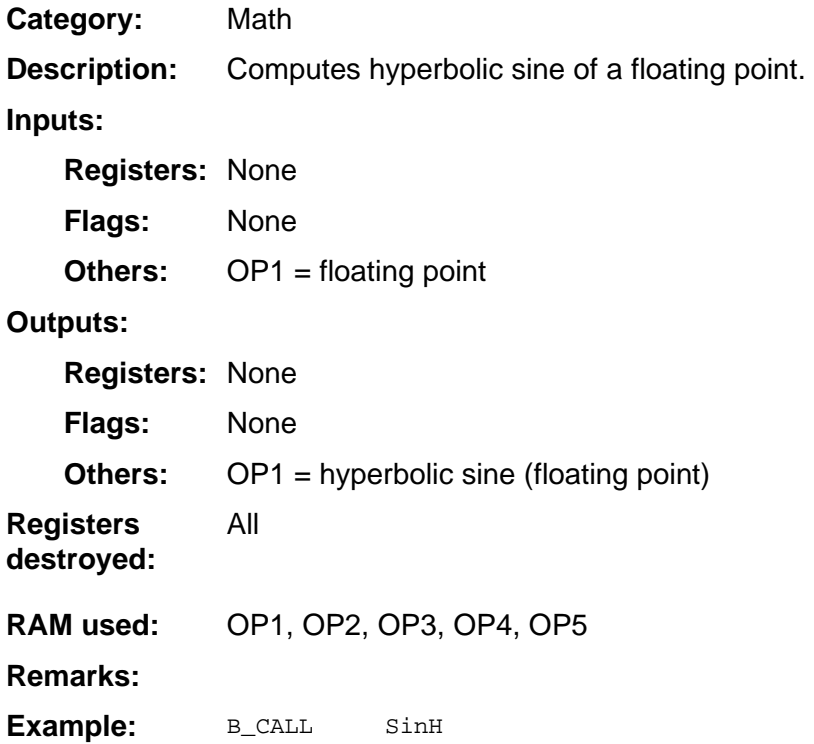

## **SinHCosH**

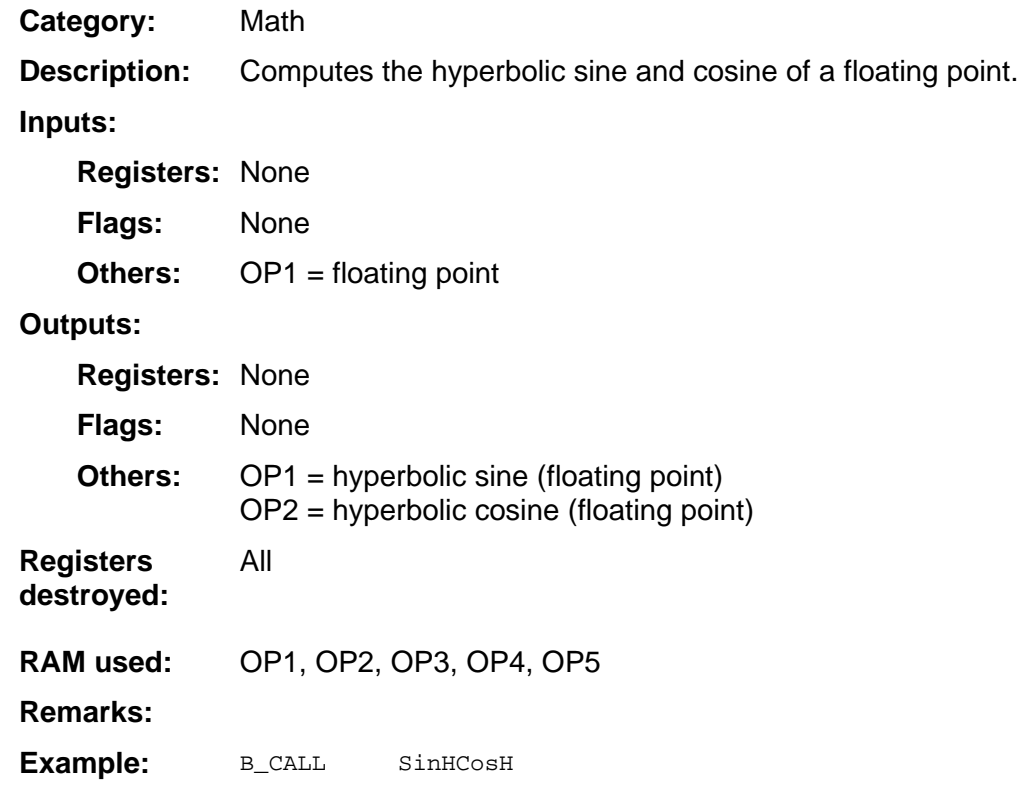

# **SqRoot**

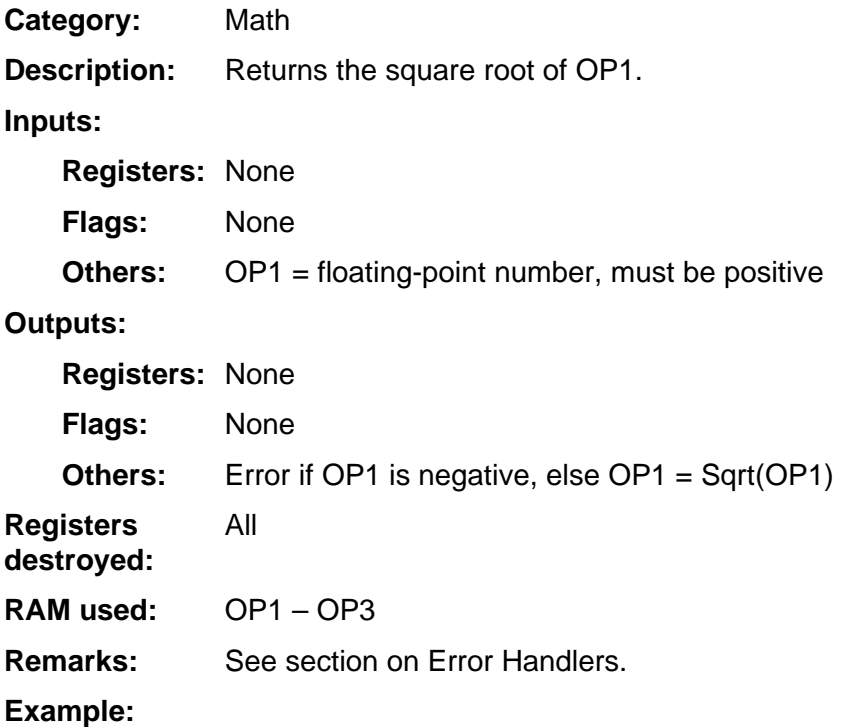
### **Tan**

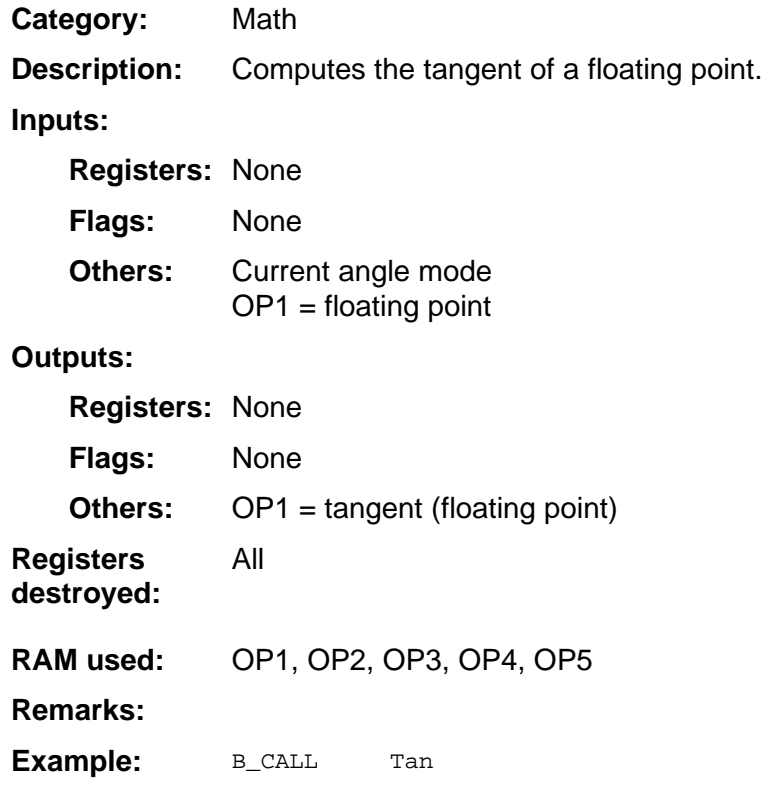

#### **TanH**

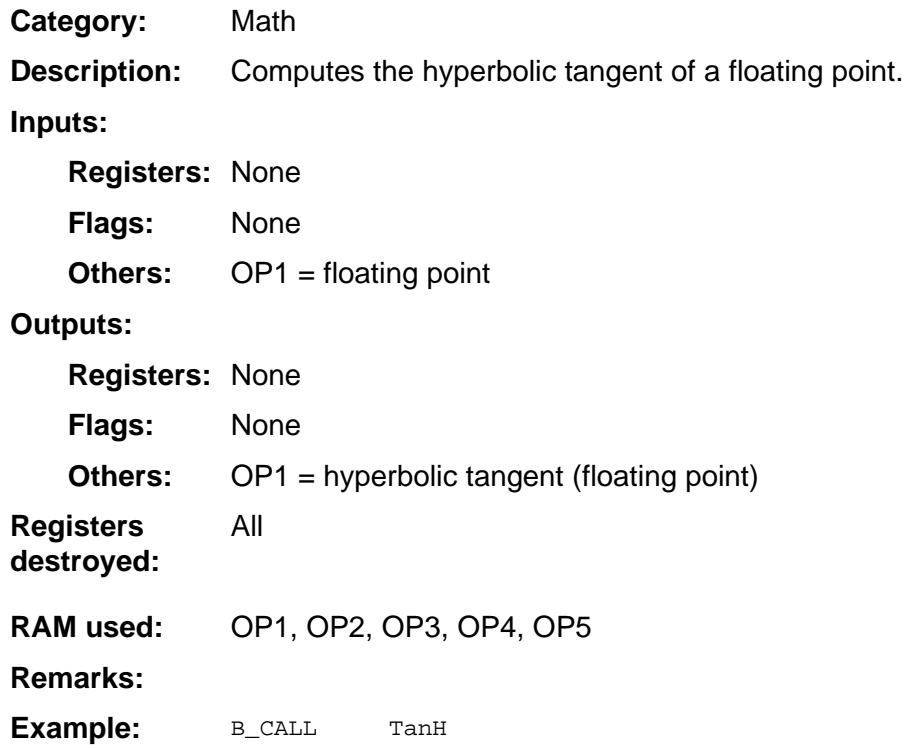

#### **TenX**

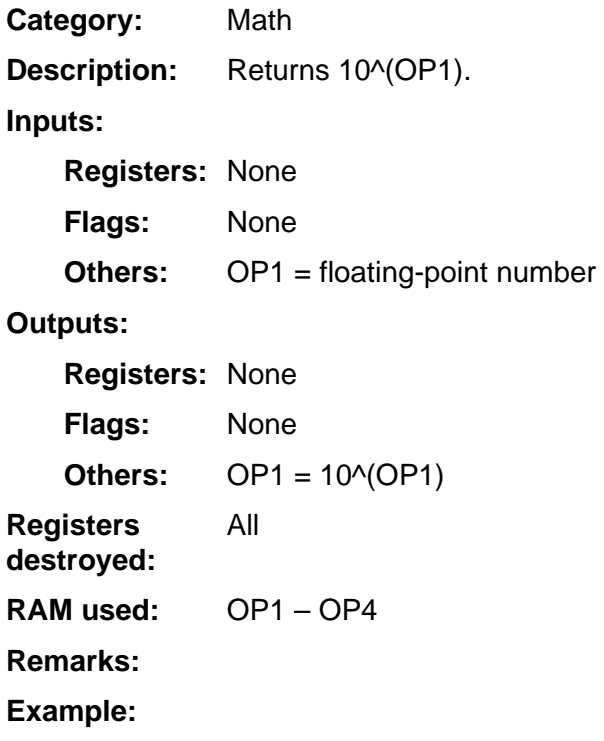

#### **ThetaName**

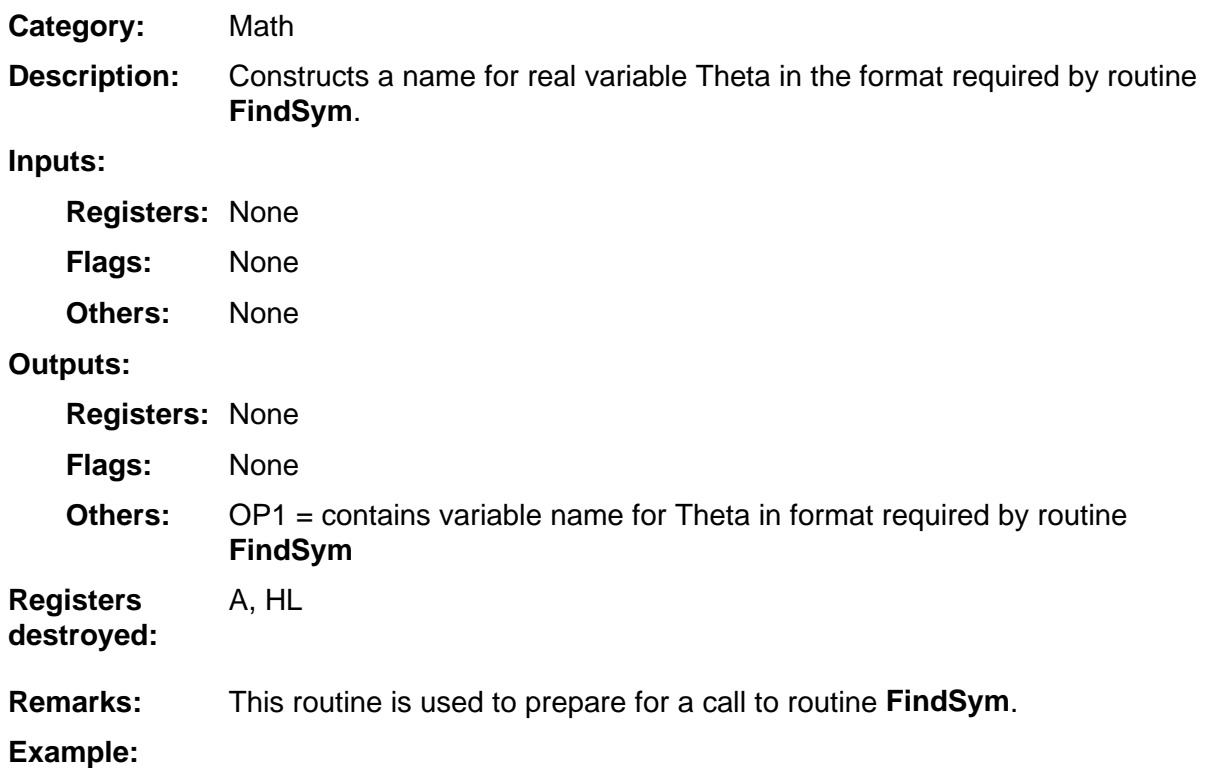

#### **Times2**

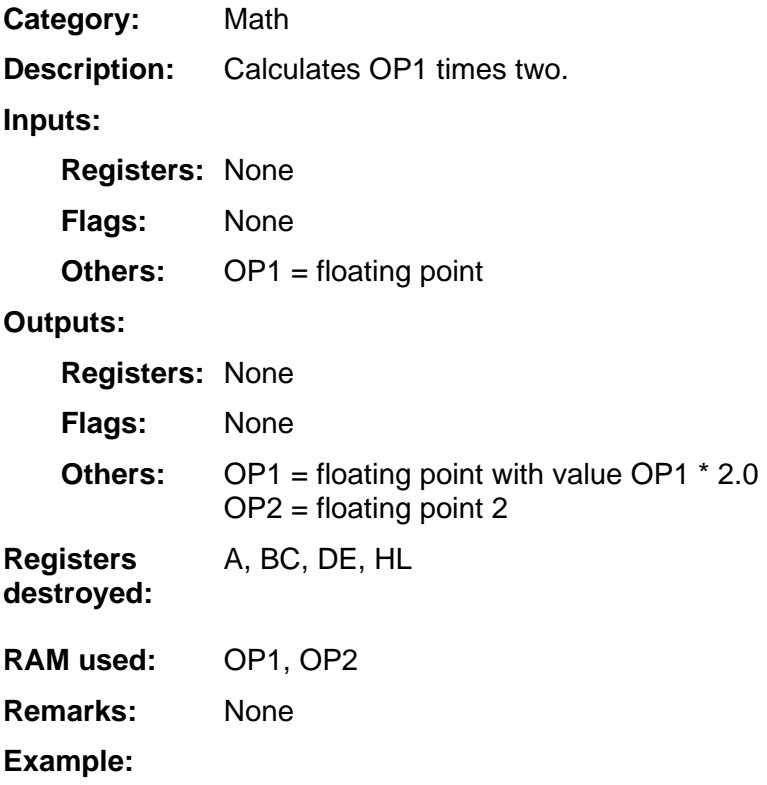

#### **TimesPt5**

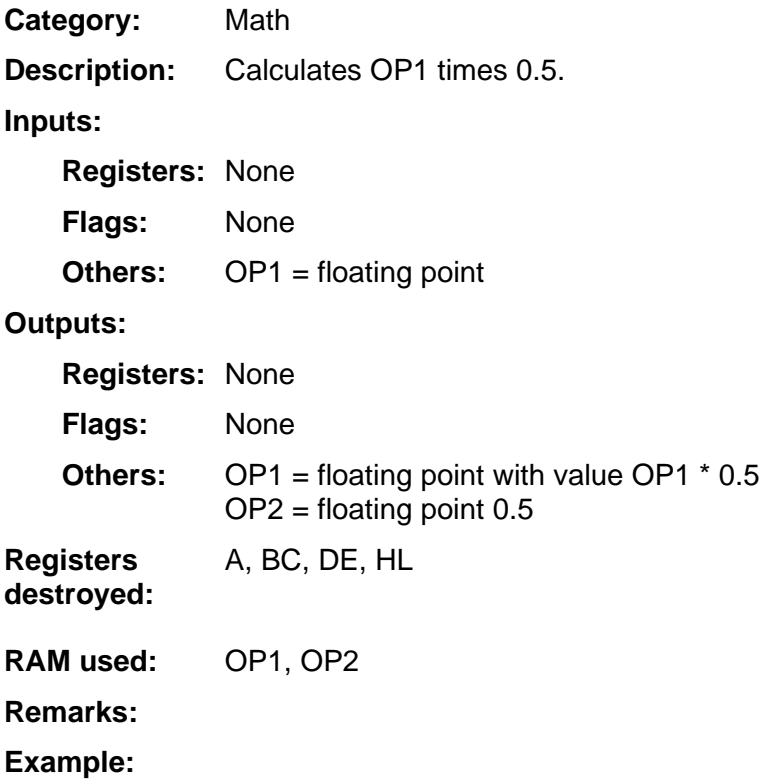

#### **TName**

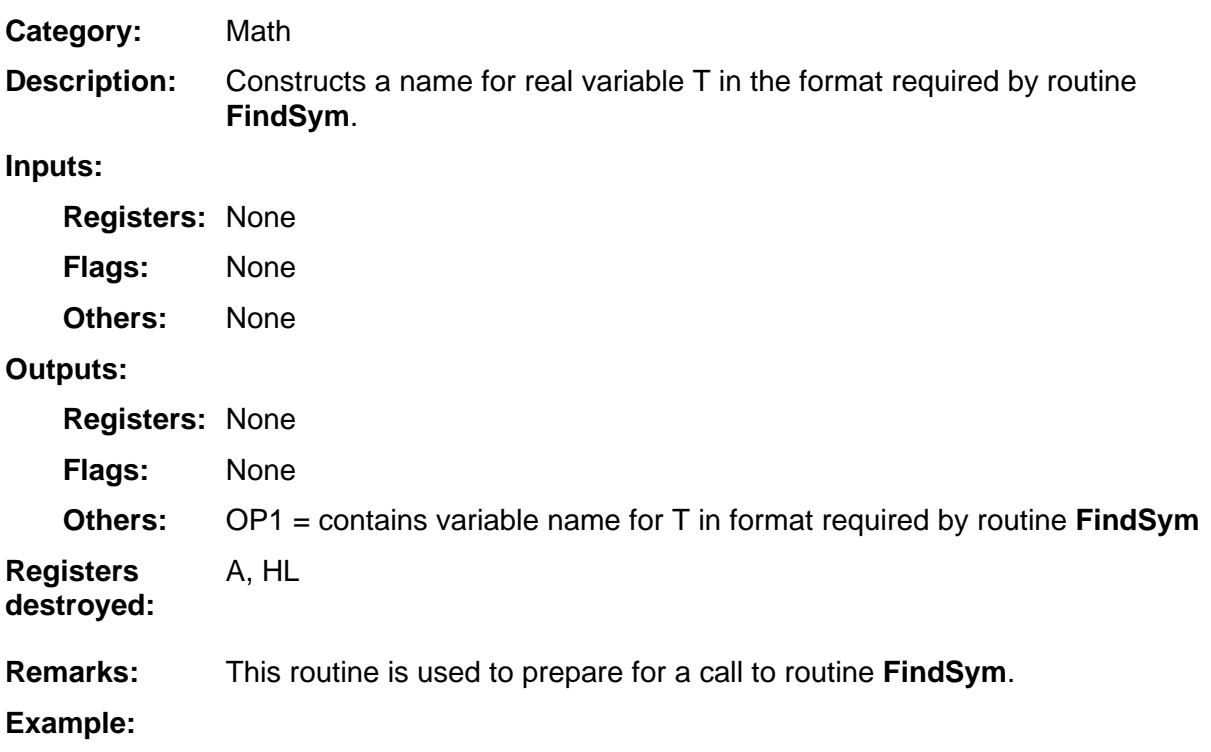

#### **ToFrac**

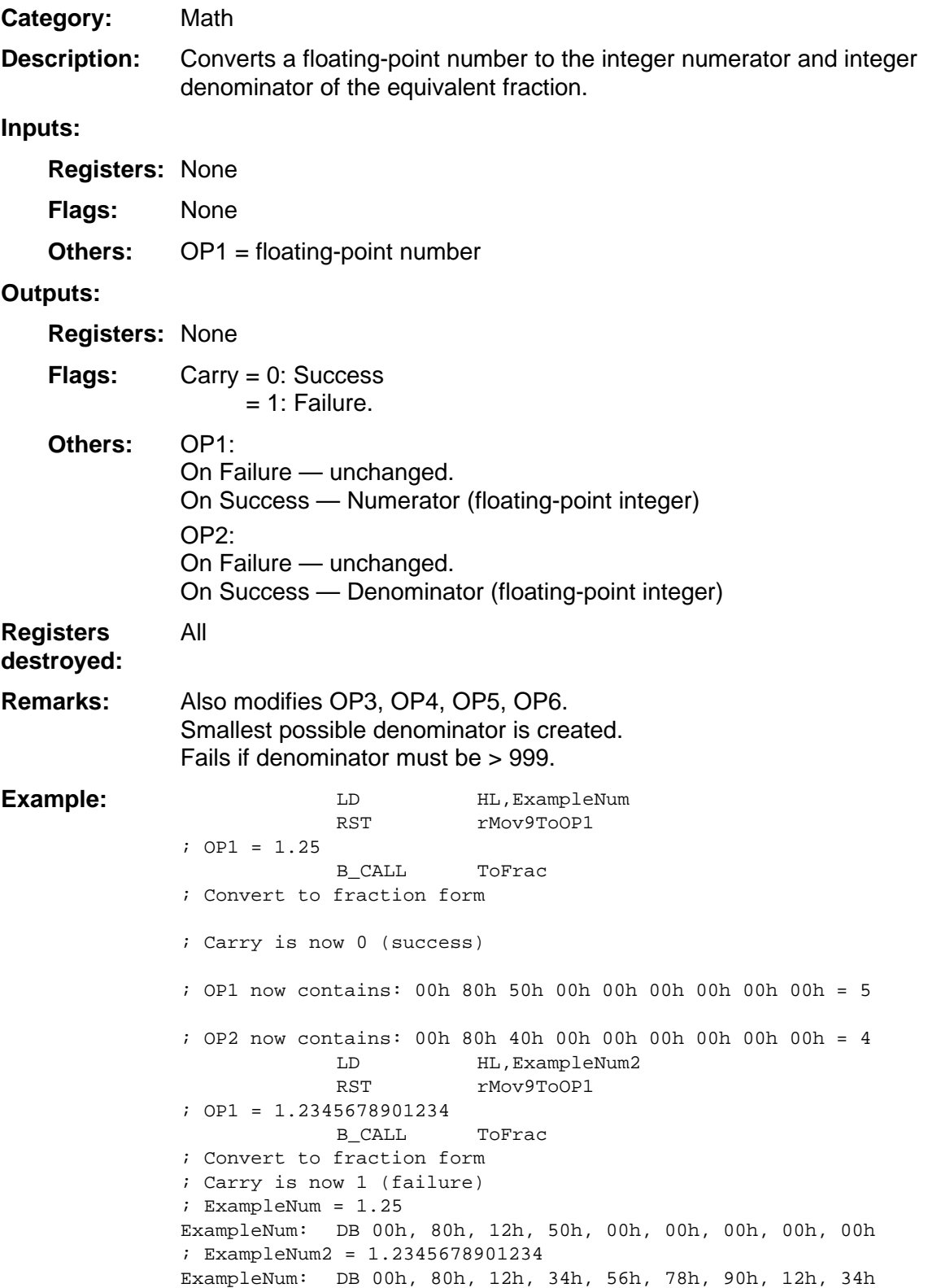

#### **Trunc**

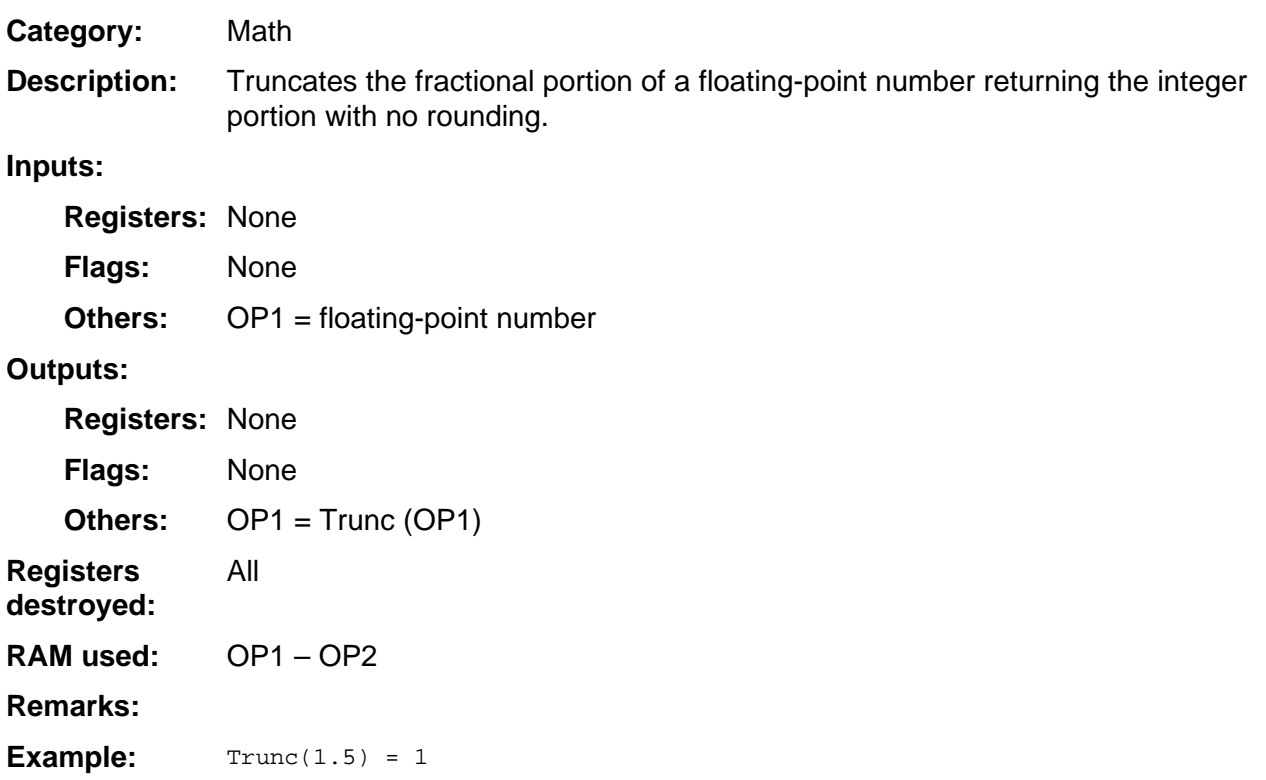

#### **XName**

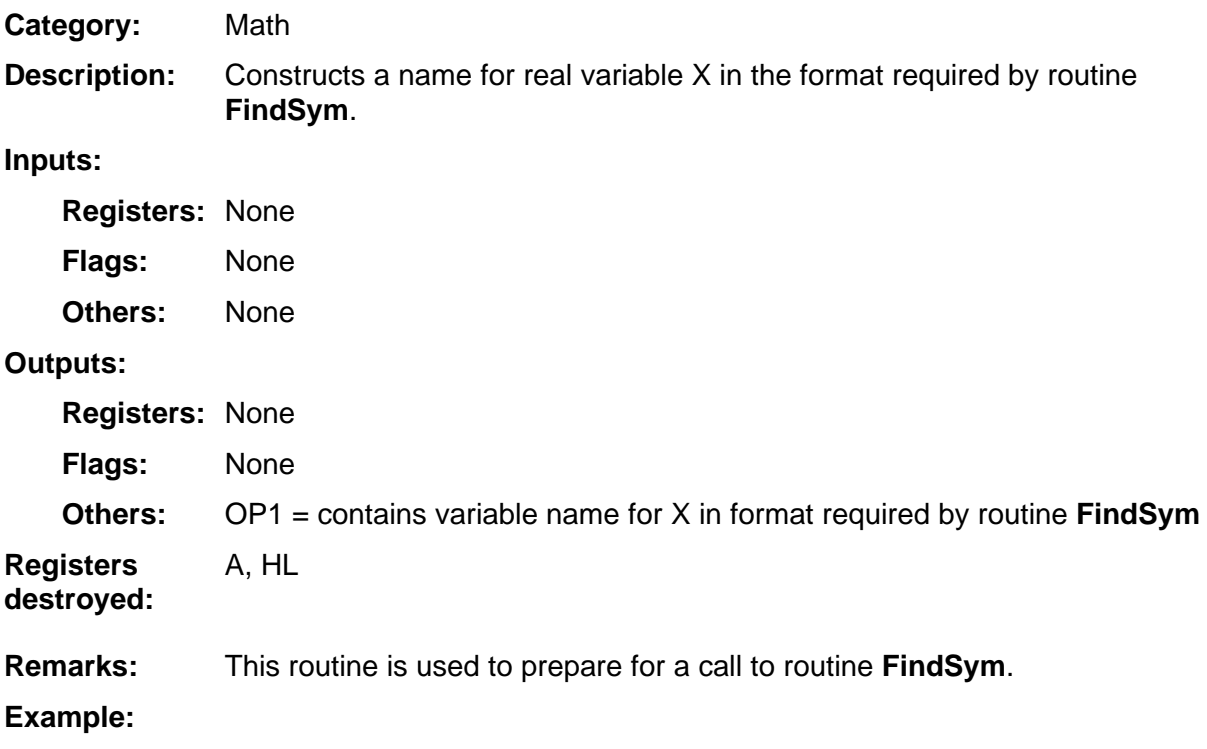

#### **XRootY**

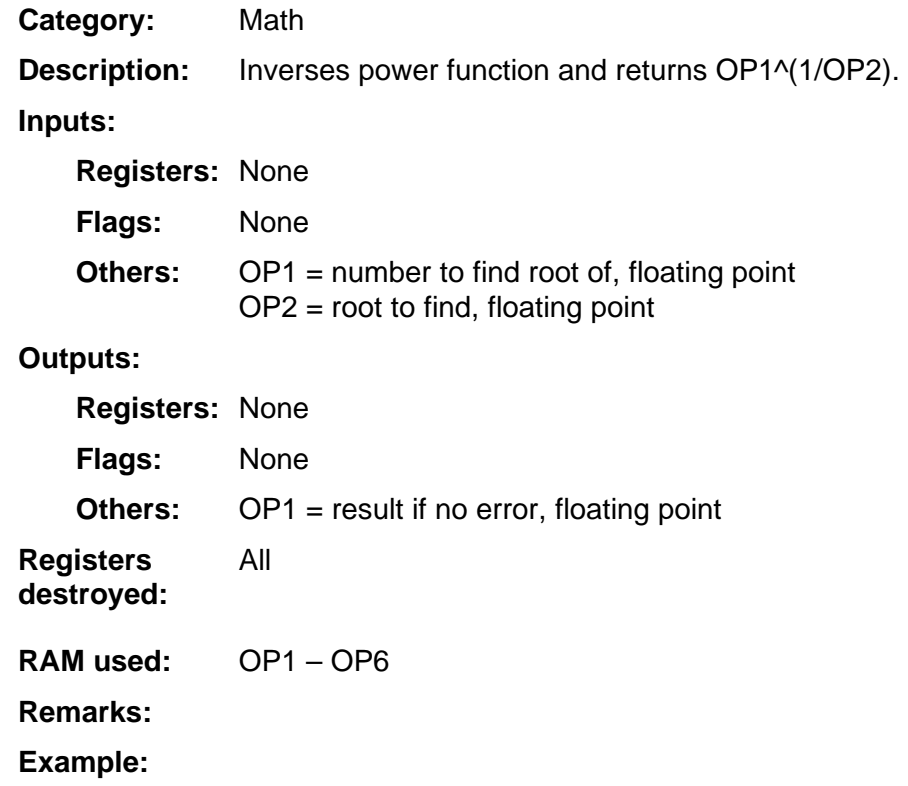

#### **YName**

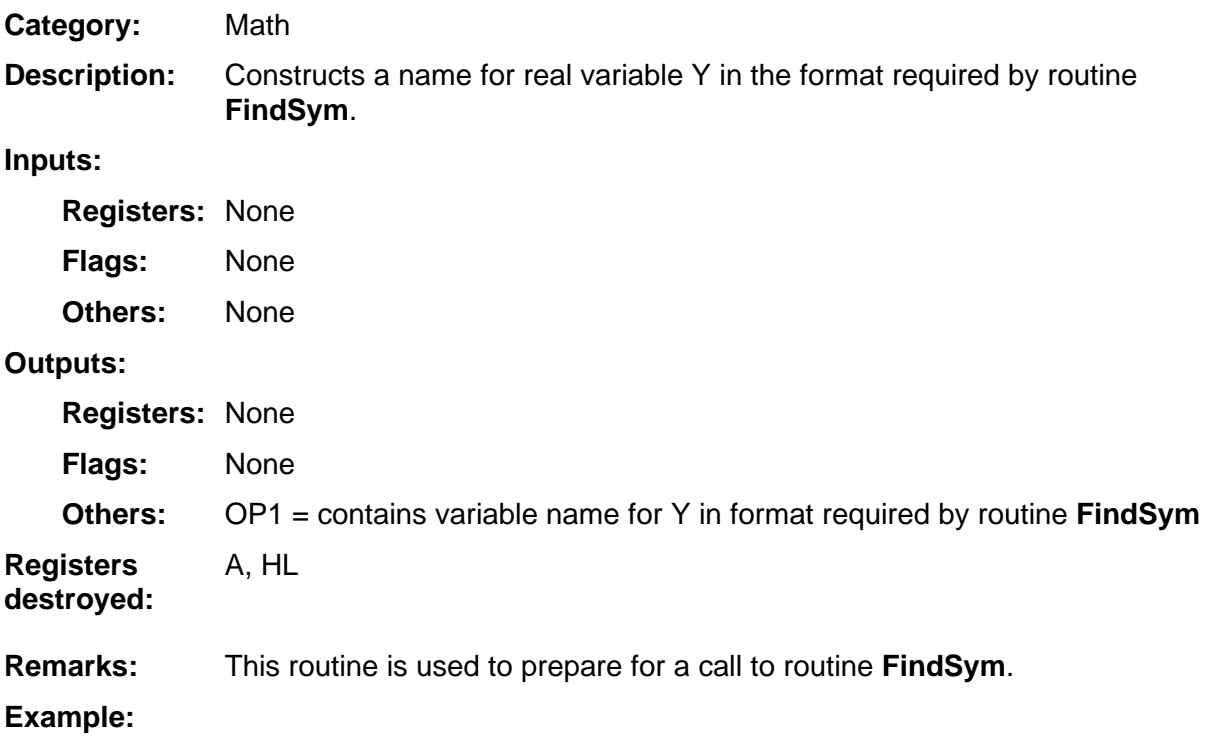

### **YToX**

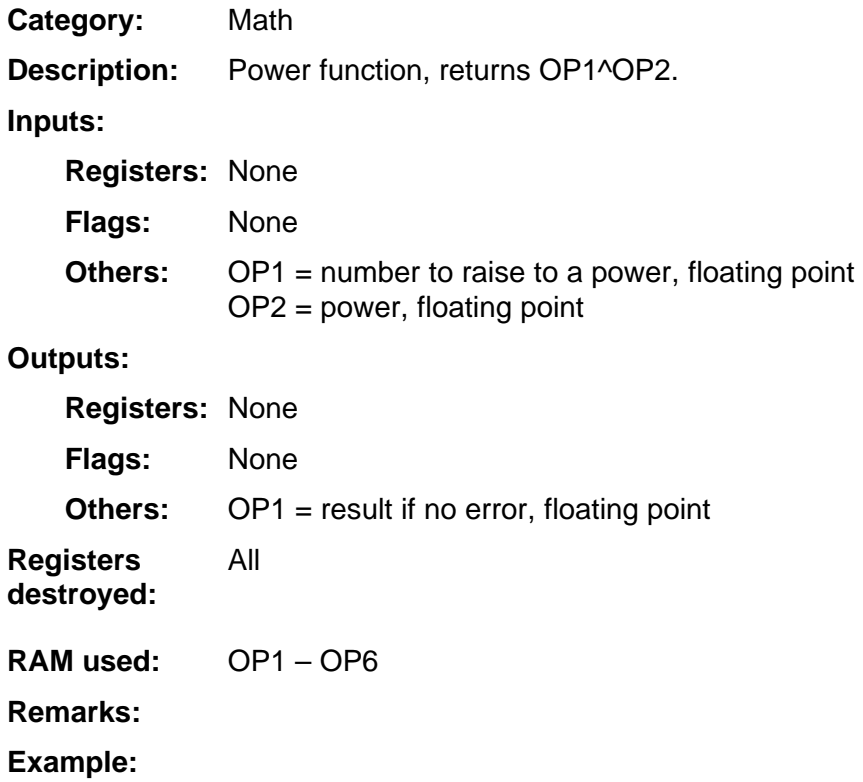

#### **Zero16D**

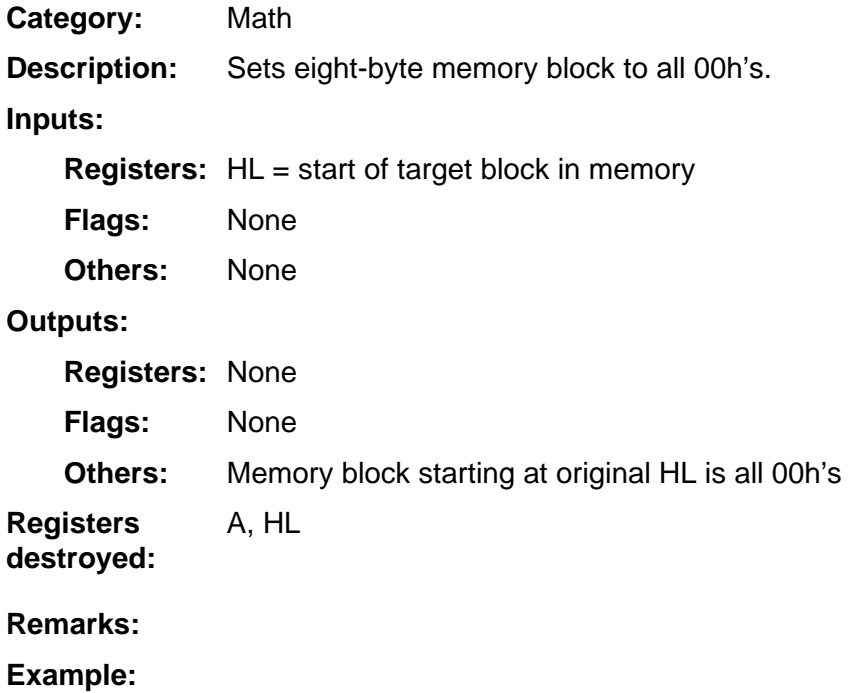

#### **ZeroOP**

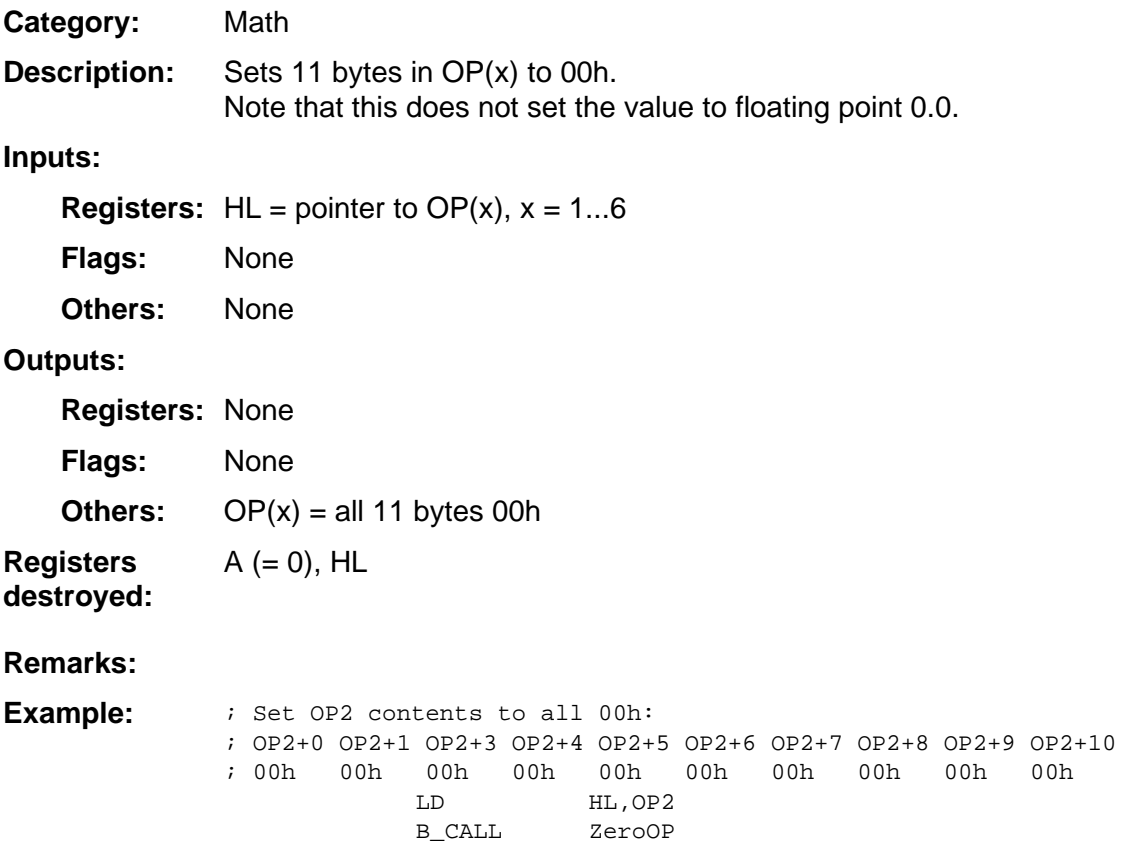

### **ZeroOP1, ZeroOP2, ZeroOP3**

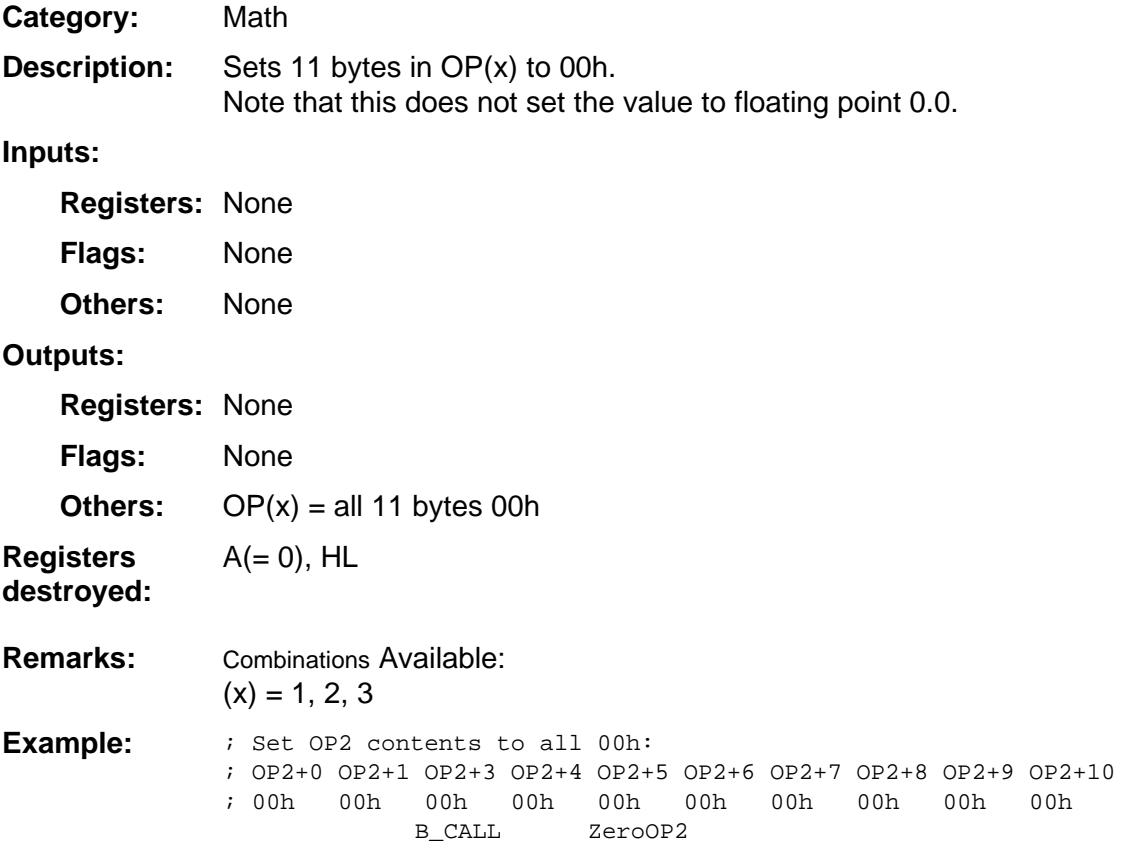

### **System Routines -**11 **Matrix**

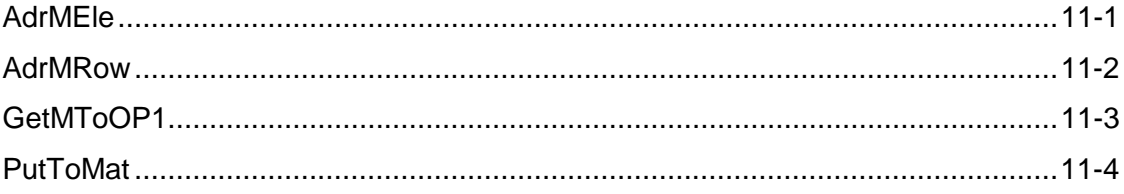

#### <span id="page-341-0"></span>**AdrMEle**

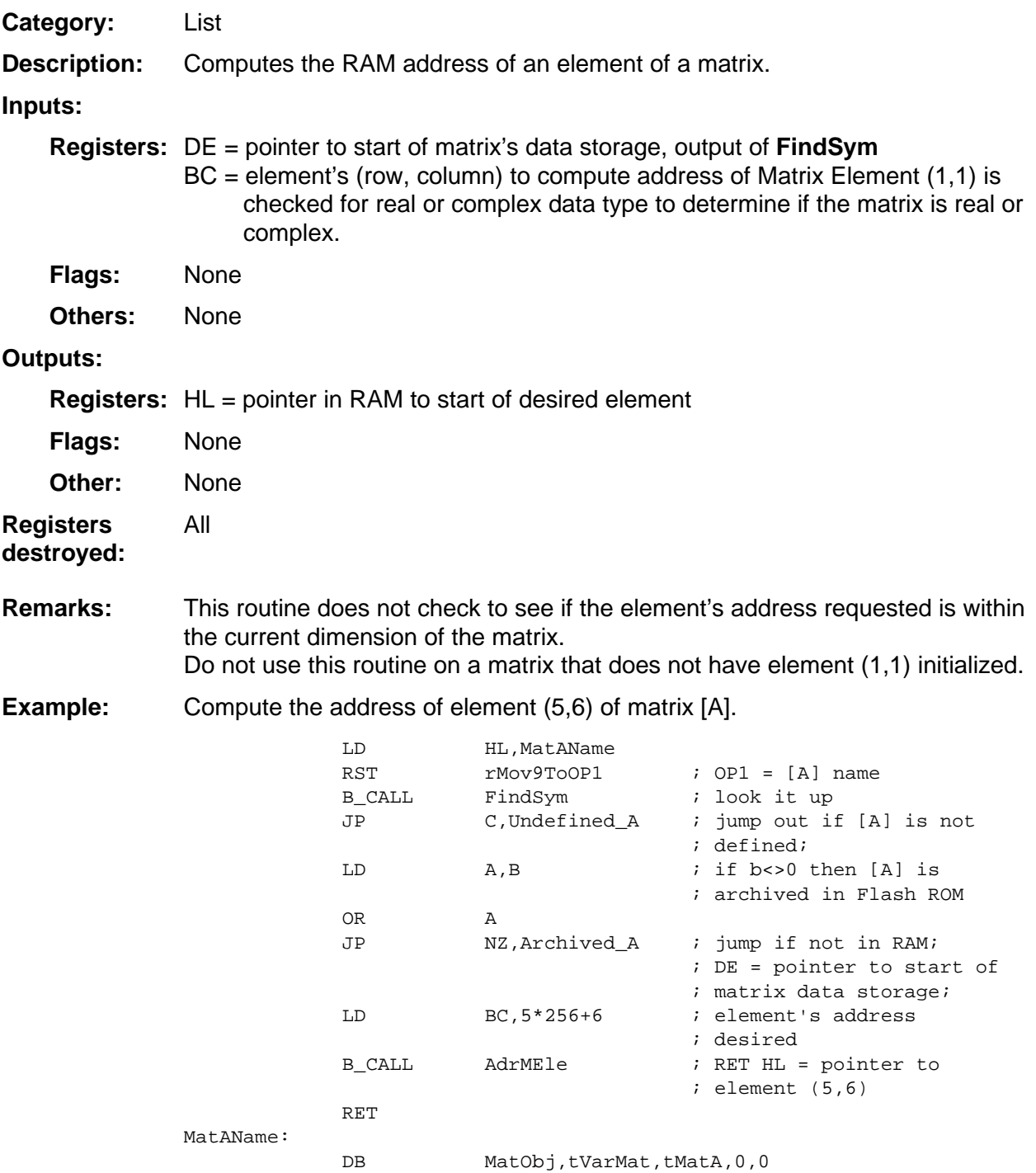

#### <span id="page-342-0"></span>**AdrMRow**

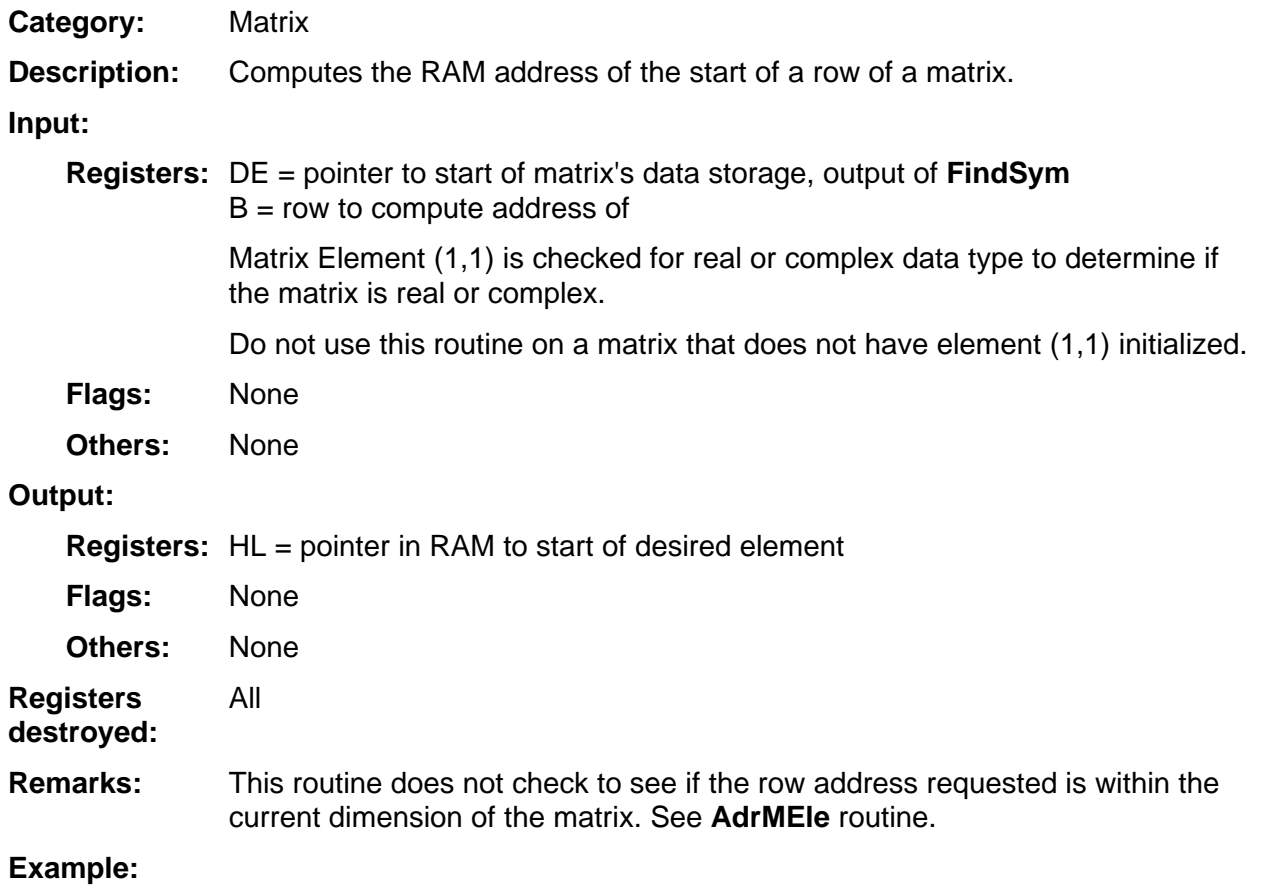

#### <span id="page-343-0"></span>**GetMToOP1**

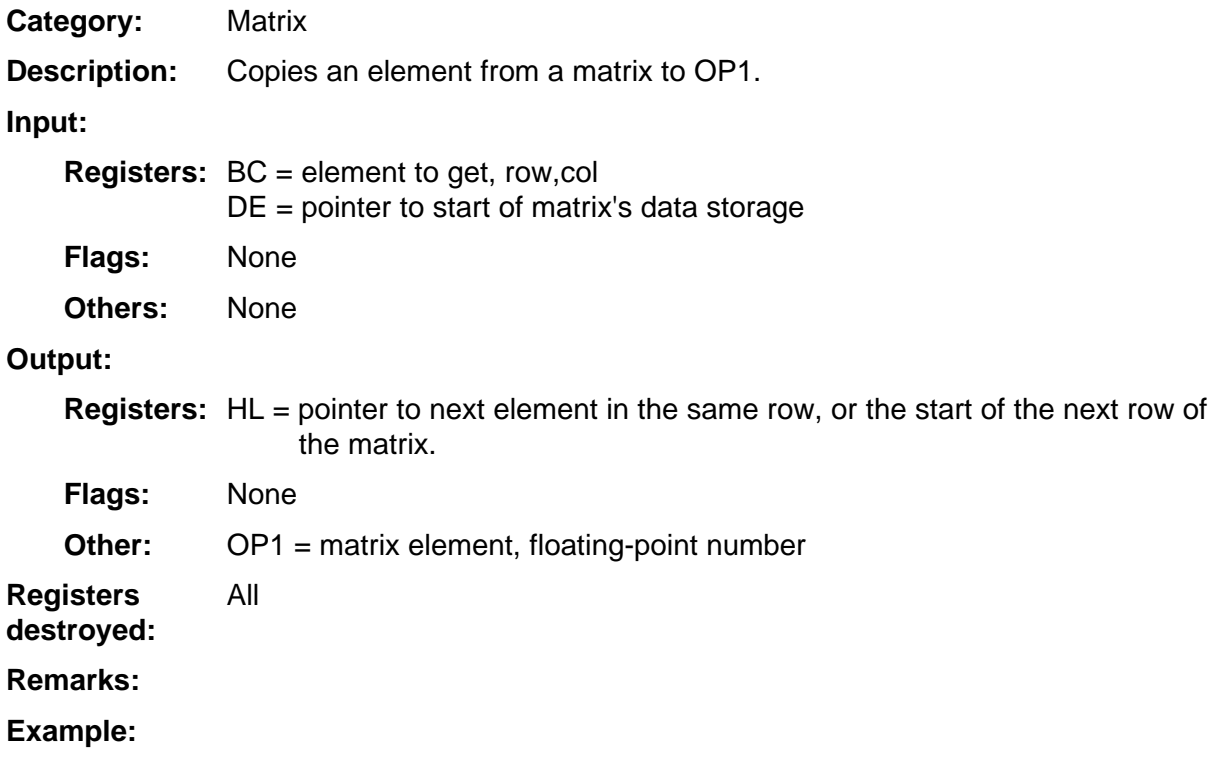

#### <span id="page-344-0"></span>**PutToMat**

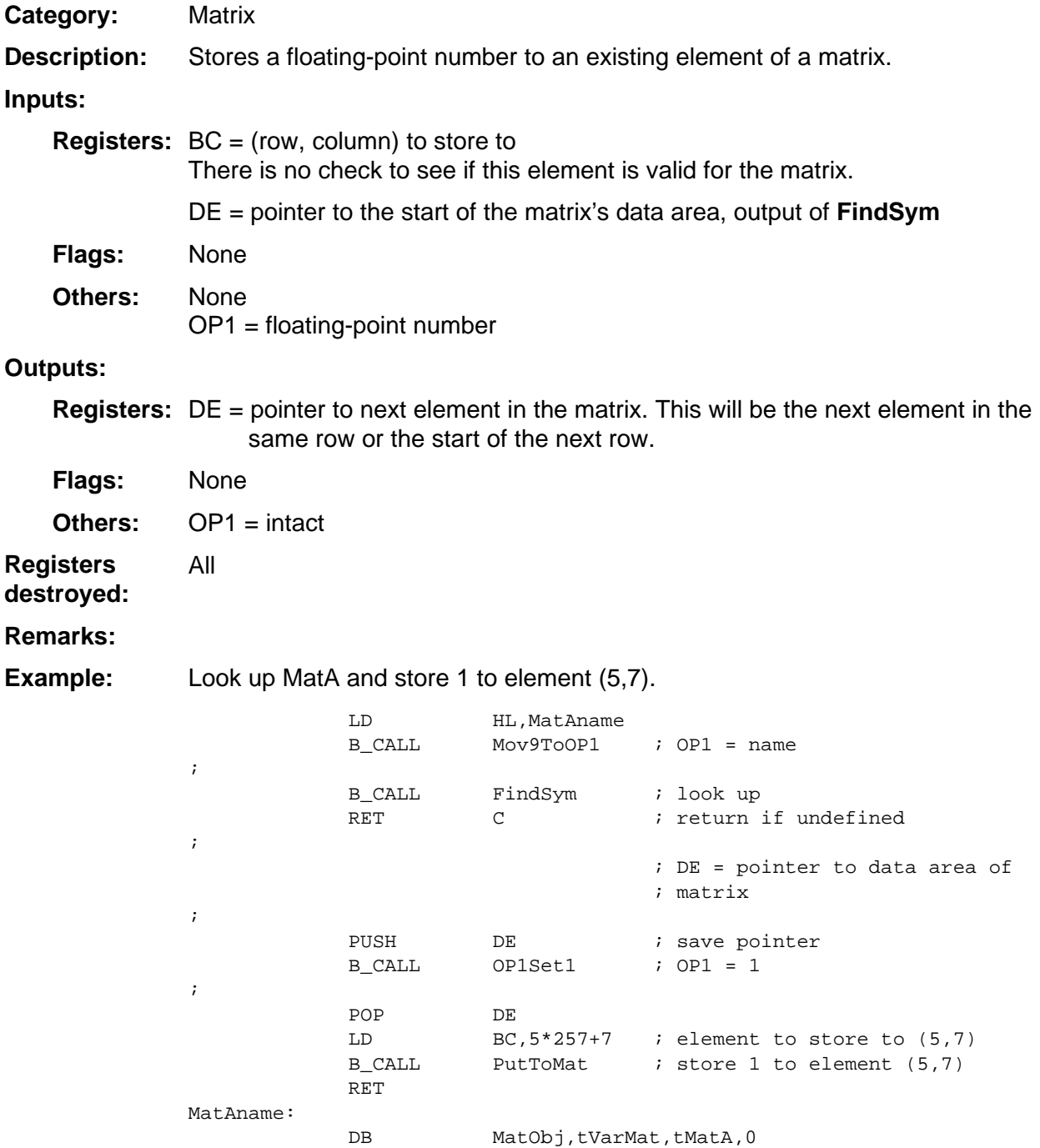

# 12

## **System Routines --Memory**

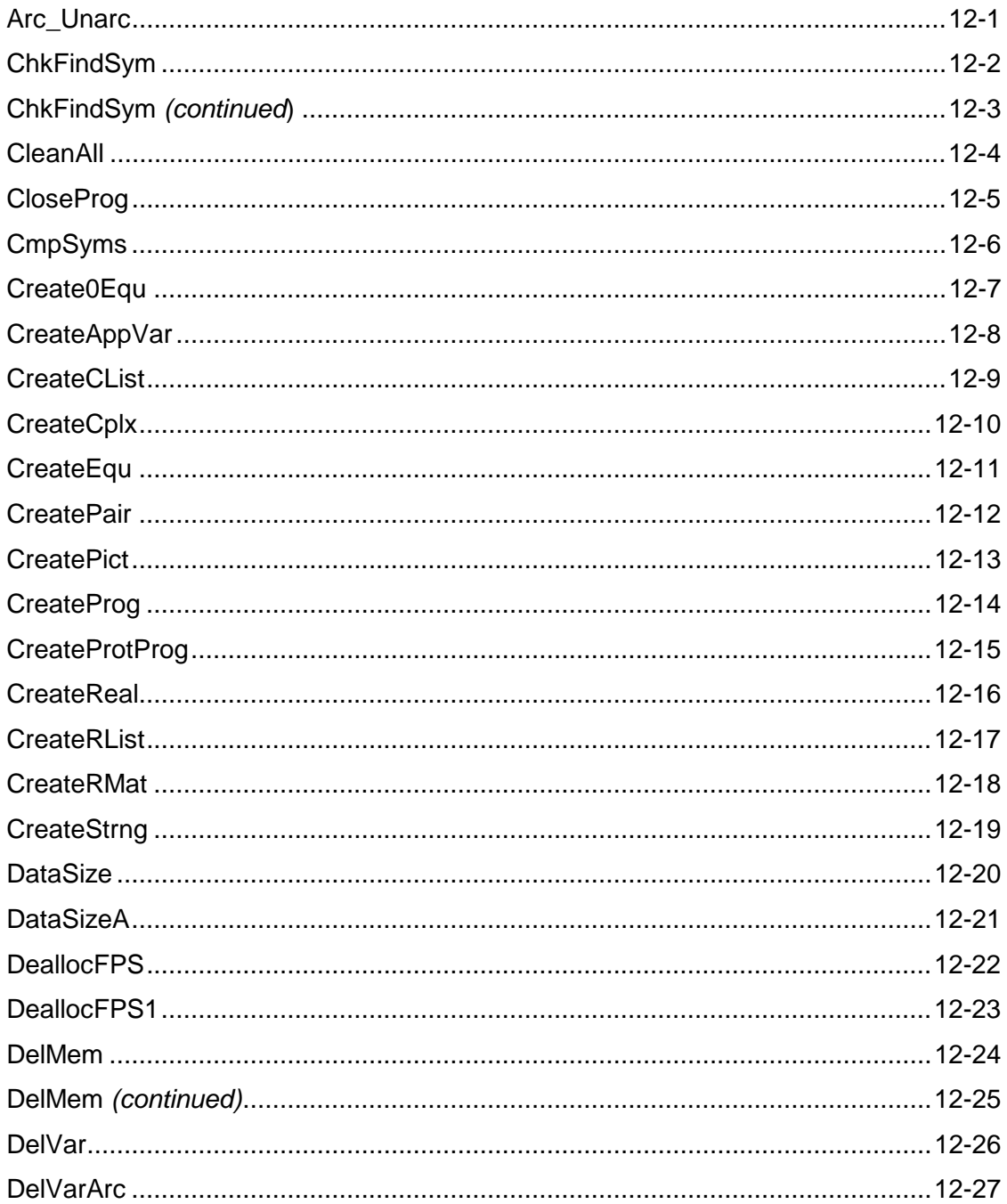

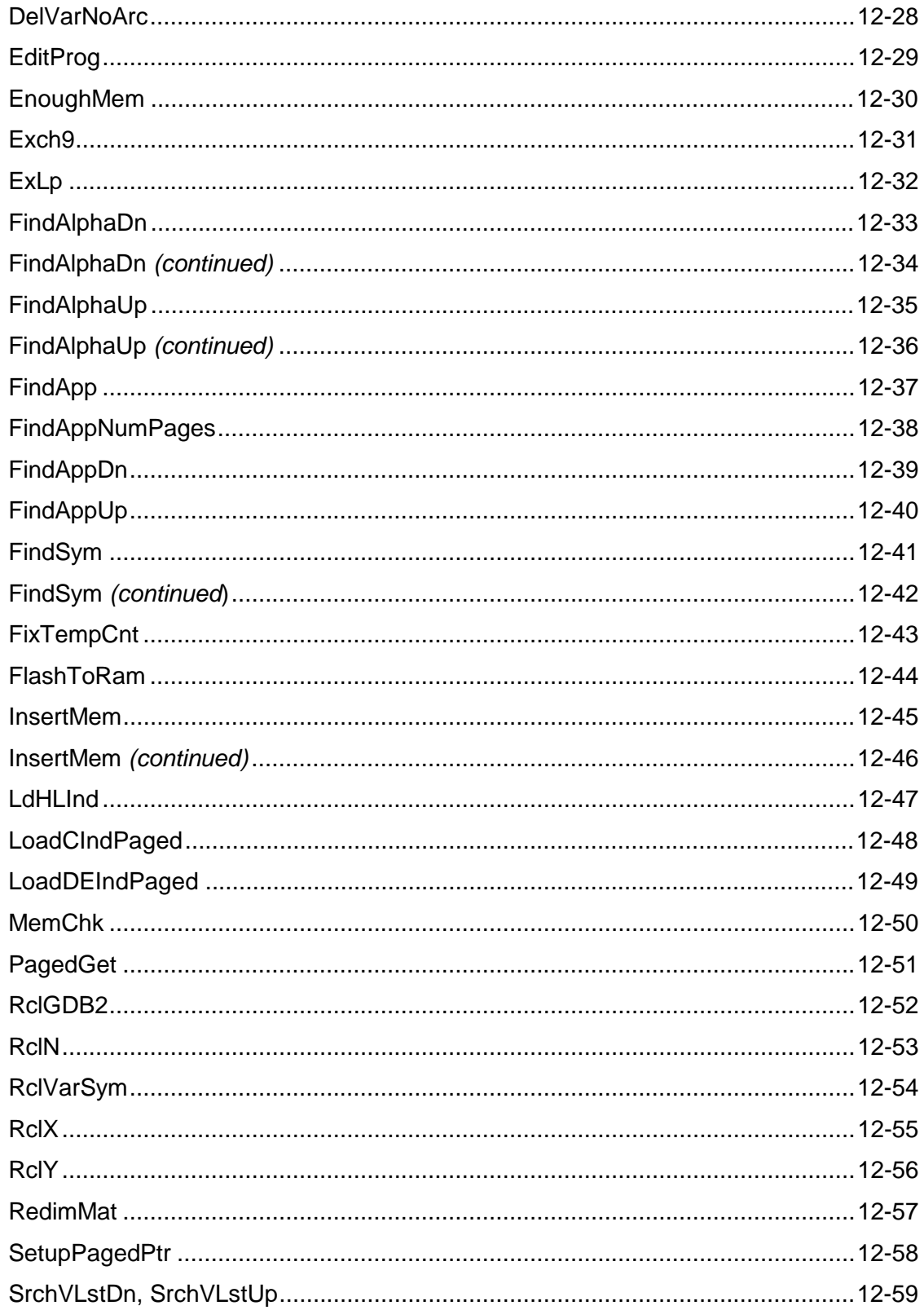

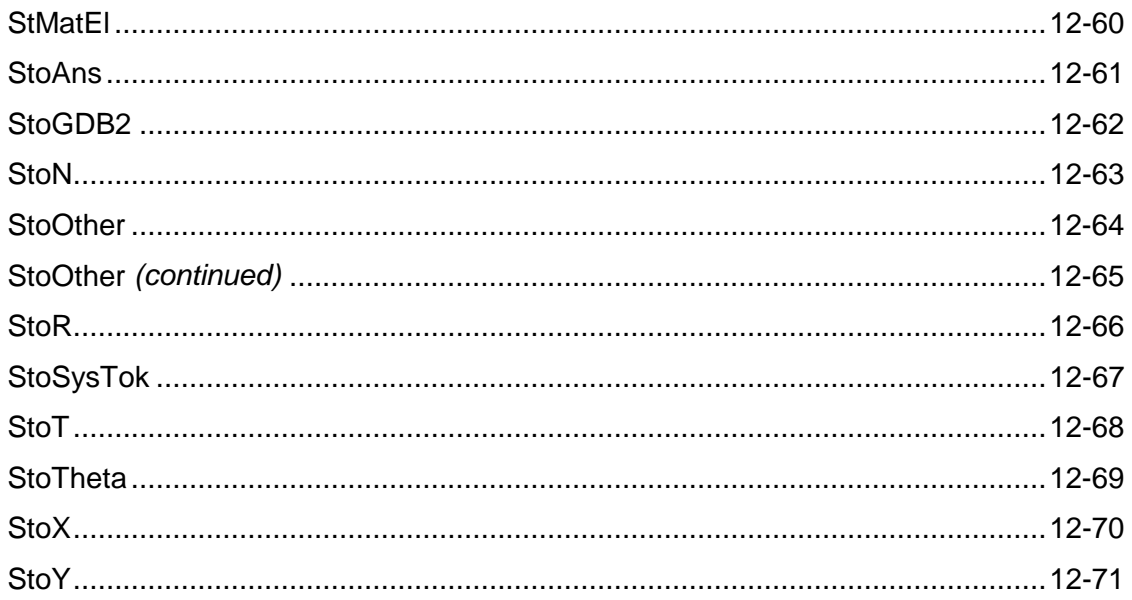

#### <span id="page-348-0"></span>**Arc\_Unarc**

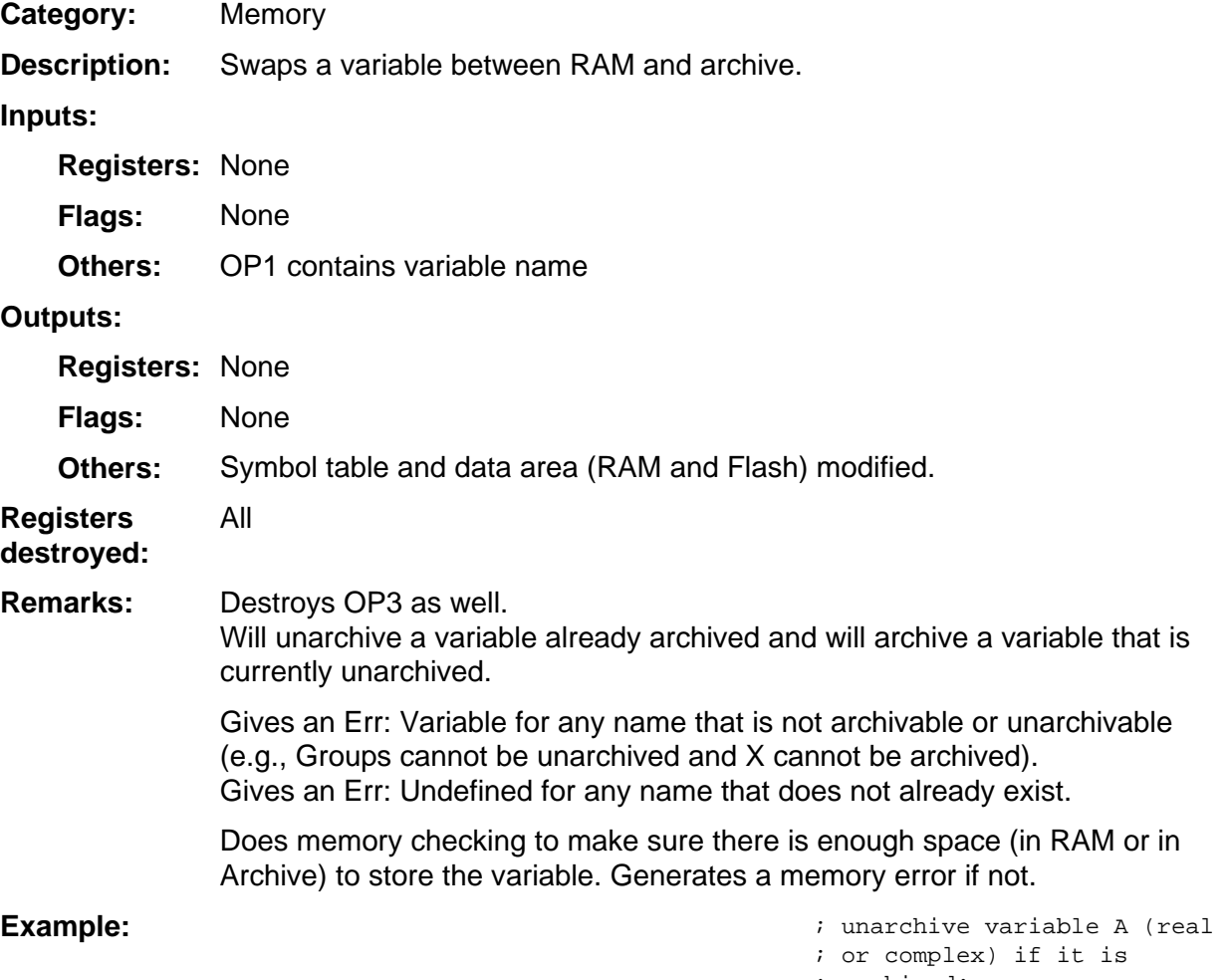

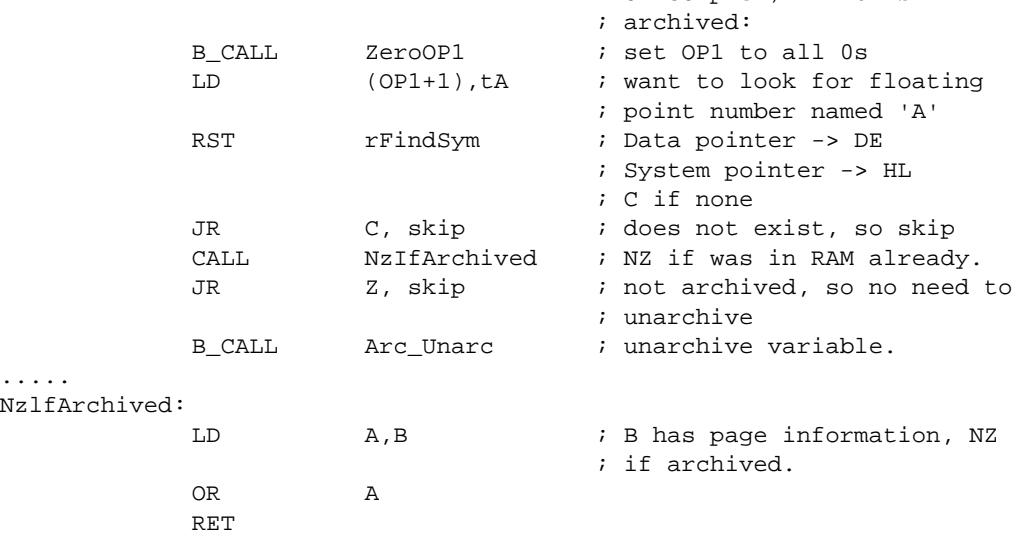

#### <span id="page-349-0"></span>**ChkFindSym**

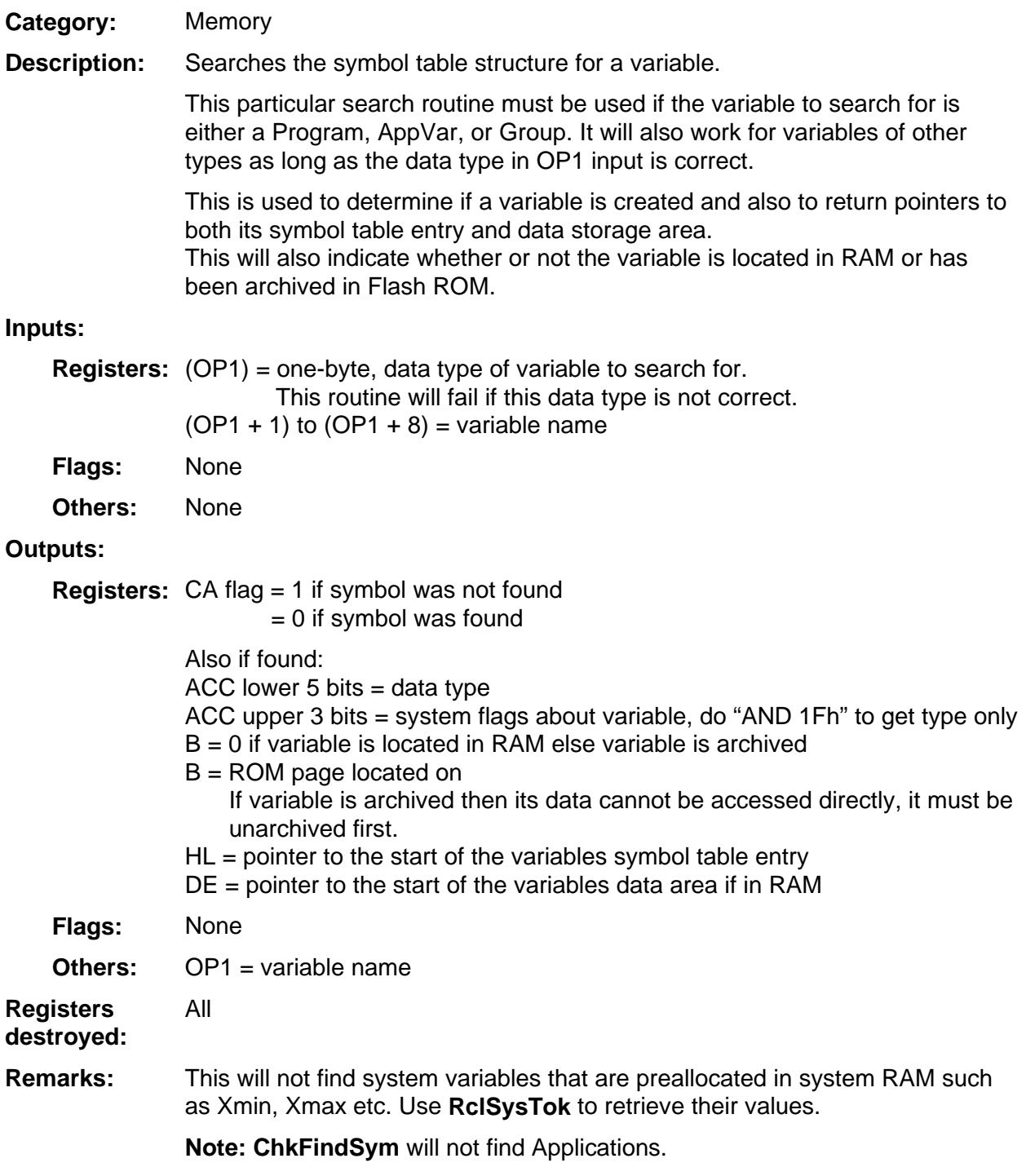

(continued)

#### <span id="page-350-0"></span>**ChkFindSym (continued)**

Look for AppVar MYAPPVAR in the symbol table. If it exists and is archived then unarchive it and relook it up. **Example:** 

If it does not exist ; create it with a size of 100 ; bytes.

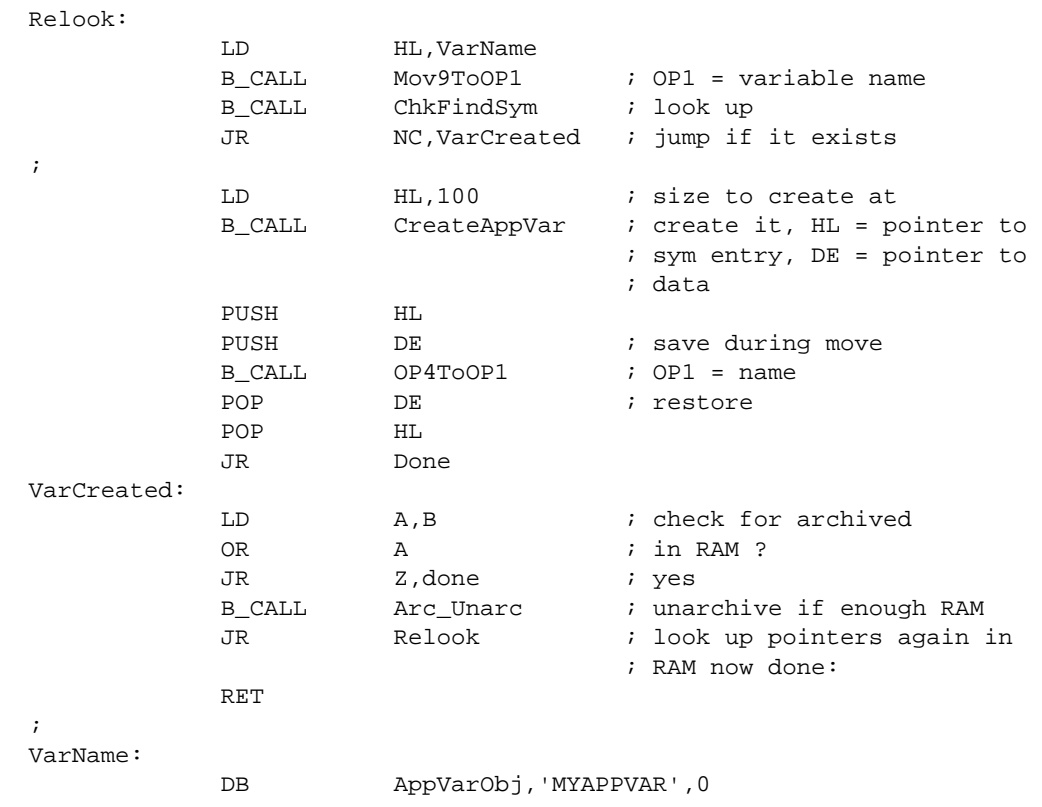

#### <span id="page-351-0"></span>**CleanAll**

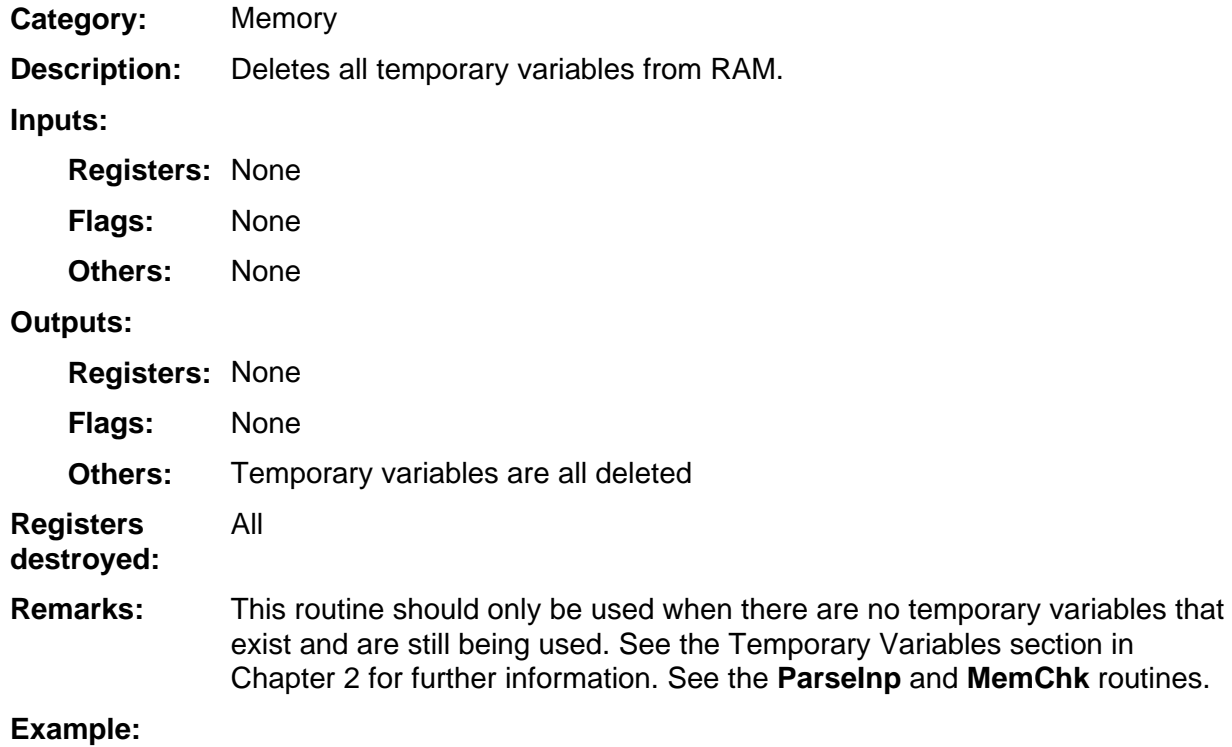

#### <span id="page-352-0"></span>**CloseProg**

Memory **Category:** 

This routine is used after **EditProg** to return unused RAM back to free RAM. The size bytes of the variable are updated by this routine. An application should not update them. **Description:** 

#### **Inputs:**

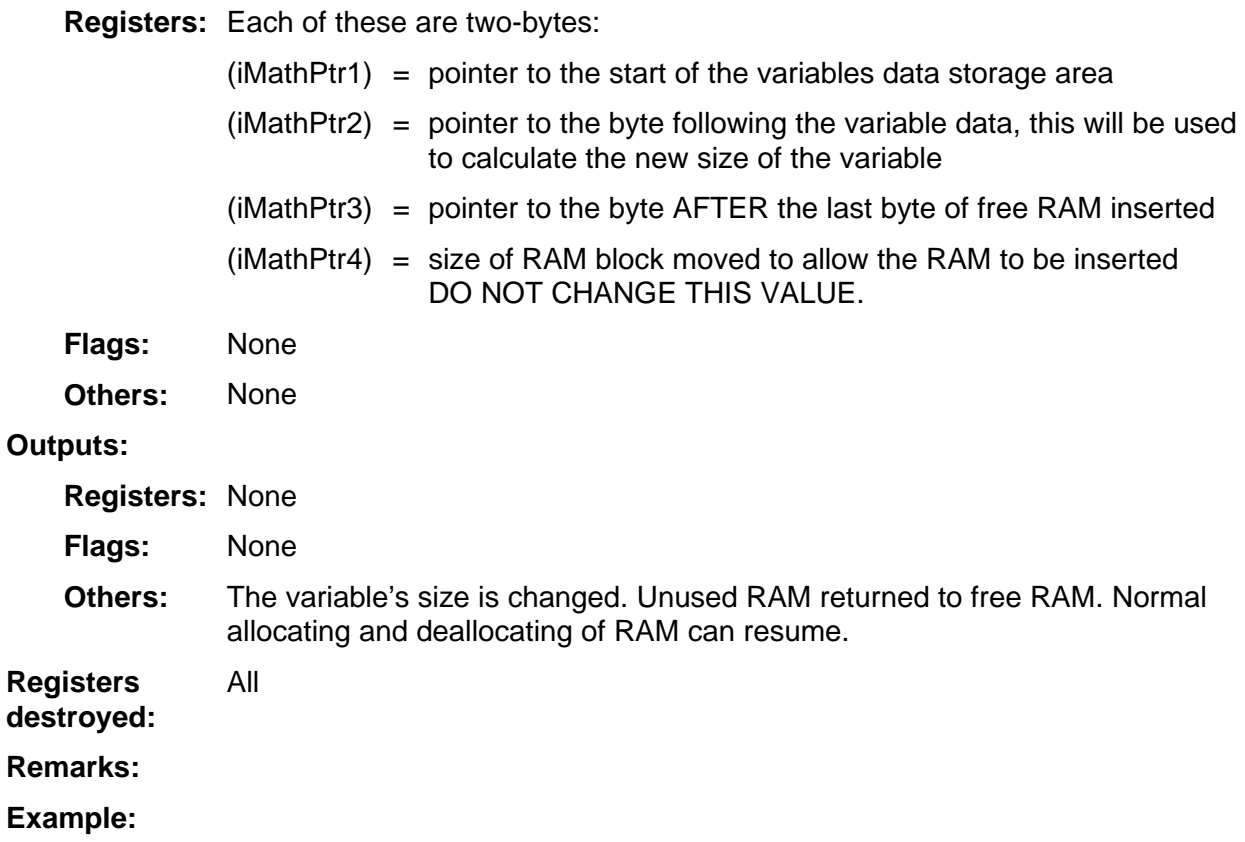

#### <span id="page-353-0"></span>**CmpSyms**

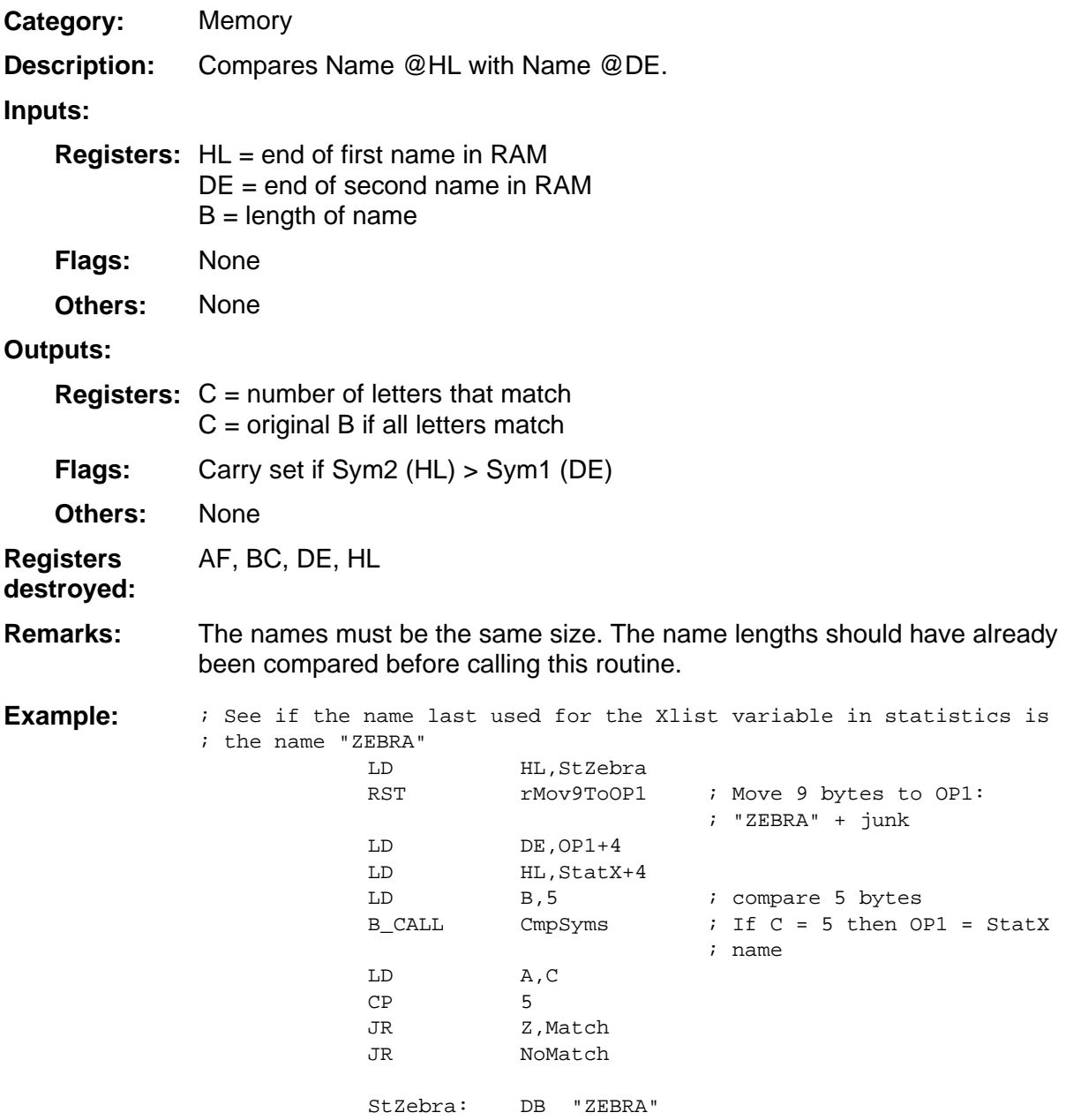

#### <span id="page-354-0"></span>**Create0Equ**

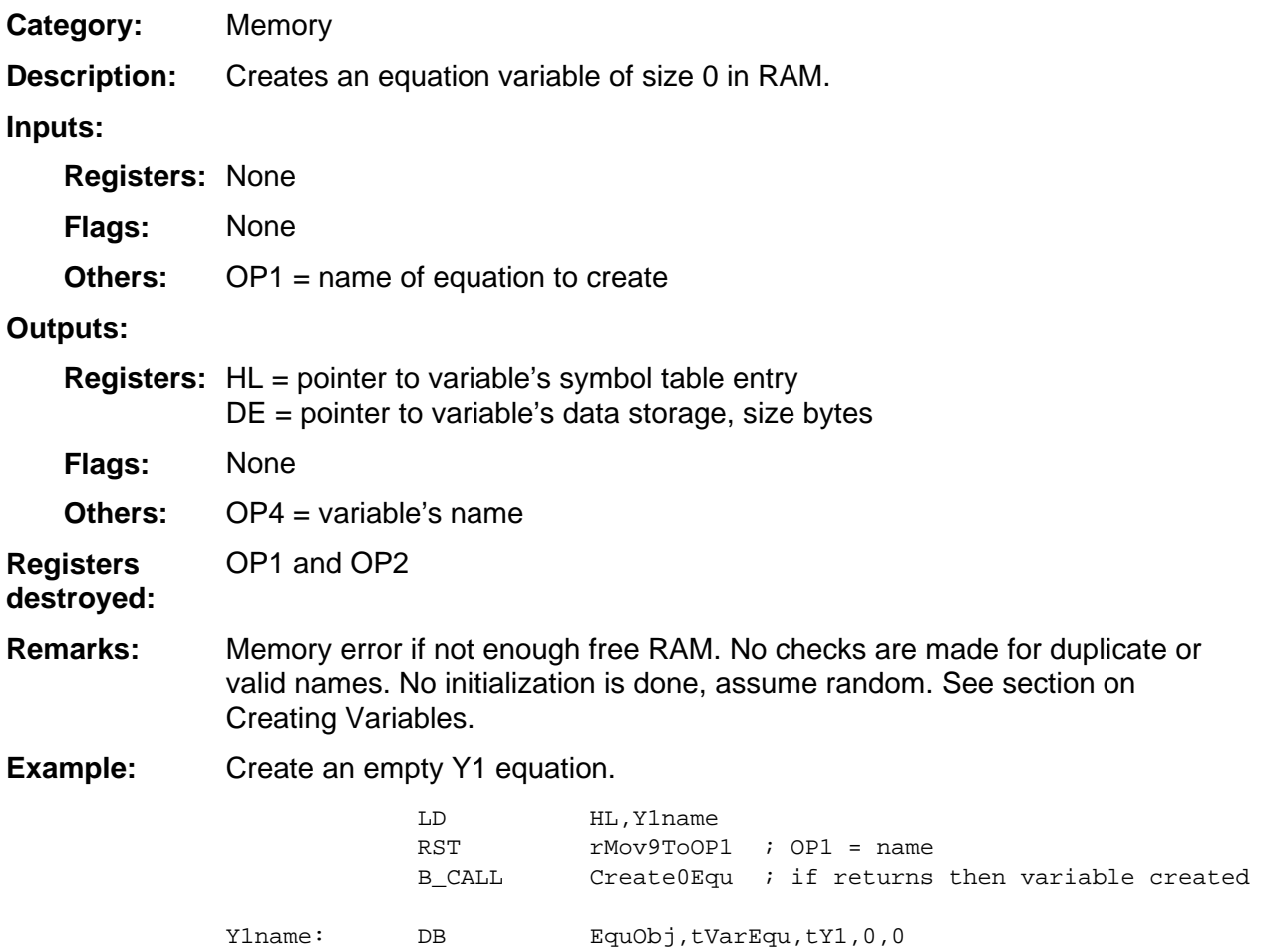

#### <span id="page-355-0"></span>**CreateAppVar**

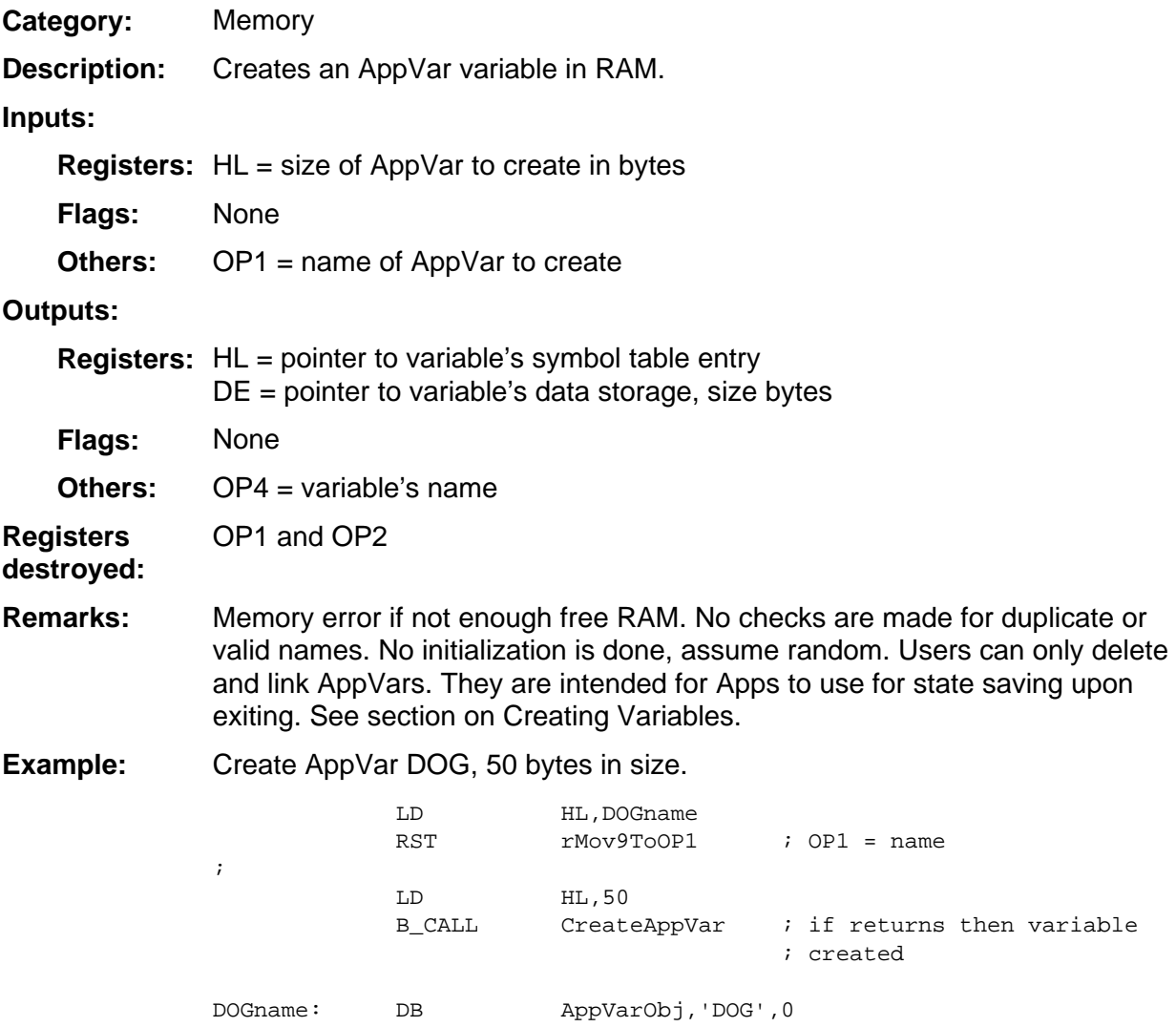

#### <span id="page-356-0"></span>**CreateCList**

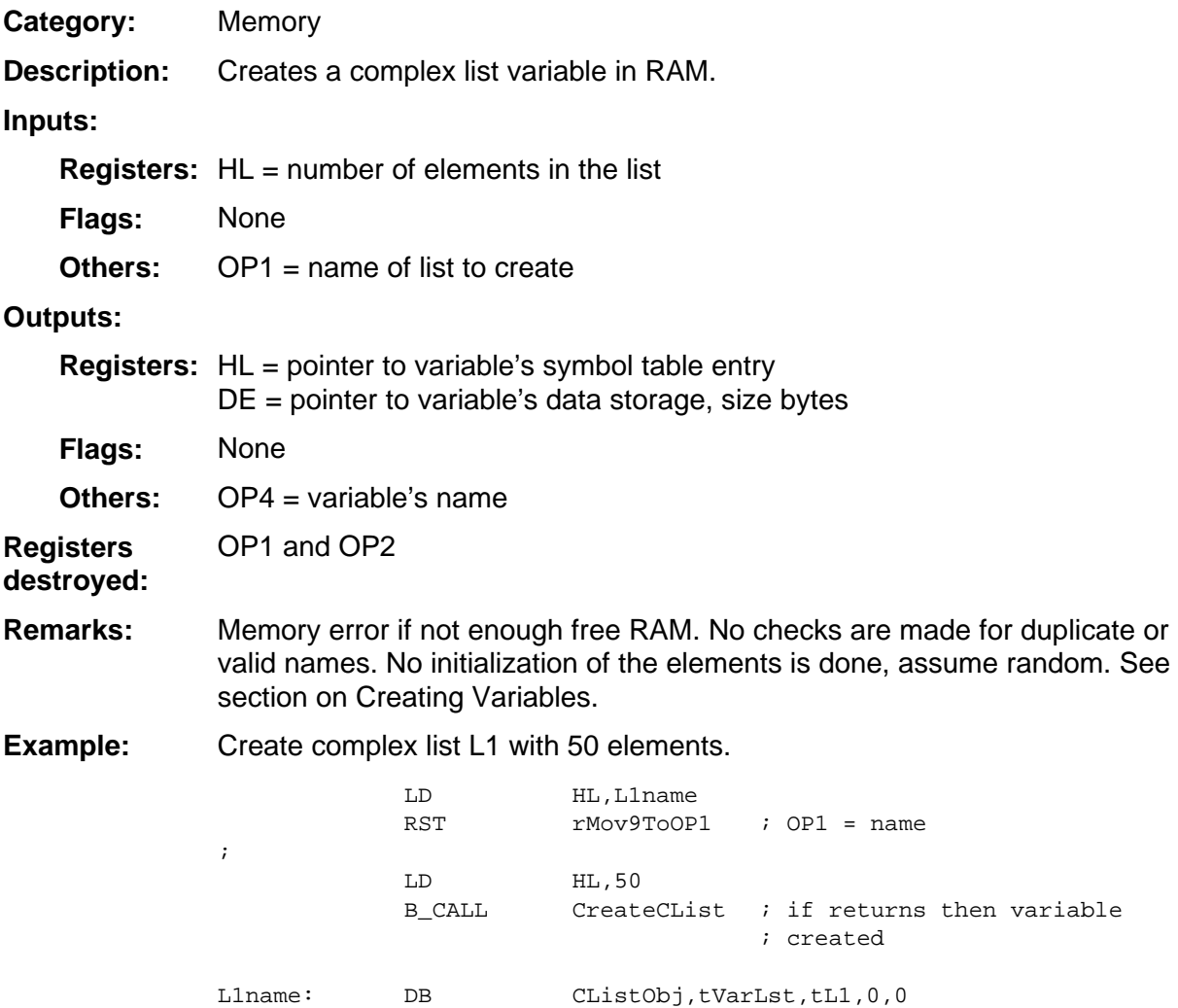

#### <span id="page-357-0"></span>**CreateCplx**

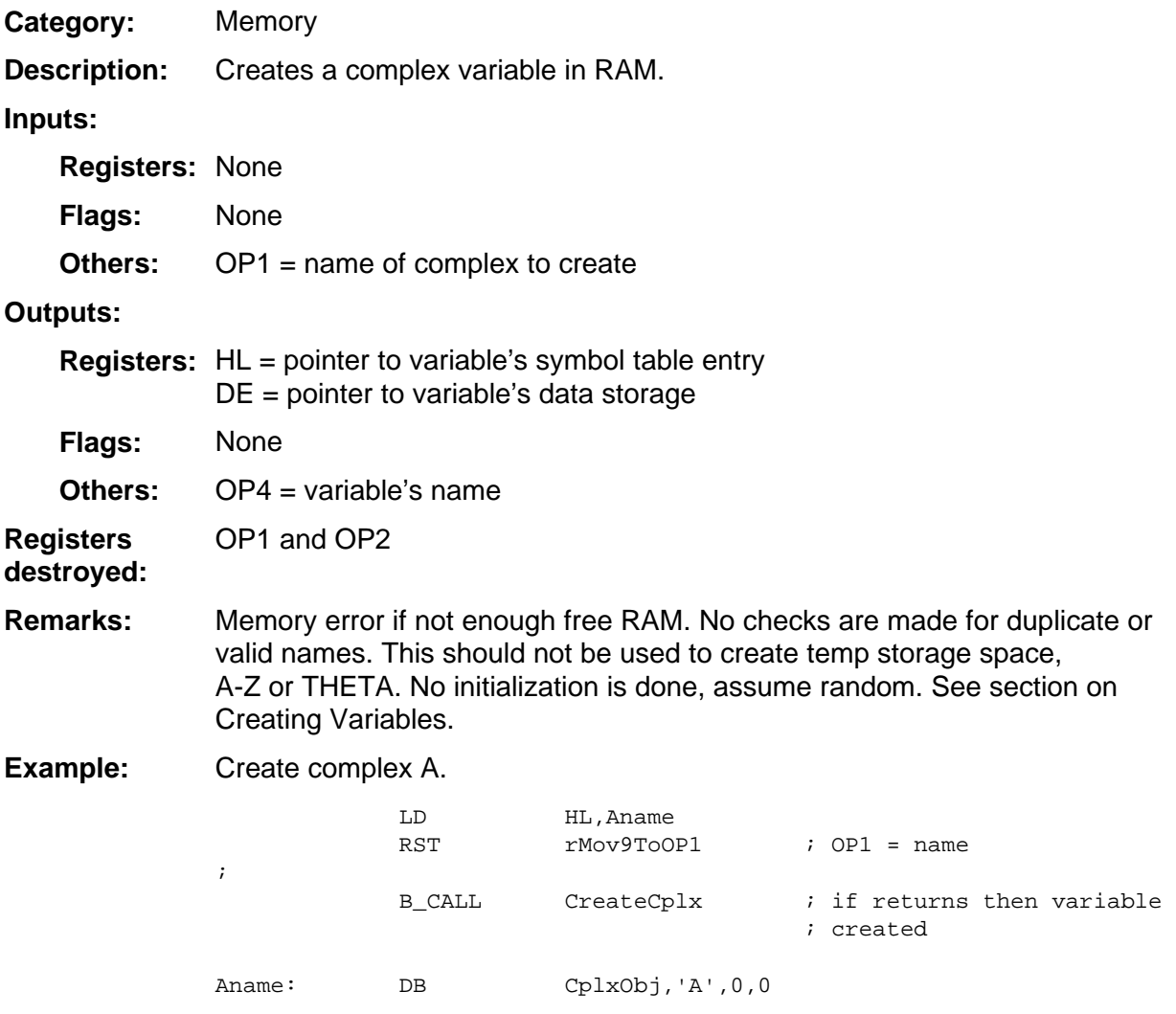

#### <span id="page-358-0"></span>**CreateEqu**

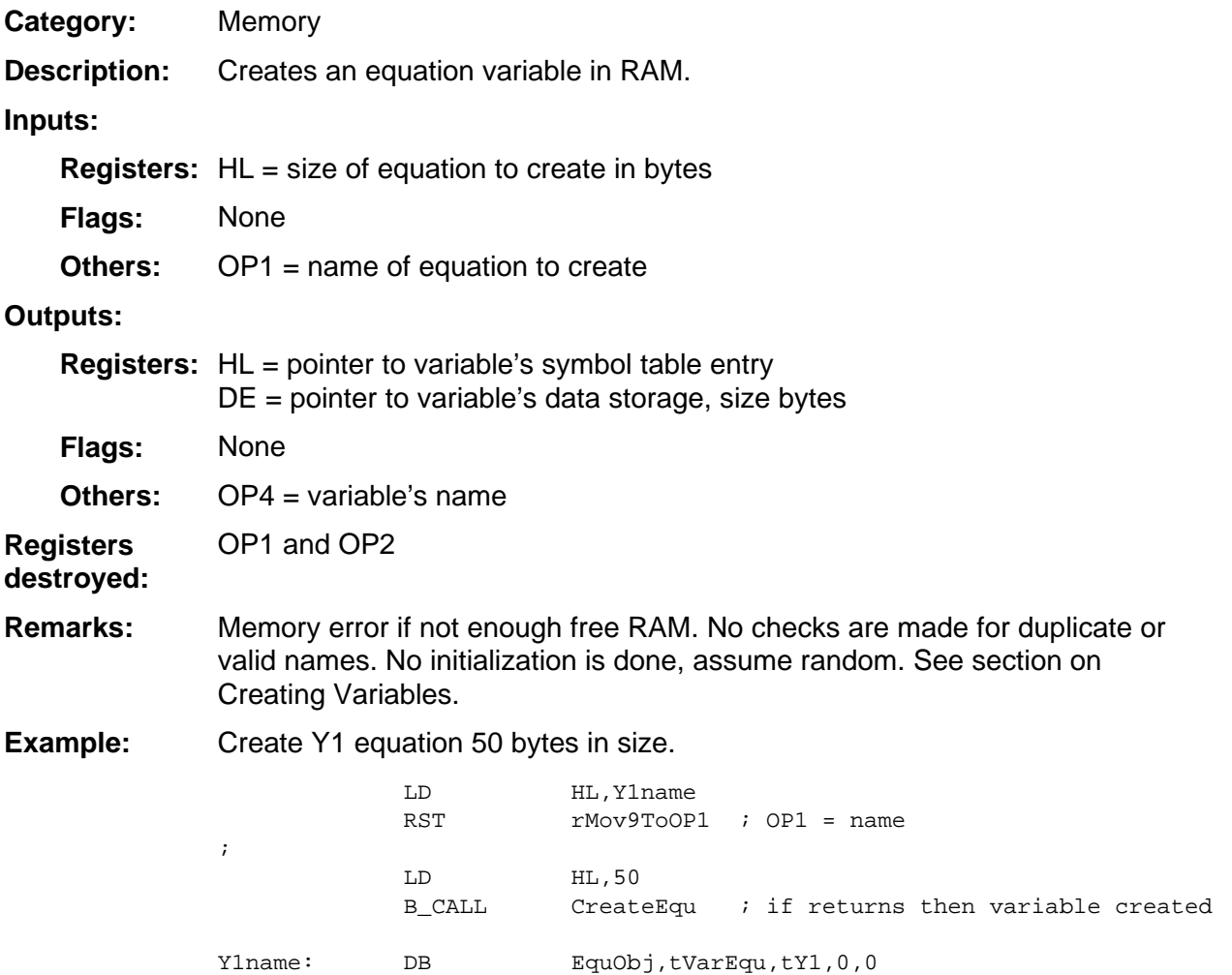

#### <span id="page-359-0"></span>**CreatePair**

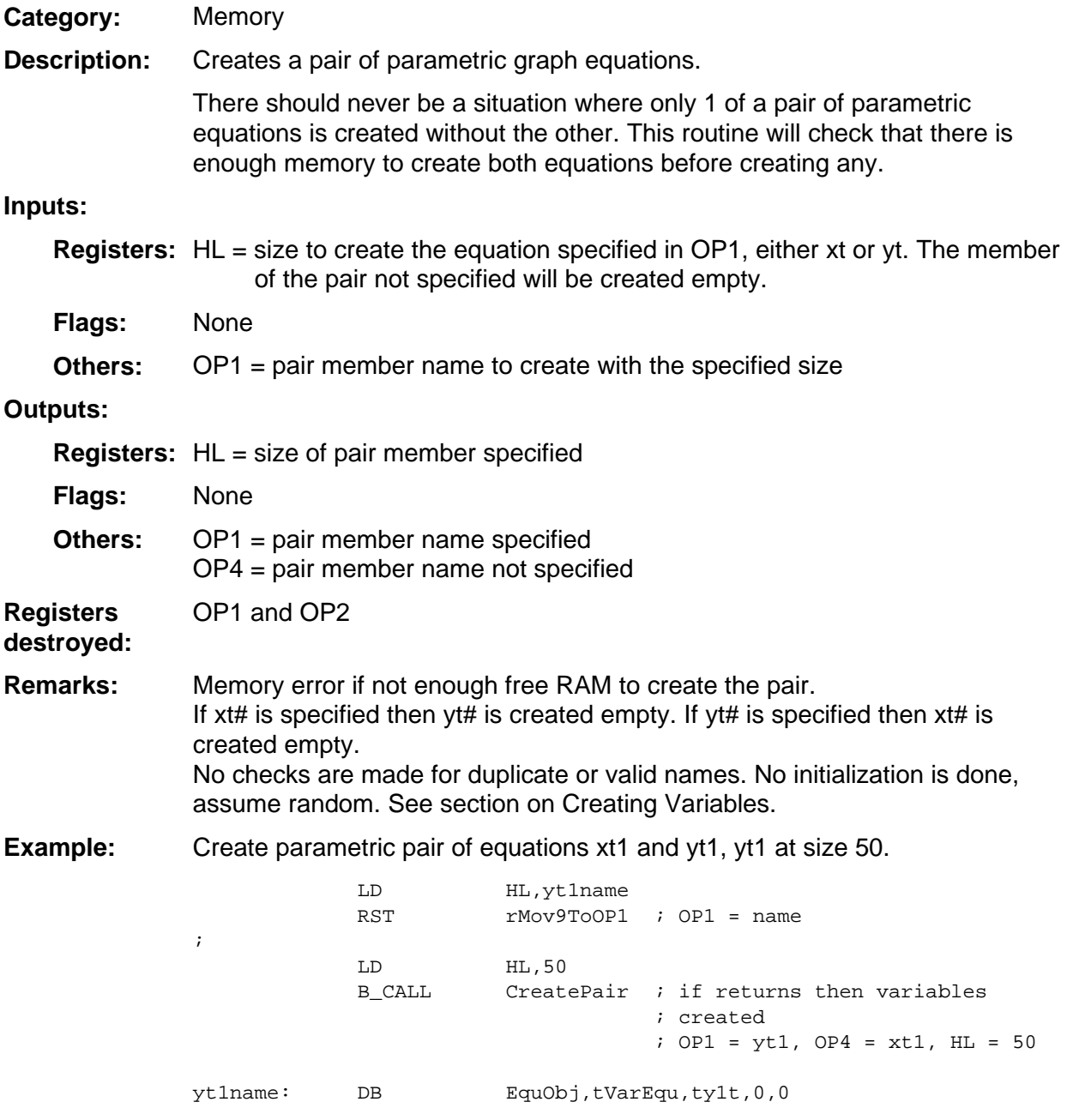
### **CreatePict**

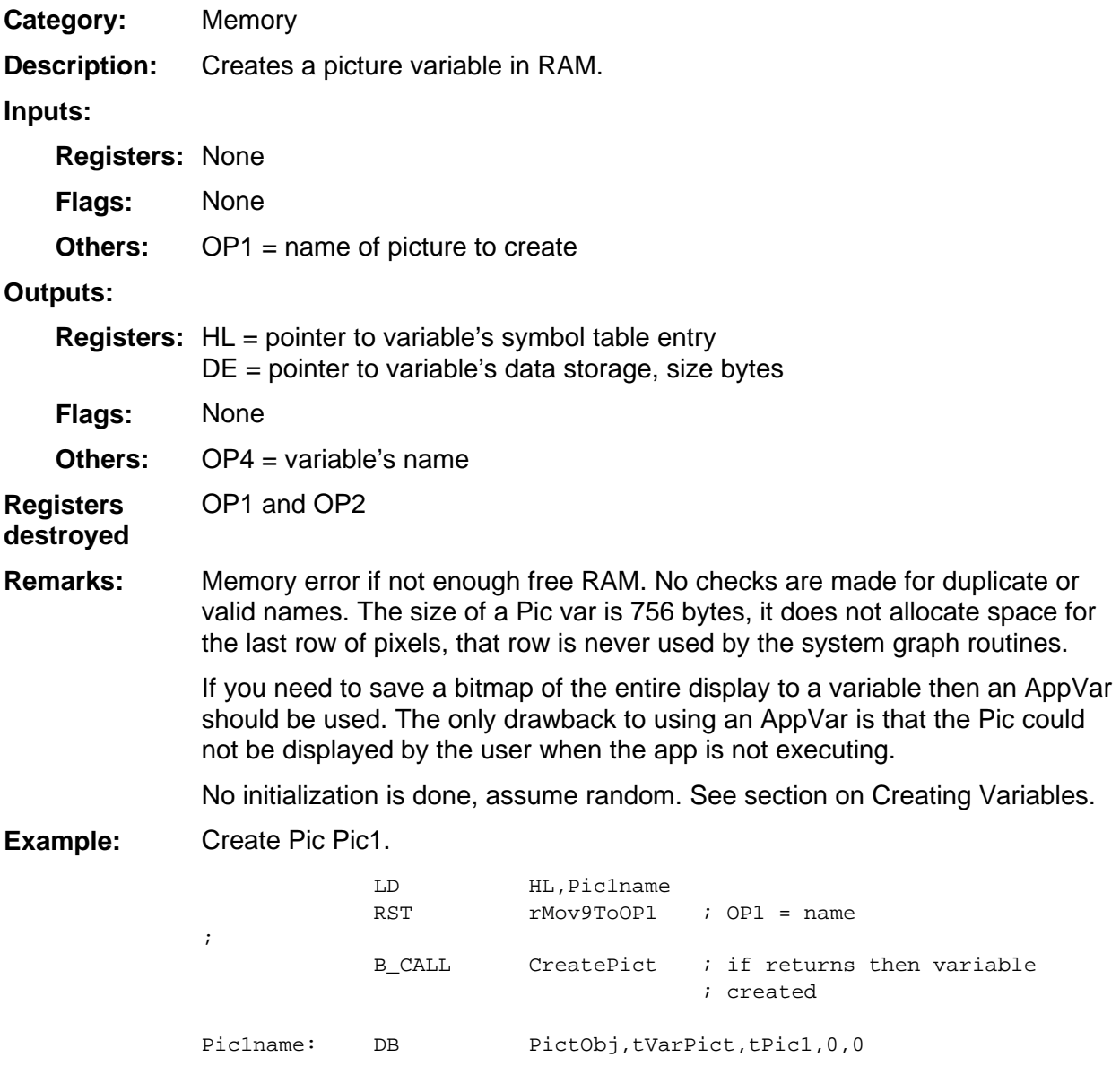

# **CreateProg**

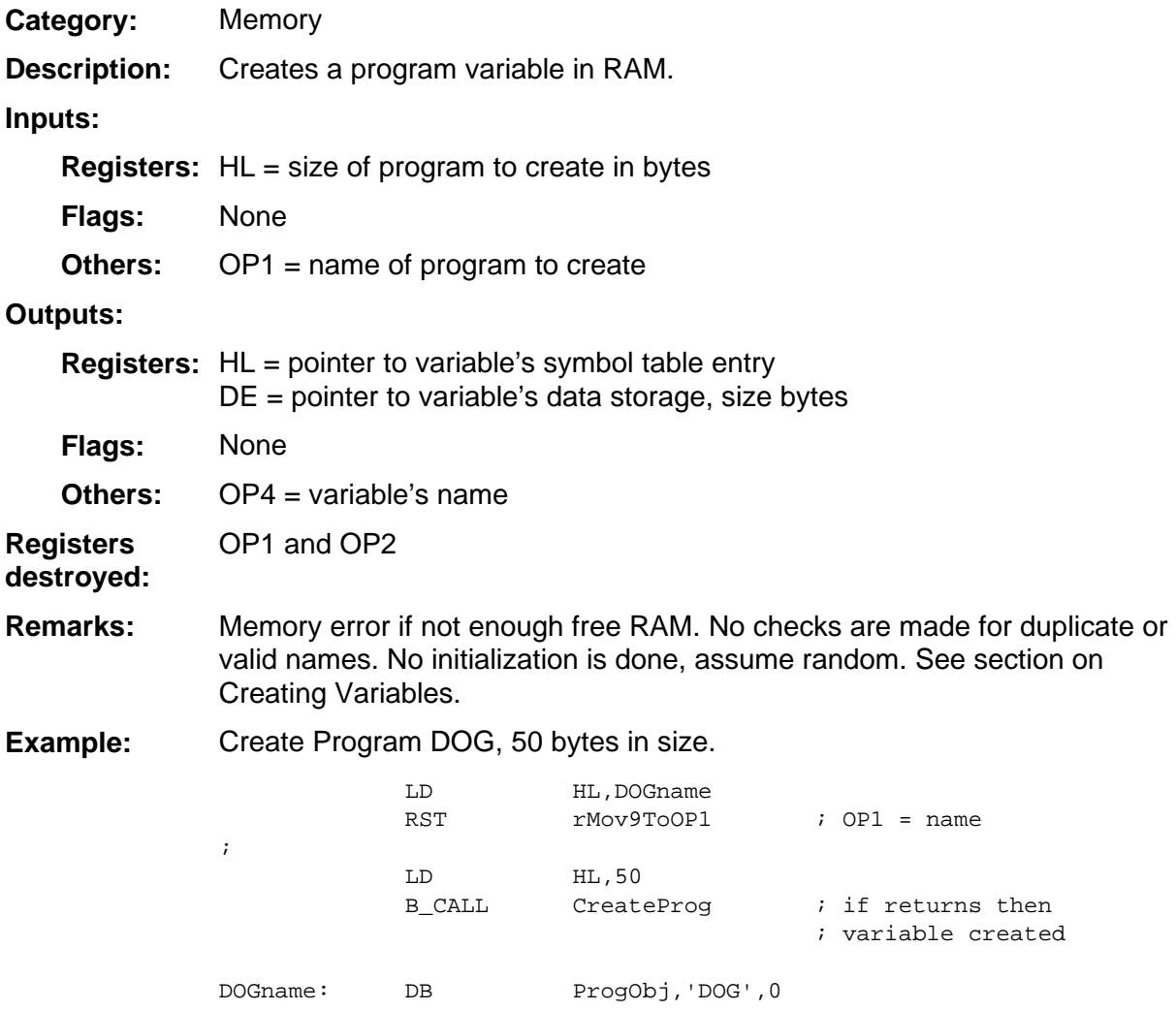

# **CreateProtProg**

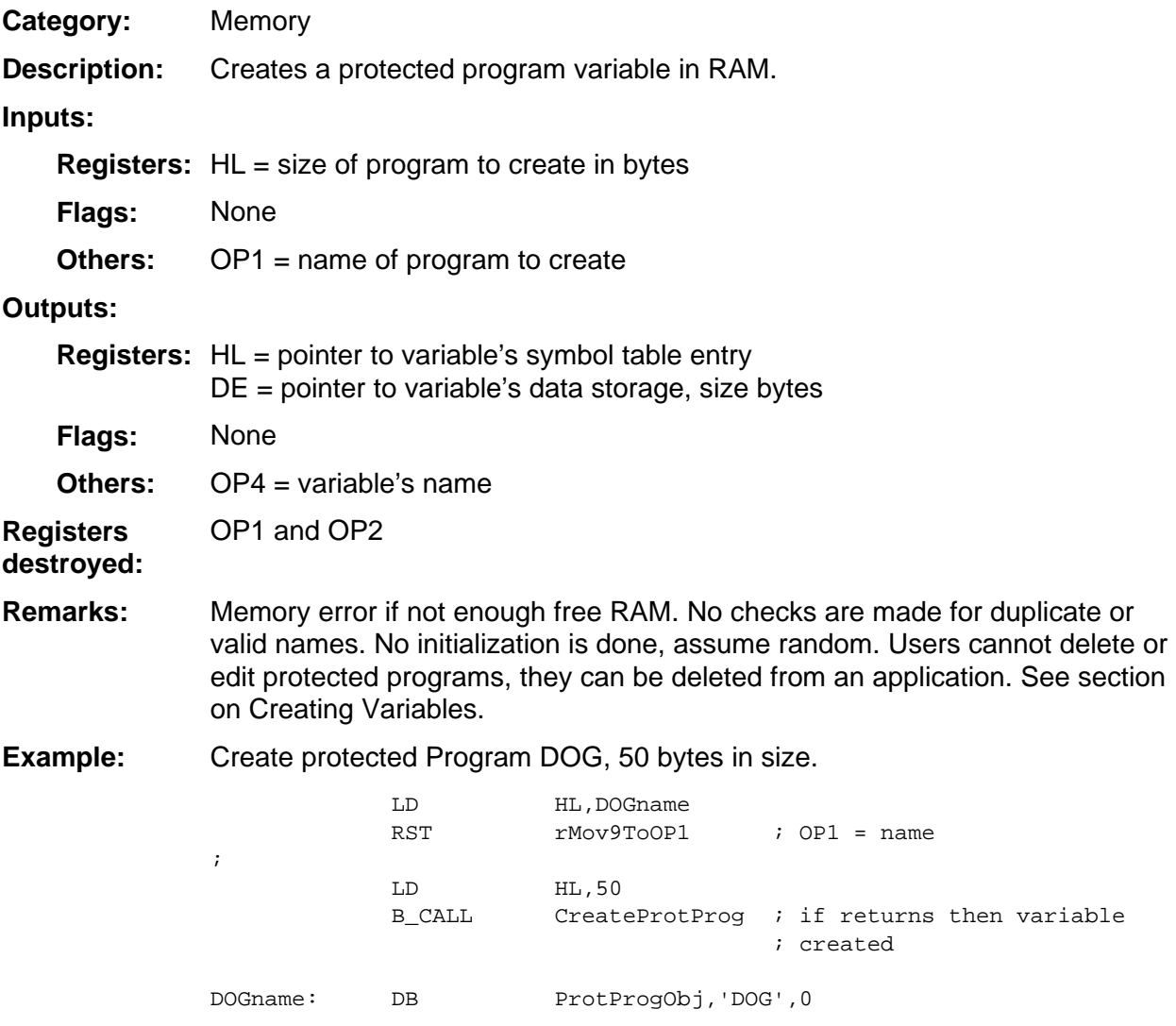

## **CreateReal**

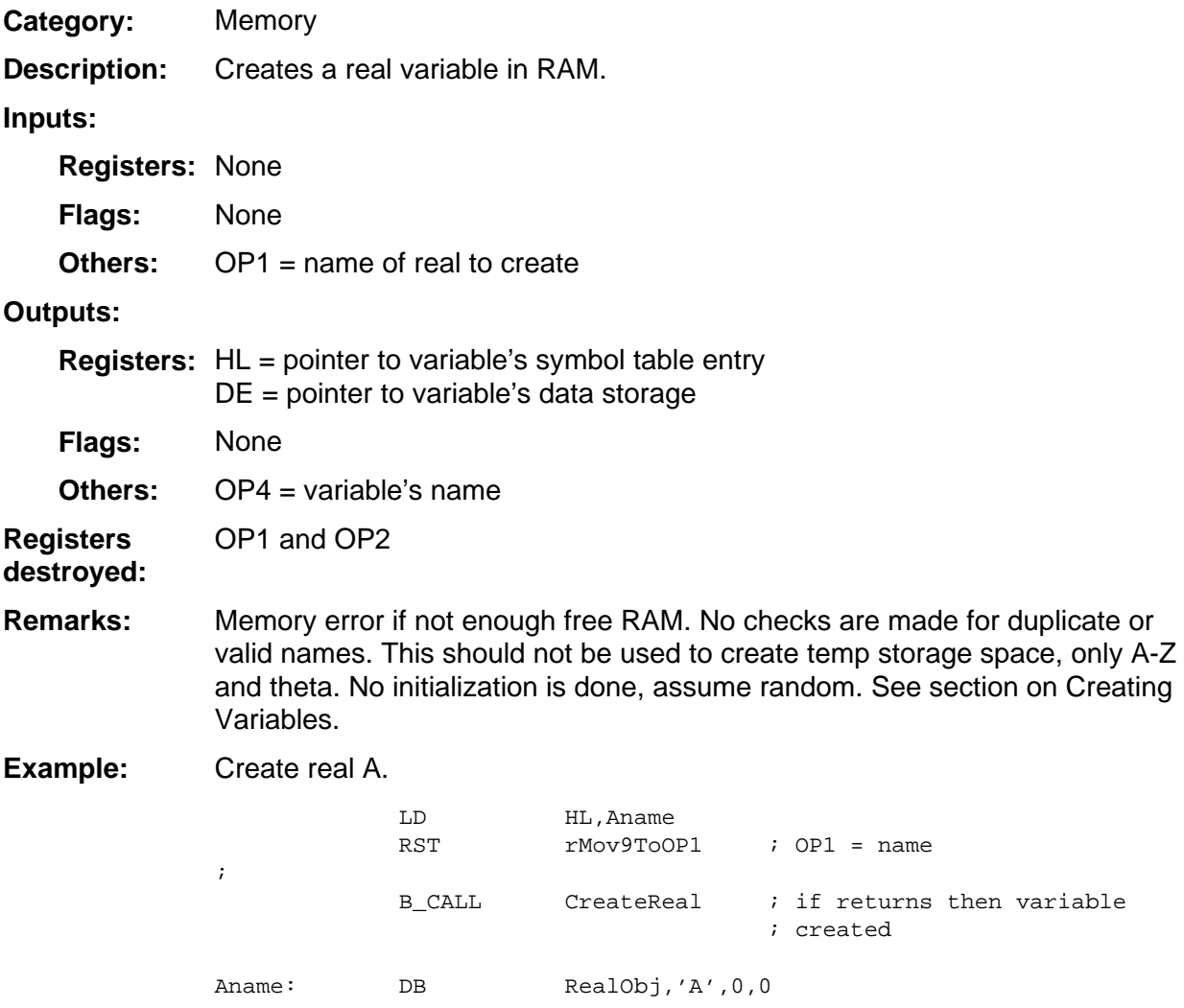

## **CreateRList**

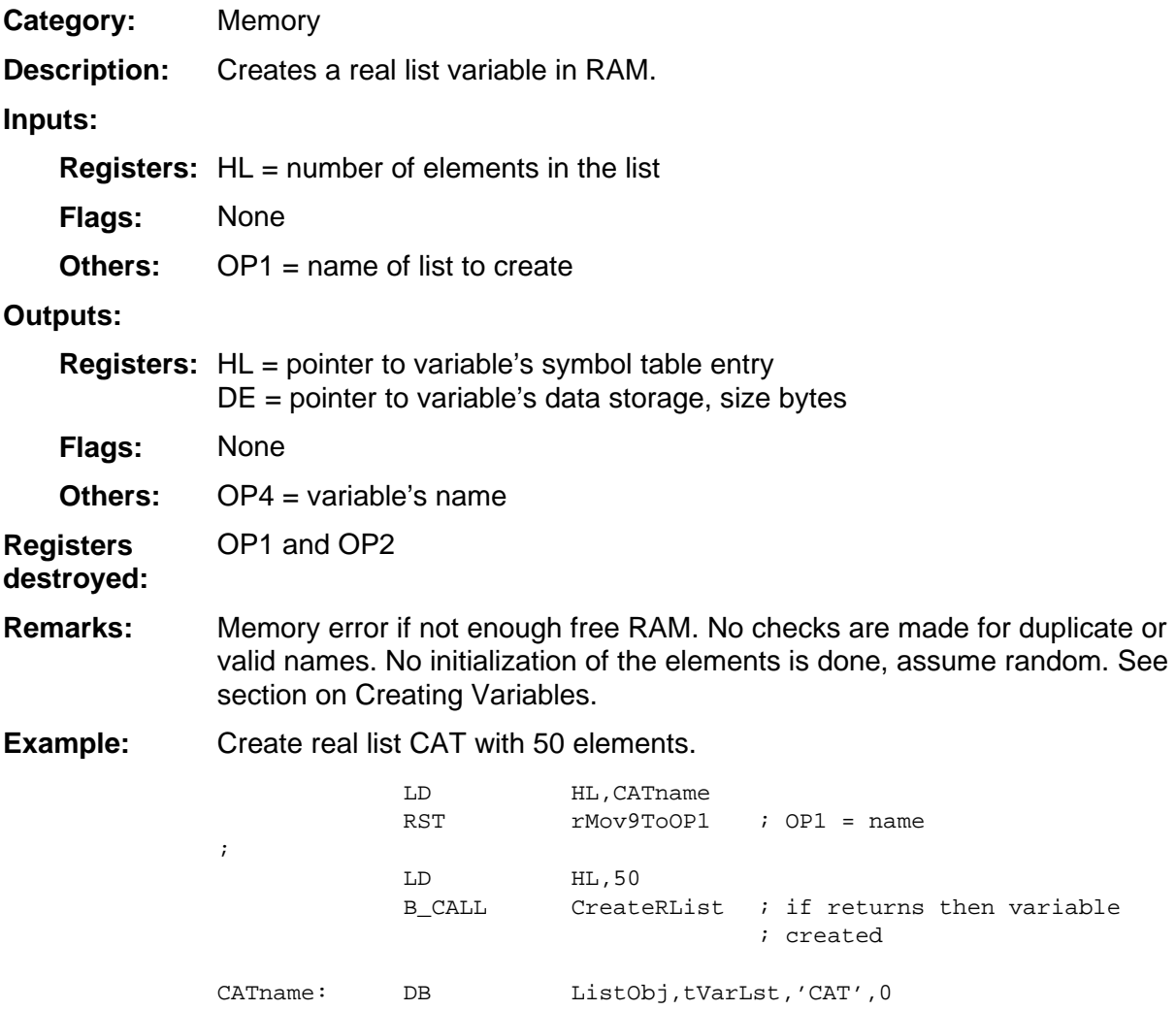

## **CreateRMat**

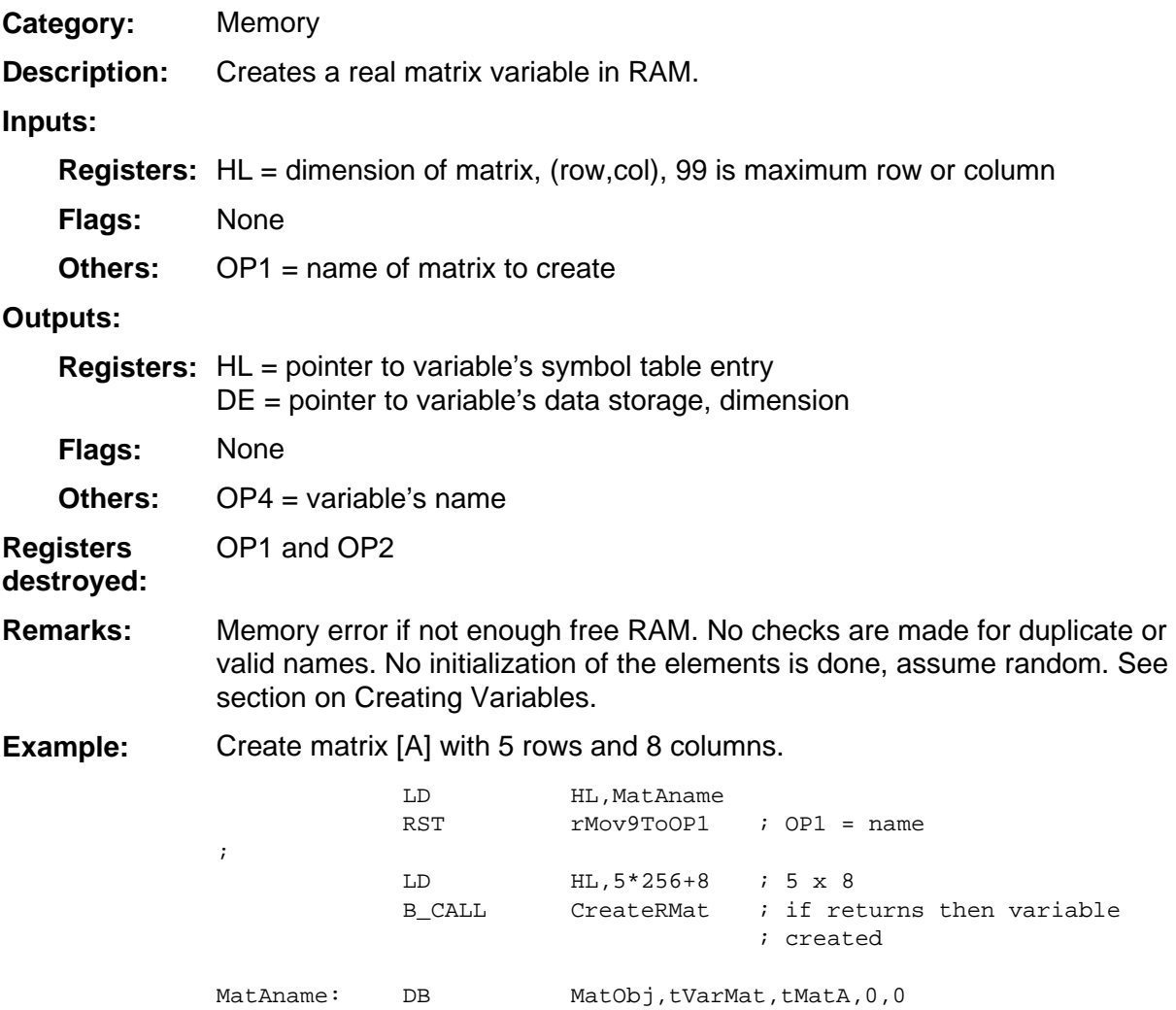

# **CreateStrng**

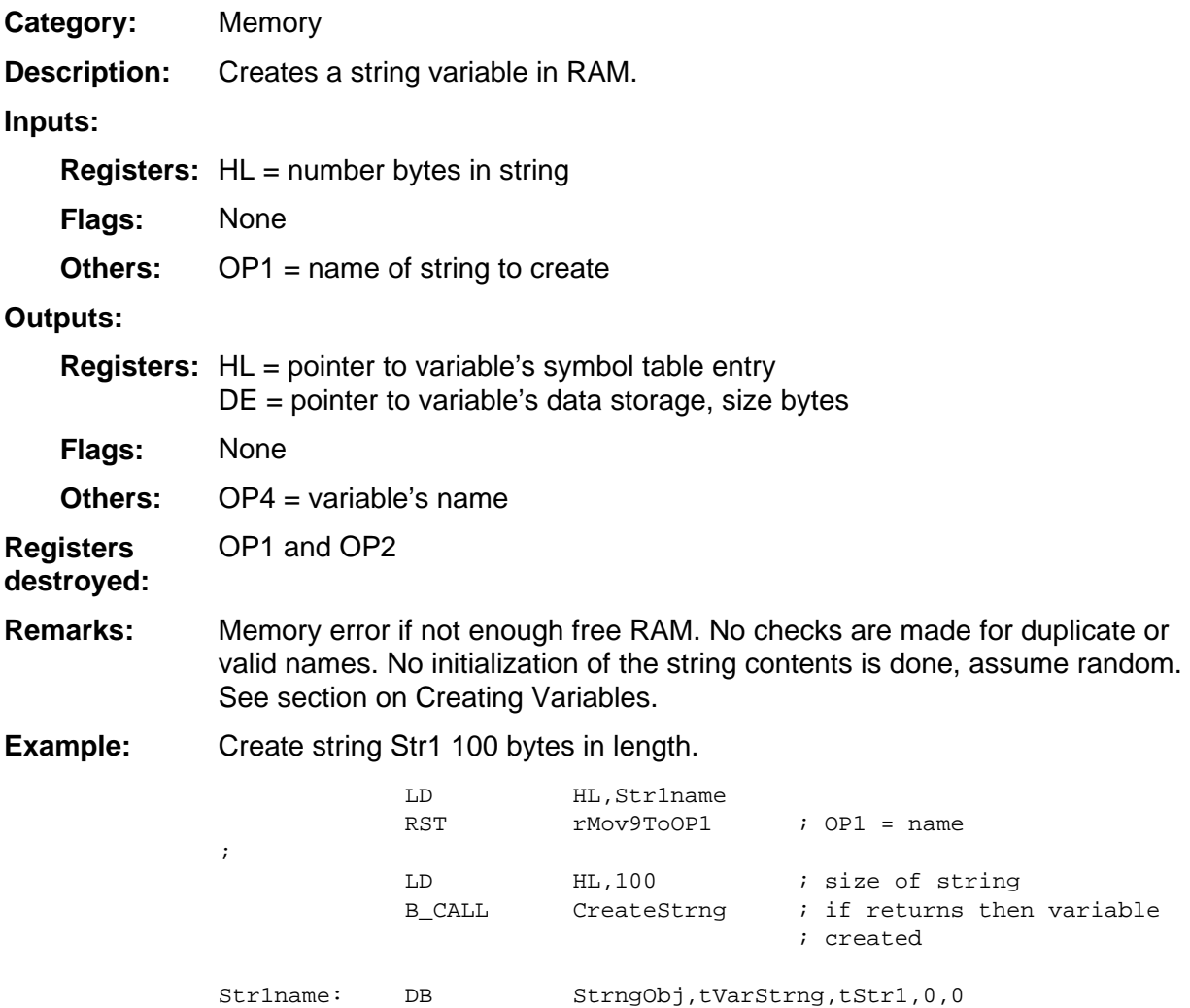

## **DataSize**

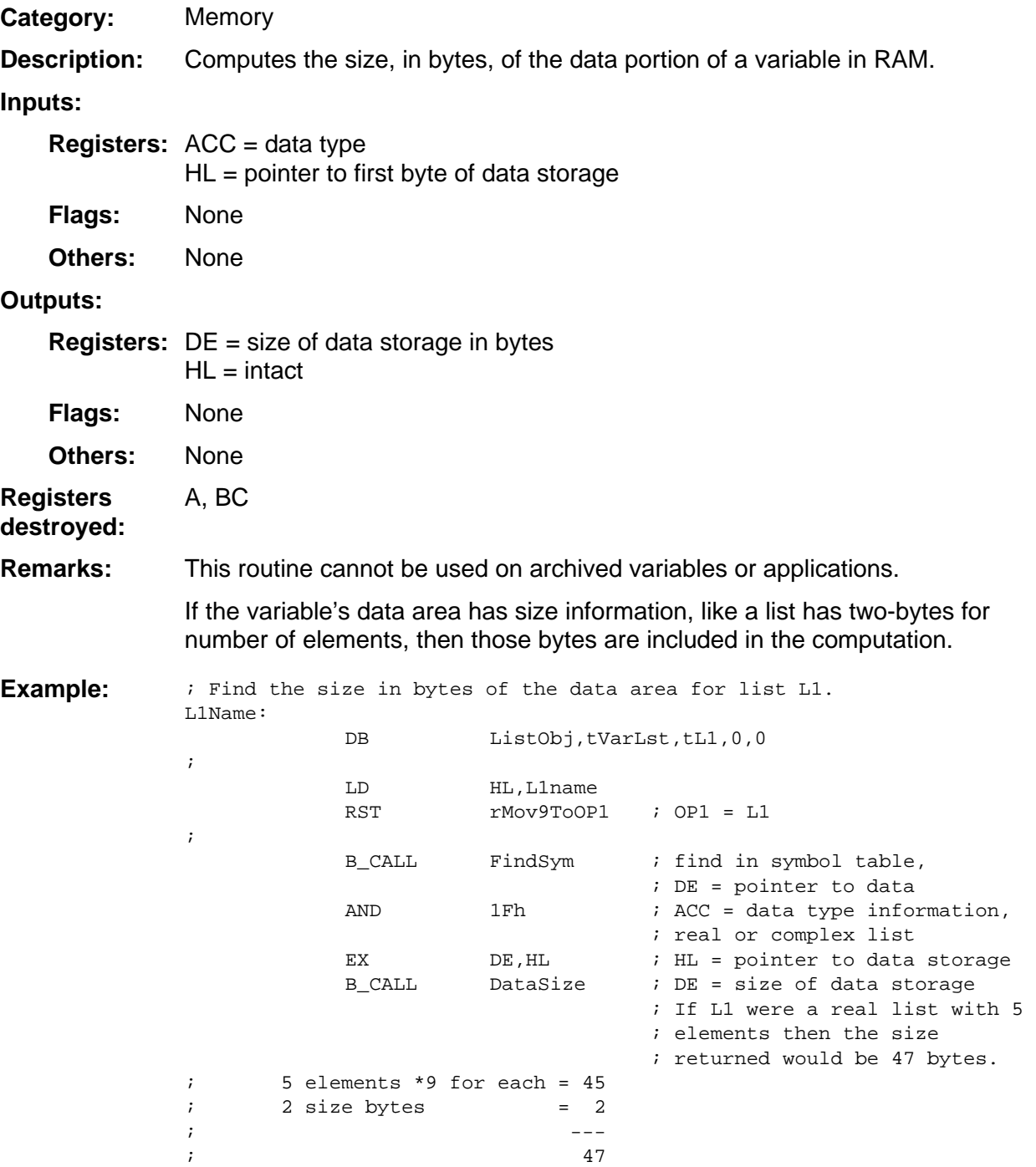

## **DataSizeA**

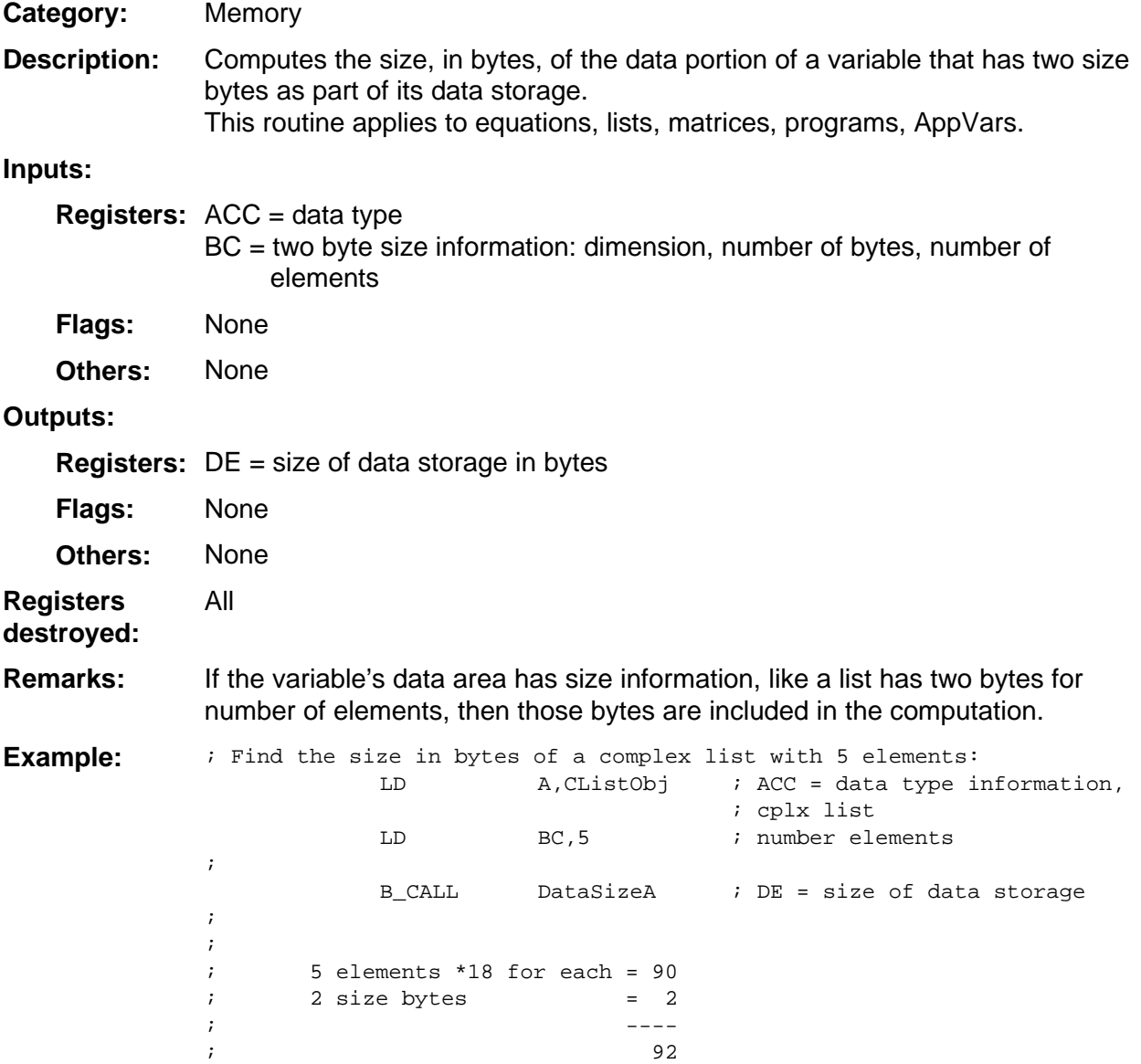

## **DeallocFPS**

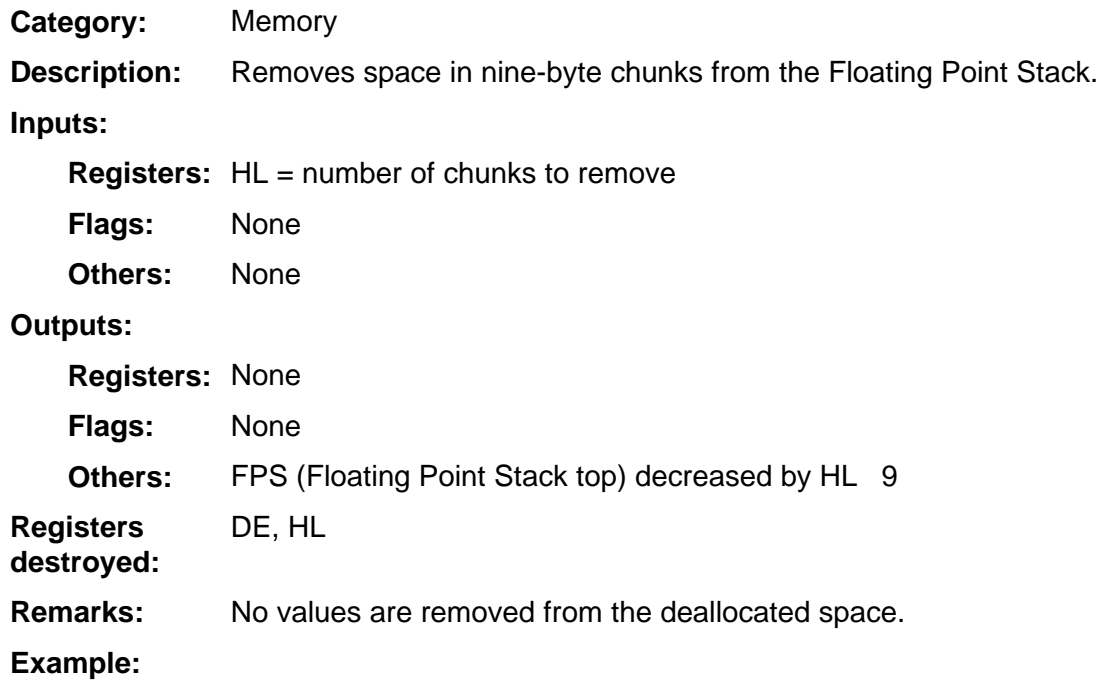

### **DeallocFPS1**

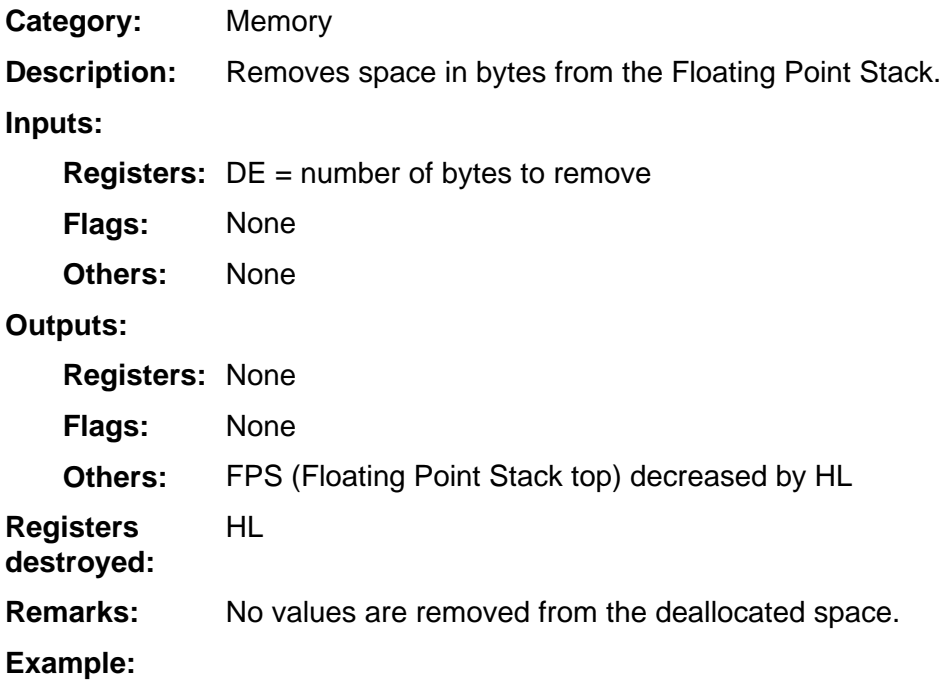

### **DelMem**

Memory **Category:** 

Deletes RAM from an existing variable. This routine will only delete the RAM. If the variable deleting from has a size field, it is NOT UPDATED. Updating must be done by the application. **Description:** 

**Inputs:** 

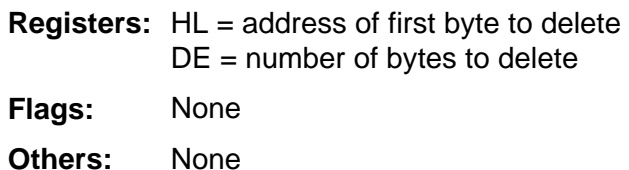

**Outputs:** 

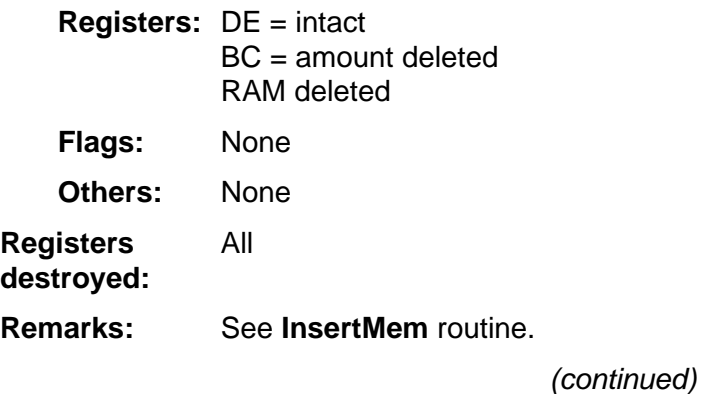

### **DelMem (continued)**

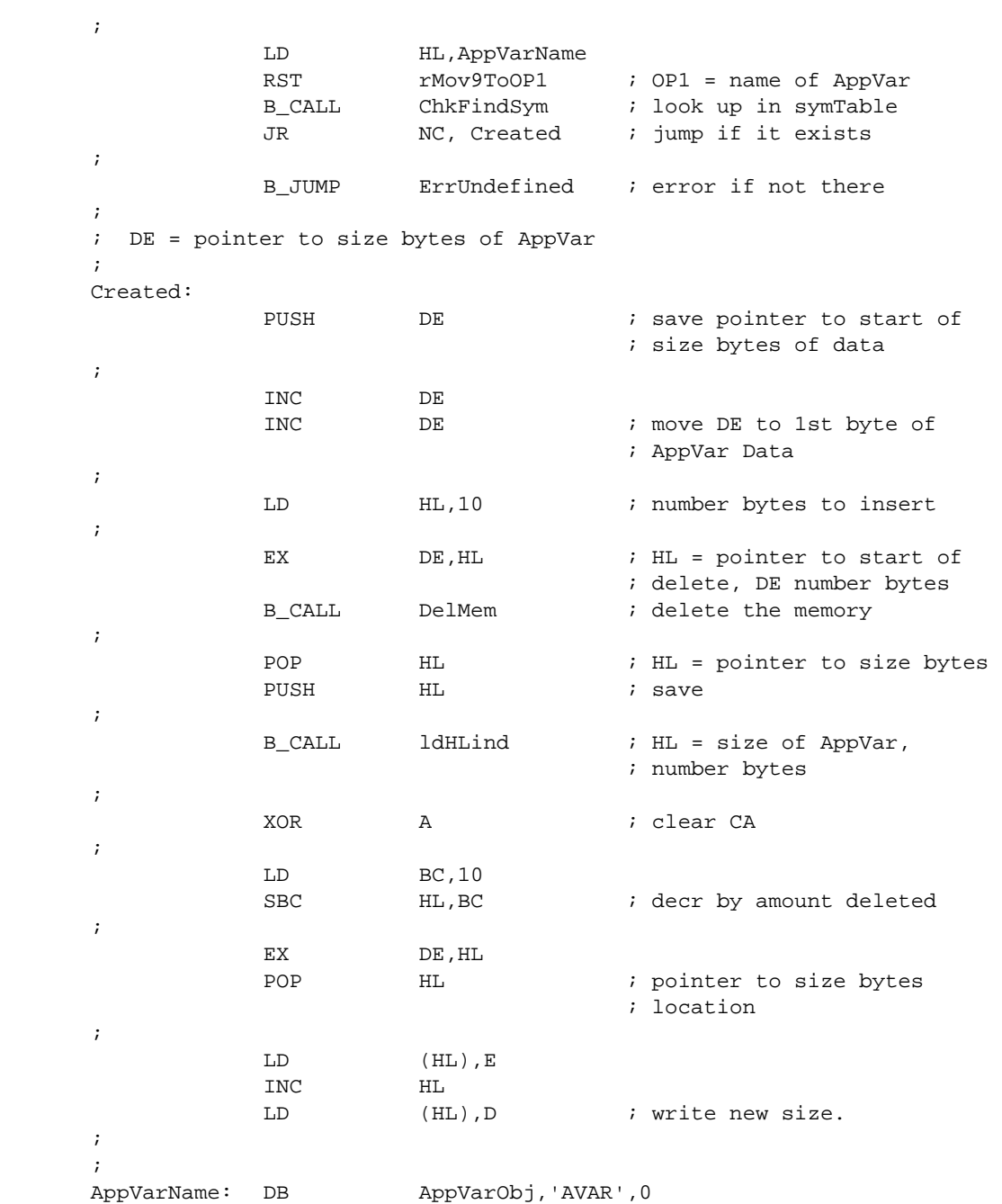

Delete 10 bytes at the beginning of an AppVar. **Example:** 

## **DelVar**

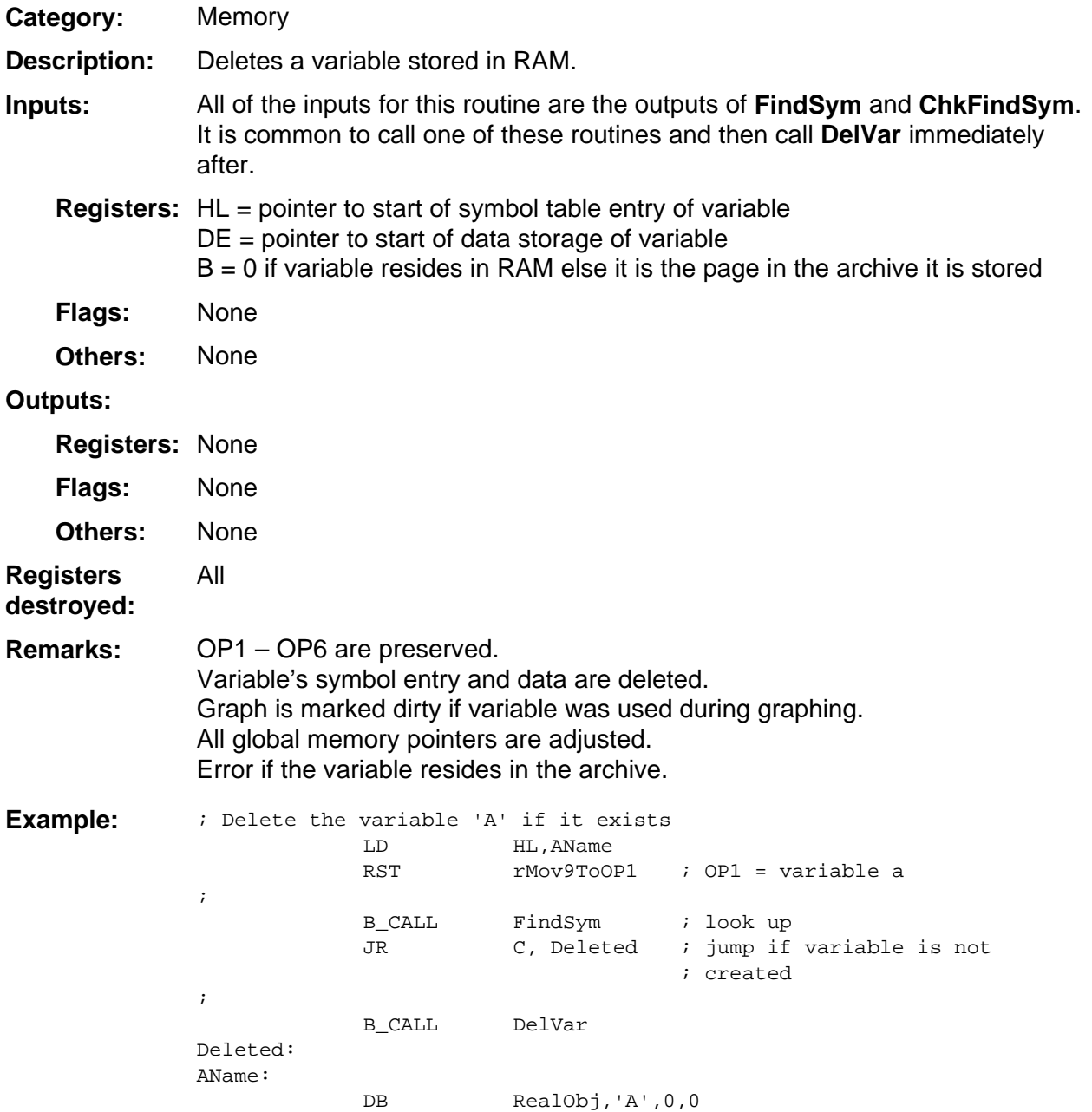

## **DelVarArc**

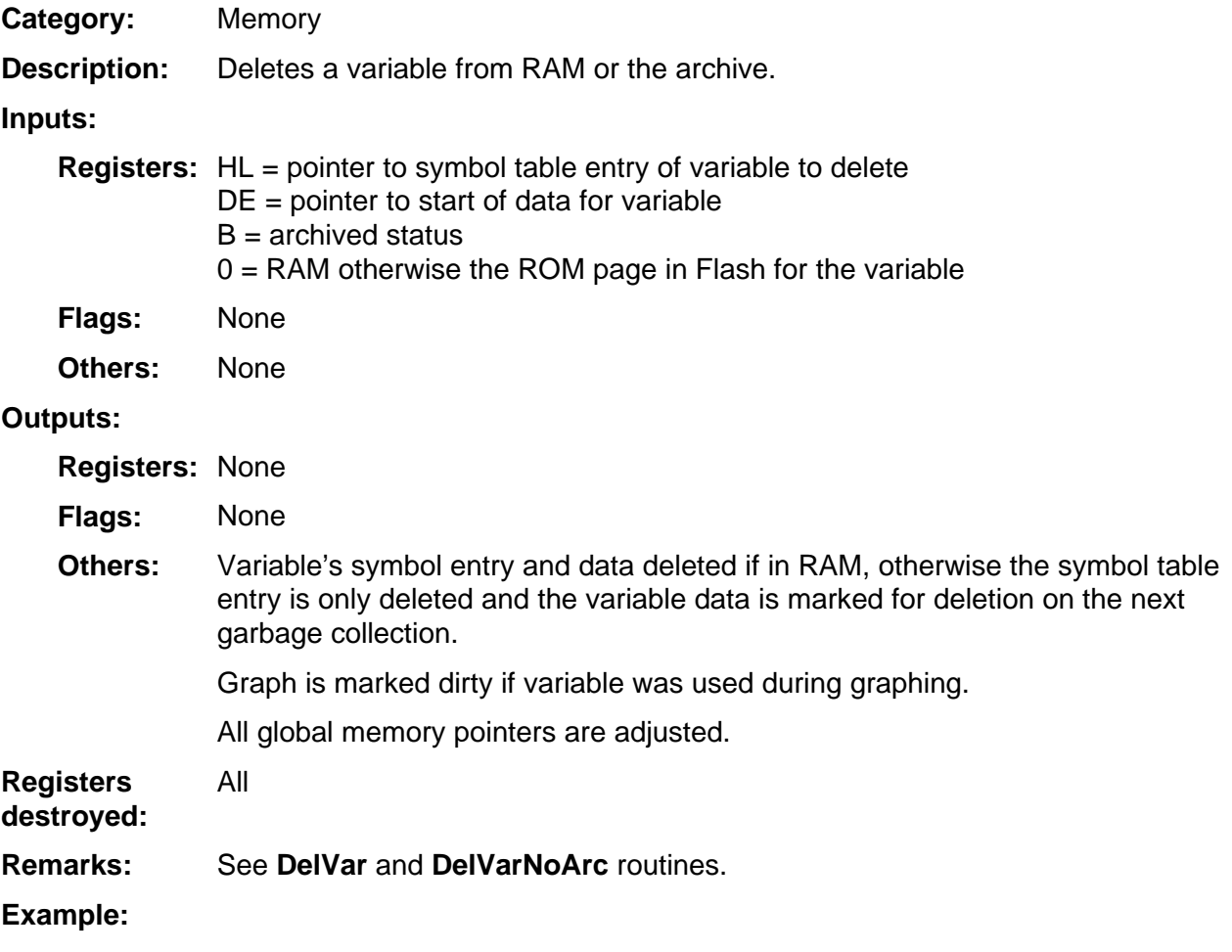

## **DelVarNoArc**

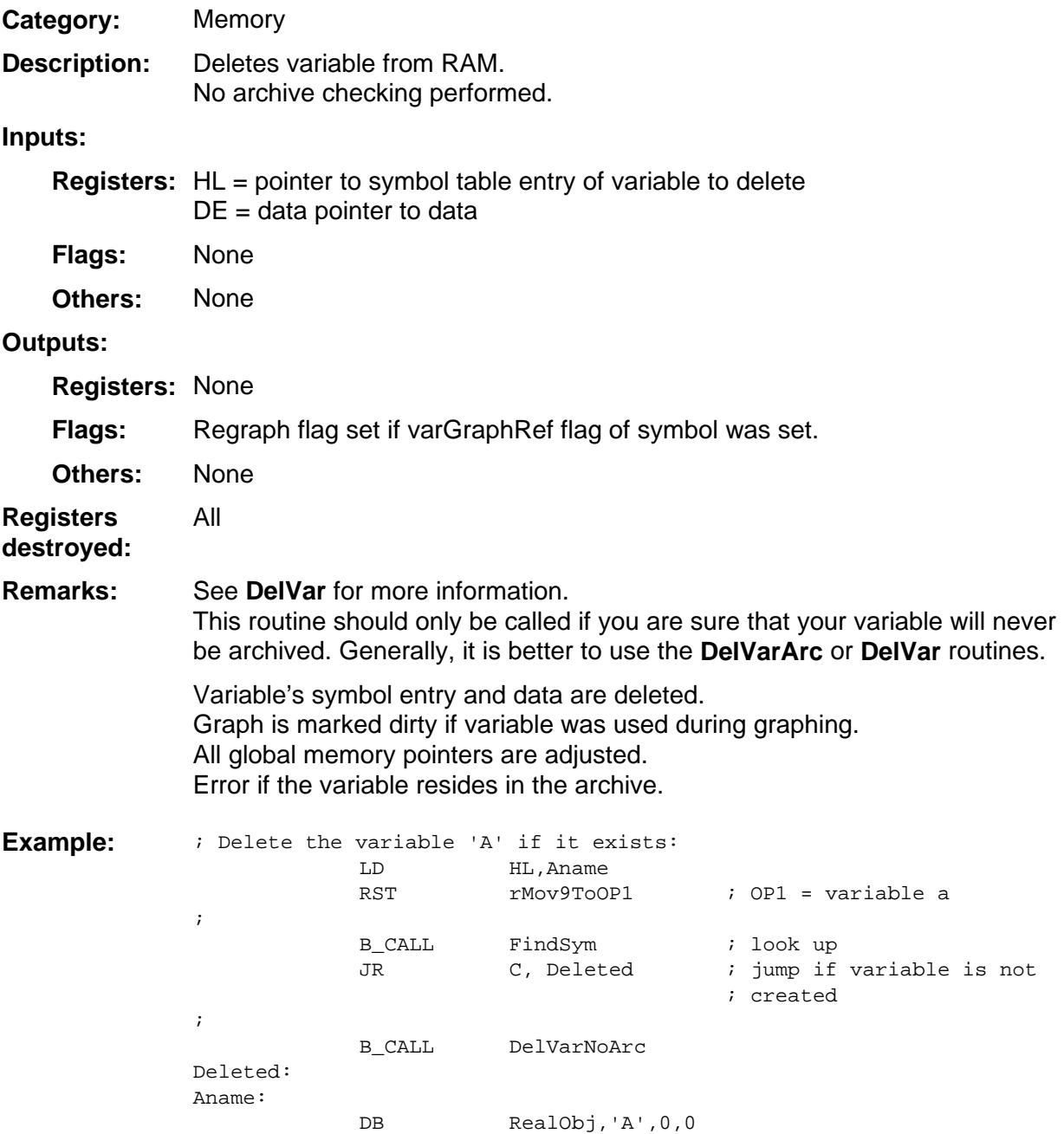

## **EditProg**

Memory **Category:** 

This routine will insert all of free RAM into a Program, Equation, or AppVar. The intent is for the variable to be able to be edited without having to continuously allocate and deallocate memory. Once the edit is completed, a call to **CloseProg** is made to return what is not used back to free RAM. **Description:** 

#### **Inputs:**

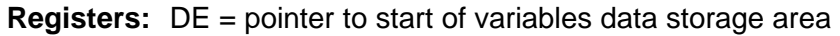

None **Flags:** 

None **Others:** 

#### **Outputs:**

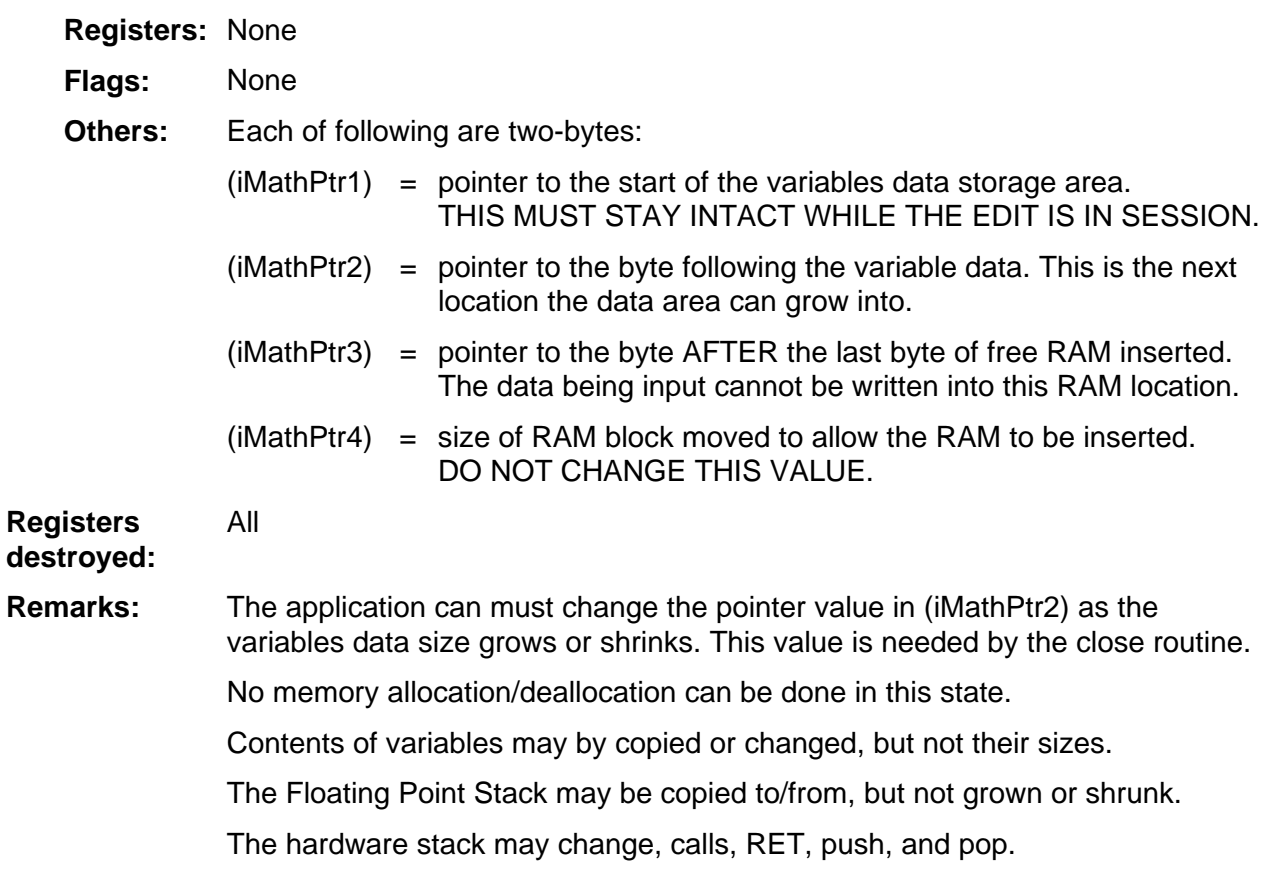

#### **Example:**

# **EnoughMem**

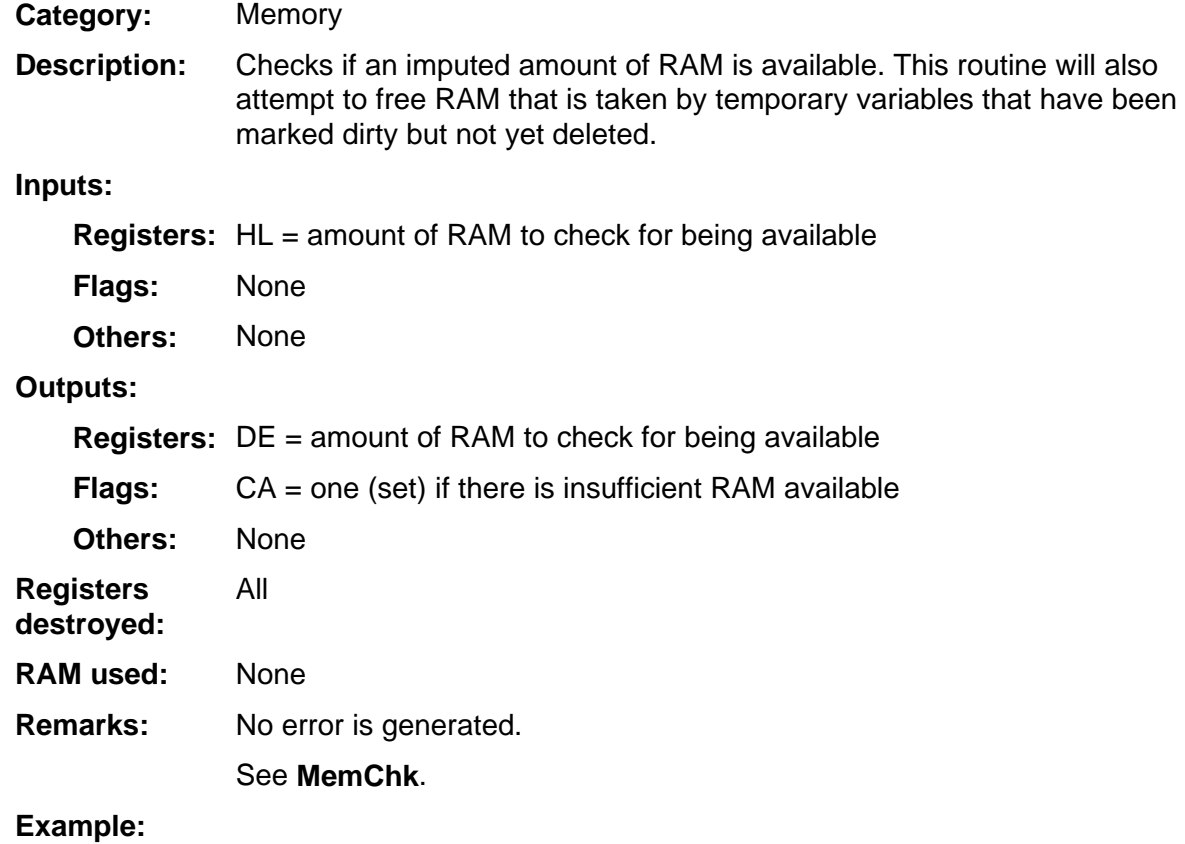

### **Exch9**

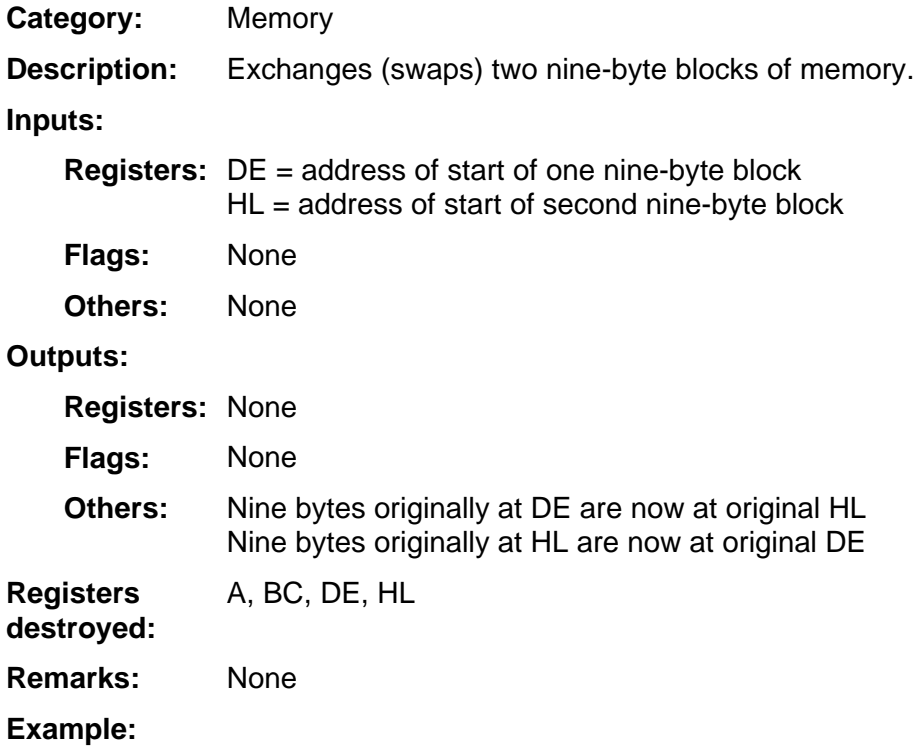

# **ExLp**

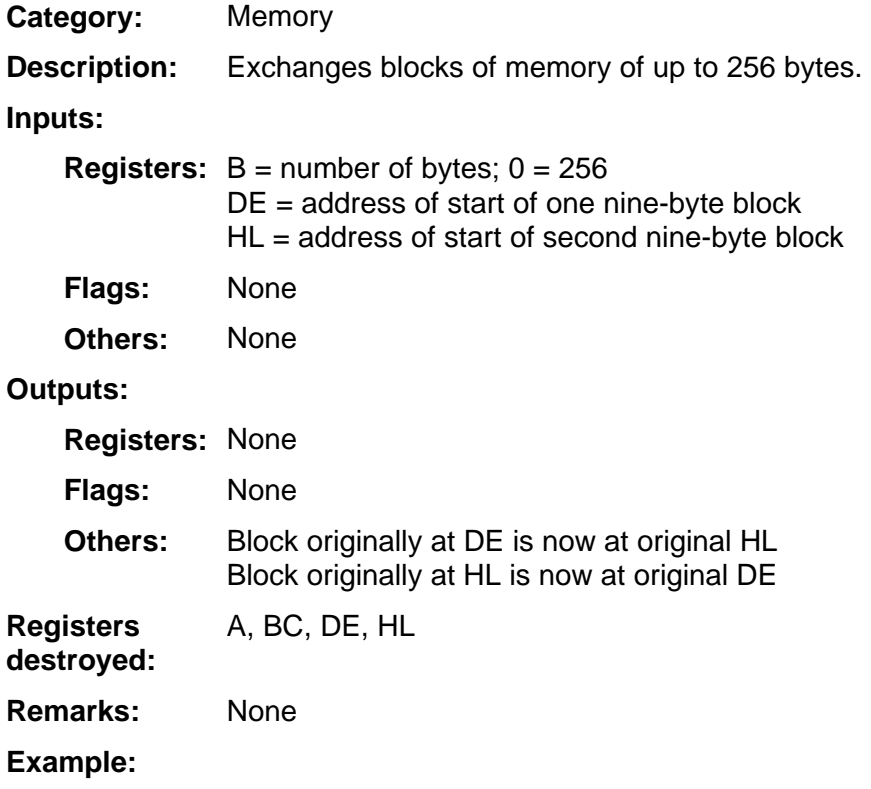

## **FindAlphaDn**

**Memory Category:** 

This is used to search the symbol table, for all of the variables of a certain type, alphabetically in descending order. **Description:** 

> Each call to this routine returns the variable name preceding the one input in OP1.

#### **Inputs:**

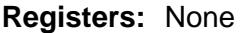

- None **Flags:**
- OP1 = variable name to find the previous before, usually output from the last call to this routine. **Others:**

(OP1) must have the type of variable searching for set.

The name input in order to have the very last name for a certain type varies by the variable's type:

#### **Real, Complex, Programs, AppVars, Group Vars:**

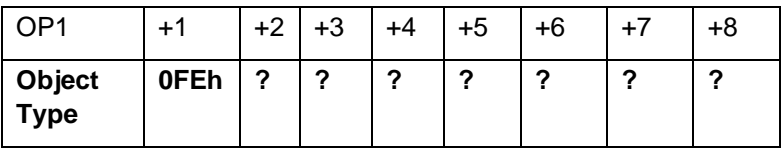

#### **All other types:**

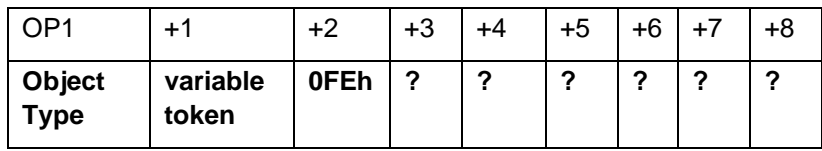

#### **Outputs:**

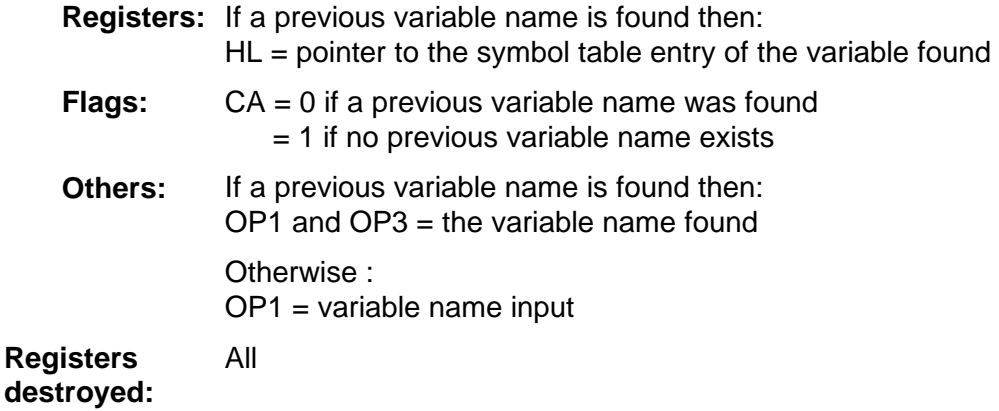

(continued)

# **FindAlphaDn (continued)**

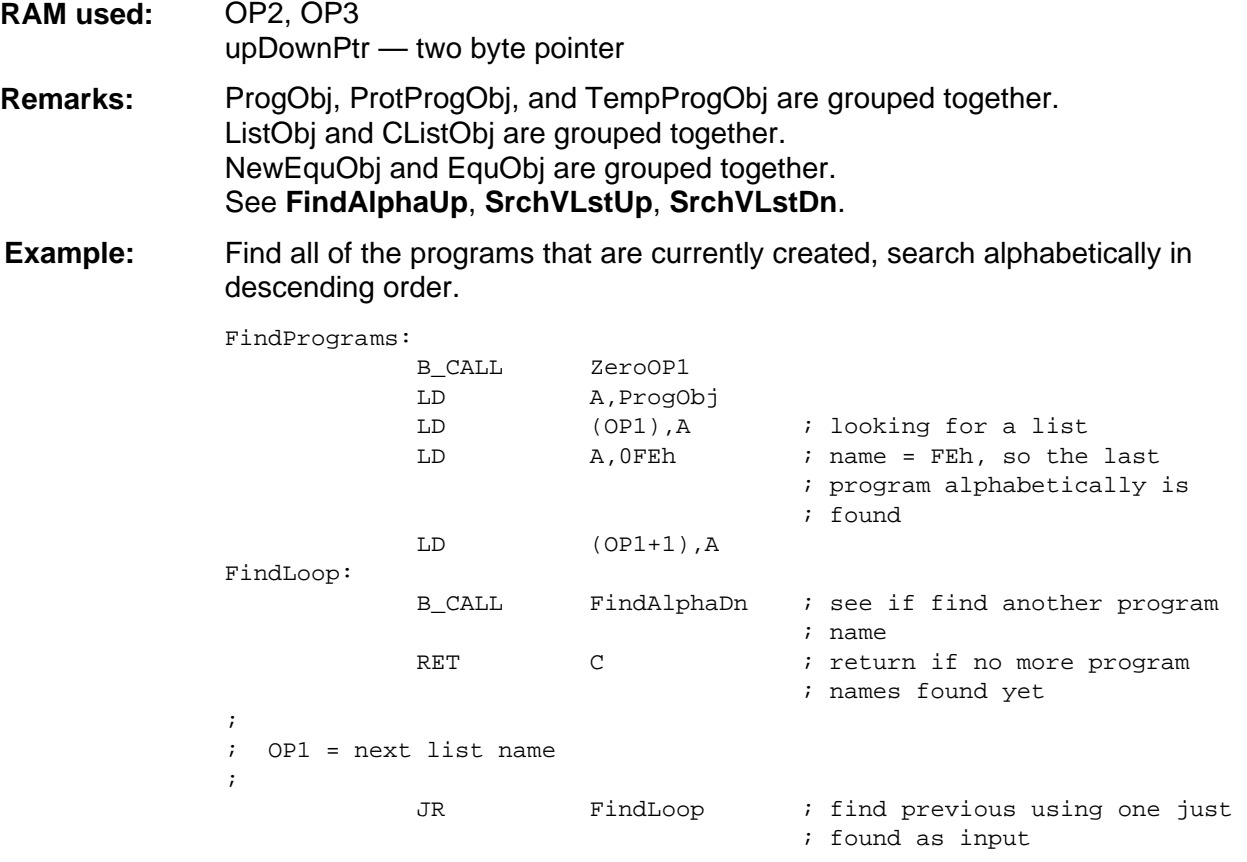

## **FindAlphaUp**

**Memory Category:** 

This is used to search the symbol table, for all of the variables of a certain type, alphabetically in ascending order. **Description:** 

> Each call to this routine returns the next variable name following the one input in OP1.

#### **Inputs:**

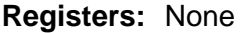

- None **Flags:**
- OP1 = variable name to find the next after, usually output from the last call to this routine. **Others:**

(OP1) must have the type of variable searching for set.

The name input in order to have the very first name for a certain type varies by the variable's type:

#### **Real, Complex, Programs, AppVars, Group Vars:**

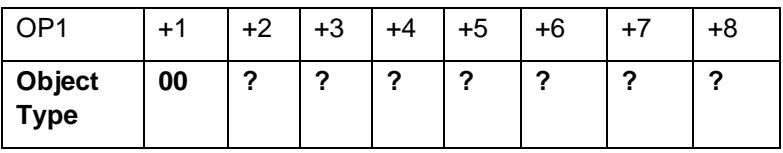

#### **All other types:**

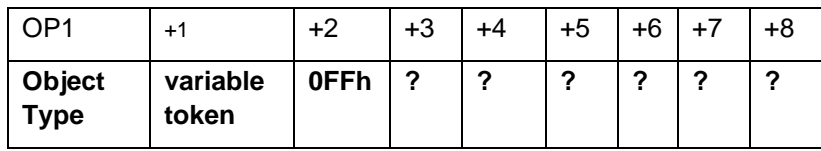

#### **Outputs:**

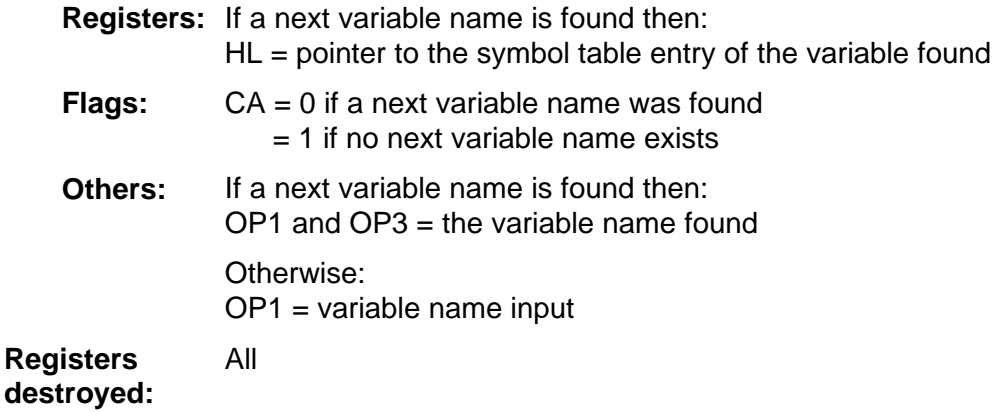

(continued)

# **FindAlphaUp (continued)**

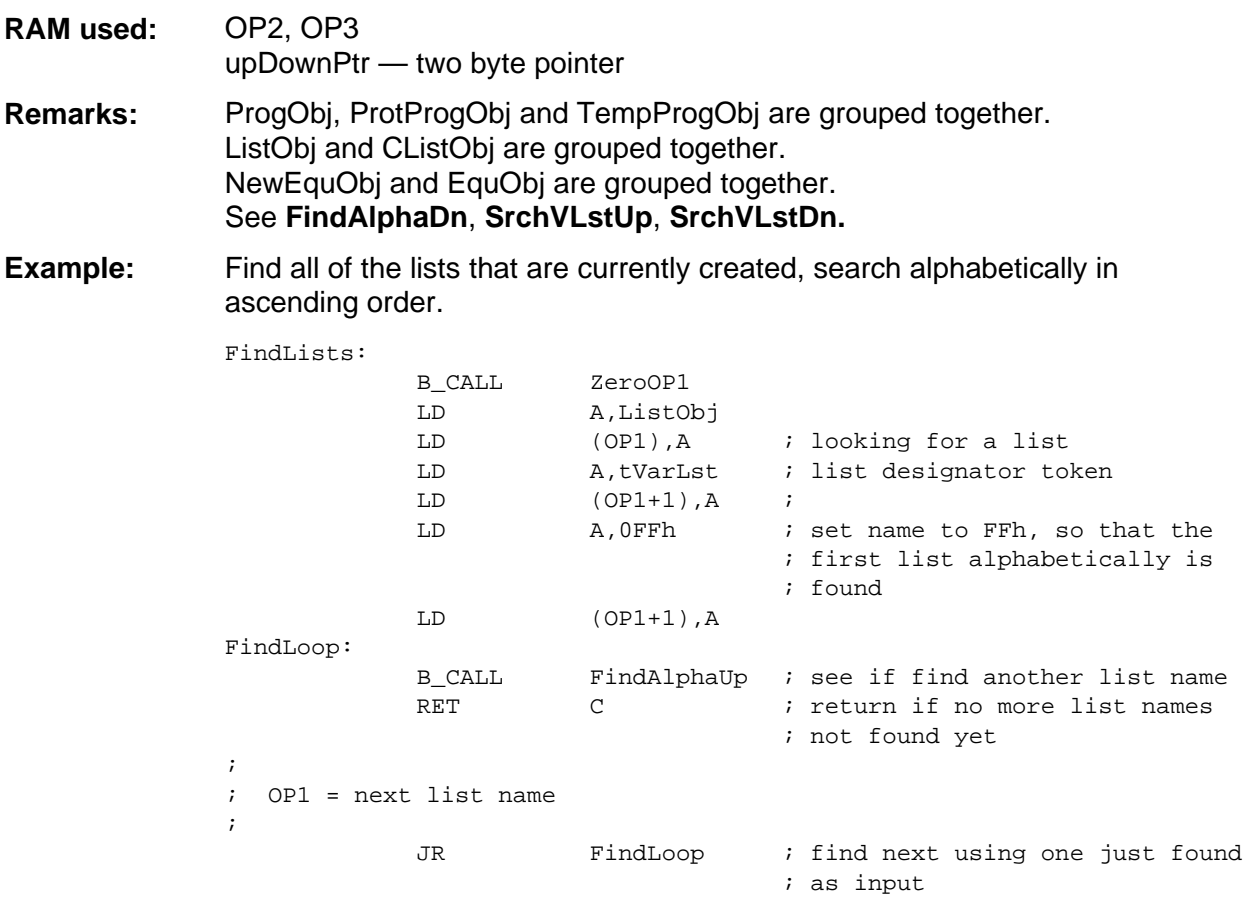

# **FindApp**

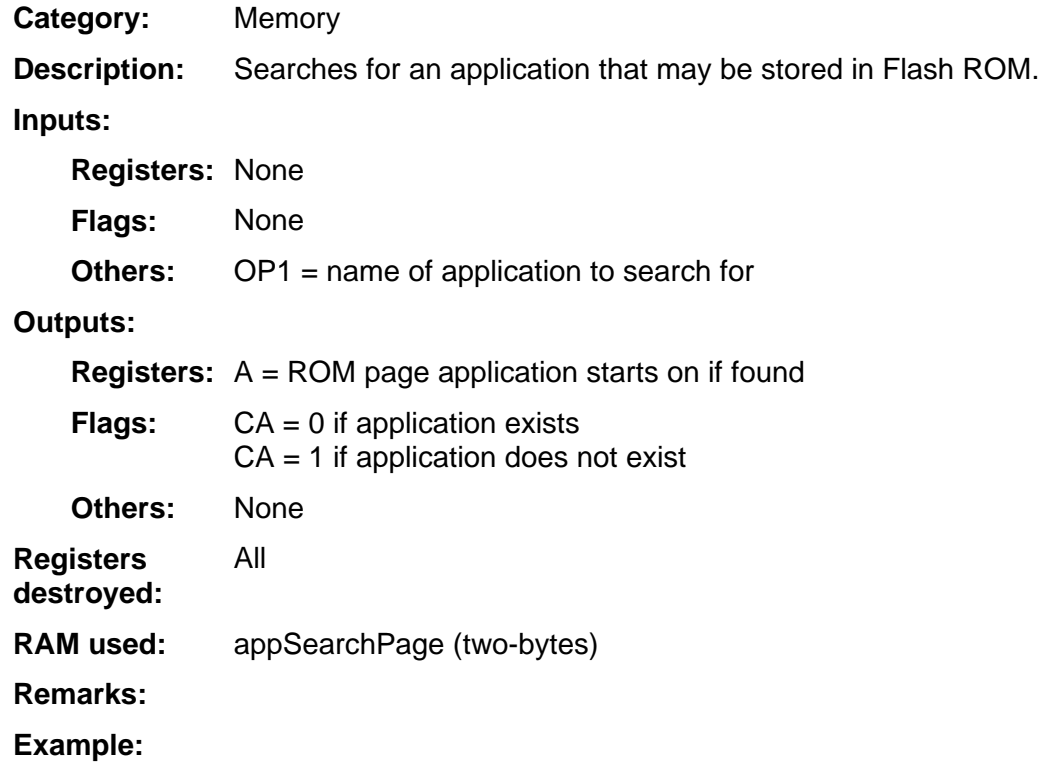

# **FindAppNumPages**

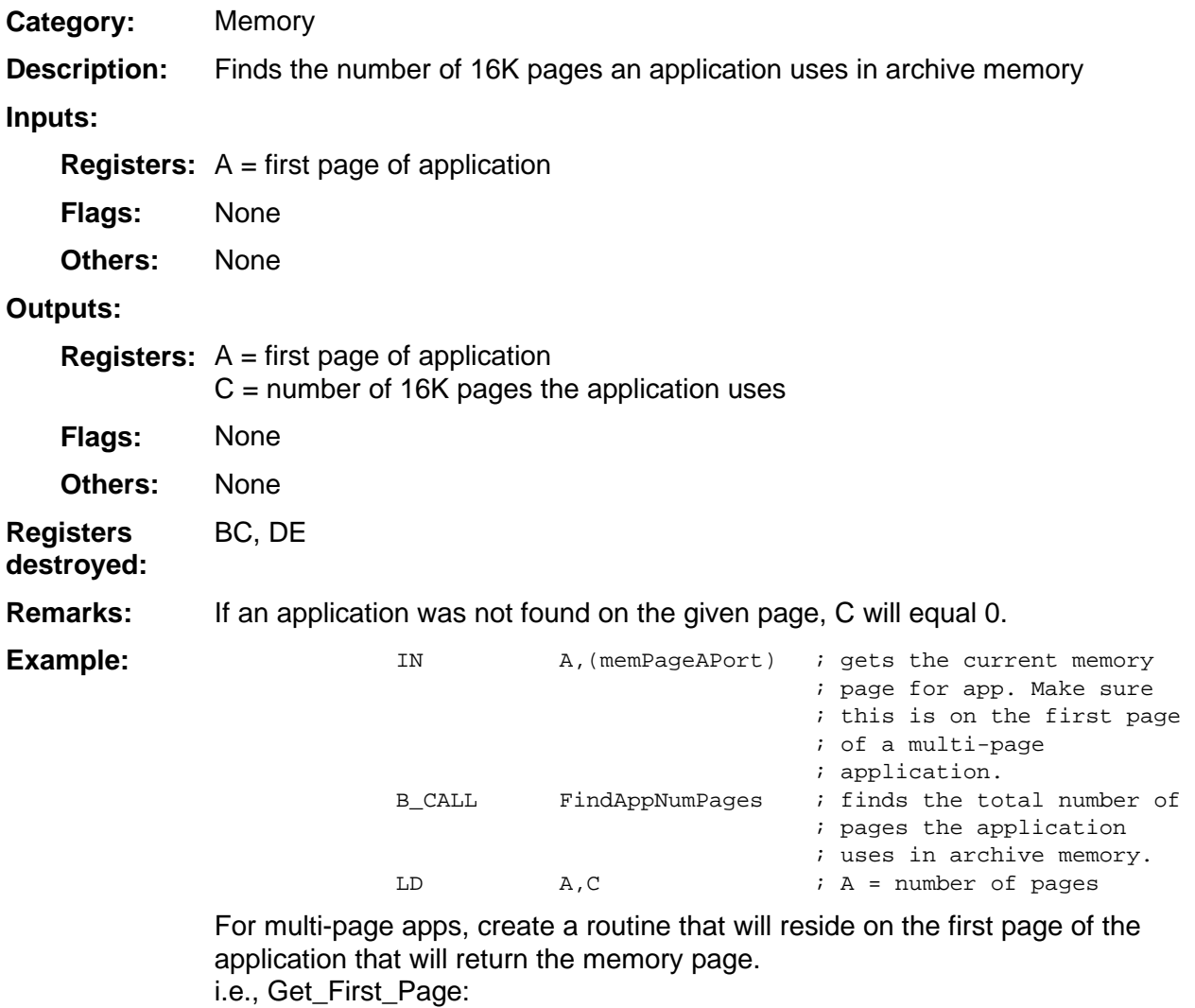

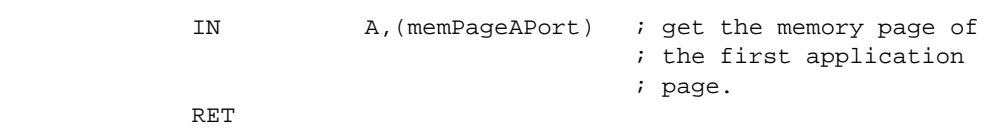

## **FindAppDn**

Memory Searches for the next application in Flash ROM whose name is alphabetically less than the name in OP1. **Category: Description:** 

#### **Inputs:**

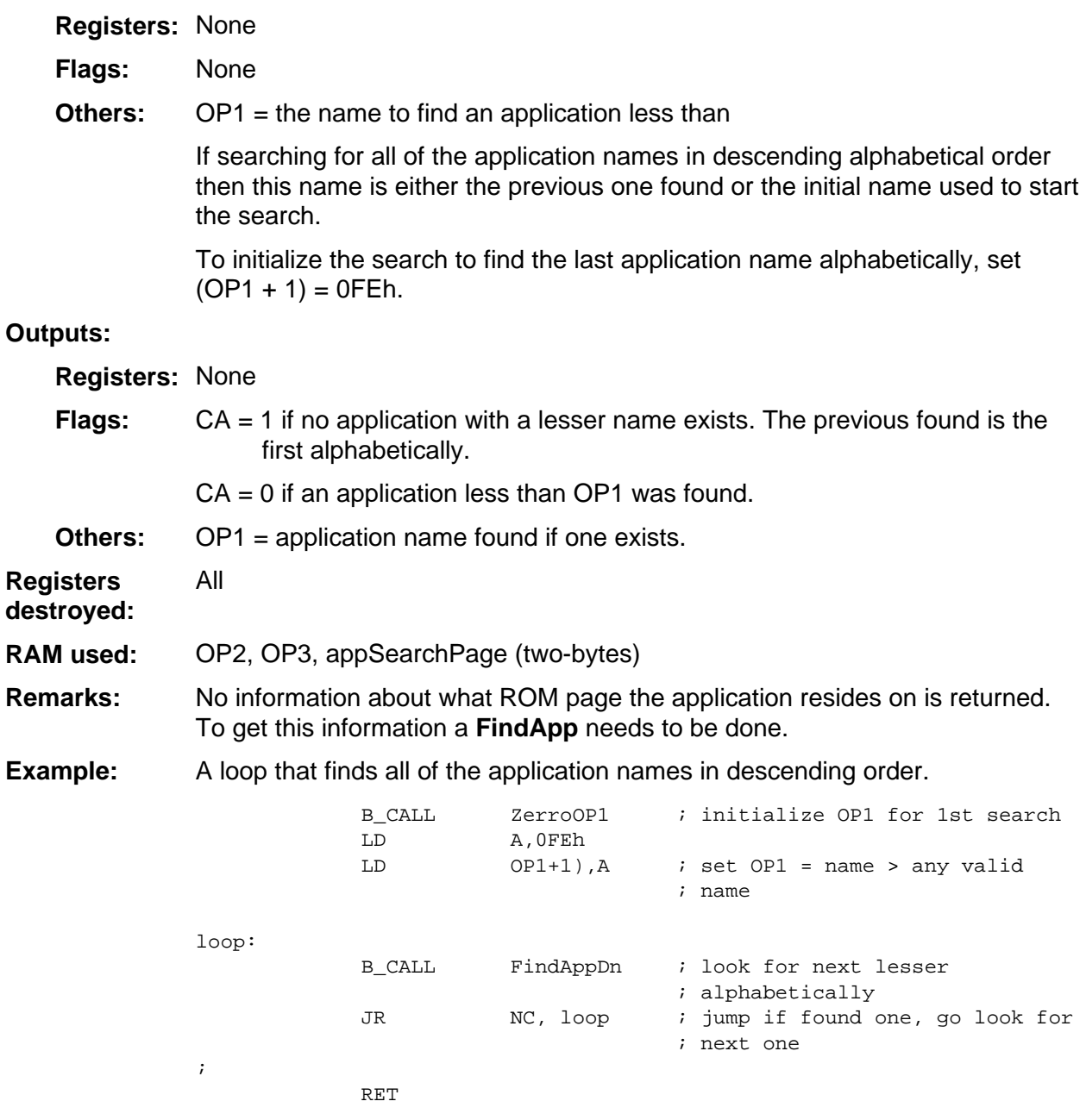

# **FindAppUp**

Memory **Category:** 

Searches for the next application in Flash ROM whose name is alphabetically greater than the name in OP1. **Description:** 

#### **Inputs:**

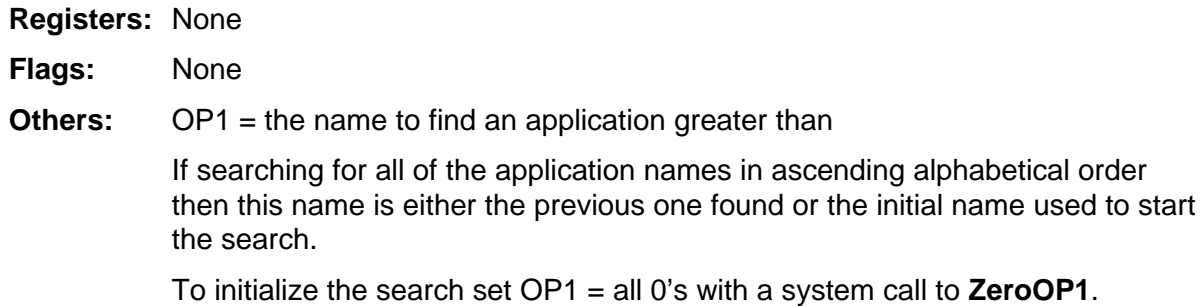

#### **Outputs:**

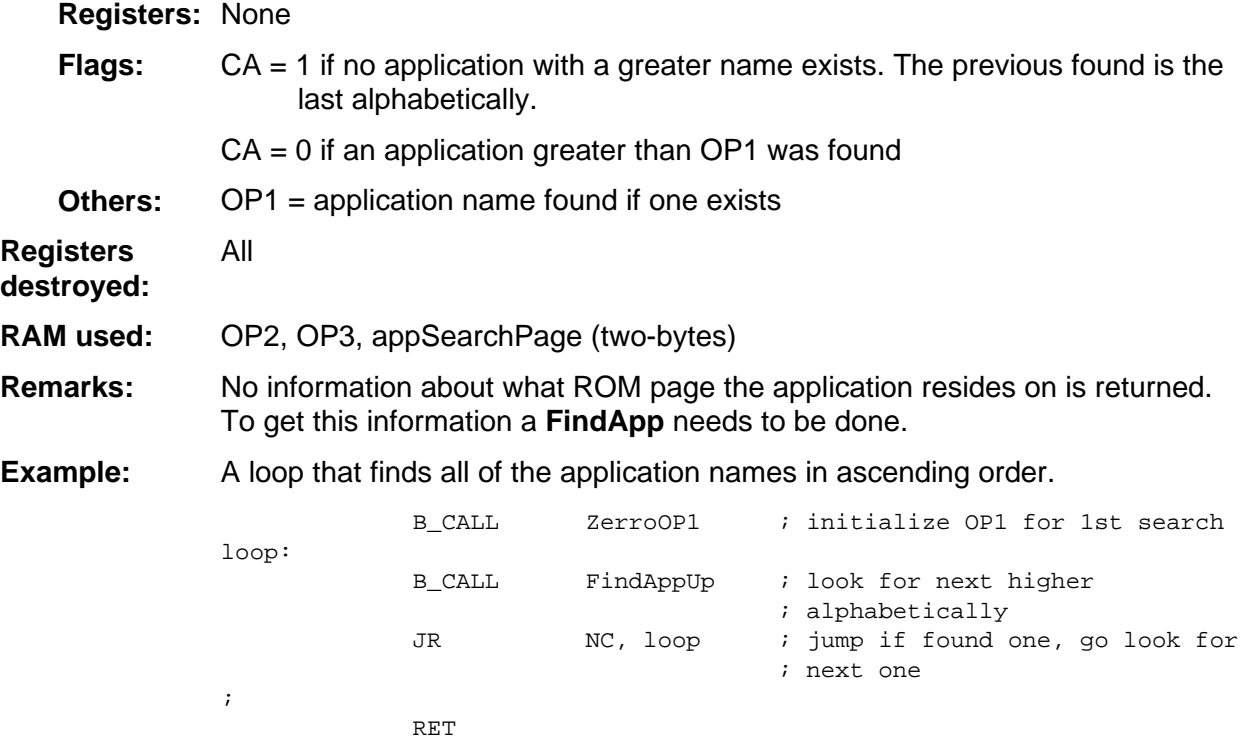

# **FindSym**

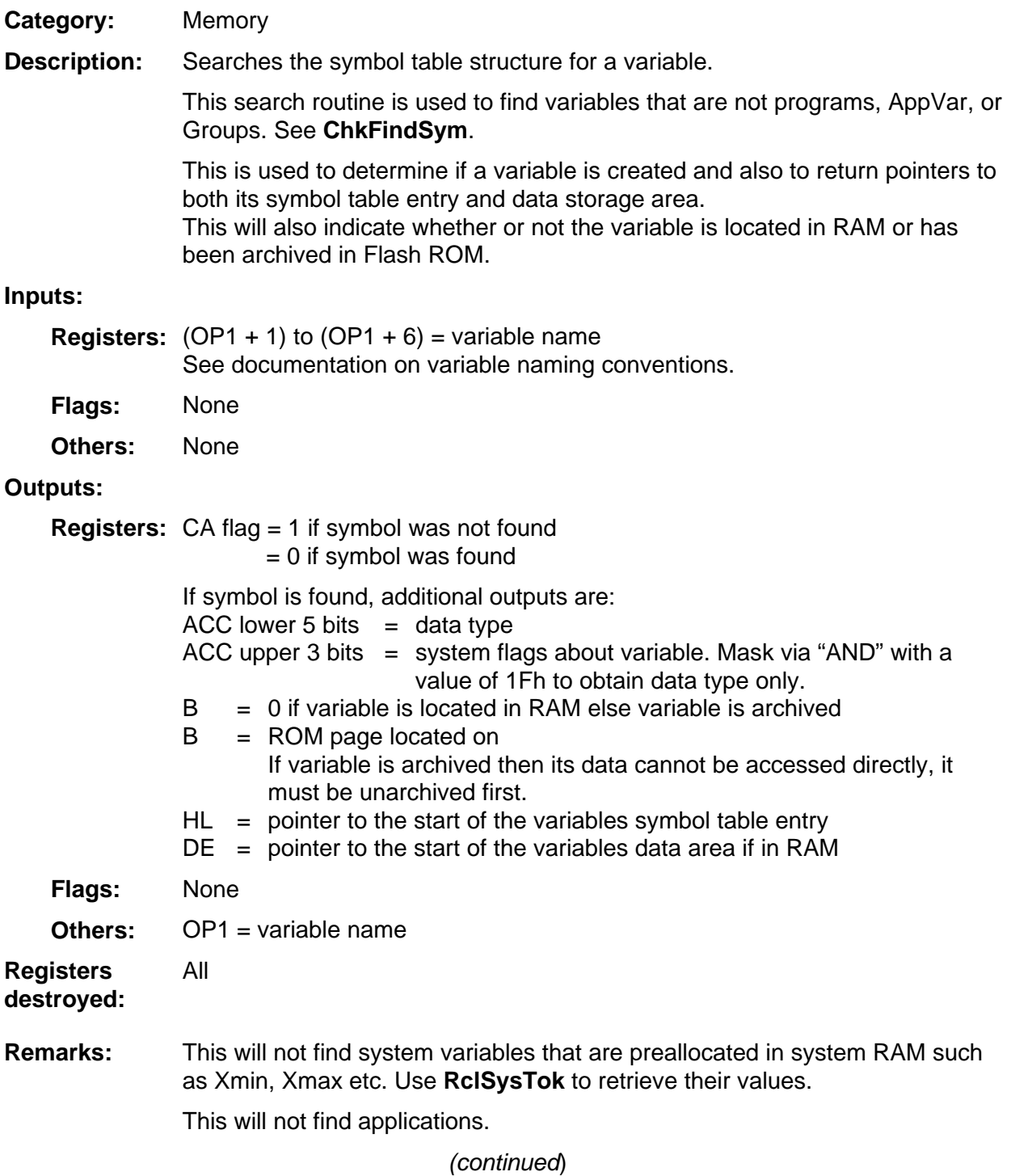

# **FindSym (continued)**

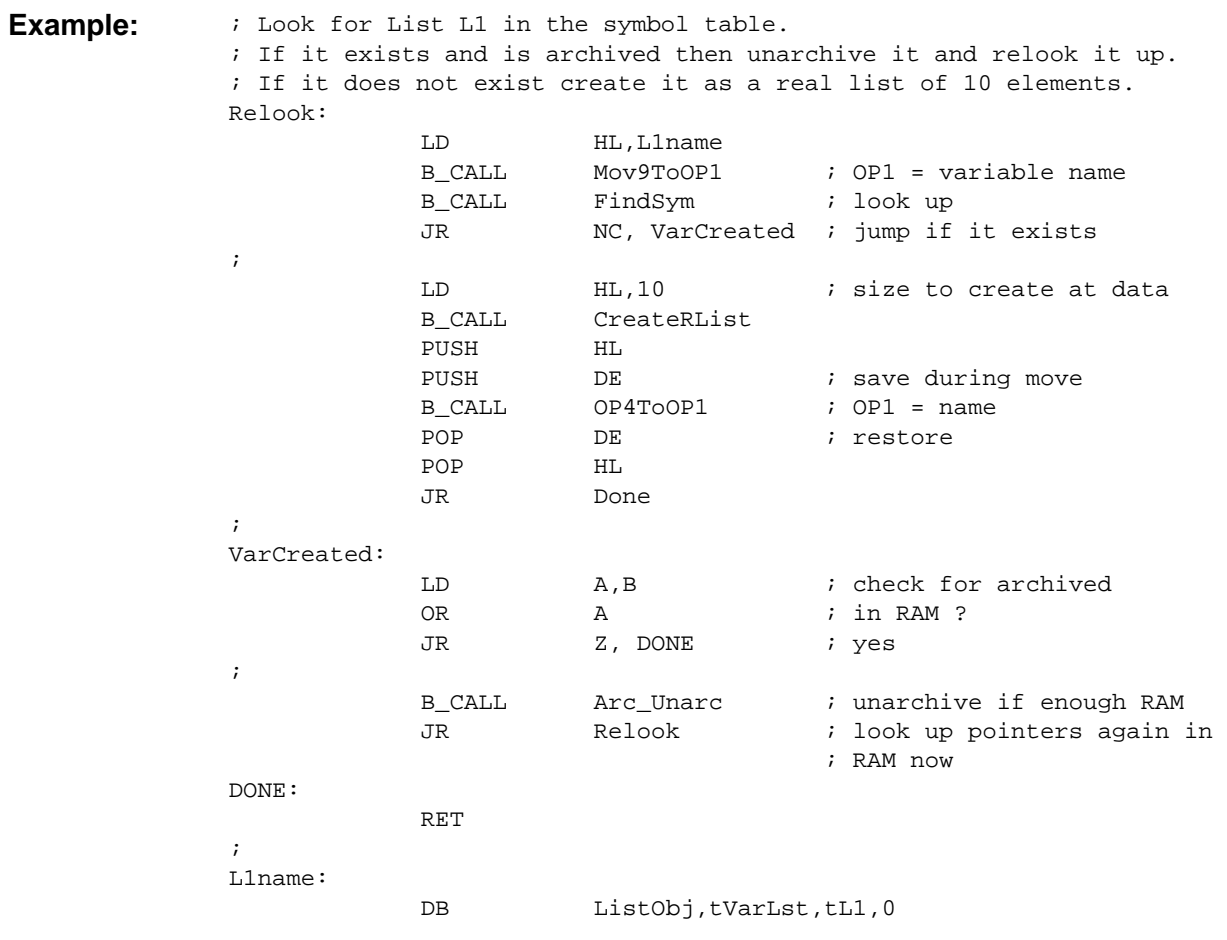

# **FixTempCnt**

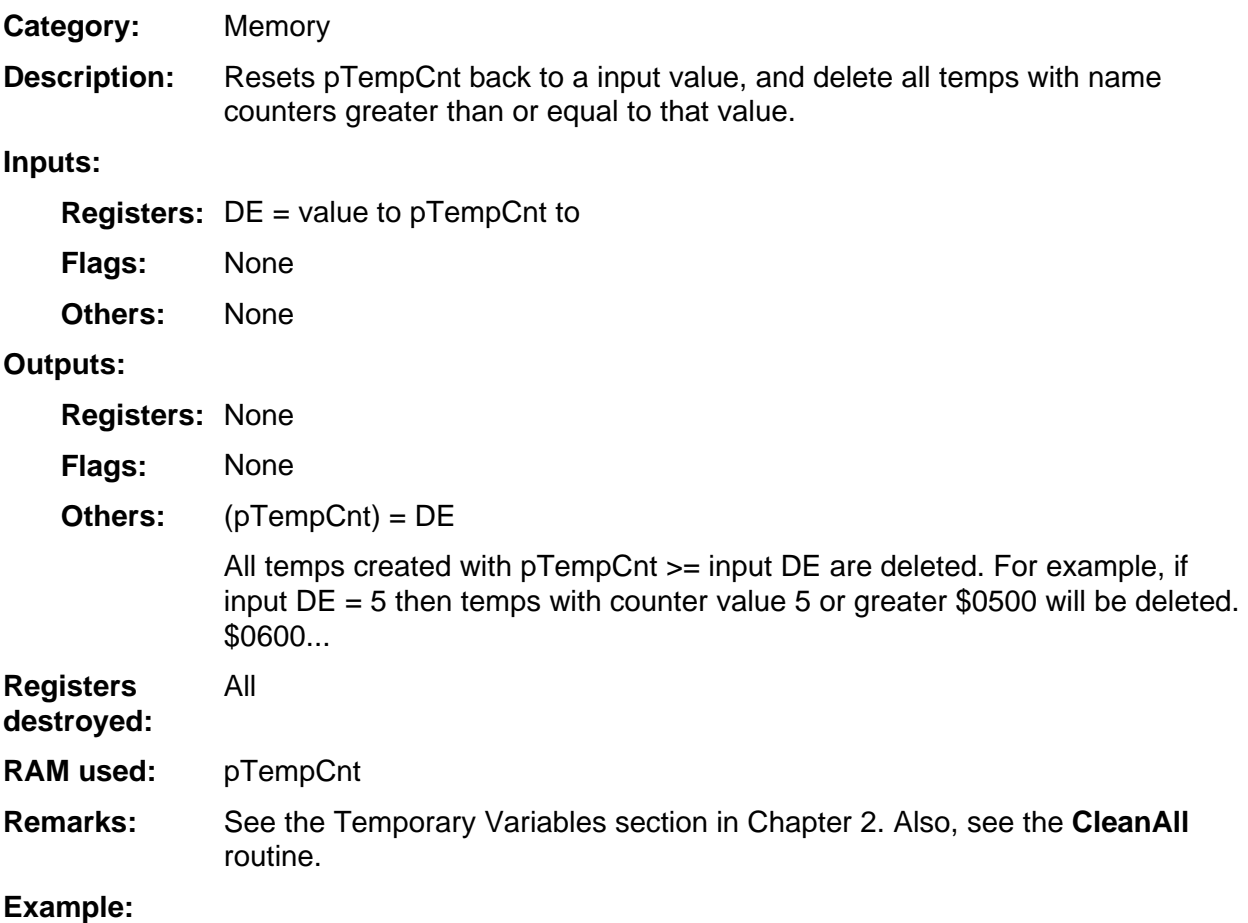

# **FlashToRam**

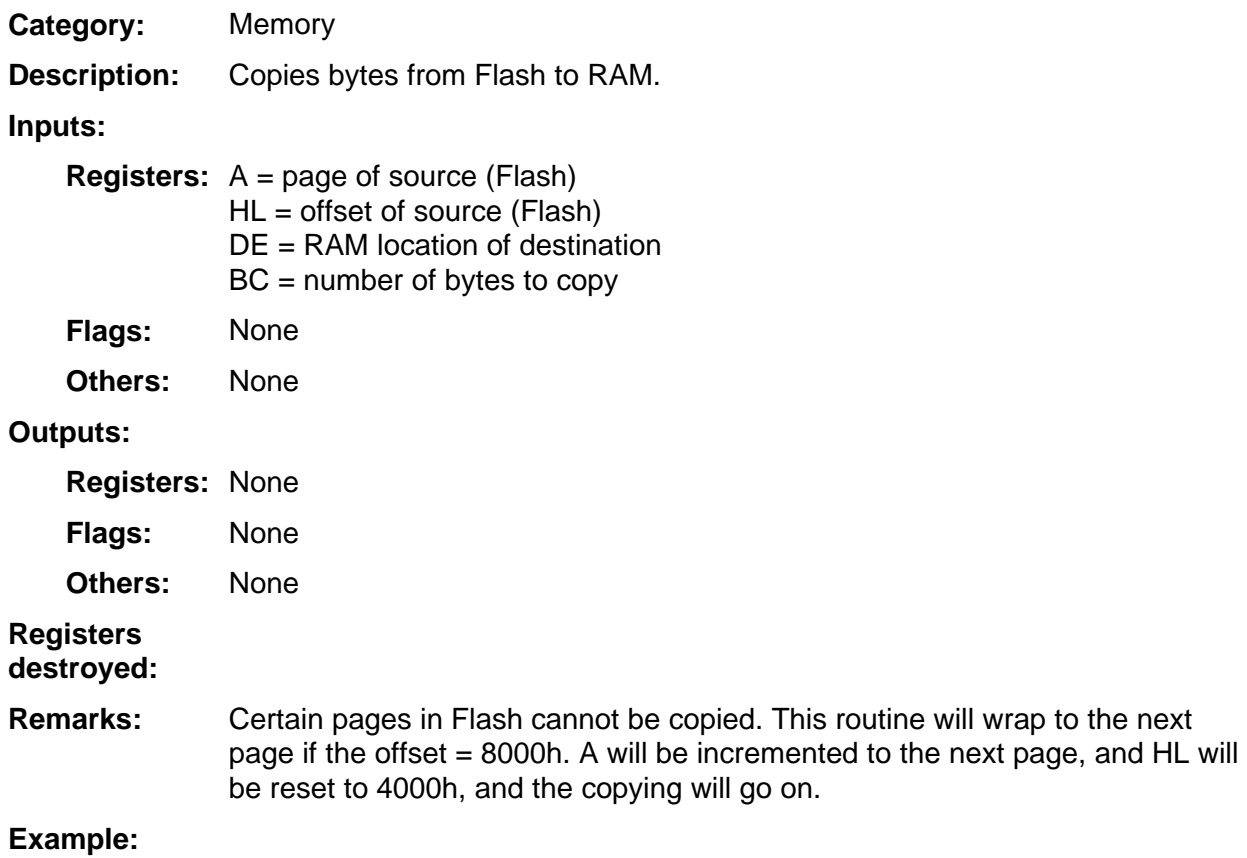

## **InsertMem**

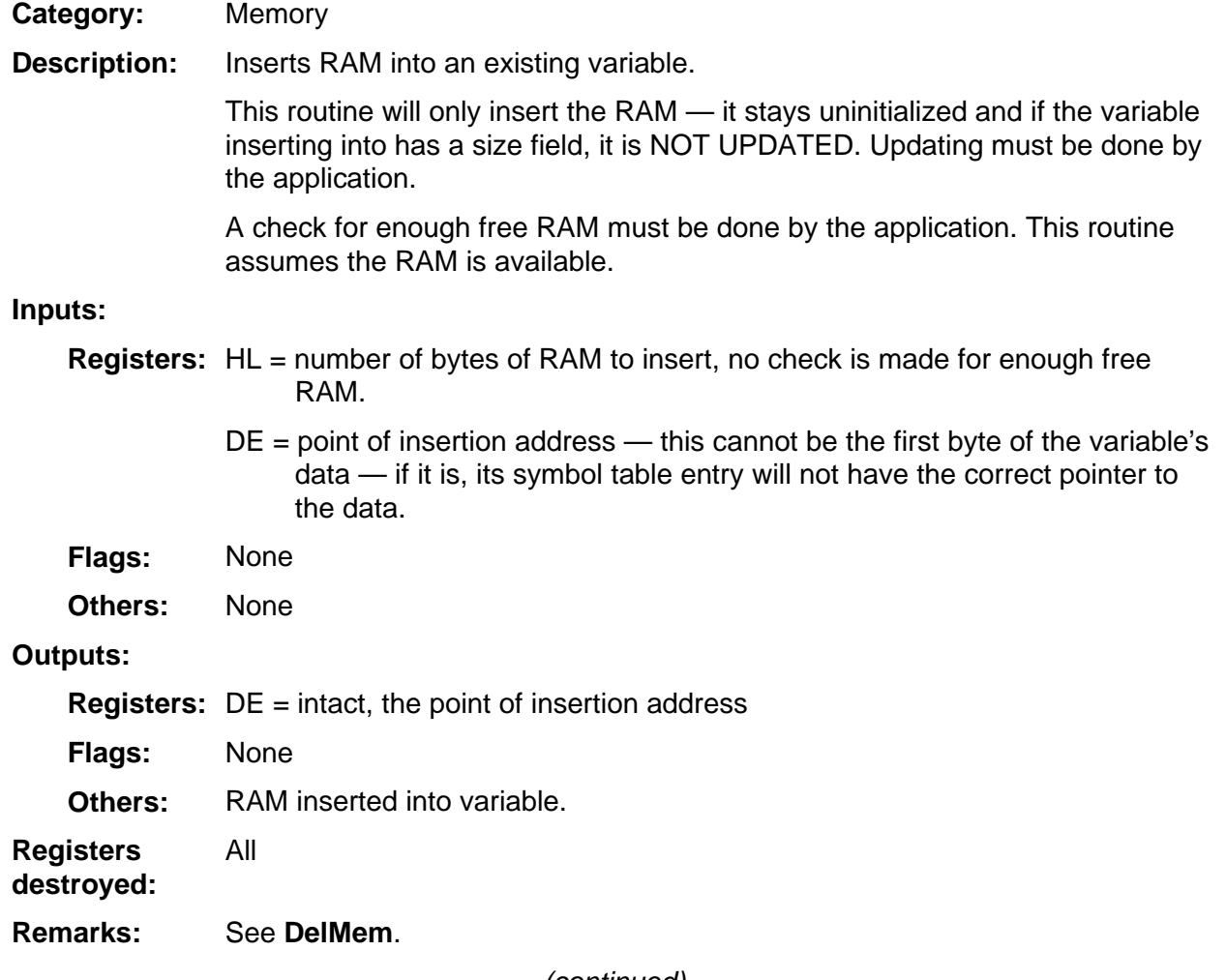

(continued)

### **InsertMem (continued)**

Insert 10 bytes at the beginning of an Application Variable. **Example:** 

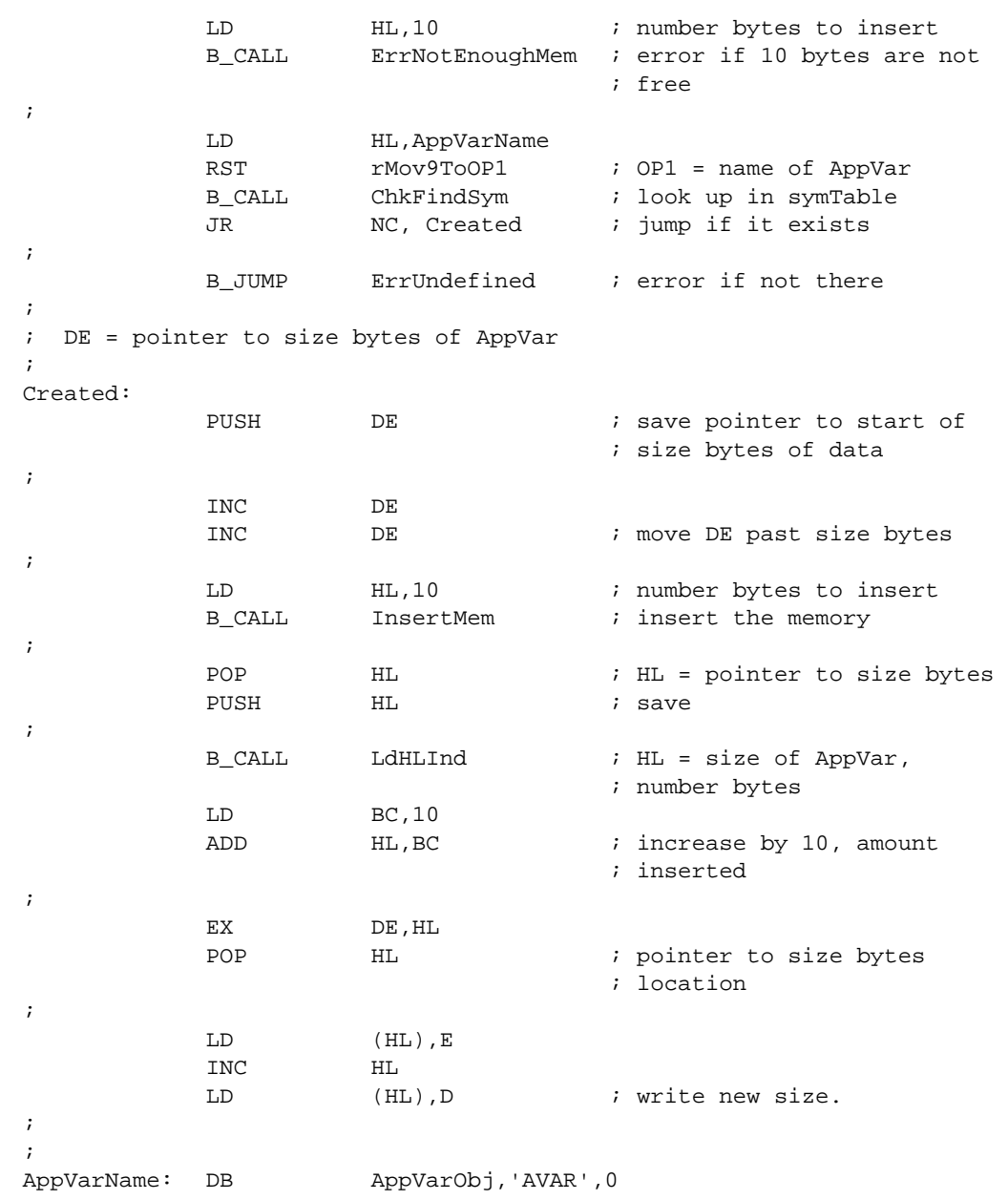

### **LdHLInd**

Memory **Category:** 

Loads register pair HL with the contents of memory pointed to by (HL). **Description:** 

#### **Inputs:**

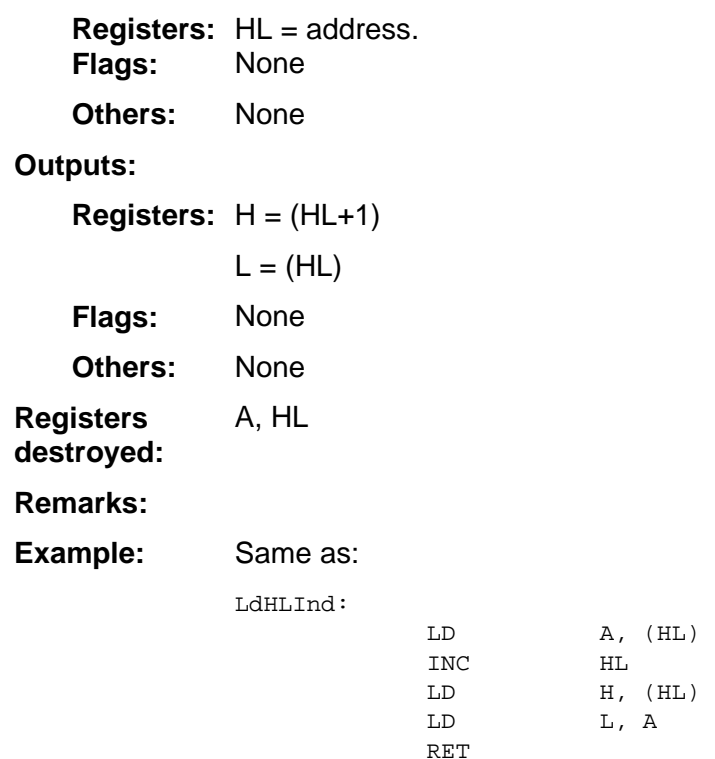

# **LoadCIndPaged**

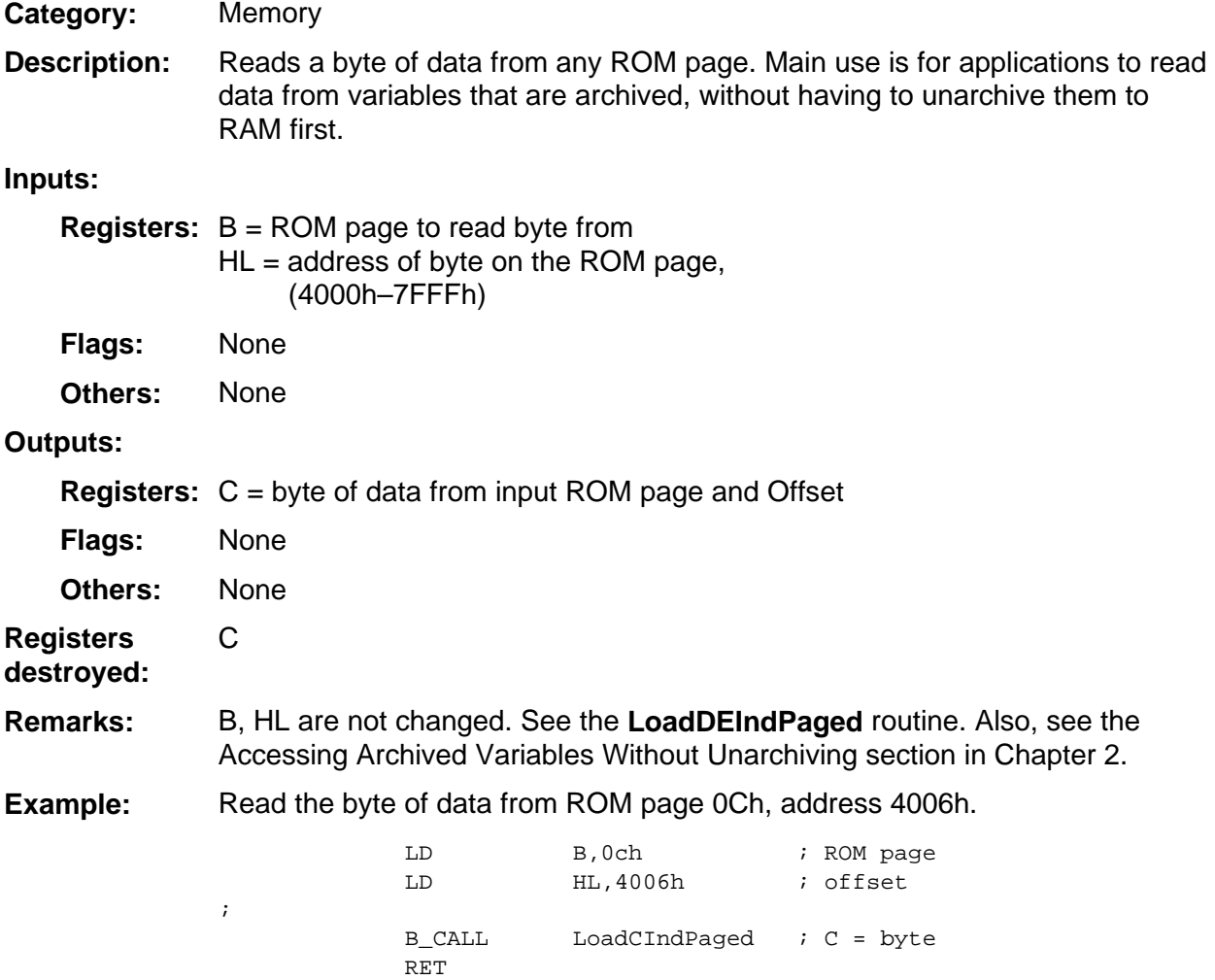
#### **LoadDEIndPaged**

Memory **Category:** 

Read two consecutive bytes of data from any ROM page. The main use of this routine is for applications to read data from variables that are archived, without having to unarchive them to RAM first. **Description:** 

#### **Inputs:**

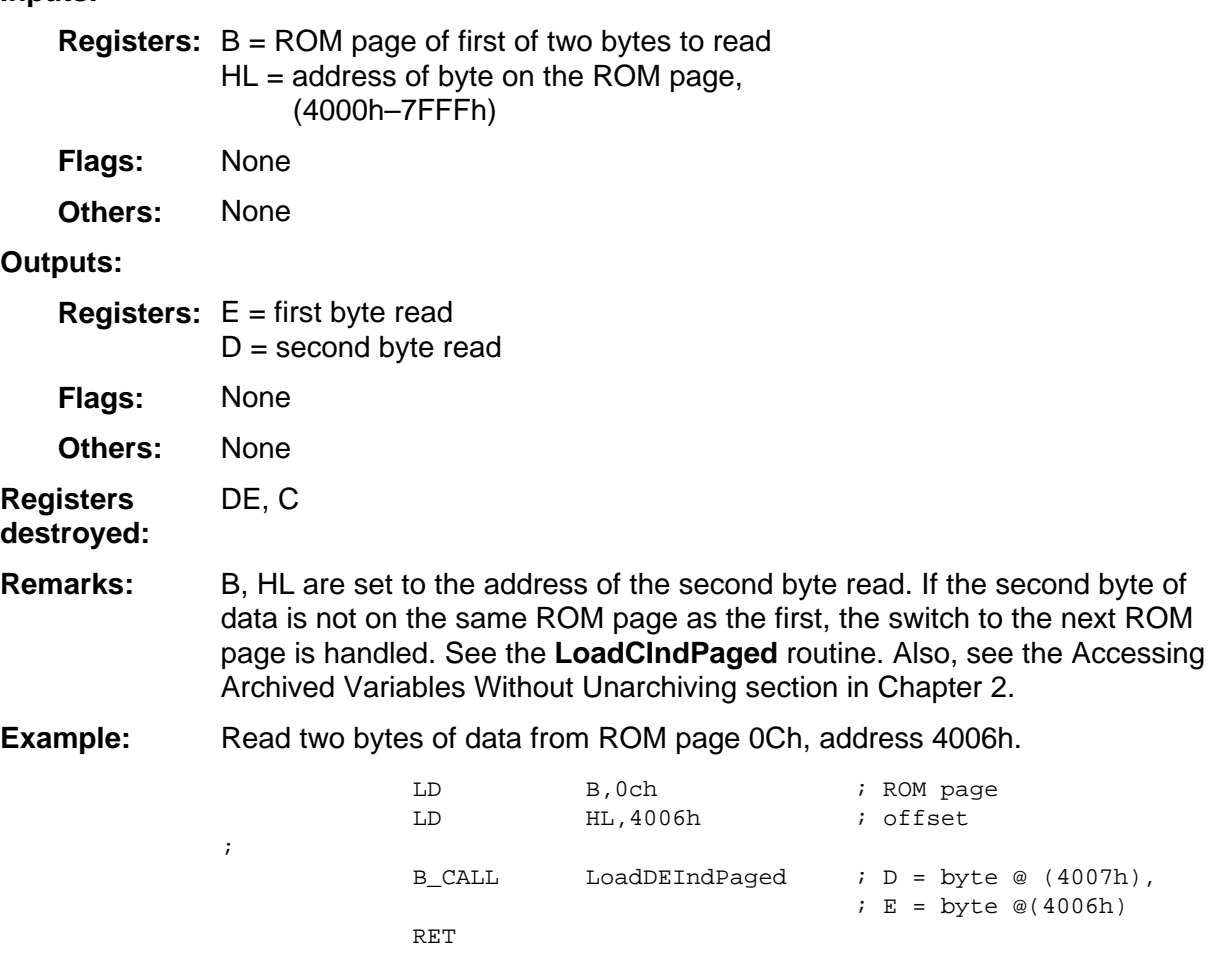

#### **MemChk**

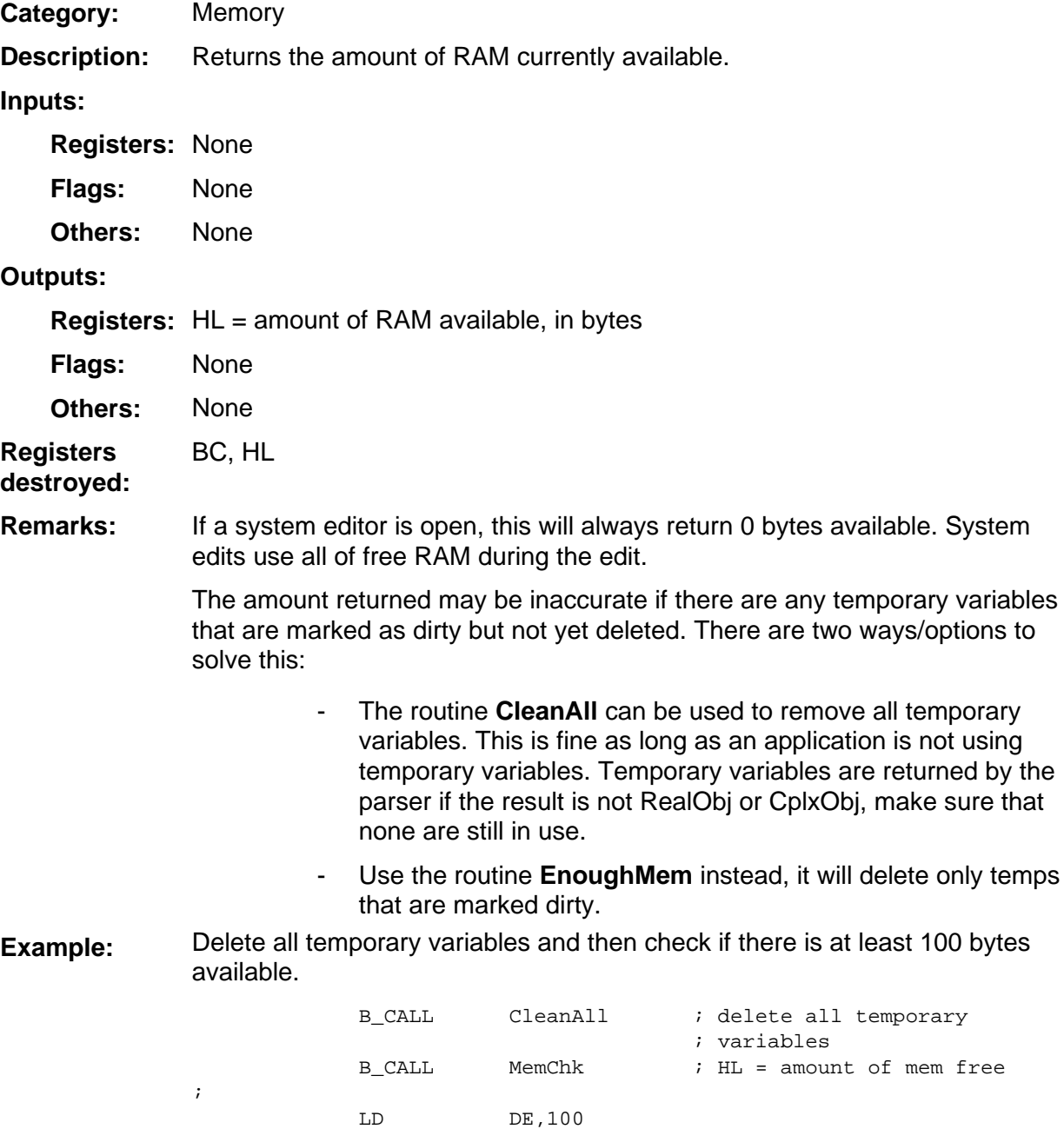

 $\begin{array}{lllllll} \text{OR} & \text{A} & \text{ $i$ C} \text{A} \;=\; 0 \\ \text{SBC} & \text{HL} \text{, DE} & \text{ $i$ if C} \text{A} \;:\; \\ \end{array}$ 

JR C,Not\_100 ; jump if < 100

 $s$  if CA = 1 then less than 100

; bytes are available

#### **PagedGet**

**Memory Category:** 

Used for reading data from the archive with the Caching technique. This routine will return the next byte and also refill the cache when it is emptied. **Description:** 

> A call to the **SetupPagedPtr** routine must be done once before using this routine to retrieve data from the archive.

#### **Inputs:**

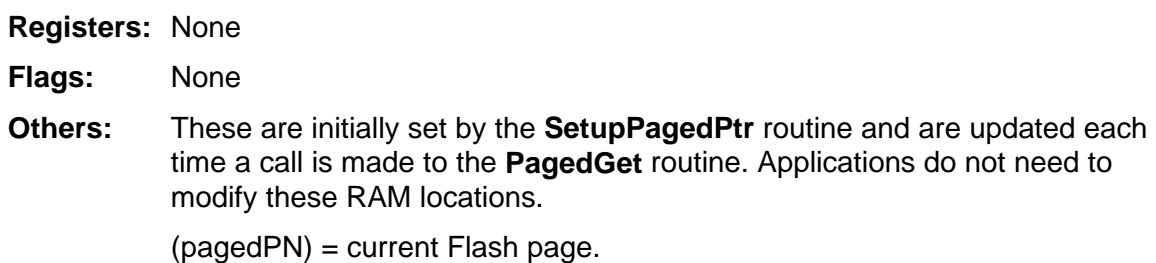

(pagedGetPtr) = current Flash address.

#### **Outputs:**

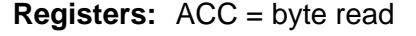

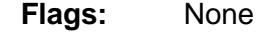

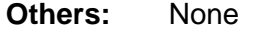

ACC **Registers** 

**destroyed:** 

Crossing ROM page boundaries is handled. See the **SetupPagedPtr**, **LoadCIndPaged**, and **LoadDEIndPaged** routines. Also, see the Accessing Archived Variables Without Unarchiving section in Chapter 2. **Remarks:** 

**Example:** 

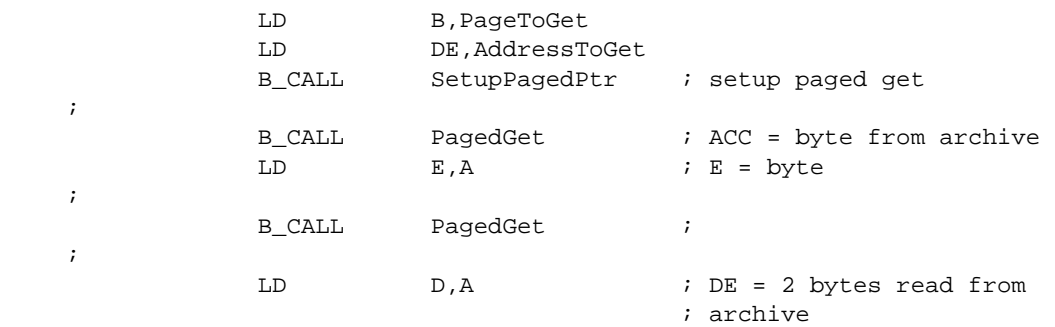

#### **RclGDB2**

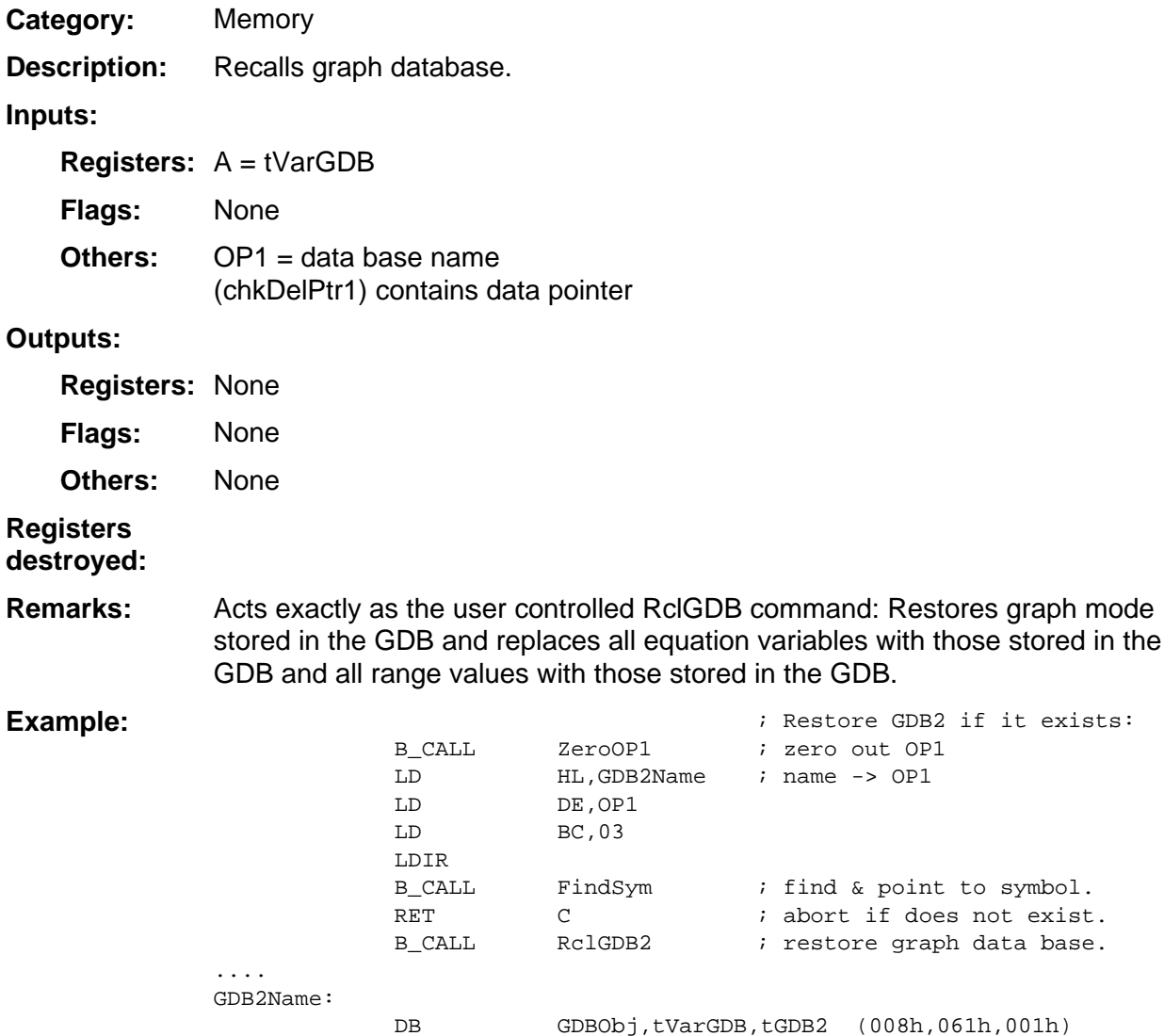

## **RclN**

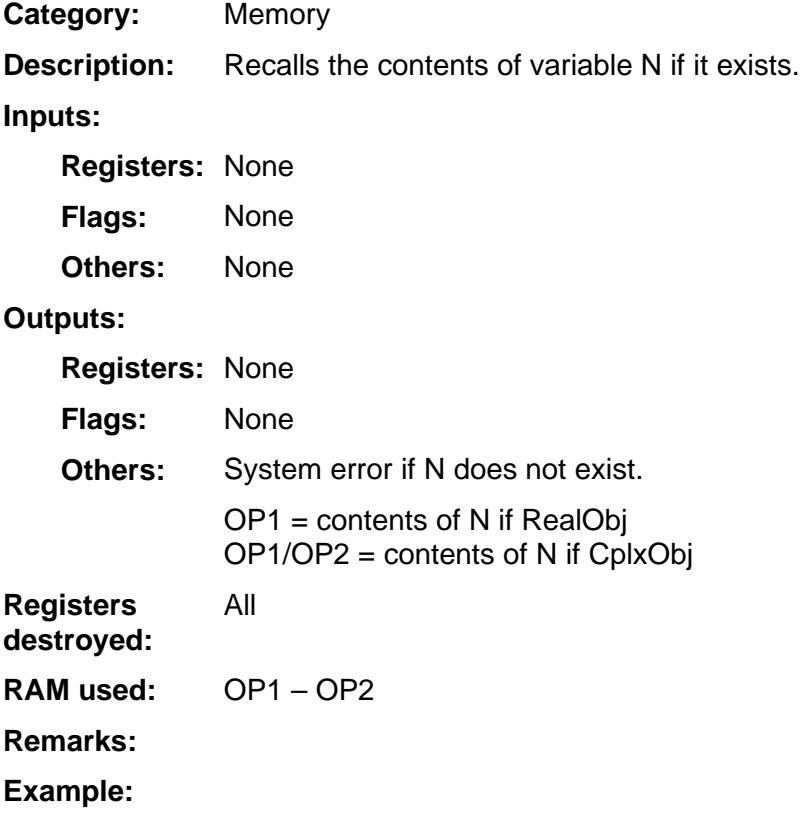

## **RclVarSym**

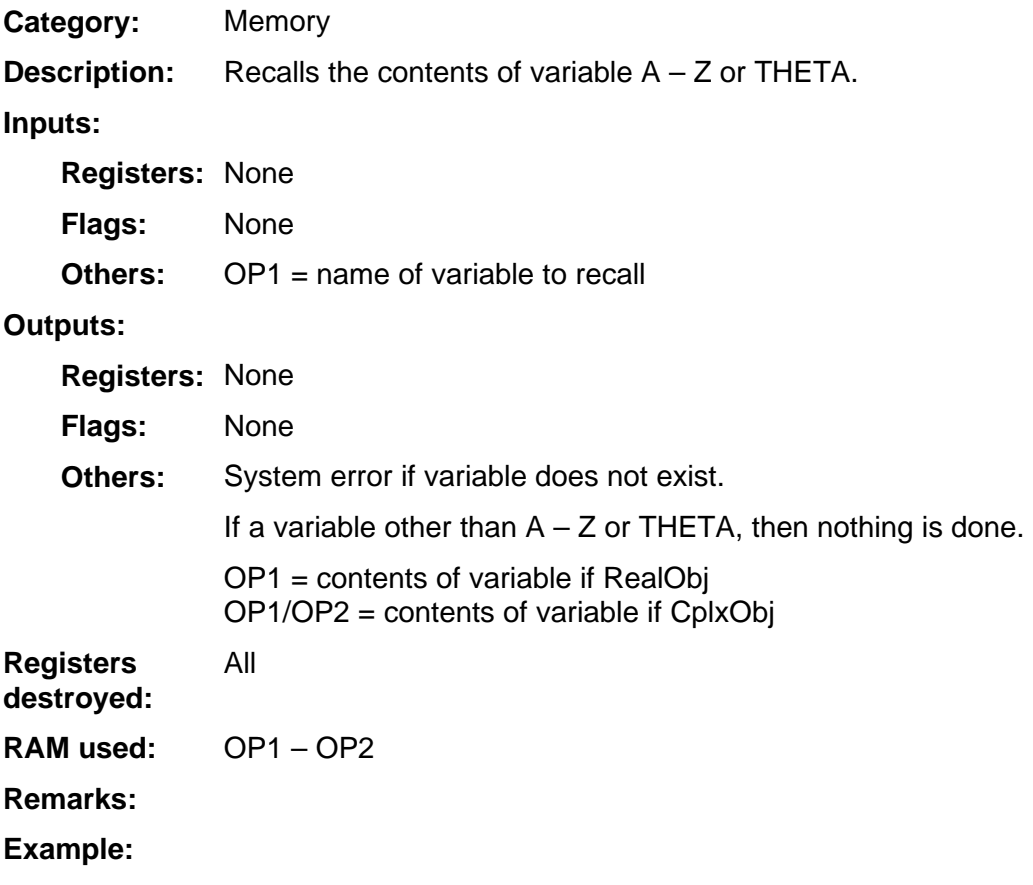

## **RclX**

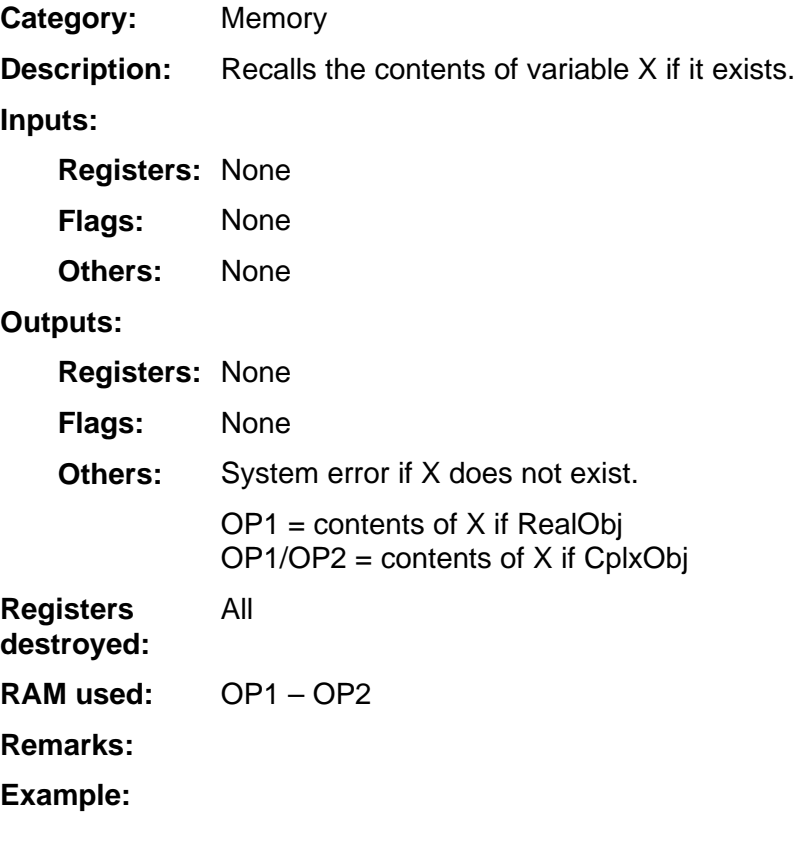

## **RclY**

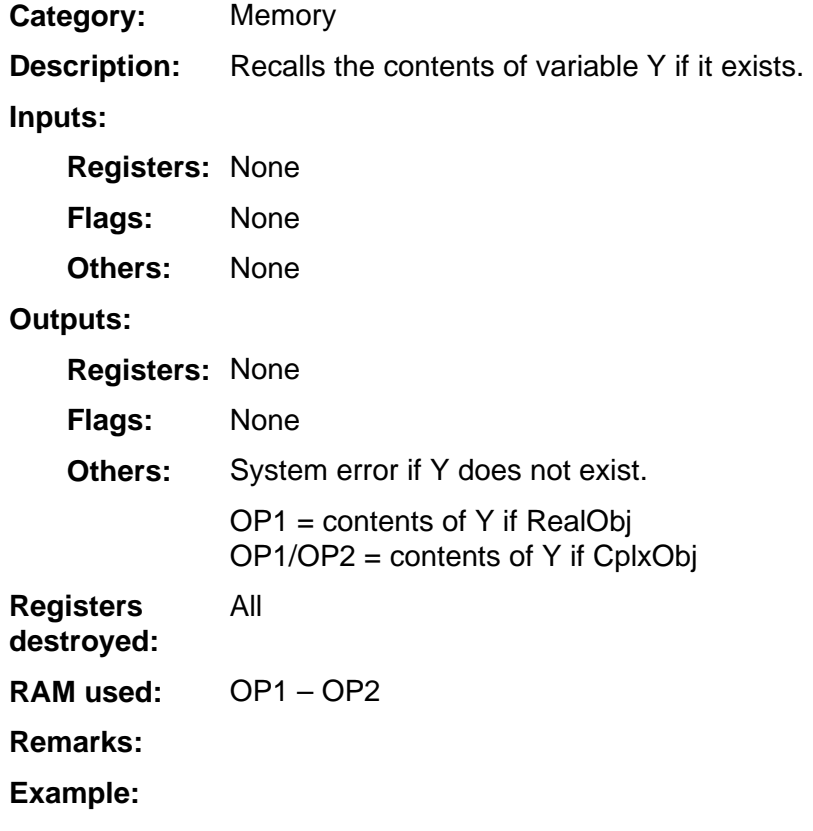

#### **RedimMat**

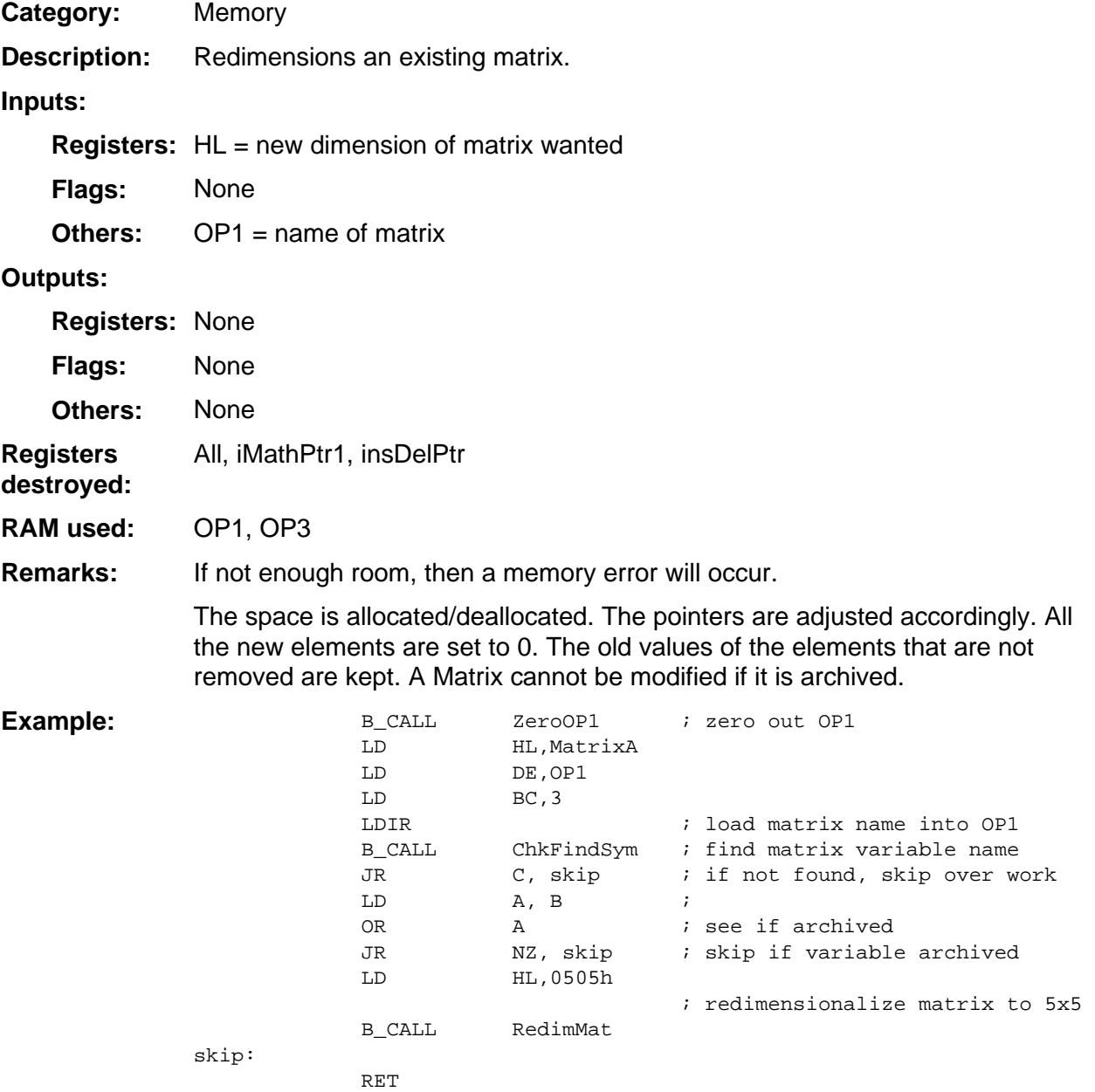

MatrixA: DB MatObj,tVarMat,MatA

## **SetupPagedPtr**

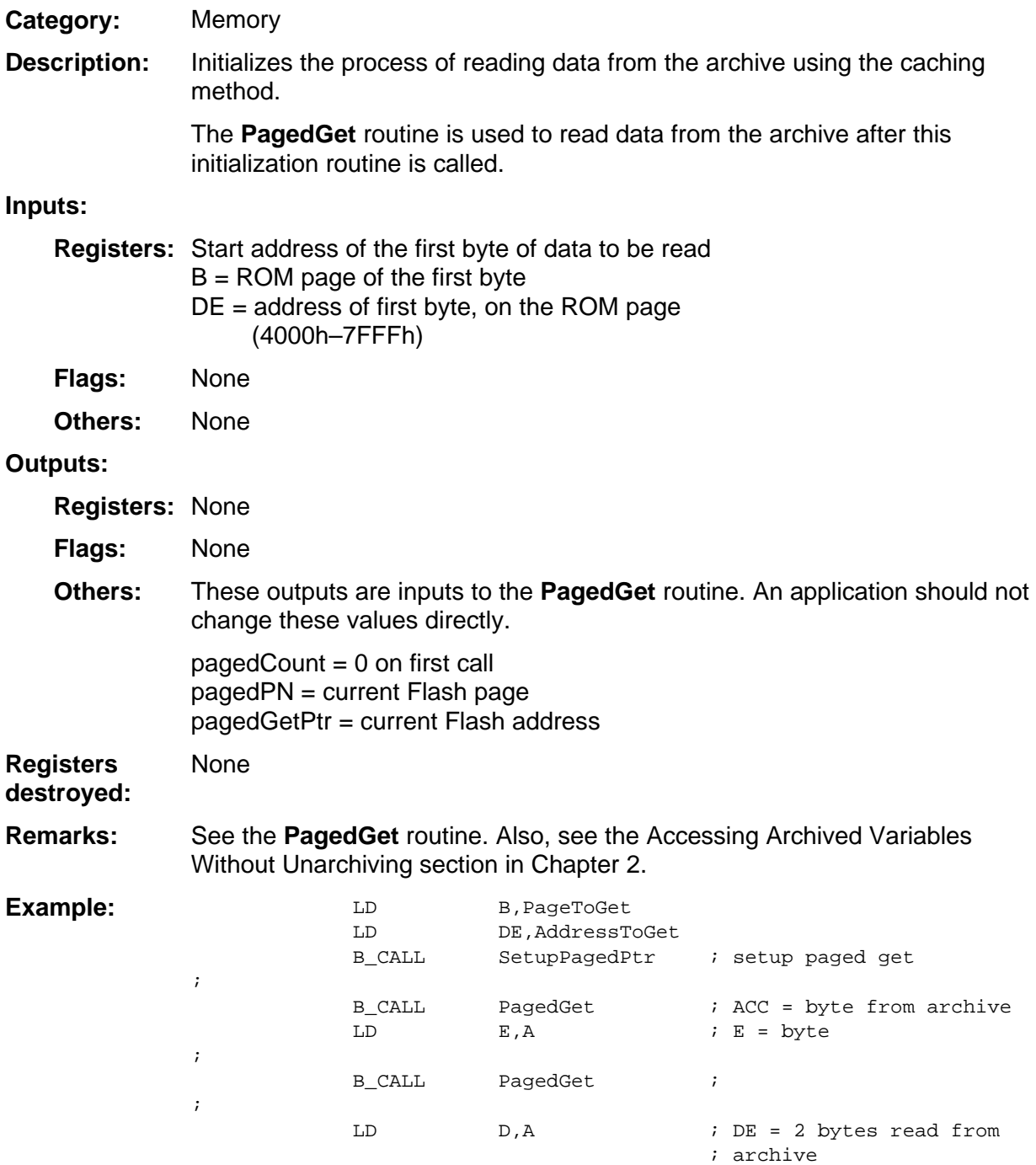

## **SrchVLstDn, SrchVLstUp**

Memory **Category:** 

Searches the I/O var list in the backward/forward direction, next lower alphabetically, and by type in the following order: PROGRAM,ProtPtrg 05h,06h **Description:** 

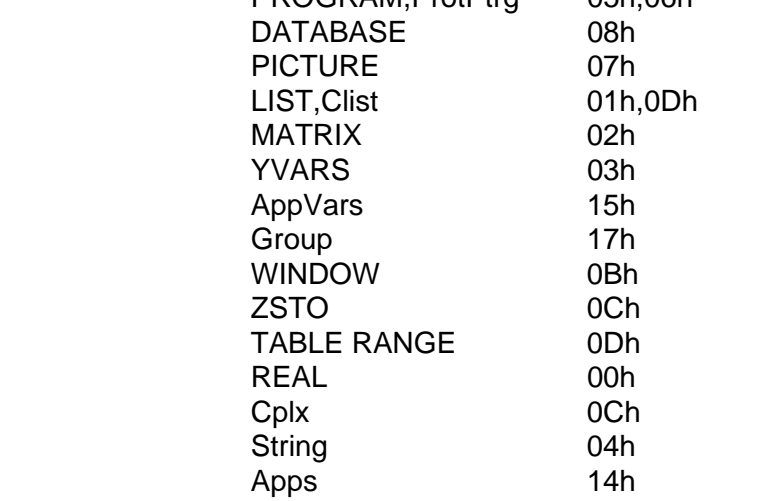

#### **Inputs:**

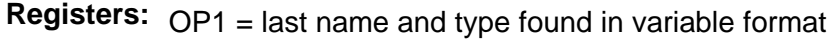

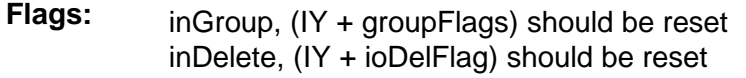

(varClass) should be set to 9 to search through the entire list. **Others:** 

#### **Outputs:**

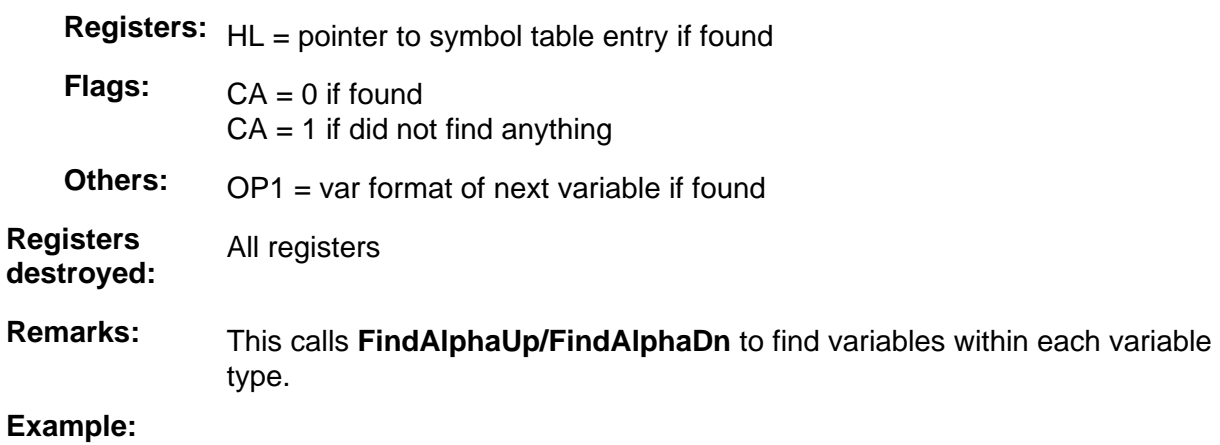

## **StMatEl**

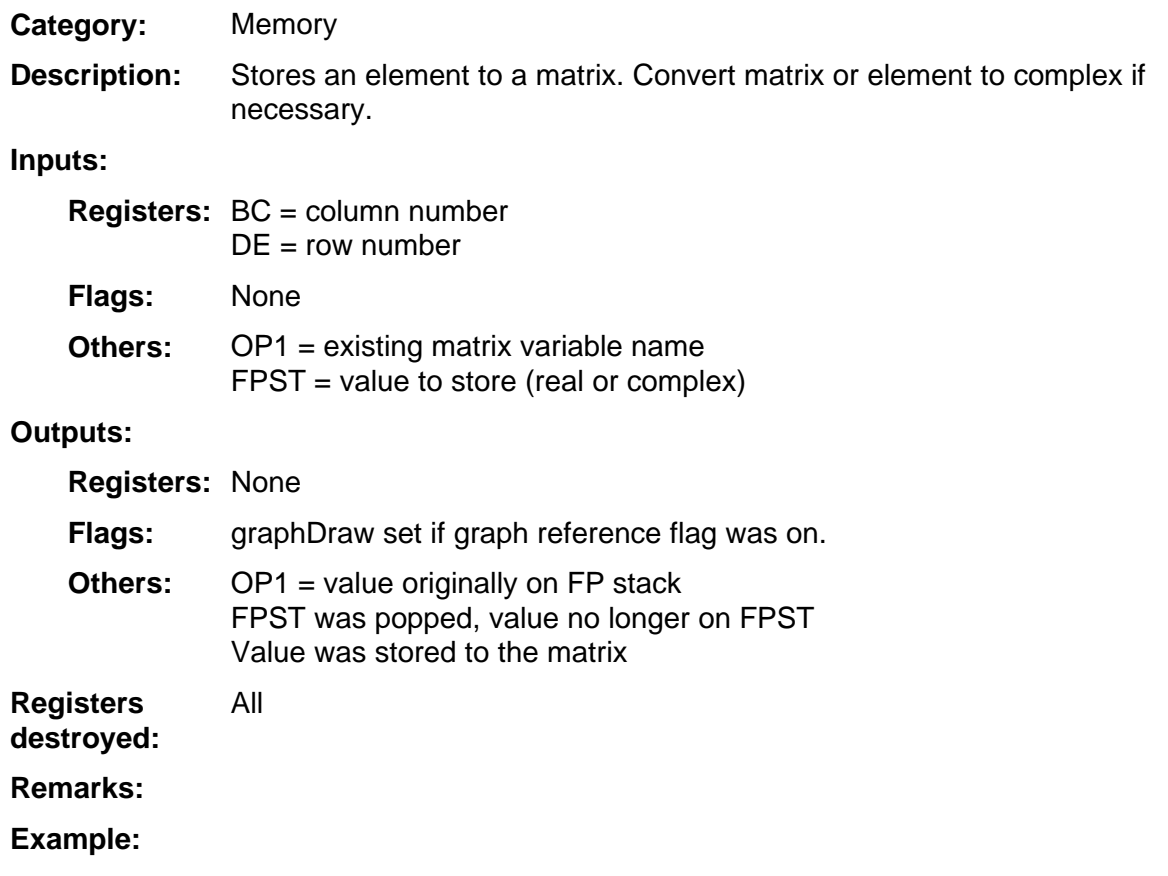

## **StoAns**

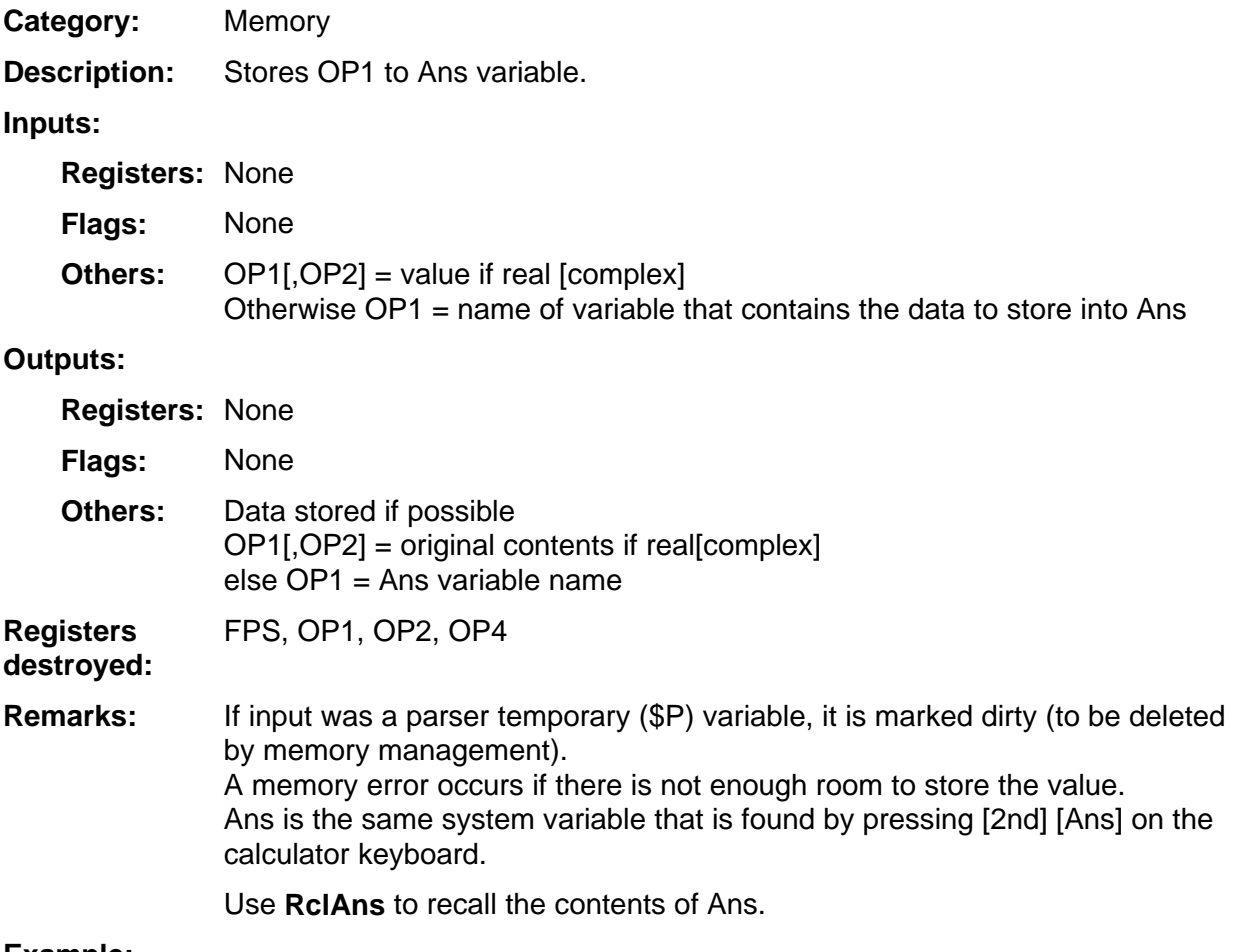

**Example:** 

#### **StoGDB2**

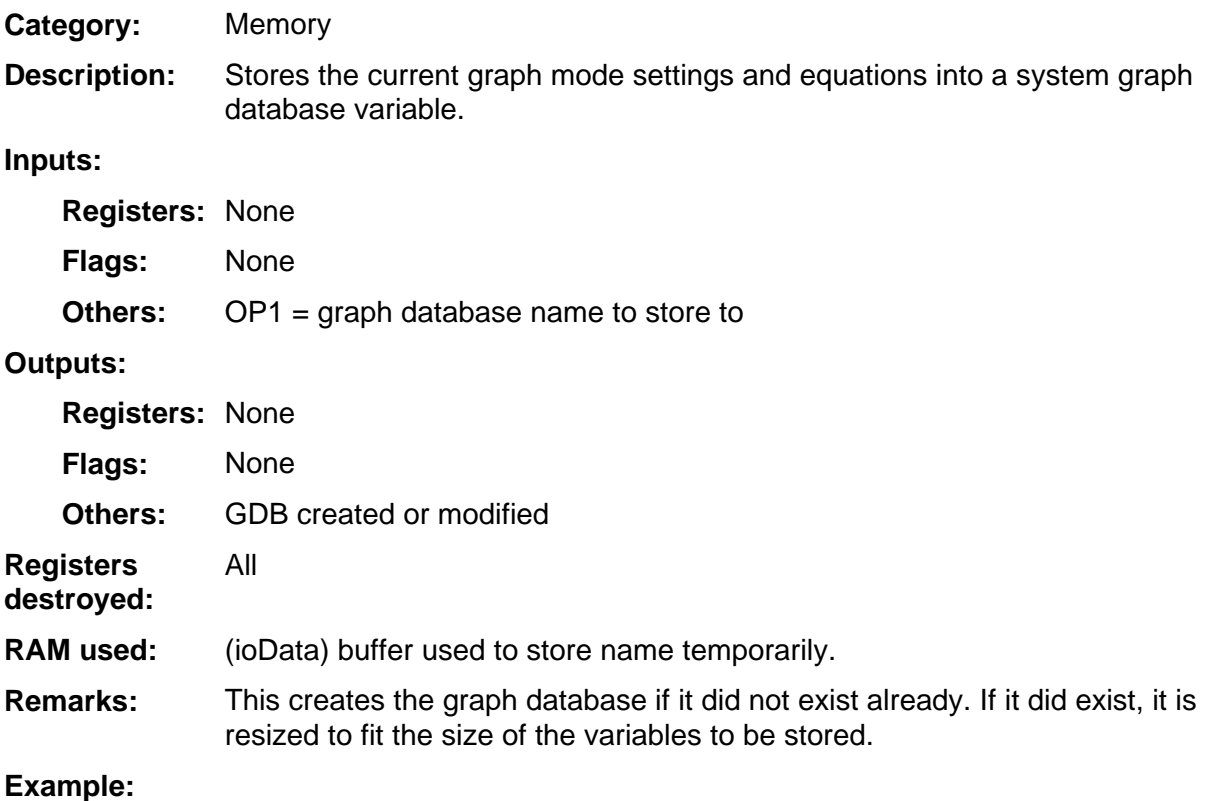

#### **StoN**

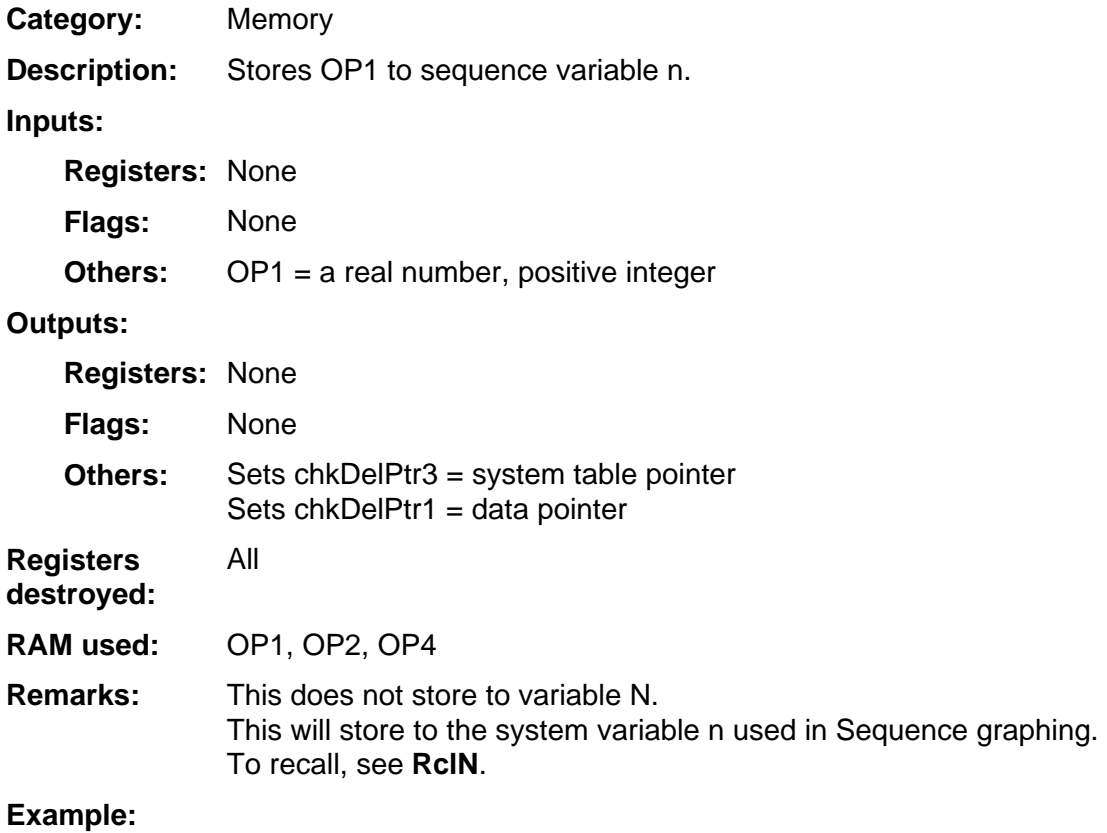

#### **StoOther**

Memory **Category:** 

General purpose routine that stores data to user created variables that are not of type ProgObj, GDBObj, GroupObj, AppObj or PictObj. **Description:** 

> Also, this routine should not be used to store to system variables such as Xmin.

#### **Inputs:**

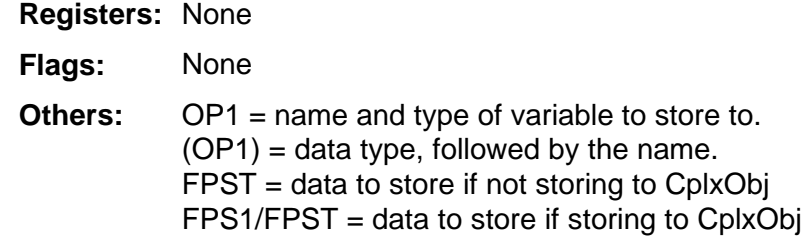

If the variable storing to is RealObj or CplxObj, then the data storing CANNOT be another variable. The FPS must contain the literal data stored.

If the variable storing to is not RealObj or CplxObj, then the data storing MUST be another variable. This variable can either be user created or a temporary variable returned by the parser after executing an expression.

If the variable storing to is already created, then it must reside in RAM and not the archive.

#### **Outputs:**

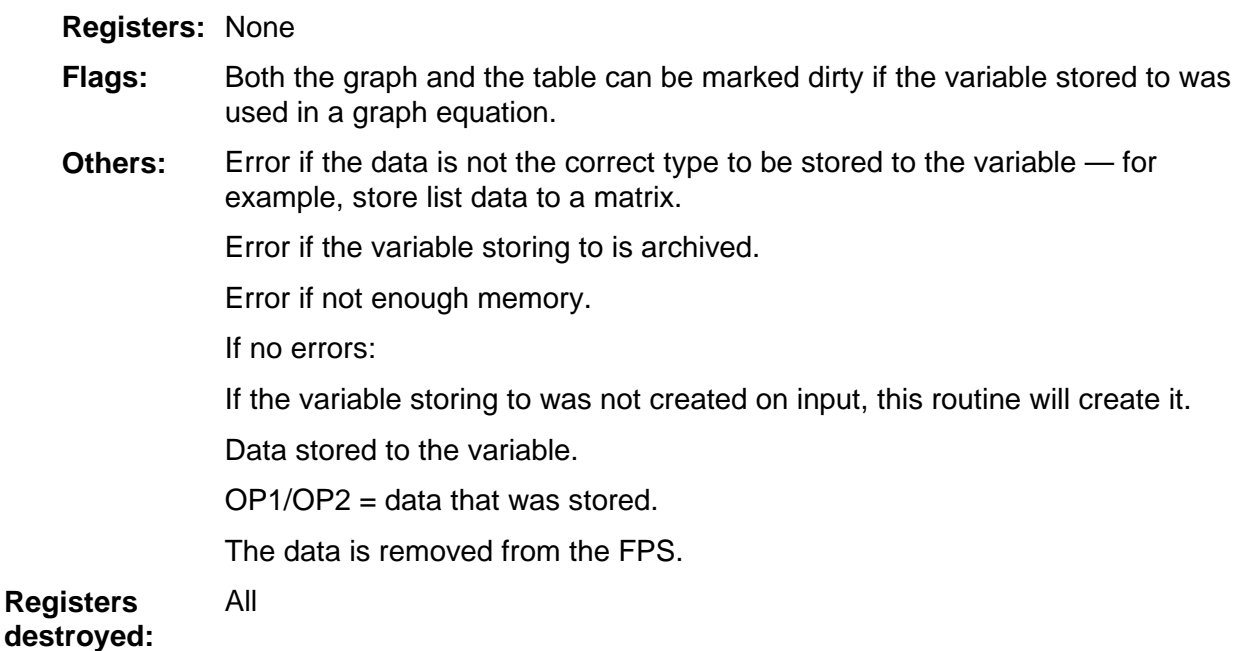

#### **StoOther** (continued)

See the **StoSysTok** routine. See Chapter 2 for Error Handlers and Floating Point Stack. Store list L1 to list L3. LD HL,L1name B\_CALL Mov9ToOP1 ; OP1 = L1 name B\_CALL PushRealO1 ; FPST = L1 name ; LD A,tL3 ; token for L3 LD (OP1+2), A ; change OP1 to L3 name ; B\_CALL StoOther : store L1 -> L3 RET ; L1name: DB ListObj,tVarLst,tL1,0 **Remarks: Example:** 

## **StoR**

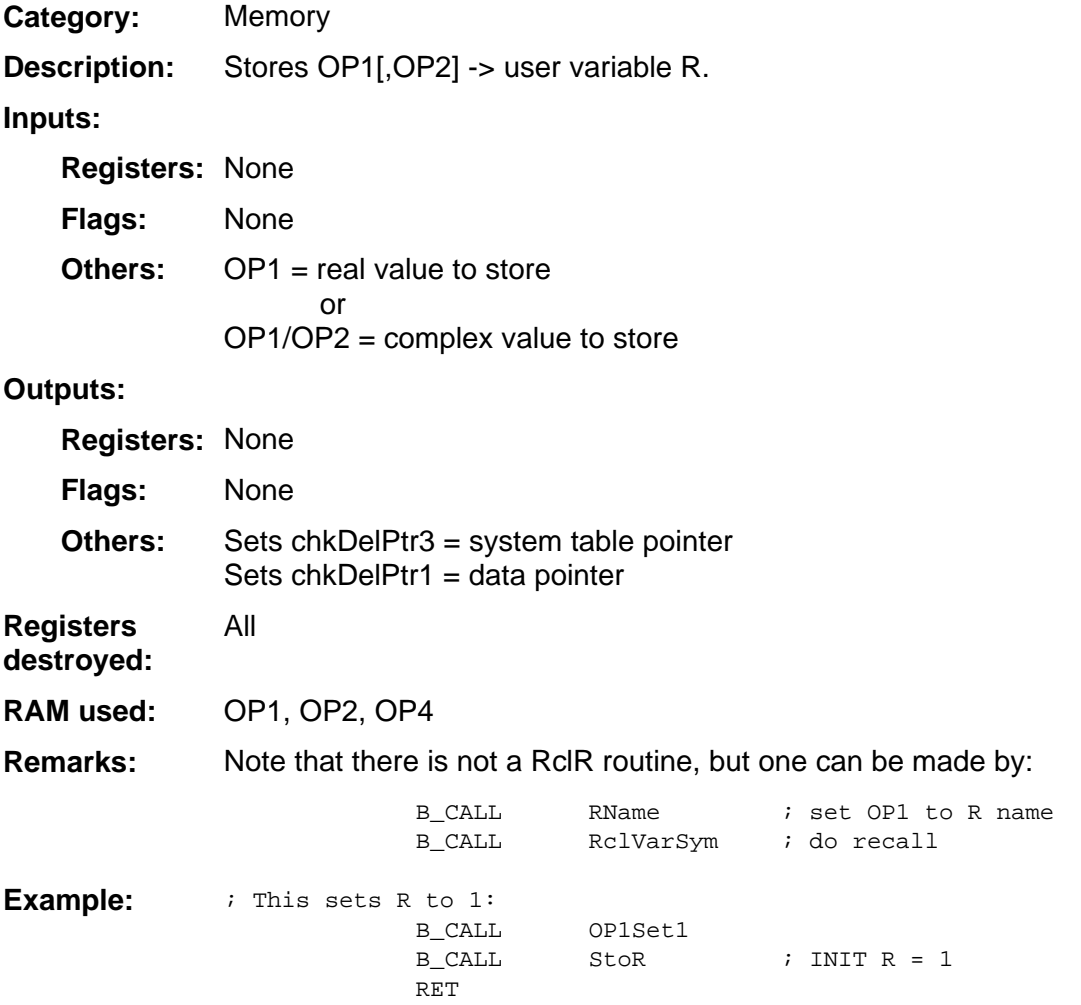

## **StoSysTok**

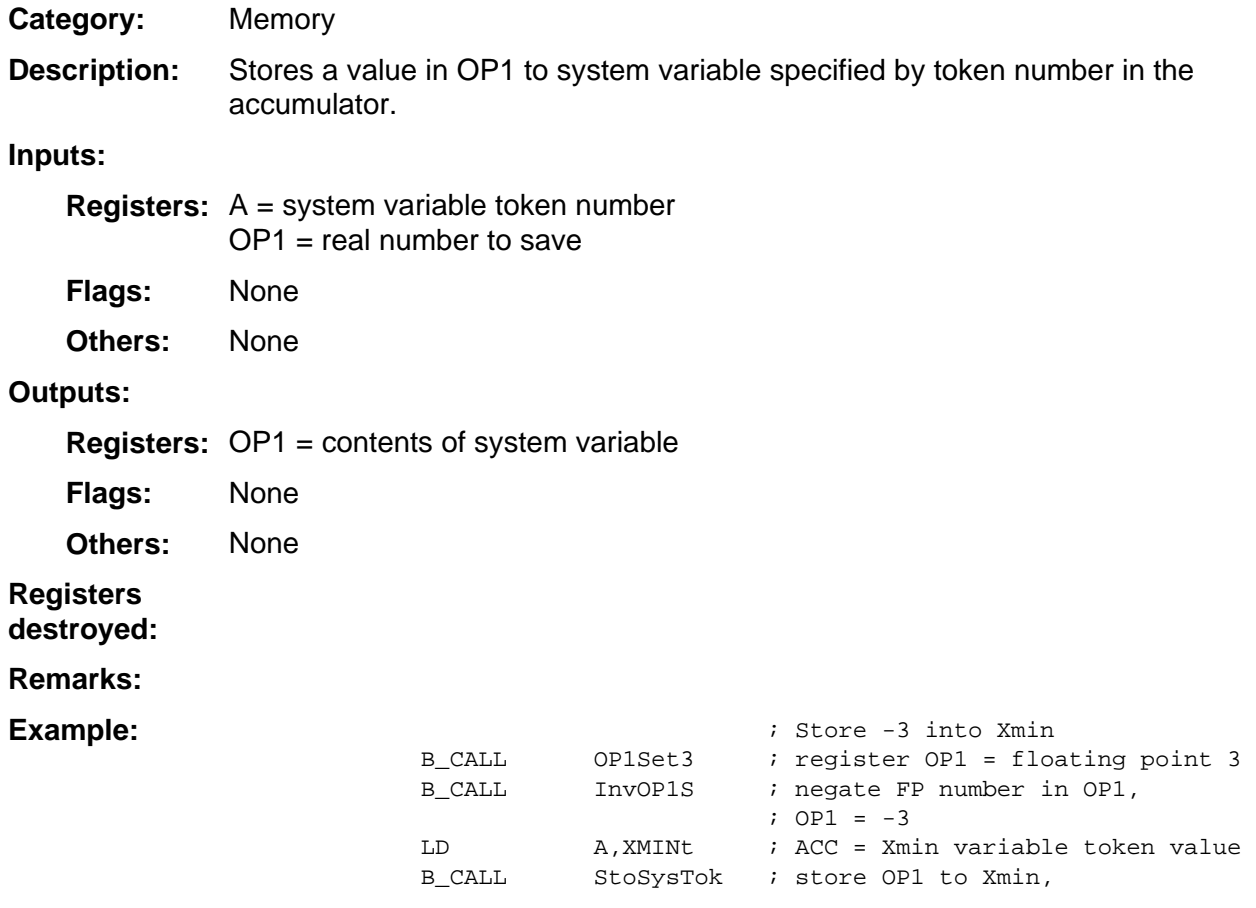

## **StoT**

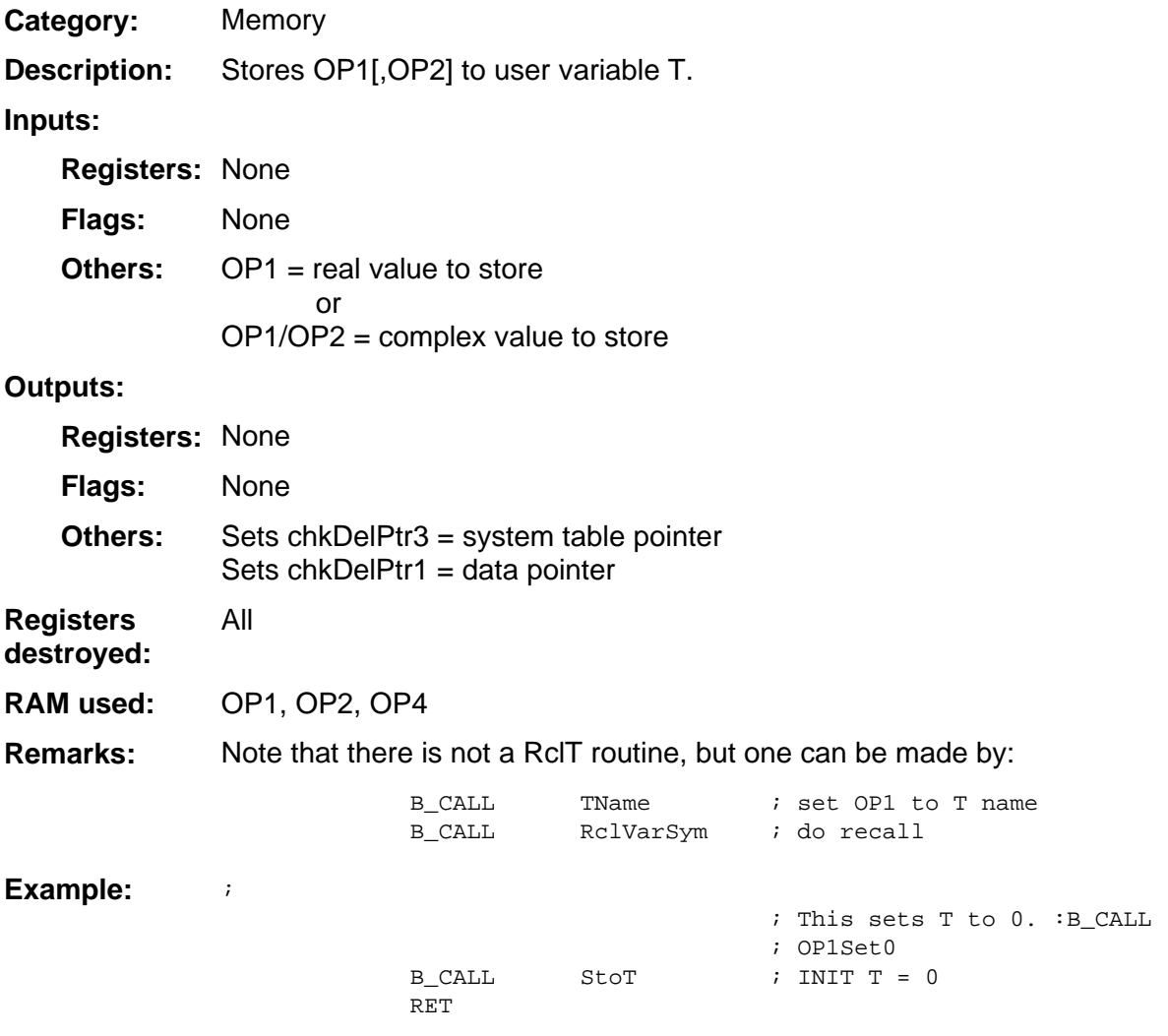

#### **StoTheta**

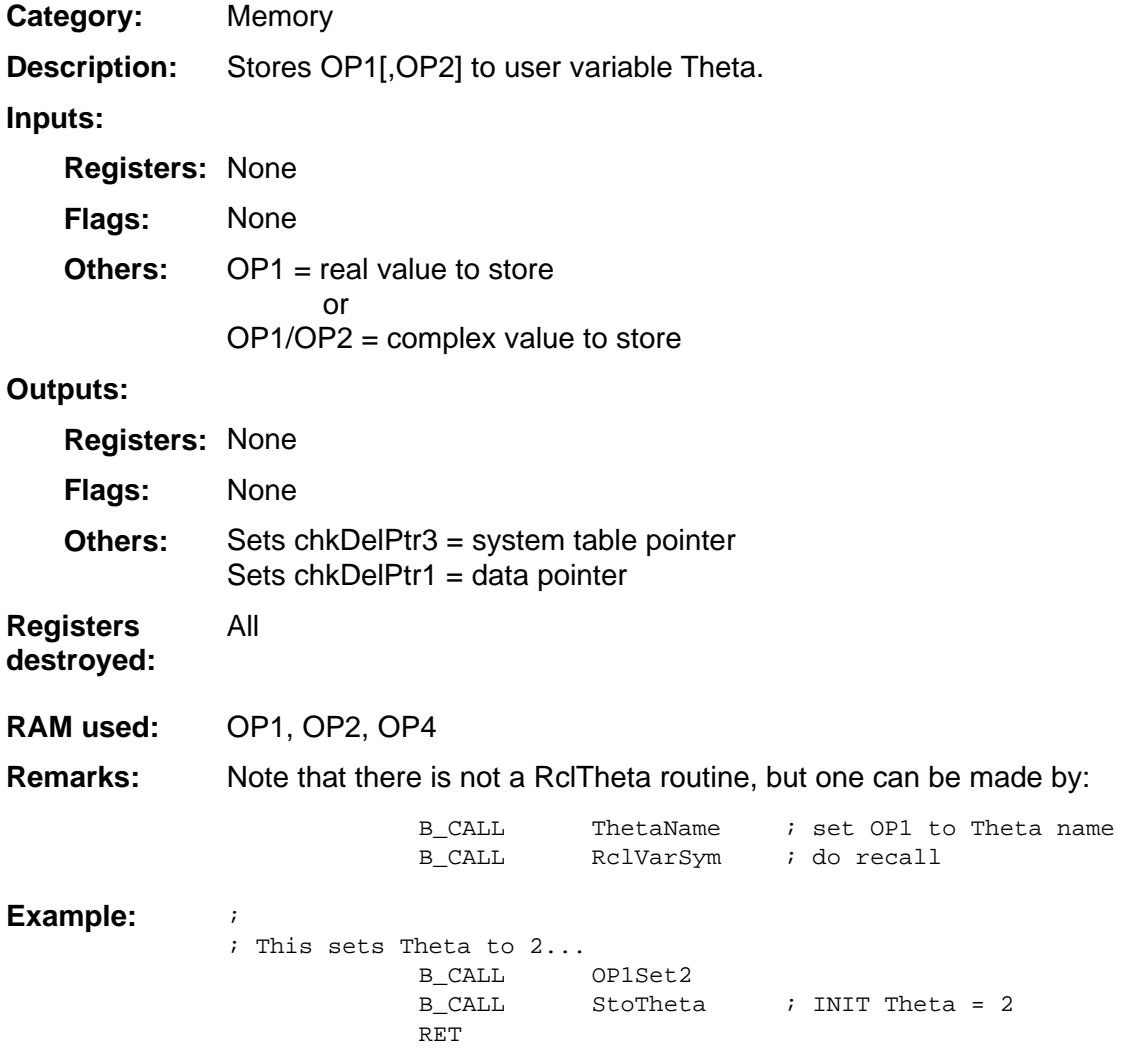

## **StoX**

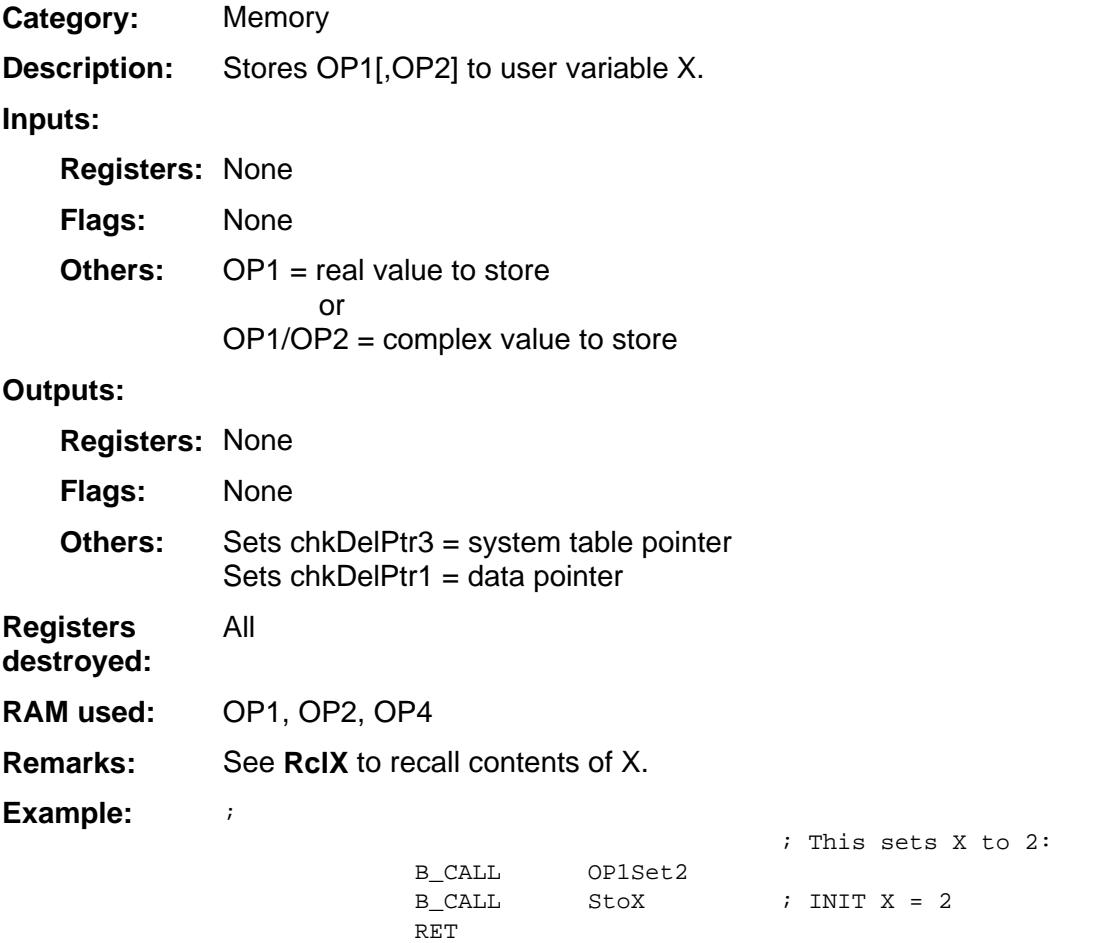

## **StoY**

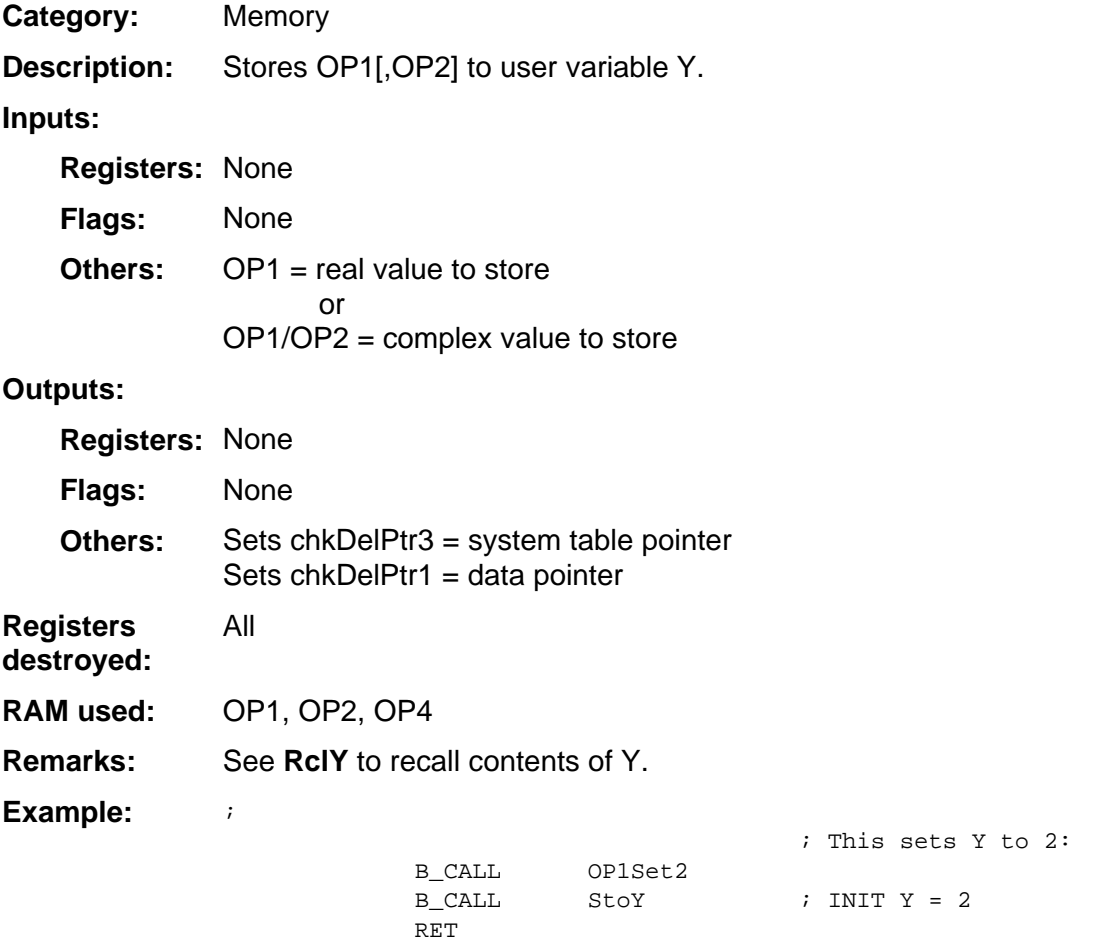

# 13

## **System Routines --Parser**

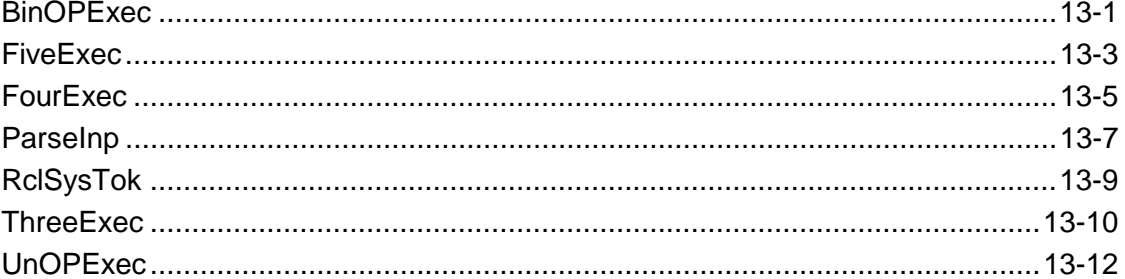

## <span id="page-420-0"></span>**BinOPExec**

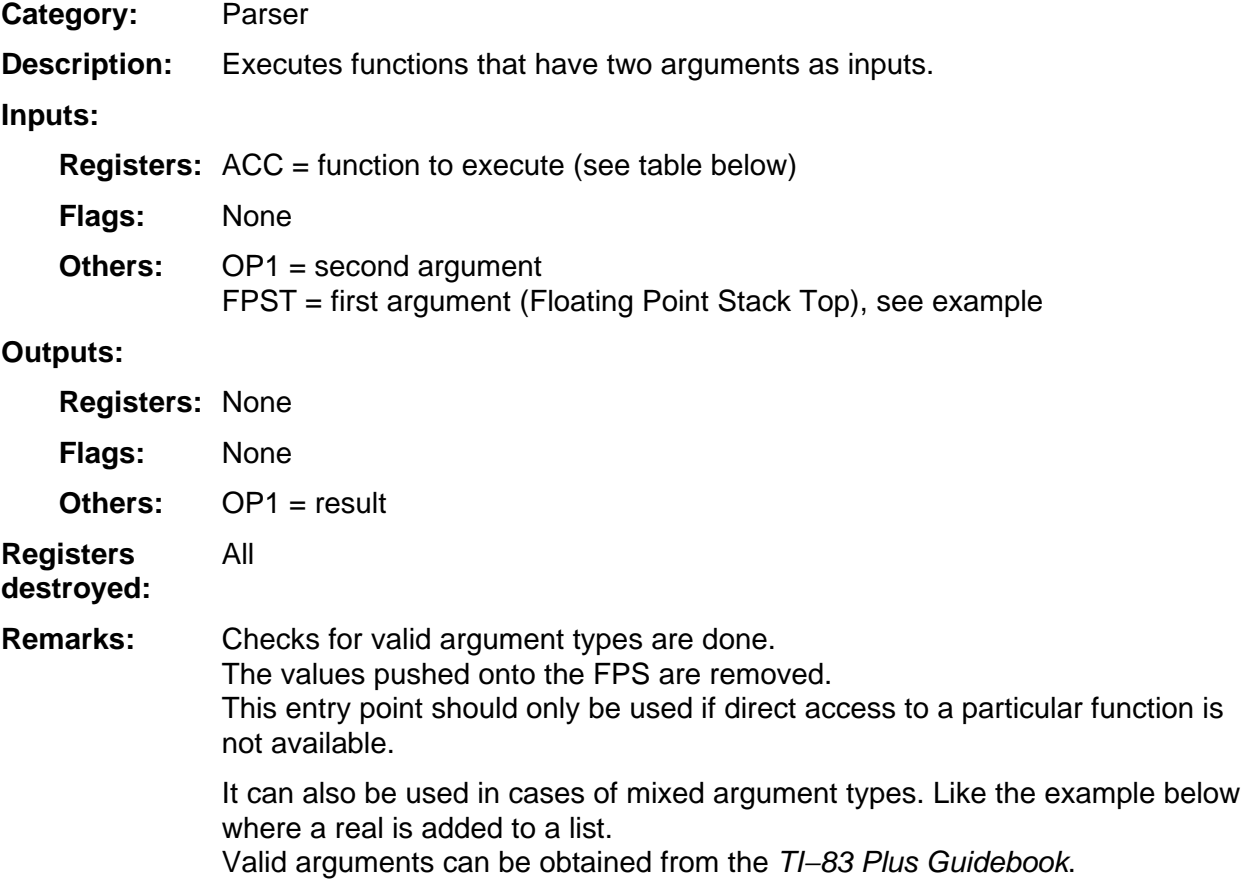

(continued)

#### **BinOPExec (continued)**

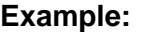

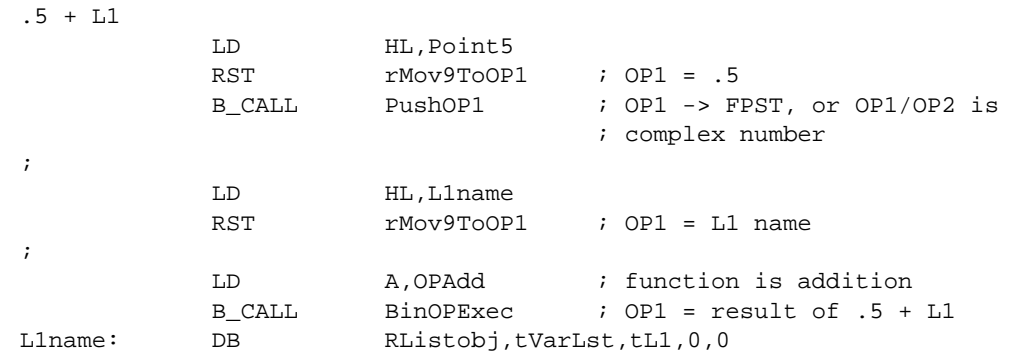

BinOPExec equates and functions

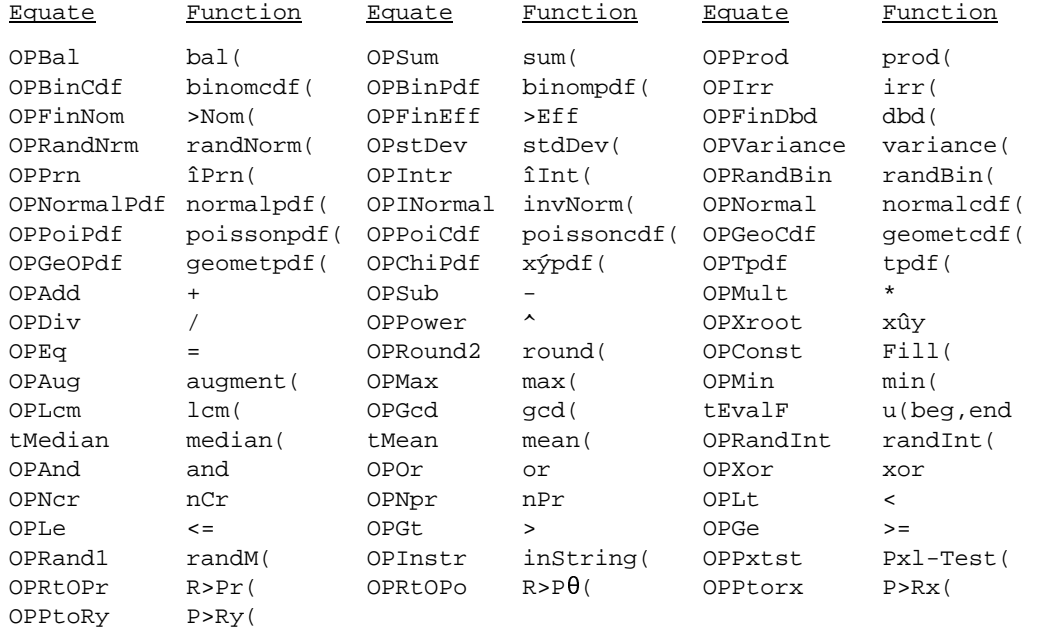

**Note:** For tEvalF there are really three inputs but execution still goes through the entry point for two arguments. The Equation name needs to be pushed onto the FPS first, then the second argument and the third in OP1. This is only valid in Sequential graph mode.

The second argument is the start value. The third argument is the end value. A list of results is returned.

#### <span id="page-422-0"></span>**FiveExec**

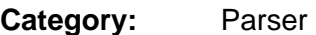

Executes functions that have five arguments as input. **Description:** 

#### **Inputs:**

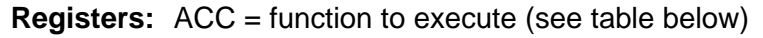

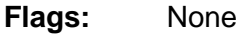

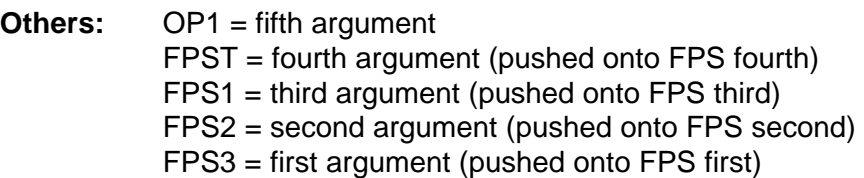

#### **Outputs:**

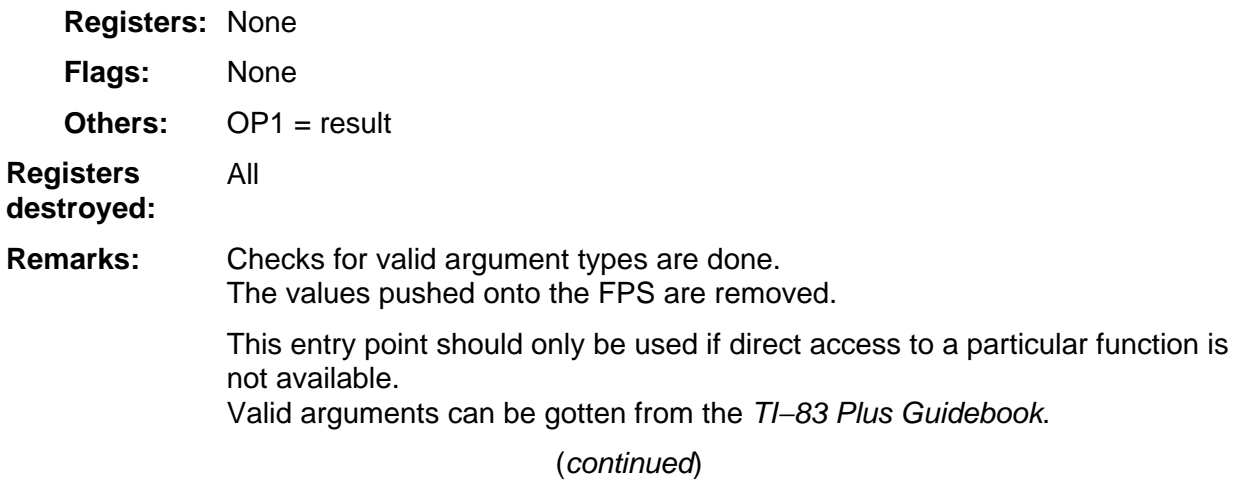

#### **FiveExec (continued)**

#### **Example:**

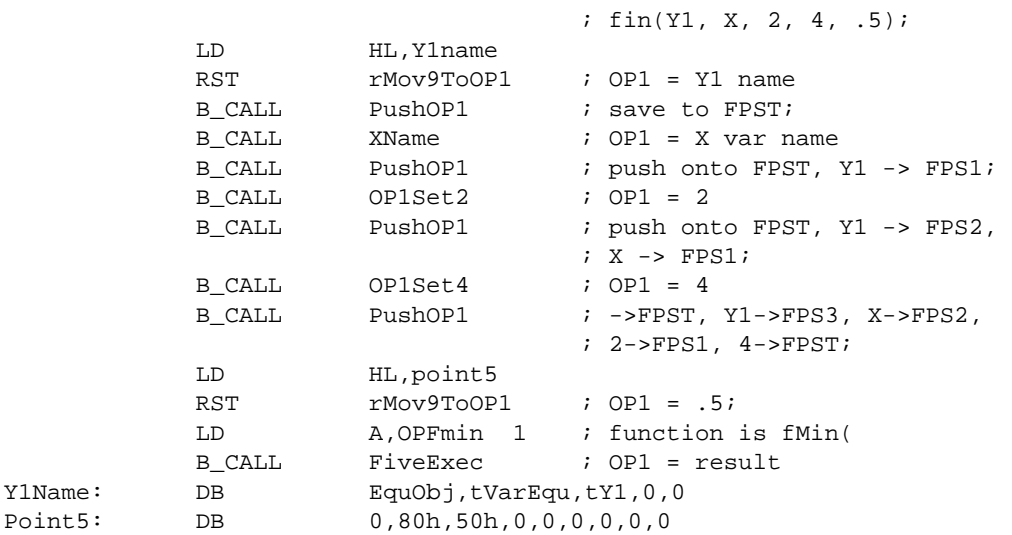

FiveExec equates and functions

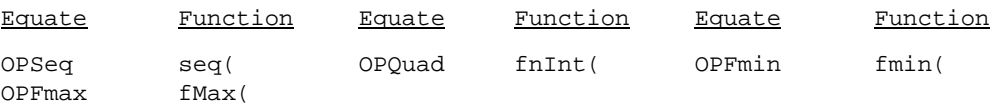

#### <span id="page-424-0"></span>**FourExec**

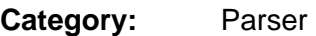

Executes functions that have four arguments as input. **Description:** 

**Inputs:** 

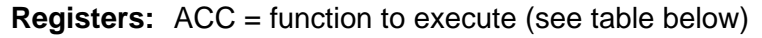

None **Flags:** 

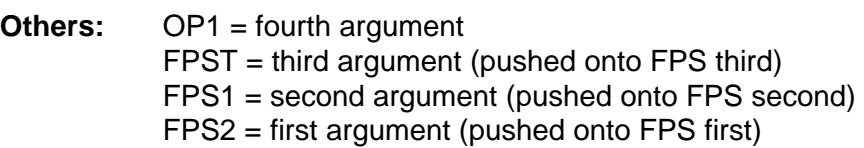

#### **Outputs:**

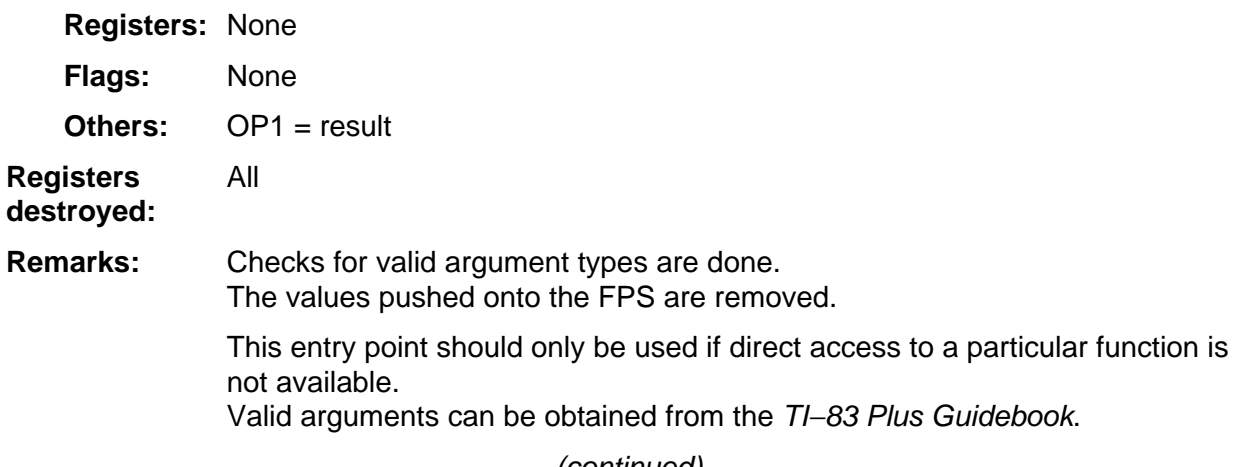

(continued)

#### **FourExec (continued)**

#### **Example:**

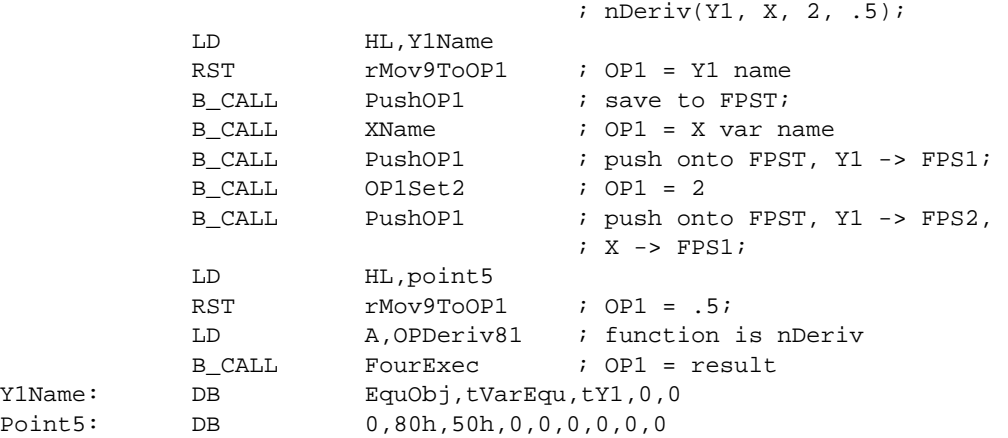

#### FourExec equates and functions

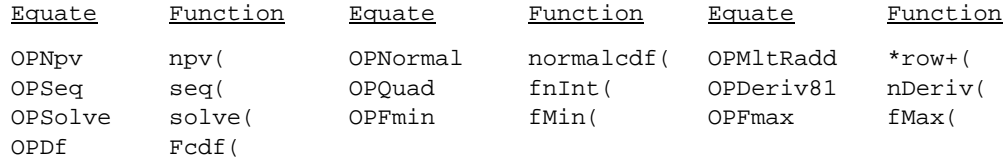

## <span id="page-426-0"></span>**ParseInp**

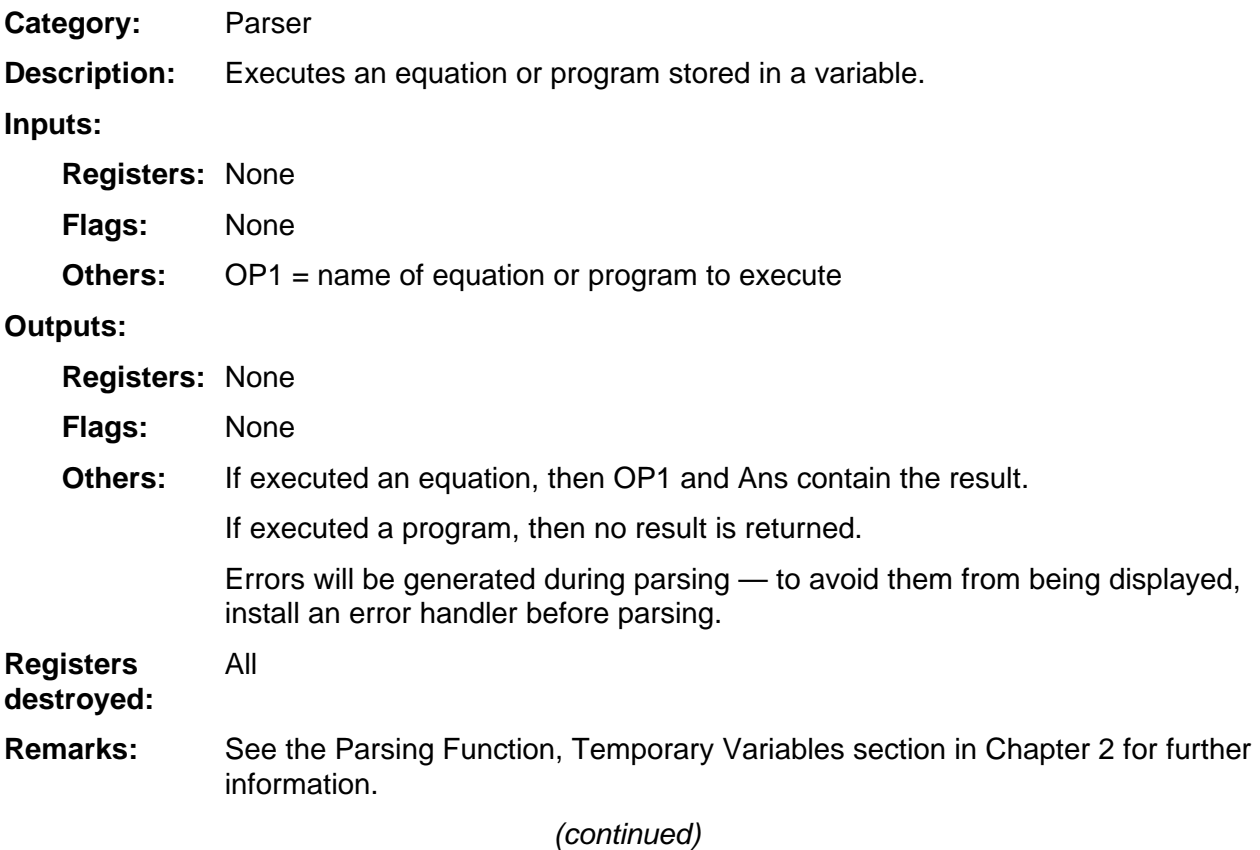

## **ParseInp (continued)**

**Example:** 

Parse the graph equation y1 and store the answer in Y. Install an error handler around the parsing and the storing to catch any errors. RET  $CA = 0$  if OK, else RET  $CA = 1$ .

```
 LD HL,y1Name 
            RST rMov9ToOP1 ; OP1 = y1 name
; 
; if an error while parsing go to this label 
            AppOnErr ErrorHan ; error handler installed,
                                   ; (macro) 
; 
             B_CALL ParseInp ; execute the equation 
; 
; returns if no error 
; 
             B_CALL CkOP1Real ; check if RealObj 
            JR Z, storit ; jump if it is real
; 
            AppOffErr \qquad \qquad ; remove the error handler
; 
; come here if any error was detected 
; error handler is removed when the error occurred 
; 
ErrorHan: 
            B_CALL CleanAll ; clean any temp vars created by
                                   ; parser 
            SCF ; CA = 1 signals failure
             RET 
; 
storit: 
            B_CALL StoY ; store to Y, RET if no error,
                                   ; else ErrorHan 
; 
            AppOffErr \qquad \qquad ; remove error handler
; 
             B_CALL CleanAll ; clean any temp vars created by 
                                   ; parser 
; 
             CP A ; CA = 0 for no error 
             RET 
y1Name: 
            DB EquObj,tVarEqu,tY1,0,0
```
## <span id="page-428-0"></span>**RclSysTok**

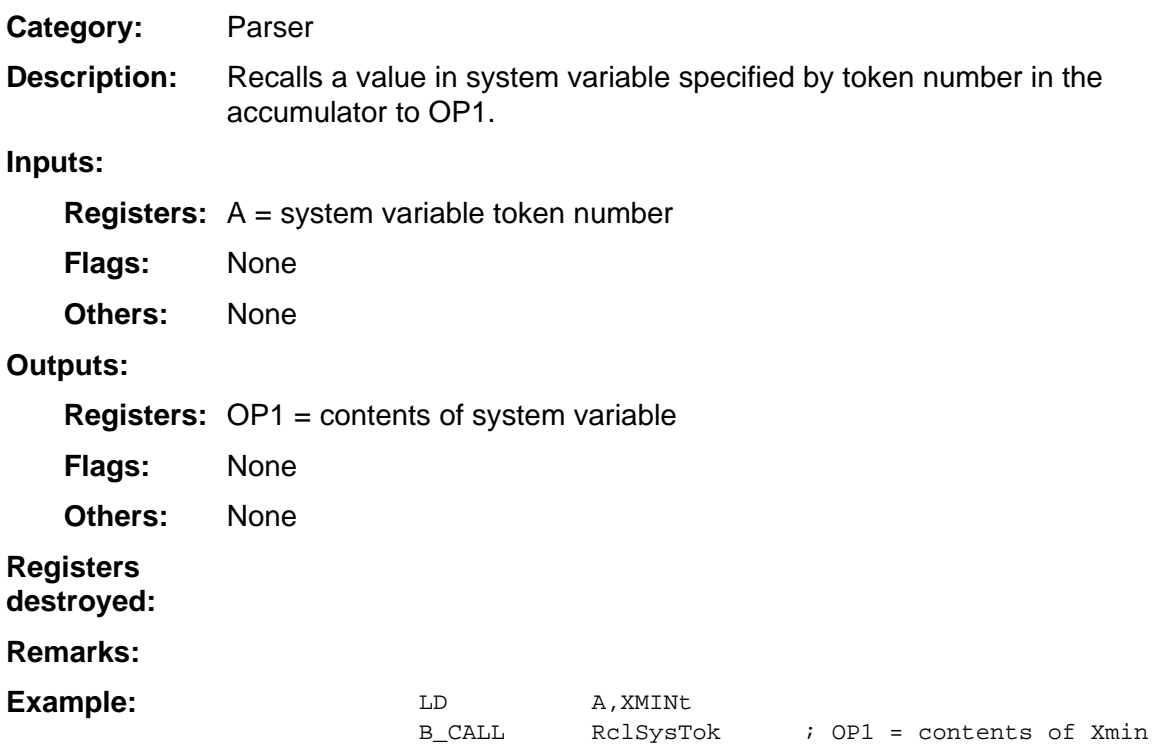

#### <span id="page-429-0"></span>**ThreeExec**

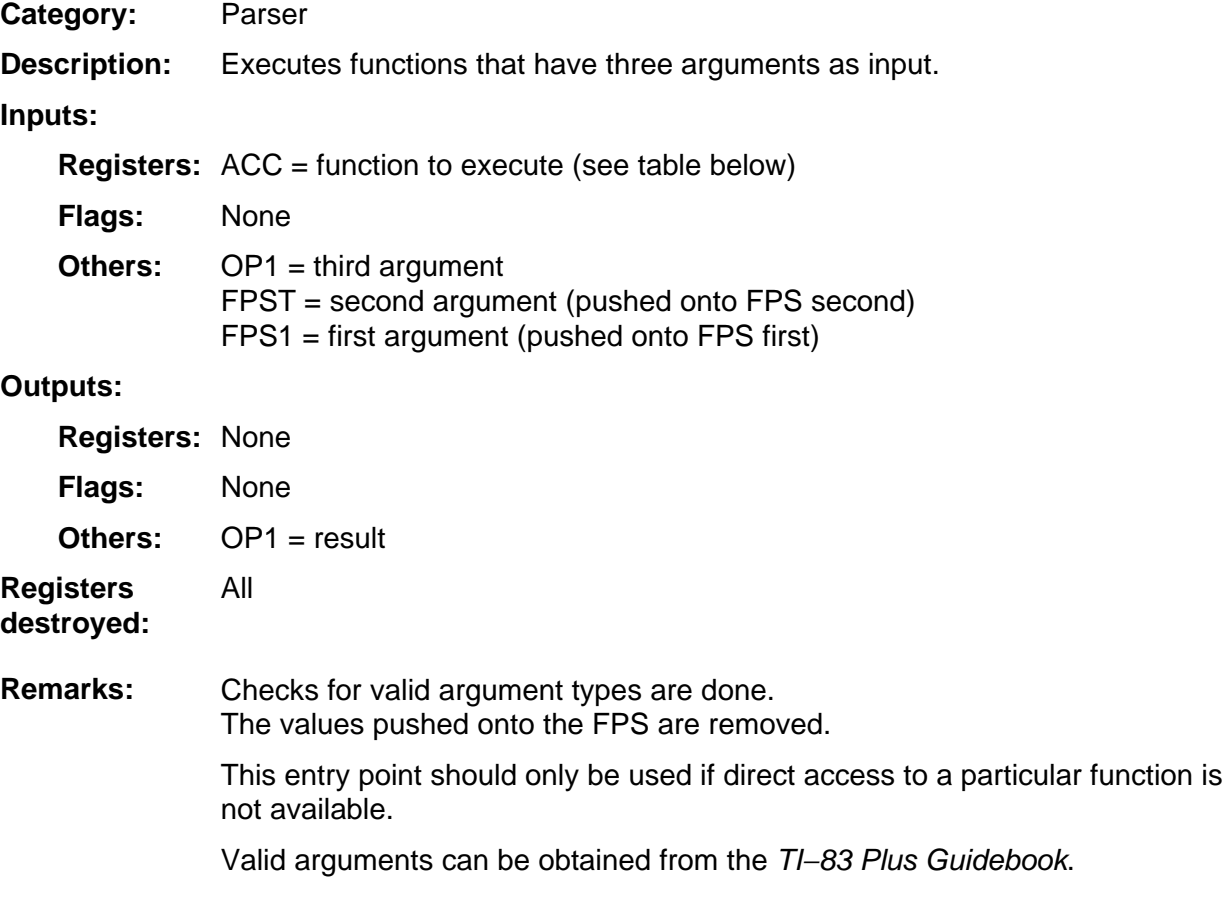

(continued)

#### **ThreeExec (continued)**

#### **Example:**

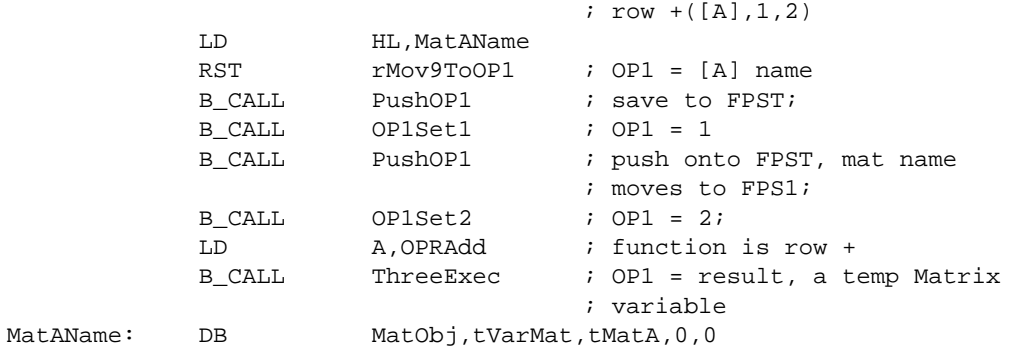

ThreeExec equates and functions

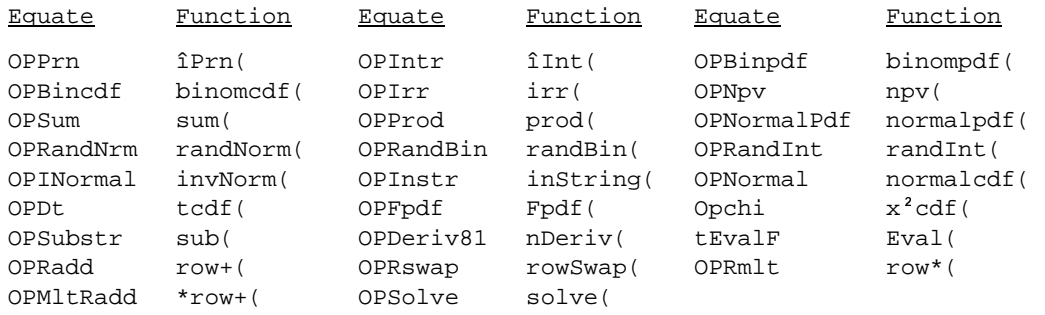

**Note:** For tEvalF there are really four inputs but execution still goes through the entry point for three arguments. The Equation name needs to be pushed onto the FPS first, then the second argument and then third, and then the fourth in OP1. This is only valid in Sequential graph mode.

The second argument is the start value. The third argument is the end value. The fourth argument is the step size.

A list of results is returned.

### <span id="page-431-0"></span>**UnOPExec**

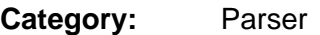

Executes functions that have one argument as the input. **Description:** 

**Inputs:** 

**Registers:** ACC = function to execute (see table below)

None **Flags:** 

 $OP1 = argument$ **Others:** 

**Outputs:** 

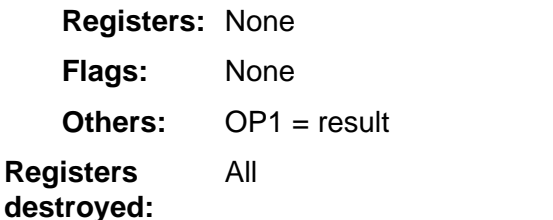

This entry point should only be used if direct access to a particular function is not available. **Remarks:** 

> It is also useful to use this entry point when arguments are not simply real numbers. See example below.

Valid arguments can be obtained from the TI−83 Plus Guidebook.

(continued)
#### **UnOPExec (continued)**

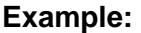

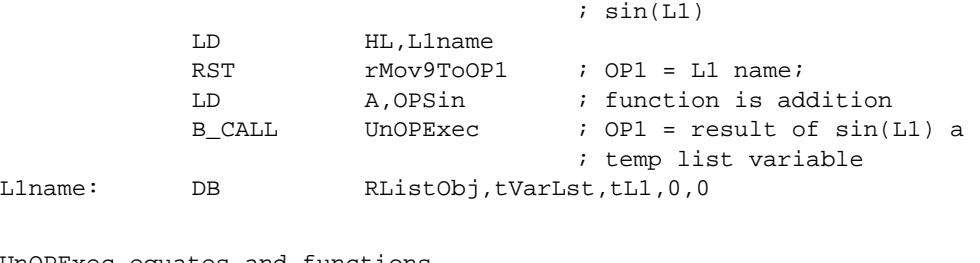

UnOPExec equates and functions

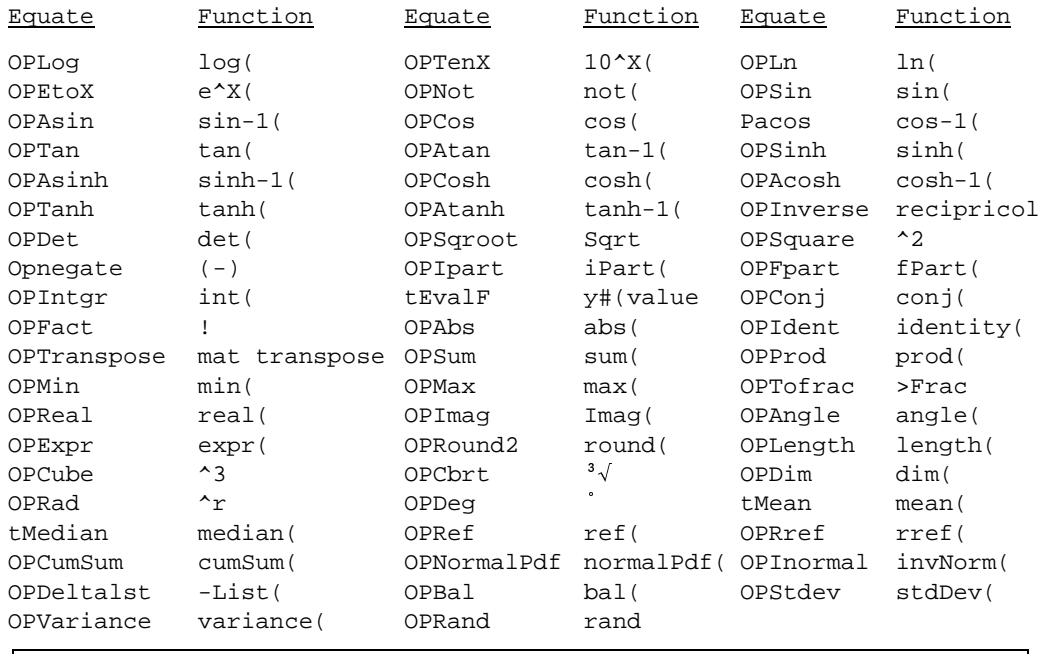

**Note:** For tEvalF there are really two inputs but execution still goes through the entry point for one argument. The Equation name needs to be pushed onto the FPS first, and the second argument in OP1.

This is valid in all graph modes.

The second argument is the value to evaluate at.

# **14 System Routines — Screen**

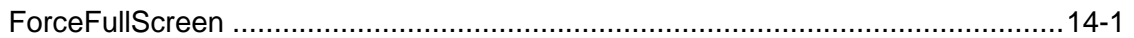

#### <span id="page-434-0"></span>**ForceFullScreen**

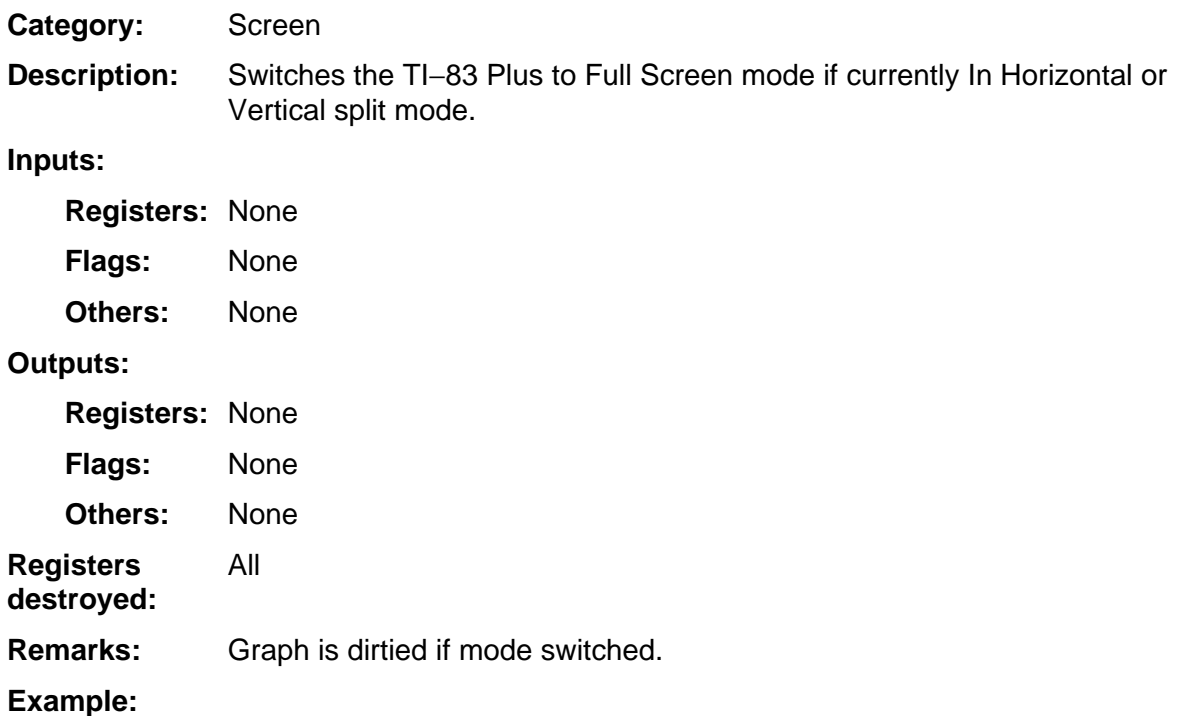

#### **System Routines --**15 **Statistics**

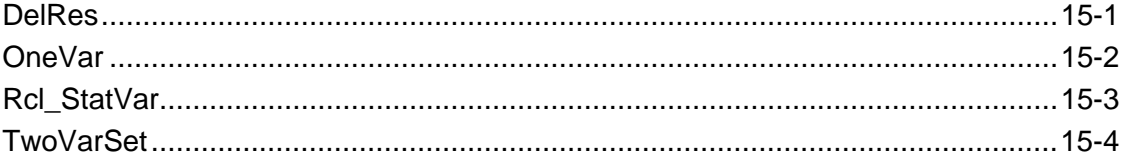

#### <span id="page-436-0"></span>**DelRes**

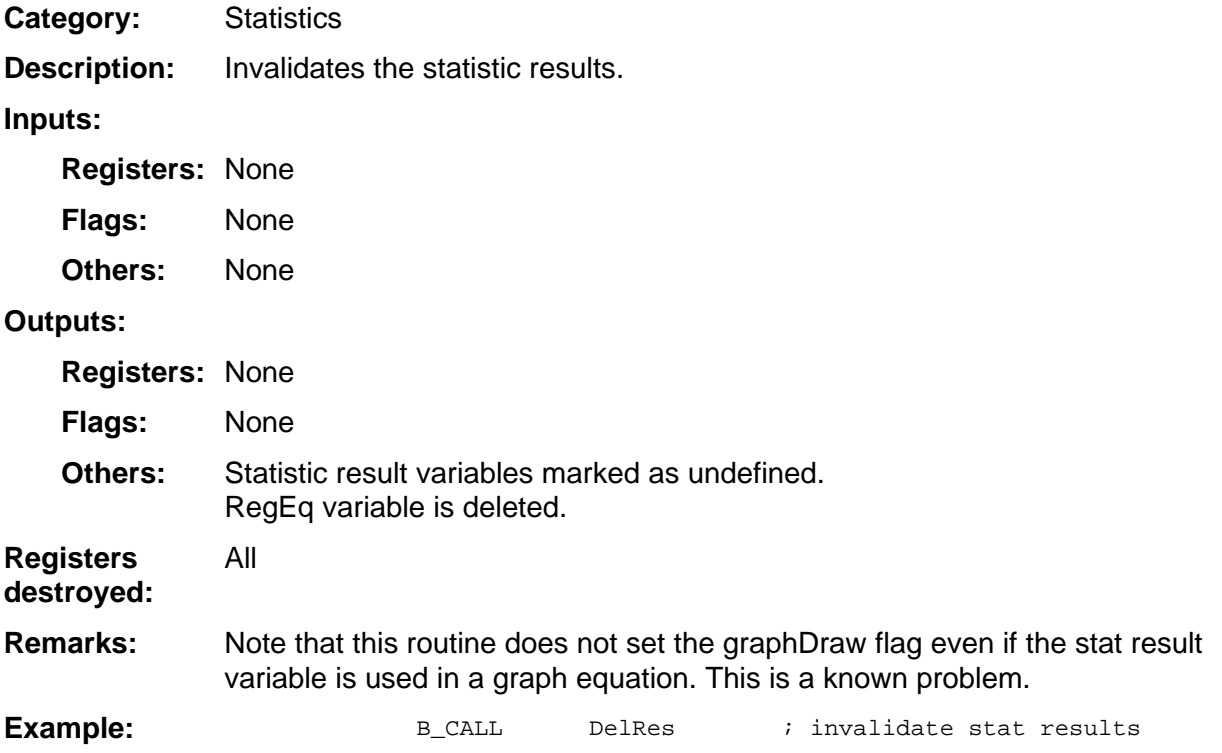

#### <span id="page-437-0"></span>**OneVar**

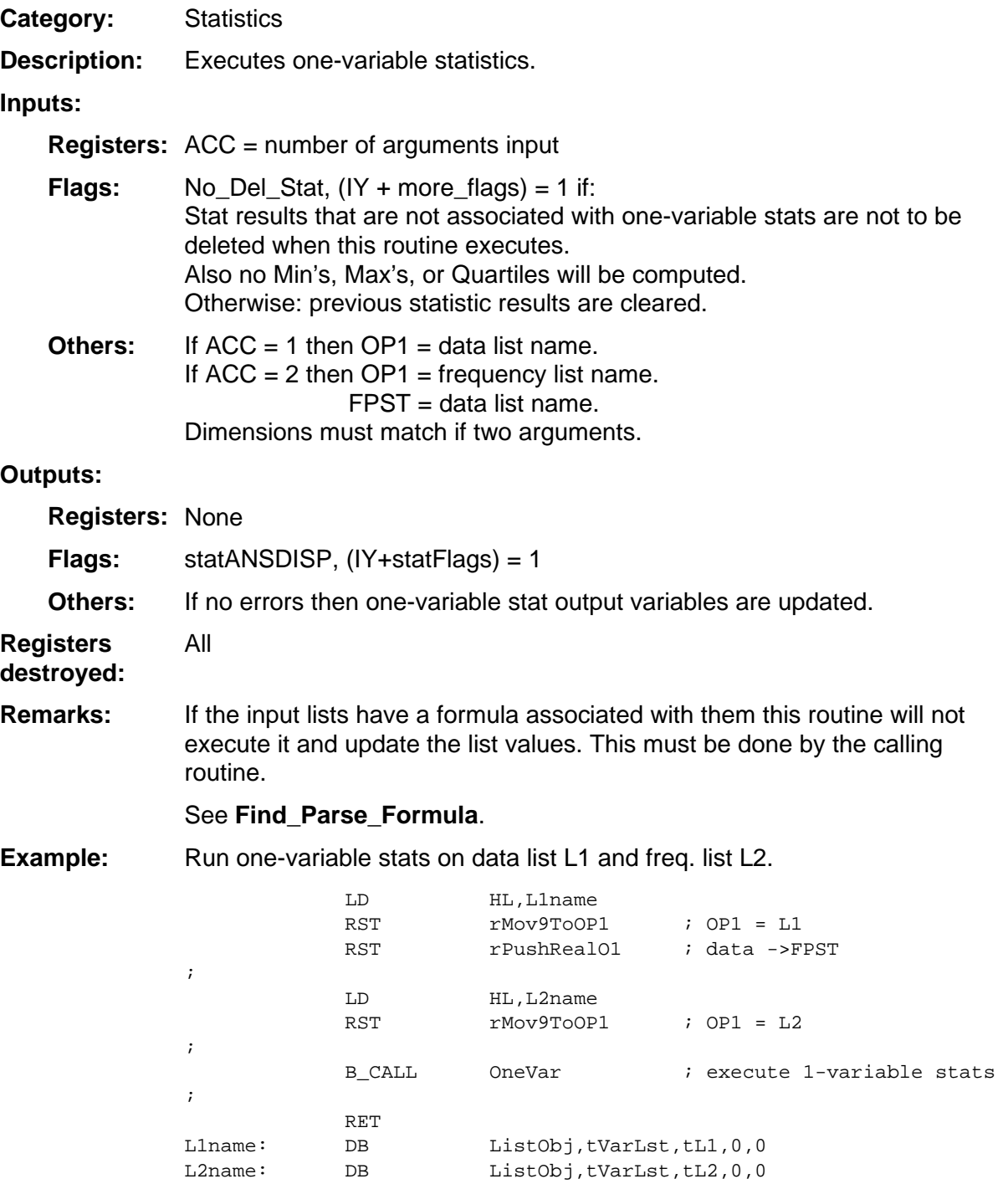

#### <span id="page-438-0"></span>**Rcl\_StatVar**

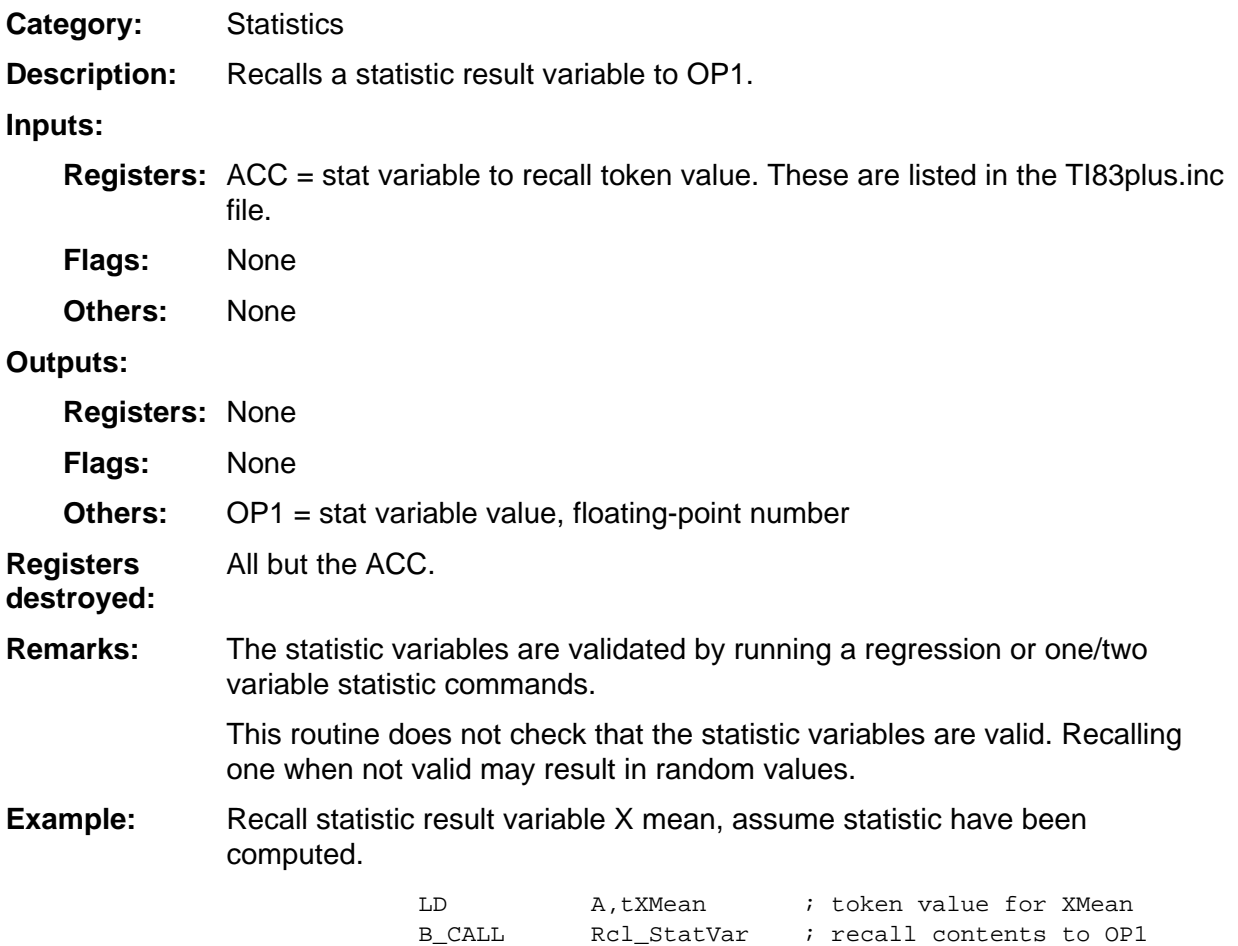

#### <span id="page-439-0"></span>**TwoVarSet**

**Statistics Category:** 

Executes two-variable statistics and regressions. **Description:** 

#### **Inputs:**

**Registers:** ACC = number of arguments input. Must be at least 2.

- $B =$  type of calculation
	- $-$  0 = LinReg (a+bx)
	- $1 =$  ExpReg
	- $-2$  = LnReg
	- $-3$  = PwrReg
	- $4 =$  LinReg (ax+b)
	- $-5 =$  QuadReg
	- $6 = \text{CubicReg}$
	- 7 = QuartReg
	- $-8 = Med-Med$
	- $-9 = 2$ -Var Stats
	- 19h = LinRegTTest
	- 1Ah = Logistic
	- 1Bh = In use for ANOVA
	- $-1$ Ch = SinReg

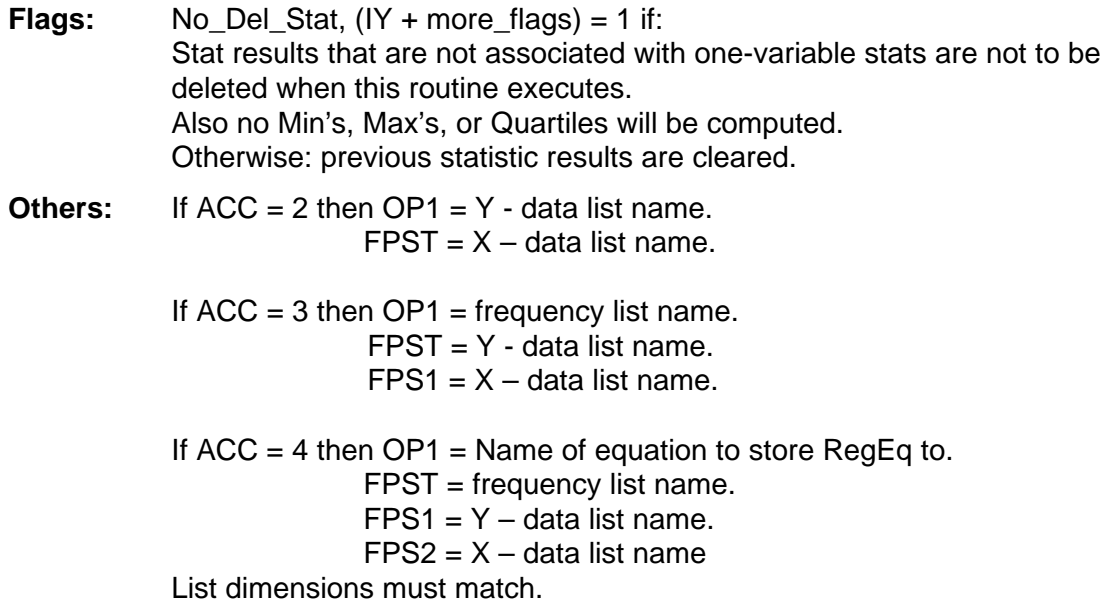

#### **Outputs:**

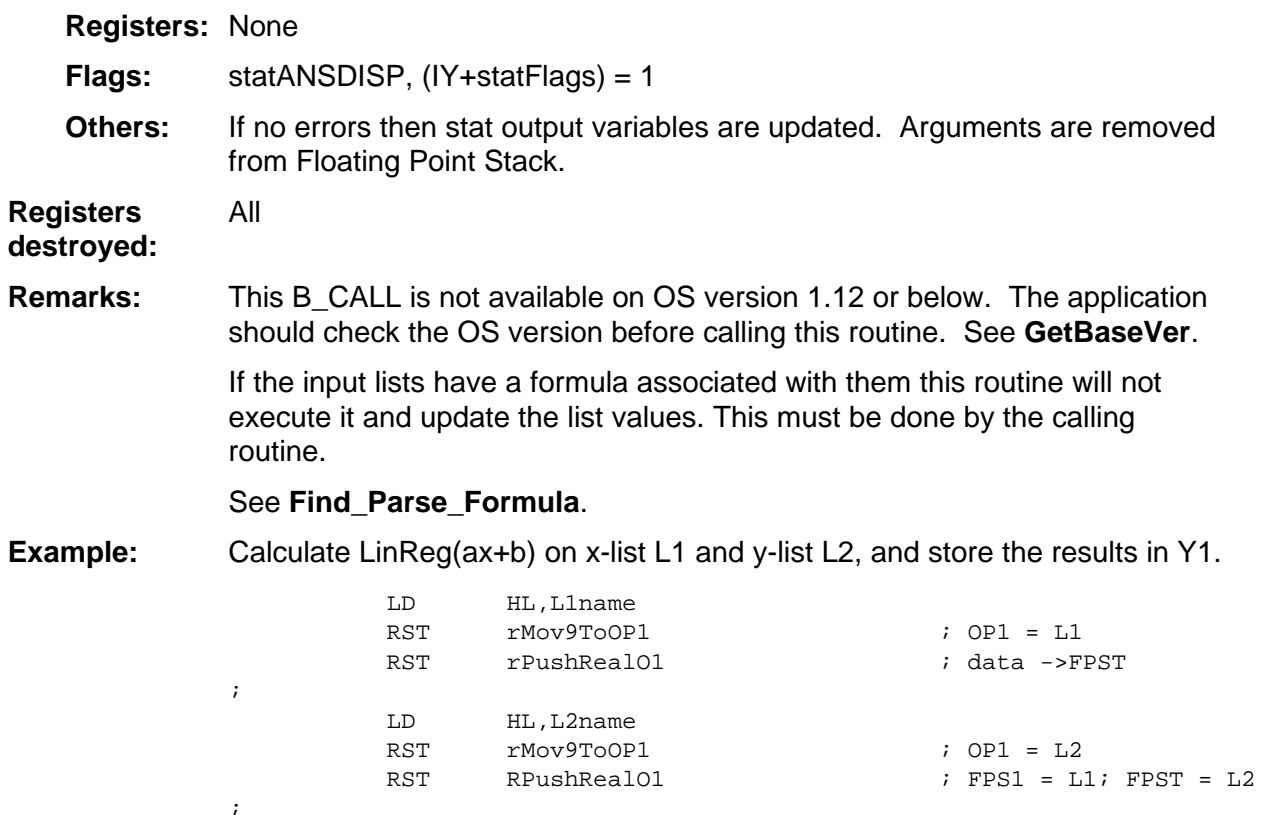

RST rMov9ToOP1 ; OP1 = Y1

LD A, 3  $\qquad$  3 arguments

LD B, 4 ; calc. LinReg(ax+b) B\_CALL TwoVarSet  $\qquad \qquad ;$  execute stats

RES statANSDISP, (IY+statFlags) ; don't show results

LD HL, Y1name

Llname: DB ListObj,tVarLst,tL1,0,0 L2name: DB ListObj,tVarLst,tL2,0,0 Y1name: DB EquObj, tVarEqu, ty1, 0, 0

RET

;

# 16

# **System Routines --Utility**

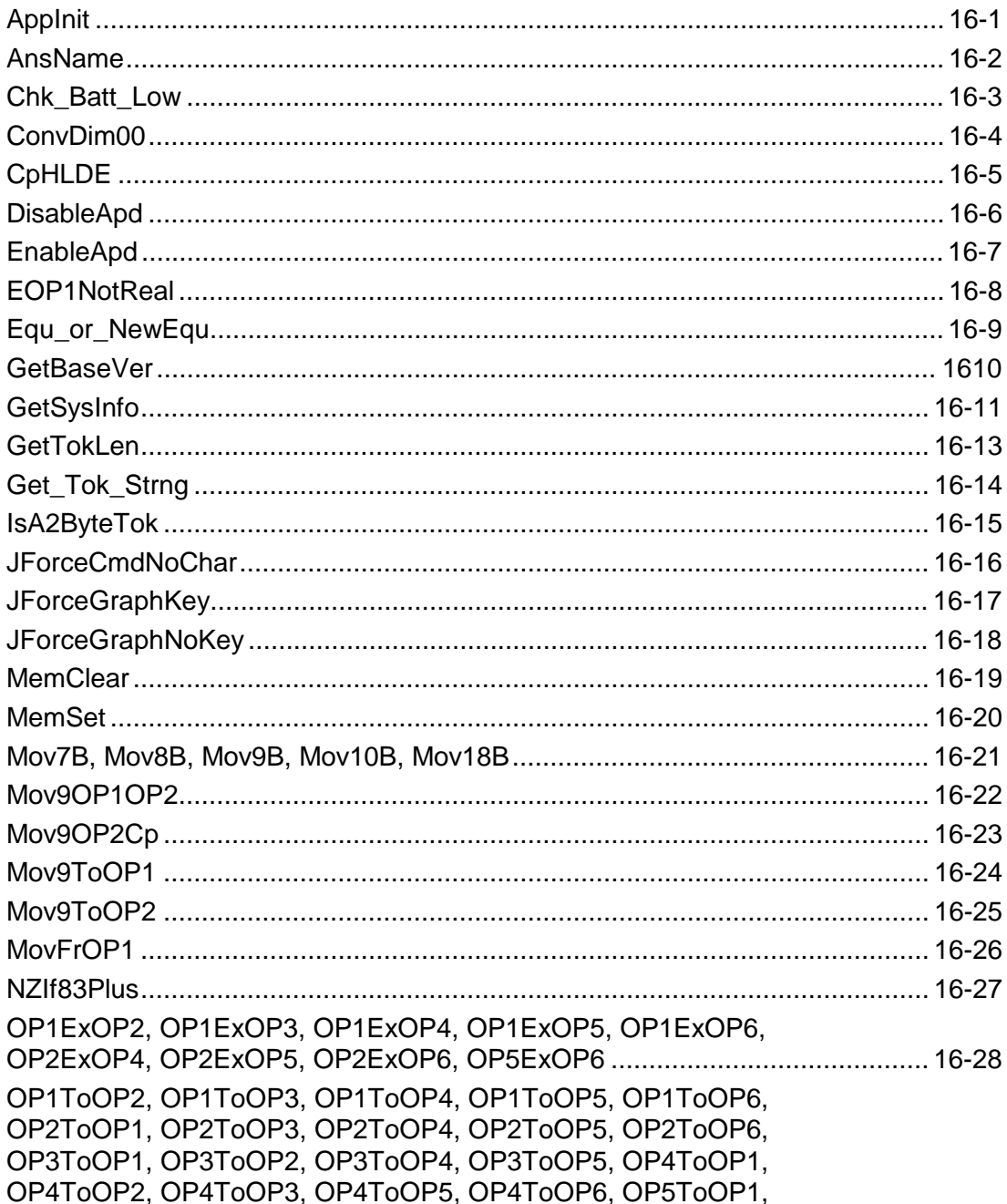

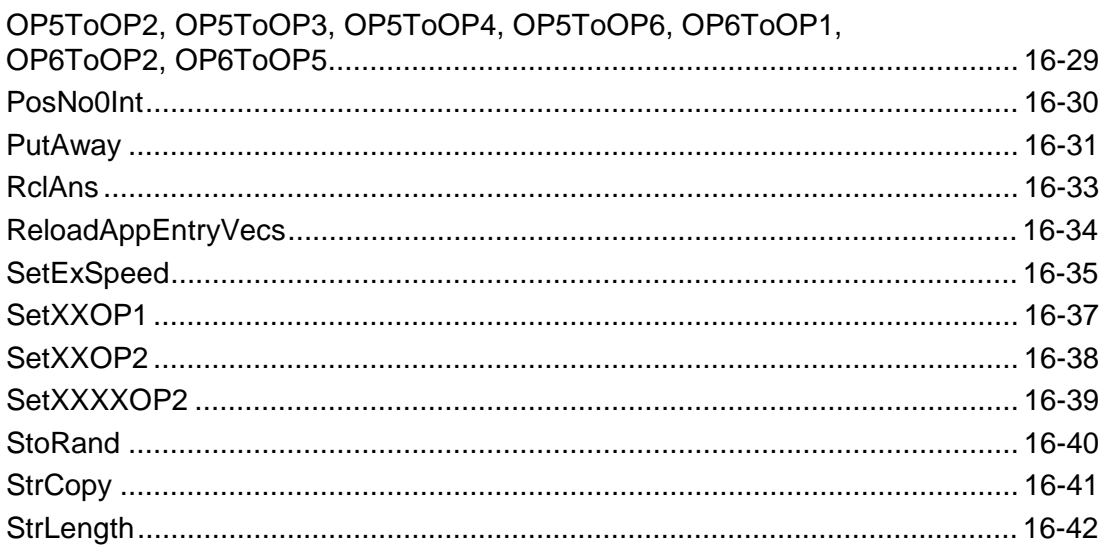

## <span id="page-443-0"></span>**AppInit**

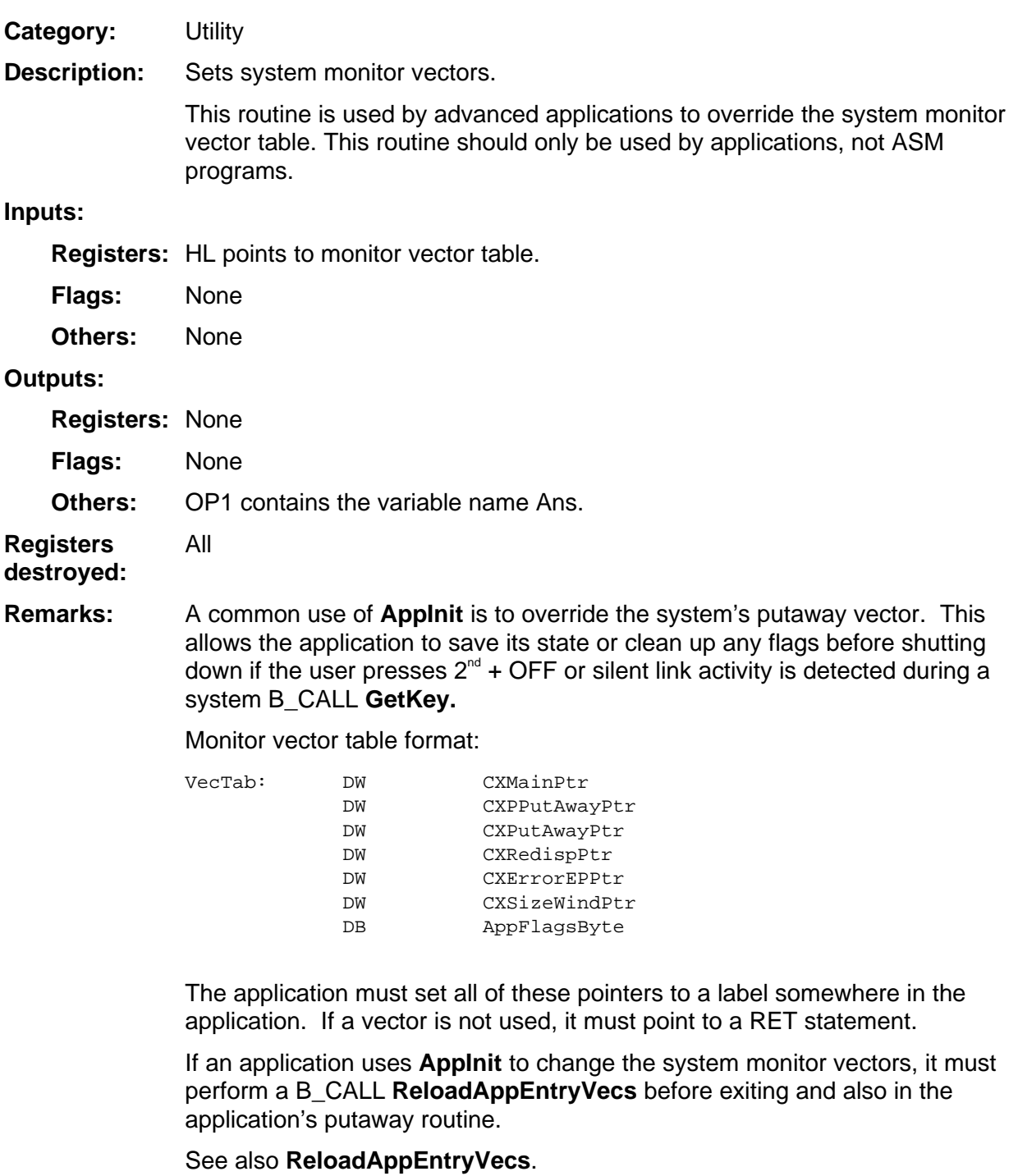

See Chapter 2: "Entering and Exiting an Application Properly" for example putaway code. **Example:** 

#### <span id="page-444-0"></span>**AnsName**

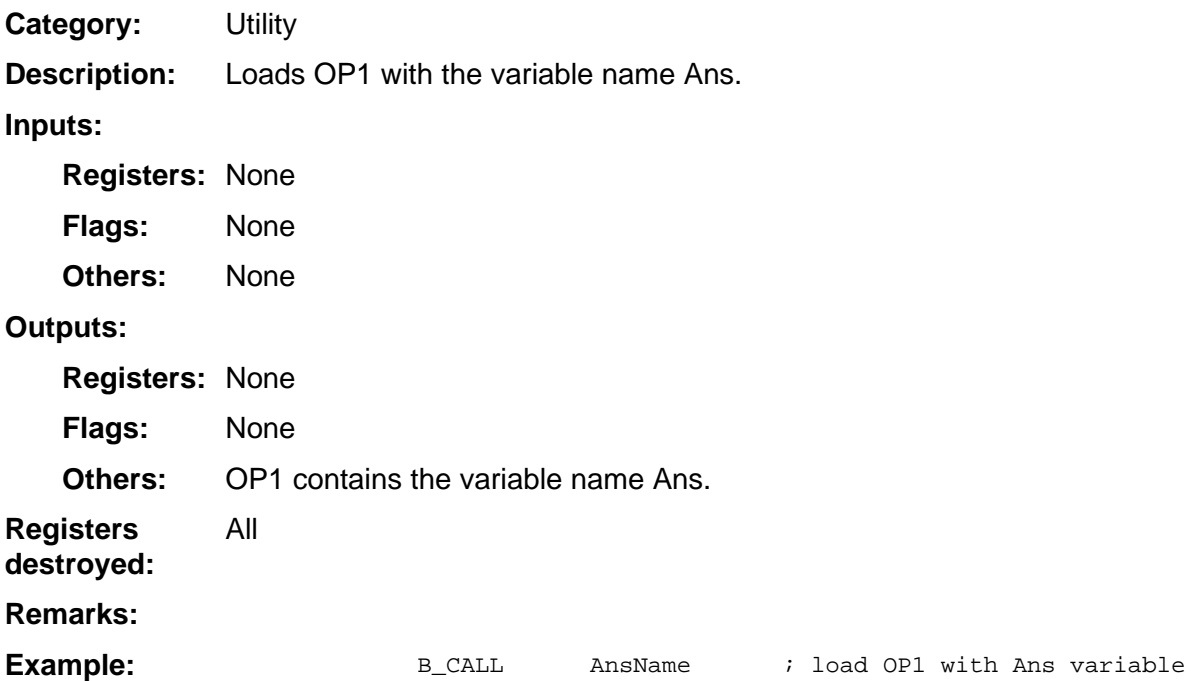

#### <span id="page-445-0"></span>**Chk\_Batt\_Low**

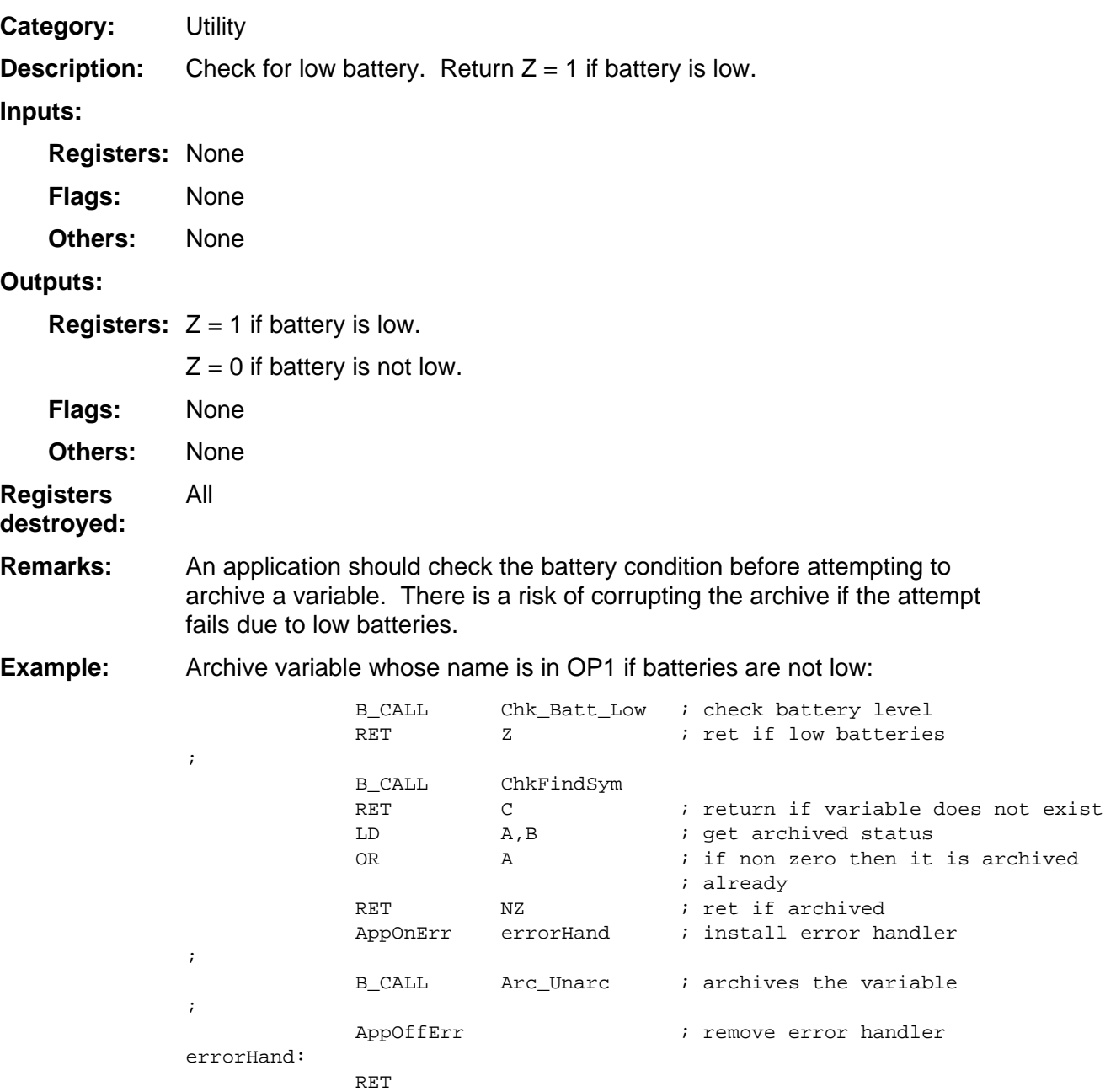

#### <span id="page-446-0"></span>**ConvDim00**

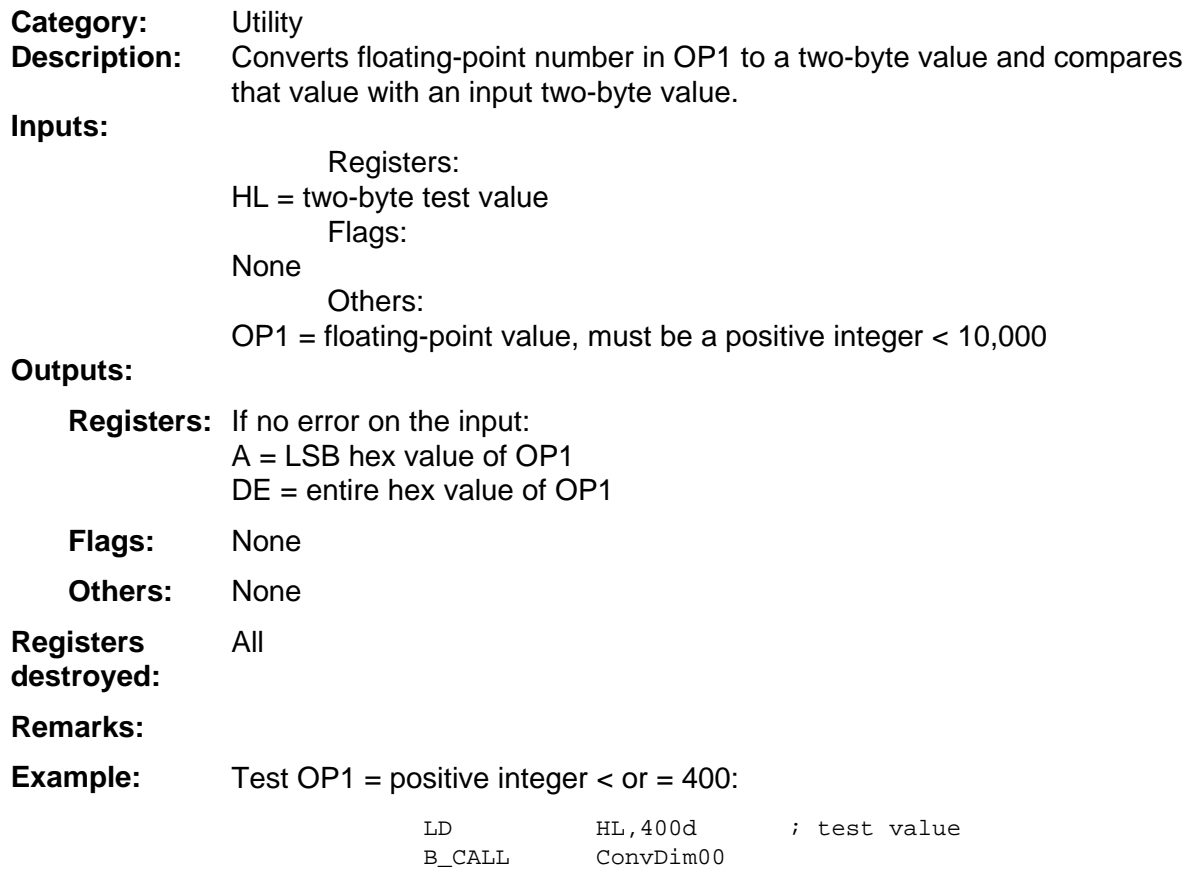

## <span id="page-447-0"></span>**CpHLDE**

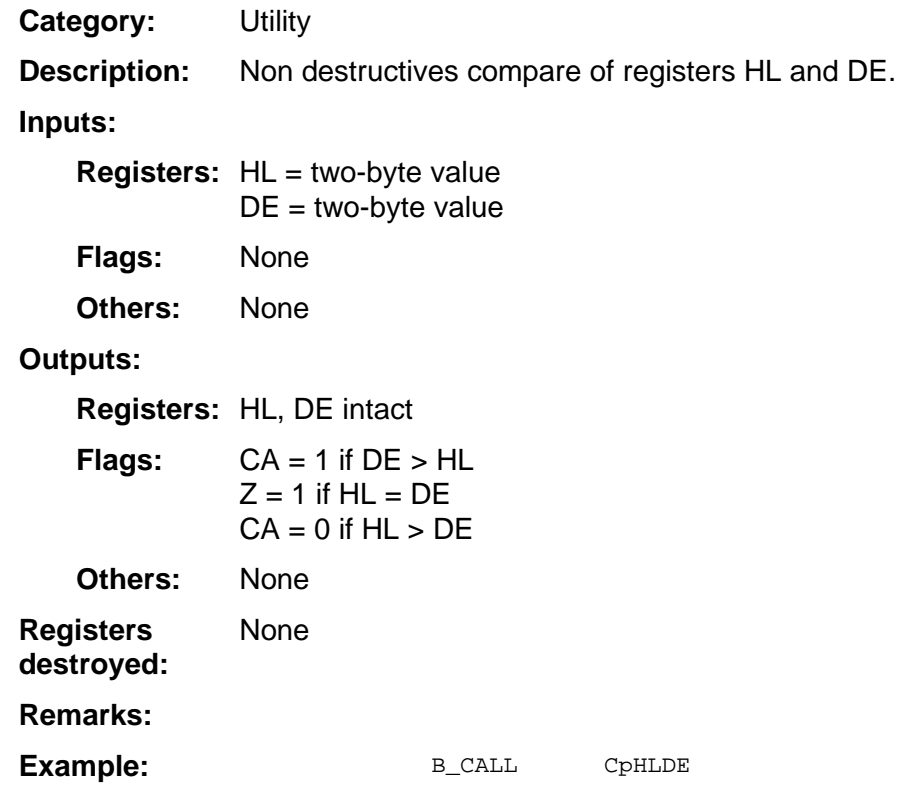

# <span id="page-448-0"></span>**DisableApd**

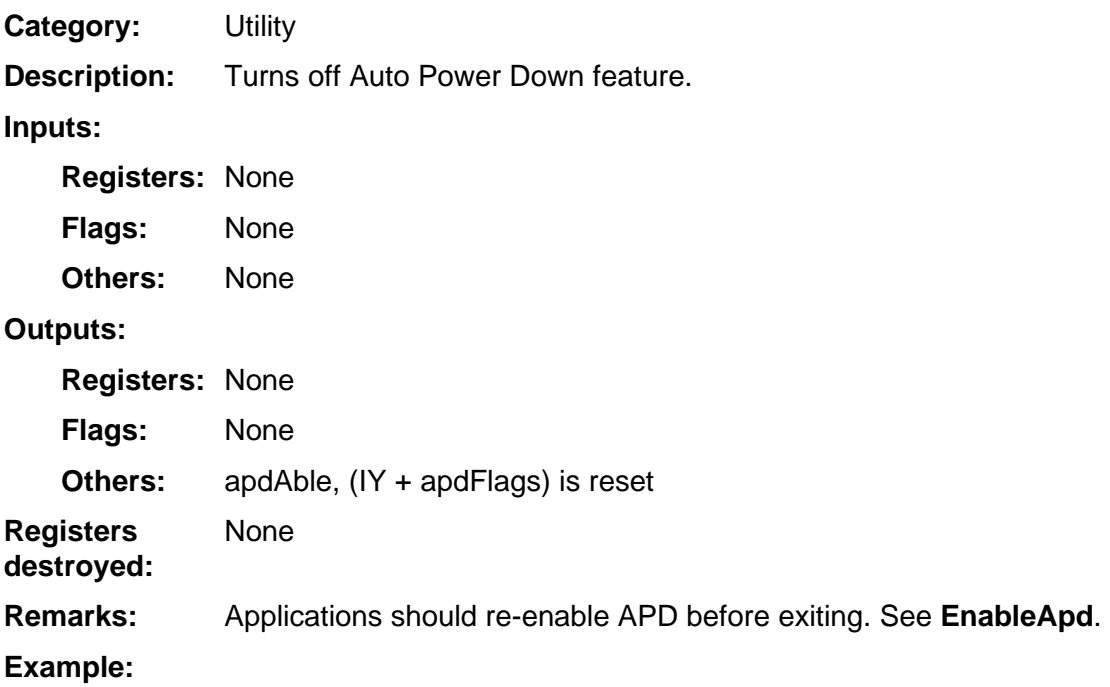

# <span id="page-449-0"></span>**EnableApd**

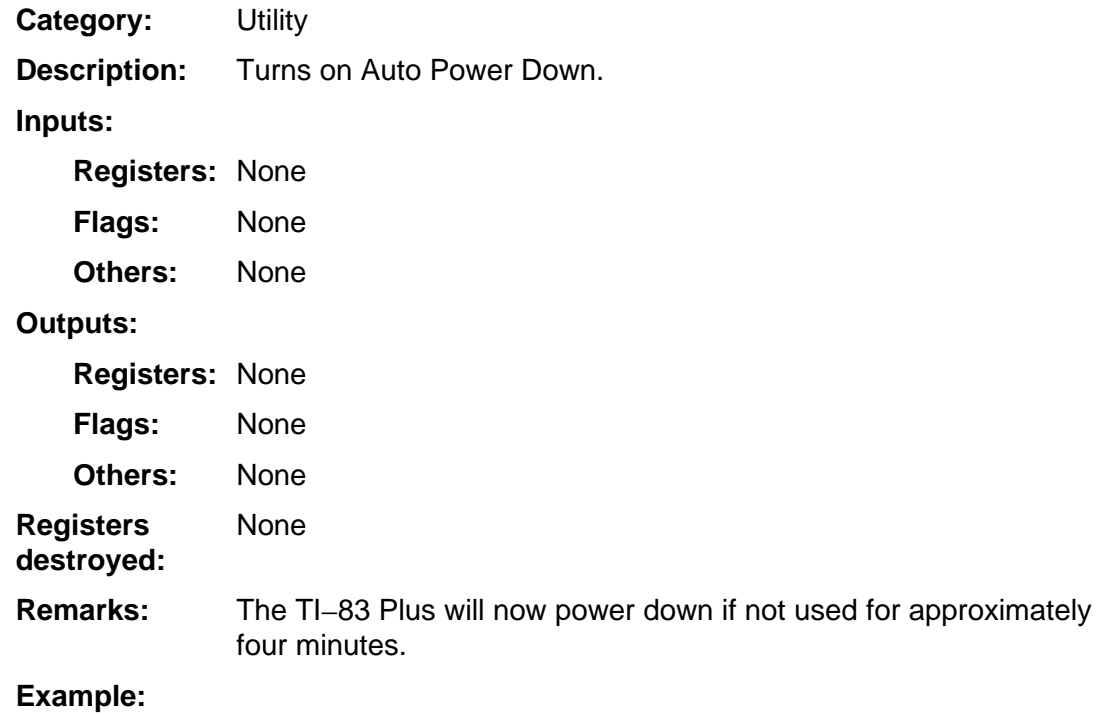

#### <span id="page-450-0"></span>**EOP1NotReal**

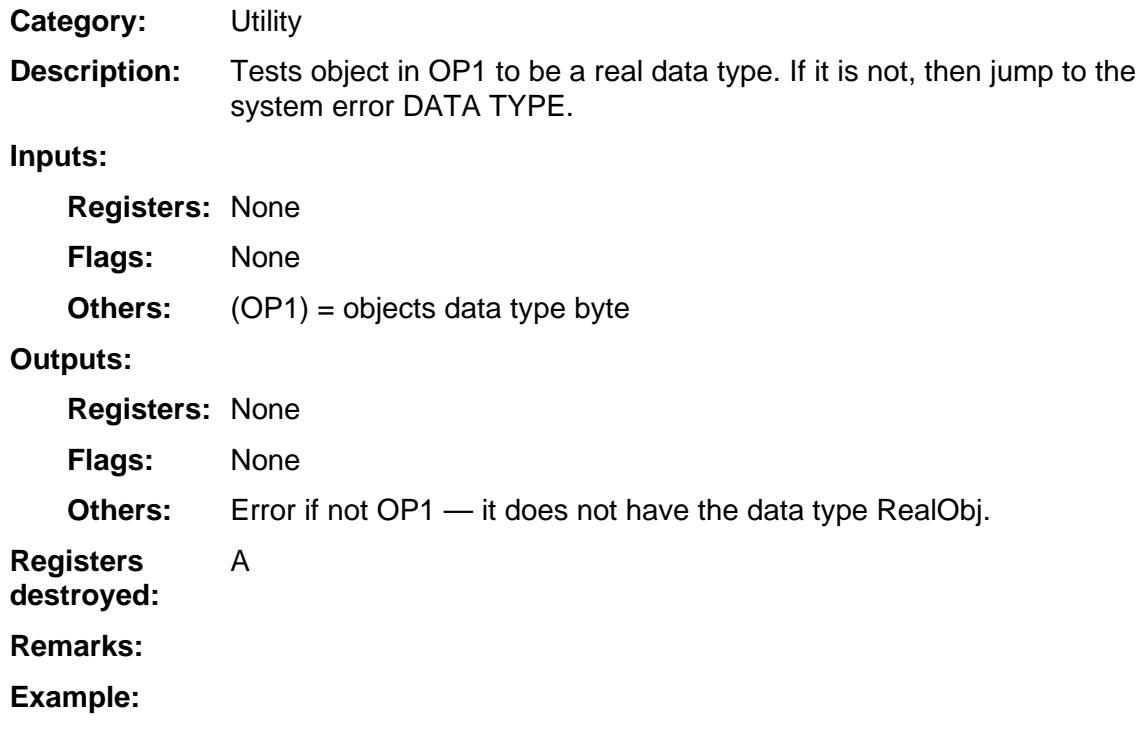

## <span id="page-451-0"></span>**Equ\_or\_NewEqu**

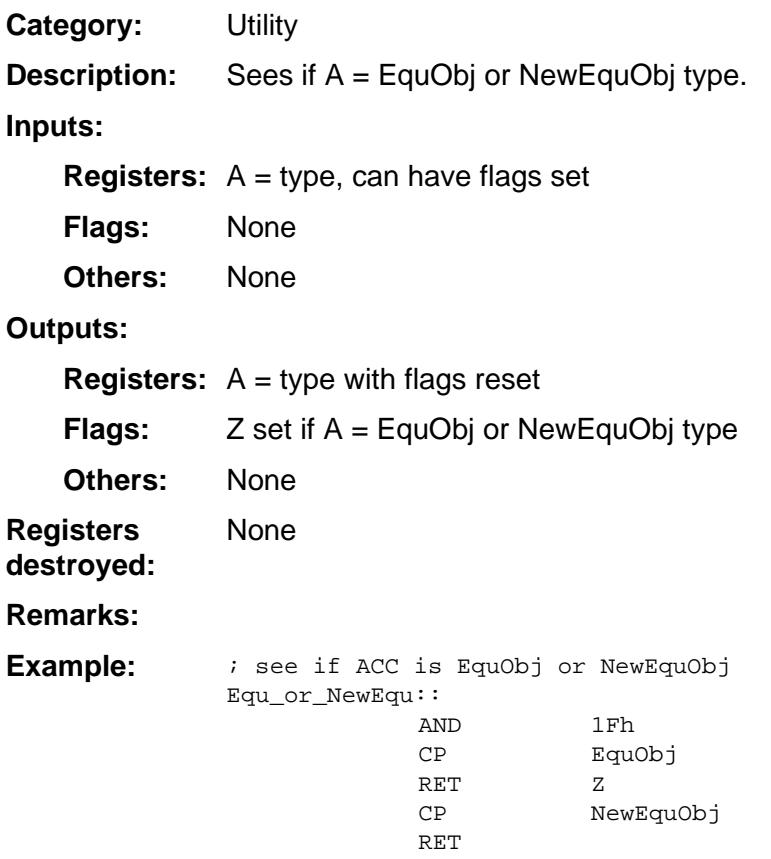

#### <span id="page-452-0"></span>**GetBaseVer**

**Others:** 

**Registers destroyed: Remarks: Example:** 

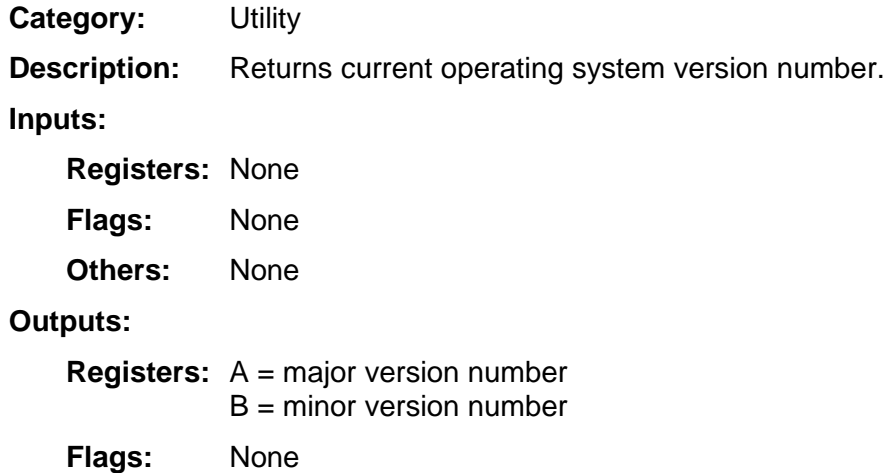

For Operating system  $1.00$ : A = 1, B = 0.

None A, B

#### <span id="page-453-0"></span>**GetSysInfo**

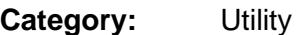

Return nine bytes of system information, including current speed. **Description:** 

#### **Inputs:**

**Registers:** HL = RAM location to save system information.

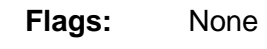

None **Others:** 

#### **Outputs:**

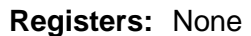

None **Flags:** 

All

(HL)…(HL+8) contain system information. **Others:** 

**Registers destroyed:** 

#### **RAM used:**

This B\_CALL is not available on TI-83 Plus version 1.12 and earlier. The calling routine needs to check the software version before performing this B\_CALL. See **GetBaseVer. Remarks:** 

> This routine returns nine bytes of data representing various aspects of system operation:

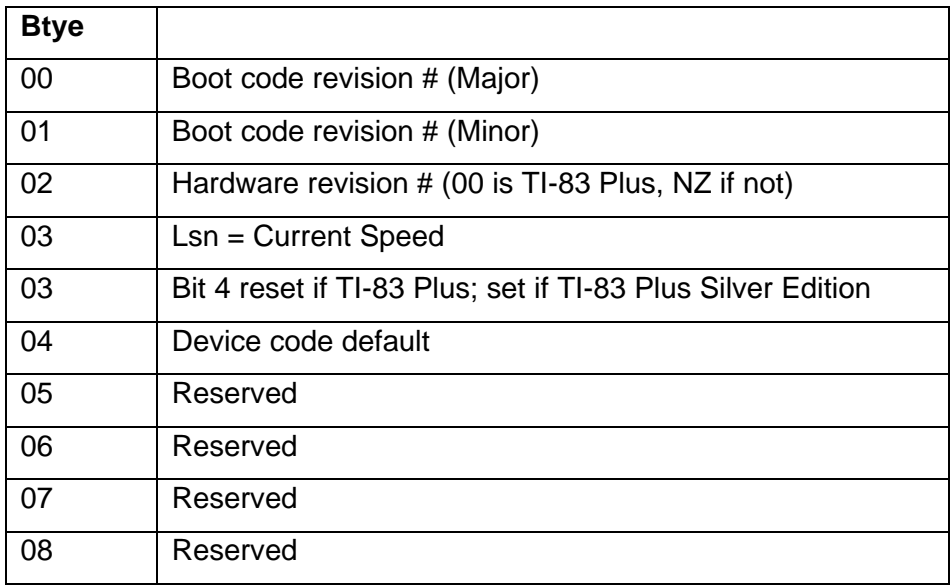

(continued)

Determine if running fast or slow. **Example:** 

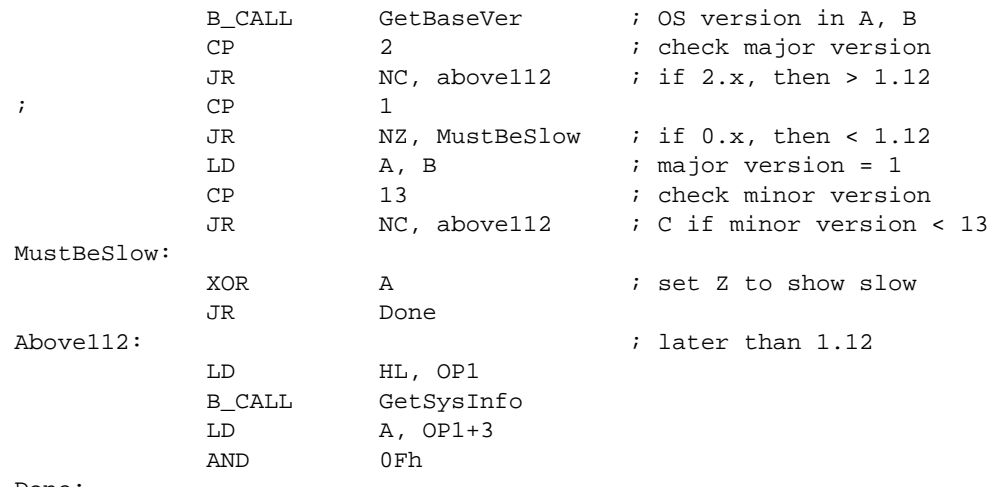

Done:

#### <span id="page-455-0"></span>**GetTokLen**

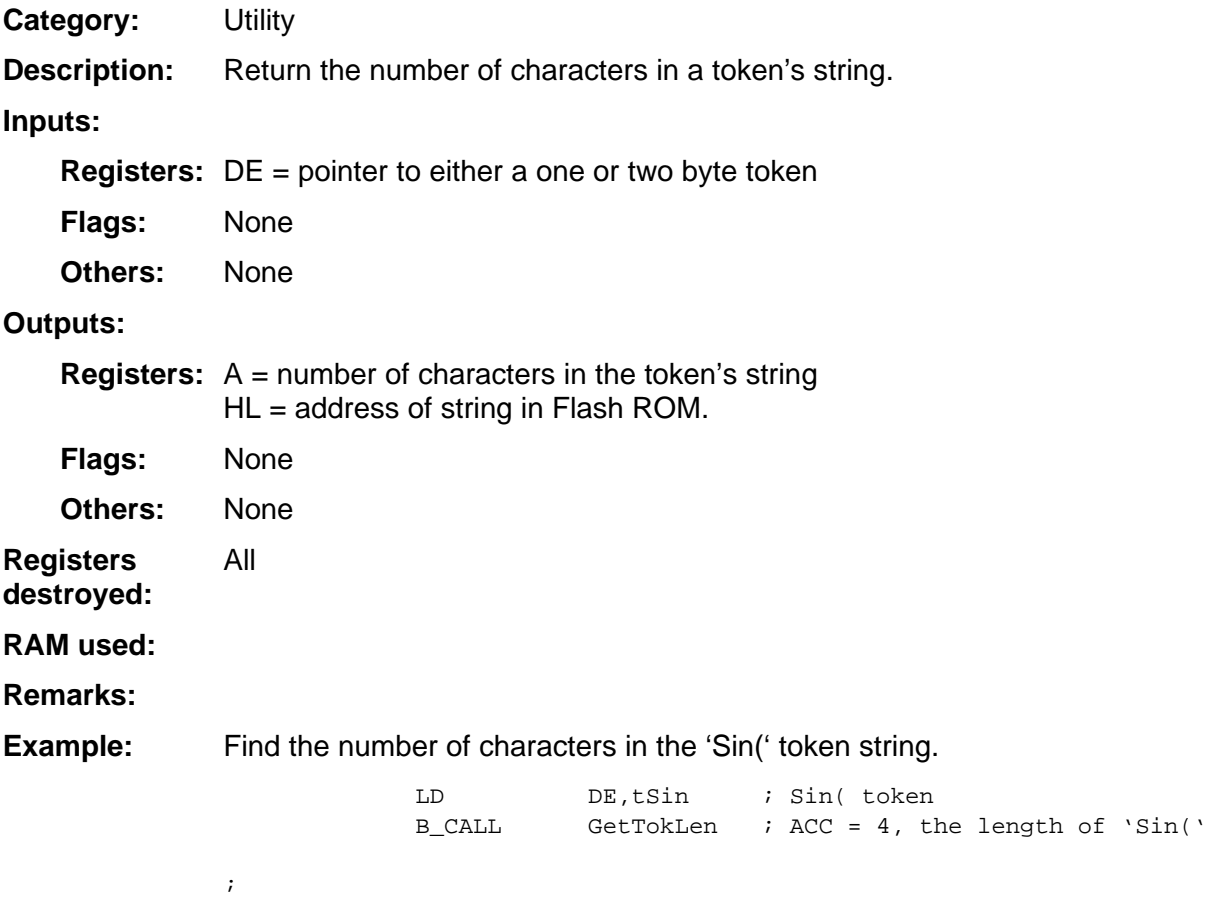

## <span id="page-456-0"></span>**Get\_Tok\_Strng**

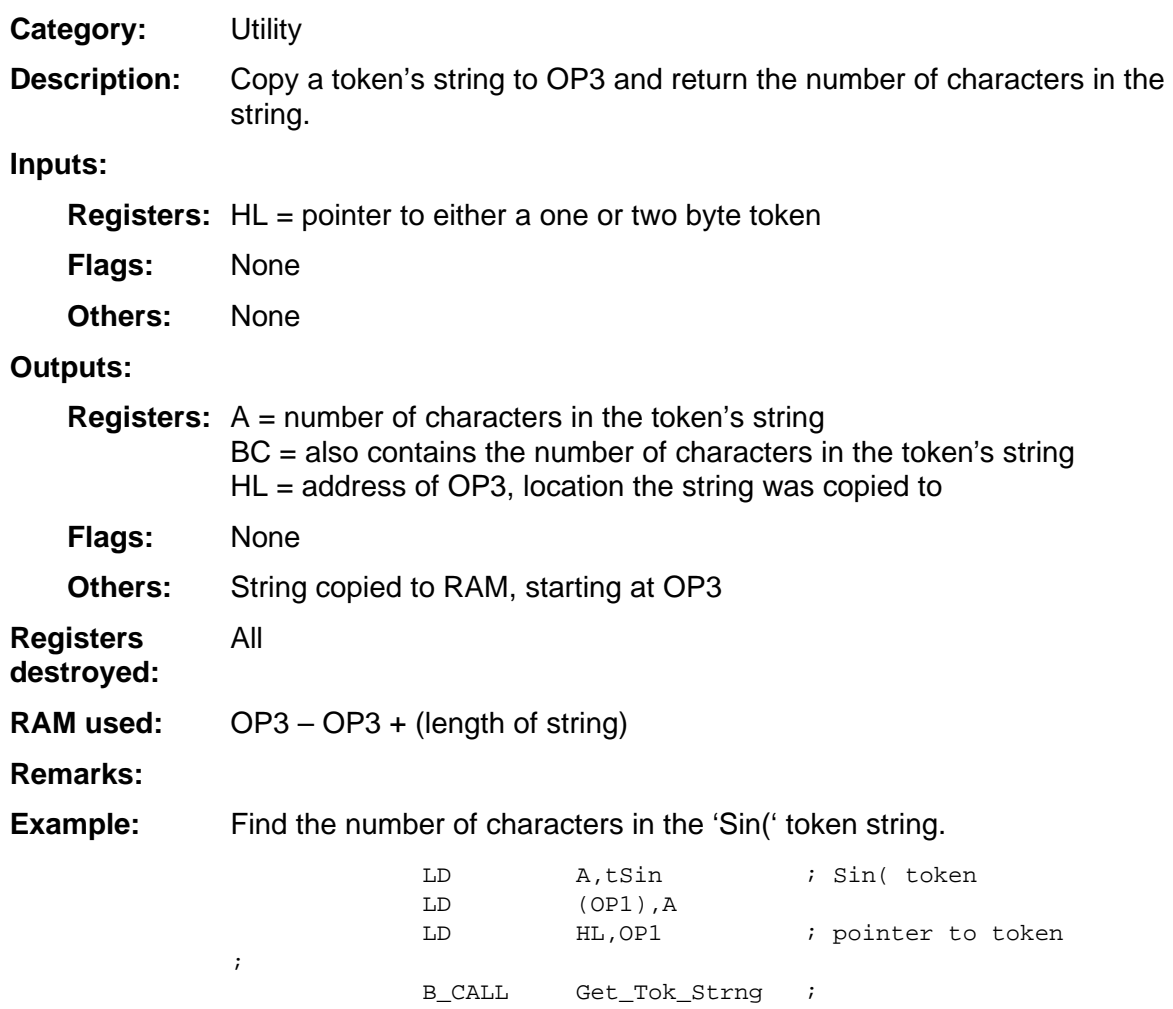

#### <span id="page-457-0"></span>**IsA2ByteTok**

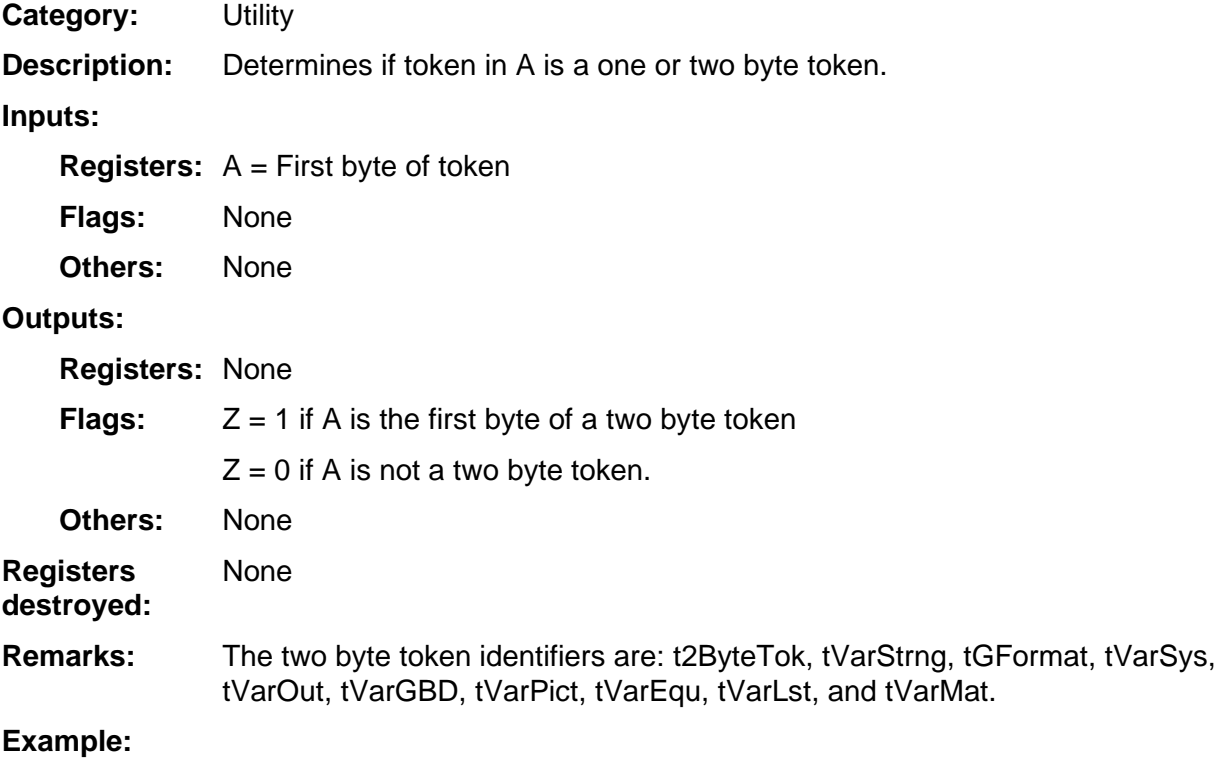

#### <span id="page-458-0"></span>**JForceCmdNoChar**

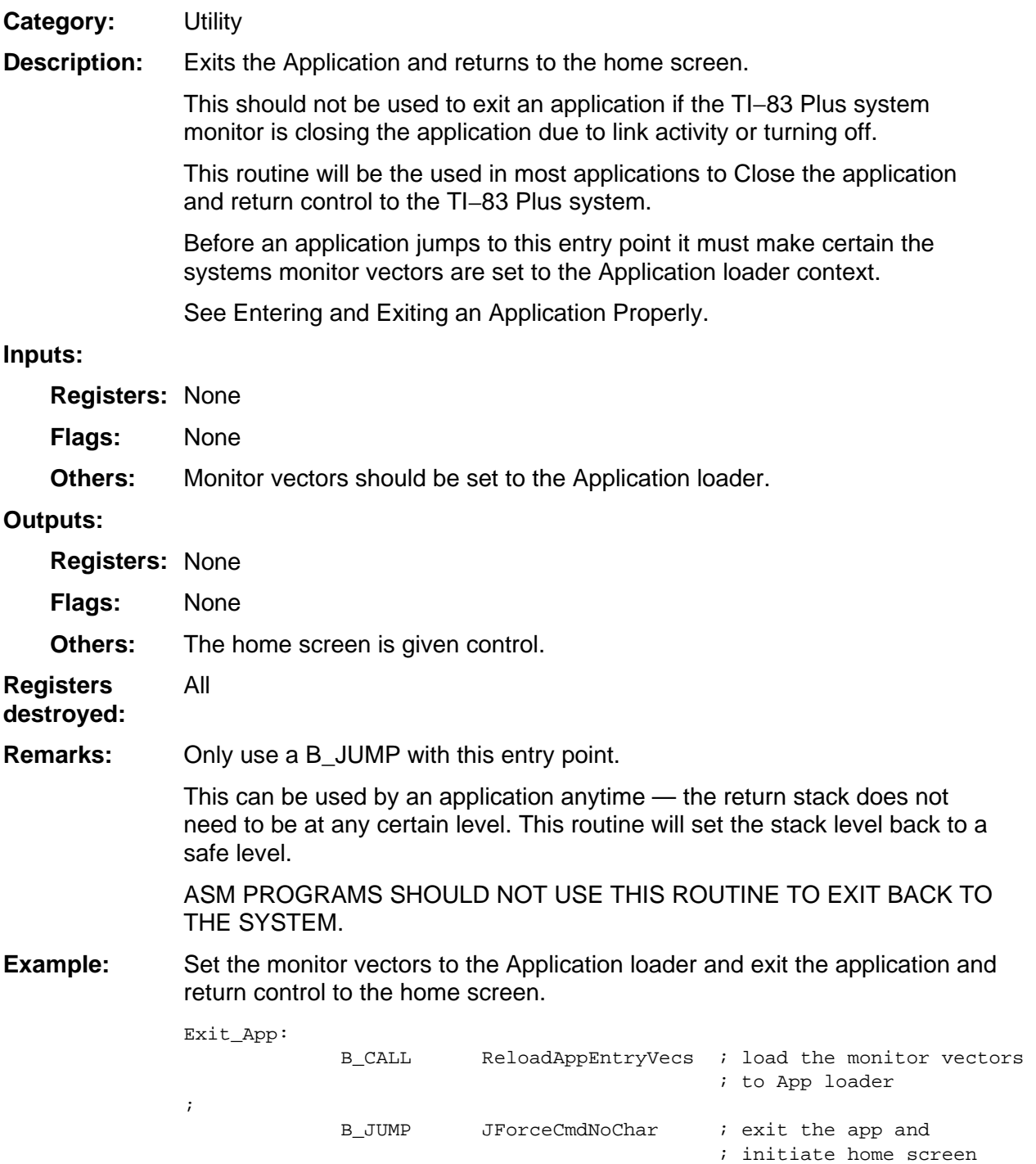

#### <span id="page-459-0"></span>**JForceGraphKey**

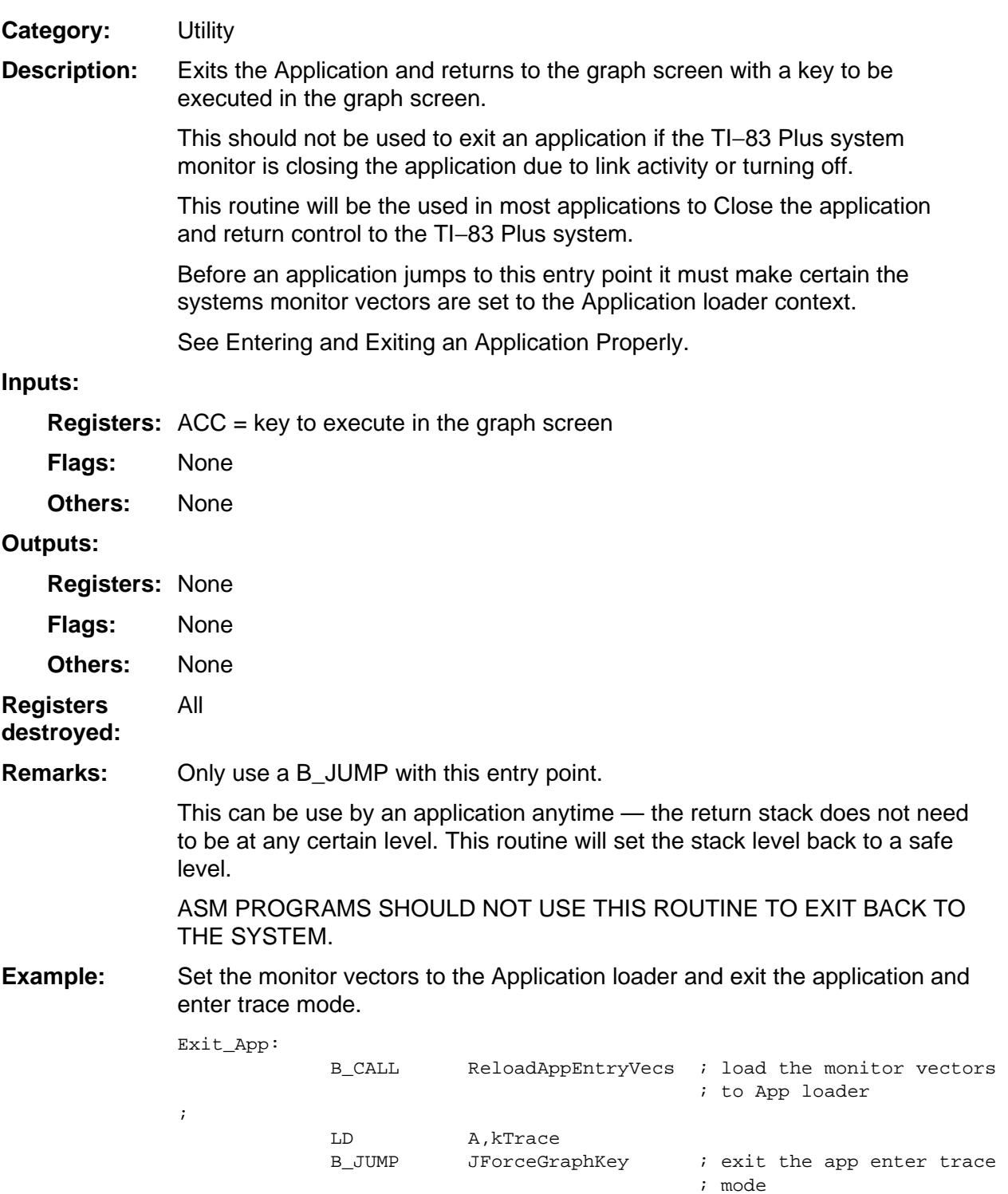

#### <span id="page-460-0"></span>**JForceGraphNoKey**

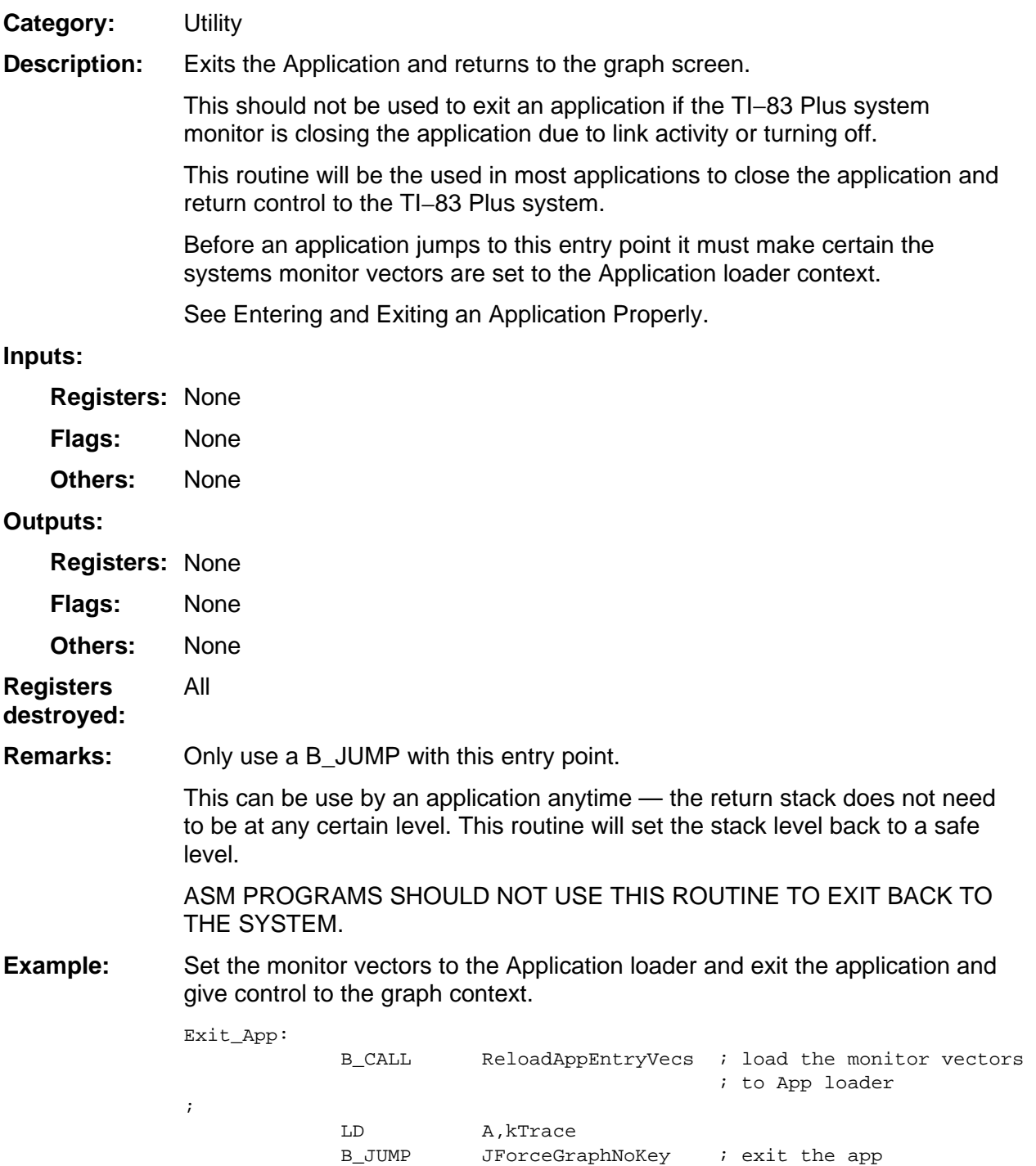

#### <span id="page-461-0"></span>**MemClear**

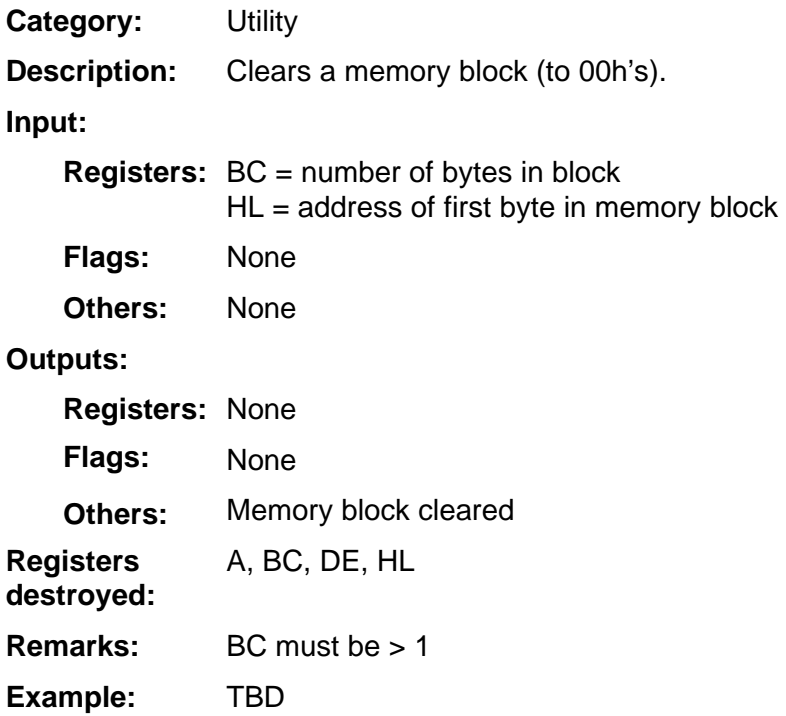

#### <span id="page-462-0"></span>**MemSet**

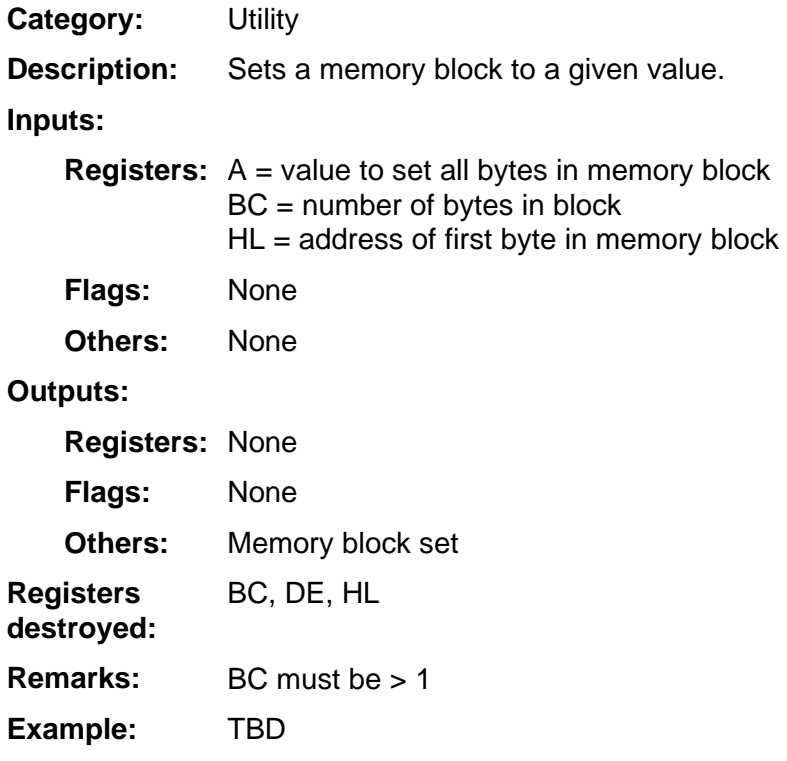

## <span id="page-463-0"></span>**Mov7B, Mov8B, Mov9B, Mov10B, Mov18B**

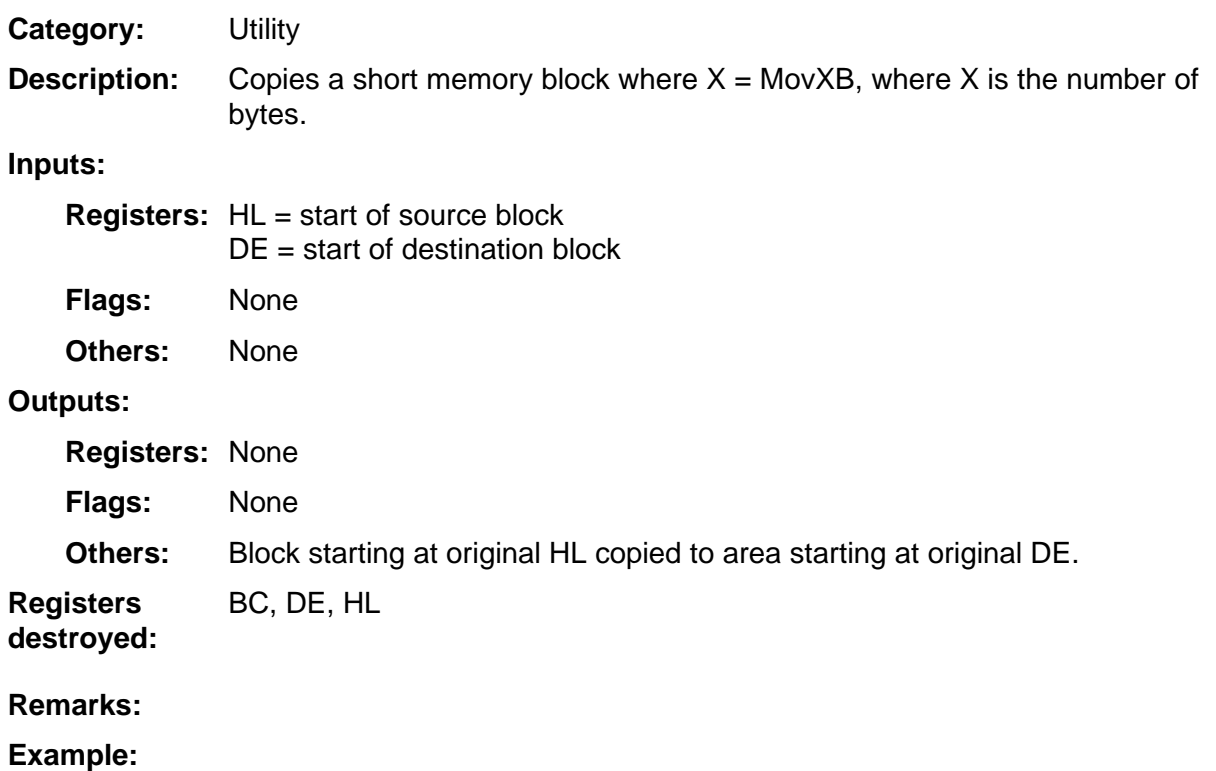

#### <span id="page-464-0"></span>**Mov9OP1OP2**

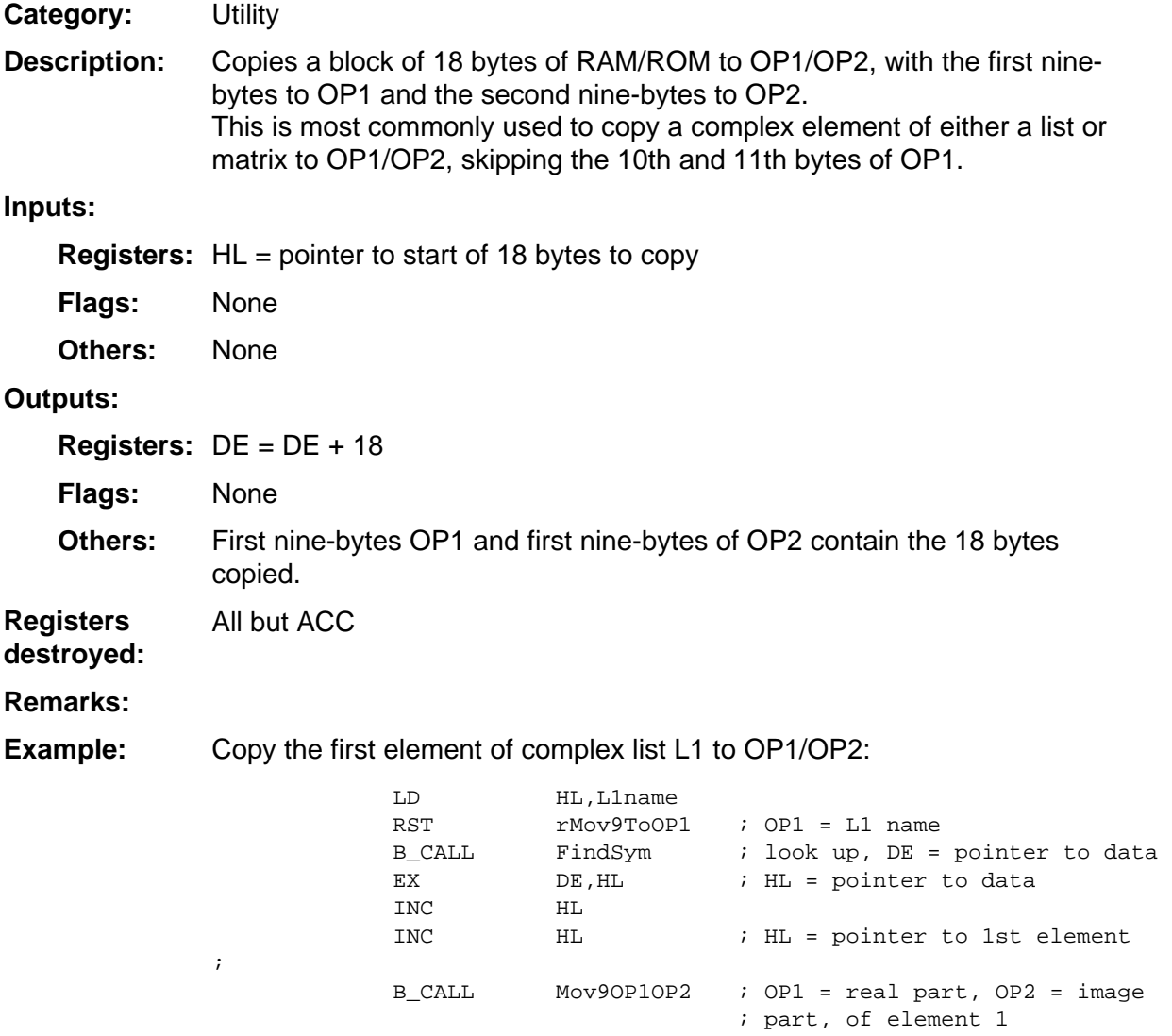

RET

#### <span id="page-465-0"></span>**Mov9OP2Cp**

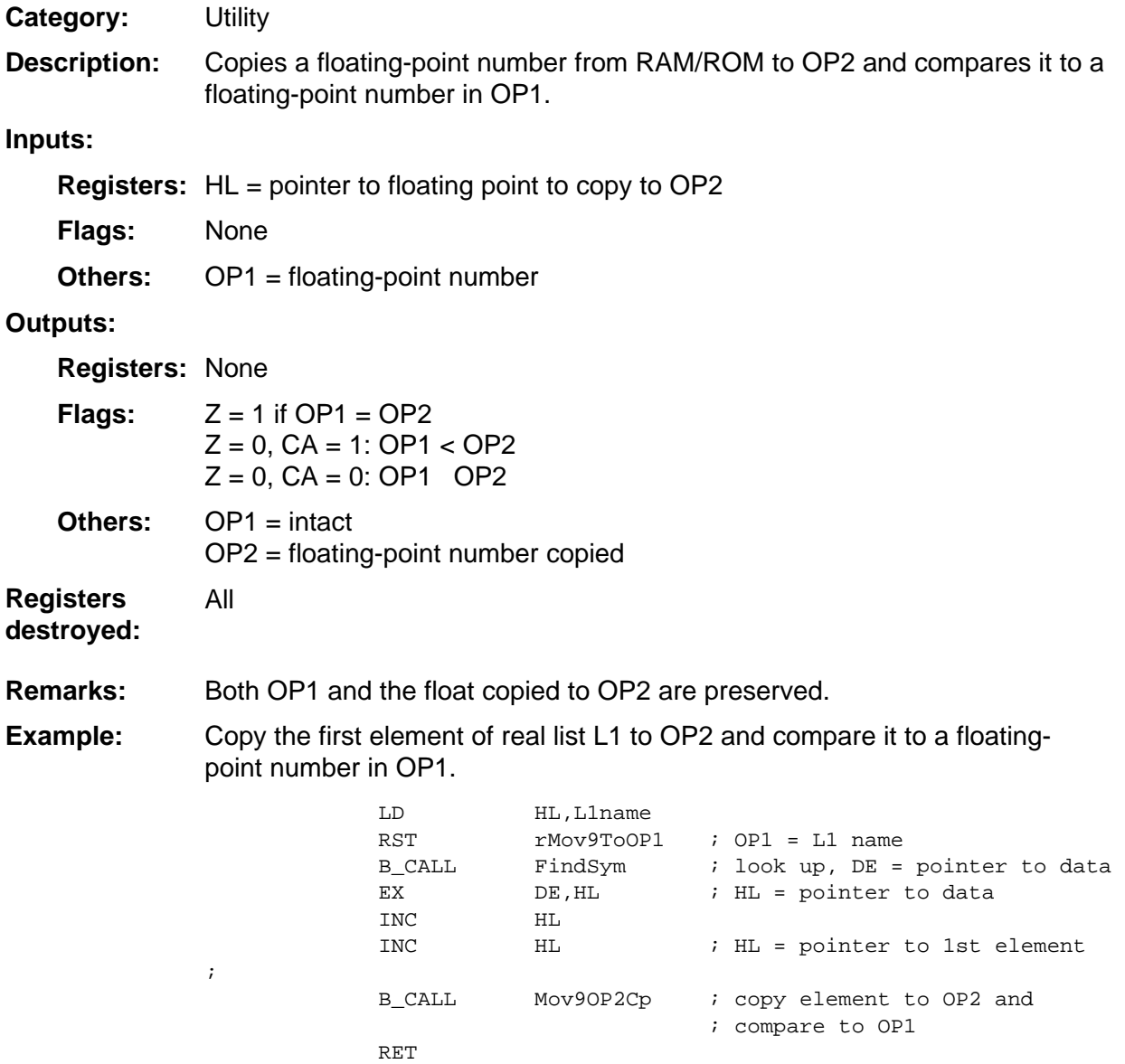

#### <span id="page-466-0"></span>**Mov9ToOP1**

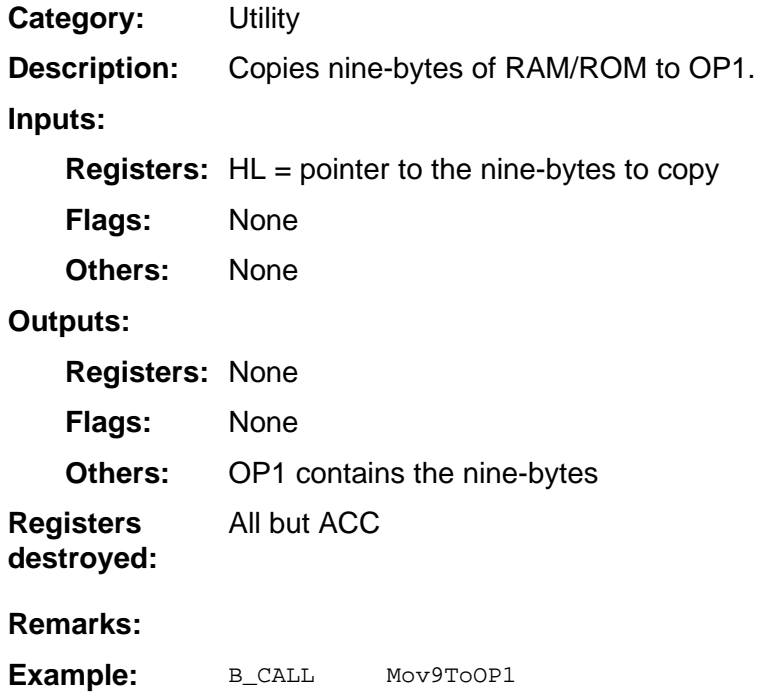

#### <span id="page-467-0"></span>**Mov9ToOP2**

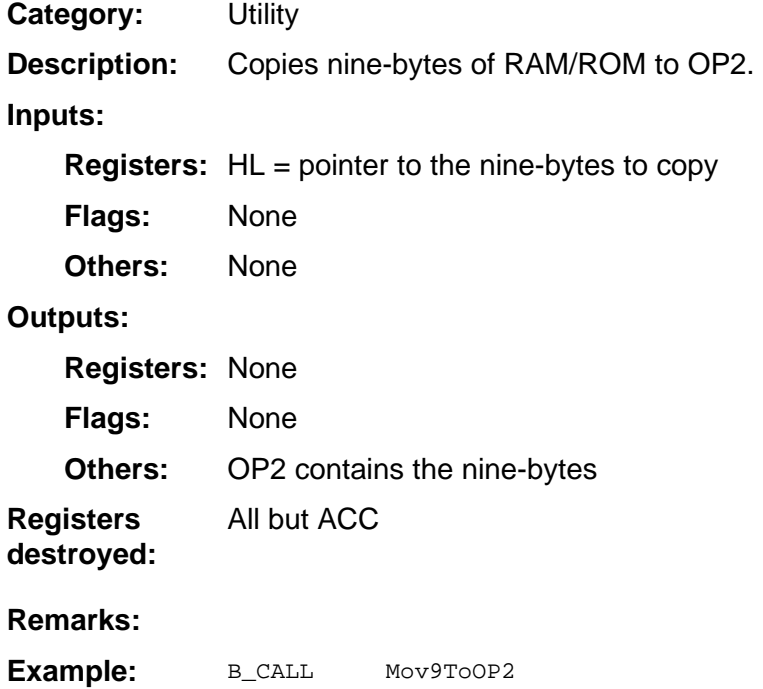
## <span id="page-468-0"></span>**MovFrOP1**

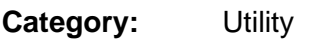

Copies OP1 (nine bytes) to another RAM location. **Description:** 

#### **Inputs:**

**Registers:** DE = pointer to destination of move

None **Flags:** 

None **Others:** 

#### **Outputs:**

**Registers: None** 

None **Flags:** 

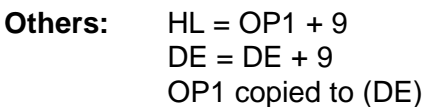

All but ACC **Registers** 

**destroyed:** 

**Remarks:** 

**Example:** 

## **NZIf83Plus**

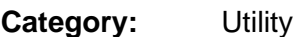

Returns status if calculator is TI-83 Plus or not. **Description:** 

#### **Inputs:**

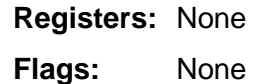

None **Others:** 

#### **Outputs:**

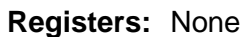

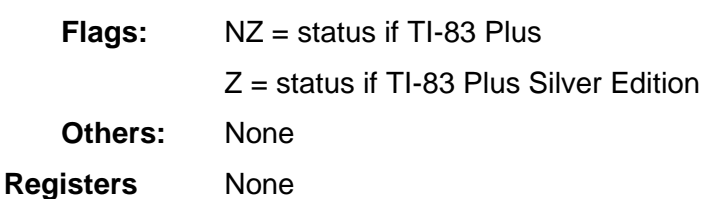

#### **destroyed:**

#### This B\_CALL is not available on TI-83 Plus version 1.12 or earlier. The calling routine must check the software version before performing this B\_CALL. This routine is not as intrusive as **GetSysInfo** if all you need to know is if the calculator is an earlier edition of TI-83 Plus. **Remarks:**

#### See **GetBaseVer, GetSysInfo**

Return NZ if running on TI-83 Plus **Example:** 

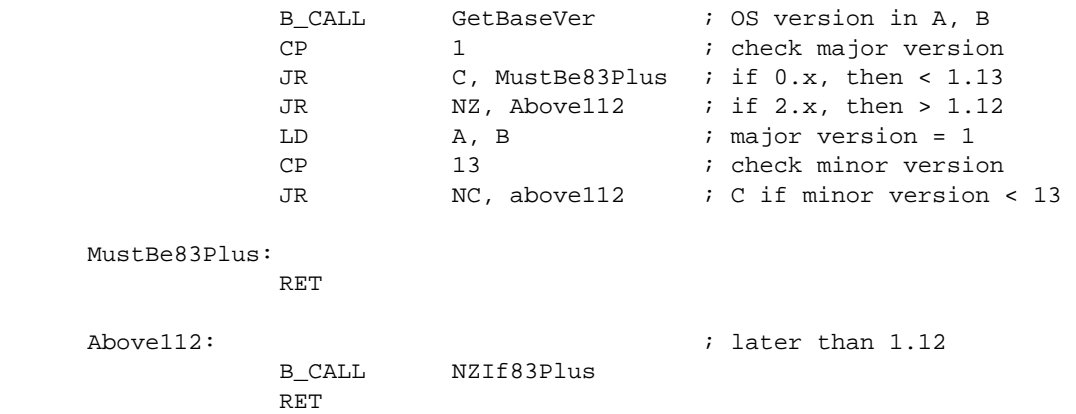

## <span id="page-470-0"></span>**OP1ExOP2, OP1ExOP3, OP1ExOP4, OP1ExOP5, OP1ExOP6, OP2ExOP4, OP2ExOP5, OP2ExOP6, OP5ExOP6**

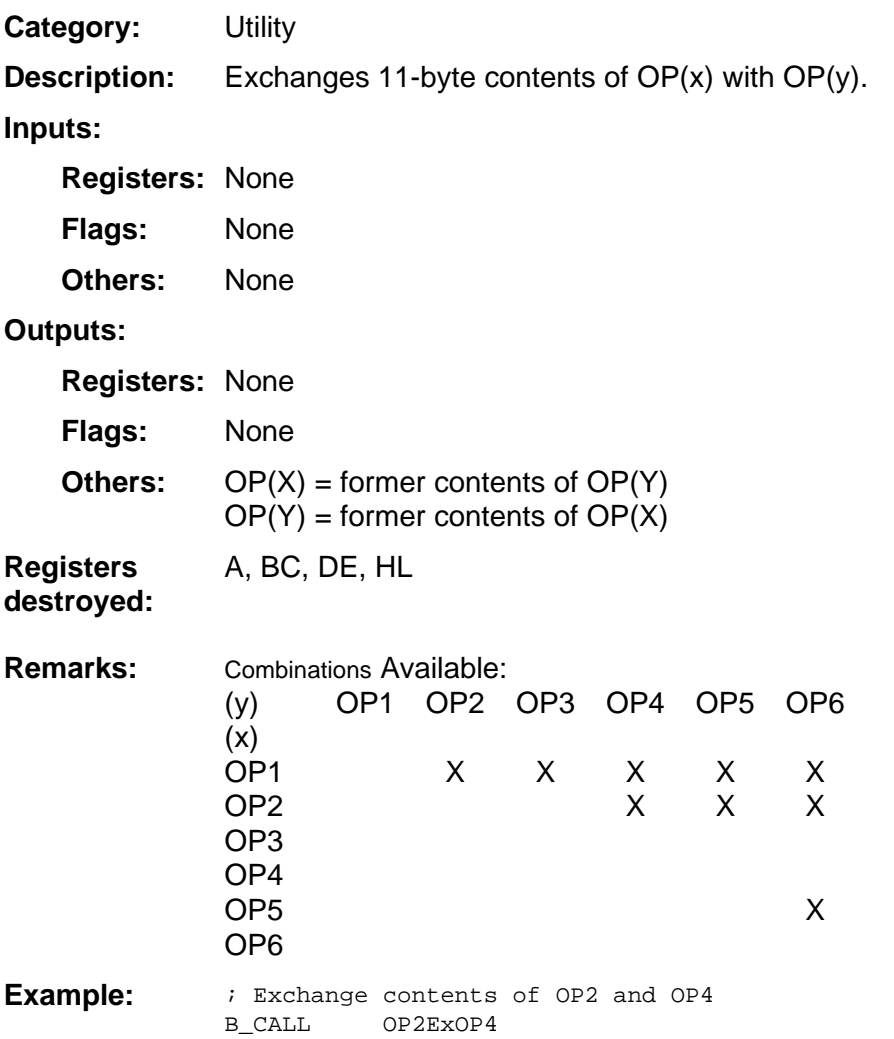

<span id="page-471-0"></span>**OP1ToOP2, OP1ToOP3, OP1ToOP4, OP1ToOP5, OP1ToOP6, OP2ToOP1, OP2ToOP3, OP2ToOP4, OP2ToOP5, OP2ToOP6, OP3ToOP1, OP3ToOP2, OP3ToOP4, OP3ToOP5, OP4ToOP1, OP4ToOP2, OP4ToOP3, OP4ToOP5, OP4ToOP6, OP5ToOP1, OP5ToOP2, OP5ToOP3, OP5ToOP4, OP5ToOP6, OP6ToOP1, OP6ToOP2, OP6ToOP5** 

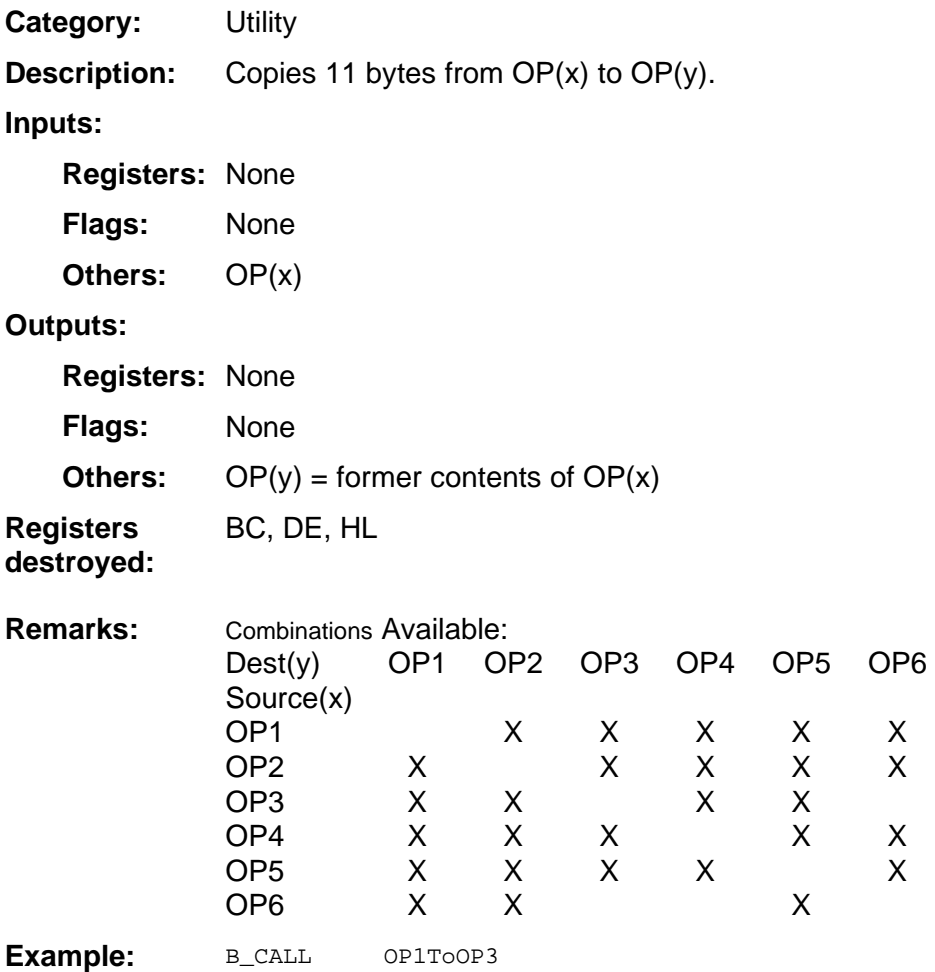

## <span id="page-472-0"></span>**PosNo0Int**

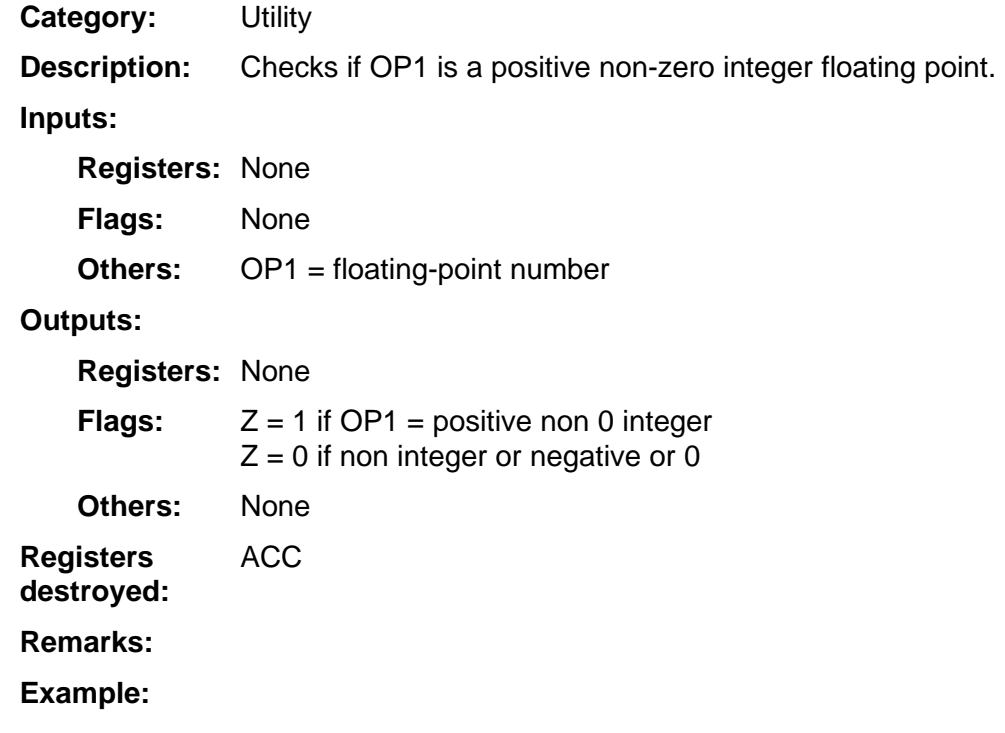

## **PutAway**

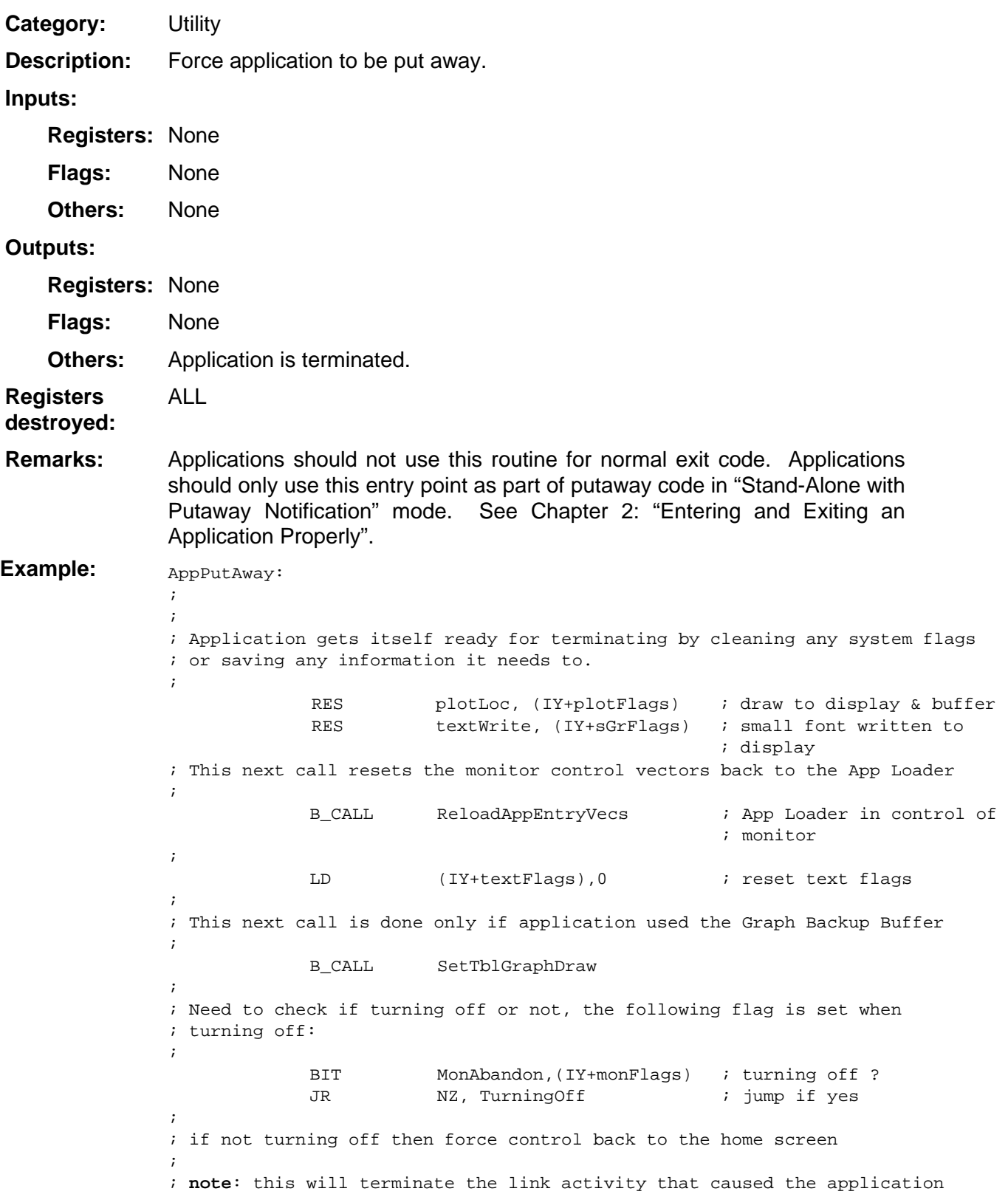

; to be terminated. ; LD A, iall  $i$  all interrupts on OUT (intrptEnPort), A B\_CALL LCD\_DRIVERON ; turn on LCD SET onRunning, (IY+onFlags) ; on interrupt running EI interrupts interrupts B\_JUMP JForceCmdNoChar ; force to home screen ; TurningOff: B\_JUMP Putaway  $\qquad \qquad$  ; force App loader to do its ; put away

## <span id="page-475-0"></span>**RclAns**

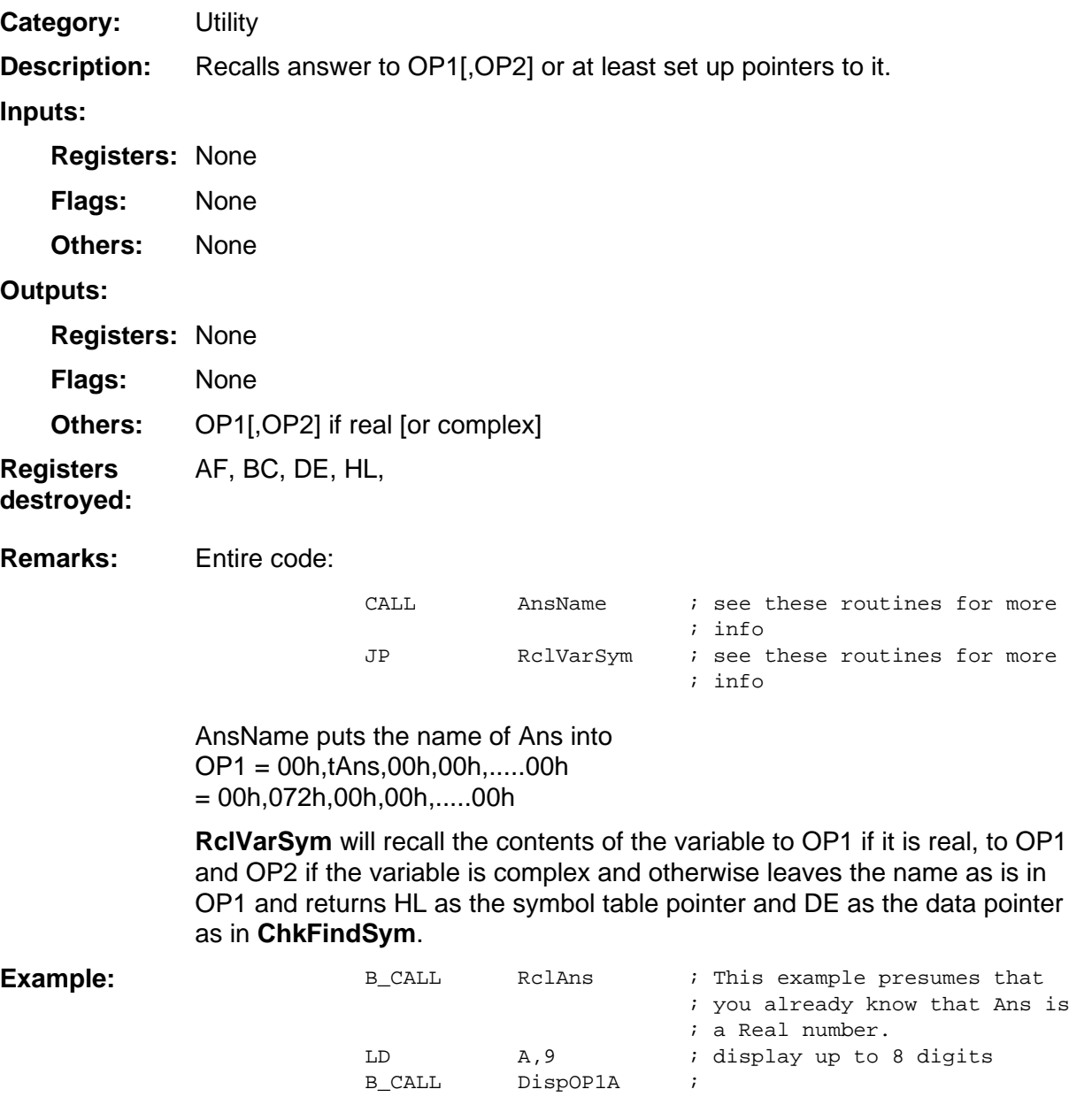

## <span id="page-476-0"></span>**ReloadAppEntryVecs**

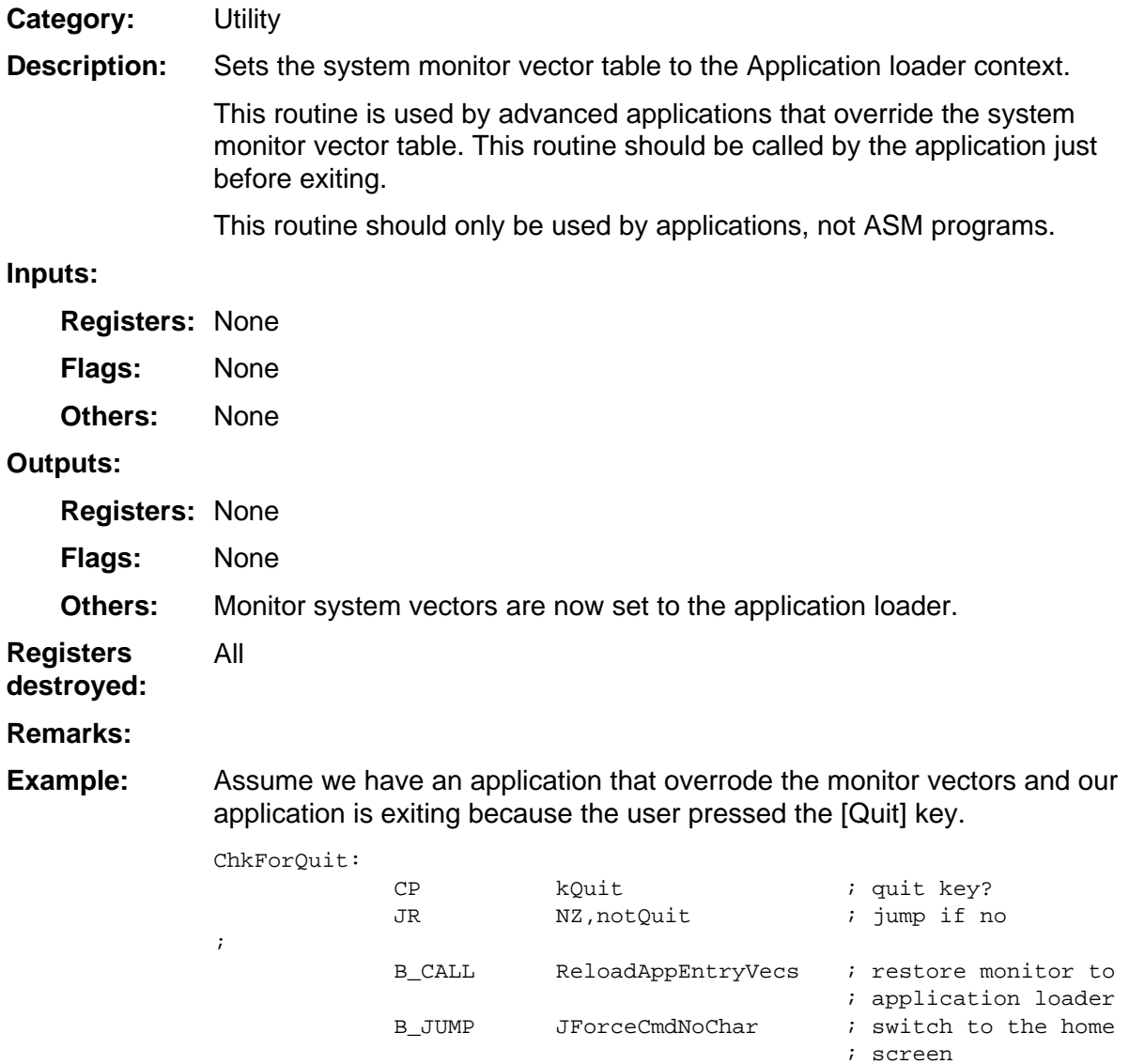

;

## **SetExSpeed**

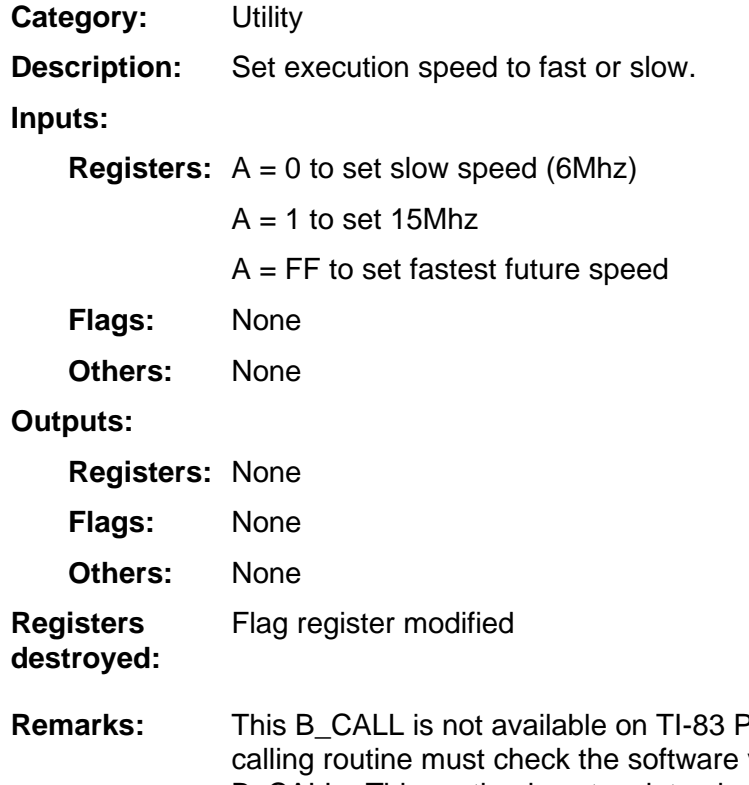

Plus version 1.12 or earlier. The version before performing this B\_CALL. This routine is not as intrusive as **GetSysInfo** if all you need to know is if the calculator is an earlier edition of TI-83 Plus.

#### See **GetBaseVer, GetSysInfo**

This routine can be called on a TI-83 Plus unit running software version 1.13 and higher, but will not effect the operating speed of that unit.

On the TI-83 Plus Silver Edition, the operating system will set the speed back to fast once the application or assembly program returns, regardless of any settings changed. An exception to this is that the error handler will leave the speed setting intact in the event a GoTo is desired.

Some system routines such as the IO utilities may set slow speed for certain operations. These routines will restore the current speed upon completion. Other routines, such as **JforceCmdNoChar** force fast speed. Normally an application will not execute these routines except on completion.

(continued)

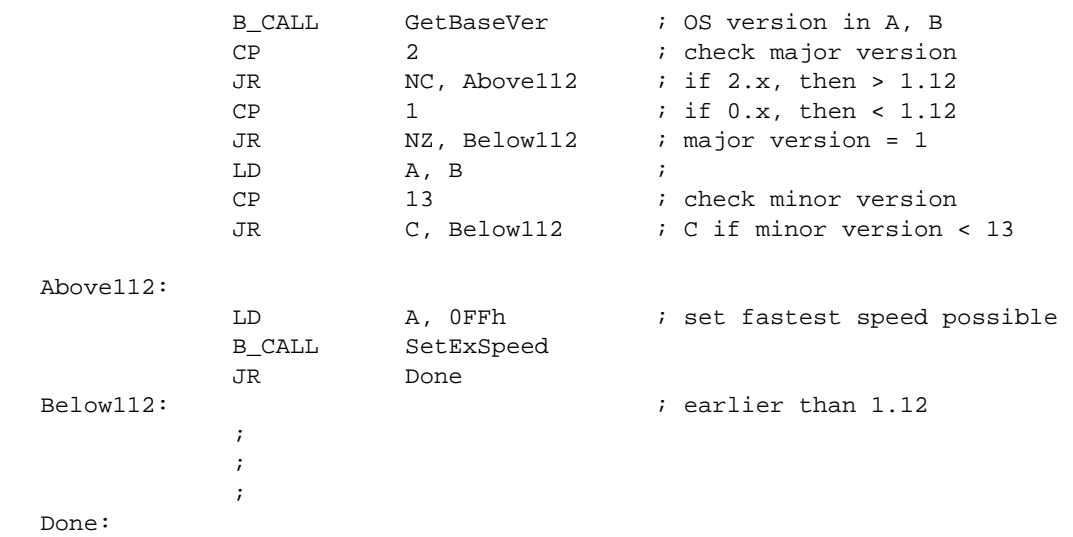

Set fast speed if running on 1.13 or higher. **Example:** 

## <span id="page-479-0"></span>**SetXXOP1**

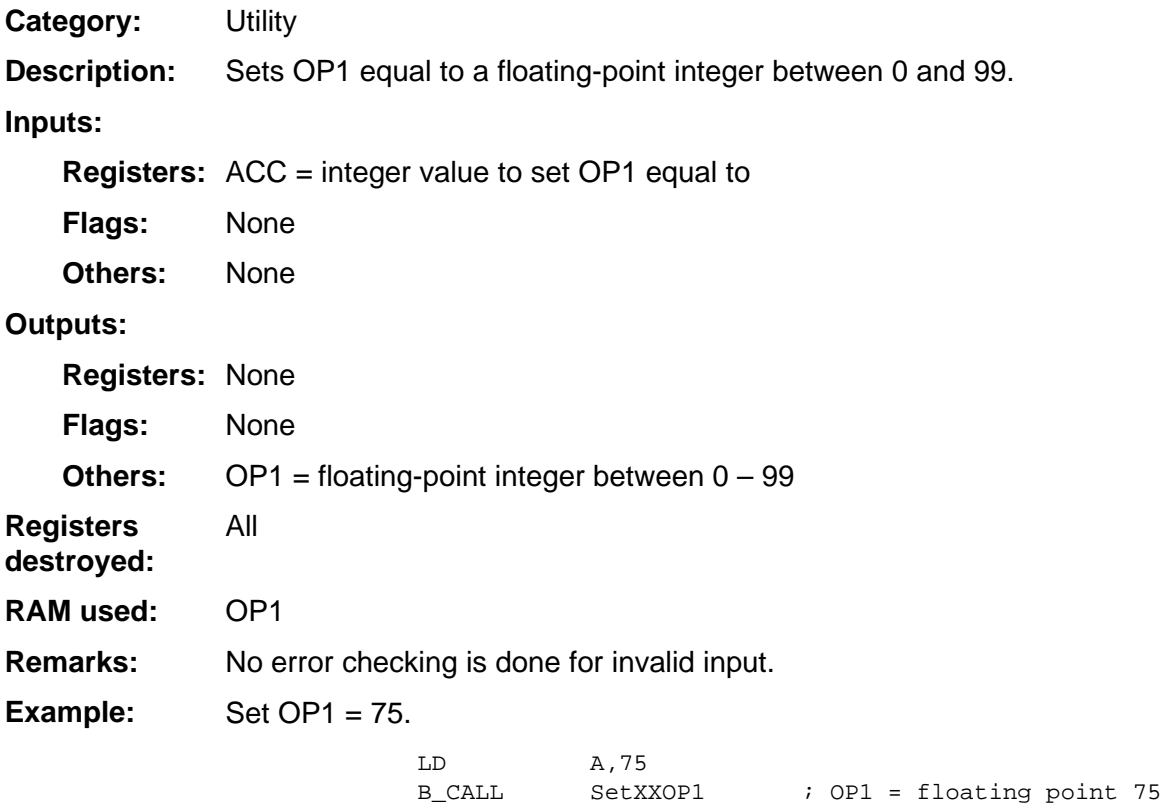

## <span id="page-480-0"></span>**SetXXOP2**

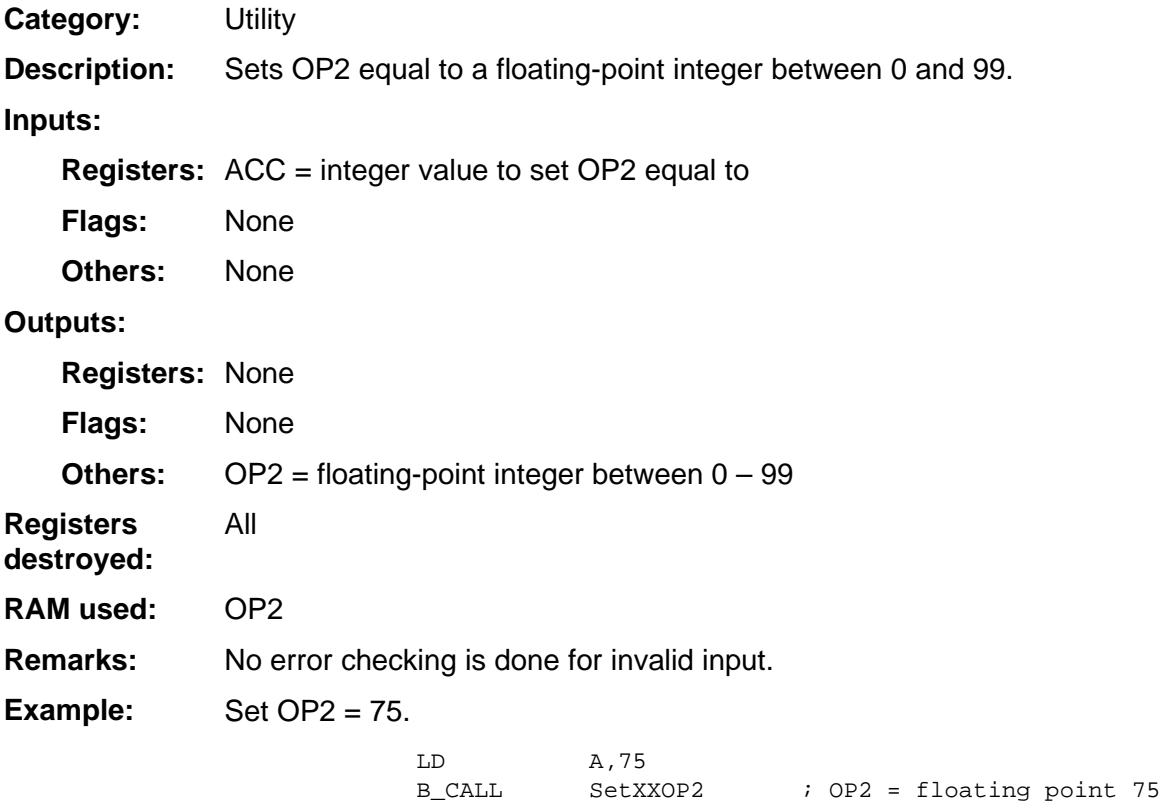

## <span id="page-481-0"></span>**SetXXXXOP2**

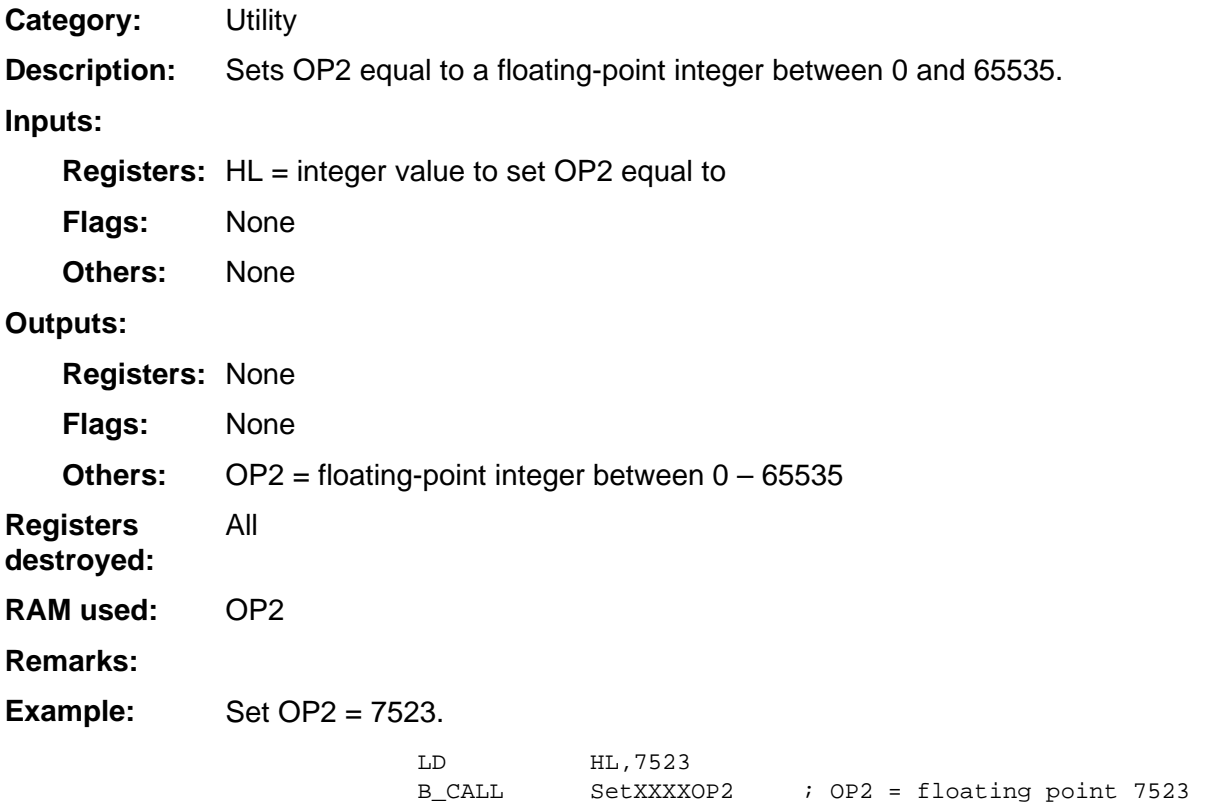

## <span id="page-482-0"></span>**StoRand**

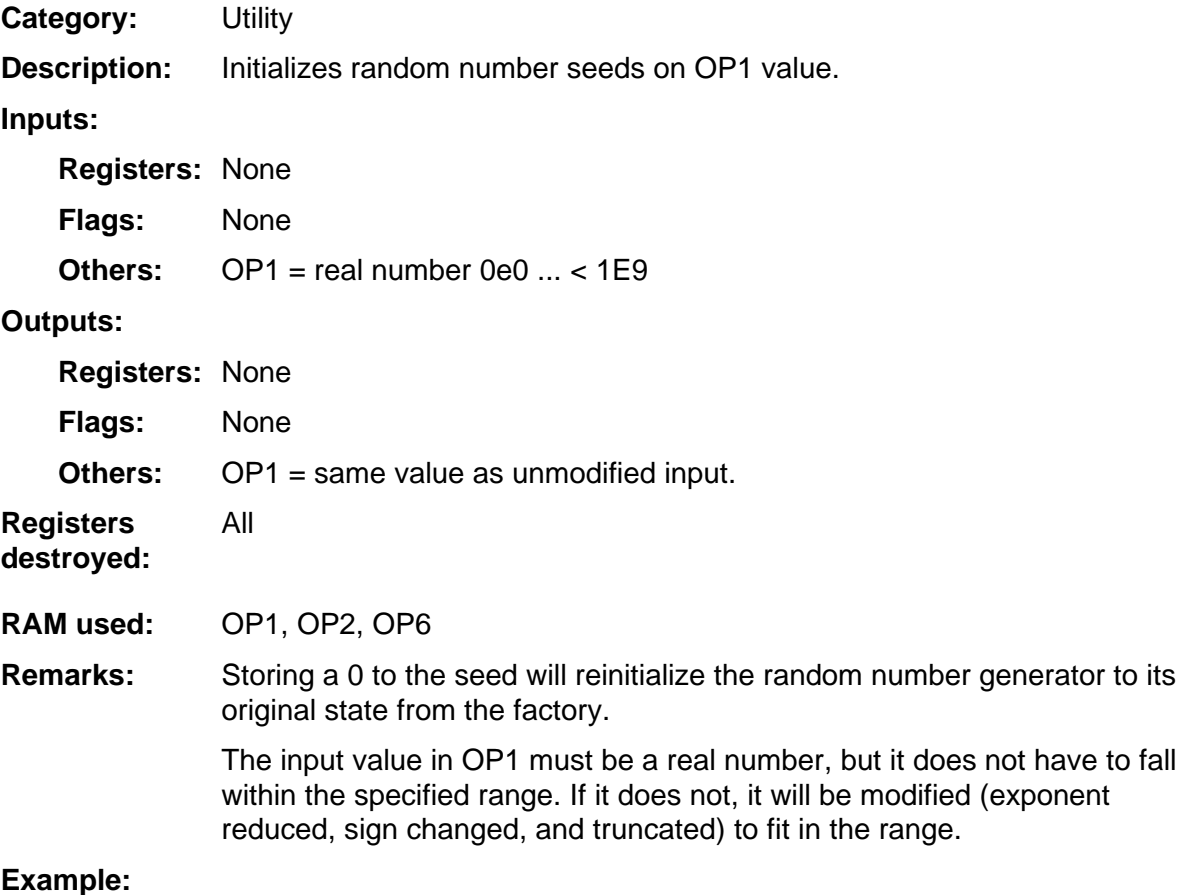

## <span id="page-483-0"></span>**StrCopy**

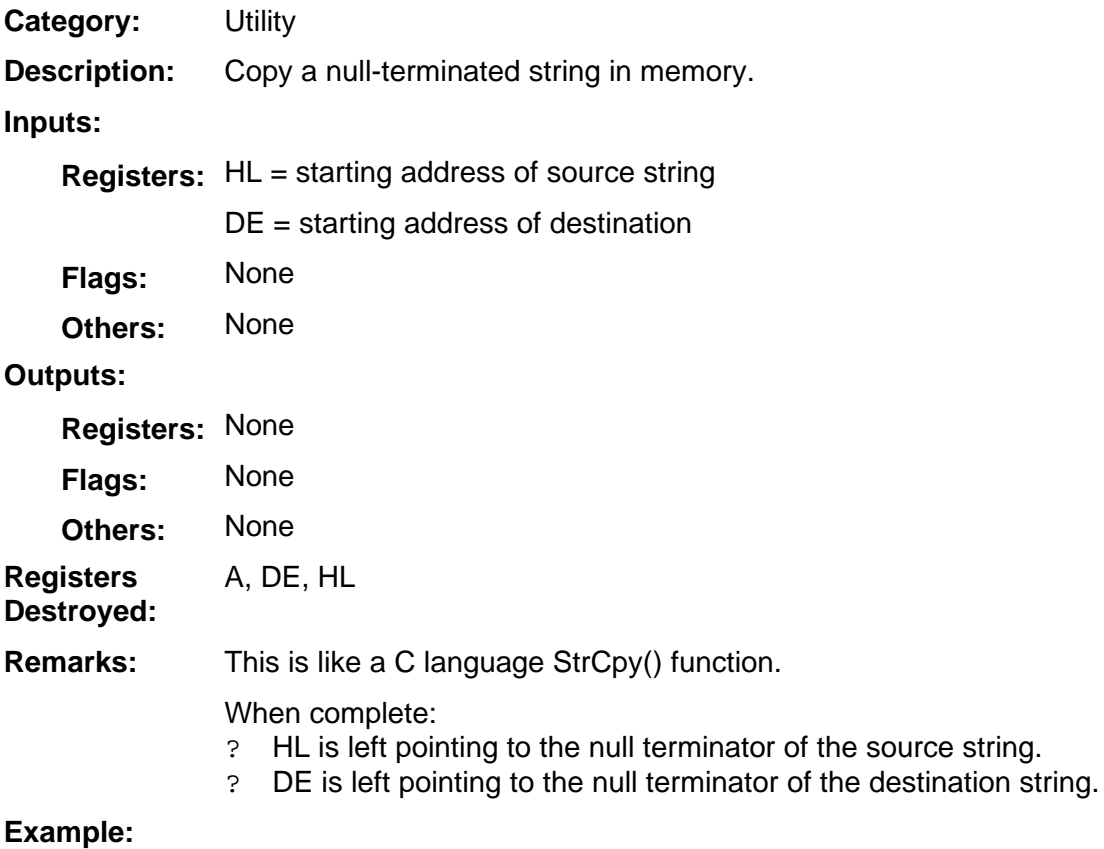

## <span id="page-484-0"></span>**StrLength**

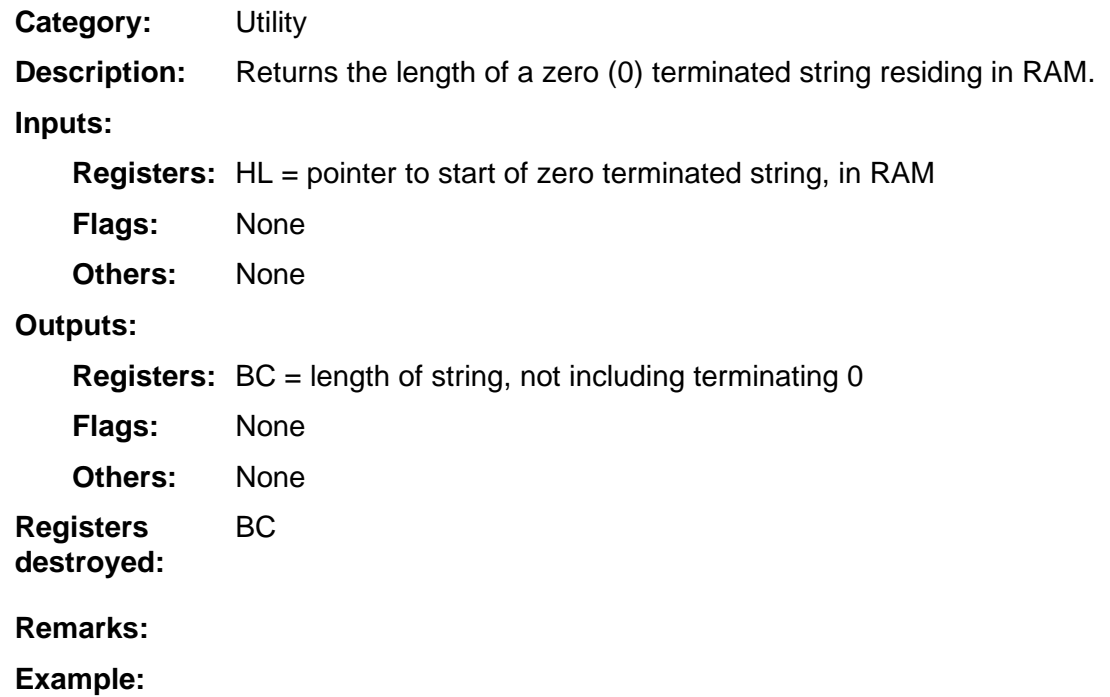

## **17 System Routines — Miscellaneous**

ConvOP1.............................................................................................................[.17-1](#page-486-0) 

## <span id="page-486-0"></span>**ConvOP1**

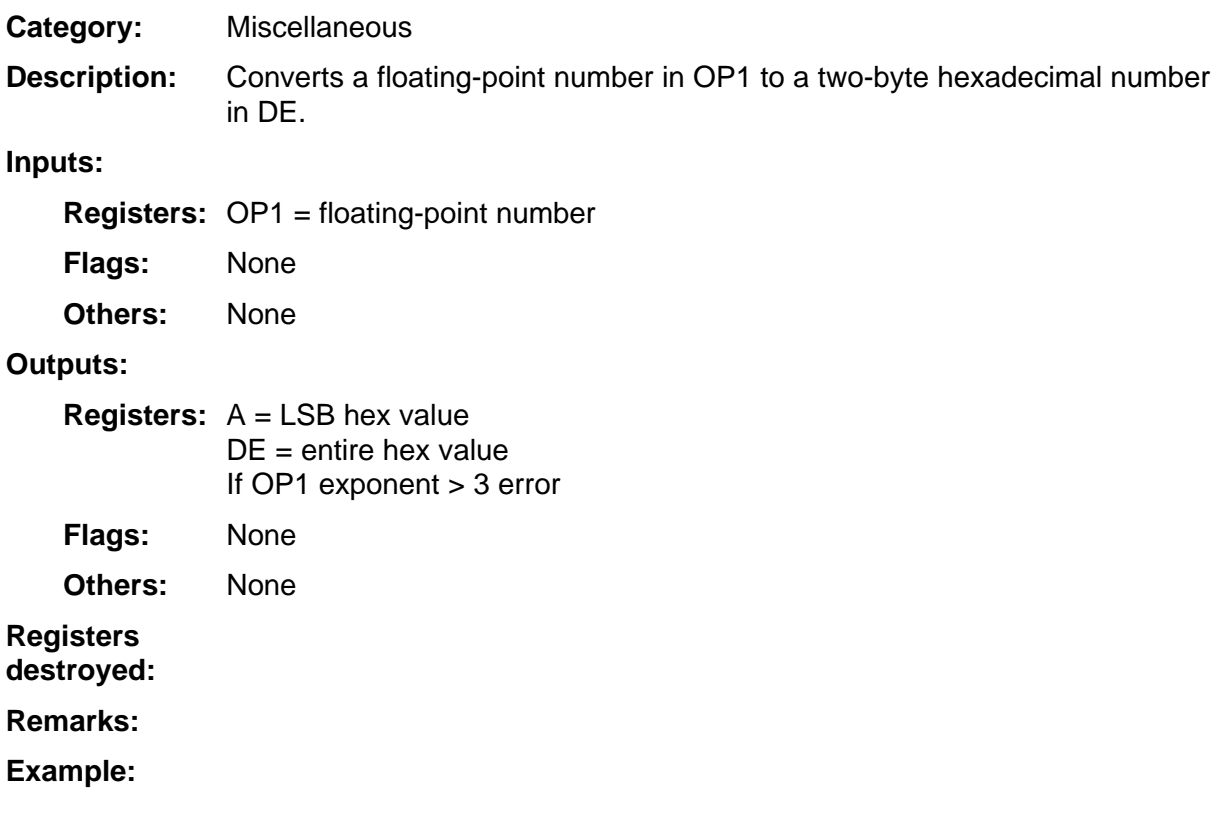

# R

## **Reference List — System Routines**

 $\mathbf{A}$ 

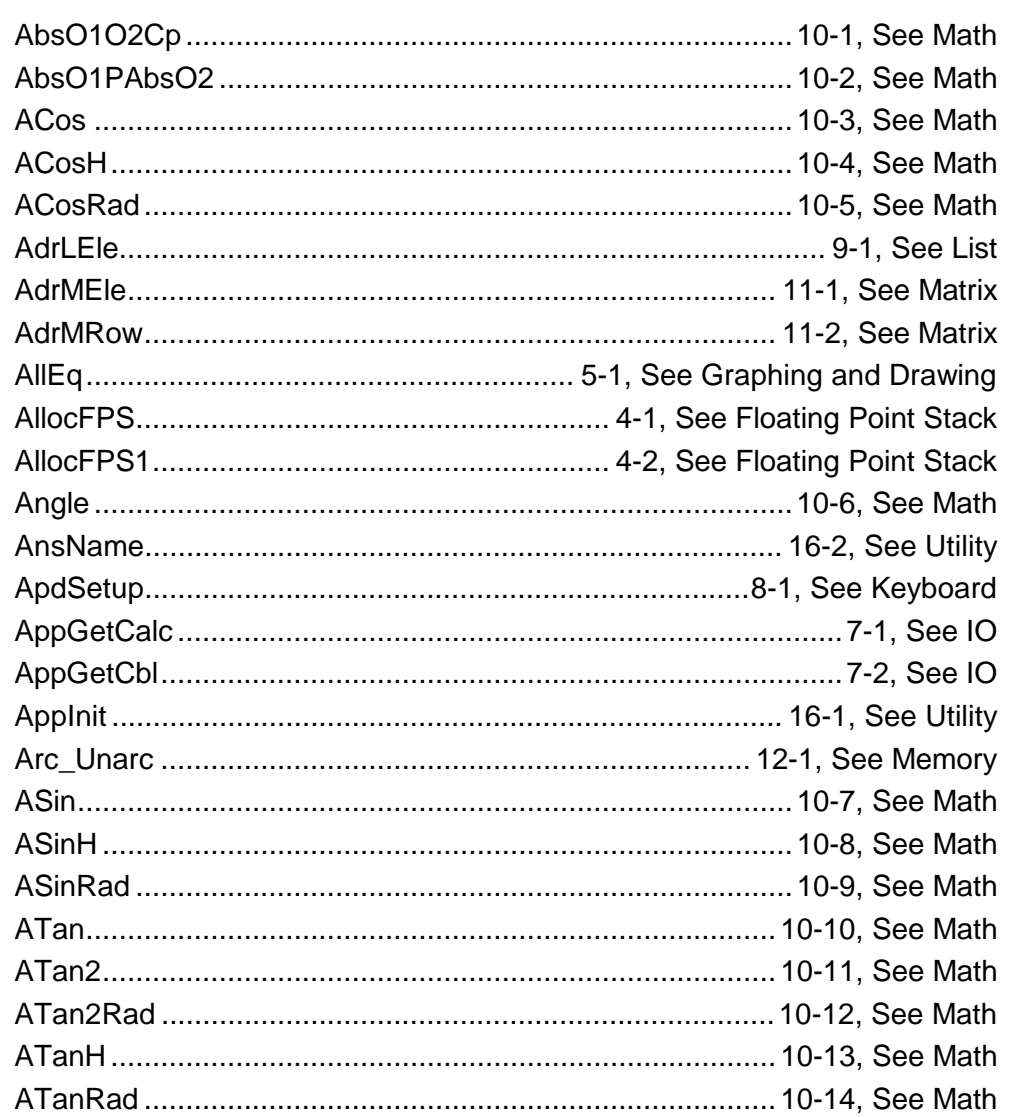

#### $\mathbf{B}$

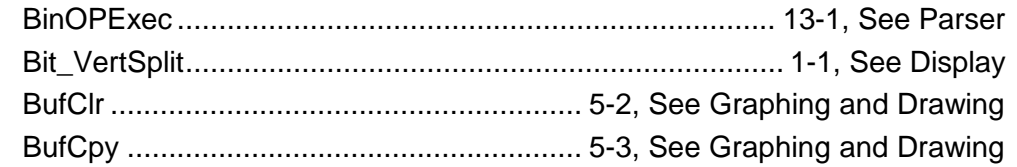

#### $\mathbf C$

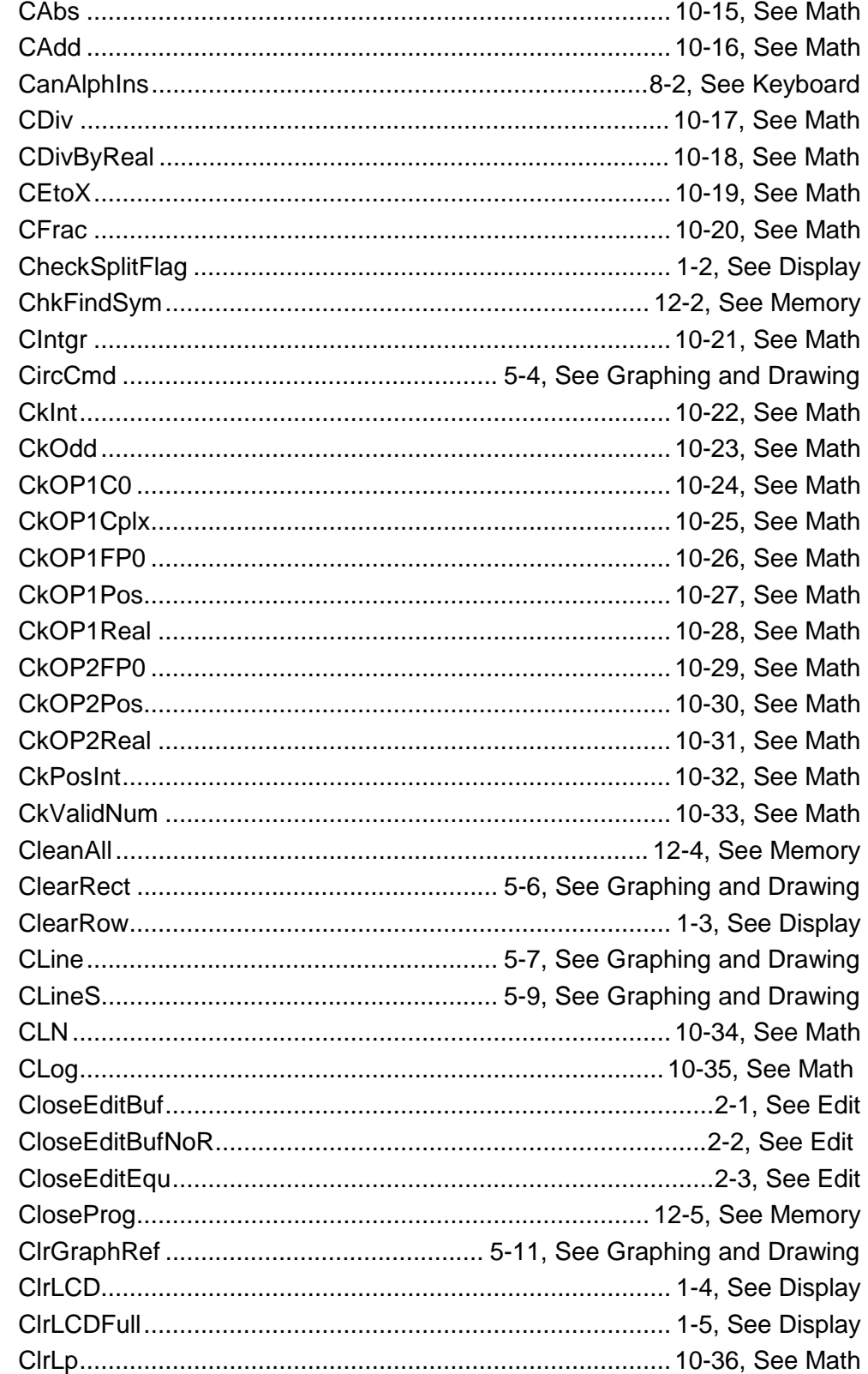

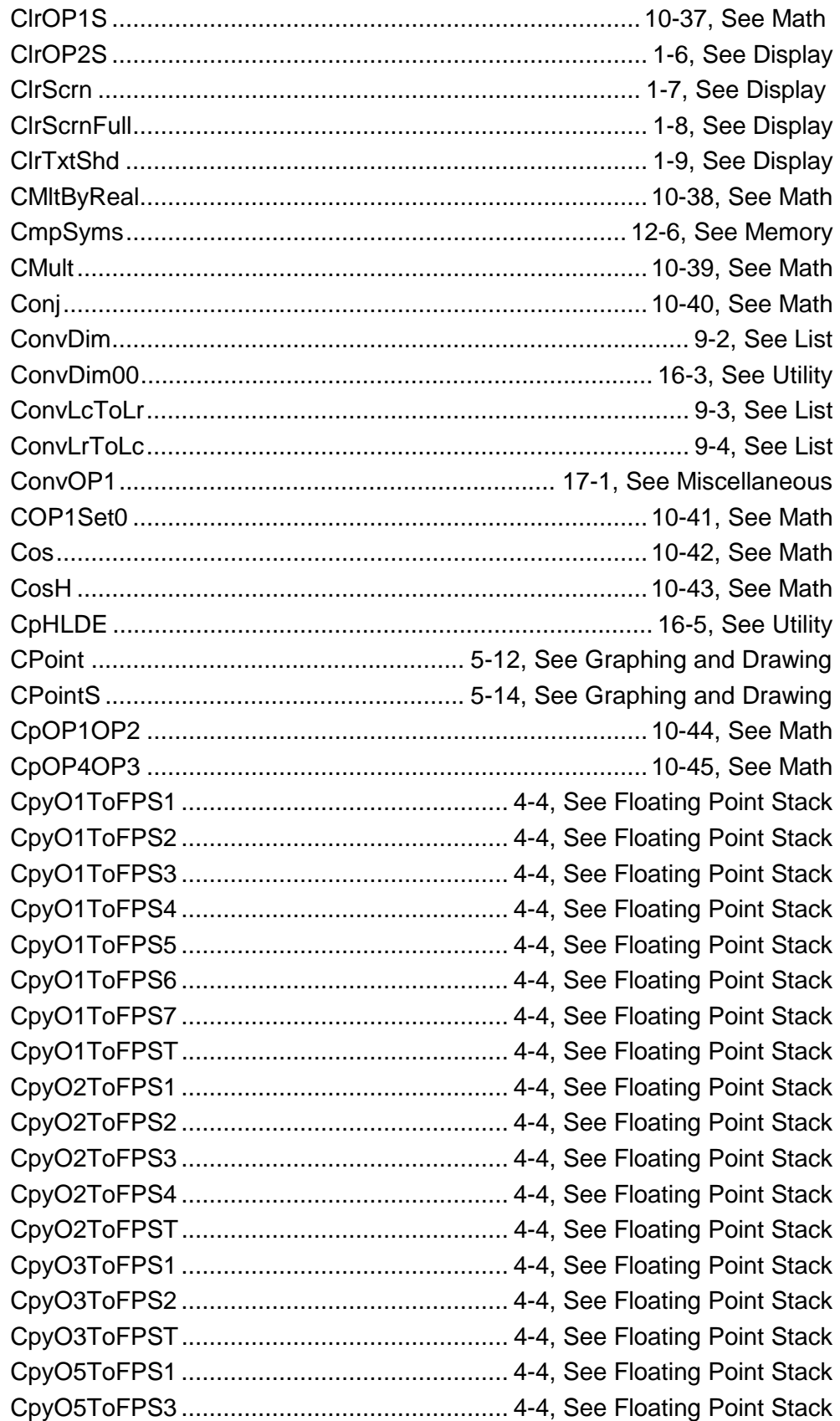

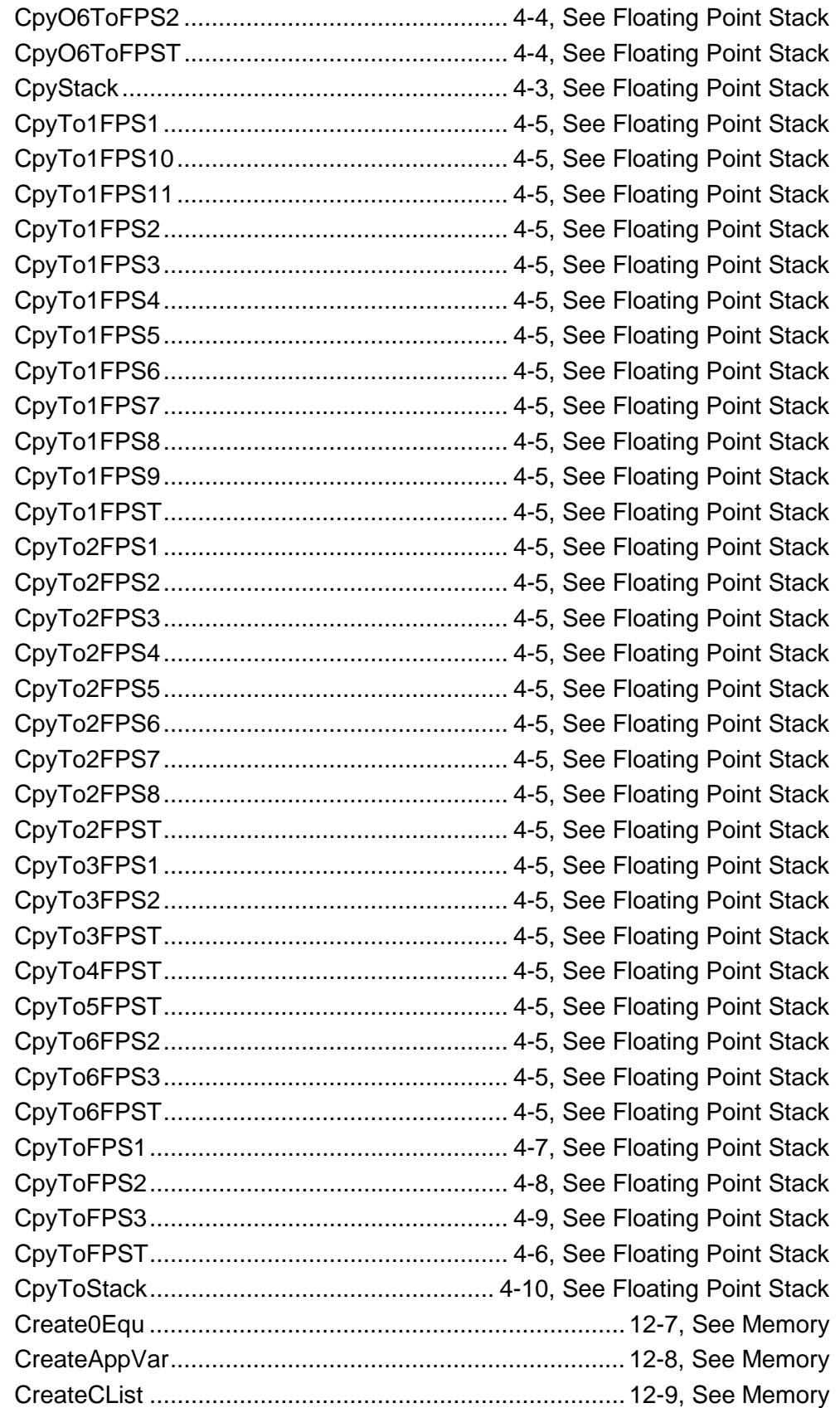

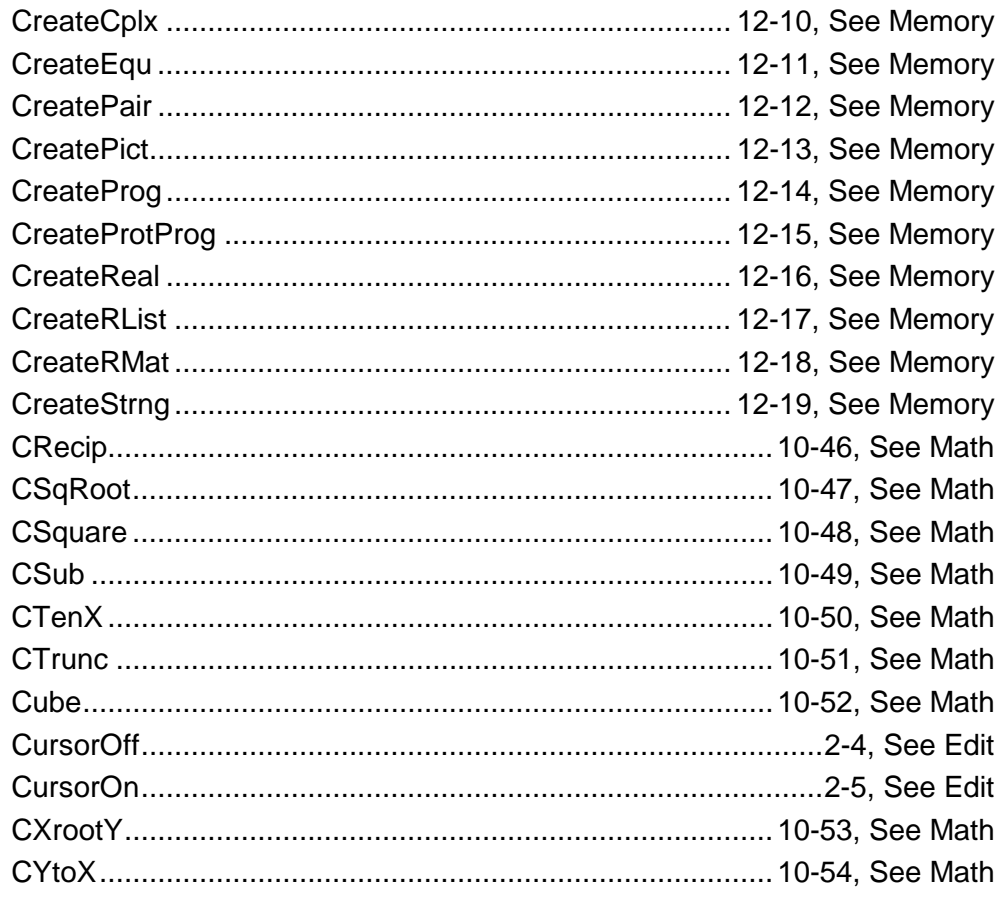

#### $\mathbf D$

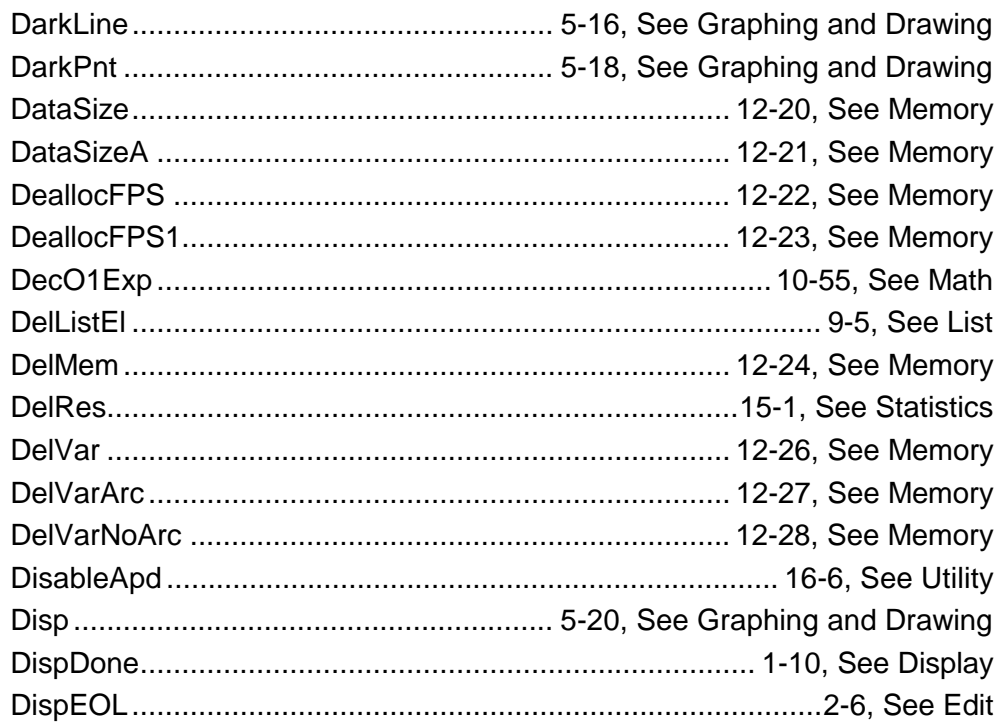

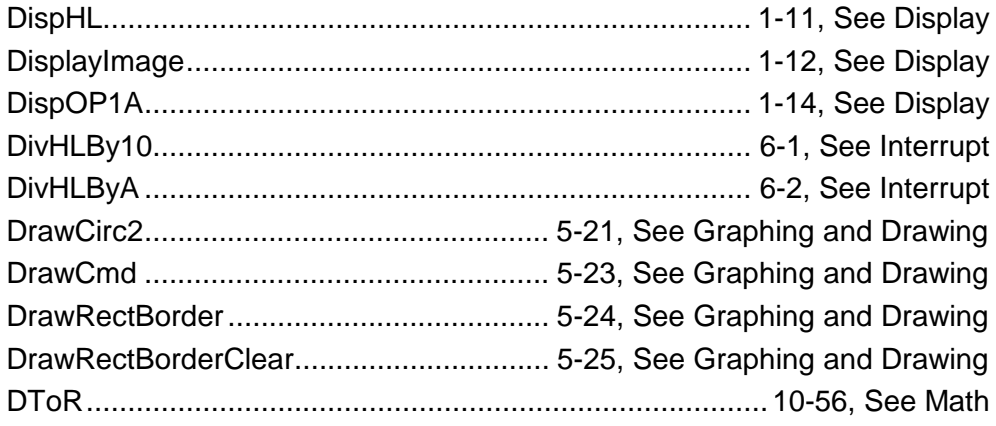

#### $\mathsf E$

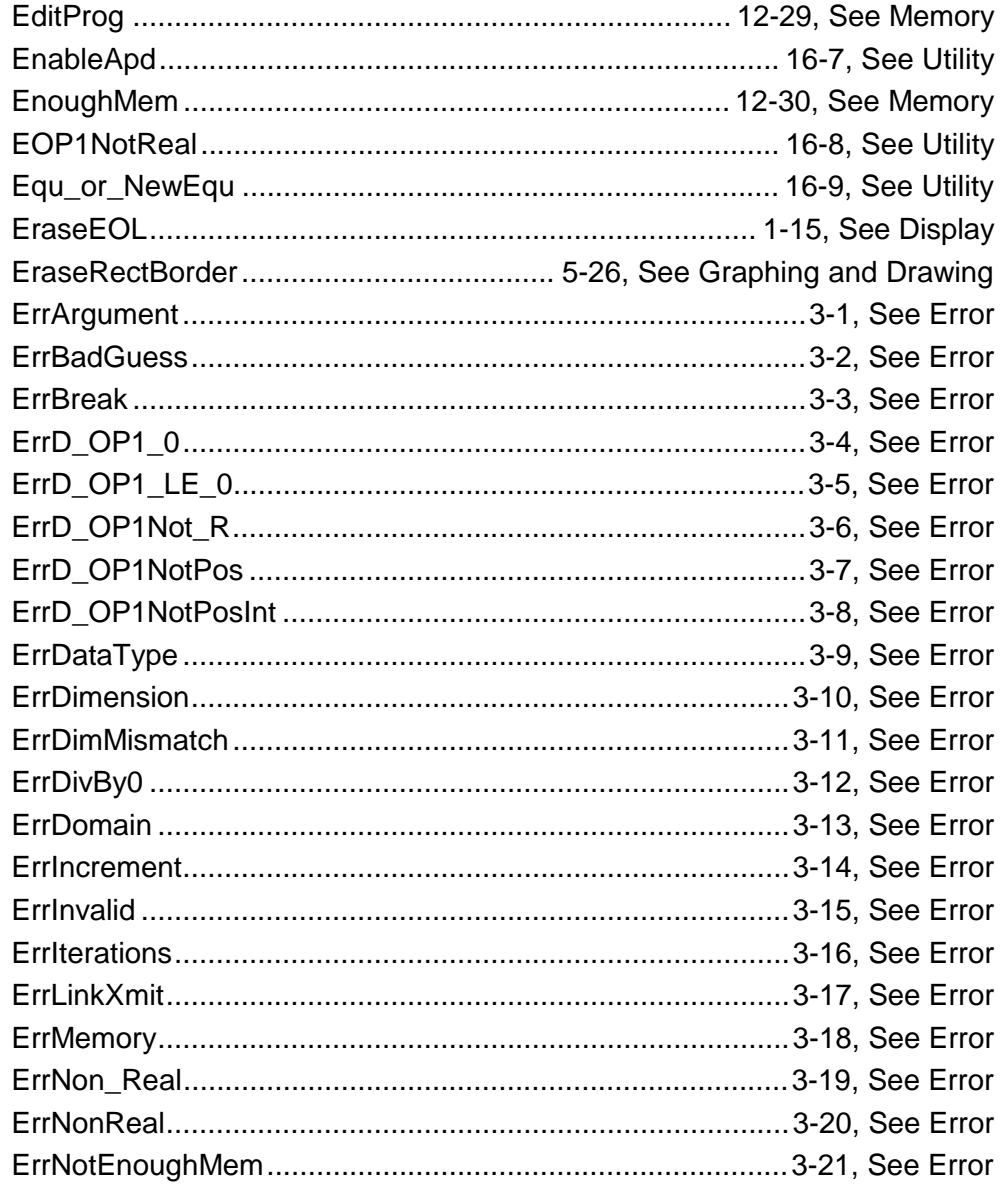

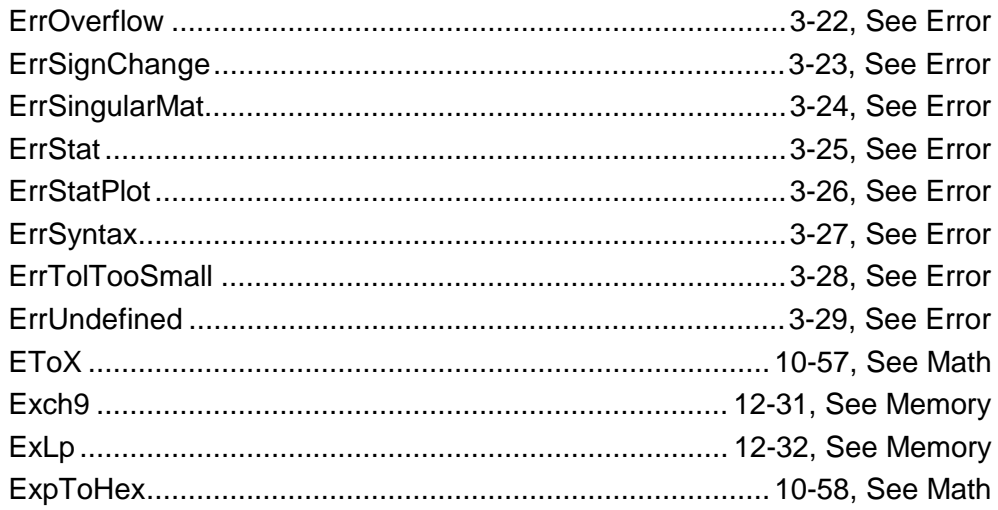

#### $\mathsf F$

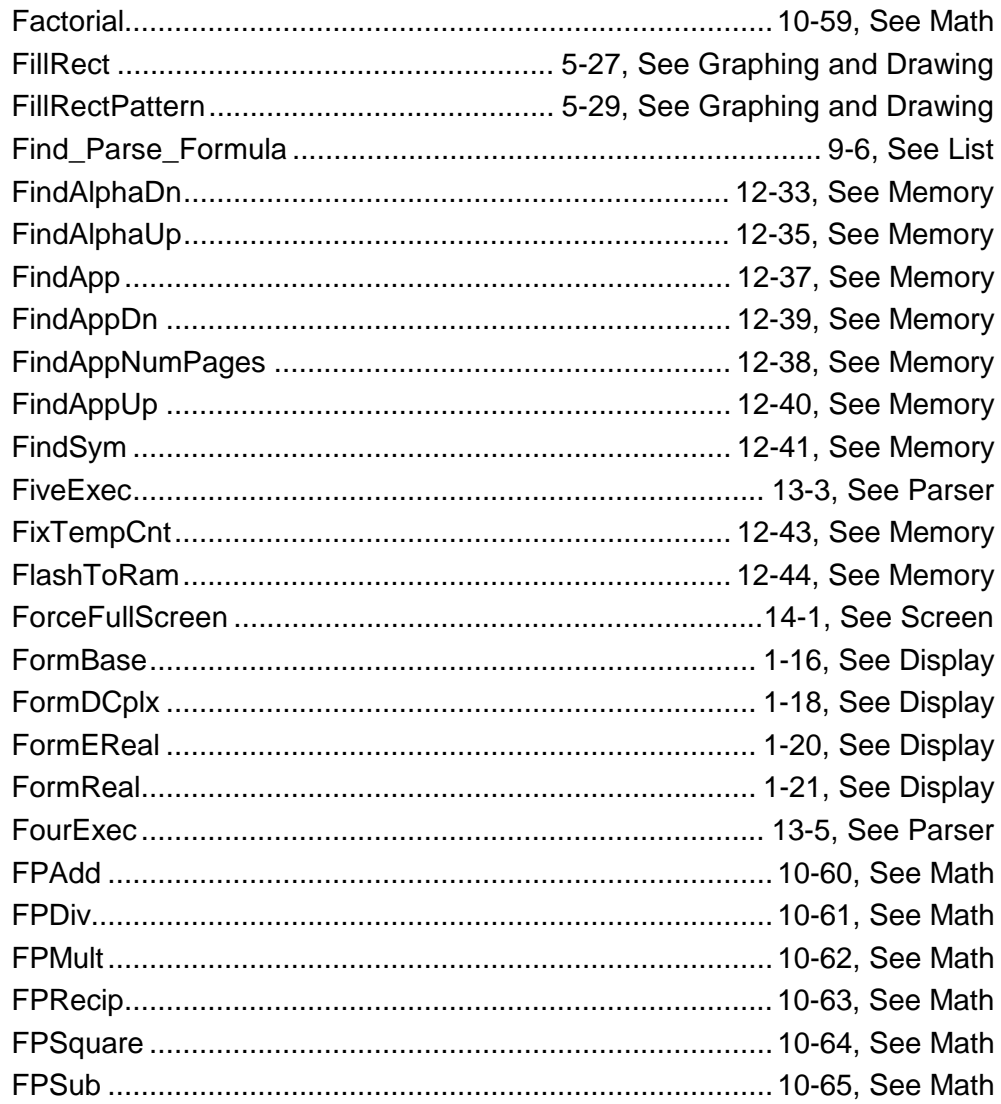

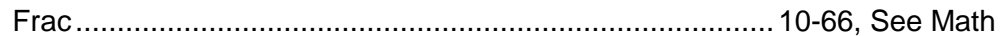

#### G

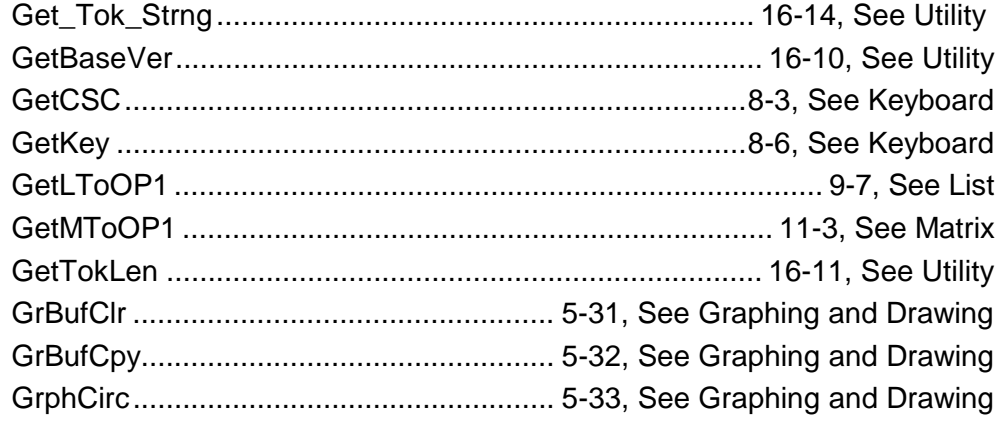

#### $H$

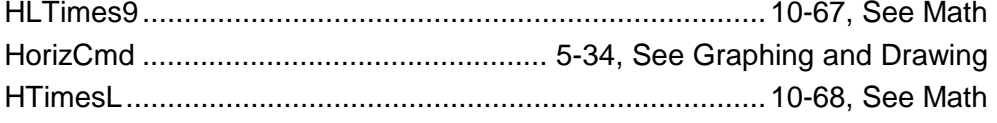

#### $\mathbf{I}$

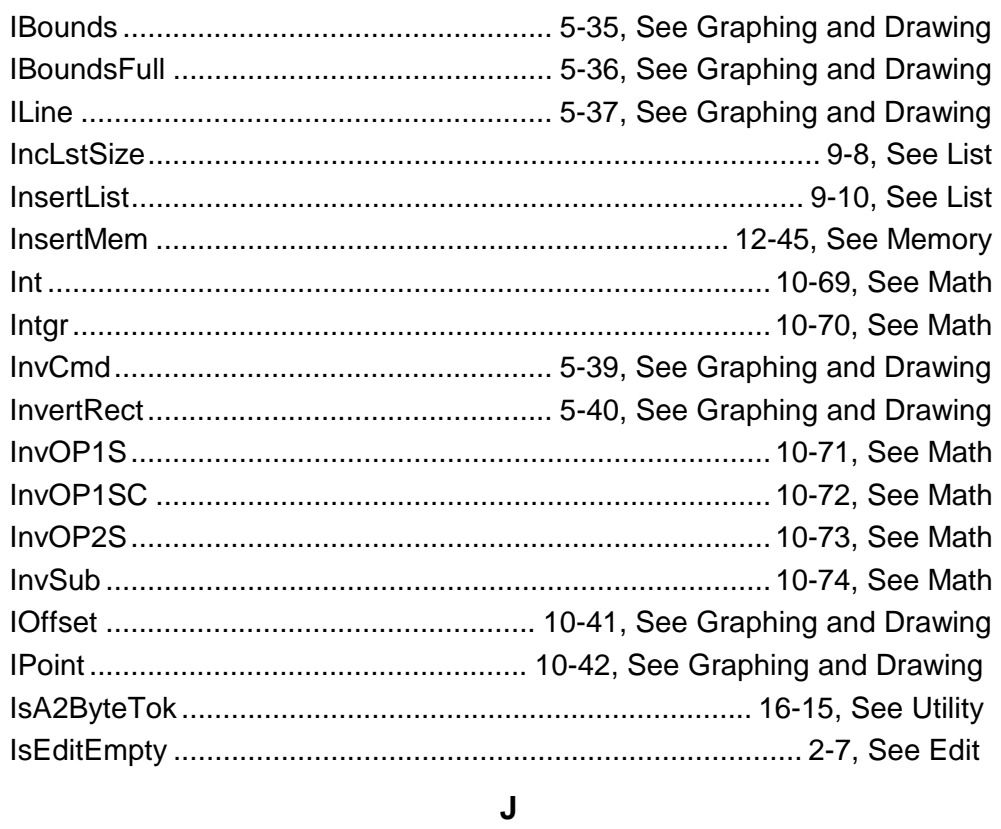

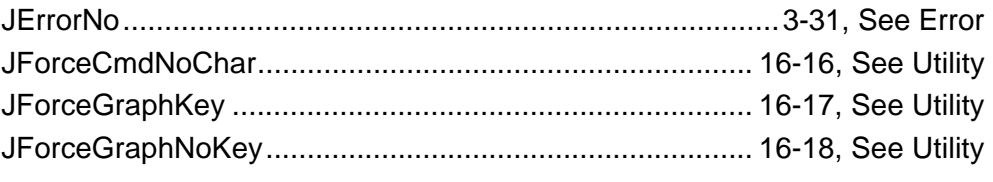

#### $\mathsf{K}$

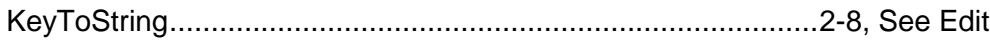

#### $\overline{\mathsf{L}}$

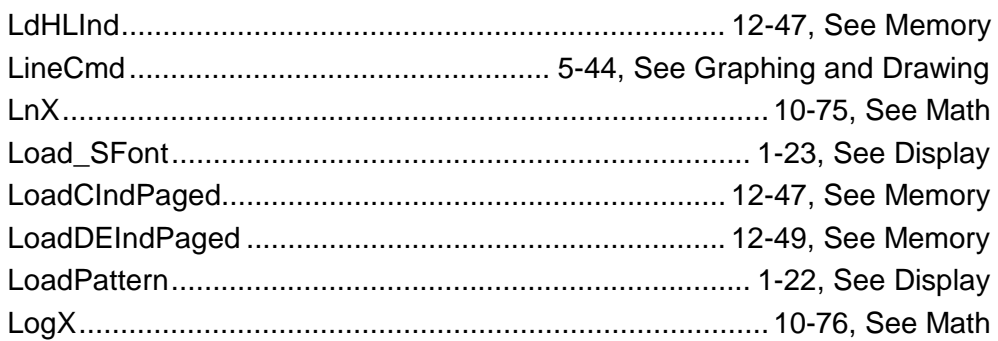

#### M

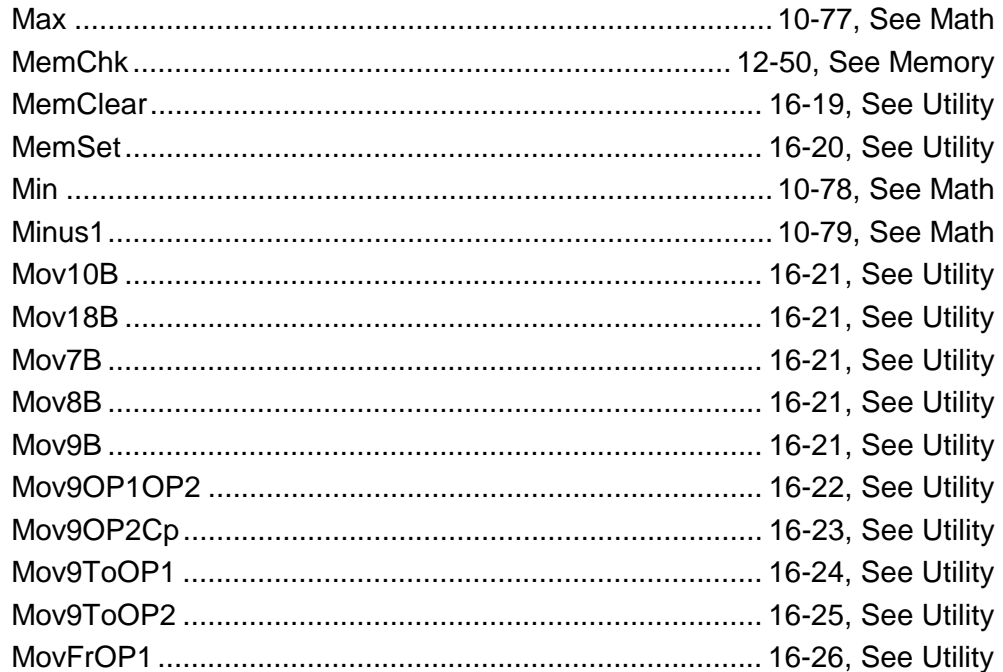

#### $\overline{\mathsf{N}}$

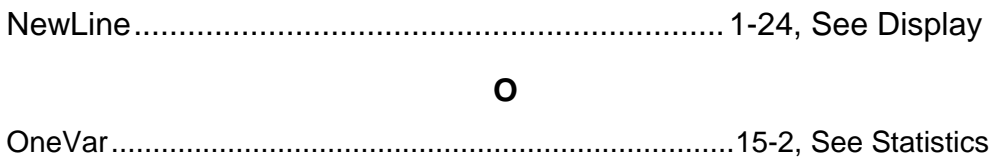

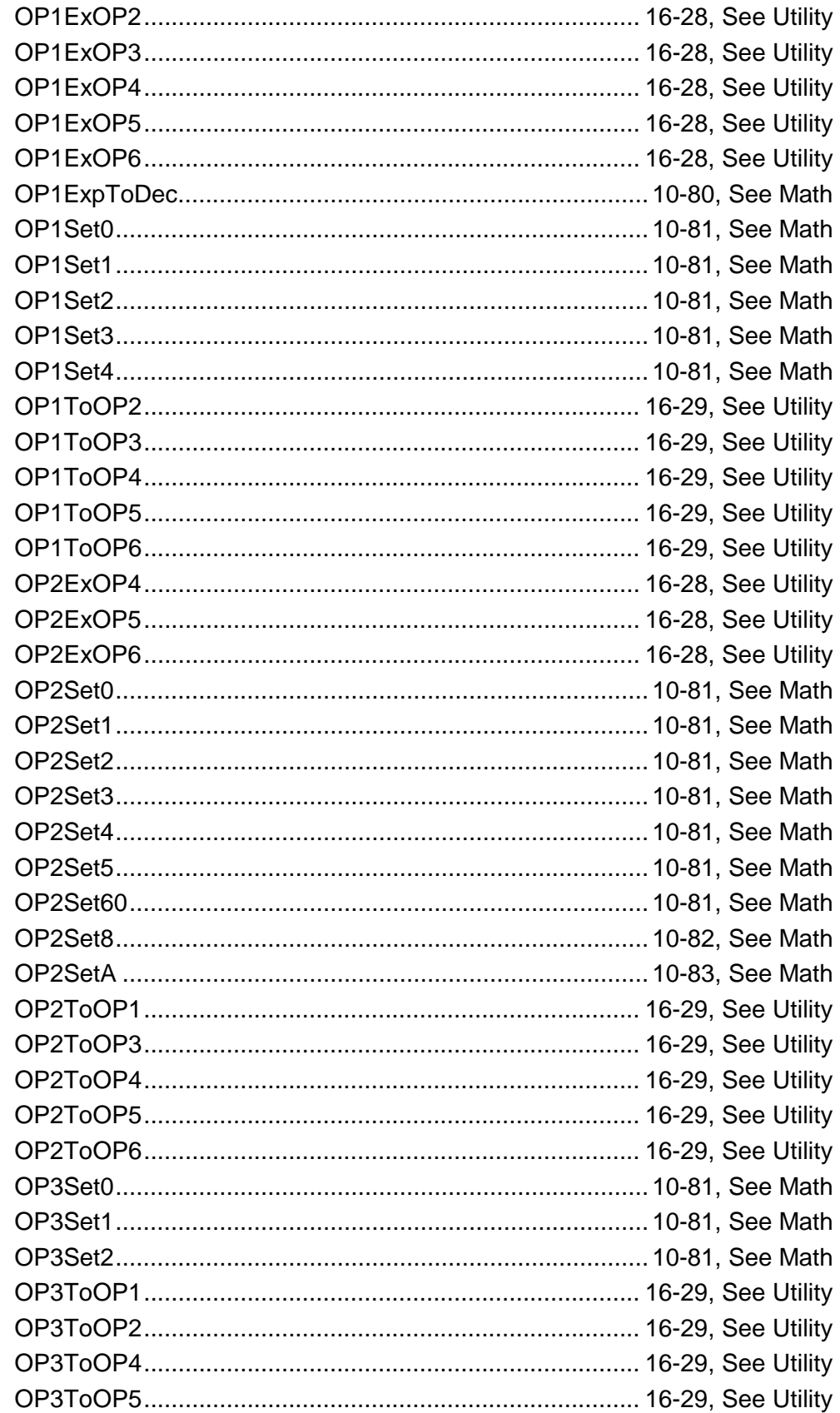

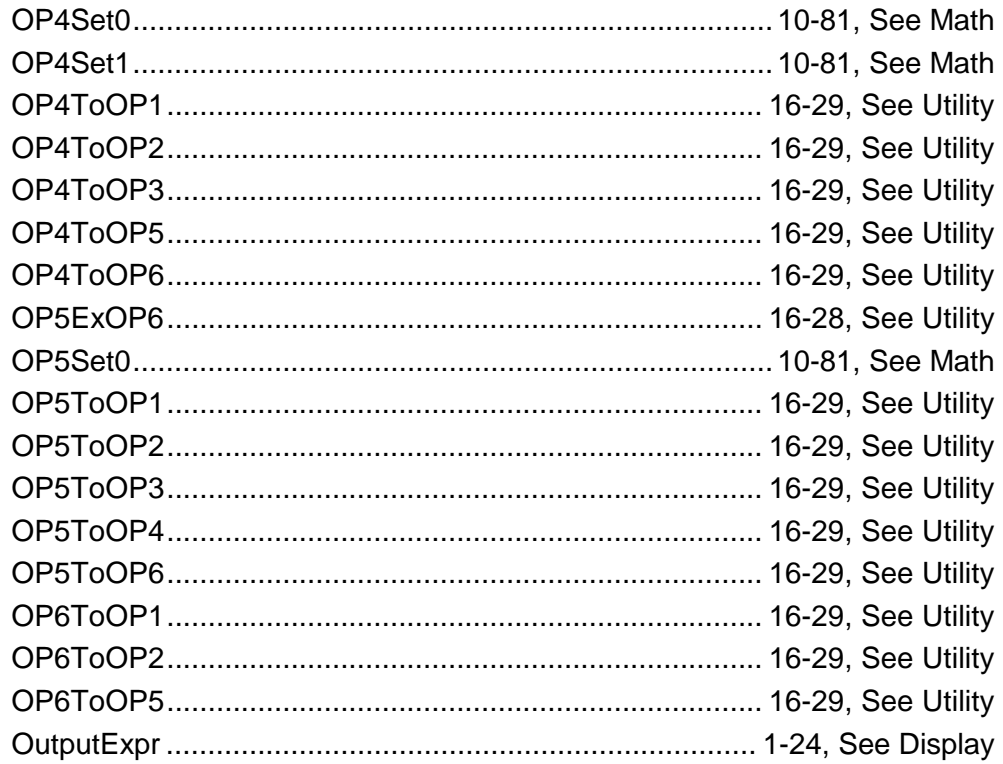

#### $\mathsf{P}$

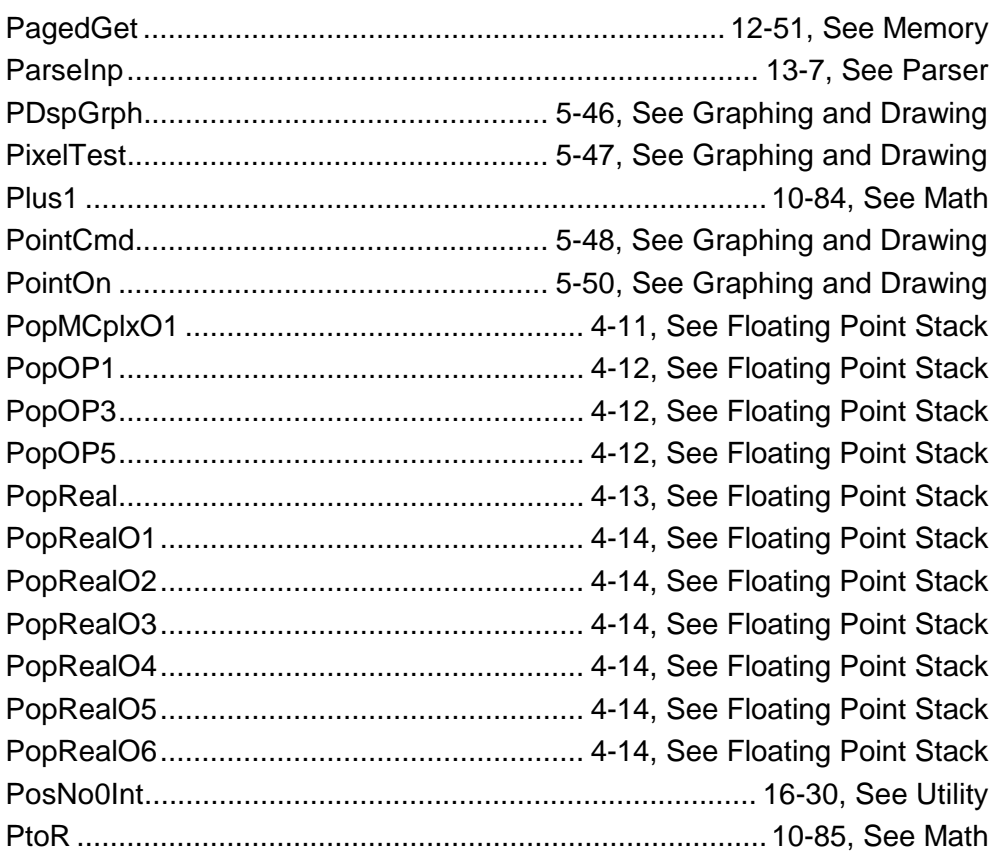

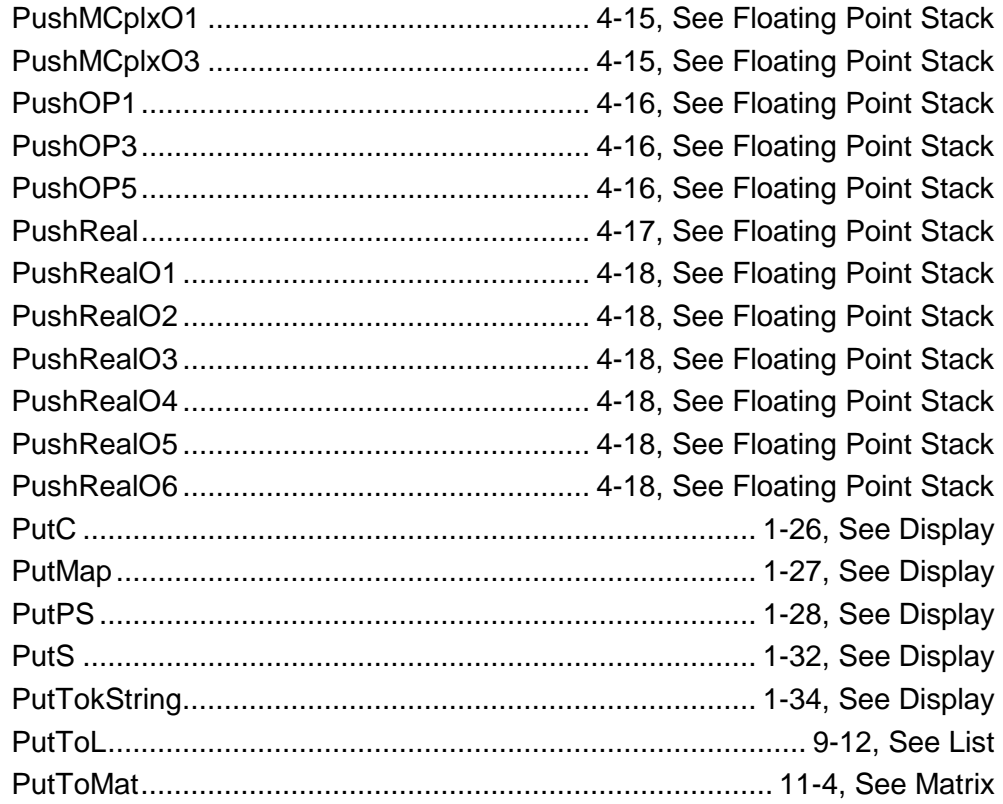

#### $\overline{\mathsf{R}}$

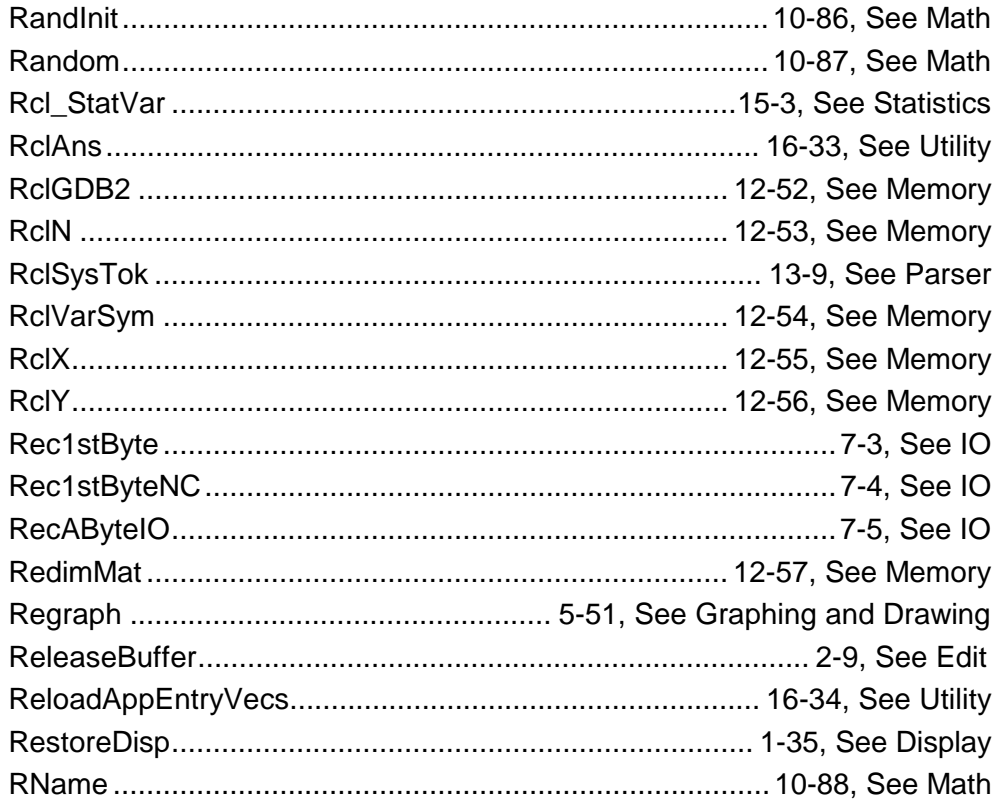

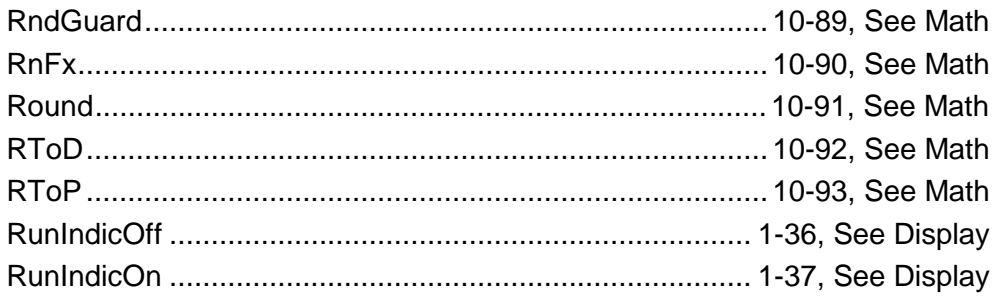

#### $\mathbf{s}$

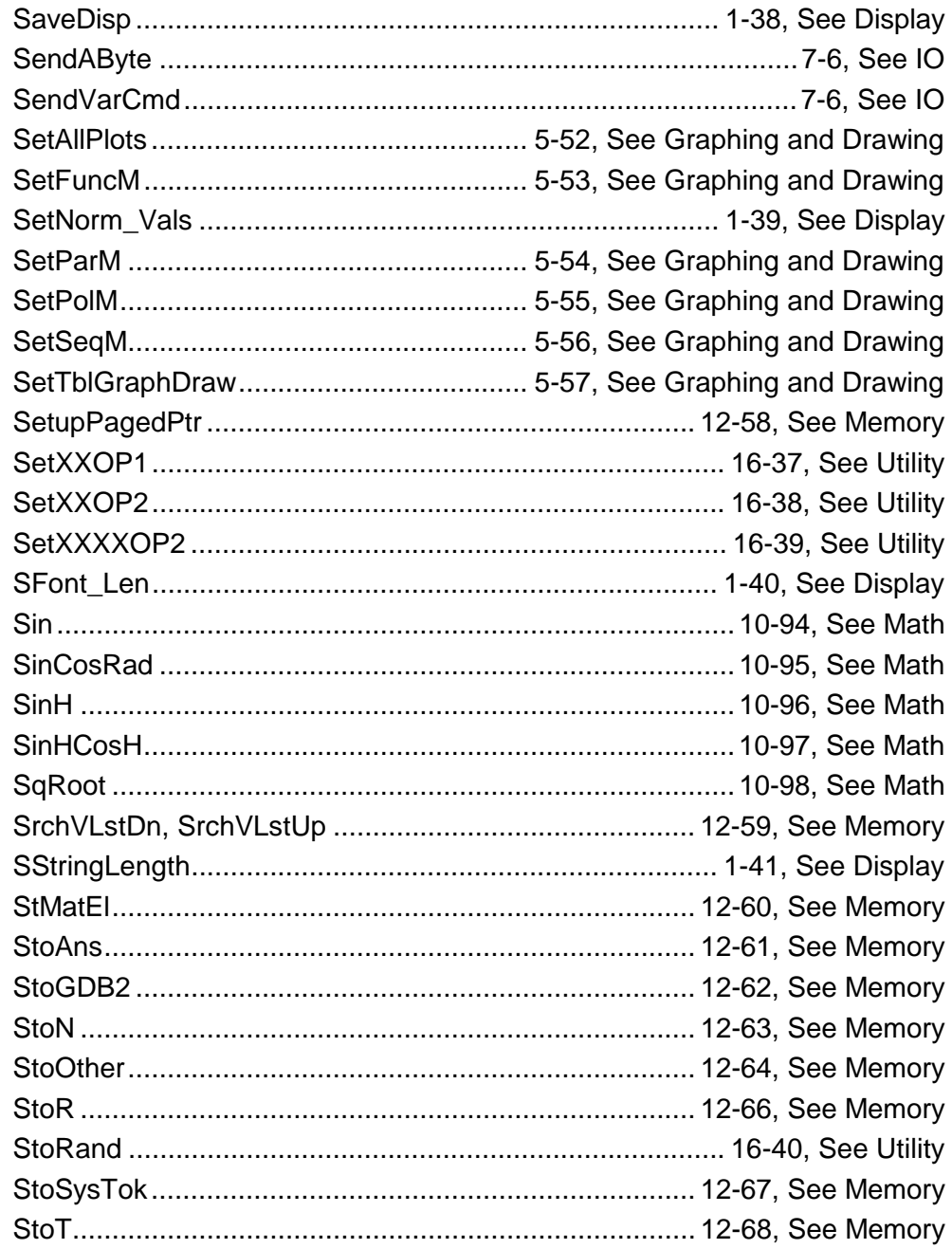

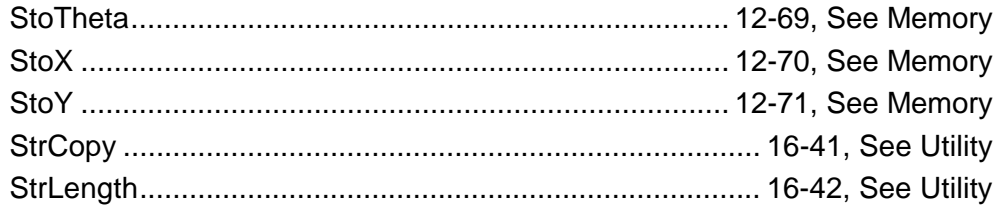

#### $\mathsf T$

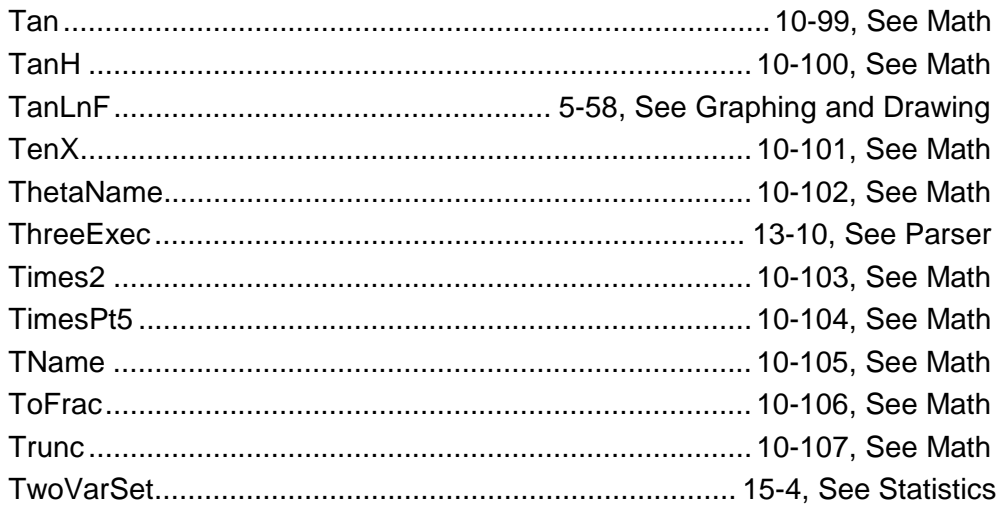

#### $\overline{\mathsf{U}}$

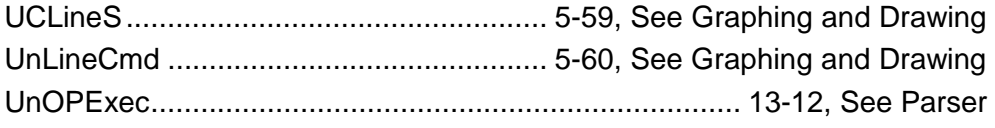

#### $\mathsf{V}$

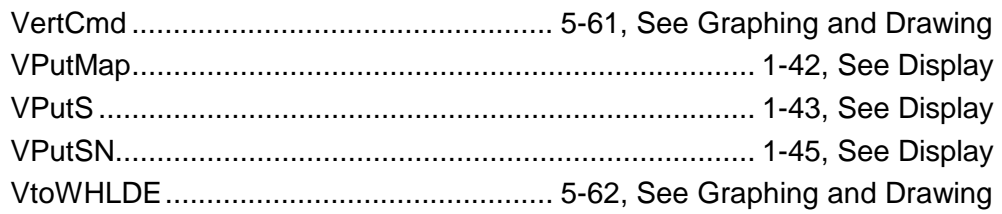

#### $\mathsf{X}$

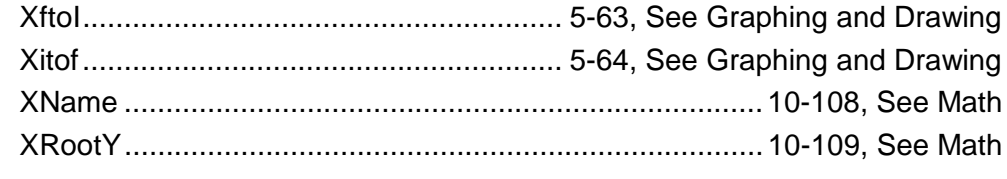

#### $\mathsf{Y}$

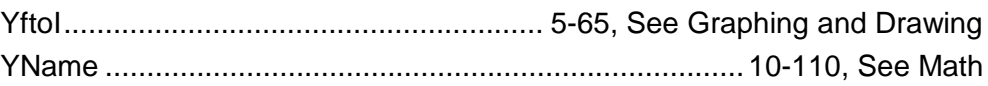

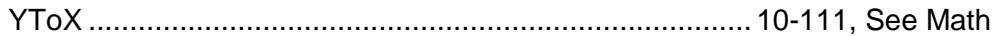

#### **Z**

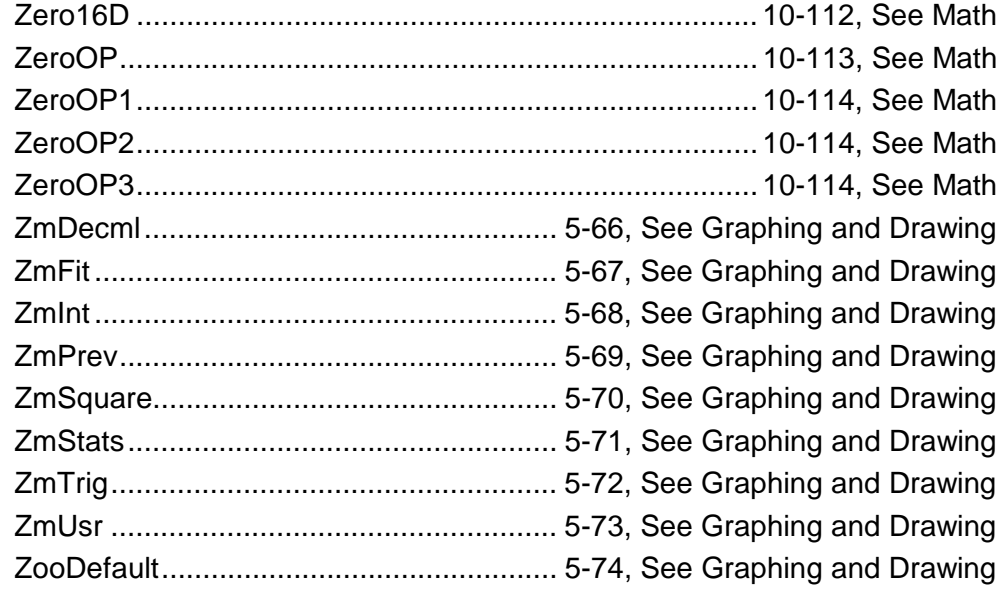

# **G Glossary**

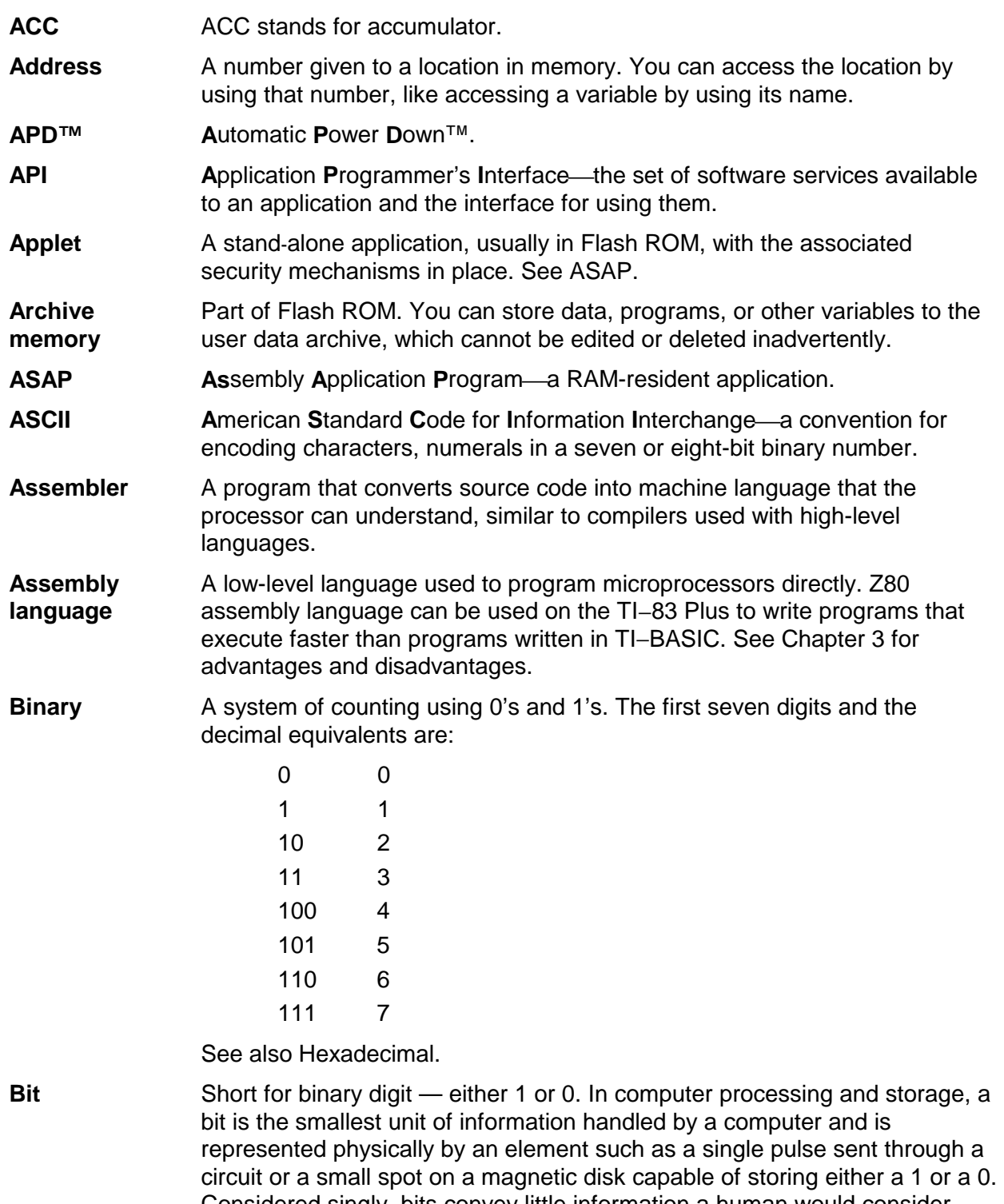

Considered singly, bits convey little information a human would consider meaningful. In groups of eight, however, bits become the familiar bytes used to represent all types of information, including the letters of the alphabet and the digits 0 through 9. (Microsoft Encarta '97)
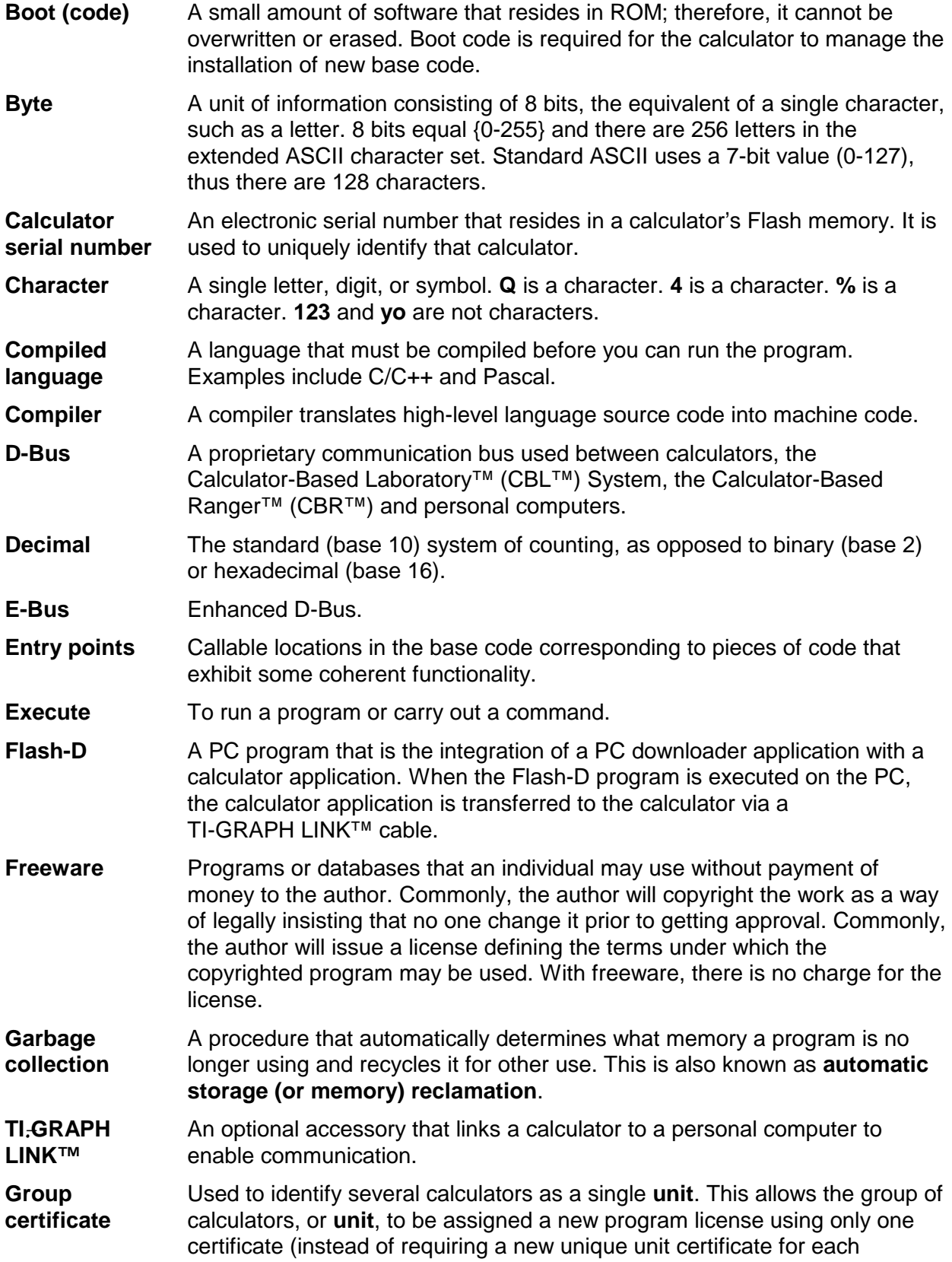

**IDE** 

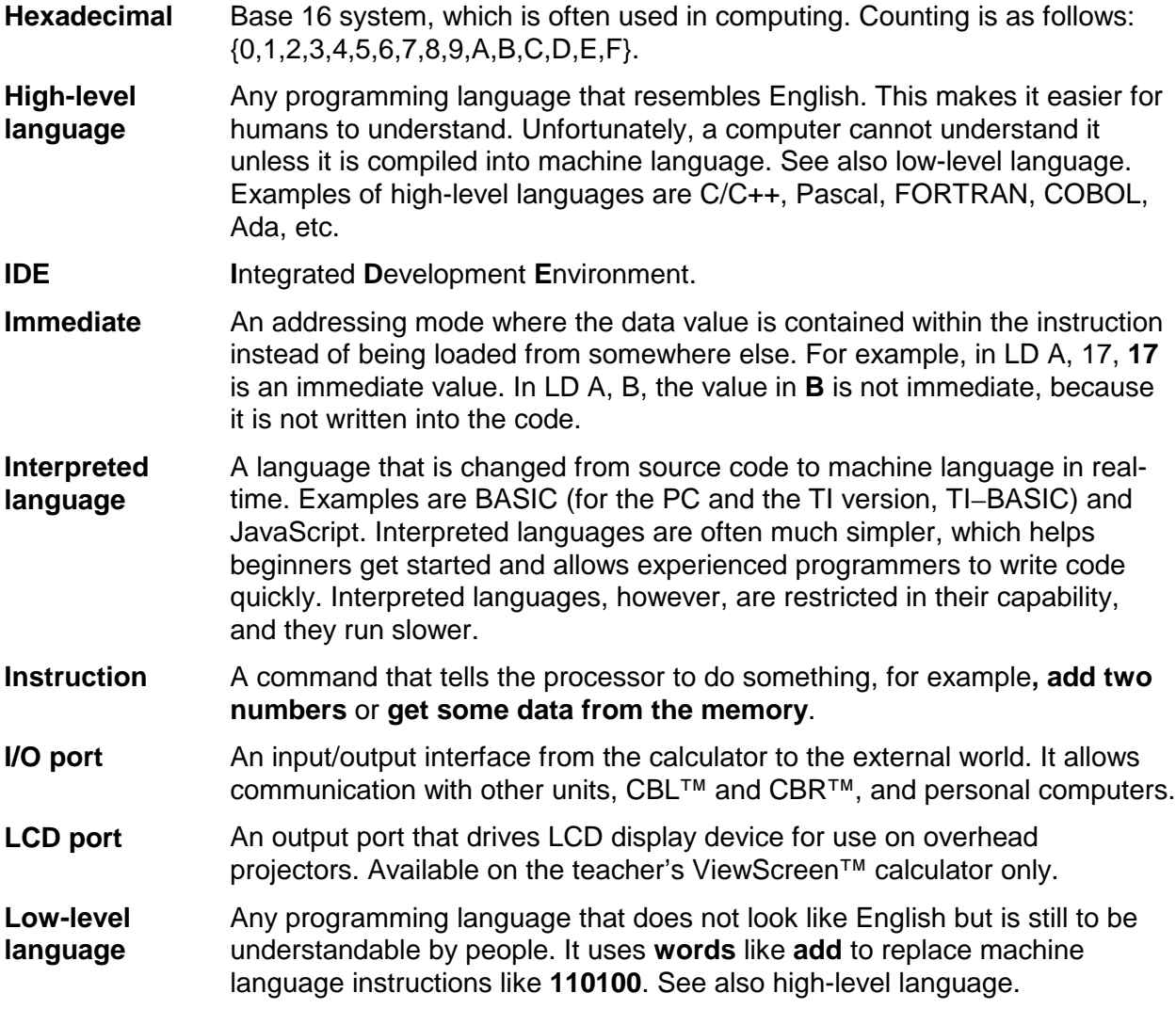

calculator in the group). The group certificate must be used in conjunction

with the unit certificate.

Any programming language that consists of 1's and 0's (called binary), which represents instructions. A typical machine instruction could be 110100, which means **add two numbers together**. **Machine language** 

MacIntosh resident link software that can communicate with the calculator. **Mac Link** 

The graph is marked as needing to be updated. The next system routine that will affect the graph contents will cause the system to regraph all of the equations selected thereby making the graph clean. **Marked Dirty** 

Memory is where data is stored. On the TI−83 Plus, the main memory is the built-in 32K of RAM. This memory is composed of one-byte sections, each with a unique address. **Memory** 

**Microprocessor** See processor.

The software included with every new calculator. OS contains the features that are of interest to customers, as well as behind-the-scenes functionality **Operating System (OS)** 

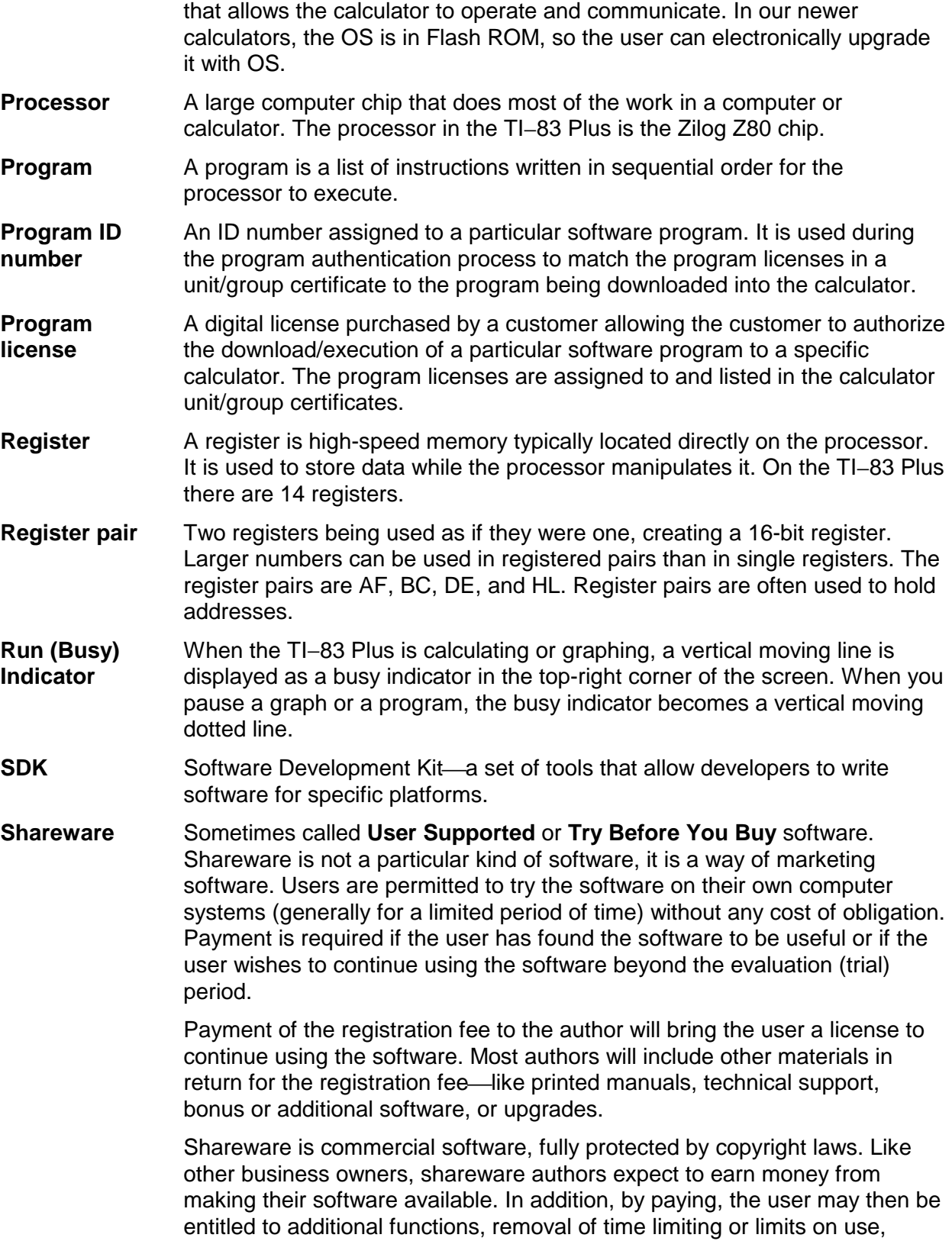

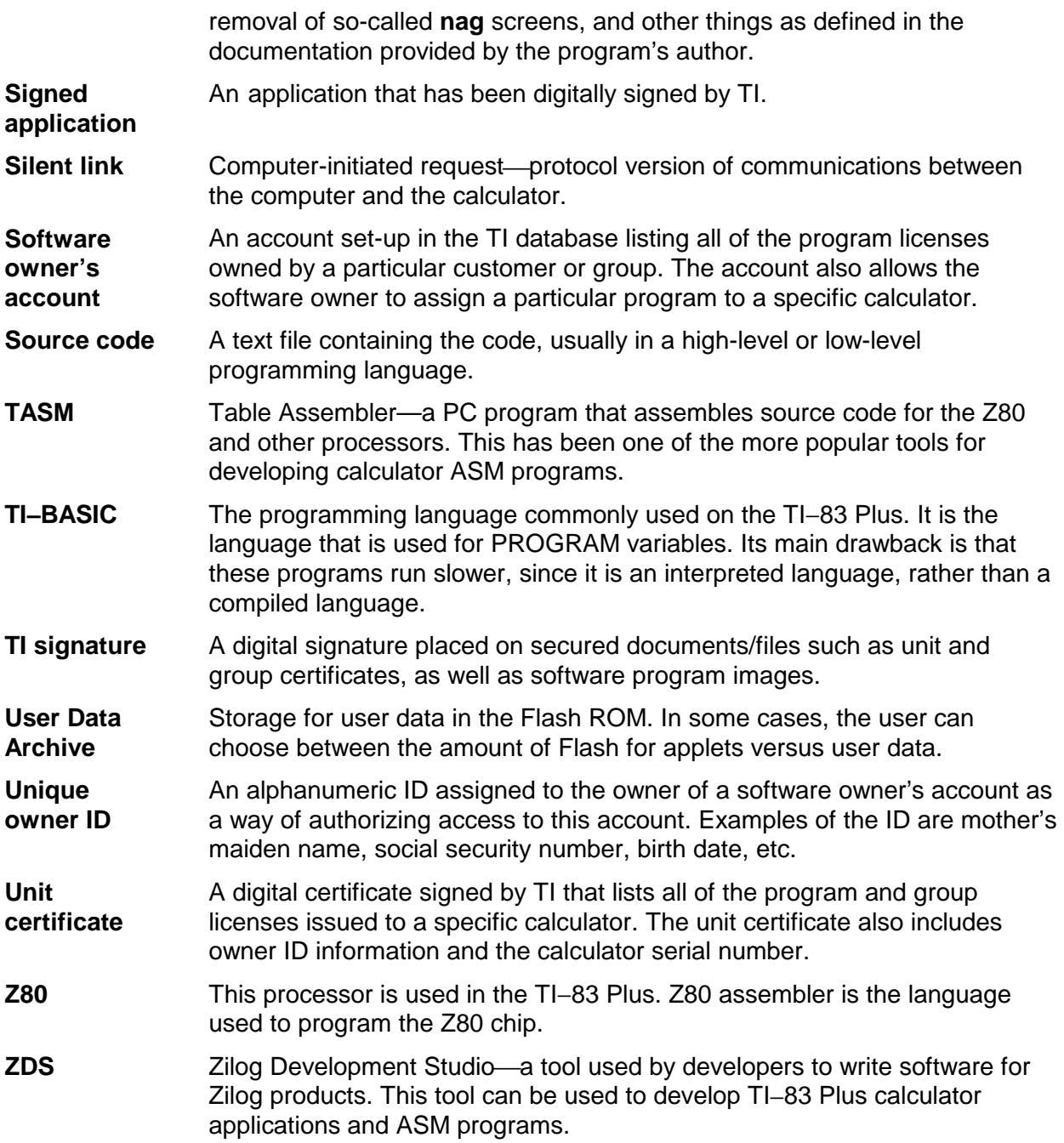

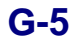